May 1983 vol. 9, no. 5 \$2.95

# creative **COMPULIRO**

the #1 magazine of computer applications wid so

#### Security: K **Computer Safe**

#### In-Depth Evaluations

- Panasonic JR-200
- Video Technology VZ200
- TI99/4A
- Texnet
- **Modem80**
- **Z-Term, The Professional**
- **Micro-Courier**
- **Apple Business Graphics**
- **Nisicalc Training**
- **Databases for the Color** Computer
- ValForth
- Prism
- **Apple Games**
- Atari Landing Simulator

#### Applications:

- **Cryptanalysis**
- **Sorting**
- Doomsday
- Medieval Combat

#### Columns:

- **E** IBM
- Atari
- 
- TRS-80

zo.so

14024 14044 <sup>1</sup>

i IT32.E

£8A0N STM 86D09908 H3S 9TS089

# **THE REMARKAL SV-318 PERSONAL CO** You'll grow into it, not d

© <sup>1963</sup> SPECTRA VIDEO. INC

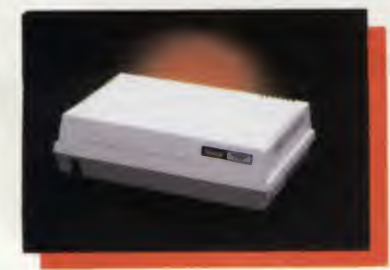

#### SV-601 SUPER EXPANDER

The real value in any computer system lies in its ability to accommodate a large variety of Input/<br>output devices simultaneously. With the addition of the SV-601. the SV-318 can Interface with os many as seven different devices at one time Although lightweight, the SV-601 con support a 15\* T V. monitor Special front view slots have been designed to monitor the operation of the different interface cards that ore connected to the system

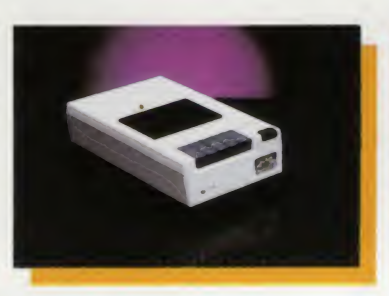

#### **SV-903 DATA CASSE**

This feature packed data cassette d power from the SV-318, to which it is connected. By using a stereo head, data on one channel. ond voice or s other. This greatly enhances the uso stored data Programs such as forei tutorials and voice assisted training and data stored. The data cassette be an integral part of your system of choose to expand into o disk drive. cossette even has a built-in condens you write your own voice support pr

# UTER: ut of it.

Man has only recently tested the waters of the home computer age, and he has found the waters to his liking. But with a brain capable of storing several trillion bits of information, he will be continually pushing his new found toy to greater limits. Will his machine live up to this challenge?

Sadly, many personal computers will become tomorrow's junk in the attic. The SV-318 is one that will not. Because as you get better, it gets better. It does so because of its capability and expandability—both far beyond those of any other affordable computer.

CAPABILITY. The SV-318 isn't just more capable. It's much more capable. No other computer at even twice the price combines all these extraordinary features: 32K ROM expandable to 96K; 32K RAM expandable to 144K; Extended Microsoft Basic (the industry standard); even Standard CP/M 80-column capability so you can immediately utilize over 10,000 existing software programs. The SV-318 also has a unique built-in joystick/ cursor control—an immeasurably useful feature when it comes to playing your favorite video game.

**EXPANDABILITY.** As you become more and more skillful with computers, you'll love how the SV-318 "stretches" to<br>meet your demands (and actually leads you in fascinating, new directions). For one thing, all eleven of our important peripherals are available immediately. With most other models, you have to wait months. For another, the SV-318 is beautifully designed to interface with new options as they become available.

AFFORDABILITY. The SV-318 is not only eminently afford able, it's the first true bargain of the computer age! Besides home budgeting, business applications, word processing, programming and self-teaching, the SV-318 is the best entertainment value in town. Not only can you use it with your TV to play hundreds of different video games, you can also use your SV-318 with a TV as a drawing tablet or music synthesizer. In play, as in work, the SV-318 will continually expand to meet your potential.

Whether you're just wetting your toes in computers, or fully asail on the waters, the SV-318 is a computer that will serve you for many, many years. You see, we believe that even in the computer age, you don 't become an object of real value unless you're around for a while.

#### SPECTRAVIDEO SV-318 COMPUTER COMPARISON CHART

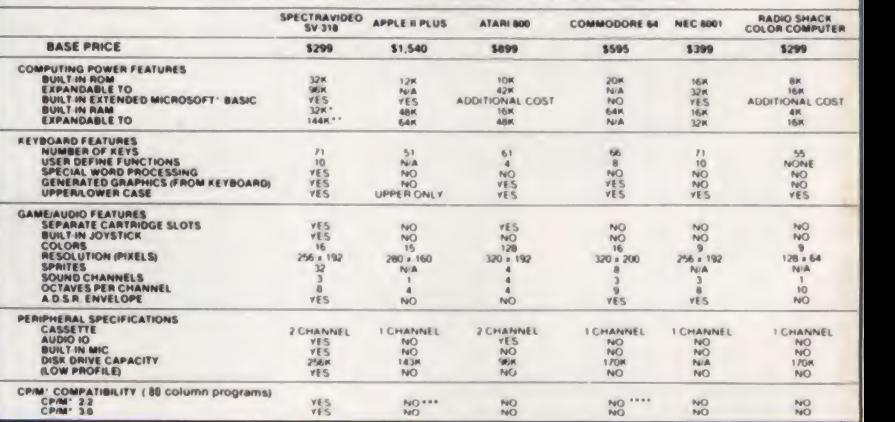

#### **TTE**

raws its handly you can record ound on the ge of cassette gn language can be used will continue to ven if you<br>The data er mic to help ograms.

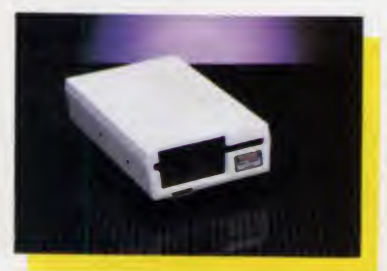

**FOR UNDER \$300** 

This extremely compact, low profile unit uses<br>standard 5½ " flexible diskettes. Its single side<br>double density configuration allows a capacity of 256K bytes of data (unformatted) Linked to the Super Expander, the SV-902 is your key to the virtually unlimited scope of CP/M 0/S as well as a complete variety of program languages such as<br>LOGO, PASCAL, FORTRAN, COBOL and PL-1.

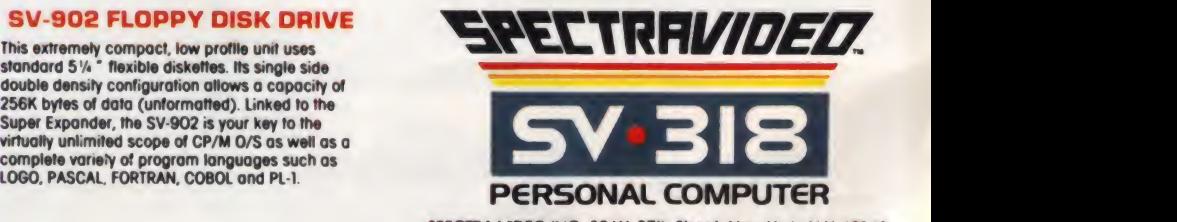

SPECTRA VIDEO INC. 39 W. 37th Street, New York, N.Y. 10018 CIRCLE 261 ON READER SERVICE CARD

\* TftK uw jdOrYLLAM\* D\*uL \*6\* grjpNt swOporT AppN <sup>H</sup>can Acctpt modifm) <sup>40</sup> or E0 column CP / <sup>M</sup> LAtrowR i» <sup>4</sup> rtgnltrad iraWmarli ol MKrosoP CorporaPBR PNL It# yWH \-cpon•••• Commodor\* <sup>64</sup> accapts <sup>40</sup> column CP/M CP/M is \* Trjdrmjni ol ftgrta! RnaarcR Pic

# **ANNOUNCING** THE END OF THE DISPOSABLE COMPUTER

# YOU WILL NEVER AGAIN HAVE TO WASTE TIME WAITING FOR YOUR PRINTER.

#### MKROBUFFER ALLOWS YOU TO PRINT AND PROCESS SIMULTANEOUSLY.

Microbuffer will instantly increase wild bound in this aim in the same Th the frustration of waiting for your and slowpoke printer.

Now you can simply dump your printing data directly to Microbuffer and continue processing. Microbuffer accepts the data as fast as your computer can send. It stores the data in its own memory buffer, then takes control of your printer.

#### THERE IS A MICROBUFFER FOR ANY COMPUTER/PRINTER COMBINATION.

Whatever your system, there is a specific Microbuffer designed to accommodate it.

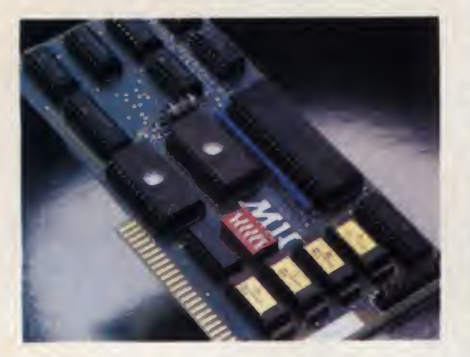

FOR APPLE II COMPUTERS, Microbuffer II features on-board firmware for text formatting and advanced graphics dump routines. Both serial and parallel versions

have a power-efficient lowconsumption design. Special functions include Basic listing formatter, self-test, buffer zap, and transparent and maintain modes. The 16K model is priced at \$259 and the 32K, at \$299.

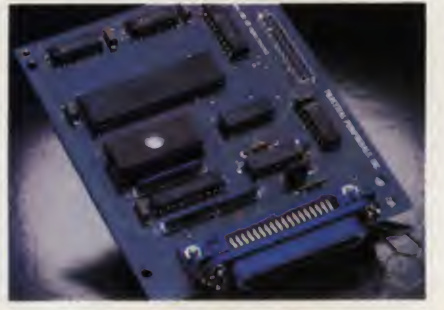

FOR EPSON PRINTERS, Microbuffer/E inside the existing auxiliary slot comes in two serial versions — 8K or 16K (upgradable to 32K) and two parallel versions — 16K or 32K (upgradable to 64K). The serial buffer supports both hard ware handshaking and XON-XOFF software handshaking at baud rates up to 19,200. Both interfaces are compatible with standard Epson commands, including GRAFTRAX-80 and GRAFTRAX-80 + . Prices range from \$159 to \$279.

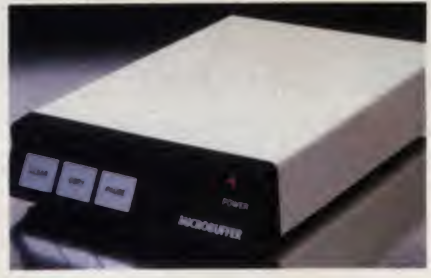

ALL OTHER COMPUTER/PRINTER COMBINATIONS are served by the stand-alone Microbuffer In-line.

The serial stand-alone will support different input and output baud rates and different handshake protocol. Both serial and parallel versions are available in a 32K model at \$299 or 64K for \$349. Either can be user-upgraded to <sup>a</sup> total of 256K with 64K add-ons — just \$179 each.

#### SIMPLE TO INSTALL

Microbuffer II is slot-independent. It slips directly inside the Apple II in any slot except zero.

Microbuffer/E mounts easily directly inside the Epson printer.

The stand-alone Microbuffer is installed in-line between virtually any computer and any printer.

#### MKROBUFFER FROM PRACTICAL PERIPHERALS.

So what are you waiting for? Write to us for more information or ask your dealer for a demonstration.

When you see how much freedom Microbuffer will allow, you'll understand why it's so silly to be without one.

PRACTICAL PERIPHERALS, INC.™ 31245 LA BAYA DRIVE WESTLAKE VILLAGE, CA 91362 (213) 991-8200

CIRCLE 240 ON READER SERVICE CARD

# **Stake a Claim on the most** exciting New Game for your Atari Home Comp

From the programming team that brought you "Robot Attack", "Defense Command" and many other great Arcade games for your TRS-80"

- 100% machine language
- 16K ROM Cartridge, the largest available anywhere!
- Written specifically for the Atari $\theta$  — not a converted Apple<sup>®</sup> game.
- Ten different rounds
- Difficulty adjustment
- High score table • Demo mode Spectacular sound and
- graphics Runs on any 400/800 with <sup>&</sup>lt; at least <sup>1</sup> 6K memory
- Only \$49.95

lere are just three of ten rounds in the game:

á

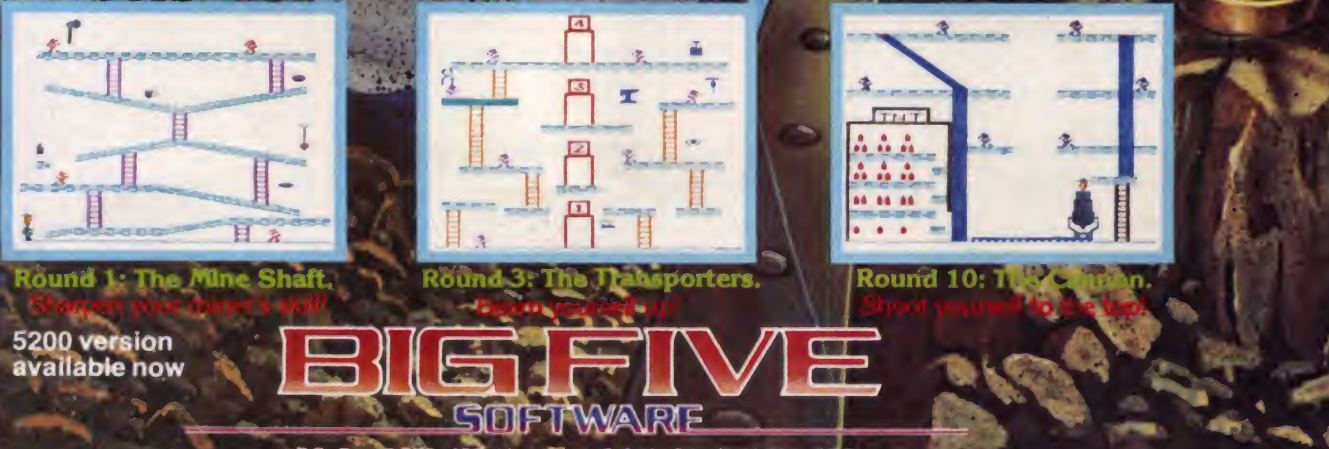

**FOGUE** 

P.O. Box 9078-18§. Van Ndys. CA 91409 · (213) 782 6861<br>CIRCLE 122 OH READER SERVICE CARD

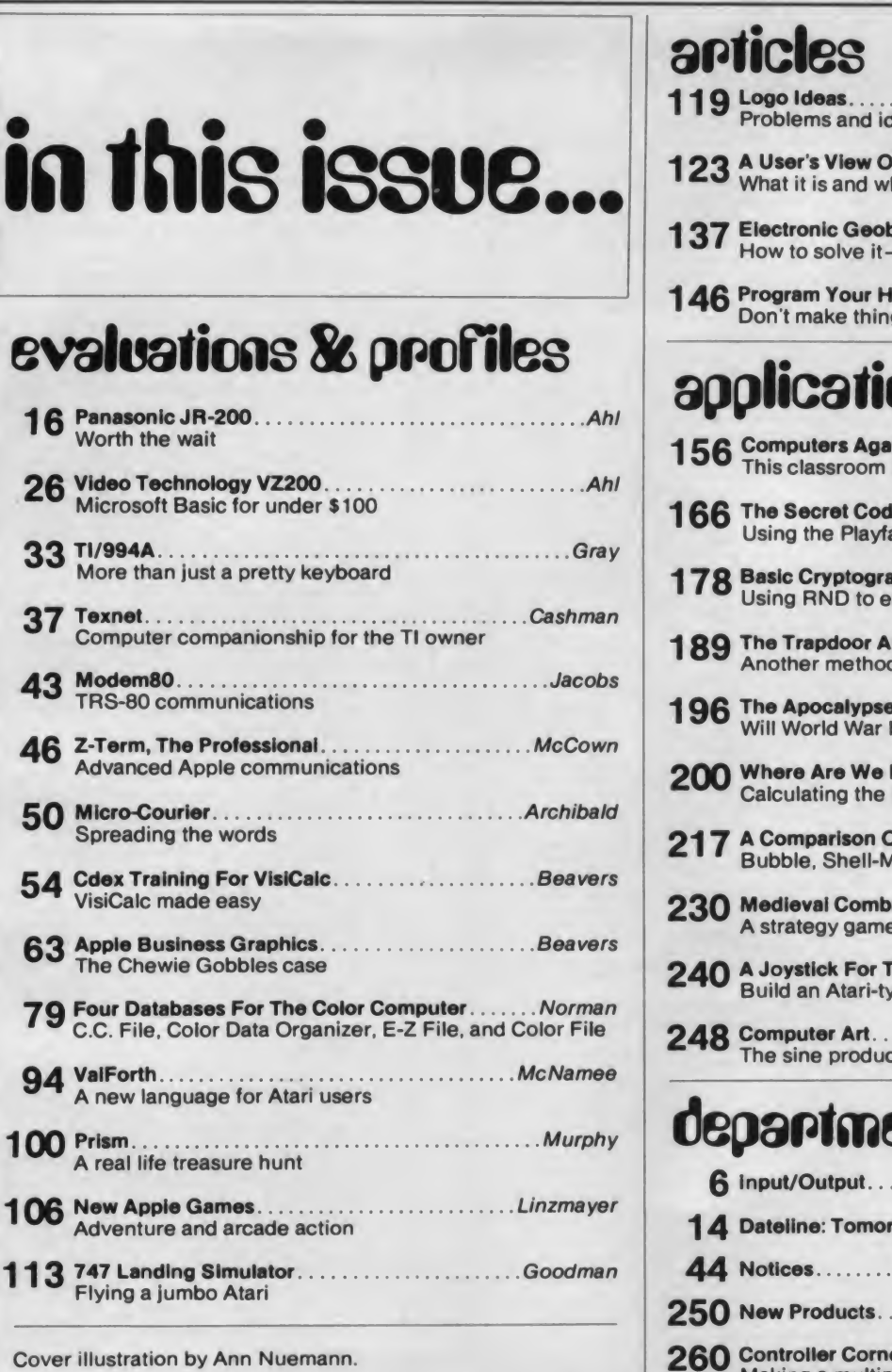

**May, 1983** Volume 9, Number 5

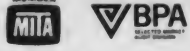

Creative Computing (ISSN 0 097-8140) is published monthly by Ahl Computing.<br>
Inc., a subsidiary of Ziff-Davis Publishing Company. David Ahl, President; Elizabeth<br>
B. Staples, Vice President; Selwyn Taubman, Treasurer; Bert

(201) 540-0445.<br>Domestic Subscriptions: 12 issues \$24.97; 24 issues \$43.97; 36 issues \$57.97.<br>POSTMASTER: send address changes to Creative Computing, P.O. Box 5214,<br>Boulder, CO 80321. Call 800-631-8112 toll-free (in New Je

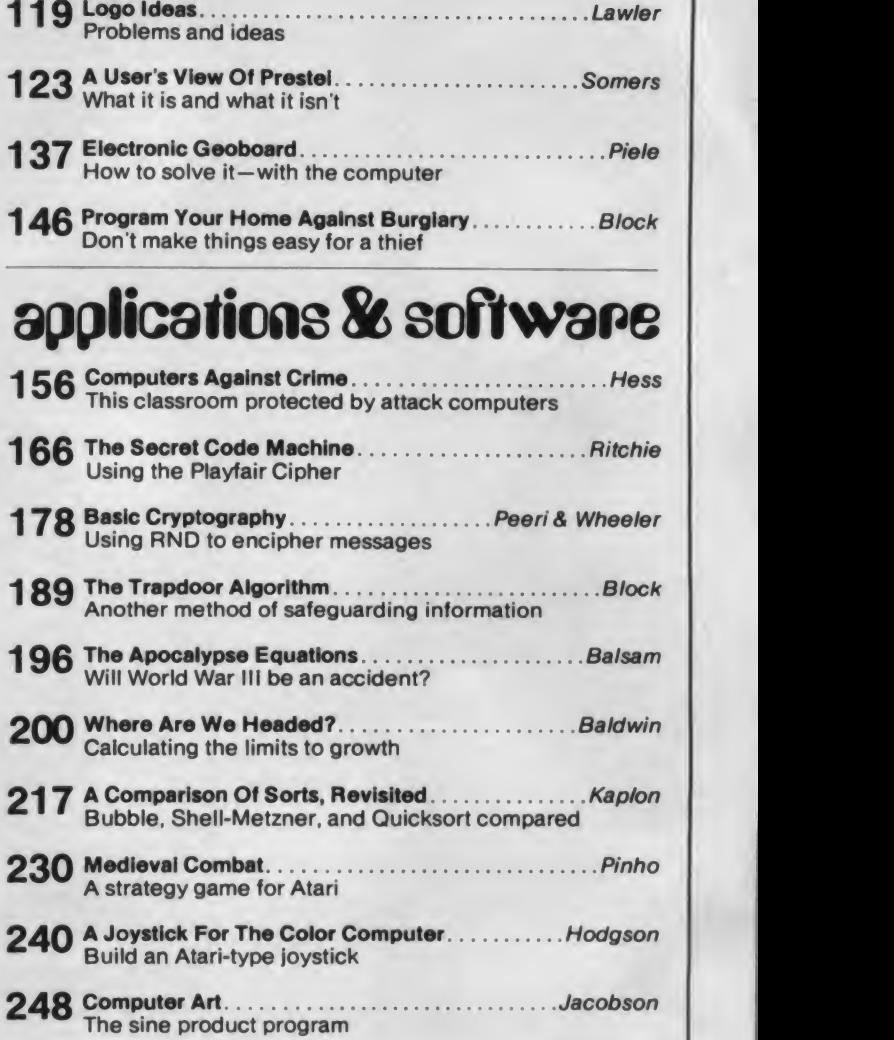

## departments

articles

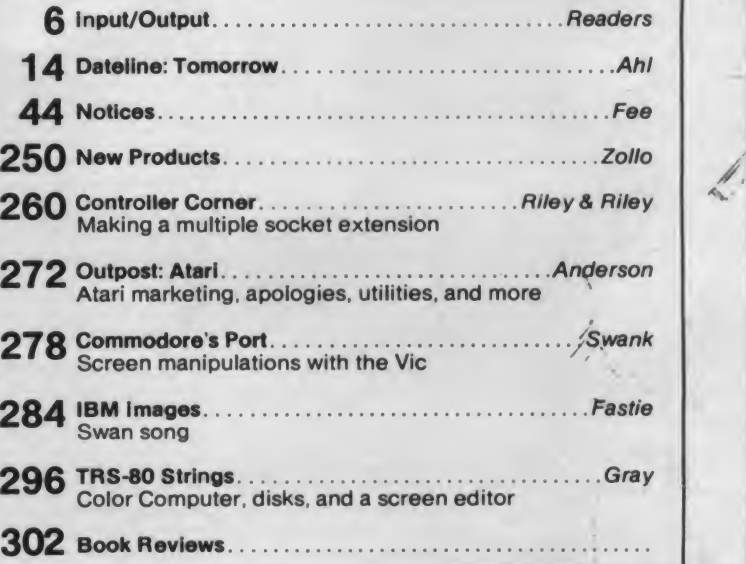

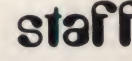

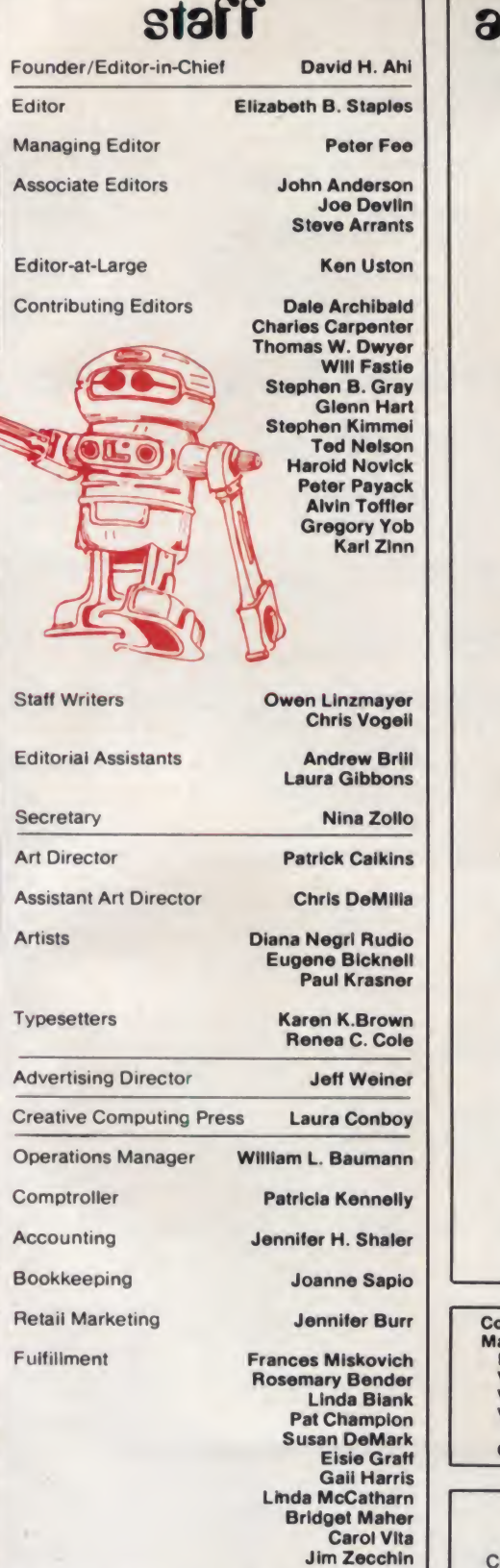

Shipping & Receiving Ronald Antonaccio

Jim Zecchin Bill Thomas

#### Mike Gribbon Strawvey Montgomery

## advertising sales

#### Advertising Director

Jeff Weiner Creative Computing Ziff-Davis Publishing Company New York, NY 10016 (212)725-7957

#### Advertising Coordinator

Ruth Darling Creative Computing Ziff-Davis Publishing Company New York, NY 10016 (212) 725-3446

#### Northern California, Northwest

Jeff Miller Ziff-Davis Publishing Company 3030 Bridgeway Blvd Sausalito, CA 94965<br>(415) 331-7133

#### Southern California, Southwest Tom Whiteway

Ziff-Davis Publishing Company 3460 Wilshire Blvd. Los Angeles. CA 90010 (213) 387-2100

New England CEL Associates, inc. 27 Adams Street Braintree. MA 02184 (617)848-9306

Midwest Jeff Edman The Pattis Group 4761 W. Touhy Ave Lincolnwood. IL 60646 (321)679-1100

#### Mid-Atlantic

Larry Levine Ziff-Davis Publishing Company New York, NY 10016 (212) 725-7668

So**utheast**<br>Browning Publications P.O. Box 81306 Atlanta. GA 30366 (404) 455-3430

#### Canada

The Pattis Group 1623 Younge St. Toronto. Ontario M4T 241 (416)482-6288

**Consumer Computers & Electronics** Magazine Division President: Larry Sporn Vice President Marketing: J. Scott Briggs Vice President Circulation: Carole Mandel Vice President/ General Manager: Eileen G. Markowitz Creative Director: Peter J. Blank

## **COLORED Creative Computing is available on per-**

Mark Archambault | national, Dept. F.A. 300 North Zeeb Road, Scott McLeod | London WC1R 4EJ. England, and Micro Photo manent record microfilm. For complete information contact University Microfilms Inter- Ann Arbor. MI 48106, or 18 Bedford Road. Division of Bell & Howell Company. Old Mansfield Road. Wooster. OH 44691.

## where to sead it

All editorial material, including article submissions, press releases, and products for evaluation should be sent to:

Creative Computing

39 E. Hanover Ave. Morris Plains. NJ 07950

Correspondence regarding other Creative Computing products and publications should also be sent to the Morris Plains address.

Correspondence related to advertising, including ad copy, questions on billing, and requests for rates, should be sent to:

Advertising Department Creative Computing Ziff-Davis Publishing Co. New York, NY 10016

Correspondence regarding subscriptions, including orders, changes of address, and problems should be sent to:

Creative Computing

P.O. Box 5214 Boulder, CO 80321

Your help in choosing the correct address for your correspondence is appreciated. An incorrectly addressed letter or package can take as long as several weeks to reach its proper destination.

## subscriptions

All subscriptions orders and other corre spondence related to subscriptions should be addressed to:

Creative Computing

P.O. Box 5214

Boulder, Colorado 80321. Foreign subscriptions must be accompanied by payment in U.S. currency.

Subscription prices:

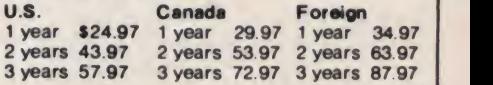

Airmail delivery on foreign subscriptions is available for a one-year period only at \$75.00 additional for mail to Asia and Australia, and \$50.00 additional for all other foreign.

Subscribers in the United Kingdom may send payment in sterling to:

Hazel Gordon

27 Andrew Close

Stoke Golding

Nuneaton, CV13 6EL

Please allow at least eight weeks for change of address. Include old address as well as new—enclosing if possible an address label from a recent issue.

## attention authors

Creative Computing will not be responsible for the return of unsolicited manuscripts, cassettes, floppy disks, program listings, etc. not submitted with a self-addressed, stamped envelope.

## ATARI SINGS YOUR FAVORITE SONGS!!!

THE Original VOICE BOX Speech Synthesizer by the ALIEN GROUP has received rave reviews:

MICRO COMPUTING-"The VOICE BOX injects an endearing personality to your computer. The possibilities are enormous " COMPUTE-"The VOICE BOX offers more human-like tones and does not blank out the screen."

CREATIVE COMPUTING-"English text and phonetic code may be freely intermixed rather than requiring separate modes as isthe case without exception with every other speech system. A mode called talking face displays an animated face with impressive lip sync animation."

ANTIC—"There is a great potential for teaching children to spell and an added dimension to games overall. <sup>I</sup> believe the VOICE BOX is well worth the price tag.

ANALOG-"For ATARI owners who want to add speech to their programs, the Alien Group VOICE BOX is probably the best choice."

POPULAR SCIENCE-"The speech quality is excellent. Besides creating speech, the software has a bit of fun with graphics."

#### and on the new VOICE BOX II......

TIME MAGAZINE-"Machine of the Year" "The VOICE BOX by the Alien Group enables an ATARI to say aloud anything typed on its keyboard in any language. It also sings "Amazing Grace" and "When I'm 64" or anything else that anyone wants to teach it.

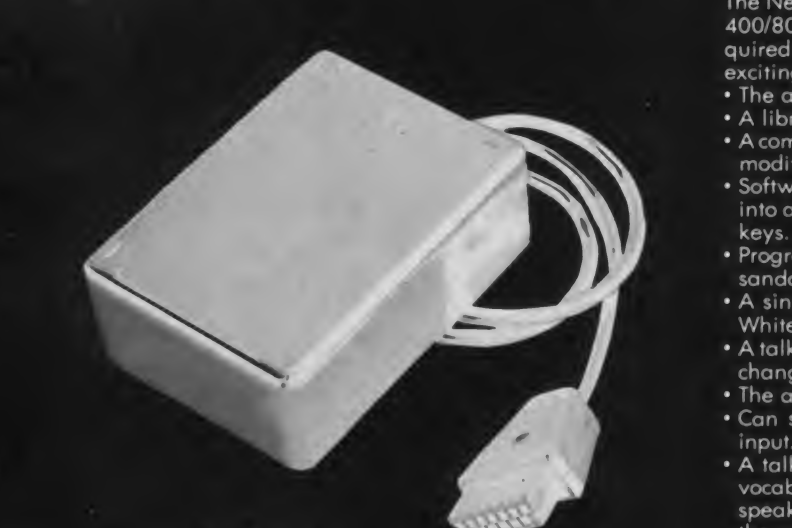

**VOICE BOX II** Speech & Singing Synthesizer

To order by mail send a check or money order to the ALIEN GROUP for \$169. Then, try the VOICE BOX II for <sup>10</sup> days, and if it isn't the finest value you've ever seen in a computer peripheral, the most challenging and provocative addition you've ever made to your system, return it in its original condition for a full refund.

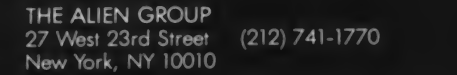

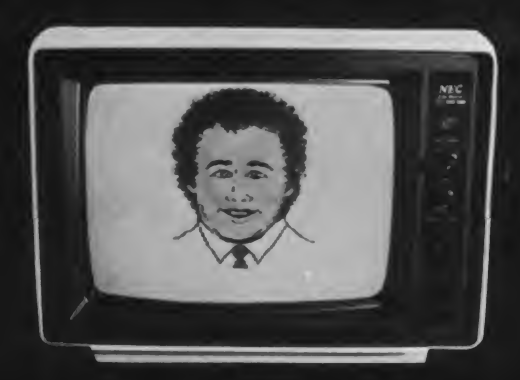

INCORPORATE THE SINGING HUMAN FACE INTO YOUR PROGRAMS AND GAMES

The New VOICE BOX II for ATARI plugs into the serial port of the ATARI 400/800 with sound coming out of the TV/monitor. 48K DISK is re quired. It has all of the features of the original VOICE BOX plus many exciting new hardware and software features:

- The ability to sing with voice and 3 part music.
- A library of 30 famous songs.
- A comprehensive music system that allows the user to easily enter or modify new songs.
- Software that can convert the bottom two rows of the ATARI keyboard into a piano with a range of  $3\frac{1}{2}$  octaves using the shift and control
- Programmable musical sound effects such as tremolo, vibrato, glis sando and click track.
- A singing human face with lip-sync animation designed by Jerry White.
- A talking or singing ALIEN face with software that allows the user to change the face and 8 mouth patterns as he sees fit.
- The ability to speak with inflection and feeling.
- Can speak in a foreign language with correct foreign spelling as input.
- A talk and spell program by Ron Kramer. Users can program any vocabulary for this spelling game. In fact, this program can even speak in a foreign language like French, where the user must spell and the correct word in English, or vice versa.
- GREEN GOBLINS-A talking arcade game by John Wilson.
- Random Sentence Generator-An amusing grammar game that helps teach school children to identify parts of speech and recognize a variety of sentence structures
- NUMBER SPEAK-A subroutine by Scott Matthews that converts up to a 9 digit number into normal English pronunciation. Ideal for build ing your own math games.
- STUD POKER-A talking poker game by Jerry White.
- The screen never blanks out while talking or singing
- Singing or speaking subroutines can be incorporated ihto your programs, requiring as little as 100 bytes of RAM plus 5 bytes for each word.
- Entries into the \$5000 talking or singing game contest can be written using the VOICE BOX ll-send for contest information.
- Price \$169.00 includes VOICE BOX II and all of the above software • Inquire about our discounts for educational institutions.

### ALSO AVAILABLE AT LEADING COMPUTER STORES THROUGHOUT THE WORLD.

Atari is a registered trademark of Warner Communications.

# itput . . . input /output. . . inpu

#### **Backsliding**

#### Dear Editor:

Thank you for David Ahl's survey of slide show systems for the Apple ("Make Your Apple Into A Slide Projector," November 1982). With so many presentation packages on the market, the overview will certainly guide business graphics users to the most useful programs.

However, <sup>I</sup> would like to point out some features which were not described appropriately:

The review states that Screen Director can hold only 17 images per disk. In fact, the program has the ability to reduce ("pack") each screen so that it takes up less room on the disk (as much as 50% less). Since text screens fill even less disk space than graphs, a Screen Director disk actually can hold 30 to 40 images. With an Apple III and Profile, the number increases to over 200 (Screen Director operates fully on both the Apple II and the Apple III).

Unlike Screen Director, Executive Briefing System cannot display images created by Apple Business Graphics.

In addition, users of Screen Director may select automatic display times of one or more seconds; the comparison chart lists "5 or more."

Finally, the article states that when using Screen Director to print out slides, one must print an entire presentation. In fact. Screen Director allows the user to specify one or several slides in a presentation and print out only those.

Thank you for bringing this to the attention of your readers.

David Solomont President Business & Professional Software, Inc. 143 Binney Street Cambridge, MA <sup>02142</sup>

#### Pain In The NEC

Dear Editor:

<sup>I</sup> read with interest the review of the C.Itoh 8510A and NEC 8023A printers by Joseph Simpson which appeared in your 1983 Buyer's Guide to Personal Computers.

<sup>I</sup> purchased <sup>a</sup> NEC 8023A in December of <sup>1981</sup> shortly after their introduction and have found it to be nearly ideal in every respect as did Mr. Simpson. However, <sup>I</sup> was surprised when <sup>I</sup> read Mr. Simpson's remarks that the C.Itoh printer produces better graphics than the NEC. Mr. Simpson explains that this is a result of the NEC being unable to support uni-directional print thereby printing vertical lines with a slight offset of approximately one dot with each pass of the bi-directional print head.

<sup>I</sup> would like to point out that Mr. Simpson apparently didn't realize that the NEC's "incremental mode" disables the logicseeking mode and results in uni-directional printing of graphics. This mode can be selected simply by sending the printer an escape sequence code. In the "incremental mode," the graphics are identical to those of the C.Itoh and are truly impressive.

Aside from Mr. Simpson's apparent confusion on this matter, his article appeared to describe accurately the fine features available on these printers. In my opinion, they are two of the best values on the market today.

<sup>I</sup> might also add that <sup>I</sup> have found my subscription to Creative Computing to be one of the better values in the personal computing field. Keep up the good work.

> Tony Bonanno 9 Knoll Ridge Drive Asheville, NC 28804

#### Three Ways Of Looking At A Bug

#### Dear Editor:

<sup>I</sup> read with interest the article "Three Ways of Looking at a Function" by James Fuller that appeared in the January, 1983 issue of Creative Computing. <sup>I</sup> was able to get most of the equations to yield graphs similar to those illustrated in the article, and to obtain a hard copy on an Epson MX-80 FT connected to an Apple II+ with a Grappler and printer interface.

One finds both the program to save <sup>a</sup> picture on disk and the one to display it have bugs in them. Line 140 of the save picture should be <sup>140</sup> PRINT CHR\$(4); "BSAVE"; AS;",AS2000, LS1FFF". Add line <sup>125</sup> to "display picture"; <sup>125</sup> INPUT "name of picture"; AS.

The program will have to be modified slightly to yield <sup>a</sup> reasonable graph for the Archimedes' spiral. If line 690 is changed to read For  $G = 0$  to 3600 step I one will obtain a spiral of 3600/360 or ten turns if the X and Y axes are scaled properly.

The equation in the upper left column on page 206 should read  $f(x) = cos(2x) + cos(x + BB/16)$ . Also, on page 20, Figure 5 is incomplete. The bottom part of the plot will "fill in" if the program is allowed to run until it is completed.

> George Shellenberger Associate Professor Natural Science The College of the Ozarks Clarksville, AR 72830

# $\textsf{TECMAR}\parallel\cdot\frac{G_{\textsf{CIND}}}{\textsf{in IBM PC or ava}}$

## **REMOVABLE** controller **CARTRIDGE CARTRIDGE**  $\text{WINCHESTER}$   $\text{``}$   $\text{``}$

Write for new Tecmar Information Kit.

**Personal Computer Products Division** 23600 Mercantile Road Cleveland. Ohio 44122 Phone 216-464-7410/Telex 241735

complete with controller & cartridge

This is the breakthrough in storage that IBM PC people<br>have been waiting for, as Tecmar engineering keeps you moving ahead.

ECMAR<sub>00</sub>

- $FIRST$   $\frac{5 \text{ Meqab}}{5 \text{ Meqab}}$ **FROM** cartridge Winch • the new SyQuest 5 Megabyte removable cartridge Winchester disk drive
	- NEW . expansion chassi • complete, easily installed in IBM PC or avoilable in IBM-compatible Tecmar expansion chassis
		- new Tecmar superspeed controller
		- Tecmar disk sharing for up to 4 IBM PCs
		- your best solution for mass storage, and the most sensible back-up system available.

We believe this is the future in storage because we have proved its reliability and its advantages. The new removable cartridge gives you unlimited memory at a lower price tag than the basic Winchester at comparable speed.

speces.<br>\$1795 controller & cartridge AVAILABLE NOW AT YOUR TECMAR DEALER

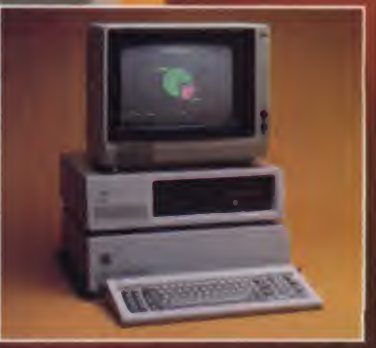

#### TECMAR COMPATIBILITY, VERSATILITY, RELIABILITY, AFFORDABILITY, **RESPONDABILITY**

The first and only complete line of fully **the first** compatible expansion options for IBM PCs. including every type of disk drive

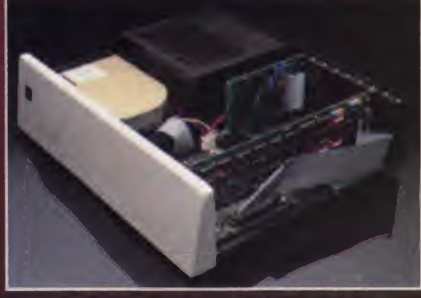

NEW SHARED WINCHESTER PC-MATEIM Our new GT subsystem upgrades our original with 3 times faster speed, sharing for up to 4 IBM PCs Controller Board available for upgrade on trade-in.

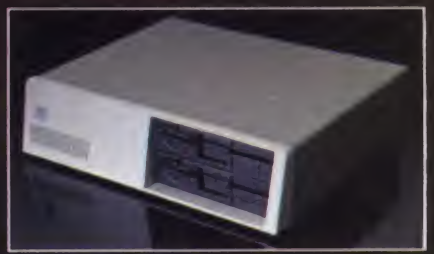

PC-MATE<sup>TM</sup> FLOPPY Controller Board will handle 5%" and 8" disks Winchesters can be installed in our floppy subsystem cabinet

# taut ... input/output. . . inpu

#### Eamon Update

Dear Editor: My article, "Eamon: An Adventure Game for the Apple II With (Almost) Everything," (Jan. '83) contained a typographical error.

On page 98, when discussing the Apple Avocation Alliance, it said that there is "a fee of \$27 on your first order or exchange." In reality, this annual membership fee is only S3.

A number of things have changed on the Eamon front since <sup>I</sup> wrote the article.

Ron Maleika of 3A and John Nelson have been collaborating, and have standardized the catalog numbers of the Eamon adventures. John Nelson has written more adventures and im proved the Dungeon Designer Disk. The new version includes a "Save game" feature and allows the use of abbreviated commands.

3A now carries 33 Eamon Adventures, three Eamon Tour nament Adventures, the Dungeon Designers' Disk, and two utility disks.

Robert Plamondon <sup>555</sup> SW Jefferson Avenue Corvallis, OR 97333

#### Gregorian Can't

Dear Editor:

There are two errors in Daniel Smith's article, "Using Step Functions in Microsoft Basic" (November 1982), but they don't detract from the cleverness or usefulness of his Julian date algorithm. The errors are as follows:

The year 1900 was not a leap year and 2000 will be. According to "The Gregorian Calendar" by Gordon Moyer in the May 1982  $\frac{70}{25}$  CLS : WIDTH 40 issue of *Scientific American*, pages 150-151, "The plan that 75 CLS : WIDTH 80 issue of Scientific American, pages 150-151, "The plan that forms the basis of the Gregorian civil calendar was devised by...Aloisius Lilius... The intercalation Lilius proposed in the Compendium was simple: The suppression of three leap days in centurial years not perfectly divisible by 400. The Gregorian intercalation therefore follows the Julian system with the single exception that centurial years such as 1700, 1800 and 1900, which would have been leap years in the Julian calendar, became

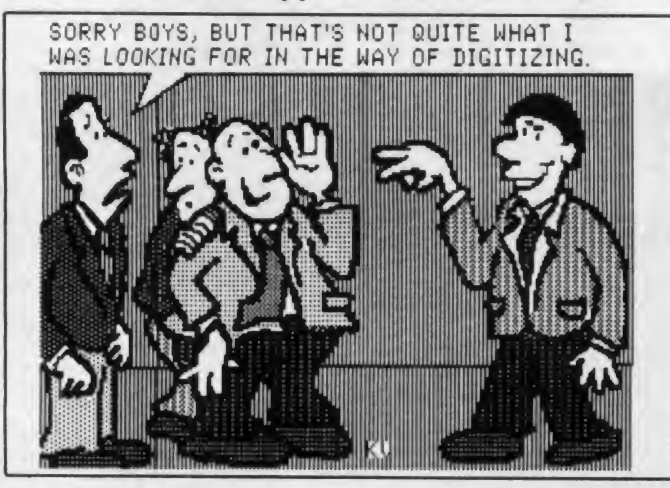

common years (with the leap day dropped)."

So in the calendar program the references to 1900 should be changed to 1901; then it can generate calendars up from 1901 through 2099.

Applesoft evaluates true Boolean expressions as 1, not -1. Apple owners will have to change the Julian date algorithm to:  $J = INT((M=1) * 30.42) + (M=2) - (M>2 AND M<8) + (M>2)$ AND ( INT ( Y / 4) = Y / 4 )  $\rightarrow$  D

> Dan Meilander 4384 Wolff Drive Brunswick, OH <sup>44212</sup>

#### IBM Squiral

Dear Editor:

Regarding the article "Why We Really Buy Creative Computing" in the January issue of Creative Computing, <sup>I</sup> am enclosing <sup>a</sup> listing of the SQUIRAL routine for the IBM Personal Computer. It is very similar to the TRS-80 Color version because the languages are in Microsoft Basic. However, my listing contains the missing line to increment the DISTANCE variable!

0 LISTING OF PC VEKSION—SQUIRal

10 CLS #KEY OFF : SCREEN 1 : WIDTH 40 :COLOR 0,7 20 PRINT " BASIC SQUIRAL FOR THE IBM PC " : PRINT 30 INPUT "ENTER DISTANCE  $\leftarrow$  ", D 40 INPUT "ENTER ANGLE --> ", ANG so input "enter increment —<sup>&</sup>gt; m 60  $F1 = 3.14159$  :  $W = P1/180$  : SCALE. FACTOR=2 70 / CLS : WIDTH 40 { COLOR OfANGLE HOD <sup>2</sup> 'HIGH RES VERSION 80  $'X = 160$  :  $Y = 100$  :  $A = ANG$ 85  $X = 320$  ;  $Y = 100$  ;  $A = ANG$  'HIGH RES VERSION 90  $X_N = X + DXCOS(W*A)$ XSCALE. FACTOR  $100$  YN = Y + D\*SIN(W\*A) 110 'LINE  $(X,Y)$ - $(XN,YN)$ , D MOD 3 115 LINE (X,Y)-(XN,YN) 'HIGH RES VERSION 120 D =  $D + 1$ 130 IF D/200 THEN 1/0  $140 A = A + ANG$ 150 SWAP X, XN : SWAP Y, YN 160 GUTO 90  $170$  As = INKEYS : IF As $\Diamond$ "" THEN RUN 180 GOTO 170

The high resolution version is B & W but looks quite nice on a television monitor. The colors, if desired, of the line and the background are selected using the MOD function. The SCALE. FACTOR variable helps to make the squirals more distinct.

<sup>I</sup> hope others take up the challenge. Keep up your excellent efforts in publishing the best microcomputing magazine in the field.

Thomas R. Hockswender 3173 Meadowridge Ct. Gibsonia, PA 15044

Introducing the most logical place to store Elephant Memory Systems® (or lesser brands of disks): The Trunk.

With its alphabetized library index, you can file or retrieve up to 60 disks, instantly.

The Trunk is made of durable molded plastic with a hinged, one-piece lid, to keep disks safe from dust, dirt, and other detriments which disks despise.

And, it's portable. Because the lid doubles as a carrying handle so your Elephant Memory Systems® disks can go anywhere you do.

There's a model for 5V4" and 8" floppies, as well as a cassette-and-game file and a special Atari® version.

So if you're looking for the best disk storage system on the market ...

The Trunk is an open-and-shut case.

# THE TRUNK. ENDUKSED BY ELEPHANTS.

#### Elephant Memory Systems<sup>®</sup> Disks

A full line of top-quality floppies, in virtually every 5½" and 8" model, for compatibility with virtually every computer on the market. Guaranteed to meet or exceed every industry standard, certified 100% error-free and problem-free, and to maintain its quality for at least 12 million passes for over a life-time of heavy-duty use).

> Marketed exclusively by Leading Edge Products. Inc.. 225 Turnpike Street. Canton. Massachusetts 02021. Call: toll-free 1-800-343-6833: or in Massachusetts call collect /617<sup>7</sup> 828-8150. Telex 951-624.

> > CIRCLE 193 ON READER SERVICE CARD

# tput ... input /output. . . inpu

#### Too Many Backspaces?

#### Dear Editor:

The article "Input Without Carriage Return/Line Feed" by Tom Disque on page 334 in the December <sup>1982</sup> issue of Creative Computing was very helpful to me as <sup>I</sup> had just encountered the same problem in a program <sup>I</sup> was writing. <sup>I</sup> immediately tested the code for its possible use in my program. During this testing <sup>I</sup> found one important error/omission which needed correcting and two cosmetic improvements which <sup>1</sup> felt should be passed along to anyone else who plans to employ Mr. Disque's code. These modifications are shown in the revised code of Listing 1.

The error is related to the handling of backspace characters (code 8) in line <sup>10020</sup> of the original code. A problem will arise ifthe first character entered is a backspace or if more backspaces than other characters are entered (i.e., the input is erased). In this case AS is <sup>a</sup> null string. When the MIDS function attempts to remove the last character from AS the length function LEN(AS)-<sup>1</sup> returns a -1 value which generates an "Illegal Function Call" error. To correct this problem, <sup>a</sup> test on AS must be performed in addition to the test for  $X=8$ . This was added by removing all of line 10027 to make the required check and skip the MIDS function when AS is null.

Listing /.

 $10000 \text{ A}_{*} = 10$ : PRINT  $\binom{1}{3}$   $\binom{1}{3}$   $\binom{1}{4}$ ; CHR\$ $(95)$ ;  $10010$  B\$=INKEY\$: IF B\$="" THEN 10010 EISE X=ASC(B\$) 10020 IF X 9 AND X 11, PRINT CHRS(8); RETURN tusio<br>10023 IF X=21, PRINT STRINGS(IEN(AS)+3,CHRS(8)); i GOTO 10000 easy<br>10027 IF X 8 THEN AS=AS+B\$ EISE IF AS-"" THEN 10010 ELSE TRS. AS=HID\$ (A\$,1,LEN(A\$)-1)<br>10030 PRINT CHR.(8); B\$; CHR.(95);: GOTO 10010

The first cosmetic improvement causes the routine to resemble the standard INPUT statement in operation. To do this, <sup>a</sup> question mark, blank and underline (code 95 for a cursor) are printed by line 10000 at the point where input is to begin. When the entered character is printed in line 10030 it is preceded by a backspace/erase (code 8) to erase the previous cursor and it is followed by a new cursor character. Finally, when the carriage return is found by line 10020, a backspace must be printed to remove the last cursor after the end of the input.

The second cosmetic improvement implements the shift-back

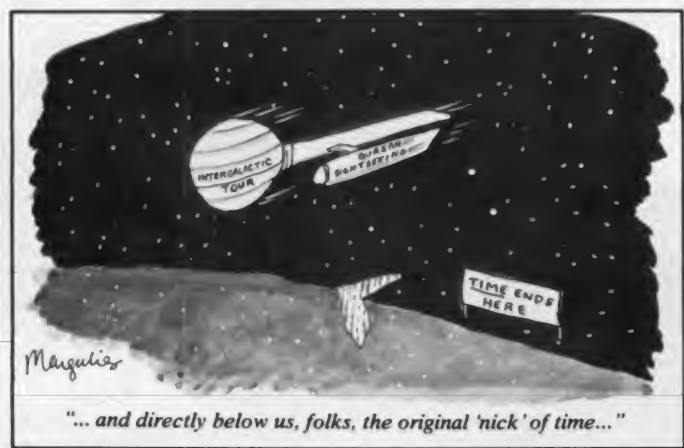

arrow entry for an erase line command. This is handled by <sup>a</sup> new line 10023 which identifies the entry (code 24) and then issues a string of backspaces long enough to erase all of the characters printed by the routine. When this is done the routine will start over again.

Despite the high values of the line numbers shown in this code, it should be located as early as is possible in the program so as to minimize the time between executions of the INKEYS function. Even if this is done, the input controlled by this code will be slower than that of an INPUT statement and even <sup>a</sup> moderate typing speed could cause it to drop some characters.

As a final note <sup>I</sup> believe a quick clarification is in order regarding Mr. Disque's comment about testing for control codes of <sup>10</sup> through <sup>13</sup> as a carriage return. The Reference Manual lists both 10 and 13 as "line feed/carriage return" with 11 and 12 as "top of form (with line printers)". A simple test program (see Listing 2) will show the code values of the possible inputs from the keyboard. A code of <sup>10</sup> is produced by the down arrow key

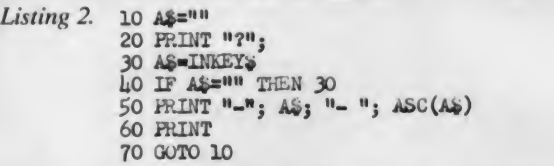

and actually represents only <sup>a</sup> line feed. A code of <sup>13</sup> is produced by the Return key and represents only a carriage return. Confusion over the exact functions of these control codes is very easy due to the lack of consistent correspondence between the TRS-80 control codes and the ASCII control codes and due to the minimal explanations in the manual. The test of X between 9 and 14 is valid, however, since I have found no way to produce the 11 or 12 codes from an unmodified keyboard.

> David H. Temes 695 Kennedy Dr. Bloomfield, IN 47424

#### Zapping SuperScripsit

Dear Editor:

In his review of SuperScripsit in your February 1983 issue, Dan Robinson comments that SuperScripsit will not function with operating systems other than TRSDOS. Apparat, Inc. wishes to announce that we have zaps available to let SuperScripsit operate under Newdos/80 Version 2.0 for the Model <sup>I</sup> and Model III TRS-80. We have sent these zaps to Dan Robinson since he submitted his review to Creative Computing.

In addition, Apparat now offers a printer driver to allow the use of SuperScripsit with the Epson printers that have the Graftrax-Plus ROM installed. This includes both the Epson MX-80 and MX-100. It is available on disk for \$17.95 for both the Model I and Model III TRS-80.

Brian L. Uitti Assistant Manager, Software Research & Development Apparat Incorporated 4401 South Tamarac Parkway Denver, CO <sup>80237</sup>

# With ASCOM...

## personal computer communication has never been this easy.

SCOM

#### That's why Big 8 accounting firms and Fortune 500 companies use ASCOM.

 $\Box$ 

ASCOM is an interactive microcomputer telecommunications program for the timesharing and data transfers. It is easy to use because it employs menus, **in** simple commands and features an online help facility.

a data base to retrieve data for storage and analysis on your microcomputer. It can also be used to transmit program files to another machine running ASCOM. This can be done locally through direct connection, or over telephone lines by using a modem.

ASCOM works on IBM PC, MS-DOS, CP/M-86, and CP/M-80 compatible micros.

#### WESTICO

#### 25 Van Zant Street • Norwalk. CT 06855 (203) 853-6880 • Telex 643-788

Oial up our 24-Hour Computer Hotline for 300 baud modems: (203) 853-0816

- Please send me an ASCOM program & documentation: \$175.00 \*<br>The ASCOM documentation only: \$30.00 \*
- EXECUTE A typical use of ASCOM is to access  $\overline{A}$  COD and the MasterCard MasterCard and MasterCard and MasterCard and MasterCard and MasterCard and MasterCard and MasterCard and MasterCard and MasterCard and MasterCard

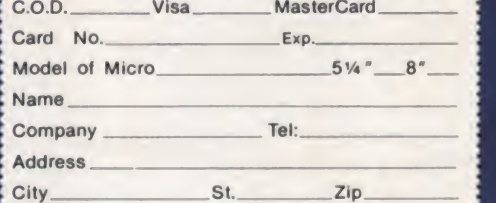

("Plus \$3.00 shipping and handling in N. America. Ct. residents add 71/2% sales tax.)

ASCOM is a trademark of Dynamic Microprocessor<br>Associates. CP/M is a trademark of Digital Research ©<br>© Copyright 1983 Westico, Inc. WA + 2

ASCOM features:

.Works with modems or by direct con nection at speeds from 110 to 19,200 baud.

**TO MONDAY REPORT PROPERTY** 

- .Transfers both text and program files between computers.
- . Protocols to synchronize large file transfers.
- . Remote mode permits control of another micro running ASCOM.
- Automatic processing with com- mand files.
- . Commands for displaying directories and files.

#### To order ASCOM, call or write today:

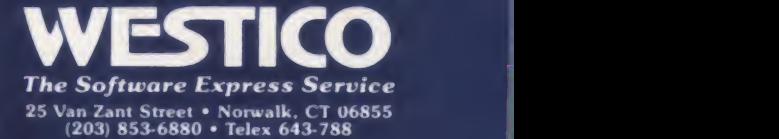

# aliensyourkids can reasonwith instead of destroy.

This year, thousands of kids will be searching for the most amazing thing.

At Spinnaker, we don't believe in the "kill or be killed" concept behind most computer games. In fact, we believe computer games should be instructive. Not destructive. But just as importantly, they should be fun.

That's why Ih SEARCH OF THE M05T AMAZING THING" is designed to let your kids negotiate with aliens instead of destroy-

ing them. Because given the opportunity, kids enjoy using their minds.

It's Amazingly Fun.

The Most Amazing Thing is out there somewhere. Finding it won't be easy. But relax, your kids will have the help of their old uncle 5moke Bailey, he'll give them a B-liner (sort of a cross between ahot air balloon and a dune buggy) to use on their journey. They'll have to learn how to fly the B-liner and navigate it through storms and fog. But before they do

anything, your kids will have to talk to Old Smoke, he'll tell them about the Mire People and the strange language that they speak. He'll also tell them to avoid the dangerous Mire Crabs and how to get fuel for the B-liner.

Your kids will visit the Metallican Auction where they'll trade with the aliens for valuable chips. Your kids will then use these chips to buy things they'll need for their trip. And your kids will learn how to fly over the planet using their jet pack.

The Most Amazing Thing holds great powers, but it will take great skill, persistence and imagination to find it It's Amazingly Educational.

Ih SEARCH OF THE MOST AMAZING THING IS written by Tom Snyder, educator and author of the best-selling **Snooper Troops "Detective** Series.

And like all Spinnaker games, Ih SEARCH OF THE MOST AMAZING THING has real educational value. For instance, your kids will sharpen their ability to estimate distances and

quantities. And since they'll be navigating their B-liner, they'll become aware of distance, direction and time. They'll also develop a knack for economic and monetary principles through trading with the aliens. And they'll solve problems through trial and error.

They'll learn all of these things, plus they'll learn that nothing is impossible if you put your mind to it

#### A hovel Approach to Computer Games.

Besides offering your children all of the above, Ih SEARCH OF THE MOST AMAZlhO ThlhO gives them an opportunity to develop their reading skills. Because Included with the game is Jim Morrow's new novel The Adventures of 5moke Bailey.\* So your children will have hours of fun reading the book or playing the game. And they'll be learning at the same time.

#### Parental Discretion Advised.

If you're a parent who would rather see your kids reason with aliens than destroy them,

you've got plenty of reasons to ask your local software retailer for Ih SEARCH OF THE MOST AMAZING THING. It's compatible with Apple,® iBM,® Atari,® and Commodore 64" computers. And it offers so much fun you'll probably be tempted to play it yourself.' Or you can write us directly at: Spinnaker Software, 215 First Street Cambridge, MA 02142.

You'll find this is one computer game that won't alienate you from your

SPINANER

children.

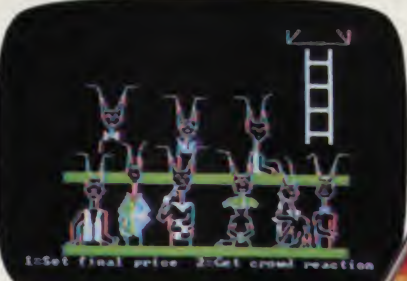

Copyright 1985 er Productions

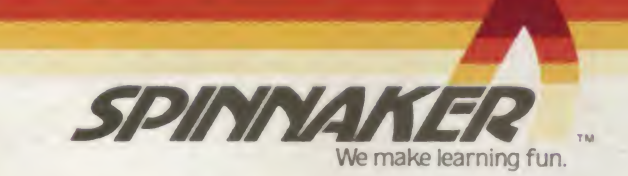

ow...dateline: tomorrow...

#### TI Controlling Software Diatribution for 99/4A

Program cartridges for the 99/4A contain a GROM chip, or graphics read only memory. All TI cartridges have <sup>a</sup> GROM even though it is not always needed. Now, TI plans to alter the 99/4A so that cartridges without GROMs won't work.<br>TI will not license the GROM technology to others, hence those who wish to publish TI

cartridge software must now give TI the rights to make and market the cartridges. In turn, TI will pay authors a royalty.

The reason for this is that TI is practically giving 99/4As away (street price \$149) so they must make their money from peripherals and software purchased later. So far, Milton-Bradley, Scott Foresman, and Walt Disney have agreed to develop TI cartridges, however, most smaller manufacturers are scaling back any efforts to develop TI software. Imagic, Activision, and Spinnaker all have said they will now concentrate on computers other than TI. Too bad.

#### ROMs, PROMs , GROMs, EPROMs, and now EEPRQMs

You've heard of read only memory (ROM); it holds things that are never altered such as<br>the operating system and Basic language. If you want to create your own ROM, you need a<br>programmable ROM (PROM) into which a program or it has to be exposed to ultraviolet light for about 15 minutes.

Now, several makers have announced an EEPROM, or electrically erasable PROM. The EEPROM can be erased with a small burst of electricity and reprogrammed up to 10,000 times. The EEPROM probably won't be in your next computer but you may meet one on a future trip to the supermarket. Since it can be reprogrammed by telephone or even radio, it is ideal for holding prices and product codes in electronic scanning cash registers or identification data in air-to-air missiles which must distinguish between enemy and friendly aircraft. Older chips had to be replaced as new aircraft that were not in memory went into service; an EEPROM can be reprogrammed on the fly to deal with new planes.

#### In the Education Arena

A recent article in the London Times noted that Britain is the first country to have provided almost every secondary school in the country with a microcomputer. During the past 18 months, over 5800 schools took advantage of the "Micros in Schools" program. According to<br>Kenneth Baker, Industry Minister of State, "Every secondary school now has some computer<br>facility and we are the first country in th

Closer to home, New Jersey Institute of Technology, a leader in computer conferencing, is offering 16 seminars that can be taken via <sup>a</sup> personal computer or timesharing terminal. Courses cover a wide range of topics and include Alternative Leadership Styles, Apple Basic and<br>DOS, How to Start a Small Business, Mathematics for Financial Investment, Pascal Programming, Technical Writing, and ten others. Since the instructors are hooked in via the same<br>conferencing system as the students, both students and instructors can be located anyplace in the U.S.

Each terminal on the system becomes part of <sup>a</sup> nationwide computer conferencing system which allows unlimited communication with the instructor and other participants at any time that is convenient to the user. Director of the conferencing system is Dr. Murray Turoff, <sup>a</sup> pioneer in computer conferencing.

Each seminar runs for three months, and each will deliver at least as much material as would be given in four full days of face-to-face lectures. Series of seminars will start each spring, summer, and fall. For more information, call the NJIT Dept, of Continuing Education at (201) 645-5235.

#### April Foolishness Haunts Us Too

Readers of our April issue may have been startled at some of the ads and product reviews. These appeared in the spirit of April 1st and we hope they provided you with <sup>a</sup> few chuckles

On the other hand, we were startled to see the "screen illustration" on the top of page 100 instead of the lovely colored one we expected to see showing "Sammy, the Sea Serpent," a<br>delightful program in the PDI Preschool Library. Sorry, readers. Sorry, PDI. We'll catch that<br>April gremlin yet.

#### And Some News Notes

SpectraVideo, who have barely started to deliver their nifty SV-318 computer, have already announced an upgraded version, the SV-328. Major changes include 64K of RAM and an alphanumeric keyboard compared with 32K and an alpha-only keyboard on the 318.

NEC began shipping their new PC -6000 computer at <sup>a</sup> retail price of \$349. The unit has 16K, 71-key keyboard, three channels of sound, color graphics, and <sup>a</sup> full array of peripherals. NEC Ltd. (Japan) is also supplying 30 entertainment software packages. We hope they're<br>translated.

Tandy will soon announce <sup>a</sup> Japanese-made, 5-lb. portable computer with full-size keyboard, <sup>a</sup> screen that can display one-third of <sup>a</sup> page of text, and built-in word processing software. Many other goodies will be included or available on cartridge for this enhanced version of the NEC PC-8201. Expected price, around \$700.

## **MAROONED!** And you're the quarry for the Questers!

You're marooned in a derelict space station trapped between the stars. Waiting tor rescue.

But. you may never make it. The deadly space Questers have located you and are ready to attack. Your first line of defense is to close the space ports on A Deck before you're overrun, then use the Teleportation chamber to head them off on the other decks.

dors ... the property of Question of Question As you navigate the lonely corridors . . . turning here, hiding there, attacking or retreating, the swarms of Questers get faster and smarter!

There's no other game like Spectre. Deck after deck, you'll find the most challenging and original 3-D maze action ever!

Get SPECTRE now. only \$29.95 for the Apple II\* at your computer store,

# or<br>**©D** DATAMOST

8943 Fullbright Ave., Chatsworth. CA 91311 (213) 709-1202 CIRCLE 301 ON READER SERVICE CARD

VISA/MASTERCARD accepted. \$2.00 shipping/handling charge. (California residents add  $6\%$  sales tax) \*Apple II is a trademark of Apple Computer, Inc.

liiliiilii

raf Hill

ill;! iiiiii

**TERRITICO** 

- -

creative computing equipment evaluation

## Panasonic JR-200

#### David H. Ahl

The Panasonic JR-200 personal computer from Matsushita has been several years in the making. We have seen ver sions of it at the last two Consumer Elec tronic Shows. Now, it is finally being released; it was worth the wait.

#### Handsome Styling

Outwardly, the JR-200 has modern, pleasing styling. The case measures 13.5" x 8.0" and slants from a height of 1" in the front to 2" in the rear. Made of plastic and finished in silver and matte black in the keyboard area, the case is rugged and durable. We carried it in a fabric tote bag 75-ohm F-type input; on such sets the JRfrom Las Vegas to Morristown to Phoenix to Orlando and back to Morristown with no ill effects.

left side of the case; a red power on ohm transformer and fed into standard indicator is on the top right. The power antenna terminals. This seemed odd so indicator is on the top right. The power cord is permanently attached at the right rear. In contrast to several other small computers, the transformer and power supply are completely self-contained. Also

on the rear of the case are six connectors of various sorts.

#### Connectors and Switches

The power switch is recessed on the this output is routed through a 75 to 300-Two connectors are provided for the video display. An eight-pin D.I.N. con nector attaches to a cable (included) which goes to an NTSC composite video or RGB monitor. An RCA jack provides an RF signal on channel 3 or 4. Interestingly, this signal is provided at a 75-ohm impendence and the supplied 6-foot cable has a quick disconnect F Connector at the TV end. Most current TV sets have a 200 produces a crisp, clear image, almost of monitor quality. For some strange rea son this image deteriorates noticeably if ohm transformer and fed into standard we tried it on five different make TV sets with the same result— outstanding with a 75-ohm F input, mediocre with a trans former.

Another RCA jack provides 8-ohm audio output to an external speaker. Next to it is a volume control which controls both the volume of the external and 1- 1/2" internal speakers. Audio power is more than adequate; people in the rear of a 100-seat conference room had no trouble hearing the internal speaker during a demonstration. While JR-200 is the oretically capable of producing tones in the range of 0 to 65535 Hz, only dogs will be interested in sounds in the upper three or four octaves. Realistically, the usable sound range is about five octaves, an impressive achievement in a computer of this size.

A second 8-pin D.I.N. connector is for a cable (included) to a tape recorder. The cable has three jacks for input (ear phone), output (microphone), and motor control. A DIP switch on the bottom of the case selects either 600 or 2400 bps. We were pleased to find that the JR-200 performed reliably at 2400 bps on modest quality (S19-S29) recorders over a reason-

# HOTSTUFF

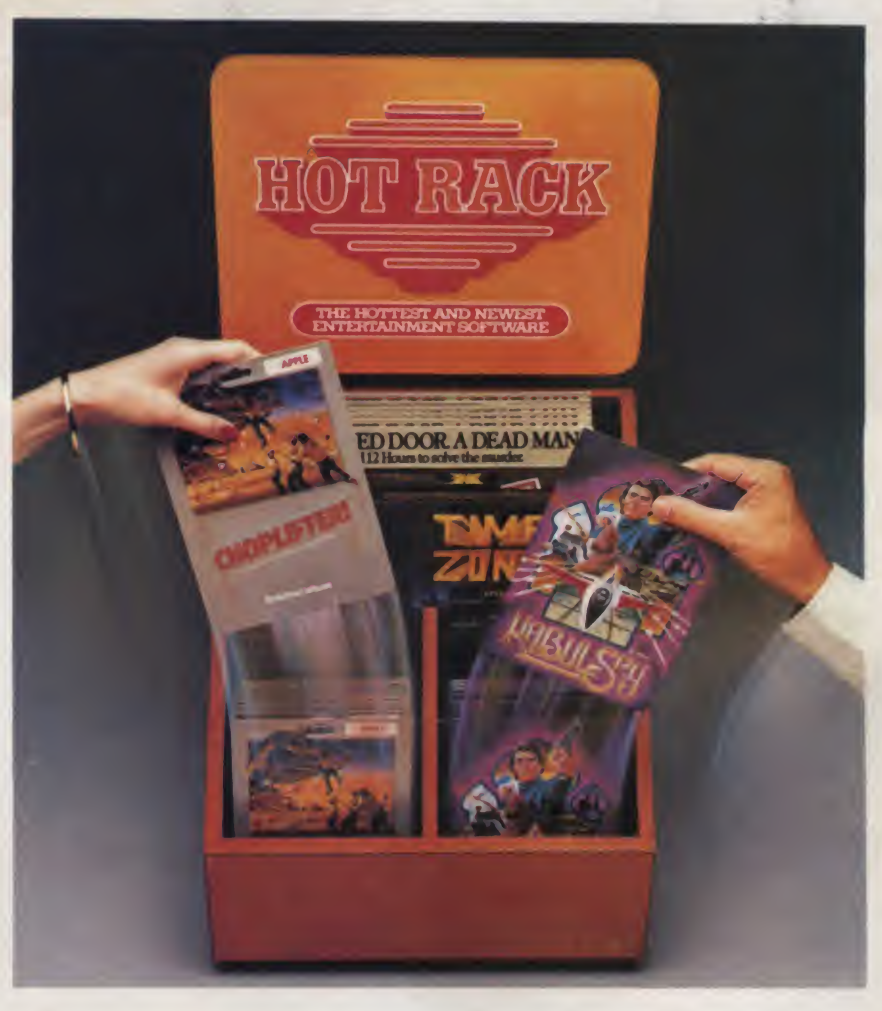

You'll find it wherever computergamers go to score the latest and greatest in entertainment software.

The HOT RACK. It's where the "hot" ones are.

You'll find games that'll grab you, thrill you, and hurl you to worlds you never dreamed were possible. Bestsellers like CHOPLIFTER. CASTLE WOLFENSTEIN. AZTEC. STAR-BLAZER...and many, many more.

So, stop wasting your time and money on games that could leave you cold. Look for the HOT RACK at your local computer store.

If you don't see it, ask for it.

Dealer inquiries invited.

Dealers only, call 800 432-3129 (Inside California) or 800 854-6801 (Outside California).

#### Another marketing first from MICRO D.

Panasonic JR-200, continued...

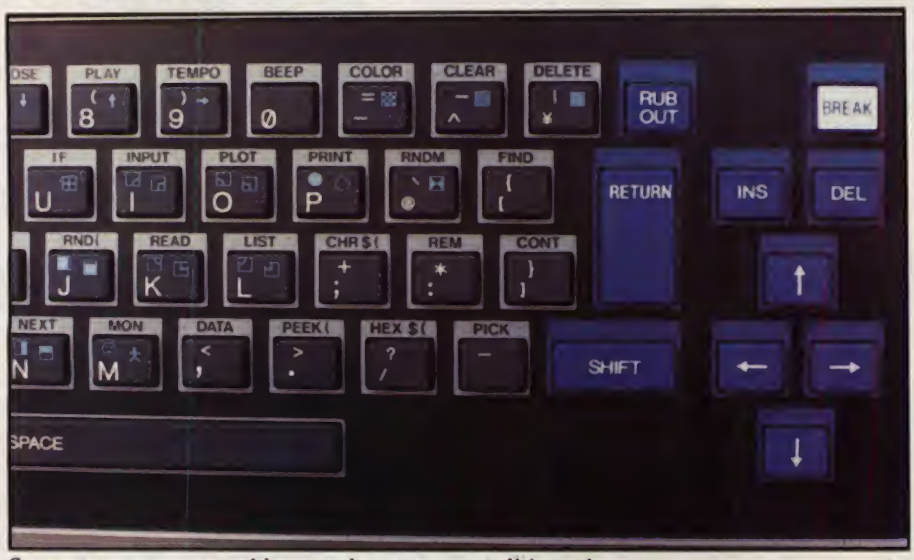

Separate cursor control keys make on-screen editing a joy.

ground and background use: blue, red, magenta, green, cyan, yellow, white, and black.

#### Sound

The JR-200 is capable of producing sounds ranging from simple to complex. The simplest way of getting a sound is with BEEP 1 which turns on the beeper (880 Hz or A above the middle octave). It stays on until <sup>a</sup> BEEP 0 is encountered which turns it off.

One step above BEEP is SOUND (P,L) in which P is the pitch in Hertz (0 to 65535) and L is the length of the tone in milliseconds (0 to 255). This is very easy to use in a program.

TEMPO commands which permit playing tunes with up to three parts over a 5- Unfortunately octave range at any imaginable tempo. Notes are stored in memory and may be played either in foreground (pauses pro gram) or background (program continues) mode.

#### JR-200 Basic

As you may have surmised by now, JR-Basic is not Microsoft Basic, but it is not far away either. Most of the commands, statements, and functions are identical or very similar. Rather than going through<br>JR-Basic in detail, we will simply highlight some of the more interesting and novel features.

As expected, JR-Basic has immediate mode and will execute most Basic commands directly from the keyboard singly or in groups (separated with a colon) as long as the maximum line length of 80 characters is not exceeded.

When the JR-200 is fired up, <sup>a</sup> copyright notice appears along with the number of free bytes. In all configurations, 2052 into a location. An unusual function is bytes are reserved for the Basic work

area and the remaining RAM is available to the user. We used <sup>a</sup> 32K machine and thus had 30,716 bytes free. User memory can be expanded to 40K. Basic occupies 16K of ROM while video RAM, I/O and the built-in character set occupy another 6K plus.

A requirement of JR-Basic is that Basic keywords be separated by at least one space or a colon or semi-colon from other characters. While this requirement is imposed by the internal interpreter, it also enhances the readability of finished pro grams.

use in a program.<br>More complicated are the PLAY and me how. Both numeric and string variable Numeric values can range from  $2.9 - m$ to 1.06<sup>38</sup> and are stored and displayed me how. Both numeric and string variable arrays can have one or two dimensions. variable names are restricted to two letters or a letter and a number.

All the standard operators are avail able: arithmetic, relational, logical and string concatenation. As expected, LET is optional.

Although the RENUM (renumber) command is listed in the manual, it steadfastly refused to work on the JR-200 we tested.

RUN performs its usual function but can also be imbedded within a program to run another program or to run the existing program from any specified line number, e.g., RUN 480. When used with a filename (RUN "Border"), it will load the program from cassette tape and then run it.

The functions HPOS and VPOS return the current horizontal and vertical posi tion of the cursor respectively. PEEK lets you examine any memory location; its counterpart, POKE lets you put <sup>a</sup> value VARPTR which returns the memory location where a particular variable is stored.

#### On-Screen Editing

A delightful feature of the JR-200 is full on-screen editing. To correct a mistake or make a change you simply list the line or group of lines to be changed, and use the four directional keys at the right of the keyboard to move the cursor to the character to be changed. At this point you can type the change or use the insert, delete or rub out keys to make changes. You then move the cursor to the end of the line and type RETURN. Whoosh; the change is made.

The only time we ran into trouble was when achange extended a line so that itoverlapped the next line down. If you are not careful in a case like this, you can wipe out both lines. The solution? Don't press RETURN. Unless program lines are short, the best bet is just to list one at a time for editing or use the LINE INSERT key to open up a new line after the one being edited.

Another handy editing feature is the FIND command. It will search for a string of characters and list the line $(s)$  with that combination of characters. For example, FIND "FO" would list all the FOR statements in a program plus lines containing any words with FO (in caps) in them. LFIND performs the same function but lists the lines on the printer.

#### Tape Handling and Files

Programs are loaded with either LOAD or LOAD "Filename." A program must be saved with a filename specified.

Files or other material may also be saved and loaded directly from and to memory with the commands MSAVE and MLOAD.

A very handy feature is the ability to load one program at the end of another. This is done using the MERGE command. Of course, if the programs use the same line numbers, only the most recently loaded one will survive.

Another handy command is VERIFY which checks to see if a program in memory and on cassette tape match.

Files of data (not programs) may be stored sequentially on cassette tape using the PRINT  $#$  command, and read back with the INPUT  $#$  command. While sequential tape files are not nearly as handy as random access disk files, the 2400 bps I/O speed is quite tolerable and such files are probably suitable for lists of names and addresses, items in a collection, and the like.

#### Printed Output

We did not have <sup>a</sup> printer with our JR-200, hence, we can only note that the manual lists five printer commands. Two are the expected LPR1NT and LLIST. A third, HCOPY, generates <sup>a</sup> copy of the

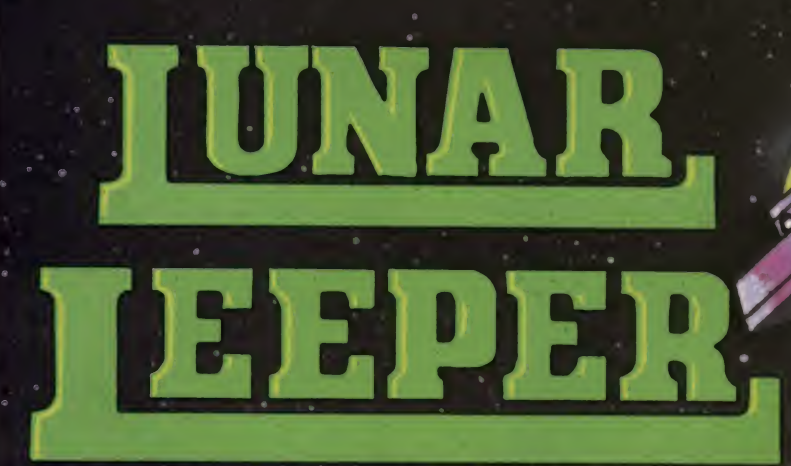

"Lunar Leeper is very addictive, and you'll probably lose hours of sleep over it."

#### Softline, January 1983

"It's a lot of fun... Lunar Leeper is eminently playable. The spacecraft control is both frustrating and challenging. The Leepers are swift and unpredictable. The game is both silly and enjoyable... A very good game."

#### Softalk, January 1983

dome games are "silly" others are "challenging." Ifs the rare four<br>Ini are both. That's what makes lunar leaper "aminently playede"<br>ind "very addictive." They said it; we believe it. So will you.

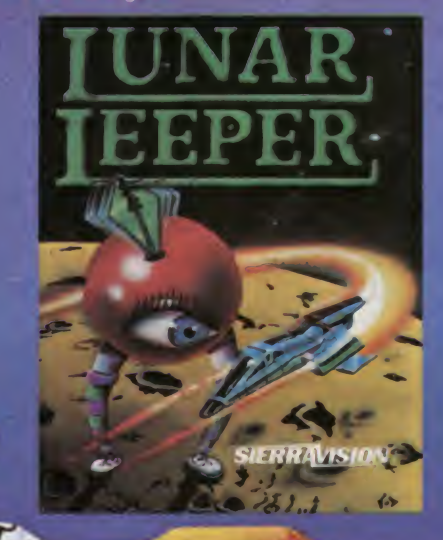

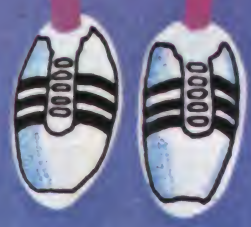

Lunar Lasper is wallable for the Apple IIII + (48K) and Alem 400/800 (40K) for 529.95<br>Order From woor Toeal dealer or directly from Sterra On-Line, Inc., Sterra On-Line<br>Building, Coarsegoid, CA 98614, (2009) 688-6858.<br>Chec

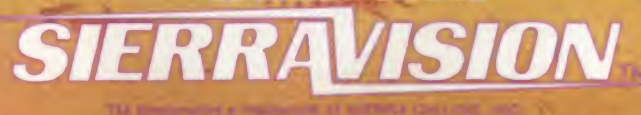

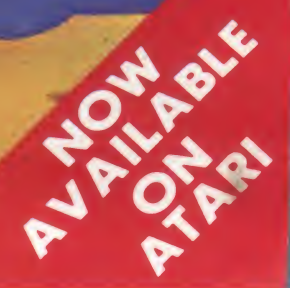

.-'.I' ; r-r

**CIRCLE 263 ON READER SERVICE CARD** 

Panasonic JR-200, continued.

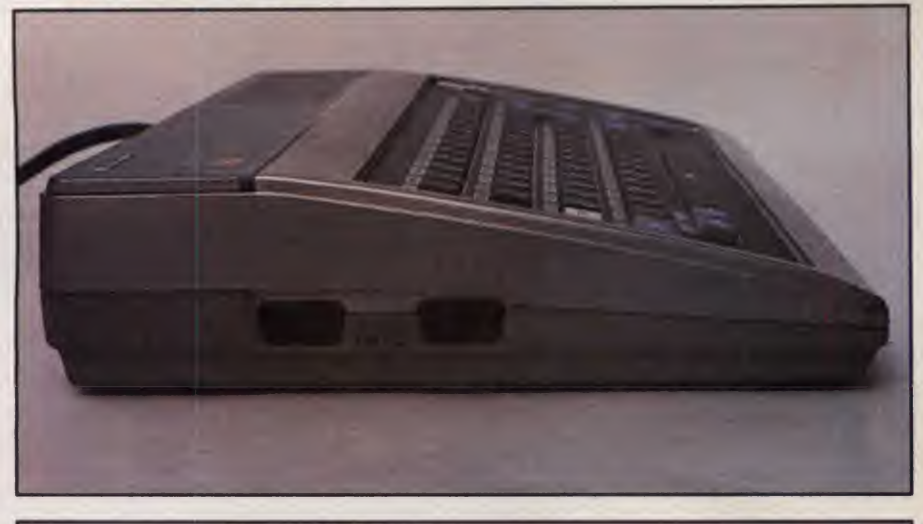

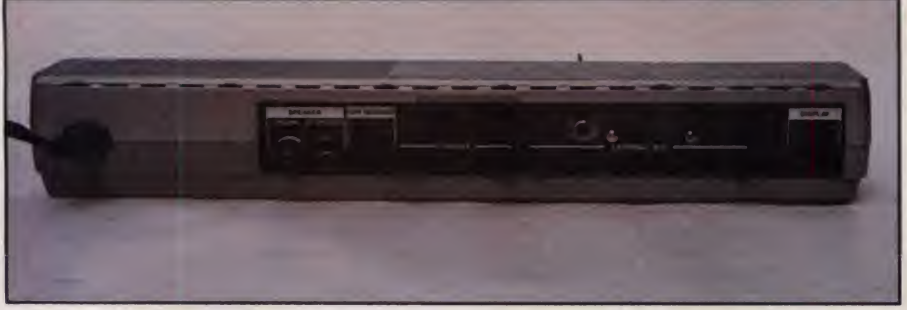

able range of volume settings on standard tape. This is in sharp contrast to many other computers which require precise volume and tone settings on a high quality recorder using premium tape.

Two other connectors on the rear of the JR-200 connect to a printer and exter nal bus. Via this bus, the JR-200 has a serial RS-232C port which may be set up for half or full duplex, 7- or 8-bit words, and odd, even, or no parity. JR-Basic does not use the standard format for RS-232C communications. Although data may be transmitted by using the OPEN-INPUT#/ PRINT#-CLOSE statements, the user must develop a routine that will send or receive data on the end of the line. JR-Basic does not have EOF (end of file) when using RS-232C communications.

#### User-Friendly Keyboard

The keyboard has 63 "Chiclet" style rubberized keys in standard typewriter layout. The keys are 1/2" square and the spacing is identical to a standard key board. A full-width (5") spacebar is pro vided along with two double-width shift keys and a double-height return key. All the keys are in the expected places.

The standard alphanumeric and symbol keys are all matte finished in dark gray, function keys (shift, return, cursor movement, etc.) are blue, and the control and break keys are white.

Each of the gray keys can produce five

inputs: an upper- and lowercase letter (or number and symbol), two graphics characters, and <sup>a</sup> Basic keyword. Two keys, ALPHA and GRAPH, are used to switch back and forth between character and graphics modes. Holding down the CON-TROL key while pressing <sup>a</sup> gray key pro duces a Basic keyword.

In total, the JR-200 has 253 built-in characters: 96 English letters, numbers and symbols; 5 Greek letters; 63 graphics characters; 79 Katakana (Japanese) symbols; and 10 music and other symbols. All

told, this is an exceptionally rich character set, right down to the inclusion of a happy face and stick figure man. All the symbols are formed within an 8 x 8 matrix of pixels.

According to the specifications, it is possible to define your own characters. However, the preliminary documentation we had did not describe how to do this so we couldn't try it out.

Although the keys do not provide any tactile feedback, each keystroke is accompanied by a beep. All keys with the exception of CONTROL, SHIFT, RETURN and BREAK repeat rapidly upon being held down for about two seconds.

#### Screen Display

The screen display is 32 characters by 24 lines. Each of the 768 locations can be individually addressed with the LOCATE (x,y) command. As mentioned earlier, each symbol and character is formed by lighting pixels within an 8 x 8 matrix, hence by using the correct combination of graphics characters, it is possible to achieve very high resolution images, up to 256 x 192 if you are clever.

Medium resolution  $(64 \times 48)$  is much more easily achieved by use of the PLOT (x,y) command which permits direct addressing of one-quarter of each character.

PLOT would normally be used in conjunction with COLOR which allows selection of character color, background color and display mode. Four display modes are available: normal, user-defined characters, inverse color of previous characters, and alter background color for positions following the cursor. When we got the hang of it, we found the COLOR command very powerful for producing interesting, and occasionally bizarre, effects. See Figure 1.

Eight colors are available for fore-

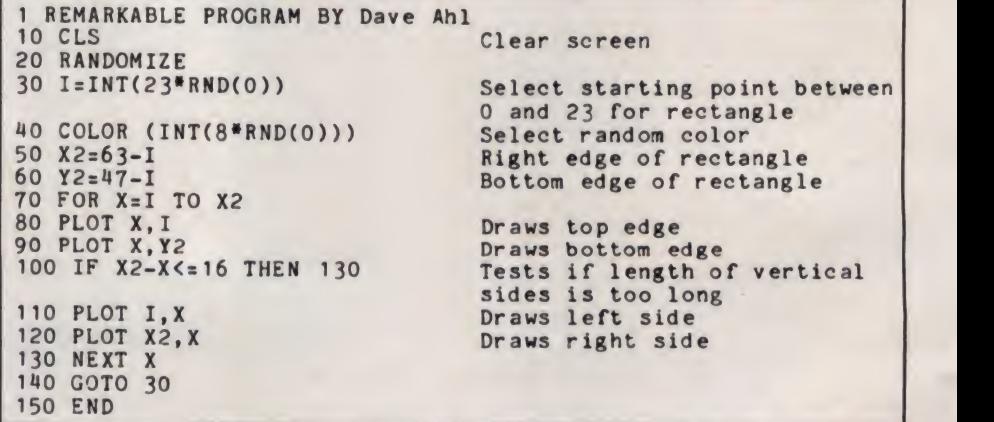

Figure 1. Program shows the use of COLOR and PLOT to produce <sup>a</sup> series of different colored concentric borders starting at random points in the upper left quarter of the screen. Note the clever way of putting the PLOT statements for all four sides in <sup>a</sup> single FOR loop.

Pascal Pata Base Management **Pascal** Basic **Cobol** Forth Pilot Fortran Spread Sheet Inventory Logo<br>"C"

IN Data Base Management Word Processor Communication Utility Accounts Receivable Accounts Payable Engineering Utility

General Ledger Mailing List Macro Assembler Education

# TRSDOS\* CP/M\*\*

Open your doors to <sup>a</sup> world of SOFTWARE with LNW computers. You'll get MORE PERFORMANCE<sup>1</sup> than with the IBM PC? the Apple II? TRS80 MODEL II or TRS80 MODEL III<sup>4</sup> along with software support of TRSDOS or CP/M. the TWO MOST WIDELY USED OPERATING SYSTEMS. This means you. the user, can select from the largest base of business or personal software.

Standard Features: A serial RS232 communication port, parallel printer port. Hi-Resolution (480x192) B/W and COLOR graphics, an 80 character- perline screen display along with Quad-density interface for 5" or 8" floppy disk storage offering immediate access to 3.5 million characters, or optional Hard disk

- \*\*CP/M is a trademark of Digital Research Corp.
- <sup>1</sup> . Performance is based on bench mark test in the JAN <sup>1982</sup> issue of BYTE magazine, pg 54. with LNW80 II as the comparison
- 2. IBM PC is a trademark of IBM CORP
- 3. APPLE II is a trademark of APPLE COMPUTERS<br>4. TRS80 is a trademark of Tandy Corp
- 

interface to 5 or 10 million characters.

Standard Software: LNWBASIC and DOS PLUS operating system packages, commanding all the above features, are included.

The LNW computer will be the key to your success with the starting price at \$1695.00, along with a full 6 month warranty

**Dealers:** You too can open the door to a successful product. Call for our special dealer programs: (714) 544-5745.

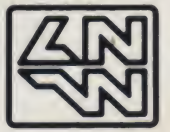

LNW Computers 2620 Walnut Avenue Tustin. California 92680 (714) 544-5744

#### •TRSDOS is a trademark of Tandy Corp. **CIRCLE 201 ON READER SERVICE CARD**

International orders please inquire for pricing/shipping cost.

#### Panasonic JR-200, continued...

video display on the line printer. This presumably includes graphics, but we can't say for sure.

The last two commands are TAB which tabs over from the left margin and SPC which spaces over from the last cursor position.

#### Joysticks

The JR-200 has two DB-9 sockets on the left of the case which accept standard Atari-type joysticks. Values from them can be read into programs by means of the STICK function.

#### Monitor Commands

The JR-200 allows machine language aficionados to get into the monitor and the assembly language.

The monitor has only three commands: D, M, and G. D displays <sup>128</sup> bytes of memory from the location specified. M sequentially lists the memory locations from the address specified and allows you to alter them. G begins execution of an assembly language program from a specified address. Memory locations are all in hexadecimal.

Since we had only the scantiest infor mation about these commands and none at all about JR-200 assembly language, we did not check out this feature.

#### Software and Support

From talking to Robert Zangrillo at Winter CES, we know that Panasonic is sincere in trying to provide support for the JR-200. All the early machines have been put in the hands of software devel opers such as Datamost, a smart move for

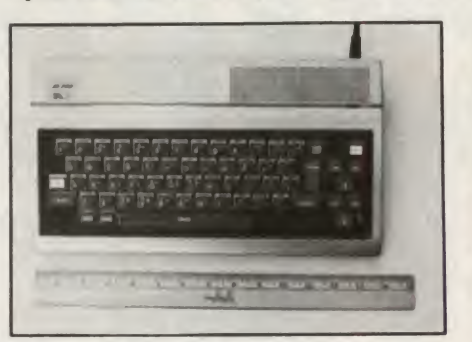

#### The JR-200 is a compact  $13 - 1/2$ " x 8".

getting third party software on the market. Also Datamost has produced a ver sion of their book. Kids and the Apple, for the JR-200. Likewise, we are in the process of producing a volume in our ideabook series for the JR-200, The Panasonic JR-200 Ideabook.

On the other hand, the preliminary JR-Basic manual is tough going, has very few programming examples, and could in no way be considered user-friendly. We are told that the Datamost book will be supplied with the JR-200 as the Basic pro gramming primer— probably a reasonable approach.

#### In Summary

The Panasonic JR-200 is one of the nicest new computers to make the scene in some time. It is attractively styled, is easy to use, and boasts an excellent, if not standard, Basic language. The graphics are very approachable and although reso lution is not exceptionally high, the char acter set is excellent and allows the creation of detailed images. The keyboard is among the best of its type and the separate cursor movement keys make on screen editing a joy.

The JR-200 is cassette tape oriented and uses it well for program and data storage. We are disappointed that Panasonic does not seem to be moving in the direction of a low-cost compact floppy disk unit.

Peripherals, documentation, software and support are, at this time, question marks although Panasonic appears to be moving in the right direction on all fronts. At the suggested list price of \$350, the JR- 200 is an excellent choice. П

CIRCLE 400 ON READER SERVICE CARD

#### **INTRODUCING** FOR THE IBM PC  $3\Delta$ In the beginning came the onrush of new computer pinball simulations. Then came SubLOGIC's "Night Mission" Pinball by Bruce Artwick. **And the rush was over. Pinball was so beautifully crafted, so physically** correct, so "complete" and yet so variable, that it stood out well above the competition. **This pure example of programming perfection is now**

available for the IBM PC. More than just a masterful display piece for your Personal Computer, Pinball also remains the ultimate in fun.

On IBM PC 64K disk. Requires the IBM Color/Graphics Monitor Adapter.

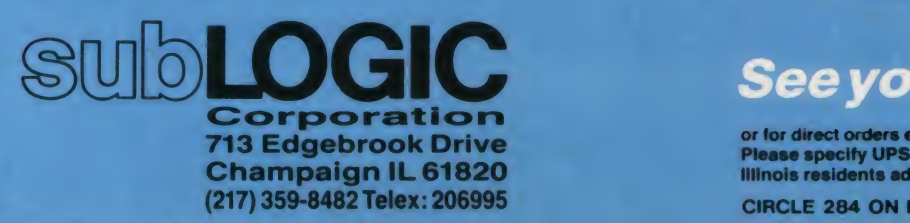

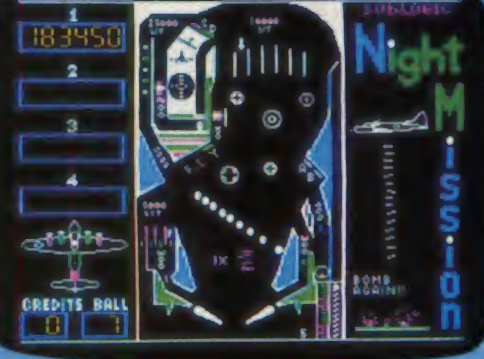

or for direct orders enclose \$39.95 plus \$1.50 for shipping.<br>Please specify UPS or first class mail delivery.<br>Illinois residents add 5% sales tax. Visa and MasterCard accepted.

CIRCLE 284 ON READER SERVICE CARO

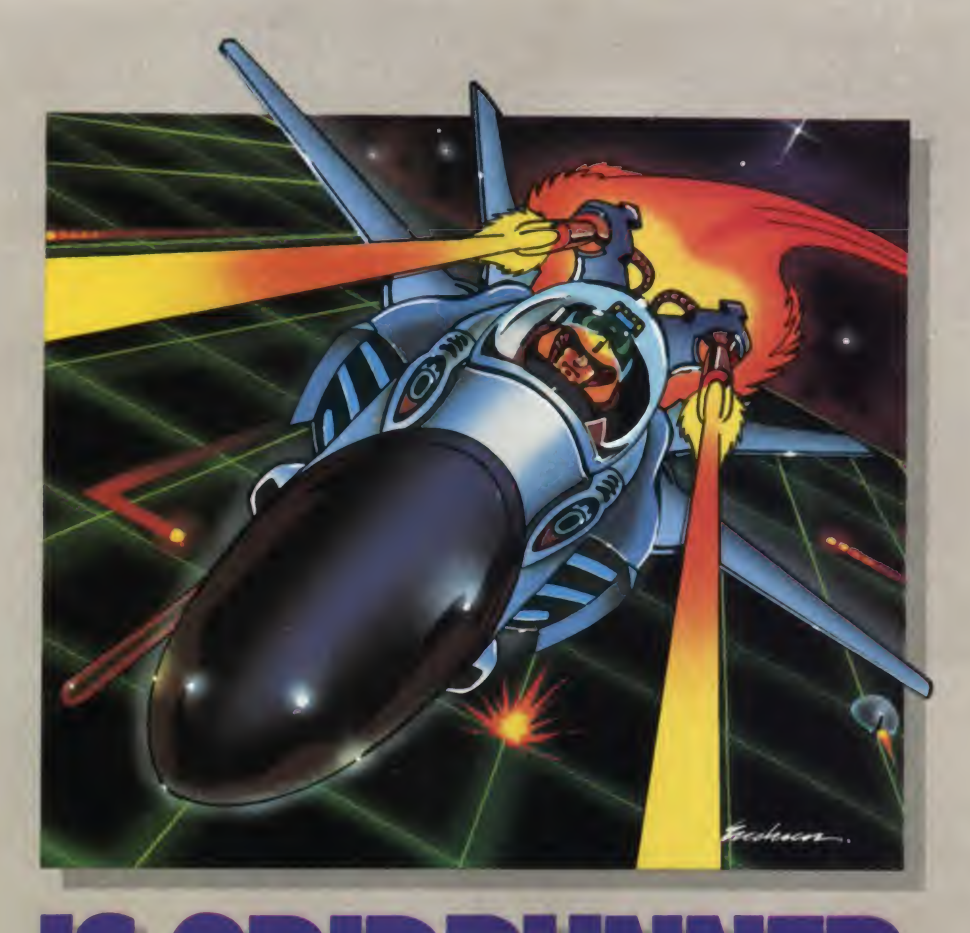

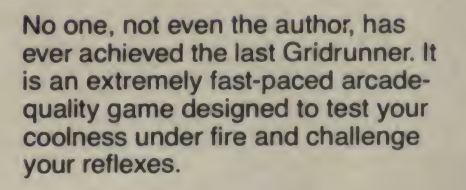

As the pilot of the Gridrunner, a combat ship, you must annihilate the various enemies traveling along the "Grid." High scores are possible only through the mastery of the patterns of the X/Y Zappers and the Gridsearch Droids which, when destroyed, mutate into potentially lethal Pods.

Gridrunner has 32 levels of diffi-

**Bellevice** 20 ver-<br>
sion). To this date, the 13th Hur<br>level has been 71 culty (20 levels in the VIC 20 verdate, the 13th the highest achieved.

Gridrunner is available<br>for VIC 20, Gridrunner for VIC 20, Commodore 64 and Atari 400/800.

UNBEATABLE?

Can you beat Gridrunner? See your local computer or games dealer and find out.

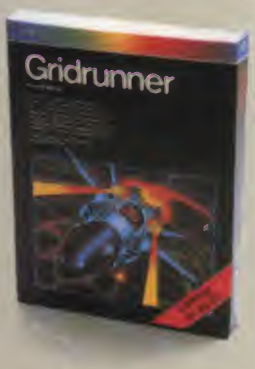

Human Engineered Software 71 Park Lane Brisbane, CA 94005

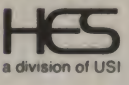

CIRCLE 191 ON READER SERVICE CARD

# Lookwhat for your VIC 20.

**Fast action. Complex strategies**<br>Interesting characters. Supe-**East action. Complex strategies.** rior sound effects. Multiple levels of play.

These are the things you want from your VIC 20™

They're also the things you get from Tronix. From the people who brought you Swarm!, Sidewinder and Galactic Blitz.

And now, there's more. Now Tronix brings you the same rewarding rapid-fire excitement in three brand-new game cartridges.

Each one is something different. Something new. But they allhave one thing in common.

They're all designed to bring out the best in your VIC 20. You shouldn't settle for anything less.

 $47/7$ 

Jimmy Huey. In a predatory world of killer worms, dragons, stalkers, pods and fly traps, the scor pion prowls the maze in search of sustenance. Frogs and their eggs mean survival to the scorpion. But they can also mean instant death! (Suggested retail \$39.95)

**Bv** 

SCORPION

# we have in store

**B**<sub>v</sub> Thomas Kim. Your helicopter gunship hovers over the enemy's military bases and missile emplacements. Your mission is to destroy them. But as the sky fills with smart bombs and anti-aircraft fire, there's less and less room for a wrong move! (Suggested retail \$39.95)

DEADLY SKIES

 $\overline{c}$  $By +1$ Tthe 1 1 orey Ostman. Deep in the earth, a  $\sqrt{1-\frac{1}{2}}$ fortune awaits. But the dark passageways are filled with peril as well as profit. Runaway boxcars. Crashing boulders. A claim jumper with murder in his eyes. Be careful. But be quick—oxygen is in short Supply! (Suggested retail \$39.95)

**MT** 

8295 South La Cienega Blvd ., Inglewood, CA 90301 : games in your nearest store. If you can't find them there, write to us./ The VIC 20<sup>m</sup> is a trademark of Commodore Electronics Ltd  $\overline{ }$   $\overline{ }$ 

CIRCLE 289 ON READER SERVICE CARD

creative computing equipment evaluation

## Video Technology VZ200 Personal Computer

#### David H. Ahl

The Video Technology VZ200 is a compact microcomputer with a great deal of capability and many unexpected features at a very attractive price.

The VZ200 is based on the 6502 microprocessor, the same one found in the Apple, Commodore, and Atari computers. The 12K ROM memory in cludes the monitor and an excellent implementation of Microsoft Basic.

The RAM memory included with the

All the Basic commands, keywords, and functions can be produced with a single keystroke.

basic unit is <sup>a</sup> sparse 4K. Two plug-in expansion modules are available, one with 16K and the other with 64K. These modules plug into a slot on the back of the computer and extend out about 5.5".

The computer itself measures 11.4" x 6.3" x 2". Two-thirds of the top surface is occupied by a keyboard with 45 keys in four rows. The keys are "Chiclet" style rubber and have a very short throw. Touch typing is possible in only a rather limited way. Although key spac ing is the same as on a regular typewriter, the rubberized keys have a different "feel." Much more disastrous for touch typing is the fact that there is no space bar; instead a space key is

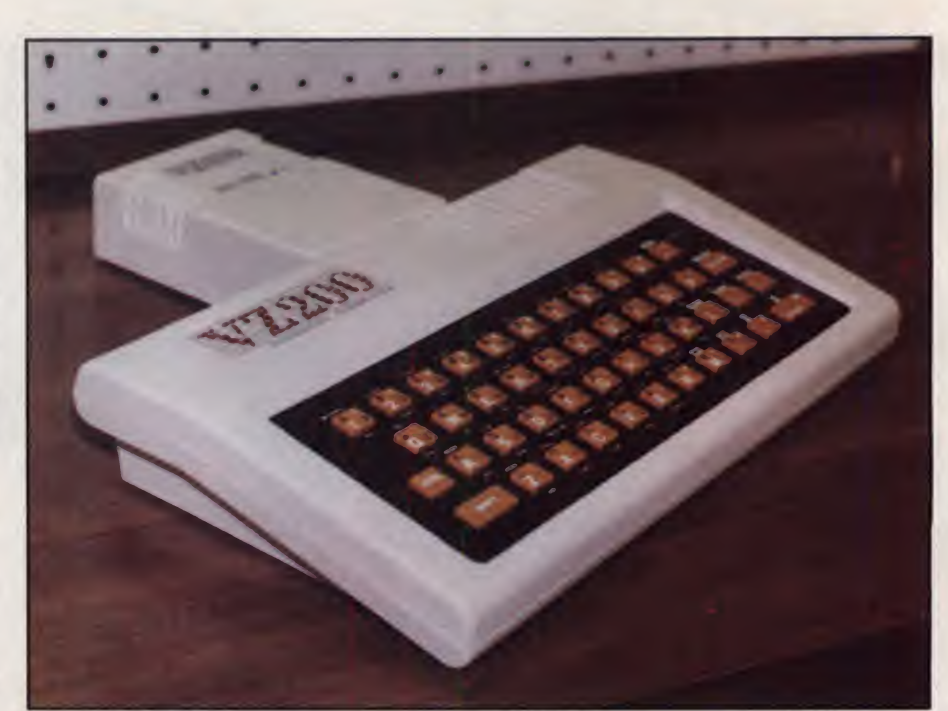

The VZ200 with 16K RAM memory pack.

found at the right end of the bottom row next to the period. This also means that there isonly one shift key (at the left end of the bottom row). Several other keys do not have the expected characters; for example the question mark is on the L key.

On the brighter side, each key on the keyboard provides several functions in addition to typing a single letter, number, or character. All the Basic commands, keywords, and functions can be produced with a single keystroke by holding down a control or shift key while the key is pressed. This is very impressive. Most other computers which type Basic keywords with a single key stroke can produce only as many words as there are keys, i.e., one keyword per key. Each key on the VZ200, on the other hand, produces two Basic keywords as well as one or two graphics characters. So each key actually has five outputs: two Basic keywords, two graphics symbols, and an alphanumeric character.

When a key is pressed, it makes <sup>a</sup> short "beep" indicating one keystroke. If it is held down, it automatically repeats with a beep indicating each key entry.

# THE HEAD WE CONTROLLED THE RUN OF THE RUN OF THE RUN OF THE RUN OF THE RUN OF THE RUN OF THE RUN OF THE RUN OF THE RUN OF THE RUN OF THE RUN OF THE RUN OF THE RUN OF THE RUN OF THE RUN OF THE RUN OF THE RUN OF THE RUN OF T

uive your cnnu uie tniriKing ioois that stand in a class by themselves: programs for your home from Computer-Advanced Ideas.

#### For The Fun Of It

As professional educators and programmers we've been proving for over a decade that motivated learners do best. Featuring full-color graphics, our animated learning games are fun. They talk like a friend, play like a teammate and teach like a tutor. And they stimulate eager young minds.

#### Partners In Learning

CAI programs come with a library of knowledge for your child to explore. But that's just the beginning. They also feature a unique authoring system that lets you create lessons on any subject, tailoring the program to your child's needs. No knowledge of computers is required. Our programs make sense to *people*<br>— from 4 to 94 — and grow right along with your child.

#### A Success In Schools

Over 1800 school districts have chosen CAI programs to teach essential vocabulary and logic skills in a full range of topics. Our products get recognition— because they work.

#### Head Start

Your child's future begins with opportunities you create at home. Choosing resources that are stimulating, challenging and fun can be one of the best decisions you make. Ask your computer retailer for a demonstration of CAI programs and see for yourself how enjoyable a good education can be.

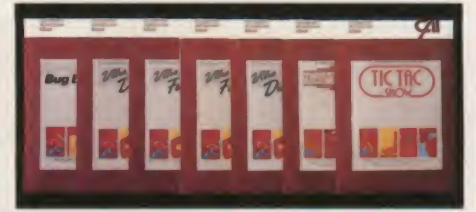

#### **Computer** Advanced<br>Ideas Havanced **VALL** Bringing Ideas Home

1442A Walnut Street, Suite 341 Berkeley. CA 94709 (415) 526-9100 For the Apple II / Ile

CIRCLE 141 ON READER SERVICE CARD

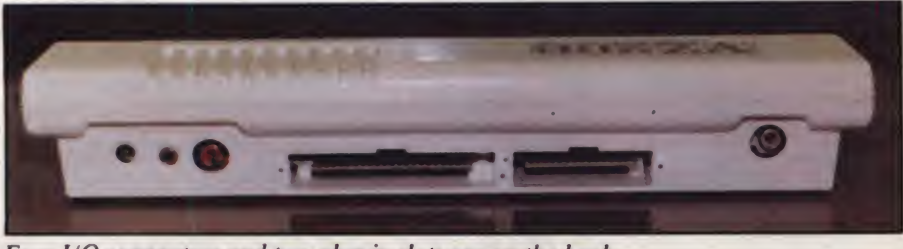

Four I/O connectors and two plug-in slots are on the back.

The top of the computer also has an on/ofT light. An on/ofT switch is re cessed on the right side of the case.

#### Peripherals

The VZ200 has an interface to a stan dard cassette recorder which operates at a Baud rate of 600 bps. This is somewhat slower than other new computers which have rates up to 2400 bps; nevertheless it is twice a fast as machines of just a few years ago. <sup>A</sup> program that fills the entire 4K of memory with program code takes about 54 seconds to load; a 16K pro gram takes four minutes to load. Bear in mind, however, that most 16K programs do not use 16K of code; much of the memory space is taken by dimensioned arrays and the like.

The manufacturer specifications note that a peripheral expansion bus is builtin, however, we are not quite sure what this means. It appears that expansion modules, which, presumably, can be connected to printers, modems, or other external devices, can be plugged into the back of the computer.

The VZ200 produces two forms of video output: a video signal for a mon-<br>itor and RF output (on channel 33) for a TV set. It requires 9 volts DC at 800 ma; an AC adapter is included.

Output from the VZ200 can be in one of three modes: text, mixed graphics and

text, and high-resolution graphics. In text mode, the VZ200 produces 16 rows of 32 characters (upper case only). Characters can be displayed in regular or inverse video.

into four rectangles. Individual rectangles cannot be addressed. However, 64 graphics character codes define eight characters in eight colors. This gives ev ery combination of the four rectangles in each character. These characters are called with  $CHR$(128)$  to  $CHR$(191)$ . The eight colors are magenta, red, or ange, buff, yellow, green, cyan, and blue. If you count black as a color, there are actually nine colors available.

In high-resolution graphics mode, in dividual pixels can be addressed on a 128 <sup>x</sup> 64 grid in each of eight colors. To turn on any location, the command SET  $(x,y)$  is used; RESET  $(x,y)$  turns off any

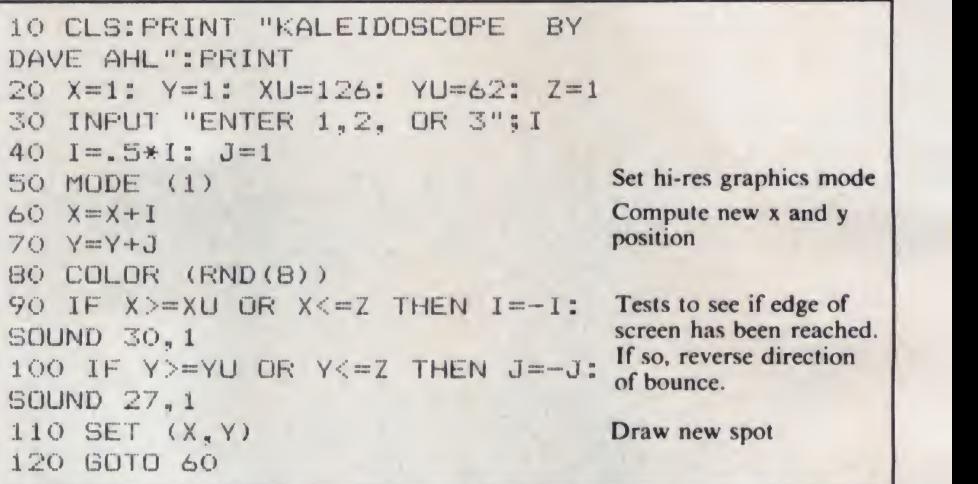

Figure I. Program produces a kaleidoscopic pattern of eight colors on the screen. The input parameter changes the incremental amount added to each successive horizontal or X position. Each time the leading edge of the pattern hits <sup>a</sup> border of the screen, a beep tone is sounded.

#### Graphics

In mixed mode, text resolution is doubled to 32 x 64 pixels. This is accomplished by dividing each text character

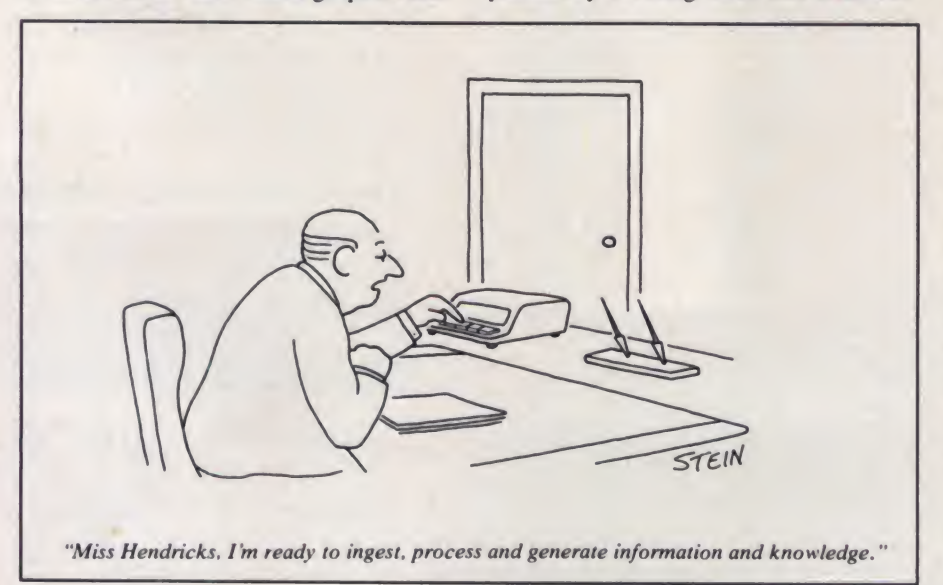

pixel; and POINT  $(x,y)$  examines whether a pixel is on or off. Figure <sup>1</sup> is a listing of a simple program that lets a ball bounce around the screen.

By means of the sound  $(P,T)$  command, 32 notes or pitches (P) are available which can be played over a wide range of time intervals (T).

#### On-Screen Editing

Full on-screen editing makes it a plea sure to program on the VZ200. To edit a line of code, it is not necessary to invoke an EDIT command or remember a set of editing commands as one must do on the TRS-80 Color Computer and many others. Instead, on the VZ200, the line to be edited is listed, by itself, with the whole program or with a group of lines. By us ing the four directional keys on the bot tom right of the keyboard, the cursor is moved to the character to be changed. You type the change, move the cursor to the end of the line (remember, a key re peats by holding it down), and type RE-TURN. Voila! The change is made. On-screen editing can also use the DE-

# For Heroes Only!

## Sirius

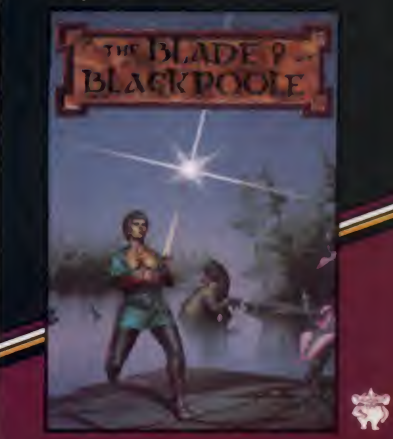

AN ILLUSTRATED ADVENTURE

The planet Lexicon isunder attack! Letters of the alphabet are falling from the sky. To repel them, you must be able to type the letters faster than they can fall. Be quick! An entire civilization is depending on your skill.

Avail, on disk for the Apple II. II + or IIe and Atari 800 or 1200. IBM-PC and Commodore 64 and on cartridge for the VIC-20.

#### Blade of **Blackpoole**

Step back in time and join the search for the magical sword of Myraglym. Travel cautiously on your journey for you will encounter dangerous serpents, spine-chilling evils and carnivorous plants that crave human flesh!

Avail on disk for the Apple II. 11+ or lie and Atan 800 or 1200 and Commodore 64

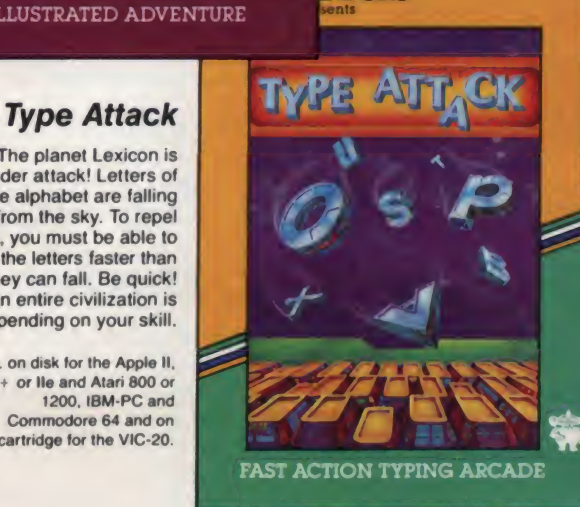

rius<sup>-</sup>

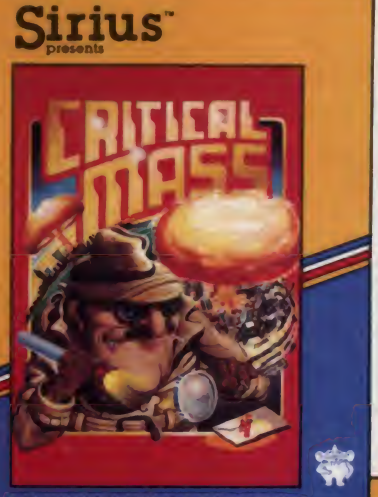

AN ILLUSTRATED ADVENTURE

#### **Twerps**

The boldest space rescue ever! Defenseless Twerps are stranded on an asteroid. You. Captain Twerp, are to board a Twerpcraft. blast through the Orbiters. land safely and rescue your comrades Beware of the Glingas and Twerp-eating Gleepnites!

Avail, on disk for the Apple II.  $II +$  or lie and Atari 800 or 1200.

#### Critical Mass

On Jan. 1st at 10:00 am. the U.N. received this message: "Good Morning, in exactly 9 days, the world's 5 largest cities will be destroyed by thermal nuclear weapons.'' At 10:03 am. you received this assignment: STOP ...THIS ... LUNATIC!

Avail on disk for the Apple II. II +• or lie and Atari 800 or 1200 and Commodore 64

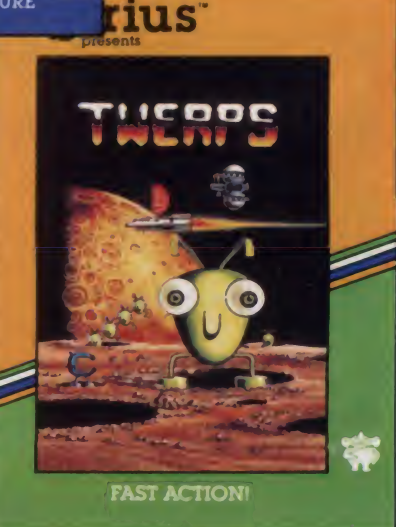

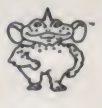

#### Pure Video Excitement!

For Your Atari 800 or 1200, Apple II, II + or IIe, Commodore 64, VIC-20 and IBM-PC

Sirius. Twerps. Blade of Blackpoole. Type Attack and Critical Mass are trademarks of Sirius Software, Inc., 10364 Rockingham Drive, Sacramento, CA 95827 (916) 366-1195. All rights reserved. Apple II, II + and IIe are trademarks of Apple Computer, Inc. Atari 800 and 1200 are trademarks of Atan. Inc. VIC-20 and Commodore 64 are trademarks of Commodore Business Machines. Inc. IBM-PC is a trademark of International Business Machines. Inc.

CIRCLE 266 ON READER SERVICE CARD

#### VZ200, continued...

LETE, INSERT, and RUBOUT keys.

We experienced two small problems with on-screen editing. First, the cursor directional keys are activated by press ing the control key on the left and one of the directional keys on the right. It was all too easy to hit the shift key instead of the control key, but this is probably something that one gets used to after us ing the computer for a few days. The other problem was that after a while the editing buffer seems to overflow and fur ther editing is not accepted. Admittedly, and the we were trying to push the computer over the brink and it is unlikely that this will be a problem in normal use.

#### Problems

Speaking of pushing the computer to **STRS** the brink, we found several things from which there was no way to recover short of turning the computer off. Even **BREAK** (the equivalent of RESET on some other machines) failed to return control of the computer to the user. The most common irrecoverable condition was LLIST. This would normally list a program on the line printer. However, if no line printer is attached, the computer hangs. This is particularly bad because the rubberized keys tend to bounce a bit and it is very easy to type LLIST instead

of just plain LIST. If you have a long program in the computer and have to turn it off because it hangs up as we did four or five times, you are forgiven if you be come a bit surly toward the machine.

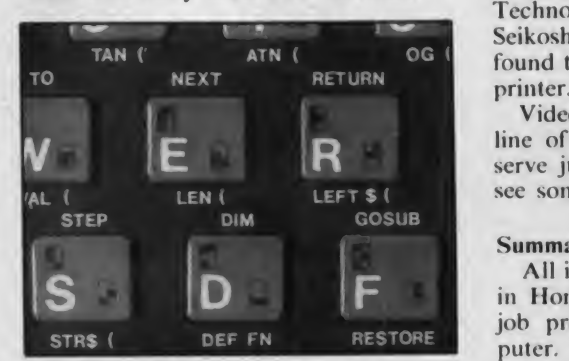

Each key produces several outputs.

The surest cure is to use Control/4 to list a program. After a while, we learned to do this.

Other things that would hang the machine are all in the same family, in particular, trying to use a peripheral device that is not attached. In some cases, the VZ200 gave an error message, but in some others it went into never-never land.

We did not have an opportunity to try

<sup>OG</sup> found to be a satisfactory, cost effective any of the peripherals. The printer inter face module, as mentioned earlier, plugs into the back of the computer. It measures 5.5" x 2" and provides a Centronics parallel signal. The Video Technology printer appears to be a Seikosha unit which we have previously printer.

> Video Technology also promises a full line of software, however, we will re serve judgment on it until we actually see some of the packages in operation.

#### Summary

All in all, the Video Technology folks in Hong Kong have done an excellent job producing a versatile small computer. We are impressed with the excellent implementation of Microsoft Basic, full on-screen editing, repeat keys, and easy-to-use graphics features. The idiosyncrasies were a bit annoying, but owners will get used to them and will probably not notice them after a week or two of operation. Bottom line: the VZ200 is a great value for the suggested price of under \$100.

Video Technology (U.S.) Inc., 2633 Greenleaf, Elk Grove Village, IL 60007.

CIRCLE <sup>401</sup> ON READER SERVICE CARD

# How to Choose the Best Modem For Your **Apple: Now SSM Offers You THE SOURC**

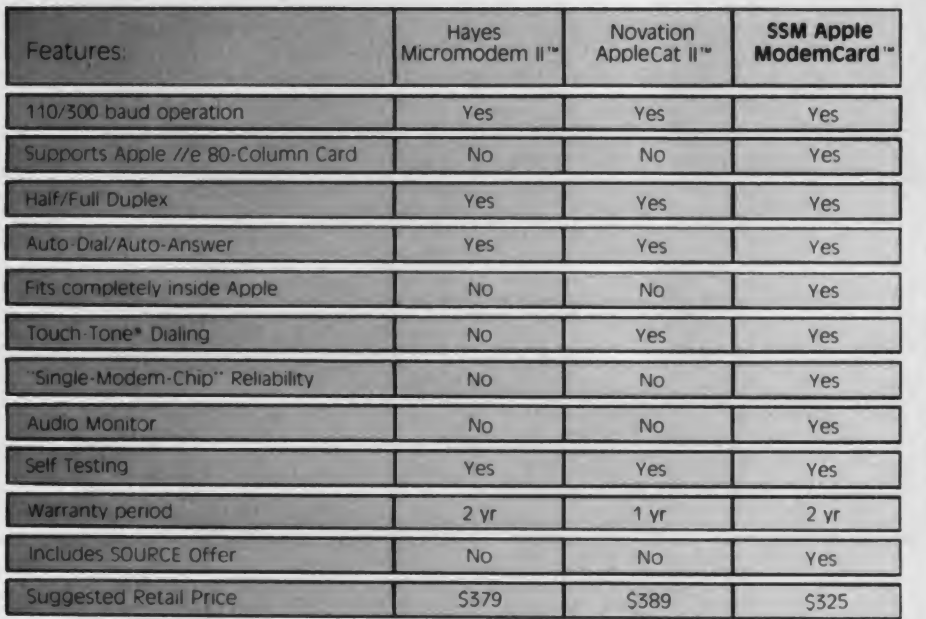

SSM Apple **Apple ModemCard:** the most ModemCard '\* advanced features for the least Count the Yes-es. SSM's money. No external equipment required. All other modems are<br>now obsolete.

> And with SSM's Transend soft ware, your Apple can send electronic mail or talk to other computers or information ser vices such as the Source and Dow Jones News/Retrieval®. (The ModemCard is also compatible with software for the Micromodem II).

> The SSM ModemCard: The only choice for choosy Apple owners Available from your local computer dealer. Satisfaction is guaranteed. Or your money back.

SSM Microcomputer Products Inc. <sup>2190</sup> Paragon Drive. San Jose. CA <sup>95151</sup> (408) 946-7400. Telex 171171 SSM SNJ

Trademarks. Micromodem: Hayes Microcomputer Products, Inc. Applecat II. Novation. ModemCard. SSM Microcomputer<br>Products Inc. The Source: Source Telecomputing Corporation, a subsidiary of the Reader's Digest Association. Do

The game that puts space games in perspective. Zaxxon ", one of the most popular arcade games of 1982, is now avail able for use with your home computer system.

 $m$ uran

by **SEG** 

Zaxxon<sup>®</sup> technology and creativity present a 3-dimensional-like playfield which sets Zaxxon apart from other computer games. and

Zaxxon  $^*$  looks and sounds like aircraft flight, and players can soar to new levels of lenge; a blazing confrontation with the pow-

home computer entertainment. From the daring attack on the enemy's floating for tress and the blazing battle against the en emy's fighter fleet to the final showdown with the deadly armored robot, Zaxxon<sup>16</sup> challenges the skill and imagination of every player at every level of skill.

Imagine yourself the pilot, attacking the enemy fortress-climbing, diving, strafing to score points and extra fuel. The enemy fights back with a barrage of missiles and gunfire. Then you face a fleet of enemy fight ers in a gripping dogfight of altitude strategy and flying skill. Survive this battle and the enemy's fortress, defended with laser barriers, then you've earned the ultimate chal-

erful robot, armed with a lethal homing missile.

to believe. You have to play it to fee<br>pact. If you're ready to face the cha<br>check with your local software deal<br>send check or money order with \$2<br>age handling. California residents<br>for the computer entertainment. From the Zaxxon  $^{\omega}$  is the one game that you must see to believe. You have to play it to feel its impact. If you're ready to face the challenge, check with your local software dealer or send check or money order with \$2.00 post age handling. California residents add 6V2% sales tax. Available on cassette or diskette. Suggested retail price \$39.95.

Available in January on Atari<sup>\*</sup> February on Apple<sup>®</sup> and Radio Shack<sup>®</sup> Color, and April on TI 99 4A<sup>™</sup> and NEC 6000<sup>™</sup>

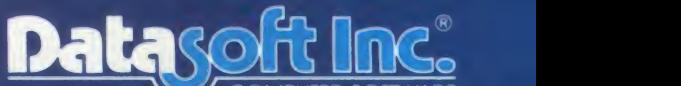

MPUTER SOFT 9421 Winnetka Avenue Chatsworth, CA 9131 (213) 701-5161

CIRCLE 155 ON READER SERVICE CARD<br>Datasoft<sup>i</sup> is a registered trademark of Datasoft inc.

Sega\* and Zaxxon<sup>\*</sup> are registered trademarks of Sega Enterprises Inc.

# **System Saver™** The most important peripheral for your Apple II.

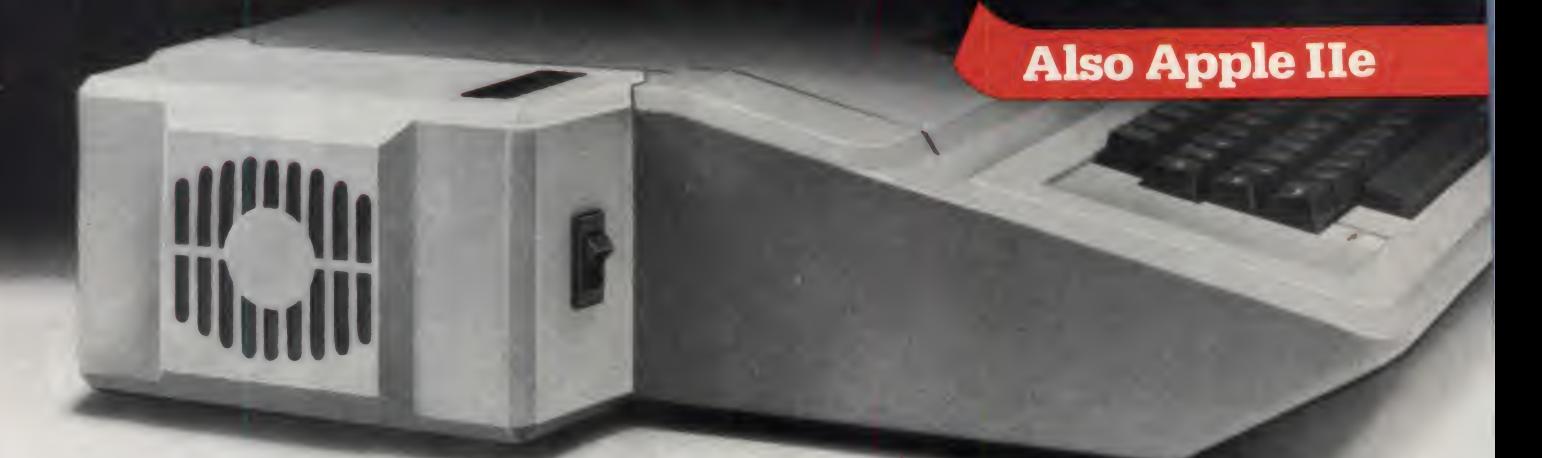

#### For Line Surge Suppression

The SYSTEM SAVER provides essential protection to hardware and data from dangerous power surges and spikes.

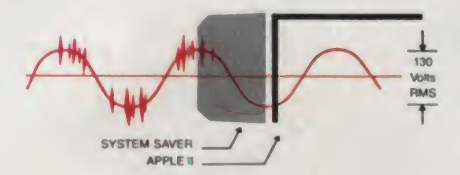

By connecting the Apple II power input through the SYSTEM SAVER, power is controlled in two ways: 1) Dangerous voltage spikes are clipped off at a safe 130 Volts RMS/175 Volts dc level. 2) High fre quency noise is smoothed out before reaching the Apple II. A PI type filter attenuates common mode noise signals by a minimum of 30 dB from 600 khz to 20 mhz, with a maximum attenuation of 50 dB

#### For Cooling

As soon as you move to 64K RAM or 80 columns on your Apple II you need SYSTEM SAVER

Today's advanced peripheral cards generate more heat. In addition. the cards block any natural air flow through the Apple II creating pov high temperature conditions that substantially reduce the life of the SAV cards and the computer itself.

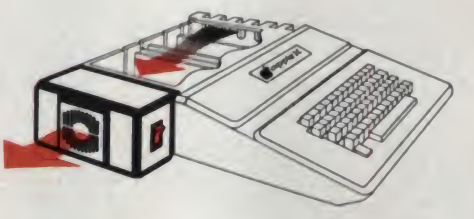

SYSTEM SAVER provides cor rect cooling. An efficient, quiet fan draws fresh air across the mother board, over the power supply and out the side ventilation slots.

#### For Operating Efficiency

SYSTEM SAVER contains two switched power outlets. As shown in the diagram, the SYSTEM SAVER efficiently organizes your system so that one convenient.

front mounted power switch \ . controls SYSTEM SAVER, Apple II, monitor and printer.

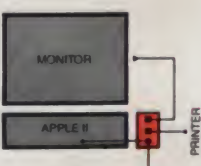

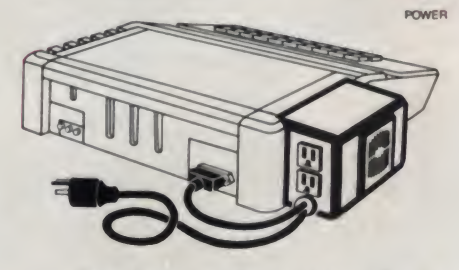

The heavy duty switch has a pilot light to alert when system is on. You'll never use the Apple power switch again!

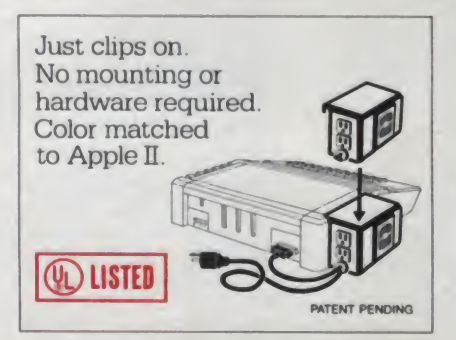

Easy Installation Compatible with Apple Stand

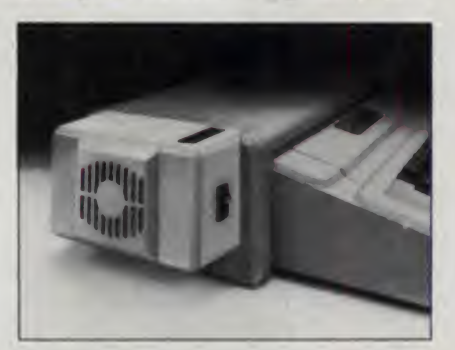

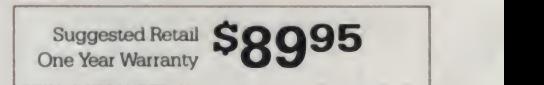

Kensington Microwars Ltd. 919 Third Avenue New York, NY <sup>10022</sup> (212) 486-7707

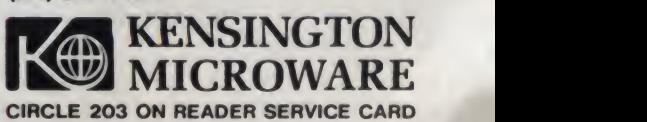
More Than Just a Pretty Keyboard

irective computing equipment evaluation

# The TI 99/4A

The Texas Instruments 99/4, long disregarded or treated with derision by manufacturers and owners of more "popular" computers, has finally come into its own as the 99/4A. With enormous distribution in retail outlets across the country, TI now vies with Commodore and Timex for the top spot on the Consumer Computer Hit Parade. And we expect that the birth of TI's newest offspring, the 99/2, will strengthen the position of the 99/4A. Hence, we take a second look at the TI 99/4.

In the beginning there was TI. And it was big and strong and mighty in the ways of digitals. It had The Watch, and it had The Calculator, and it made more chips than Frito-Lay. But other companies not as big and strong had home computers and were selling them like twinkies. TI looked in its parts drawer and saw a wondrous 16-bit microprocessor that it was most proud of. "We shall make <sup>a</sup> Home Computer," said TI, and did so.

The TI 99/4 came out in 1979, was small, had calculator buttons for keys, and cost a lot. "See!" said TI, "we have a home computer!" "Hooray!" said the others, "You have <sup>a</sup> bomb!" And they were right and they were wrong. For the home computer was not a hit and sold like cold cakes, even when the price dropped from Apple Sky to Cheap City.

Fred Gray. <sup>41</sup> Belvoir Drive. Fort Belvoir. VA 22060.

#### Fred Gray

But under the funny keyboard was a mighty machine with dazzling color graphics and the 16-bit soul. TI looked at the sales figures and said to the engineers: Fix the fool thing and make it live up to the genius inside. And so they did. And so it does. And look out, others.

There were many things wrong with

the TI 99/4 when it hit the street. It was much too expensive, it had a calculator style keyboard, it could run only Basic or plug-in modules, and had no expansion capability. These were not oversights, and TI had reasons. The cost was high because it was a new generation of machine and a color monitor came as part of the package. The keyboard came from the TI calculator heritage and al lowed the use of slip-on overlays to re define the keys for special modules. The machine was designed as a home appli ance and the home user was not seen as being interested in fancy assemblers or exotic languages. Finally, to keep it com-

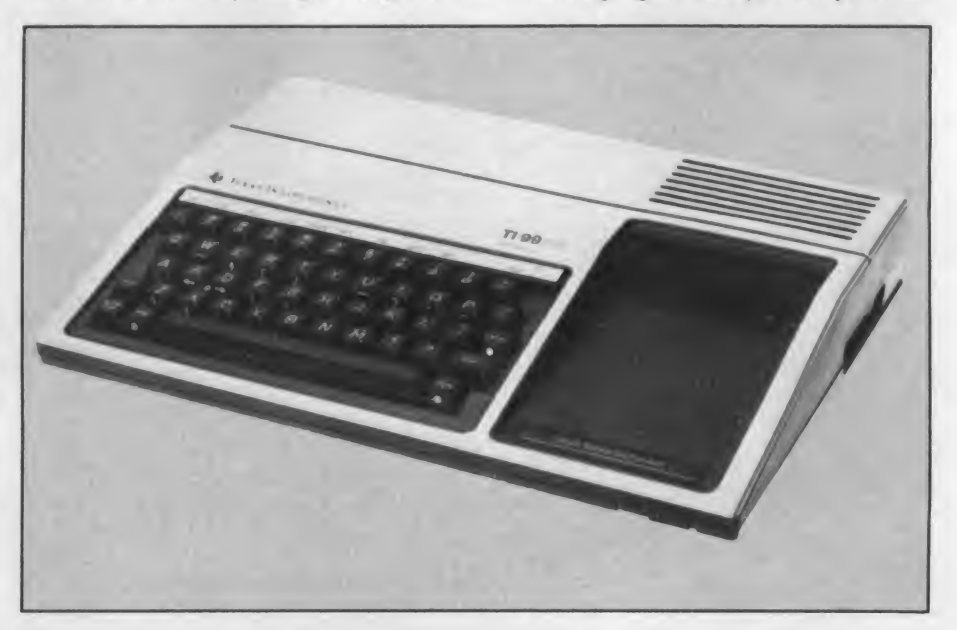

#### Tl 99 4/A, continued...

pact and easy for the home user to use, there was no provision for slots or expansion board space; instead, peripherals and expansions were de signed into silver boxes to be plugged into the side of the computer.

The price didn't stay high for long. It dropped from \$1100 (with mandatory monitor) to under \$500 (without it) by the end of 1980. The Basic on board was a good one. full of error-checking and editing capabilities, and considerable graphics capabilities. But the graphics capabilities were slow, too slow to allow anything exciting. True to their promise, TI did bring out expansion modules in silver boxes to plug into an ever-expanding daisy chain at the right side of the computer.

Chief among these was the Solid State Speech box, which gave the 99/4 300 words of highly understandable speech and made it, for a while, the only home computer that could talk.

Still, the 99/4 did not sell, a fact that may have been due to the philosophy of the TI hierarchy. Because the TMS9900 is an unusual microprocessor, and the 99/4 an unusual microcomputer with quite different architecture and I/O, TI decided to leave the fancy programming to their own staff, or to selected large organizations such as Scott, Foresman with it is a revised operating system in and Milton Bradley. So they did not publish anything about the workings of the machine and did not offer an assembler, and anyone wishing to do whizbang graphics or anything fast had to get a minicomputer development system, which cost about \$50,000.

The result was predictable: practically no one wrote anything for the 99/4. And because the internal workings of the 99/4 were inscrutable and undecipherable, practically no one made any peripherals for it.While creative souls at TI were working hard on modules and peripherals, there were thousands of cre ative souls among the Great Unwashed who were writing Adventures and Starfights and making superboards and

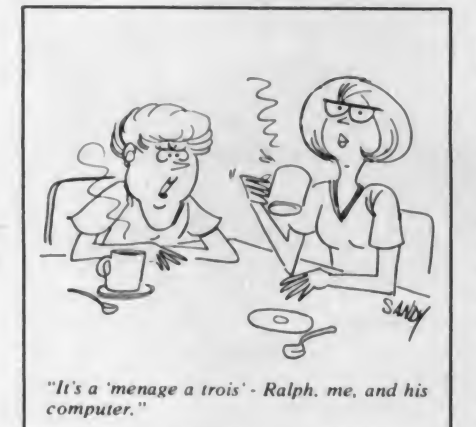

widget controllers for Apples, Pets, and TRS-80s. But not for the 99/4.

To their credit, the folks at TI woke up and have rectified virtually all of the problems of the 99/4. The 99/4A is all the 99/4 should have been and more, and now the machine is easier to exploit than ever before.

#### Hardware Improvements

Let's look at what is different about the 99/4A.

Of course, there is the new keyboard, a sturdy professional one that looks like a computer keyboard. It has a bunch of new keys, offers braces, square brackets, and lower case. It allows any key to be repeated at will, and allows keys to be used in three ways: key, shift key, and function key. Add to this the retained capability to redefine all of the keys through software and the ability of pro grams to search the keyboard during a run, and you have a most impressive in put capability. All that is really lacking is a number pad for quick input of numerical data, which wouldn't have fit on the case.

But there are other changes, deep in the chips and ROMs. One is the use of the TMS9918A Video Display Processor (VDP) in place of the older 9918. To go ROM that opens up some of the advanced capabilities of both it and the 9900 microprocessor itself, as well as allowing the use of the expanded keyboard.

The TMS9918 is worth a side trip by itself. The VDP is an extraordinary dis play processor, able to display ASCII characters or user-defined characters in 16 colors on a 24 by 32 grid. More than that, embedded in the chip is the ability to display and move graphics characters called sprites, which can move smoothly across the screen and which, once set in motion by the calling program, continue to move at the specified speed and direc tion without CPU attention until changed by the program.

The VDP creates and moves the sprites based on data stored in the VDP RAM area by the program. By changing data, the sprites can be made to change course, shape, speed, color, vanish, or appear. The sprites afforded an in credible game and moving graphics capability to the 99/4, but because the internal Basic did not support their use, the capabilities were limited to plug-in The new Editor/Assembler module is modules, and not available to the home programmer.

The sprite capabilities of the Computer were opened up through the in troduction of Extended Basic, available for both the 99/4 and the 99/4A. This module, adding some 36K of ROM to the on-board Basic, corrects many of the

annoying limitations of the original Basic and opens up a wide range of additional capabilities to the machine.

With Extended Basic, the programmer can create sprites in two sizes, set their initial shape, location, velocity, direction, and color; change any of these at will; detect coincidences of sprites with each other or with specified points; change their size and make them vanish or become invisible—all with <sup>a</sup> simple call to one or more predefined subprograms.

Because the VDP does the work, the main processor is involved only with initiating the action, and the sprites will move as set while the 9900 processor isbusy computing other things. Heavy computing by the CPU has no effect on the moving graphics as long as the motion doesn't change, and wild motion on the screen has no effect on the work of the CPU. Since up to 28 individual sprites can be defined and set in motion, the capability for dazzling color animation and games is almost unmatched in the home computer field.

The 99/4A adds another dimension to the sprite graphics not available on the 99/4, bit-mapped graphics. This highresolution mode is attributable to the 9918A VDP, and provides the capability to do bit-mapped color graphics on a 256 by <sup>192</sup> grid. Now the TI has highresolution graphics in addition to the sprite capability. Unfortunately, the bit map mode does not allow the automatic movement feature of the sprites to exist along with the high resolution capability, as the VDP gets a bit overworked. Even with this limitation, the capabilities are astounding. We should see some amazing game and graphics programs soon.

Another capability of the TMS9900 microprocessor has been opened up for the 99/4A through a change to the ROM-based operating system. This isthe ability to define up to 16 operations at the assembly level that can be used just as if they were added opcodes for the processor. The effect is to extend the instruction set by 16 and turns the new Assembler/Editor into a Macro Assembler. The ROM change did not take ef fect with the first bunch of 99/4A units, but is incorporated in the ones coming off the line now.

#### Editor/Assembler Package

now available for the 99/4A. From a review of the manual <sup>I</sup> can report that this module plus disk set is an extremely powerful software tool-in reality a computer form. TI has taken their assembler, editor, and linking loader packages developed for the 990 series

minicomputers and reshaped them for the 99/4A. This was made possible by the fact that the 9900 and 990 instruction sets are virtually the same. Some of the remarkable capabilities that the Editor/Assembler brings to the microcomputer field are these:

• Writing of relocatable, linkable code. The programmer does not need to worry about absolute addresses and can write his programs as independent sub programs to be linked together later by the loader. By defining certain labels as external references, the loader can match them up and link the programs together, filling in the addresses at load time. This also allows the loader to put the programs into memory wherever they fit best and not be constrained by the present configuration. The computer begins to look more like a minicomputer here. The great advantage for the pro grammer is the ability to write a library of subroutines, keep them on disk, and bring them into his programs as they are needed without worrying about the addresses or linkages.

• Extraordinary editing capabilities. The Editor is very complete and offers a wide variety of conveniences for the pro grammer. Some of these are: inserting and deleting characters, inserting and deleting lines, copying whole blocks of code and inserting them elsewhere in the program, moving whole blocks of code around, searching for strings with the option to replace each occurrence with a new string, and a variety of filing commands. The system looks rather like a word processor for assembler code. It makes coding a great deal easier by removing much of the nuisance work.

• Links to Utility Routines. TI has a great variety of utility routines tucked away in both ROM and GROM that are used by the operating system and the interpreters. Access to these routines makes it much easier to do the complicated graphics, sound, and speech routines. The programmer need only load certain parameters in the registers and then call on the utility routine to do the work. This capability is particularly needed with the graphics routines, as this area is rather inscrutable anyway. The utilities give the programmer the ease of programming exhibited by the Extended Basic while allowing the speed of machine-assembled code.

In summary, the TI 99/4A finally lives up to the promises of its makers. With new software and hardware improvements, the TI Home Computer is finally a powerful force in the microcomputer field and should not be counted out. At a normally discounted price of under \$300, the 99/4A is an astounding value and may yet make its mark on the microcomputer world.

May 1983 ® Creative Computing

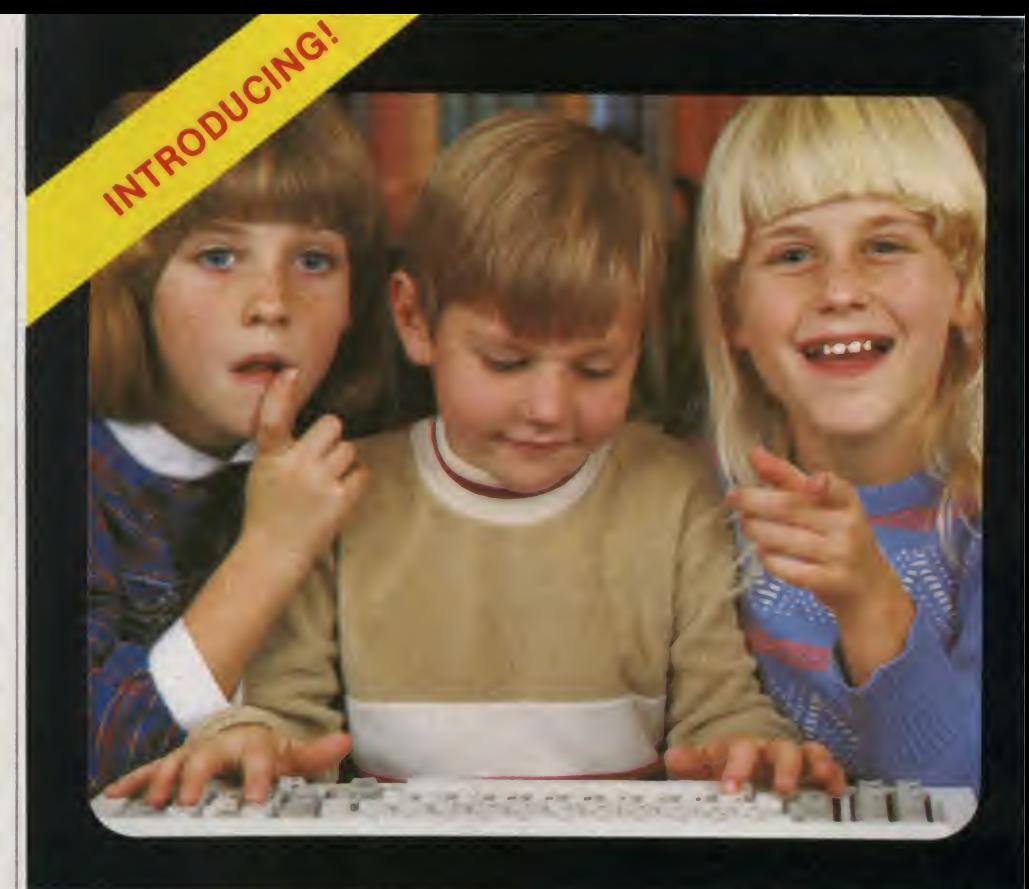

# Educational Software That Works

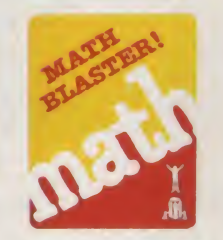

2 disks **\$49.95** 

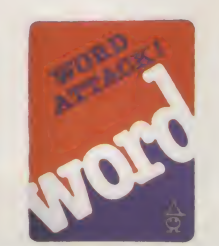

2 disks \$49.95

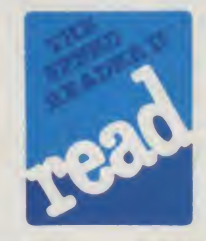

2 disks \$69.95

We believe that children have an innate curiosity ... a natural desire to learn, to discover, to understand. Our software was designed with this in mind. Even traditionally tedious subjects like math, reading, and vocabulary building are easily mastered. Why? Because our software makes children want to learn. And when they want to learn, the results are FANTASTIC!

We know our software WORKS because we developed and tested it in the classroom. Let our software WORK for your children too!

For the Apple and IBM PC.\*

Ask your dealer.

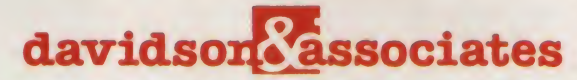

6069 Groveoak Place #12 Rancho Palos Verdes, CA 90274

MasterCard and Visa cardholders may call collect to order: (213) 378-7826 / (213) 378-3995

'Apple and IBM are registered trademarks of Apple Computer, Inc. and International Business Machines. Corp. CIRCLE 162 ON READER SERVICE CARD

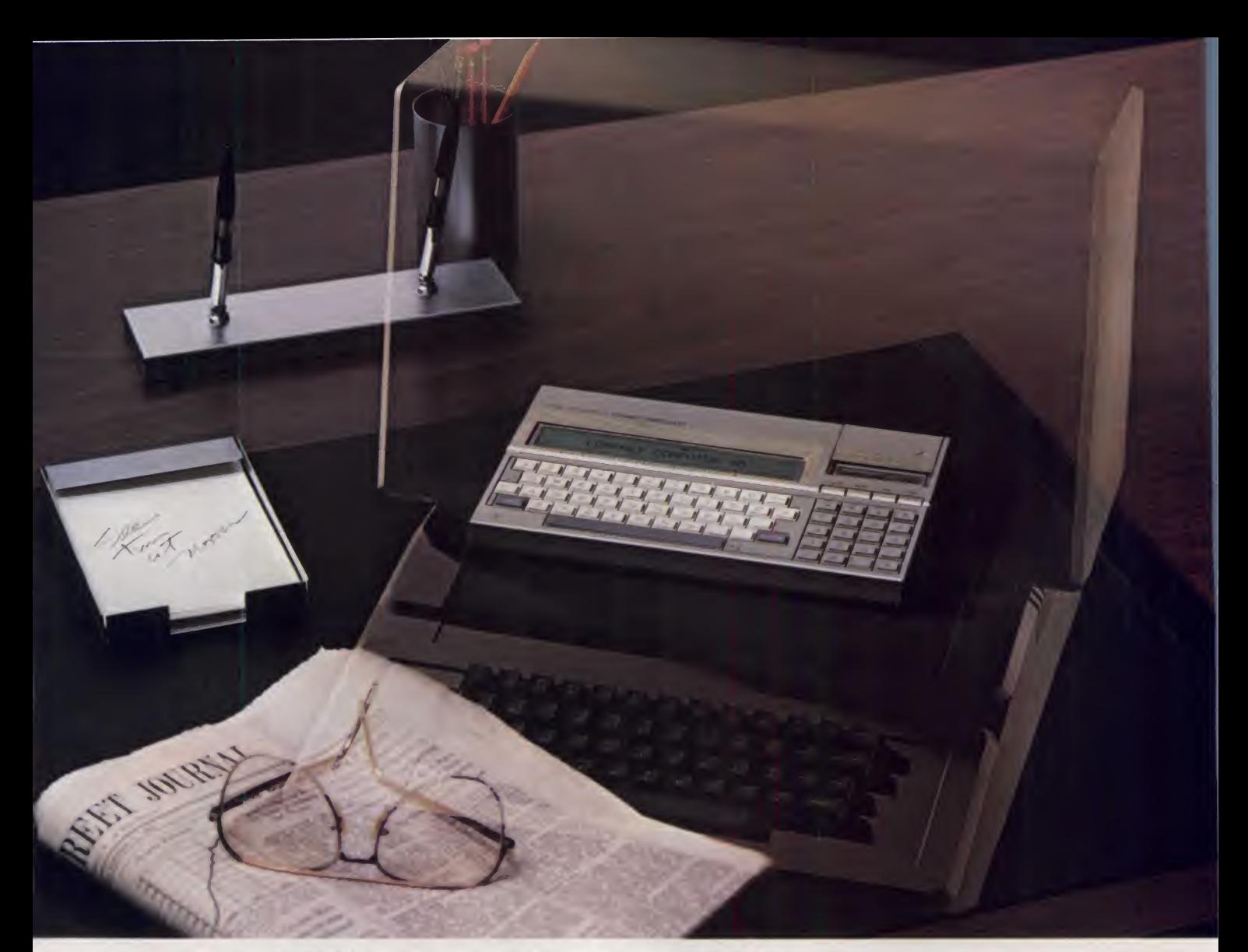

# TI's new Compact Computer, It takes over your work, not your desk.

The ordinary personal computer occupies too much of the ordinary desk.

Now Texas Instruments brings you <sup>a</sup> cordless compact computer that solves the same sort of problems as the Apple™ or IBM™ personal computer. It has enough memory and power for complex problems in business and science, yet the whole thing is smaller than a magazine page.

Sophisticated software is available right now for finance, statistics, production planning, graphics— and spreadsheet and wordprocessing are just around the comer.

For most personal computer tasks, its 6K RAM and34K ROM are ample. The system is easily, economically expanded.

The TI Compact Computer 40 has peripherals that make it even more useful: a 4-color printer/pfotter; an RS-232 interface for talking with other computers or running a larger printer; and TI Wafertape™ drive for program or data storage. TI Solid State Software™ cartridges offer you a choice of convenient, foolproof programs.

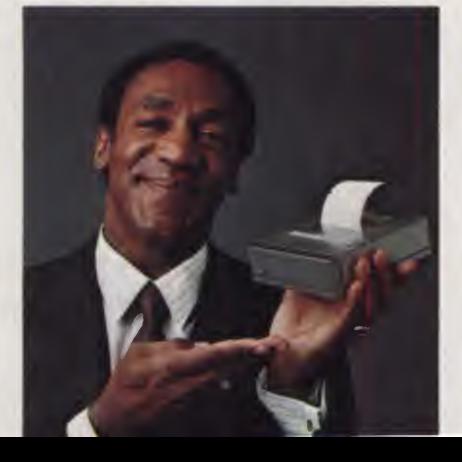

Its built-in language is TI Enhanced BASIC, which allows you to write programs in everyday words. The integrated liquid crystal display shows 31 characters, which can be scrolled to show up to 80 per line. It operates on four AA alkaline batteries that give up to 200 hours of service.

The TI Compact Computer 40 offers solutions anywhere you go. Yet it retails for less than 1/3\* the price of Apple™ or IBM™ personal computers. The TI Compact Computer—compact in price and size, but not in power. See it soon at your Texas Instruments retailer.

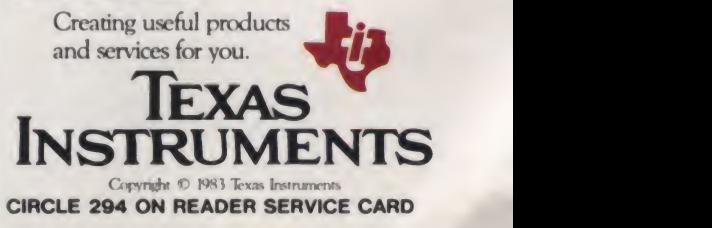

<sup>&</sup>quot;Based on published manufacturer's suggested retail price. Apple is a registered trademark of Apple Computer, Inc. IBM is a registered trademark of International Business Machines Corp.

Computer Companionship For The TI99/4

### **Texnet**

<sup>I</sup> bought my TI99/4 because <sup>I</sup> had always wanted to own a home computer but didn't have any programming experience. Today, <sup>1</sup> have the ability to hold my own when discussing computers, but no one to discuss with.

Apple, Atari, and TRS-80 owners don't have to look very far for someone to talk to. Most computer outlets sell one of these and can supply information on hard ware, software, user's groups, or whatever.

It's different for TI users though, as about the only places that carry the 99/4 or its accessories are mail order houses and retail stores. If you have a question, forget the retail stores. You probably know more than they do.

<sup>I</sup> suppose <sup>I</sup> could join a TI user's group, but <sup>I</sup> live in Massachusetts where there are no user's groups. As a matter of fact there isn't one in all of New England that <sup>I</sup> know of. <sup>I</sup> could also join a few clubs in distant locations and communicate by mail, but it just isn't the same.

There is, however, an alternative; it is called Texnet, the information service that with Source Telecomputing created a system developed specifically for users of the 99/4 and 99/4A home computers.

When I first heard about Texnet, I

thought it was too good to be true. First, you receive all the products of The Source— some 1400 different services everything from electronic mail to cat alog shopping, from dining and travel to home and leisure.

#### Making friends on Texnet was great, but what <sup>I</sup> really wanted was some of that free software.

But you also get Texnet, a service which adds custom features such as: • TI News

- TI Software Directory
- TI User's Groups
- TI Service Centers
- TI Help
- TI Phonetic Dictionary
- TI Voice Chat
- TI Graphics Library
- TI Music and Sound Library
- TI Idea
- TI Logo Exchange

**Robert Cashman** compare with the TI Software Exchange All of these are terrific, but none can  $-$  free software supplied by the International 99/4 User's Group. (Note: soft ware can be downloaded to a disk drive only.)

> We all know how difficult it is to find software, but can you imagine getting it for free? Recently, Texnet made it possible to upload your own programs to the TI Software Exchange. If even half of the current TI owners would contribute, think of the library of programs we would have to share.

> Without giving it a second thought, <sup>I</sup> decided to subscribe. But first <sup>I</sup> had to get several accessories. This wasn't a cheap experiment; <sup>I</sup> needed a modem, an RS-232 interface, and a terminal emulator. <sup>1</sup> decided to get the TE II for its text to-speech capabilities, since <sup>I</sup> already owned a speech synthesizer. In all, those three items cost me about \$400. <sup>I</sup> also had an extra telephone installed for an other \$50.

The cost for a one-time registration is \$100. Once on-line, you incur charges of \$20.75 per hour weekdays between 7:00 a.m. and 6:00 p.m., \$7.75 per hour evenings, weekends and holidays, and \$5.75 an hour from midnight to 7:00 a.m. daily for 300 baud service. Prices for 1200 baud users are \$25.75, \$10.75, and \$8.75 respectively.

Robert Cashman. <sup>692</sup> Lowell St., Lawrence, MA 01841.

# **Do you want<br>the #1 Seller** Financial vstem? The ACCOUNTANT The Home<br>Accountant 2000 4000

FEATURES<br>Transactions Per Disk<br>Number of Codes<br>Automatic Transactions<br>Automatic Transactions

Frequency<br>Double Entry<br>Accounting Background Required<br>Accounting Background Transac

Accommodates Arty Transaction Refrections

Double Entry<br>Accounting Background Required<br>Accommodates Any Type Transaction<br>Accommodates Any Type Transaction

Transaction Retrieves<br>Backdate Transactions<br>Ability to Interrupt While Printing<br>Ability to Interrupt When

Number

Frequency

2'

 $\overline{NQ}$ 

 $\overline{N}$ 

 $\overline{NQ}$ One at a time

 $\overline{N}$ SOMETIMES

**VES** 

 $292661$ **NO** 

> $$75$  $6150$

 $1000$ 

 $900$ 

63

 $\sqrt{ES}$ 

11 and 12

 $\frac{N_O}{YES}$ Screen at a time

 $\frac{{N}^{O}}{292.66^{1.42}}$ 

 $5195$ 

44 sec 1 sec  $2.5eC$  $\triangleright$  $5129$ 

#### MONEY MAGAZINE - Nov. 1982

RATING

PRICE APPLE II Version **APPLE Nersion** 

RATING evaluation

"Among bookkeeping programs, earns high marks and is easy to use."

MUMERIC FORMATTING<br>
MUMERIC FORMATTING<br>
MUMERIC FORMATTING<br>
PERFORMANCE CONFIDENCE<br>
PERFORMANCE ENGINEERING<br>
Startup to Tring Balance<br>
Begin Printing<br>
Regin Printing<br>
Regin Printing<br>
Regin Printing<br>
Regin Printing<br>
Regin P

Begin Printing<br>Transactions After Entering Transactions

#### CREATIVE COMPUTING - Jan. 1983

"The documentation is thorough, easily read, and complete." "The program is so easy to use that rarely will reference have to be made to the manual.

#### $SOFTALK - Jan. 1982$

"For the home user (and perhaps in some less complex small business), the best package we evaluated was The ACCOUNTANT by Decision Support Software. "The ACCOUNTANT does, indeed, make financial management <sup>a</sup> simple and straightforward procedure."

#### INFOWORLD - Jan. 3/10, <sup>1983</sup>

"Complete flexible financial data base package for the home user " "... exceptionally fast. ... highly recommend."

#### PEELING  $II - MARCH$  1983

A magazine of Apple software and hardware evaluation. "Rated A a a good buy."

# The ACCOUNTANT Finance Data Base System™

#### Decision Support Software Inc.

1438 Ironwood Drive, McLean, VA 22101 • (703) 241-8316 • Orders Only (800) 368-2022

Apple™ IBM\*. VisiCalc™ are trademarks of Apple. IBM and VisiCorp respectively

#### Texnet, continued...

I can't tell you how excited I was when <sup>I</sup> received my ID number and password. No longer did <sup>I</sup> feel alone. Everything <sup>I</sup> wanted was at my fingertips, just <sup>a</sup> phone call away. It's a good feeling to know that you are no longer communicating only with a computer, but with literally the whole world. Some Texnet subscribers live as far away as Australia.

Making friends on Texnet was great, but what <sup>I</sup> really wanted was some of that free software, and for that <sup>I</sup> needed a disk drive. Just as <sup>I</sup> began to shop around for a disk drive and controller, a classified section for the TI99/4 appeared in The Source POST category. <sup>I</sup> inserted <sup>a</sup> "free" wanted-to-buy ad for the things <sup>I</sup> needed, and got an immediate response and some excellent prices— better than <sup>I</sup> had seen anywhere. Needless to say, <sup>1</sup> am now downloading programs.

How difficult is it to access the more than 1400 services on The Source and Texnet? It is not difficult at all. When you receive your confirmed application, an extremely easy-to-read user's manual is included. It is a three-ring binder with dividers that allow easy retrieval of subject matter.

Can <sup>I</sup> find any fault with Texnet? Unfortunately, yes. Texnet is accessed primarily through two computer tele phone networks called Tymnet and Telenet. They are located in over 350 metropolitan areas in the United States. The city that I live in is not one of them. This surprised me as there are approximately 200,000 people living within a ten mile radius of my city.

The closest city to me with the tele phone access line is some 20 miles away, and <sup>I</sup> have run up some very high tele phone bills. <sup>I</sup> have contacted the local Telenet office (Tymnet did not have an access line) to see when they planned to install a line in my city, <sup>I</sup> was told that ifthere was a demand, a line would be installed. Until that happens, <sup>I</sup> have to be careful not to lose track of time while I'm enjoying Texnet.

<sup>I</sup> did experience a little difficulty while on-line a few times. <sup>I</sup> was downloading from the TI Software Exchange and lost the carrier signal. This can be aggravating when you are close to completing the data transfer and lose it all. It can take as long as 25 minutes to download a pro gram. so you could end up paying for 25 minutes of on-line time and have nothing to show for it. This has happened to me a couple of times.

Another nice feature of Texnet is their terrific customer service. If you should have any problems or questions that the manual can't help you with, you can call a toll-free number and get immediate assistance.

The Source,  $1616$  Anderson Road, clean, VA 22102. McLean, VA 22102.

May 1983 © Creative Computing

# FOR THE WONDERFUL WORLD OF ATARI THE LOVE AFFAIR BEGINS.

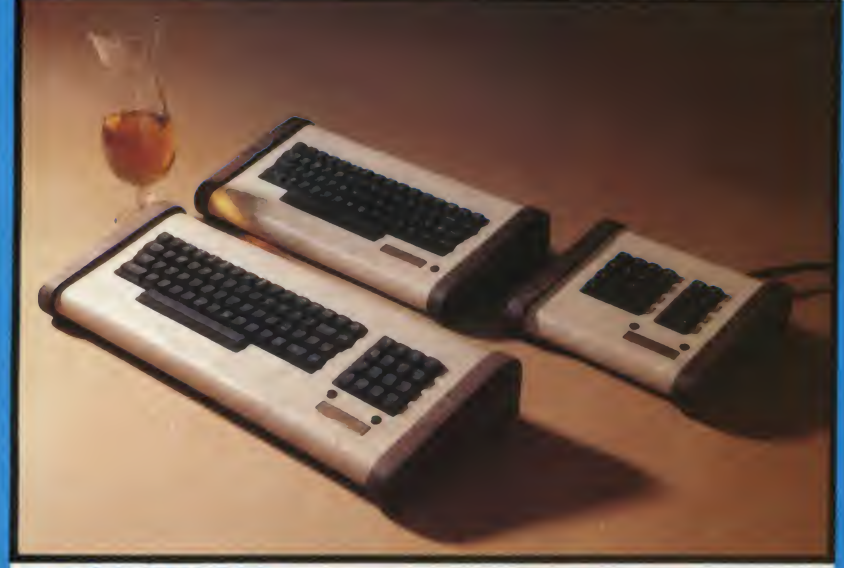

:

THE COMMANDER 2400 with KEYPAD, 2400 STANDARD **2400 SERIES!** AND 2400 PROFESSIONAL NUMERIC KEYPAD.

> The ULTIMATE STEP UP FOR THE WONDERFUL ATARI!!! Special Introductory Pricing \$116to \$199 Regular Suggested List \$1391o \$229\*<br>CALL (503)479-4711 OR WRITE FOR FREE BROCHURE TO ORDER: TOLL FREE 800-547-2492 •Depending on Options - 10 Day Money Back Guarantee

#### WITH YOUR FIRST TOUCH

As your fingers caress its sculptured full stroke keys<br>and ... you realize you can install it YOURSELF ... in just minutes . . without any soldering!

...IT GROWS as you experience ... the responsiveness of superbly crafted engineering under your fingertips... the convenience of your own under your fingertips . . . the convenience of your own . . . . . . . . . . . . .<br>**PERSONAL** and detachable system designed to allow . . . . . . . . . . . . . . . use of BOTH keyboards . . . the warmth, beauty and elegance of solid black walnut woods . . . the softness, luxuriousness, and durability of fine textured furniture vinyl in a magnificent enclosure designed by<br>NIGHTSTAR the totally unique keypad circuit that allows rapid calculator function by automatically entering basic print statements for you.

# **... . AND IT CULMINATES**<br>In a lasting happy relationship with your own personal

COMMANDER 2400. <sup>A</sup> design engineered to return the thrill of personal command to computing! A SUPERB ACHIEVMENT . .and

AVAILABLE NOW AT INTRODUCTORY PRICING

Ralston Clearwaters Electronics 536 N.E. 'E' Street<br>Grants Pass, Oregon 97526 VISA / MASTERCARD WELCOME

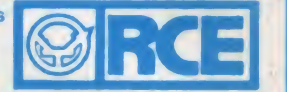

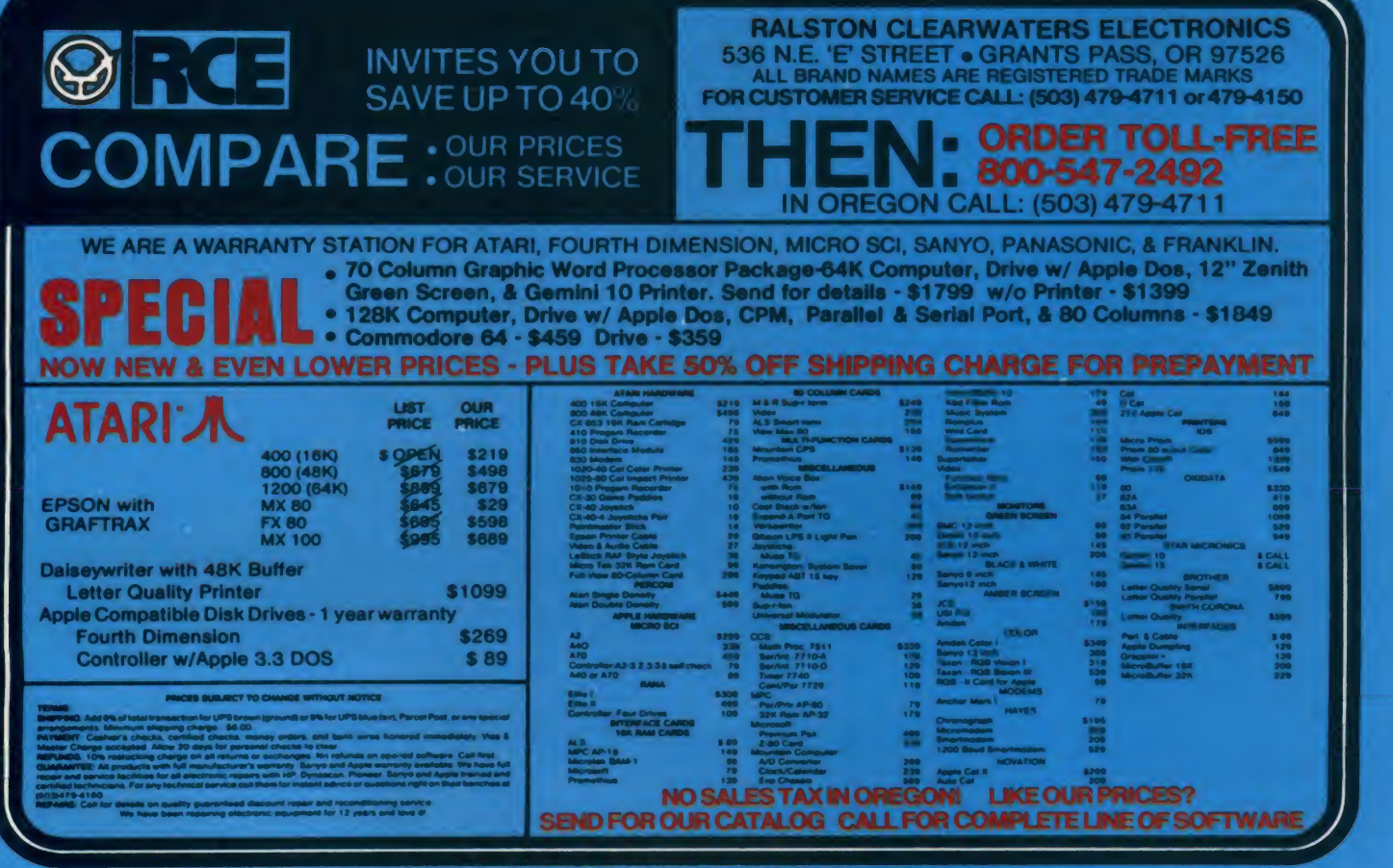

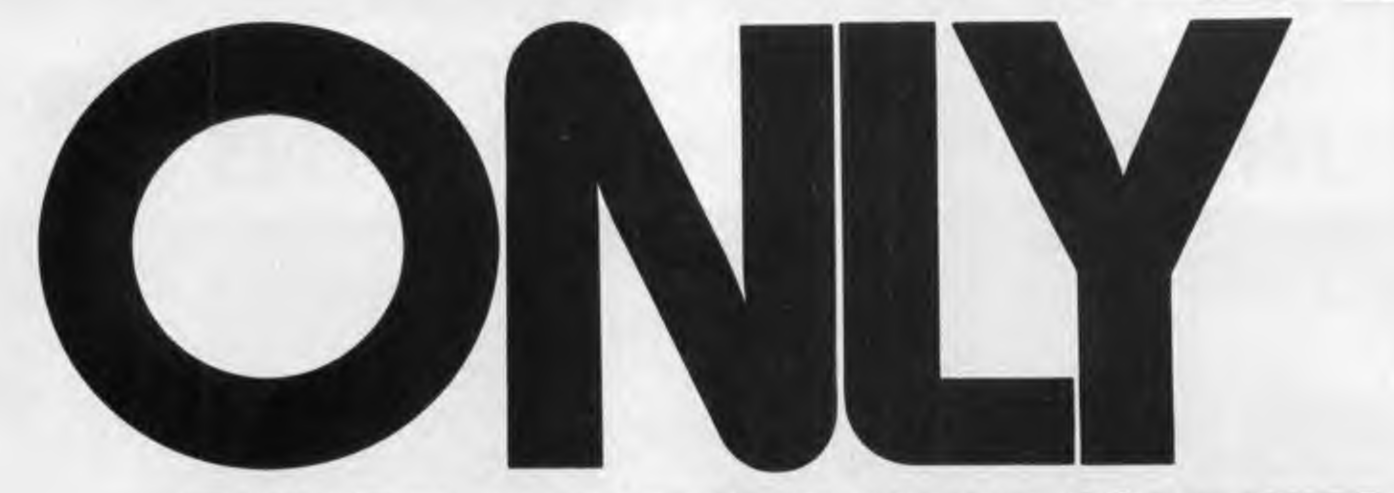

### THE NEWATARI 1200XL HOME COMPUTER MAKES SOPHISTICATED GRAPHICSAND SOUND SO EASY TO PROGRAM.

**ONLY** the new ATARI 1200XL Home Computer combines custom microchip technology with 64K RAM computing power to deliver graphics and sound capabilities that are so easy to program. The ATARI 1200XL has <sup>11</sup> graphics modes and 5 text modes. (The Commodore 64 and Apple ll-e have only 2 graphics modes and <sup>1</sup> text mode.) Additional text and graphics modes allow users to easily program sophisticated graphics effects with relatively few commands, taking full advantage of the 256 color variations available. The sound capabilities of the ATARI 1200XL are also easy to program. Four distinct "voices" spanning 31/2 octaves are controlled by a separate microchip, leaving the principal microprocessor chips free to perform other tasks.

ONLY the ATARI 1200XL offers <sup>a</sup> keyboard featuring 8 programmable function keys controlling 16 functions in a 64K computer. (That's twice as many as the Commodore 64). Four new function keys enable you to lock and unlock the keyboard electronically, disable the screen DMA for faster processing time, generate European language or graphics characters, turn the keyboard sound on and off or access the one-touch cursor control. The unique user-definable "help"

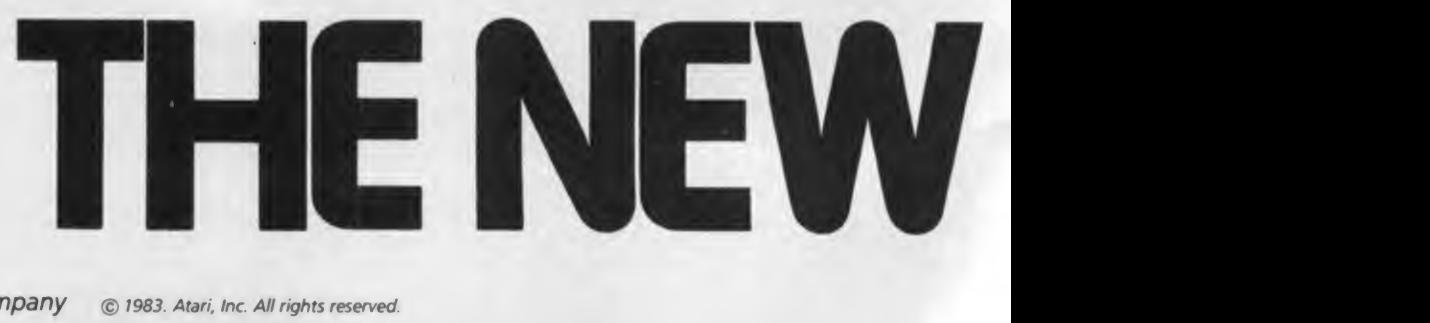

key permits users to self-test ROM, RAM, audio-visual circuitry and keyboard functionality or call up assistance within complex programs. For even more help, Atari gives you a toll-free number tocall for product and technical information (800) 538-8543; in California 1-(800) 672-1404.

ONLY the ATARI 1200XL offers you a home computer compatible with virtually all ATARI Computer peripherals and software (compatibility that other new computers like the Commodore 64 don't offer). There are over 2,000 programs and seven programming languages currently available for the ATARI 1200XL. New programs like AtariWriter <sup>m</sup> and languages like ATARI Microsoft BASIC, Assembler Editor, PILOT, Pascal, ATARI BASIC, Forth, and Macro Assembler offer you even greater programming challenges and flexibility.

**ONLY** Atari puts so much more in the new 1200XL Home Computer so you get so much more out of it.

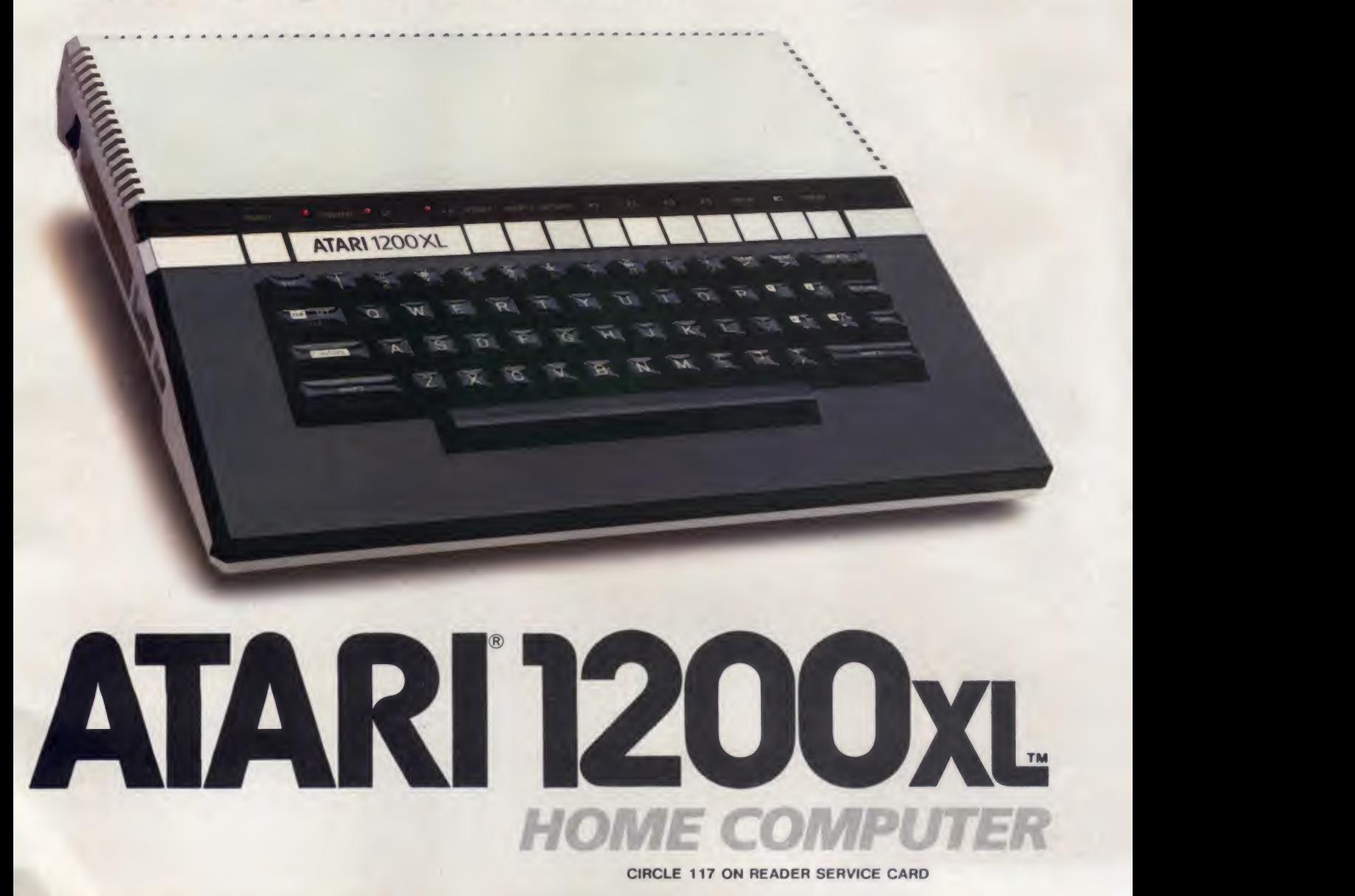

# 6 GAMES

You start as an amoeba trying to ad vance up the evolutionary chain to become a human. To attain this goal you will have to go through 6 distinctively evolutionary steps:

- You're an amoeba fighting microbes while trying to eat DNA.
- You're a tadpole eluding fish to catch waterflies.
- You're a rodent chased by snakes while looking for cheese.
- You're a beaver attacked by alliga tors while building a dam.
- You're a gorilla protecting his food from monkeys.
- You're <sup>a</sup> man battling genetic mutants in an elastic background!

Do you have the instincts and reflexes to survive and evolve to each higher life form? It's a challenge that grips you as no other game!

- UP TO 99 LEVEL
- EITHER A KEYBOARD OR CONTROL
- **RITTEN IN MACHINE**  $\mathfrak{a}$
- CLOREUL<br>ESOLUTION GRAPHICS<br>EEPS TRACK OF TOP 10
- 
- **FULL CONVENIENCE** CONTROLS
- ADE SOUND
- VEN AN INTERMISSION!

#### PLAY EVOLUTION ON APPLE II,<br>APPLE II PLUS, COMMODORE <sup>64</sup> OR IBM PC.

Hailed by leading reviewers as one of the most exciting games available. EVOLUTION is truly different. Try it today!

Created by Don Mattrick and Jeff Sember. Sydney Development Corporation CIRCLE 286 ON READER SERVICE CARD

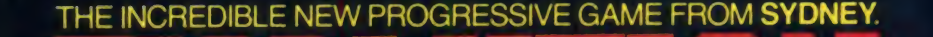

 $\bullet$ 

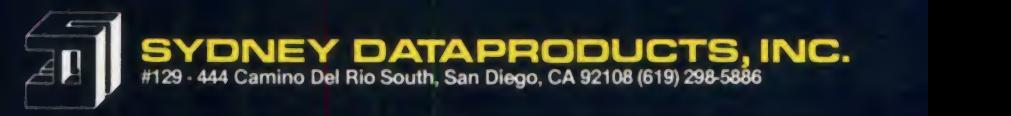

ONLY THE STRONG SURVIVE.

DMign Ian MacLeod  $\mathbf{E}$  and  $\mathbf{E}$ 9

Purchase EVOLUTION at progressive computer stores everywhere. Dealer enquiries invited.

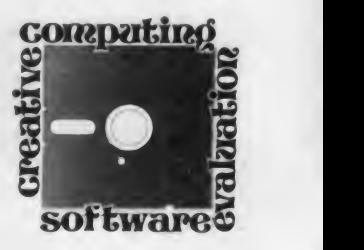

# Modem80

ModemSO is <sup>a</sup> package of communications software for the TRS-80 which is easy to use and sufficiently flexible for all normal computer communications. With this program one may successfully access bulletin boards, other TRS-80s, mainframe computers which permit tele phone access, and other brands of microcomputers. Files may be transferred to and from other computers provided they can be set up either to receive ASCII files or to operate under the protocol of the CP/M program Modem.

Files may be sent in their entirety or a line at <sup>a</sup> time—as for example, to get material into a mainframe text editor such as SOS or TECO. The Modem80 package—which consists of seven sepa rate programs—is extraordinarily versatile.

Modem80<br>The main program of the package is MODEM80/CMD. Like the other offerings on the disk it may be copied with out difficulty and runs perfectly under TRSDOS, NEWDOS 2.1, NEWDOS-80 (both versions), DOSPLUS, and LDOS. Modem80/CMD loads, initializes the RS-232 parameters, and then presents the user with a menu which lists a vari ety of activities. By using simple control codes (the CLEAR key is designated as a control switch), you can set the system up to receive or send a disk file, toggle the printer on or off, or transmit some of the characters left off the TRS-80 keyboard. Alternatively, you may switch to the main menu, which offers additional possibilities.

All file transfers are to or from disk; a large buffer is established to which or from which file material is sent. During the transmission, you may query the sys-

#### Robert Jacobs

tern and receive a report of file and buffer status. One advantage of this procedure is that files of unlimited place—but here you are limited to length may be sent or received—or, ASCII files. You may send or receive length may be sent or received—or, more precisely, the largest files your disk storage system will handle may be re ceived and sent.

Transmission may be interrupted at the<br>v time and it is even possible to break the any time, and it is even possible to break certain kinds of files in the middle and put the remainder on a different disk. Another advantage of a disk-oriented system is that files may be prepared offline, by programs such as Scripsit, and saved to disk. Then, should there be some transmission difficulty, the material is still safely ensconced on your disk, ready for another try.

Disk file material may be intermixed with keyboard characters, thus permitting the transmission of data to computers that cannot accept full-speed transmission and which do not use control codes to start and stop the transmission.

Reception of files is nearly as flexible, especially if the sending computer can be set up to respond to control codes, since under MODEM80/CMD the TRS-80 can be set up to use any ASCII control code needed to regulate the sending machine. Control codes may also be used to permit the remote computer to control the file operations.

Two file transmission protocols are available. The first is a handshaking protocol compatible with the widely used CP/M program Modem. As files are transmitted, they are checksummed in blocks, and the checksums verified at either end. Should a block be trans mitted incorrectly, Modem80 automati-

cally retransmits it. Any type of file may be transmitted or received, whether TRS-80 compatible or not. This protocol requires that the remote computer be us ing a similar program. Should this con dition not exist, transmission and reception of files may still take place—but here you are limited to text or Basic programs saved in ASCII under the A option, or <sup>a</sup> binary file may be converted to an ASCII file by using the utility HEX/CMD, supplied with<br>the *Modem80* package. Thus the package. Thus the limitation to ASCII files turns out not to be <sup>a</sup> limitation; in fact, HEX/CMD offers a file checksum also, so that you may verify correct reception by comparing the sent version to the received version. And naturally, an ASCII file may be converted back to binary form by the final option offered under HEX/CMD.

The main menu of MODEM/CMD permits a good deal of local housekeeping. The user selects between "echo" and "terminal" modes so that full-duplex

#### creative computing

#### SOFTWARE PROFILE

Name: Modem80

Type: Communications package System: TRS-80 Model I, III

Format: Disk

Language: Machine

Summary: Seven versatile telecommunications programs

Price: \$39.95

Manufacturer:

The Alternate Source 704 N. Pennsylvania Lansing, MI 48906

Robert Jacobs. Department of Political Science. Central Washington University. Ellensburg. WA 98926.

May 1983 <sup>c</sup> Creative Computing

#### Modem80, continued...

computers (one of the two should be on "echo"). All of the RS-232 functions may be altered from the keyboard by changing local communication parameters. In addition, you can set the system for full or half-duplex, to add linefeeds to carriage returns, to send nulls after carriage returns, to receive graphics, and to print line feeds or not. In short, complete flexibility is offered, and though my description of the program may make it appear complex, it is, in fact, easy to use.

#### Other Programs

The remaining programs are also in teresting. HOST1/CMD allows remote<br>control of the computer, and control of the computer, XMODEM/CMD is a file transfer utility which may be run under HOST1 so as to permit file transfers under the control of the remote computer. Only in this case must both computers be using Modem80 or other derivative of CP/M.

TYPE/CMD, also included as part of the package, lists a file on the display or printer and may be used under HOST1 to send a file to a remote computer or

transmission may take place between XON-XOFF protocol used by so many terminal. TYPE/CMD responds to the mainframe computers and thus fulfills a function that XMODEM does not.

The last two programs, SAVE/CM and TEXTFIX/CMD, assist in the preparation of disk files for trans mission. SAVE/CMD allows one to key directly to disk, thus permitting off-line text file preparation. If the user does not have a word processing program avail able, this utility fills the gap. TEXTFIX cleans up text files by removing control characters so that the received file may be loaded into a word processor. It also has the ability to add the terminal zeroes required by Visicalc and Electric Pencil vide files. These are not the kinds to things one uses often, but when you do need them, you need them badly.

#### Uses

<sup>I</sup> have been using this package for several purposes. The simplest has been to transfer materials back and forth from friends' TRS-80s and from Model <sup>I</sup> to III, for which it is ideal. <sup>I</sup> also access bulletin boards and Micronet occasionally and with complete success.

The most demanding application has

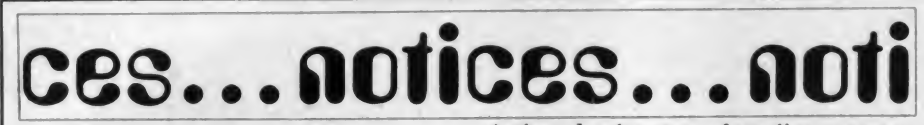

#### Computers in Education '83

Computers in Education '83, a conference and summer institute for educators is set for June 20 through July 15, 1983 at Rutgers— The State University of New Jersey. This year's theme is "Necessary Direction for Computer Education: Navigational Aids for the 80's." The focus of the conference (June 27-29) and the four-week Summer Institute centers on microcomputers and other new information technologies and their impact on education at elementary, secondary and college levels.

Included among the featured participants are David H. Ahl, founder and editor-in-chief of Creative Computing; and Creative Computing contributors and friends Gary G. Bitter, professor of computer education, Arizona State University; Alfred M. Bork, director. Educational Technology Center, University of California at Irvine; Lud Braun, soft ware director. Office of Instructional Development, New York Institute of Technology; Jim Butterfield of Toronto, Ontario, Canada; Sylvia Charp, director of instructional systems, Philadelphia Public Schools; Fred T. Hofstetter, director, Office of Computer Based Instruction, University of Delaware; Dan Isaacson, California State University at Fresno;

Arthur Luehrmann, founding partner. Computer Literacy, Berkeley; Seymour Papert, Massachusetts Institute of Technology; Robert P. Taylor, Teachers Collage, Columbia University; and Karl L. Zinn, Center for Research in Learning and Teaching, University of Michigan.

The final brochure, which contains pro gram details, description of the forty short courses in the Summer Institute, and a registration form, will be mailed in late March.

Additional information can be obtained from: Mitchell E. Batoff, Institute for Professional Development, 245 Nassau St., Suite D, Princeton, NJ 08540. Tele phone: (609) 924-8333.

#### Basic Standard

The American National Standards Insti tute has approved a public comment period for the Basic Standard; it will begin around mid-March and last until mid-July.

Persons interested in reviewing the pro posed standard and commenting on it should write to: X3 Secretariat, CBEMA, <sup>311</sup> First St., N.W., Washington, DC 20001. Ask for document X3J2/82-17 entitled "Proposed Draft for American National Standard for Basic," and enclose a check or money order of S20 for duplicating.

been contact with my university's computers—<sup>a</sup> DEC- <sup>10</sup> and <sup>a</sup> VAX. The flexibility of the Modem80 package has allowed me to transfer text, Basic, and Fortran files without difficulty.

The author of Modem80, Leslie Mikesell, has done a wonderful job on the documentation, and it is clear that a great deal of thought has gone into the design of the program as well. <sup>I</sup> was most impressed by Mikesell's provision of four translation tables, which permit alteration of all the control codes, establishment of special keys, redefi nition of transmitted or display characters and the like. These are the output, video, disk, and printer translation ta bles. All are readily alterable by the user by entering DEBUG, and although most applications will not require such changes, some will. The ability to make these changes is an important attribute of smart terminal programs.

This package of programs is an excellent value. It will serve the communications needs of practically every user. In several months of heavy use, <sup>I</sup> have yet to discover a bug in it and have had no difficulty with either specialized or common applications.  $\Box$ 

#### Radio Shack Educational Challenge

Radio Shack, a division of Tandy Corporation, has announced America's Educational Challenge, an opportunity for elementary and secondary school teachers in the United States to achieve a basic familiarity with computers and their use in the classroom.

Information on the program has been mailed to every school principal in the United States. The mailing includes an educator's handbook describing the ways microcomputers are being used in schools, a basic computer literacy package, including spirit masters and teacher information designed for use in a class room to teach elementary computer concepts, a secondary level textbook on computer programming, information about what several school districts are doing with computers, and an order form which a school can use to obtain two filmstrip audio-visual presentations suitable for conducting teacher workshops and staff development sessions on computer concepts and the use of computers in education.

Also included are several certificates entitling teachers to two free classes in Basic programming and an educator's workshop at one of over 375 Radio Shack Computer Centers. All of these materials will be provided to a school on request and without charge, according to William Gattis, Director of Radio Shack's Education Division.

# IF YOU LIKED DONKEY KONG, YOU'LL LOVE JUMPMAN!

If you liked jumping over barrels and climbing ladders to save damsels in distress, you 'll love the blazing excitement of JUMPMAN. Your incredible speed and jet boosters let you leap from girder to girder, scale ladders and ropes to disarm the bombs planted in Jupiter Headquarters. But it's not easy and there are thirty levels of difficulty. You'll have to dodge missiles, killer robots, flying saucers, crumbling girders and vanishing escape routes. In the heat of battle, JUMPMAN must keep <sup>a</sup> cool head.

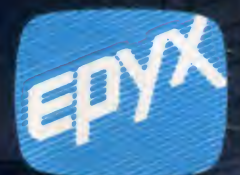

#### Award-Winning Computer Games

V)

Epyx, 1043 Kiel Court, Sunnyvale, California 94086 CIRCLE 176 ON READER SERVICE CARD

**for the state of the state of the state** 

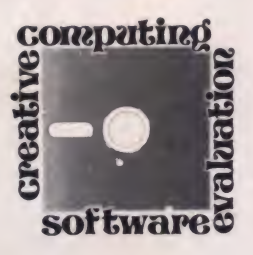

# Z-Term, The Professional

Do you have an Apple II, a Z80 Soft-Card with CP/M. and one of the popular modem cards, or <sup>a</sup> serial interface with an outboard modem? Do you wish you had some decent software to use the combination to connect your computer to the outside world of databases and other computers in just about every way imaginable?

If so, your wish may not only become a reality, but with Z-Term, The Professional from Southwestern Data Systems, you may get quite a bit more than you thought was possible. The Professional, which we will call Z-Pro is certainly everything I wanted in a communications package.

A good bit of the CP/M software avail able these days is not something that you can buy over the counter in your nearest computer store. Some of it may be up and running on a friend's computer, near or far. There are CP/M bulletin boards all over the country with sophisticated public domain programs written by very competent programmers available for download.

With Z-Pro, you can read or download text just as it was originally formatted, including control characters from time sharing systems such as The Source, Micronct, and others. With an external terminal or 80-column board, you can take advantage of the mainframe at your office and use the screen-oriented editor or database.

You can transfer <sup>a</sup> COM file between your machine and someone else's, or download one from <sup>a</sup> CP/M bulletin board. With this package, you can trans fer text, source code, data files, or encrypted gibberish from one system to

J. Robert McCown. 4670 W. 63rd Street. Los Angeles, CA 90043.

#### J. Robert McCown

the other and make sure it arrives in one piece the first time. You can even have your system answer the phone and do all this for another CP/M system with similar capabilities!

Let's start with a general overview of Z-Pro. The package supports most peripheral communications devices at baud rates from 50 to 1200 and can also speak Baudot (the deaf TTY standard) when using the Novation Apple Cat modem.

#### creative computing

#### SOFTWARE PROFILE

- Name: Z-Term, The Professional
- Type: Advanced communications package for the CP/M Apple
- System: An Apple II or Apple II+ with 48K RAM, Z-80 Soft- Card, and modem card or serial interface with asso ciated modem.
- Format: 5 1/4" disk
- Summary: Excellent data communications package.
- Price: \$149 in computer stores, or can be ordered directly from SDS
- Manufacturer: Southwestern Data Systems P.O. Box 582 Santee, CA <sup>92071</sup> (714) 562-3221

Z-Pro supports all kinds of screen dis play, ranging from the standard 40 column Apple screen to any 80-column display board or external terminal. Any disk system currently interfaced to your Apple II under CP/M is also supported with no modifications necessary.

If you are using the local Apple keyboard and 40-column screen, provision is made for the generation of lower case and other characters normally not avail able on that keyboard. In this configuration, however, you must have some sort of lower case board in the computer to be able to view the lower case characters.

With Z-Pro you can send or receive ASCII (7-bit) data of any type to most any dial-up system. Files of any size may be sent and files of up to 34K may be received at any one time. The package also supports the Christensen protocol, an established standard among CP/M dial-up systems. This makes it compatible with MODEM, XMODEM (most vari-<br>ations), LMODEM (DEC-10) and ations), LMODEM (DEC-10) and CMODEM (Unix). Using this protocol, any kind of file (8-bit) of any size may be transferred with complete checksum and CRC error checking.

Z-Pro supports the PAN protocol (a subset of PCnet) for the sending and receiving of forwarded mail by other Z- Pro or PAN systems. The system can be left on-line unattended to answer the phone, receive PAN mail or send and receive Christensen transfers.

You can set up keyboard Macros, including imbedded control characters, to function as mini-programs. At a keypress, you can do such things as sign on to a host system or perform custom hand shaking routines with another system.

We will discuss some of the finer points

of the system later on in the article, but let's see what we get on our screen as a menu when we first fire this program up.

-

#### Using The Program

After executing the program ZPRO. COM, the first thing we get is the • prompt, which is the indicator throughout the program that asks us for a Z-Pro command. Pressing  $\wedge Q$ , which is the single control key we must remember to get back and forth between terminal and command modes, displays the menu shown in Figure 1.

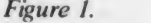

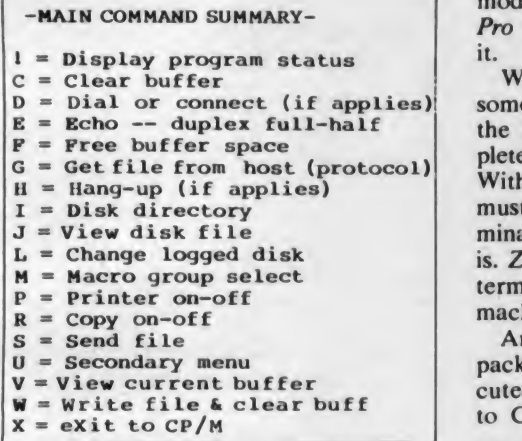

To examine the secondary menu of functions, we type U from the main menu. The result appears in Figure 2.

#### Figure 2.

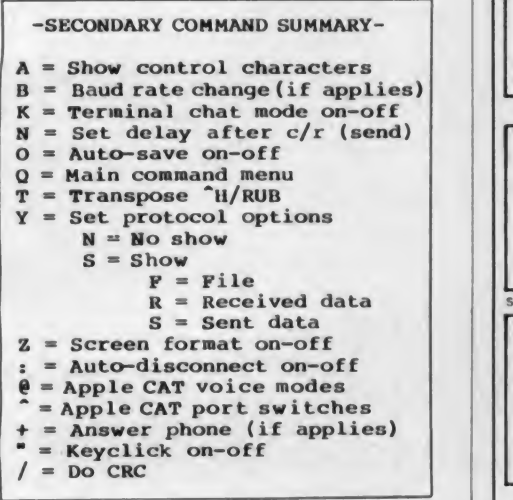

A good many of the instructions described here have their own sub-menus and subsequent choices of things that you may want to do, but it is not my intention to duplicate the manual. The manual contains about 125 pages and each of the

May 1983 © Creative Computing

capabilities of the system is discussed in great detail.

A program called Z-MOD.COM comes<br>with Z-Pro. You use this in a kind of DDT fashion to modify various tables and flags in Z-Pro to customize the program for your particular configuration. Among the things that can be changed are the defaults for most of the main commands, the flags to control various peripheral devices, and the communications protocols.

In addition, you can configure whatever terminal you are using to look like the terminal that the host computer expects. For the most part, if you have a reason ably common set-up with one of the modems or terminals listed in Figure 3, Z- Pro will run as configured when you get it.

With close attention to the manual and some thoughtful planning, you can use the Z-MOD program to create <sup>a</sup> completely personalized version of the system. With the exception that certain changes must be made for some modems or ter minals you can run this package just as it is. Z-Pro knows what kind of modem or terminal card you have plugged into your machine and treats it accordingly.

Another program that comes with the package is GO.COM, which can be exe cuted once you have exited from Z-Pro to CP/M. Providing you have not run

another program or reset the system, you can then re-enter Z-Pro with all flags and data intact. This really comes in handy if you want to rename files, change disk files, etc. and continue your session with out disconnecting the phone.

Figure 3. Some of the peripheral cards and modems supported by Z-Pro.

Hayes Micromodem II Apple Communications Card SSM AIO board CCS Asynchronous Serial Board 7710A (or D) ESI Apple Lynx system Novation Apple Cat MicroPeripherals Micro Connection Hayes SmartModem (with compatible interface) Mountain Computer CPS card All display cards, provided they are compatible with CP/M Mountain Computer Clock (original) CCS 7424 Calendar Clock Module Thunderware ThunderClock

Z-Term. The Professional is the best communications package for the CP/M Apple II that <sup>I</sup> have seen. It is userfriendly, and had me feeling like a pro in no time.

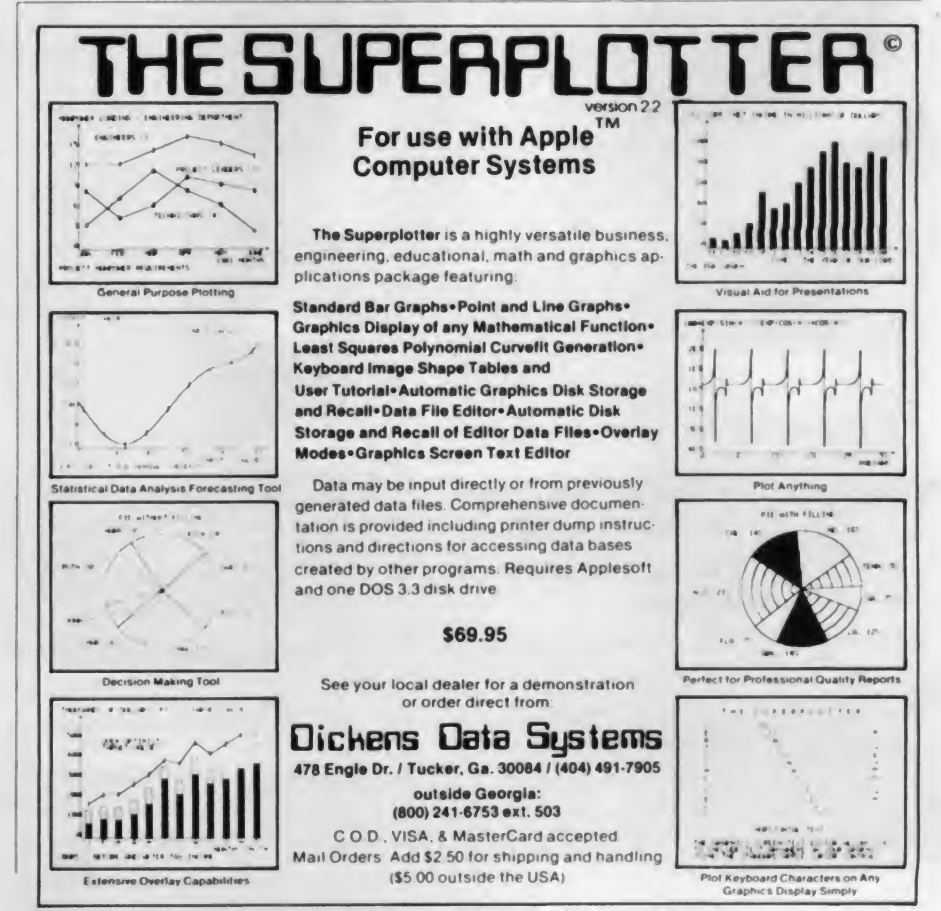

CIRCLE 159 ON READER SERVICE CARD

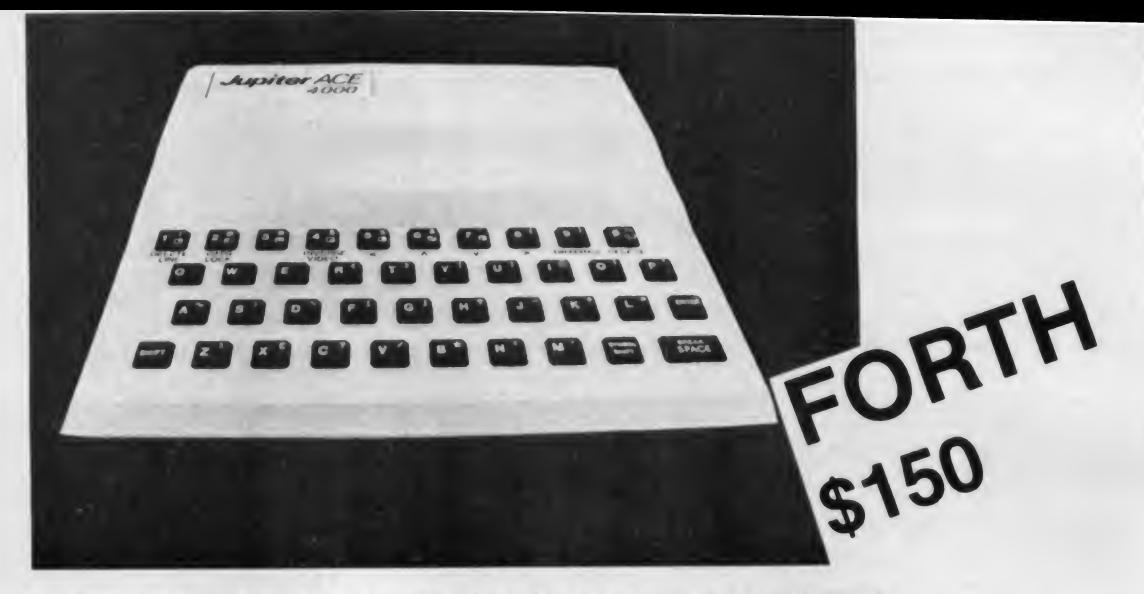

#### DESIGNED BY EXPERTS IN THE FIELD OF MICRO-COMPUTERS RICHARD ALTWASSER AND STEVEN VICKERS

#### Steven Vickers

Steven gained his degree in Math at King's College, Cambridge, England, and his Ph.D in Algebra at Leeds University. His first assignment after school was to create the Sinclair ZX-81 or Timex 1000 8K ROM, and to write the ZX-81 manual. Subsequently he wrote most of the ROM for the Sinclair Spectrum or Timex 2000.

#### Richard Altwasser

Richard gained his honors degree in Engineering at Trinity College, Cambridge, England. He joined Sinclair in September 1980. and was instrumental in the research that led to the development of the Spectrum or Timex 2000.

Recently these two experts started their own company and developed the Jupiter Ace range of hardware which is based on the exciting new language for micro-computers "FORTH"

#### FORTH Finishes First!

Speed Comparison Chart showing times in seconds to perform one thousand operations.

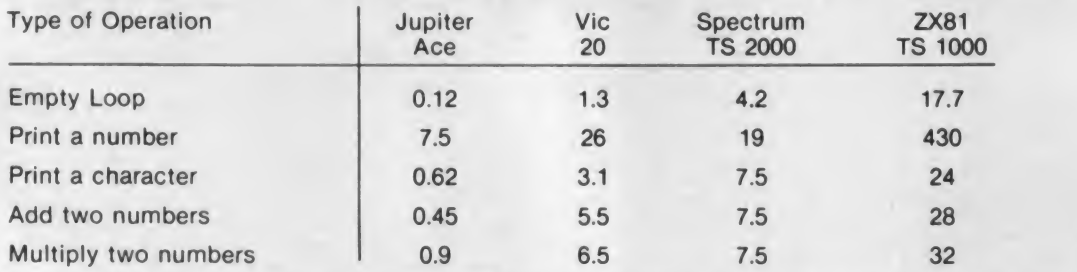

Because of the difficulty in devising exactly equivalent programs, these measurements should only be taken as a guide.

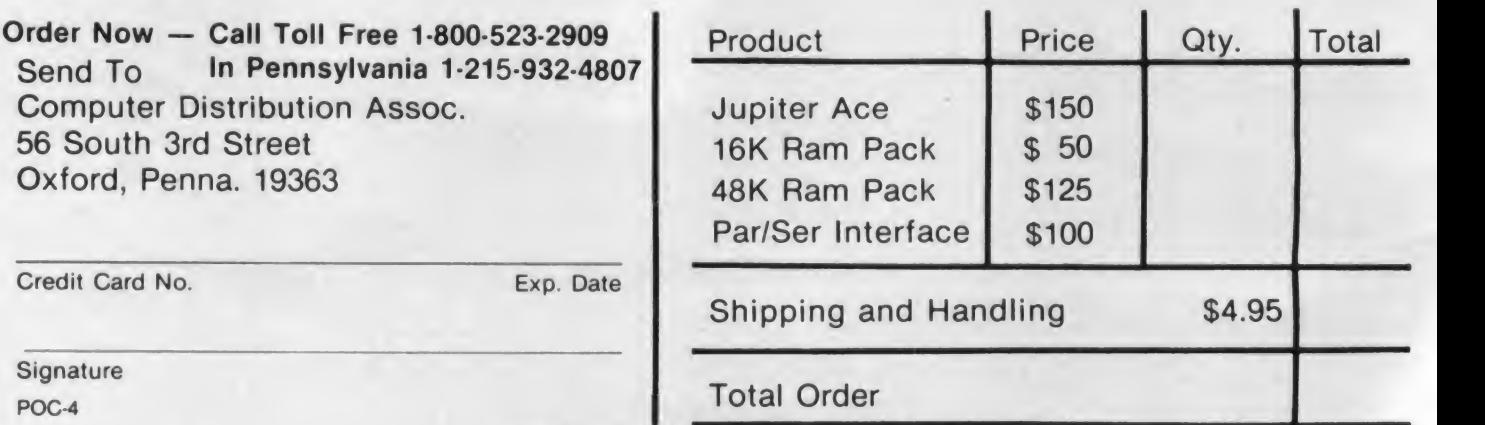

CIRCLE 160 ON READER SERVICE CARD

ACE What can you do with a Jupiter Ace?

*Jupiter* 

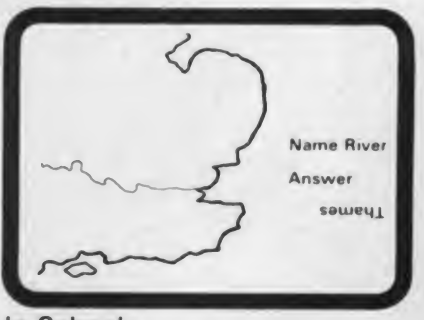

#### In Schools

Teachers already know how quickly children take to computing, and the Jupiter Ace is an ideal introduction. FORTH is an easy and important language to learn and by making learning fun, the Ace can help to teach science, music and many other subjects.

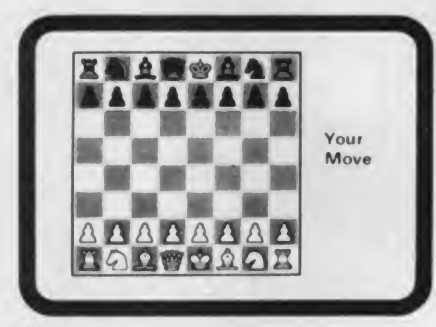

#### At Home

The Jupiter Ace is powerful enough to play games as complex as Chess and with sound and high resolution graphics, action games written in FORTH will stretch your reaction speeds to their limits.

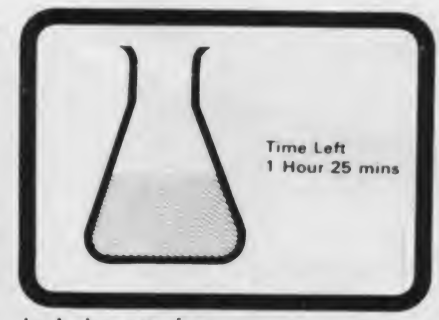

#### In Laboratories

For monitoring and controlling experiments, the Jupiter Ace has many advantages. The language is perfect, even the Jodrell Bank Radio Telescope is controlled in FORTH. The Ace expansion port enables it to be interfaced to almost anything, and the built in quartz timer allows experiments to run all weekend.

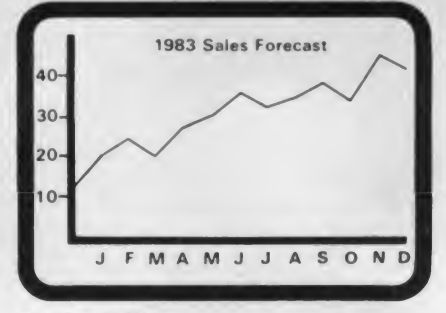

#### In the Office

Stock control. Accounts and Financial forecasts are all possible on the Jupiter Ace. With a printer and extra memory attached you can do word processing as well.

#### The Jupiter Ace also features a full-size moving-key keyboard, high resolution graphics, sound, floating point arithmetic and 3K of RAM. Expandable to 51K.

#### For the beginner

Which Personal Computer is best for you?

Simple! You need an easy-to-use language and a system that gives you allyou need to start off with, but with room to expand. FORTH is the best language for personal computers and the Jupiter Ace is the only one designed to use it. The specification of the Ace is already impressive and with extra memory and <sup>a</sup> printer in terface it can grow with you.

#### For the Personal Computer owner

You are already aware of the limitations of BASIC. You know how slowly your programs run and how quickly<br>your computer's memory gets filled.

FORTH is your answer. It is easier to learn and is typically ten times faster than BASIC and it only uses 20% more memory than machine code.

#### For the FORTH enthusiast

The Jupiter Ace closely follows the FORTH 79 standard with extensions for floating point, sound and cassette. It has <sup>a</sup> unique and remarkable editor that allows you to list and alter words that have been previously compiled into the dictionary. This avoids the need to store screens of source, allowing the dic tionary itself to be saved on cassette. Comprehensive error checking removes the worry of accidentally crashing your programs.

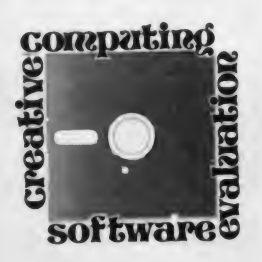

## Micro-Courier

"Jones, take a letter. <sup>I</sup> want this to go to all our salespeople immediately. Hrrumph."

Aicro-Courier<br>Electronic Mail<br>Electronic for Apple<br>Software for Apple

"Right, R.J. No problem. Go ahead.'\* "Dear fellows and gals. I'm happy to announce that we have had a tremen dous production breakthrough. It allows

us to cut the price on our model 2342 from \$250 to \$150, effective immediately. This price cut should increase sales immensely.'

"Sign it, 'R.J. Johnson.' Hrrumph."

"It'll go out tonight, R.J." The secretary walked down the row of offices to a door labeled Corporate Electronic Communications. Inside was an Apple II Plus, two disk drives, a Hayes

Micromodem, monitor, and a printer. He sat down and selected Create/Edit Mail from the eight-part menu on the screen. After a couple of questions from the program, he entered R.J.'s message and saved it to disk.

After hitting ESC a couple of times, he selected Address and Review Messages from the menu. Once there, he chose the list of all 47 salespeople the company

had by typing Q, then entered a time of 0100 the following morning.

Dale Archibald

When that was complete, he added a few extra communications, a couple of text files, a VisiCalc formula, and some other odds and ends. These were ad dressed to the individual salespeople who had need of them.

After hitting esc again to get to the main menu, he selected the Send/ Receive Mail menu. Leaving the Apple

#### A total of 100 different messages can be placed in queue for automatic transmittal.

turned on, he flipped the lights in the room off and shut the door.

The next morning, at 1:00, the disk drives began to whir. In offices around the country, a sequence of Micro-Courier programmed Apple disk drives mirrored this activity.

By 8:00 a.m., when Jones arrived to look at the message log, all salespeople had been notified of the price change; the text and other files had been transmitted; new information had ar rived at the home office from the branches; and the company had saved a great deal of time and money.

This fictitious scenario is an example of how a product such as Micro-Courier can operate. It will send text generated by the included text editor, or any DOS 3.3 file, including programs, data, or bi nary files. A total of 100 different messages can be placed in queue for automatic transmittal.

Automatic service will occur only at other stations using Micro-Courier. However, you can also use the program as a terminal program and send text files only over the telephone lines manually.

The program was written by Microcom, located near Boston, and

#### creative computing SOFTWARE PROFILE

Name: Micro-Courier

Type: Electronic mail disseminator

System: 48K Apple II with Applesoft in ROM, or  $II +$ , DOS 3.3 disk drive, D.C. Hayes Micromodem; second drive, clock card, and printer optional, but highly recommended.

Format: Disk

Language: Applesoft Basic and assembly

Summary: Valuable business utility Price: \$250

#### Manufacturer:

Apple Computer, Inc. 10260 Bandley Dr. Cupertino, CA <sup>95014</sup>

Dale Archibald. 1817 Third Avc., N.. Minneapolis. MN 55405.

# The Enhancer II<sup>"</sup> Proudly Presents hole New Cast Characters!

 $\mathbf C$  $\mathbf{C}$  $\mathbf{C}$ 

Recognize some of these "key" characters? You've seen them all before on your Apple® II screen, but now the Enhancer II has given them all new identities!

The Enhancer II uniquely gives your Apple II user-definable keys. So you can define any key to become what you

want it to be. That means phrases, paragraphs or commands that you use frequently (up to 510 characters!) can be re membered by the Enhancer II and then called up at the touch of a single key.

Besides that, the Enhancer II gives your Apple II typewriter mode, with each key assuming the

 $\sim$ 

identity of a conventional typewriter key. Not only will you recognize all the characters; you'll positively rejoice at having upper and lowercase letters, auto repeat, shift and shift lock again! The Enhancer II also has a type ahead buffer of 128 characters, so you can keep sending messages to your Apple II even while it's busy with something else.

And if you want to meet even more new characters, the optional Function Strip™ will introduce you to 16 brand-new keys across the top of your keyboard which are yours alone to define. (These characters will never get mixed up with characters from the keyboard!)

We may be prejudiced, but we think you're going to like these new "key" characters from Enhancer II. In fact, we'll bet that once you've seen them perform, they'll become the stars of your screen.

Suggested retail prices: Enhancer II, \$149 Function Strip, \$79 Combined Package, \$215

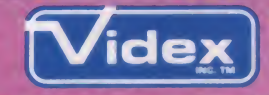

<sup>897</sup> NW Grant • Corvallis, OR <sup>97330</sup> (503) 758-0521

The Enhancer II and Function Strip can he used with any Apple with a keyboard encoder hoard.

Apple and the Apple logo are registered trademarks of Apple Computer. Inc.

CIRCLE 295 ON READER SERVICE CARD

# Products for VIC 20° and CBM 64° That are Out of This World.

# **SOFTWARE**

# **HARDWARE**

#### **SOFTWARE**

Word Wizard For The Vic 20<sup>'</sup> -(Requires at least 8K memory expansion) A user friendly WORD PROCESSOR with optional joystick control Easy edit and string manipulation commands that follow the standard format Full use of function keys for ease of use. 100% machine language with Delete Word. Search functions and Full Justification. Use VIC Graphic printer, or any centronics compatible printer connected<br>to the user port. On Tape (supports disk). \$34.95. to the user port. On Tape (supports disk).

ZAP!- Climbing the corporate ladder could be fun except for all that falling paperwork This Hires arcade type game allows up to 4 players to advance through each floor and change levels to scale the corporate ranks Be careful, it's easy to be ZAPPED' CARTRIDGE for VIC 20.<sup>6</sup>

Bomber Word-A unique graphic word game on cartridge that provides the full thrill of arcade action. Complete with six modes of play options for added enjoyment. Play against the computer or another player. 6 to adult. For VIC  $20^\circ$ . \$29.95. against the computer or another player. 6 to adult. For VIC 20<sup>®</sup> Tic Attack-A fast action arcade game on Cartridge that challenges all of your

dexterity. Written in machine language for special audio & visual effects. Over 100<br>levels of play. High score indication. For VIC 20°. Dot-A-Lot-As you wander through the maze of life collecting Berries, you happen upon

some magical fruit. Pick one and the treasures appear, but the Meanies are out today recorders. looking to spoil your fun Defeat them and continue on to <sup>a</sup> higher level An ever changing maze plus arcade type animation and sound will provide a real winning CARTRIDGE for the VIC 20<sup>®</sup>.

Triple Play-Three word games that are both fun and educational. The games that are included are CROSSWORDS (requires at least 8K expansion) Five complete puzzles are included and each puzzle has up to 100 different words. CRYPTO-SOLVE will help you solve those cryptic messages found in newspapers, books, and magazines with a

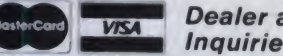

Dealer and Distributor Inquiries Invited

NOTE: We solicit hardware and software items for the VIC 20<sup>°</sup> and CBM 64<sup>®</sup>. Royalties, license fees, or outright purchases can be negotiated. CBM 64 <sup>®</sup> & VIC 20<sup>®</sup> are Registered Trademarks of Commodore Business Machine

CIRCLE 221 ON READER SERVICE CARD

systematic computer technique. Included are approximately 50 different puzzles. You can even enter your own cryptic messages HIDDEN WORDS will display a matrix of seemingly random letters on the screen. Upon closer inspection, you will be able to find many words. Included are approximately 25 different puzzles.<br>For VIC 20", **DNLY \$29.95 for all 3** ONLY \$29.95 for all 3

Sketch Pad & Char-Gen-This hi-resolution drawing program will allow you to draw pictures in detail Use either the keyboard or optional joystick A fill command willallow you to fill a block and other commands allow you to easily clear the screen. You can also save and load pictures Char- Gen is a simple to use custom character generator that will allow you to design different characters for each printable key on the computer. This program is an excellent device to design game creatures, foreign alphabets, secret symbols, or other special characters. One set is included and you<br>can make and store others quite easily. Both for VIC  $20<sup>5</sup>$ . **ONLY \$24.95** can make and store others quite easily. Both for VIC 20<sup>%</sup>.

#### HARDWARE

Expand-0-Ram-16K Expansion Board for the VIC 20' with reset, memory write protect, full memory allocation, plus TWO expansion slots. Like having 2 products in<br>1. Can even be used as a cartridge development system (1990) 1. Can even be used as a cartridge development system. Universal Tape Interface & Duplicator-(Use on the CBM 64<sup>\*</sup> and VIC 20<sup>®</sup>). With this device, you can easily load, save or even duplicate tapes easily with your recorder Full 3 LED indication of Data transfer makes this the most reliable way to Load, Save and Duplicate. A complete I/O device with extras. NOTE: Duplication requires 2<br>recorders. 0nly \$49.95

recorders Only \$49.95 Universal Parallel Interfaces- Now you can use most any parallel Centronics\* type printer with your VIC 20°/CBM 64°. The inexpensive model will allow you to access your printer through the user port This cable and driver is

only \$19.95 Our other model from TYMAC is more extensive with graphic capabilities. Call or write for more information and prices.

DISTRIBUTING II 1342 B Rt. 23, Butler, NJ 07405 201-838-9027

#### Micro-Courier, continued...

distributed by Apple to Apple dealers and customers.

When <sup>I</sup> first received this program to examine, <sup>I</sup> was impressed by the care that had been taken with it. The 168 page instruction manual is bound exactly as the Apple manuals are.

The manual/tutorial is clear and well documented; the program prompts at every step of the way. Overall, Micro-Courier appears to be a good program for firms that need this type of high performance.

Naturally, a program this expensive is protected against copying. One caveat: <sup>I</sup> don't like the offer of immediate replacement upon return of the master disk; when a company needs a program like this, they need it now. If they had wanted to put up with delays and slow delivery, they could have continued to patronize the USPS.

After 90 days, replacements cost \$35.

#### Using the Program

You begin by configuring the program to your system. Up to four disk drives can be accommodated, as well as the other peripherals. You also enter your

#### The built-in editor is simple but complete.

printer line width, and the sender ID which will be attached to each Micro-Courier station.

which you can assign. Select Mailbox Directory Maintenance from the menu, and the display will give you another menu. Among other things, you can then add or change mailboxes, print a directory or a list of numbers to which you regularly send electronic mail, and other things.

Once you have assigned an ID number to a recipient, you can enter his name and telephone number. Up to <sup>36</sup> digits can be entered here to allow for access and user codes, and pauses (an as terisk will pause for two seconds).

That's it. That's all there is to entering a mailbox ID. To send electronic mail after that just select the recipient's number.

#### Other Features

If you want to build a specific list (from  $A$  to  $Z$ ) to which you often send a common message, select a name of up to 20 characters. The program will display the valid mailbox IDs you can add or remove.

The built-in editor is simple but complete. You can enter up to 4000 upper-

case only characters with it. It will beep at the 3980 mark and at each character thereafter to warn you.

Note: <sup>I</sup> am told that this 4000 character limit applies to all files. You can transmit a longer file, but it won't be saved. If you want to send longer ones, you must break them into smaller seg ments and give them different file names.

Once you have saved the file under a name you have selected, you can come back and edit or change it, or print the file.

Next you have the Review/Address Outgoing Mail menu. This lets you address messages with mailbox IDs, see a log of messages ready to go or that have already been sent, and a log of messages that were sent during the last sending session. You could also remove messages, or print copies of them.

In the case of the message R.J. wanted MM/DD/YY. to send to his sales force, he would have picked selection 2, Send Message to List, from the Address Messages menu.

You are asked if a file is printable. Obviously, some text files will be; other files must be interpreted by a program to have any value. It also asks if you want to use the current date and time. Thus, if you select this and go into the Send/ Receive Mode, the message will be sent immediately.

If you have a clock, you will be prompted for a date and time to send. This might be helpful for "timed" announcements such as press releases, the manual points out.

You have mailbox IDs from 01 to 99 Receive Only, or Send and Receive Mail. You could also select Send Mail Only, A block of four characters, two by two, mirrors what is being sent. This is visible reassurance that something is really going on inside the machine.

During a transmission, you can also stop the action with CTRL-H (Halt) or CTRL-l (Immediate Halt). Even with the precipitous effect of CTRL-I, the program will close any open files and place them into the message log.

With Review Incoming Mail from the menu, you can see and/or get a printed copy of all messages received, plus make a log of received messages, you can even review only messages addressed to a specific person at the receiving Apple.

The receiving Micro-Courier system adds a five-digit number from 10,000 to 99,999 to each incoming message. Thus, if two sending stations happen to use the same file name you won't be stalled, since the numbers will be different.

using a duplicate of a name already assigned.

Micro-Courier will postpone trans missions if a message is being received while the Apple is supposed to be sending. The print-out of the Received Mail log can be used for record keeping. Thus, records that aren't printable can be tracked.

If a line is busy when the program telephones, it will go on to the next mail box immediately and try to connect with the missed one later.

You don't need to set protocols (instructions for various machines to connect) for other Micro-Courier machines.

There are some weaknesses, however. The first is that the machine must redial for each message. The second is that to catalog the file names, you must go through the Utility section of the pro gram. <sup>I</sup> could find no way to print out the file names, either.

Finally, in some segments of the pro gram, entry of information is very limited. That is, a date must be entered as

All things considered, Micro-Courier is a good program. It is easy to use, and would undoubtedly be of great value in the appropriate business situation.

#### Microcom

Microcom views communications for small computers as a three-step process.

First is the simple addition of a modem, smart or dumb, and some basic software so the computer can act as a terminal. In this mode, it is able to initiate communications to a host computer, but it cannot act as a host. Some terminals use a simple protocol while others emulate more sophisticated special-purpose terminals (Telex, 3240, etc.).

Second is communications in which the small computer can act as <sup>a</sup> host to either <sup>a</sup> smart or dumb terminal or another computer. Micro-Courier is an example of this type of system. The computer can then be used for point-to-point electronic mail, local bulletin boards and data bases, and downloading of programs. An advanced version of Micro-Courier can support several different protocols so that, for example, a Basic program can be transmitted from a TRS-80 Model III to an Apple II (it won't necessarily run once it gets there, however).

You can also rename a file incorrectly, This could simulate a Telegraph or The third step is a specific applications software package overlaid on the basic communications software. TWX and could operate completely unattended for both receiving and sending. Micro Telegraph is such a product.

Cdex

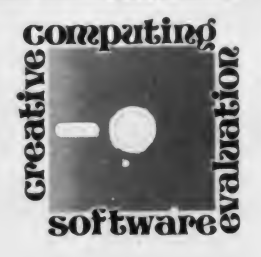

# VisiCalc Made Easier

#### creative compating SOFTWARE PROFILE

Name: Cdex Training for Visicalc Type: Computer-assisted training for Visicalc

System: 48K Apple II Plus, disk drive

Format: Three 16-sector disks

Summary: Well-designed training program in Visicalc fundamentals

Price: \$49.95

Manufacturer: Cdex Corporation 5050 El Camino Real Suite 200 Los Altos, CA <sup>94022</sup>

<sup>I</sup> once plopped a coworker down in front of an Apple, handed her the Visicalc manual, and said something like, "Here, learn this—it's easy." <sup>I</sup> lied a little. As good as the Visicalc tutorial is, it is really not that easy. But with Cdex. learning Visicalc on your own is definitely made easier. Cdex won't teach you advanced Visicalc techniques, but it should take you from Visi-innocent to competent user in a few hours.

#### Not Like a Book

The *Cdex* program comes on three diskettes, each of which presents a series of brief lessons. You need not take them in the recommended order, but the progression appears carefully planned, so you probably should. Also encased in the Cdex box is a small three-ring binder containing a 62-page manual. The manual is organized into three tabbed sec tions: Visicalc command reference, examples of seven Visicalc worksheets, and exercises.

Using Cdex is not like working through the Visicalc tutorial. This pro gram is much more than <sup>a</sup> book dis played one monitor screen at a time.

#### L. L. Beavers

Text, graphics, and sound are all

is large, easy to read, and pleasant to look at. The displays were designed by someone who understood how to use layout to communicate. There are no gaudy flashing or inverse characters to detract from the readability of the dis play, but the important points are clear at a glance

The graphics are equally well done. The graphic displays are of two basic types. One is a very nice picture of the Apple keyboard (with a couple of characters missing—more about that later), to help you find the keys important to Visicalc. The other is a slightly shrunken image of the Visicalc display screen. This enables Cdex to show you what happens on the Visicalc screen when you type <sup>a</sup> command. What you see unfold on these displays is very close to what you will see when you try the same commands with Visicalc. The main difference is that events are slowed on the Cdex displays to give you time to see what is happening. The text accompanying these graphics points out what to look for, sometimes with the help of flashing arrows pointing to a

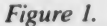

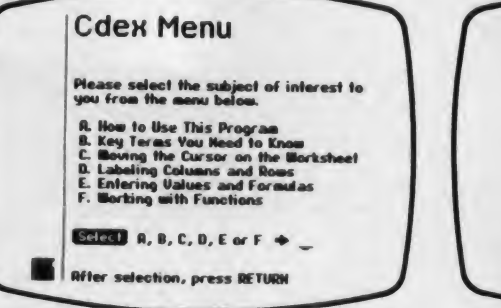

particularly important part of the display.

ed—and used well. <br>The type font used in the text displays is also used to reward right answers to Cdex uses sound most effectively to alert you to watch the screen for some important event—just before the Visicalc is also used to reward right answers to questions (happy beeps—TERRIFIC!), and to alert you to errors (not-so-happy beeps—NOT QUITE). The sounds used are not overly intrusive, though some may find the happy beeps a bit heavy handed.

> Text, graphics, and sound are not only well handled individually, but they are well integrated. When something is about to happen on the Visicalc facsimile, text appears alerting you to what is about to happen. Then you press RE-TURN or type a command, you hear a beep, and you see the event take place on the same screen. Then more text may be added for emphasis. All of this is usually done without the discontinuity and annoying delay of erasing and reprinting the screen.

#### Using Cdex

A Cdex session begins with two title screens, the second of which asks for your name, followed by a main menu. <sup>I</sup> have reproduced the menus for the three diskettes as Figures 1, 2, and 3. Each menu item is a lesson on a particular Visicalc topic.

Figure 2.

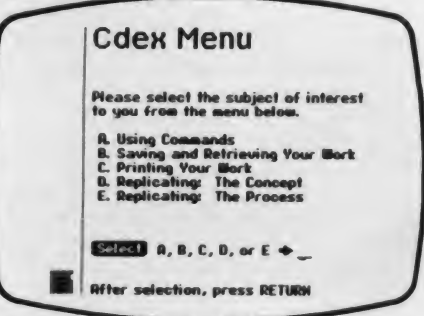

L. L. Beavers. <sup>23005</sup> Ash Glen Circle, Valencia. CA 91355.

# Sale! Limited Time Offer! Up to 60% Off Radio Shack Educational Courseware

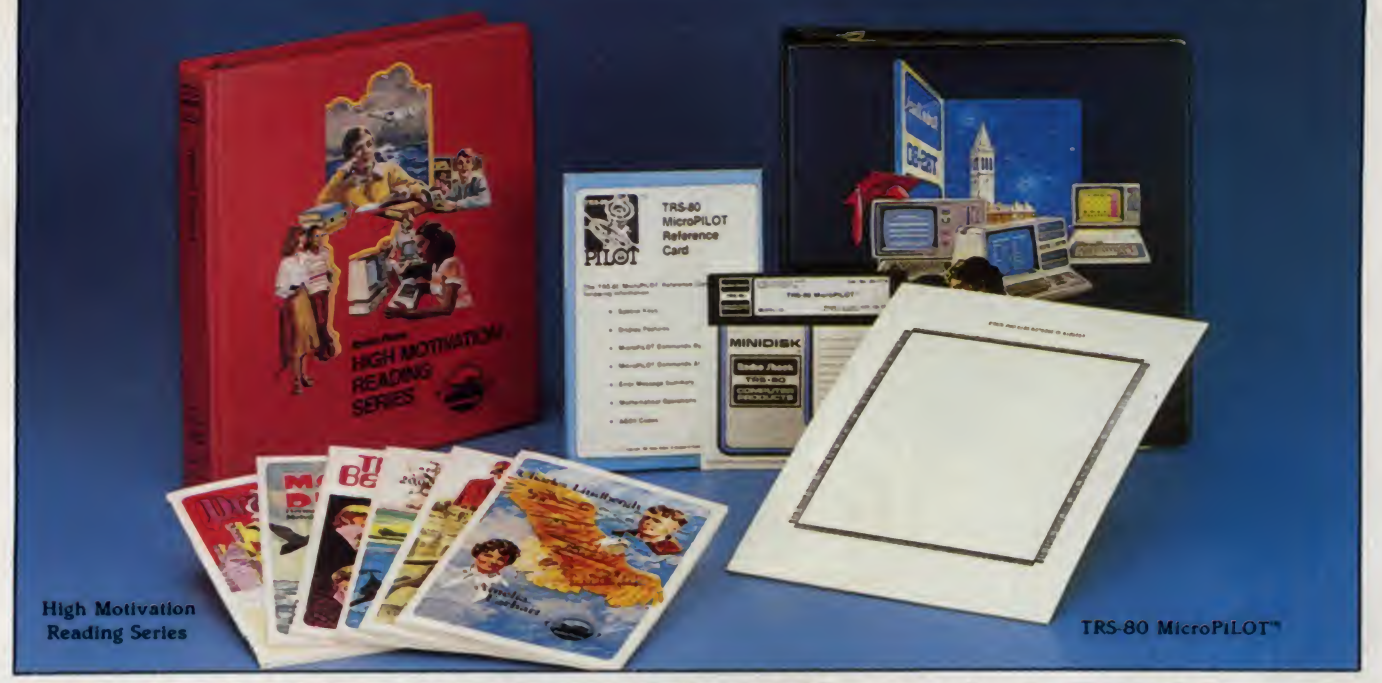

Inspire Your Students to Read with These Motivational Programs for the TRS-80" Computer

Radio Shack's High Motivation Reading Series (HMRS) is a great supplement in developing reading skills for levels 4-6. The series combines the use of stimulating illustrated texts, read-along cassette tapes and easy-to-operate pro grams that measure reading skills using the TRS-80 computer. Students are tested on understanding the main idea, the sequence of events, story details, and separating fact

#### HMRS Programs for 32K TRS-80 Model <sup>I</sup> Disk Computers with Lowercase

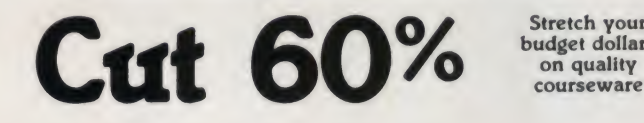

Stretch your<br>budget dollars on quality

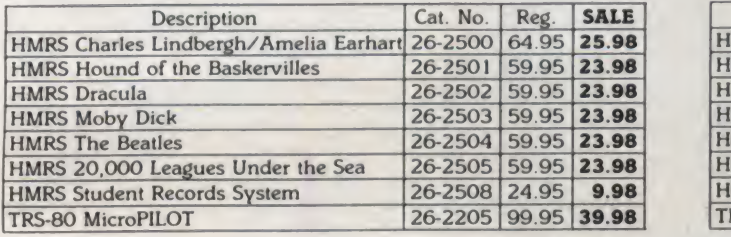

and opinion. The Model III versions also include spelling and vocabulary exercises. You can use HMRS with our optional Student Records System to maintain a complete record of student scores for later review. HMRS requires our TRS-80 MicroPlLOT authoring system (which can be used to create or adapt your own courseware materials).

#### HMRS Programs for 32K TRS-80 Model III Disk Computers

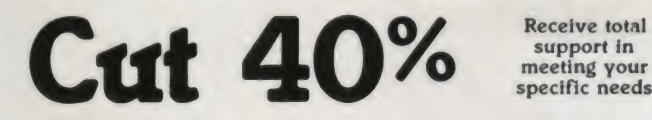

specific needs

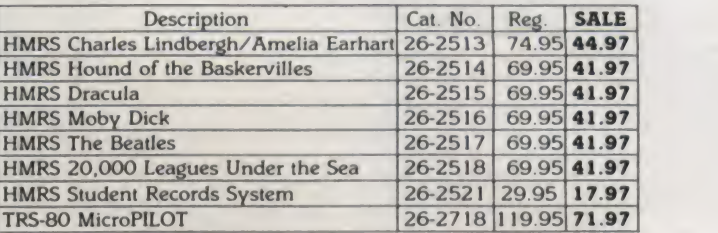

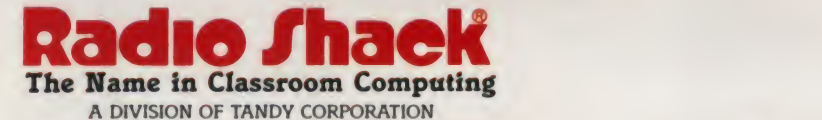

Retail prices may vary at individual stores and dealers

For the name of your Regional Educational Coordinator, call 800-433-5682, toll free. In Texas, call 800-772-8538.

CIRCLE 251 ON READER SERVICE CARD

# Compute While You | the Buffer that  $\parallel$

Your computer is a real whiz when it comes to time. Like you, it works fast. But most printers don't. Most printers are slow: If you ever have to wait for your printer vou are wasting time. Valuable time.

But with Microfazer, there's

no more waiting Microfazer is the print buffer that frees your computer. That lets it work fast. That helps you work faster, too.

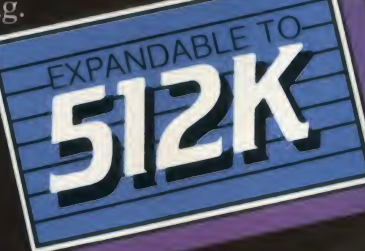

any data processing environment, it's truly the "any computer any printer" buffer. With models for any data transmission need. Serial or parallel. Or to interface incompatible devices. And

there's always the traditional Quadram Quality. The assurance you are getting the finest buffer available.

MICROFAZER REMEMBERS IT ALL Microfazer stores data from your computer in its own memory, then sends it to the printer at a rate the printer can handle. And Microfazer can be expanded at any time to meet all your future requirements. The print buffer that offers<br>512K of memory—a full half-megabyte—Microfazer can handle'any buffer task. Word Processing. Accounting.

 $\Box$ Graphics.

THE "ANY COMPUTER ANY PRINTER" BUFFER Microfazer goes with any-

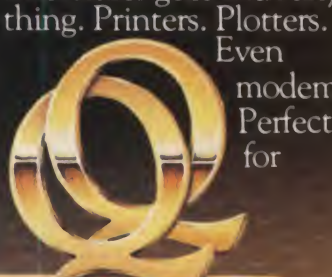

**QUADRAM QUALITY** 

modems. Perfect for

Available at retail stores worldwide.

# Print with Nicrofazer, Remembers It All.

—

#### You name it.

So stop worrying about losing vital data because you run out of buffer space. Whatever the job—no  $\frac{even}{inside}$  and  $\frac{even}{inside}$  and  $\frac{60}{inside}$  and  $\frac{60}{inside}$  and  $\frac{60}{inide}$  and  $\frac{60}{inide}$  and  $\frac{60}{inide}$  and  $\frac{60}{inide}$  and  $\frac{60}{inide}$  and  $\frac{60}{inide}$  and  $\frac{60}{inide}$  and  $\frac{60}{inide}$  and  $\frac{60}{inide}$ matter what the size Microfazer remembers it all.

#### BUT MICROFAZER REMEMBERS MORE...

Microfazer remembers to give you the hardware tea tures you're looking for in a print buffer. Features that include a Ready LEI'), manual Reset and Pause/ Copy buttons. And Microfazer comes in a variety of convenient sizes. To

stand alone or stack with other peripherals. To snap onto the back of the popular Epson printer. There's

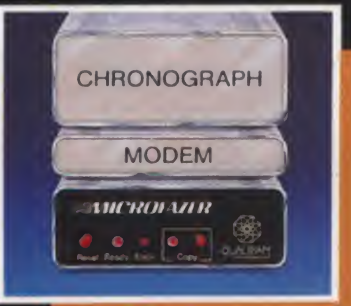

#### AND PRICED RIGHT, TOO

**MICROFALLER** 

Reset Ready Error

And with Microfazer you don't have to wait because of price. Parallel to parallel versions start at \$159 (8K), serial to parallel and parallel

Copy

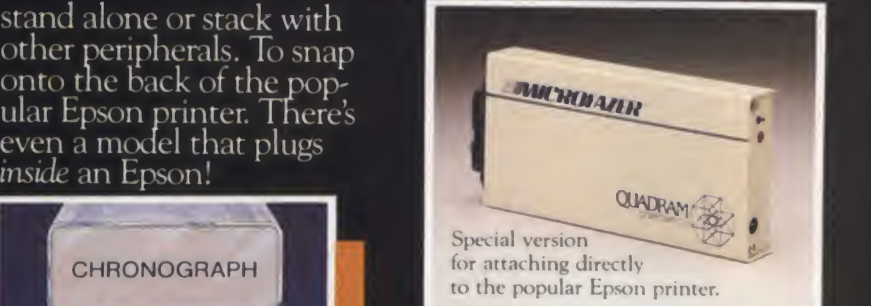

to serial versions start at \$199 (8K with cable), and serial to serial versions start at \$229 (8K with power supply).

Available in models from 8K to 512K.

So stop waiting on your ompute while you print with Microfazer. again. printer. Compute while jrint You'll never have to wait

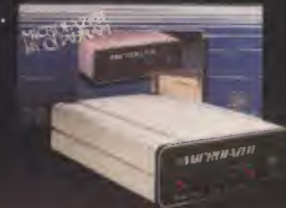

MICROFAZER.<br>THE PRINT BUFFER.<br>THAT REMEMBERS IT ALL.

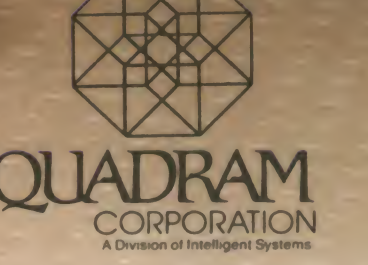

<sup>4357</sup> Park Drive / Norcross, Ga. <sup>30093</sup> / (404) 923-6666 TWX 810-766-4915 (OUADRAM NCRS)

CIRCLE 247 ON READER SERVICE CARD

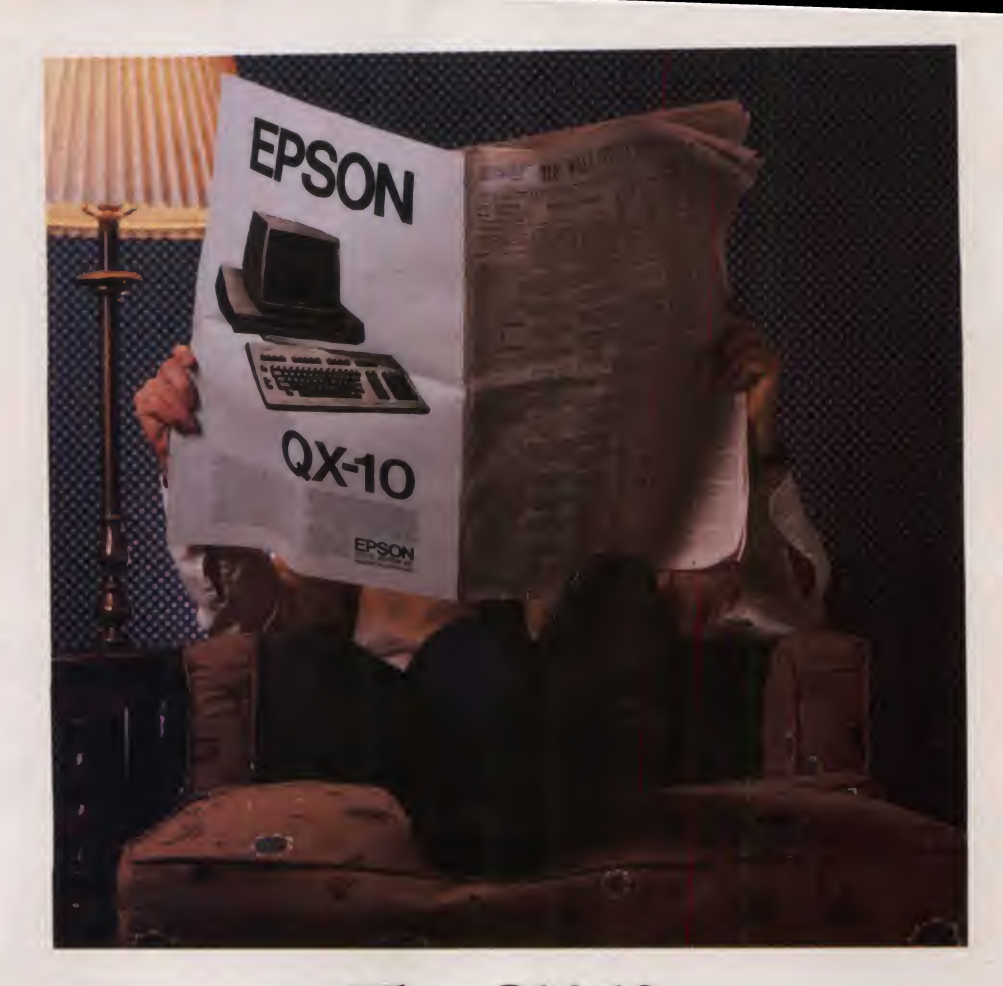

# The QX-10. No ad can do it justice.

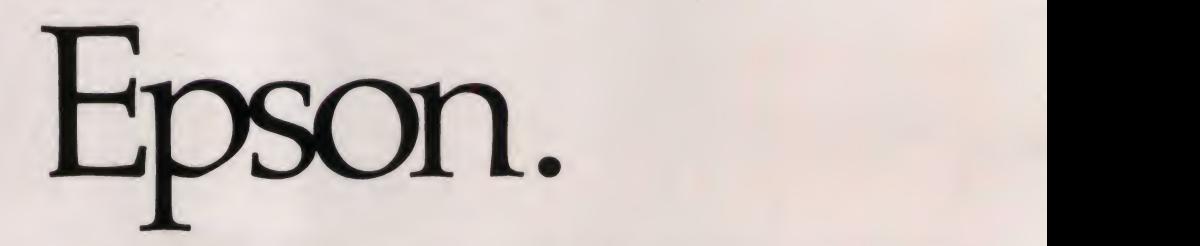

There's an awful lot of computer hype these days. And we think it's time for a little old-fashioned honesty.

So we're going to give you a few solid reasons why — even if you look at nothing else — you should go to your dealer and take <sup>a</sup> close look at the new Epson QX-10.

#### Anybody can use it.

What makes the QX-10 the most remarkably usable computer to date is <sup>a</sup> unique software system called VALDOCS, coupled with <sup>a</sup> new keyboard design called HASCI. VALDOCS reduces the time it takes to master the QX-10 from hours to minutes by displaying exactly what your options are, while the straightforward, detachable HASCI keyboard places all the most-used functions right in front of you, grouped logically and labeled in plain English.

#### You may never buy software again.

VALDOCS may be all the software you'll ever need. Right out of the box it's a sophisticated word processor; an information indexer for easy access to files; an electronic mail system; a calculator; an appointment book and notepad; and a high resolution business graph drawing system.

#### A little price tag.

Mere words are not enough. To fully appreciate the powers of this machine, you must experience it for yourself. So visit your dealer and see what it can do. And if that doesn't sell

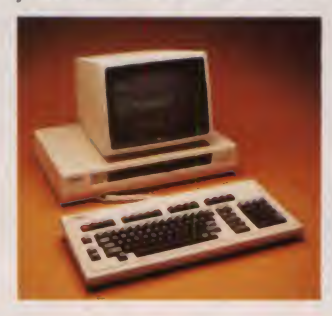

you, the comfortable price tag will. It sells for under \$3000. And that's no hype.

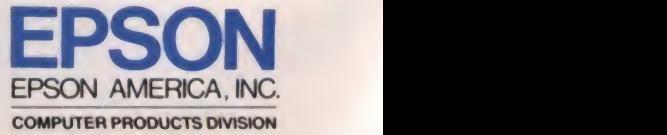

Call (800) 421-5426 for the Epson dealer in your area. CIRCLE 173 ON READER SERVICE CARD

Cdex, continued...

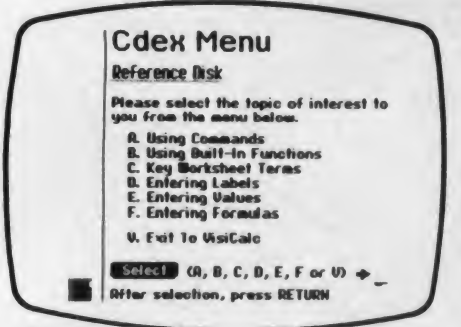

Figure 3.

Lessons generally begin with a brief review of relevant prior material, continue with a series of instructional screens, and end with a test question and suggested exercises. Throughout this process, user input seems to be ex tremely well error-trapped. Pressing RE-SET causes the disk to re-boot, but I couldn't cause the program to end ab normally in any other way. Generally, responses not in the set of possibilities are ignored and do not appear on the screen.

#### Instruction Screens

The series of instruction screens pre sented for each menu topic contains the real substance of the lessons. <sup>I</sup> found them generally to be clearly and concisely written, well paced, and accurate in their representation of the behavior of Visicalc.

For instance, the replicate command (/R) is probably the most conceptually difficult of the basic Visicalc commands. Cdex handles it in two lessons, one de voted to the concept and the other to the procedure. Take a look at Figure 4, which shows a review screen from the "Replicating—The Concept" lesson.

That's a nice, lucid review of the idea. It follows a series of other nice, lucid explanations, which together communicate very well the power and use of the replicate command

Of course, there are a few places in the Cdex training program in which <sup>I</sup> think that the explanations are unclear or contain errors. <sup>I</sup> have compiled the ones <sup>I</sup> found in a "Quibble List" contained in the sidebar. Those evaluating *Cdex* for alp purchase should find it easy to scan this list and form their own opinions of the seriousness of the problems. Those using the programs should find some useful clarification in the list. In my opinion the quibbles listed don't significantly impair the usefulness of the program.

#### Quiz Time

After Cdex presents the instruction screens, it asks one test question. Since

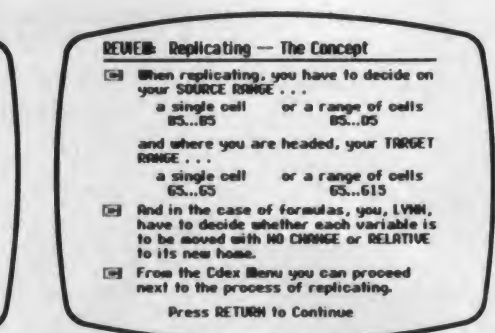

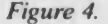

each lesson covers a relatively small subject, and since the instruction screens of ten include some question-and-answer interaction, one question seems to be enough.

The question screen offers options other than the obvious one of entering the answer. You can ask for a hint, you can review the material in the lesson, or you can skip the question entirely. The hints seem to offer a good compromise

#### The best feature of the quiz routine is its error diagnosis.

between giving too much information and giving no help at all. The review option simply restarts the series of instruction screens over again. This review process can be frustratingly slow if all you are looking for is one item of information.

<sup>I</sup> think that the best feature of the quiz routine is its error diagnosis. Errors that show inadequate understanding of some part of the lesson are greeted with a message clarifying that point. For example, in Visicalc if you want a cell to have the same value as that in cell B5, you must type  $+B5$  to specify the value reference. If you omit the  $+$  and simply type B5, Visicalc treats it as a label (which has a zero numeric value) be cause the first character typed was alphabetic. When Cdex asked me <sup>a</sup> question about this, I intentionally omitted the plus sign. The program told me that <sup>I</sup> had forgotten it, reminded me of why it was important, and invited me to try again. Very nice.

#### Visicalc Exercise

At the very end of each lesson is a screen directing you to the Cdex manual for a guided practice session with Visicalc. You can skip this exercise, but <sup>I</sup>

suggest that you take advantage of it. There is nothing like hands-on experi ence to show you what you don't know. The exercises are short, and worth the time.

#### Cdex and the Visi-Innocent

<sup>I</sup> have used Visicalc extensively, so <sup>I</sup> am hardly <sup>a</sup> typical customer for the Cdex program; but my wife is. As <sup>a</sup> lending officer for a major bank, she does a great deal of financial analysis. Visicalc is well-suited for that kind of work, but she has never had a chance to learn it.

Predictably, her reactions to Cdex were a little different from mine. First there were matters of taste. Cdex starts each session by asking your name. My wife felt this a bit childish, so she gave it a scatological response. <sup>I</sup> recommend that everyone try this at least once—some of the resulting Cdex messages are hilarious. She also felt that the use of sound to indicate right answers was "dumb." "Correct' would be sufficient," she said.

She found the delay in drawing graphic displays sometimes annoying, but agreed that the graphics were well done and informative. She also pointed out some ambiguities that <sup>I</sup> had overlooked. They appear in the Quibble List.

She liked the organization of the pro gram in small segments, pointing out that people using it in an office environment would be subject to interruptions. But this makes the ability to review the instruction screens rapidly even more desirable, and its absence more irritating.

Overall she thought Cdex a "good program." More to the point, she was able to acquire a practical working knowledge of Visicalc in about six hours. These hours were not in a single block, but were scattered over a one-week period, just as they probably would be in an office environment.

#### Summary

I agree with her evaluation—Cdex is a good program, and a very good value for its \$49.95 price. It should be very useful to those who need to learn the fun damentals of Visicalc. Having someone available to answer questions might be useful, but I think Cdex is easily good enough to stand alone if necessary.

Cdex is not (and does not claim to be) a substitute for reading and understanding the Visicalc manual. <sup>I</sup> suggest a care ful reading of Part III (Visicalc Command Reference) of the Visicalc manual after completing the Cdex course. You will not then be a sophisticated Visicalc user—that only comes with experience—but you will have <sup>a</sup> solid foundation on which to build sophistication.

#### Quibble List

Below are some quibbles I have with the Cdex program. These quibbles fall into two broad categories: misleading or inaccurate statements regarding Visicalc, and unclear or ambiguous instructions. <sup>I</sup> have organized these in a rough order from most to least serious. <sup>I</sup> don't think that any of these problems, or even all of them taken together, is serious enough to significantly damage the usefulness of Cdex as a training tool—which is why <sup>I</sup> call them "quibbles."

#### Inaccuracies

#### Graph Format (/F\*)

Cdex says that Visicalc rounds decimal numbers to integer values to determine the number of asterisks plotted. Actually the program *truncates* (*Visicalc* manual, p. 3-20).

#### Formula Calculation

The conventional way of resolving formulas uses a "hierarchy of operations"—multiplication and division operations are performed first, then addition and subtraction operations. For example, in Basic the statement PRINT  $2+4/2$  would give 4. Visicalc doesn't work that way. It resolves formulas from left to right, so that the formula  $2+4/2$  would give a *Visicalc* result of 3. Many *Visicalc* users expect the hierarchy of operations to be obeyed. Cdex should have alerted them that Visicalc behaves more like a hand calculator than a computer program in this respect. Worse, Cdex does not mention the function of parentheses in grouping terms (see pp. 2-69 to 2-70 and 3-72 in the Visicalc manual). <sup>I</sup> consider this important enough to label it an inaccuracy—by omission.

#### **Overlaying**

According to Cdex, when you are loading a file from your storage disk (/SL), the Visicalc screen must be clear. Actually, Visicalc has no such requirement, and if you adhere to it you will lose what overlaying capabilities Visicalc has (see pp. 3-60 to 3-61 of the Visicalc manual).

#### Keyboard Graphic

The Cdex graphic display of the Apple keyboard does not show two of the characters needed for *Visicalc* applications. One is the circumflex  $(A)$ , which *Visicalc* uses to indicate exponentiation, and which is typed as SHIFT-N. The other is the ©, which Visicalc uses as the first character of all function references, and which is typed as SHIFT-P.

#### **Ambiguities**

#### File Deletion (/SD)

In its discussion of the command to delete a file on the Visicalc storage disk, Cdex says that after the command is completed you can change your mind and resave the sheet with  $/SS$ . That is true if the sheet on the screen is the same as the file that was deleted. Visicalc will let you delete any file on the disk, and if the one you delete is not the one on the screen, the deletion is final.

#### Cell As Third Dimension

Cdex discusses a cell on the Visicalc worksheet as having "depth" and as giving Visicalc a "third dimension." I think this obscures a simple idea: a cell is just a place on the worksheet into which you can write a label, a number, or a formula.

#### Forward Reference

Cdex has only a rather oblique reference to a common Visicalc problem, "If you reference a cell that Visicalc has not yet calculated, an error may occur." This is called a "forward reference" in the Visicalc manual (pp. 2-63 to 2- 64), and it is an important source of error—especially for in experienced users. Cdex also mentions the Visicalc commands to change the order of recalculation (/GOR and /GOC), without telling you why you would want to do such a thing. Avoiding forward reference is the reason (see pp. 3- 22 through 3-25 of the Visicalc manual).

#### Printing (/P)

Printing a worksheet is one of the more complicated Visicalc functions, primarily because of the differences among printer configurations. One of the Cdex screens says that a setup string is used for producing special effects on the printer. Since those "special effects" include printing anything more than 40 characters on a line, the setup string may be essential to effective use of your printer. The Cdex manual notes this possibility (p. 12) and refers you to the Visicalc manual for details (I suggest pp. 3-40 to 3-48). If you read that section of the Visicalc manual, you may also notice that the Cdex discussion of the /PP option is not entirely correct. Cdex says that you must specify the slot number of the printer interface if it is any slot other than 1.According to the Visicalc manual, /PP causes Visicalc to output to the lowest numbered slot containing a peripheral communications card—not necessarily slot 1. You would have a problem typing /PP if you had an inactive peripheral on a lower-numbered slot than the one the printer interface is in, so you are better off to develop the habit of typing the printer slot number rather than /PP.

#### Visicalc Functions

The way the Visicalc functions are categorized on Cdex Disk <sup>3</sup> is not particularly clean. One of the categories is "List Functions," which is said to include ©SUM, ©MAX, ©MIN, @COUNT, and © AVERAGE. From the name of this category and the functions in it, you might conclude that these are the functions that accept lists of Visicalc cells as arguments. But some of the logical functions do too ( $@$  AND and  $@$  OR), as does  $@$  CHOOSE. Also, while we're on the subject of functions, *Cdex* says that the result of the @MAX function is the "identity of the largest value." Actually, Visicalc just returns the largest value. What's the "identity of" 4?

#### Exercises

On Cdex Disks <sup>1</sup> and 2, the final screen of each lesson di rects you to an exercise outlined in the Cdex manual. The directions presented on that final screen are out of order. Item 2 tells you to read and follow the printed exercise. But the printed exercise begins with the statement, "A blank Visicalc worksheet should now be showing on your screen." Item <sup>3</sup> on the Cdex display screen tells you how to boot the Visicalc disk, and so produce that blank worksheet. The printed instructions preceding the series of exercises in the Cdex manual also tell you how to boot Visicalc, but some users might still find the sequence on the display screen confusing. г

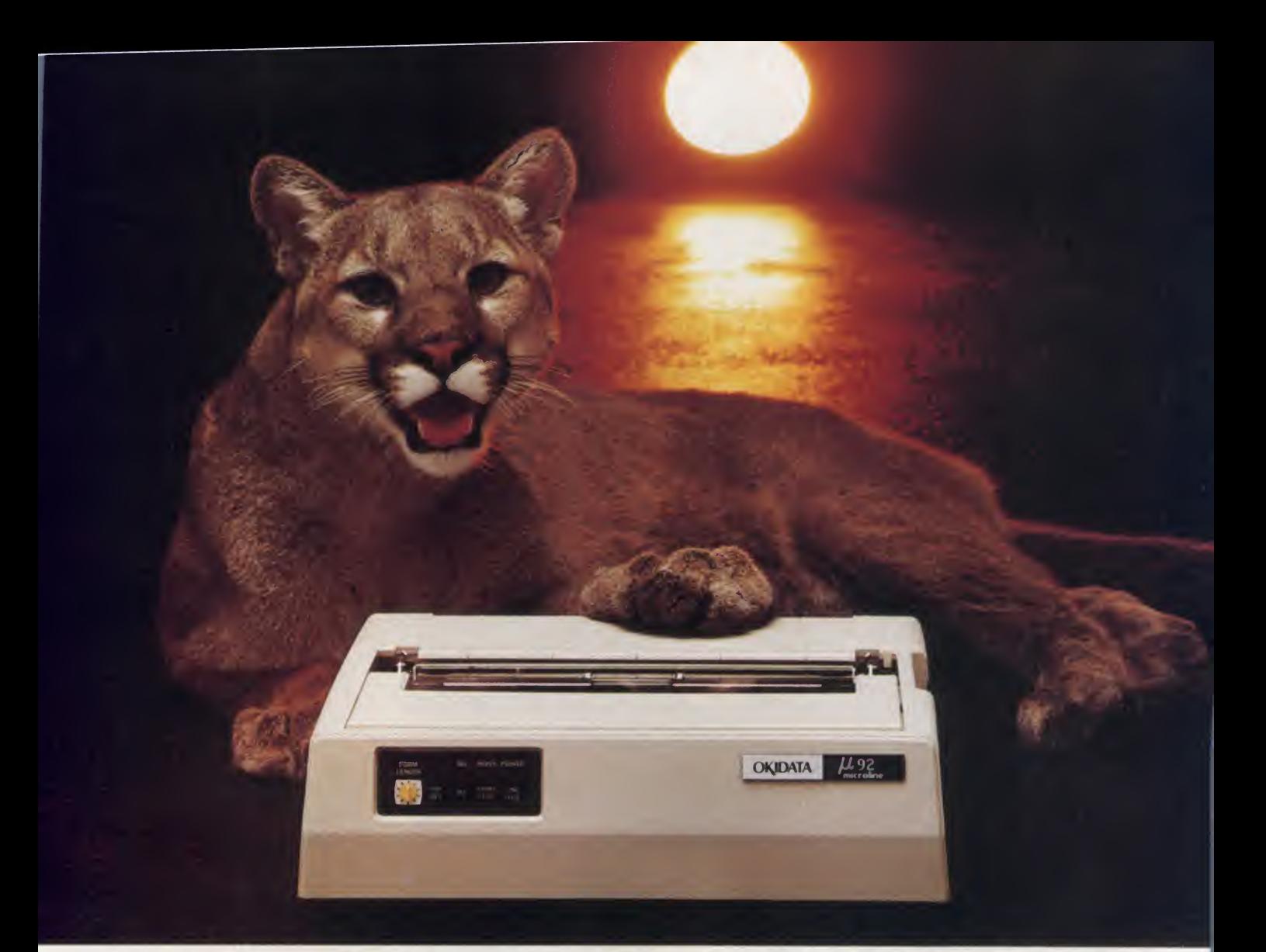

# GREAT NEWS FOR EVERYONE WITH A PERSONAL COMPUTER: A NEW BREED OF PRINTER, PURRRFECTLY PRICED.

High Performance Word and Data Processing line For Under \$700.

When advertising. TV and film people need a puma to pose or a lion on location, they call the Dawn Animal Agency. Daily. Dawn sends their exotic animals from coast to coast. And they generate a jungle of data in the process. Like so many growing busi nesses. they need to mate a personal computer to a printer that will keep pace with business demands. But won't take a huge bite from the budget.

Okidata's new multifunction Microline (ML) 92 printer is just the animal. For letters, memos or manuscripts, this advanced dot matrix printer gives you text printing that's a match for any daisywheel's. It prints graphs, charts and illustrations. Even emphasized and enhanced printing to help you stress a point. As for data processing, this cat doesn't pussyfoot around. In formation flies from the 92 at 160 cps. And there's an ML 93. too. that adds wide-column printing to the picture.

Like each in our full line of high performance printers, the new ML 92 and 93 are built strong to keep on running. right down to the print head that's guaranteed for one full year. But the really great news about each is price. \$699 suggested retail for the ML 92: slightly more for its widecolumn partner. Absolutely purrrfect.

For more detailed information, and for the name of the dealer nearest you. call <sup>I</sup> -800-OKIDATA. In N|. 609-235-2600.

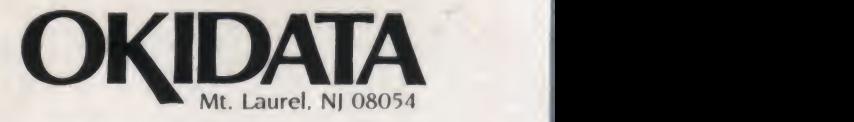

A subsidiary of Oki Electric Industry Company Ltd

All Okidata printers are compatible with Apple. IBM. Radio Shack. Osborne and just about every other personal computer. CIRCLE 232 ON READER SERVICE CARD

# Plug 3,000 new applications into yourApple.

#### THE CP/M Card<sup>™</sup> plugs CP/M Plus<sup>™</sup> into your Apple. 3

The CP/M Card gives you the option of running your Apple II with the speed and capability of a professional Z-80 system efficiency of CP/M Plus. with CP/M<sup>\*</sup>-compatible software. You plug in the CP/M Card. Then choose CP/M or your standard Apple software at your option.

#### Plug into a big, new world of software.

The CP/M Card gives you instant access to the world's largest selection of microcomputer software— more than 3,000

CP/M-compatible applications, languages, and programming utilities. So, you, too can use professional business programs such as WordStar," SuperCalc™ Condor,™ and other high-performance software from Day One. Yet, you still have access to your present library of Apple software.

Plug into incredible performance.<br>Together, the ultra-fast CP/M Card and

300% faster than your Apple system! The CP/M Card is the only Apple II performance package that offers the speed and

#### A plug about quality.

The CP/M Card was designed and built by Digital Research, the creators of CP/M, and Advanced Logic Systems, the most respected manufacturer of Apple performance products. So you know the CP/M Card is the most perfectly integrated Apple performance package you can buy.

Why just keep plugging along? The CP/M Card provides everything you need—including 64K of on-board memory, CP/M Plus, CBASIC\*

GSX™-80 and full documentation— for just \$399. Now available through the CP/M library. See your local microcomputer dealer today. Or

Together, the ultra-fast CP/M Card and **Advanced Logic Systems** Arques Ave., Sunnyvale, CA 94086 (800)<br>CP/M Plus run applications up to **Advanced Logic Systems** 538-8177. (In California (408) 730-0306.) contact Advanced Logic Systems, 1195 East

#### The CP/M Card for your Apple II. Also available for the Apple He.

CP/M, CP/M Plus, the CP/M Card and CBASIC are either trademarks or registered trademarks of Digital Research Inc. Z-80 is a registered trademark of Zilog, Inc.<br>WordStar is a registered trademark of MicroPro International C

CIRCLE 105 ON READER SERVICE CARD

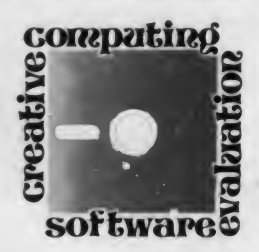

### A Picture Is Worth <sup>1</sup> ,000 Words But How Many Numbers?

#### L. L. Beavers

I like numbers. That makes me a little strange, because most  $1:$  ople don't. In a sense, they're right: numbers don't commupeople don't. In a sense, they're right: numbers don't communicate. Consider Ms. Big.

#### A Session with Apple II Business Graphics

As an executive with Chewie Gobbles Confections, Inc., you 6: have been asked to design a presentation for Ms. Big, executive vice president of your parent company. International Munchies. Ms. Big is your basic bottom-line sort of person—she wants specifics, she wants to see them clearly and quickly, and she wants to know what they mean to her. You are supposed to turn some sales and margin numbers into a presentation that will make her smile. You have one hour.

First, feed the computer. You put the Apple II Business Graphics disk into drive <sup>1</sup> and a data disk you have named CHEWIE: into drive 2, and turn on the power. After some whirring of disks, and some noises that sound like the program disk is being initialized (one of Apple's technical support people assures me this is normal), you get a prompt.

You type EDIT to invoke the editor, and after a few seconds the number one and <sup>a</sup> question mark appear on the screen. You want time on the horizontal axis, so you enter the sales figure this way:

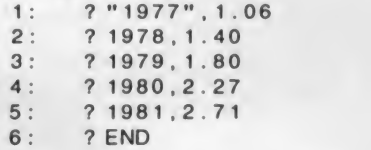

L. L. Beavers. 23005 Ash Glen Circle, Valencia. CA 91355.

The word END exits the editor, and the computer responds with:

<sup>5</sup> LABELS LOADED

5 POINTS LOADED

You save the data with the command SAVE CHEWIE: SALES. Now you type CLEAR to clear the work file and EDIT to reinvoke the editor, and you enter your gross margin figures:

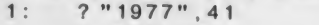

2:  $? 1978, 37$ <br>3:  $? 1979.38$ 

- 5: ? 1981 .40
- 6 : ? END

You save these data on your CHEWIE disk with the command SAVE CHEWIE:MARGINS.

The computer now has all of your data.

#### <sup>|</sup> creative compatiRg SOFTWARE PROFILE

Name: Apple II Business Graphics

Type: Interactive business graphics package

System:  $48K$  Apple II, at least two disk drives,

language card or 16K add-on memory card.

Format: Disk

- Language: Pascal
- Summary: Excellent general purpose business graphics package
- Developed By: Business & Professional Software, Inc. Cambridge, MA

Distributed By:

Apple Computer, Inc. 10260 Bandley Dr. Cupertino, CA <sup>95014</sup>

<sup>3:</sup> ? 1979,38

<sup>4:</sup> ? 1980,38

#### Business Graphics, continued...

Elapsed time: <sup>5</sup> minutes. You decide to look at the sales data first, so you type:

CLEAR

LOAD CHEW IE : SALES

The program responds with:

- <sup>5</sup> LABELS LOADED
- <sup>5</sup> POINTS LOADED

How about a bar graph? You type DRAW BAR, and the following graph appears on your screen.

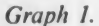

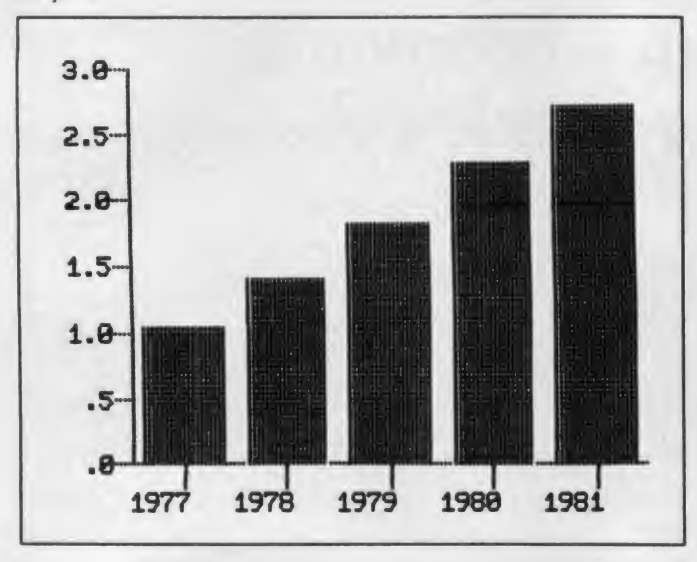

Now for some titles:

SET TITLE "CHEW IE GOBBLES CONFECTIONS, INC." SET HOR I ZONTAL TITLE "FISCAL YEAR" SET VERTICAL TITLE "MILLIONS" The title should be more specific, so: SET FLOATING TITLE "GROSS SALES, 1977-1981"

A box appears on the graphics screen, and you use the U (up), D (down), L (left), and R (right) keys to position the title under the title of the graph. The results look like this:

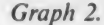

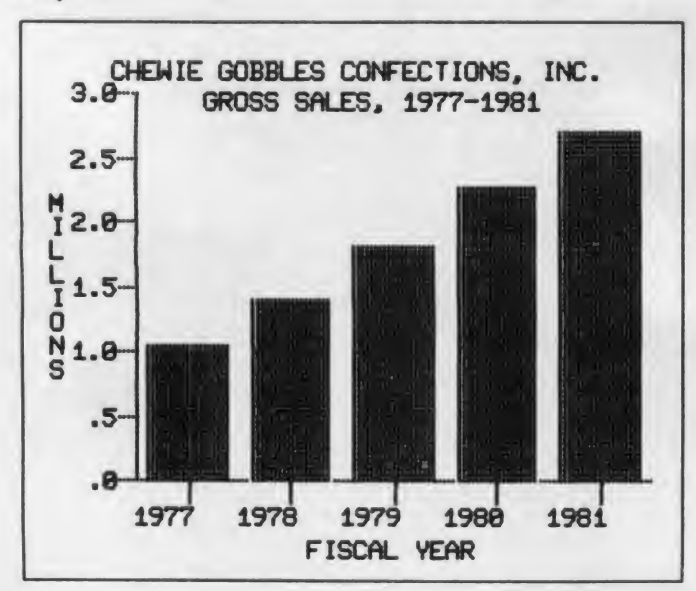

That looks fine. You save this display by typing save SCREEN CHEWIE: SALES. Elapsed time: 11 minutes.

Now for the margin figures: CLEAR LOAD CHEW IF : MARG INS SET VERTICAL RANGE 0 45 DRAW BAR What you get looks like this:

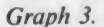

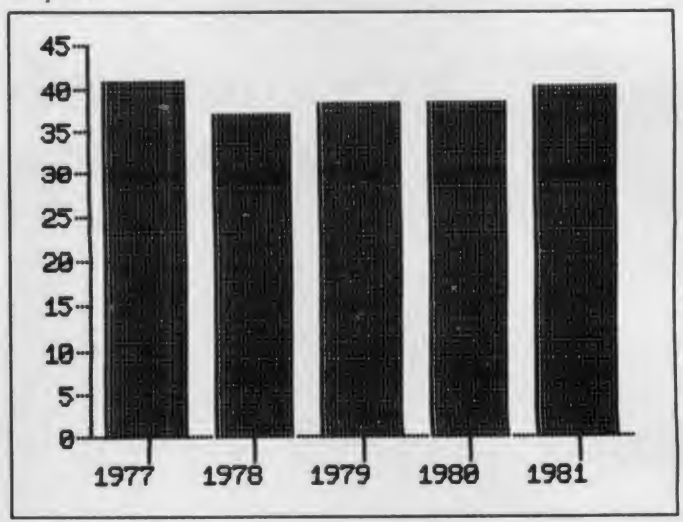

Not so good. The fluctuations in the margin figures get lost among the trees. Maybe a line graph would be better.

CLEAR SCREEN CLEAR VERTICAL RANGE DRAW L INE

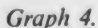

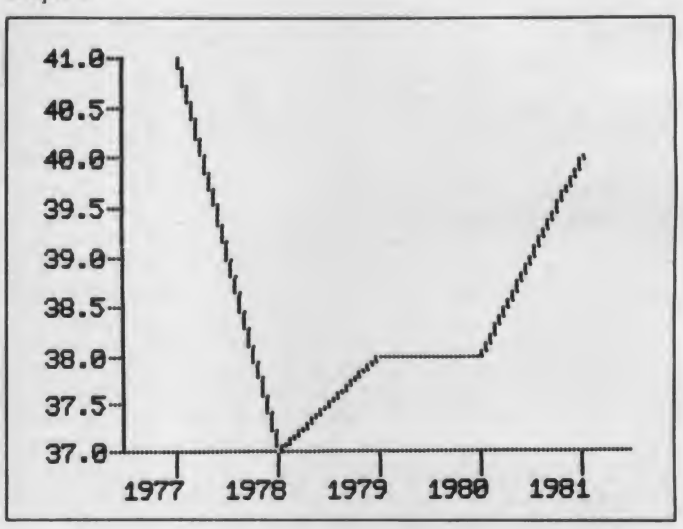

Now we can see what's happening, and it isn't all good. Ms. Big should be told what happened in 1978:

SET FLOATING TITLE " 1978 SUGAR UP 60%" You position that title, and type in the remaining titles: SET TITLE "CHEWIE GOBBLES CONFECTIONS, INC." SET VERTICAL TITLE "% OF SALES" SET HOR <sup>I</sup> ZONTAL T <sup>I</sup> TLE "F <sup>I</sup> SCAL YEAR" SET FLOATING TITLE "GROSS MARGINS, 1977-1981"

#### Lee McFadden makes learning to use your computer and its programs an easy, rewarding experience.

Mastering a new system or even a new program is not easy. It takes a lot of study, a lot of trial and error, a lot of back-and-forth between dense manuals and your computer Wouldn't it all be so much easier if you had a knowledgeable friend sitting by your side?

Lee McFadden is that friend. He's been producing widely acclaimed teaching tapes for over ten years. He knows what information you need, and exactly when you need it Team his skill with the know-how of technical experts, and you get a faster, easier way to master your computer and all its power.

#### Patented Audio Cassettes

Lee guides you patiently, step-by-step, while you're sitting at your keyboard. No connection between the computer and your cassette player is necessary. You learn by doing, instead of by reading. And even the tapes are special—a patented FilpTrack system lets you go at your own pace.

covering as much or as little detail as you want.

#### Ideal for Training

Use the courses over and over again. Share them with friends, family, students and staff. Make "computer literacy'' a reality in your local schools. Bring a new employee "up to speed" in just hours, instead of weeks. The fully indexed Guide included with each course is. by itself, an invaluable, on-going reference.

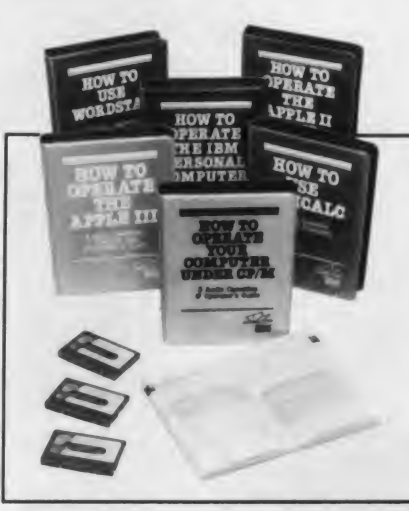

#### Moneyback Guarantee

You may order any of the RipTrack courses from us on a 15-day "right of return" basis. Try a lesson or two yourself. Share them with others. If you're not delighted at how quickly and easily you begin to learn, simply return the program in its original condition for a full refund. No questions asked.

#### How to Order

Drop by vour local dealer for a demonstration Or Visa and MasterCard holders may add \$2.50 shipping and handling to the prices, and order toll-free:

#### 1800 227 1617, Ext. 439

(In California, call 1-800-772-3545. Ext. 439.)

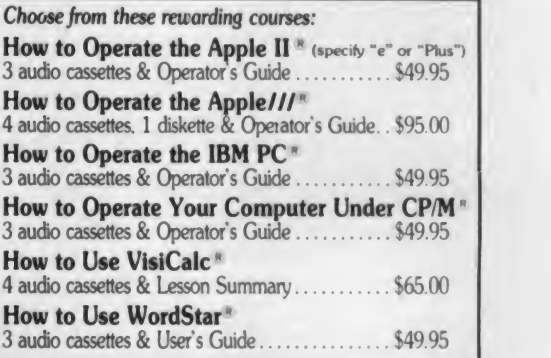

 $\overline{\phantom{a}}$ 

# Learn by listening to a frie

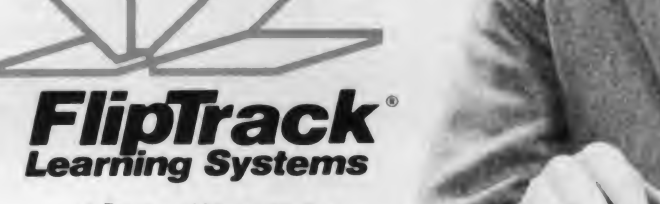

A Division of Mosaic Media. Inc 526 N. Main St., Dept. CT-A Post Office Box 711 Glen Ellyn. IL 60137 312-790-1117

FtpTicst or mysecure of Minima Media International Technology (International Section Advance Media International Section America International Section Association International Section Advance International Section Automa

CIRCLE 178 ON READER SERVICE CARD

#### Business Graphics, continued...

The result of your efforts looks like this:

Graph 5.

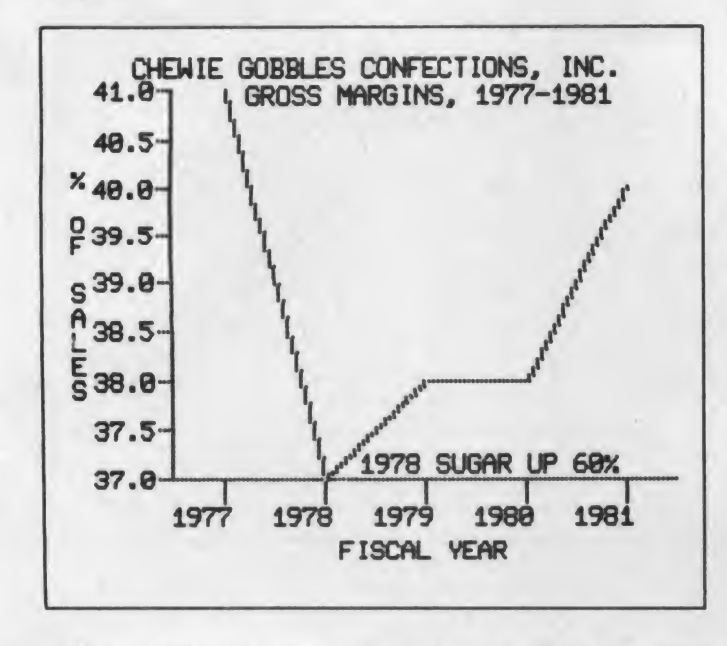

You save the graph by typing, SAVE SCREEN 6125 **CHEWIE:MARGINS.** 

You are now ready to print the results for your boss's approval. Total elapsed time: 20 minutes. Have a cup of coffee.

#### Which Graphs You Need

The man who wrote of office buildings, "Form ever follows function," could have been talking about graphics. In graphics  $\parallel$ "function" means communication: communication between you and your data (interpretation), and communication be tween you and other people (presentation).

For both interpretation and presentation, you need three kinds of graphs: line graphs, bar graphs, and pie charts.

#### When you have few numbers and large differences between them, try a bar graph.

#### Line Graphs

You need line graphs to depict trends, and Apple II Business Graphics offers extensive line graph capabilities.

First, you want to be able to plot as many points as you need on a single curve. With Apple II Business Graphics the number of points is limited more by practicality than by the program. <sup>I</sup> have plotted as many as 400 points on one curve.

Second, you want to compare curves by plotting them on the same graph. Of course, the curves must be distinguishable. Apple II Business Graphics provides two methods: eight different symbols for the plot points and six different curve types. Here, too, practicality is the limit: you could plot 15 distinguishable curves, but no one would read them.

Third, you want control of the ranges of the numeric scales. The scale can have a tremendous effect on what a graph appears to say. Plot on <sup>a</sup> large scale and fluctuations and trends will look small; plot on a small scale and they will look large. Apple II Business Graphics lets you choose a scale that ac curately represents your data.

Apple II Business Graphics offers one more option useful with line graphs. You can color in the area between a curve connecting your data points and the horizontal axis. This is called "shading."

One common use of shading is to emphasize the difference between two sets of numbers. Suppose <sup>I</sup> am interested in the prices of unleaded gasoline and of diesel fuel, and in the dif ference between them. Then <sup>I</sup> might use this graph:

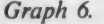

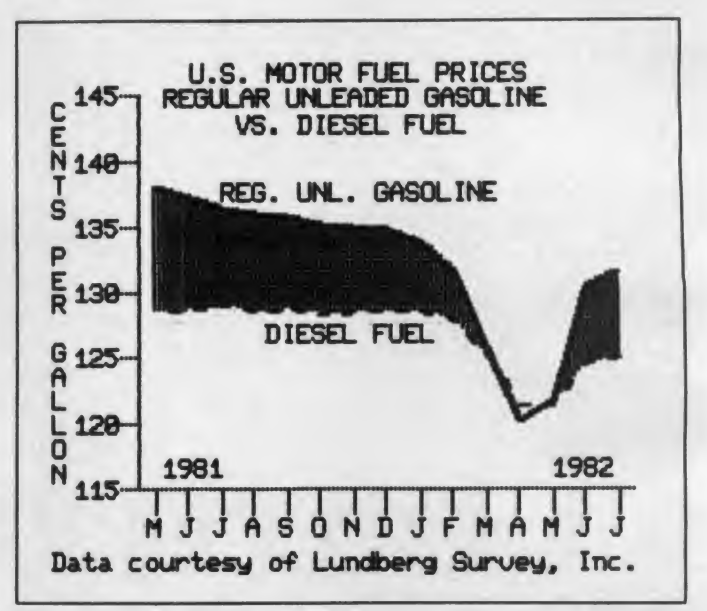

Unfortunately, there is no command for filling in the area between curves. <sup>I</sup> did the display by first filling the area under the unleaded gasoline price curve. Then <sup>I</sup> filled the area under the diesel price curve with the color set to black, thus erasing that shading. The remaining shaded area is between the two curves. <sup>I</sup> then drew the two curves and drew a horizontal line at 115 (since the horizontal axis had been partially erased).

Those are the most important line graphing capabilities, and they are all available—though perhaps requiring <sup>a</sup> little fudging. But you don't want to draw lines for the rest of your life do you?

#### Bar Graphs

When you have few numbers and large differences between them, try a bar graph. Bar graphs are properly drawn from a zero baseline, so small differences get lost. That's why we re jected the bar graph of gross margins for Ms. Big.

As with line graphs, the ability to plot more than one set of numbers on the same bar chart is useful. Apple II Business Graphics limits you to four data sets per graph. If both scales are numeric, you can use overlapping bars and plot more data sets, but the need rarely arises.

The bars can be vertical or horizontal. They can be filled, outlined, or both. Furthermore the filling or outlining can be done in your choice of colors (green, violet, white, orange, blue, or black). Even with a black-and-white display, colors can be used to vary the density of lines and shading.

You don't have control over the width of the bars. Rejoice. You don't want it. The program scales the width based on the

# October fest

MENU (disk directory) MENU (disk directory)<br>
MENU (disk directory)<br>
educational section<br>
tourist map - historical facts<br>
tourist map - general vocabulary<br>
gourmet guide - general of organ<br>
anne sectioners contest<br>
came sectioners contest ime section<br>beer drinkers contest<br>his mouse - play old organ gourmet section quiz training - form

'Munich is waiting for YOU^

THE OCTOBER FEST" A SUPERIOR EDUCATIONAL PROGRAM and a lot of fun

# win a free trip to

\*\* 1.P

122001

, P»T12 (P»T12

trom september 23 through october 2<br>visit the wonderful bavarian city<br> visit the wonderful bavarian city

with its traditional, but also progressive places. Get the taste of both charming provincial and eccentric cosmopolitan life! What is Munich, the capital of southern Germany most associated with: Of course not just October Fest, Hofbräuhaus and Beer ... but also see the Olympic Stadium, the National Theatre, the Nymphenburger Castle, the Statue of King Ludwig II. Look at paintings of Kandinski and Klee. Visit AGFA, BMW, SIEMENS and, and, and...

**March 2008** 

The winner of the special QUIZ will get not only <sup>a</sup> free roundtrip ticket from the international airport nearest his home, but also ten paid days in one of Munich's finest hotels, in the most attractive part of town like<br>the "Münchner Freihelt", surrounded by a lot of nightlife (jazz clubs,<br>bars, cabaret, dancing). Pius 50US\$ per day to spend as you please,<br>during t

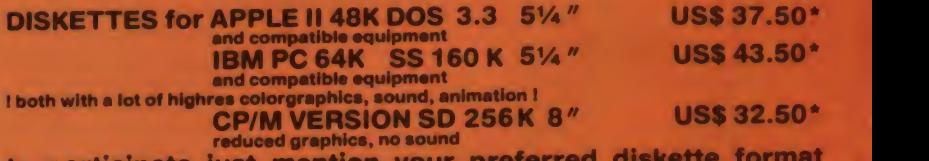

to participate just mention your preferred diskette format<br>
and order now by sending your check or moneyorder to:<br> **artel** art & electronics po box 8280 santa fe nm 87504 usa<br>
VISA or MASTERCARD pse call (505) 988-9296<br>
YI artel art & electronics po box 8280 santa fe nm 87504 usa

VISA or MASTERCARD pse call (505) 988-9296<br>\*foreign orders pse add US\$ 7.50 for shipping

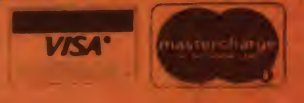

Entry for QUIZ must be inbefore August 1, 1983 CIRCLE 115 ON READER SERVICE CARD

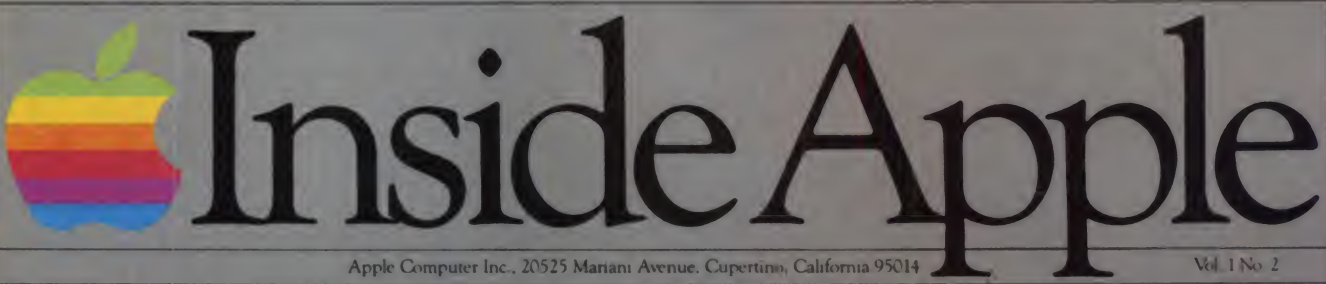

For the authorized Apple dealer nearest you, call 800-538-9696 (800-662-9238 in California.)

# Fruitful Connections.

There are more people in more places making more accessories and peripherals for Apples than for any other personal computer in the world.

Thanks to those people in hundreds of independent companies —you can make the humblest 1978 Apple II turn tricks that are still on IBM's Wish List for 1984.

But now we're coming out with our very own line of peripherals and accessories for Apple" Personal Computers

For two very good reasons. First, compatibility. Weve

created a totally kluge-free family of products designed to take full advantage of all the advantages built into every Apple.

Second, service and support.

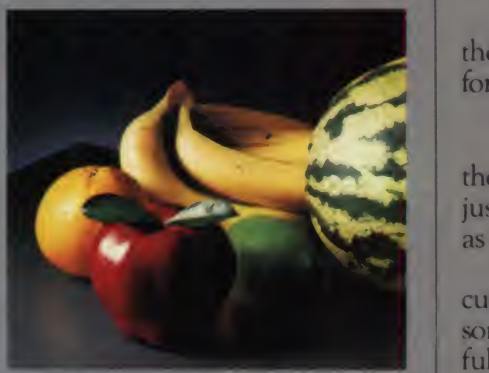

Now the same kindly dealer who keeps your Apple PC in the pink can do the same competent job for your Apple hard-disk and your .Apple daisywheel printer.

So if you're looking to expand the capabilities of your Apple II or III, remember:

Now you can add Apples to Apples.

### Ajoy to behold. The new Apple Joystick II is

the ultimate hand control device for the Apple II.

Why is it such a joy to use? With two firing buttons, it's the first ambidextrous joystick just as comfortable for lefties as righties.

Of course, it gives you 360° cursor control (not just 8-way like some game-oriented devices) and full X/Y coordinate control.

And the Joystick II contains high-quality components and switches tested to over 1,000,000 life cycles.

Which makes it a thing of beauty. And <sup>a</sup> joystick forever.

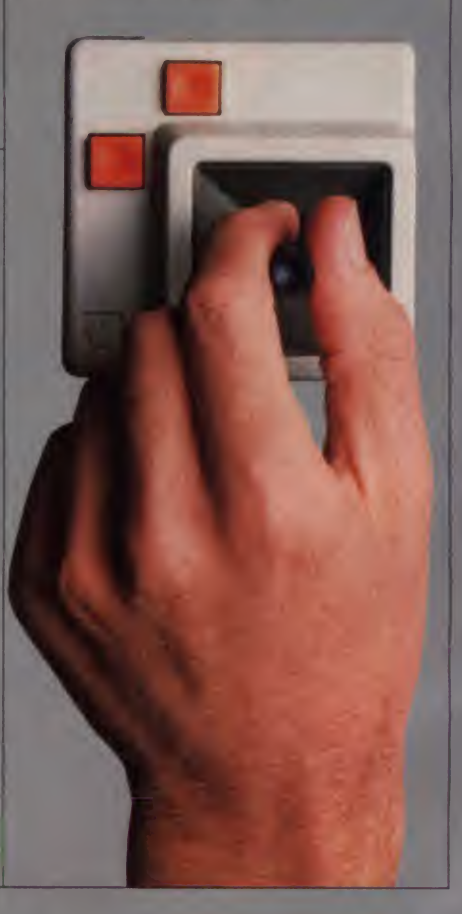

# Gutenberg would be proud.

Old Faithful Silentype" has now been joined by New Faithfuls, the Apple Dot Matrix Printer and the Apple Letter Quality Printer.

So now, whatever your budget and your needs, you can hook your Apple to a printer that's specifically designed to take advantage of all the features built into your Apple. With no compromises. The 7x9 Apple Dot Matrix Printer is redefining'correspondence quality" with exceptional legibility. With 144x160 dots per square inch, it can also create high resolution graphics. The Apple Letter Quality Printer, which gets the words out about 33% faster than other daisywheel printers in its price range, also offers graphics capabilities. See your authorized Apple dealer for more information and demonstrations. Because, unfortunately, all the news fit to print simply doesn't fit.
## A storehouse of knowledge.

and reliability, you need only store

one word of wisdom: Apple.

If you work with so much data or so many programs that you find yourself shuffling diskettes constantly, you should take a look at Apples ProFile™ the personal mass storage system for the Apple III Personal Computer.

This Winchester-based 5-megabyte hard disk can handle as much data as 35 floppies. Even more important for some, it can access that data about 10-times faster than a standard floppy drive.

So now your Apple III can handle jobs once reserved for computers costing thousands more.

As for quality

# Launching pad for numeric data.

53

Good tidings for crunchers of numerous numbers:

Apple now offers a numeric keypad that's electronically and aesthetically compatible with the Apple II Personal Computer. [ So you can enter numeric data faster than

ever before. The Apple Numeric Keypad II has a standard calculatorstyle layout. Appropriate,

because unlike some other keypads, it can actually function as a calculator.

The four function keys to the left of the numeric pad should be

of special interest to people who use VisiCalc." Because they let you zip around your work sheet more easily than ever, adding and deleting entries. With one hand tied behind your back.

the dungeons? Whatever your games, you'll be happy to know that someone has finally come out with game  $\qquad \qquad$  nu

'without

paddle?

the creek

paddles built to hold up under blistering fire. Without giving you  $\qquad$  key blisters

Or lost in space? Or down in

Apple Hand Controller II game paddles were designed with  $\parallel$  Per one recent discovery in mind:  $\begin{array}{|c|c|} \hline \end{array}$ 

People playing games get excited and can squeeze very, very | tas hard

So we made the cases extra $\vert$ rugged. We used switches tested to  $3,000,000$  life cycles. We shaped  $\parallel$  pad them for holding hands and placed  $\parallel$  a sta the firing button on the right rear side for maximum comfort.

So you'll never miss a shot.

CIRCLE 112 ON READER SERVICE CARD Visit a replaced tracking to Visit and Tracking the

# LOOK WHAT CAN GET F \$19.9

Chaos in the bakery as you contend with a cantankerous conveyor belt in an effort to make pies.

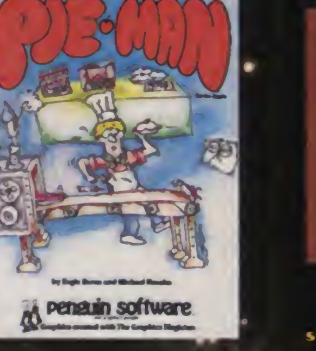

**SPY'S IN Pensuin software** 

See if you can sneak past the security guards in this best-seller.

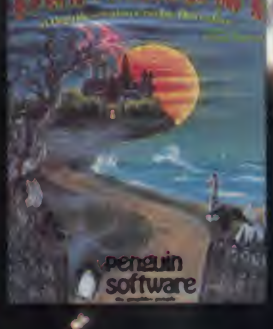

**Best graphics** in a hi<sub>i</sub>res adventure on

Softalk

#### **NEW RELEASES**

Run a gauntlet of deadly alien sharpshooters.

Pensuin software

**UNDERBOMBS** 

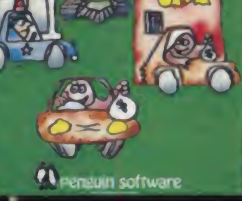

The criminal element has run amok. Can you round them up?

We believe games should be fun and that the price of games shouldn't dampen that fun. The growth of the market over the past couple of years leads us to believe that \$19.95 may work now as a reasonable game price, so we're trying it for the next six months, and if we're right, longer. This policydoes not just apply to new games, but to ALL our games, including our past and current best-sellers? Our bet is that we'll sell more and that the increased sales will offset the decreased income per product. If so, more people get to play our games, and we still make enough to keep developing newer and better software.

As our customers know, at Penguin Software we take a great deal of care and pride in our products. This change in our pricing in no way affects our standards of quality. We pioneered the removal of copyprotection from applications software last year in an effort to give you a better product. This year we are trying again to lead the way in putting the customer first.

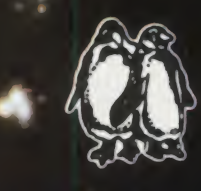

## enguin software (312) 232-1984 830 4th Avenue, Geneva, IL 60134

Dealer Hotline: (800) 323-0116, retailers only, please. CIRCLE 233 ON READER SERVICE CARD <u>at vour local computer store. (Dealer and distributor inquiries welcome. Visa MasterCard accepted.</u>

#### **Business Graphics, continued...**

number of bars being drawn. Practical applications for variable width bars are rare, and doing the scaling yourself can be a major nuisance.

Also not available is one option you might want—segmented bars. The need for this kind of display is fairly common. It arises when you have a set of numbers that you want to show in a bar graph, but each number has two or more components that you also want to show. For example, suppose you are interested in the growth of the U.S. population, but you also want to see the urbanization of that population. You could represent the total population, the urban population, and the rural population as three data sets on a multiple bar graph, like this:

#### Graph 7.

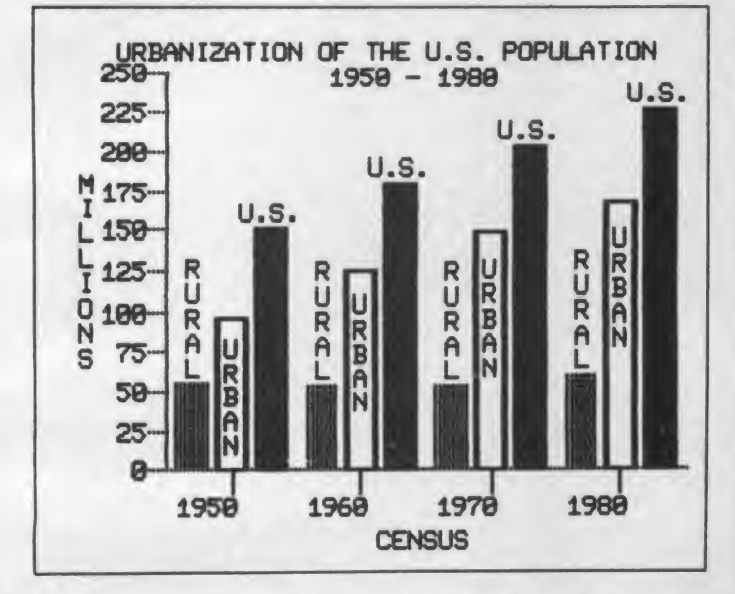

The problem with this is that the reader can't see that the total is the sum of the urban and rural populations. Until the reader knows this, the increasing proportion of the population living in cities is obscure. A much better display would be the following:

#### Graph 8.

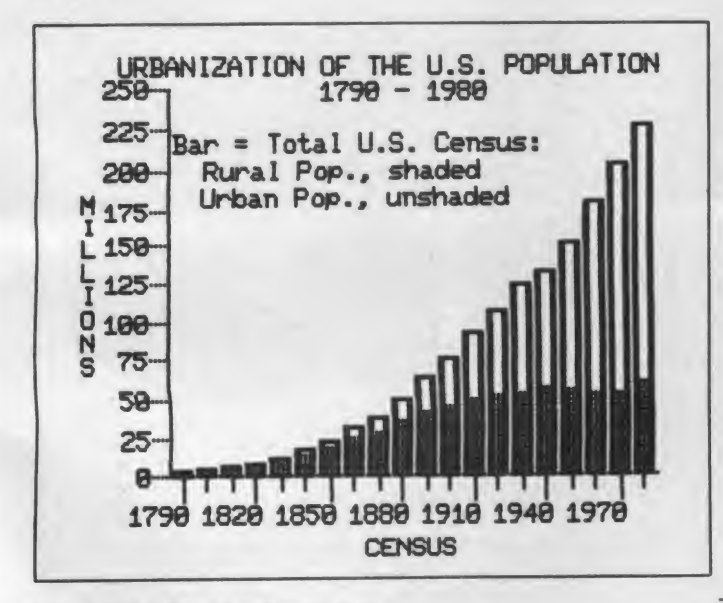

Besides being a clearer display of the data, this graph shows that cheaters sometimes prosper in computing. I said that *Apple* II Business Graphics has no option for producing segmented bar graphs, yet I have just shown you one. How? I cheat. First I entered the rural population data and drew a set of filled bars. Then I entered the total U.S. population data and drew another set of bars (in the same place) with the FILL set to OFF. The blank inside each bar is then the urban population.

#### **Pie Graphs**

Another way to show fractional parts of an aggregate is with a pie chart. Normally you use a pie when only the relative sizes of the fractions interest you. For example, the following chart shows U.S. energy production by source.

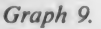

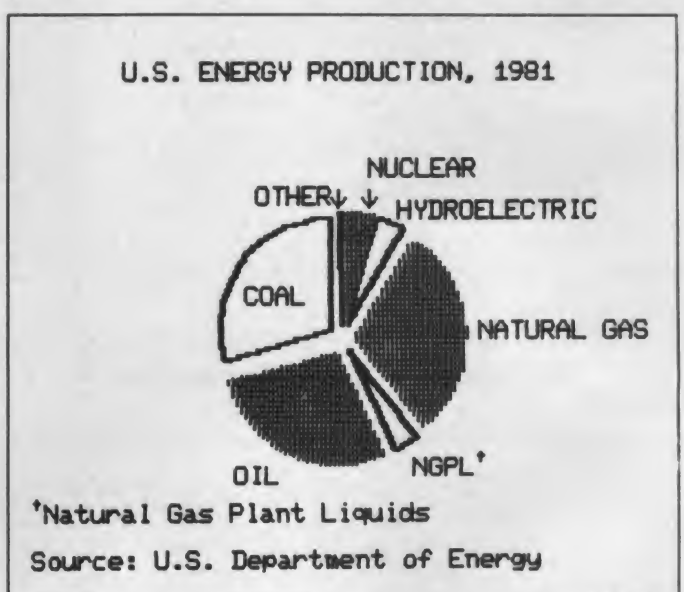

You don't control the size of the pie, nor can you overlay a pie on another chart. Unfortunately, neither can you highlight one of several slices by offsetting it from the rest.

But the essential capabilities are there. You can draw a pie with each slice clearly distinguishable from its neighbors. You can control the colors that create this distinction. The program automatically labels the slices, and you can put additional labels on the graph. You can even draw a pie with a slice missing, to show that your data don't cover the universe of interest.

#### **Titles**

One of the most appealing things about Apple II Business Graphics is the flexible way it handles titles for all these graphs. There are four flavors: a general title, a vertical title printed to the left of the vertical axis, a horizontal title printed below the horizontal axis, and floating titles-as many as you want-printed anywhere. Any of these titles can be printed in both upper- and lower-case characters, and 26 special characters (including trademark and copyright symbols) are also available.

The real beauty of this scheme is in the floating titles. You can print them horizontally or vertically, and you can use them to label curves in a line graph, bars in a bar graph, slices in a pie graph, or groups of points in a scatter plot. You can also use floating titles to add lines to the general title or a footnote below the graph.

May 1983 © Creative Computing

#### Business Graphics, continued...

#### Other Features

In addition to drawing lines, bars, and pies, you can list descriptive statistics, develop a frequency distribution, "smooth" the data (unweighted moving average), or fit any of five curves (constant, line, parabola, logarithmic curve, or sine curve) to the data. You can even use the curve-fitting or smoothing options for forecasting, though I urge extreme caution—especially with parabolic and logarithmic curves.

There is also a "TAKE file" feature similar in concept to Apple DOS EXEC files: it automates <sup>a</sup> sequence of commands, executing them from <sup>a</sup> disk file as though the user had typed them from the keyboard. With this capability, Apple II Business Graphics has some of the features of an electronic slide show system.

#### Using the Program

We have discussed what Apple II Business Graphics can do, but how easy is it to make the program do it? We will look at that question in two parts. First, how easy is it to enter and manipulate the numbers? Second, how easy are the commands to remember and use?

#### Data Entry and Manipulation

Apple II Business Graphics defines data in terms of "points." A point is <sup>a</sup> pair of coordinates, specifying <sup>a</sup> unique location on any graph. Either or both of these coordinates can be a label or a number.

#### Once entered, the data can be changed in several ways.

You enter data to the program in a variety of ways. Most people will probably just use the program editor, but there are alternatives. For the VisiCalc fanatics in the audience, Apple II Business Graphics accepts data directly from VisiCalc print files. It also accepts files stored in the Data Interchange Format (DIF), and data from text files stored on DOS 3.2.1, DOS 3.3, or Pascal/Fortran disks. The manual includes details on the structure of these files.

But even fanatics will often find themselves using the editor. You probably got some idea of the editor from following the example for Ms. Big: you type the horizontal coordinate, type a comma, then type the vertical coordinate. An entry beginning with an alphabetic character is assumed to be a label, and numbers can be made labels by enclosing them in quotes.

Once entered, the data can be changed in several ways. You can change, DELETE, or insert with the editor. You can also transform the data mathematically by Adding, Subtracting, Multiplying, or Dividing either a constant or the values in a saved file. Logarithmic transformation is not offered, unfortunately. You also have a SHIFT function, which is equivalent to the "lead" and "lag" time-series functions. Finally, you have cumulative sum and point-to-point DIFFERENCE functions available.

#### Command Language

By now you probably have a general feel for the commands Apple II Business Graphics accepts, but notice the language in which they are written. In both vocabulary and structure it is similar to English. Commands begin with English verbs like EDIT, SET, DRAW, and MULTIPLY. A noun and sometimes a modifier to either the verb or the noun may be added, and the result sounds like an English sentence: EDIT labels, SET COLOR

WHITE, DRAW pie, multiply BY 100, and so on. Such <sup>a</sup> com mand language feels familiar, because it exploits the user's familiarity with his natural language.

Other advantages flow from the same source. For <sup>a</sup> language as flexible as this one, it is easy to learn and easy to remember. More important, it has the scope and simplicity that are jointly necessary for <sup>a</sup> comfortable, creative interaction with the computer. Since designing graphics is a creative process, this kind of interaction is a tremendous asset.

#### **Output**

With all of the above features, you should be able to draw almost any graph you need on the high-resolution graphics screen. (Those with 80-column cards should test compatibility with Apple II Business Graphics-not all 80-column boards can display high-resolution images.) But can you put the graphs on paper?

Apple II Business Graphics will output to Apple Silentype and Qume Sprint <sup>5</sup> printers and to some plotters, according to the manual. For other printers, there are programs designed to print a high-resolution picture from the Apple memory. If you have one that uses Pascal-format files, you can print from screen files saved by Apple II Business Graphics. If your print program expects DOS 3.3 files, you can still use it: 1. Draw your graph, 2. Put your print program in drive 1, 3. Press RE-SET. When you press RESET, Apple II Business Graphics tries to reboot, and boots your graphics printer instead. Your graph should be intact on hi-res page <sup>1</sup> of memory, and you can then print it.

#### File Management

Probably the weakest part of Apple II Business Graphics is the way it manages disk space. As in Apple Pascal, deleted files leave gaps on the disk. Files must be stored in a set of contigu ous storage blocks, so gaps created be deleting smaller files are usually unavailable for storing larger ones.

Despite what the manual says, Apple II Business Graphics tells you only how much total space is left on the disk. So, one day you will try to save a screen file (requiring 16 blocks of storage space) on a disk with 21 free blocks, and the save com mand will fail (? VOLUME IS FULL). This means that the largest chunk of disk storage has less than 16 contiguous blocks in it. Worse, there is no utility in Apple II Business Graphics comparable to Pascal's Krunch—so you can't fix the problem. If you have Pascal, you can run the Pascal Filer against your Apple II Business Graphics data disks. If not, use more disks.

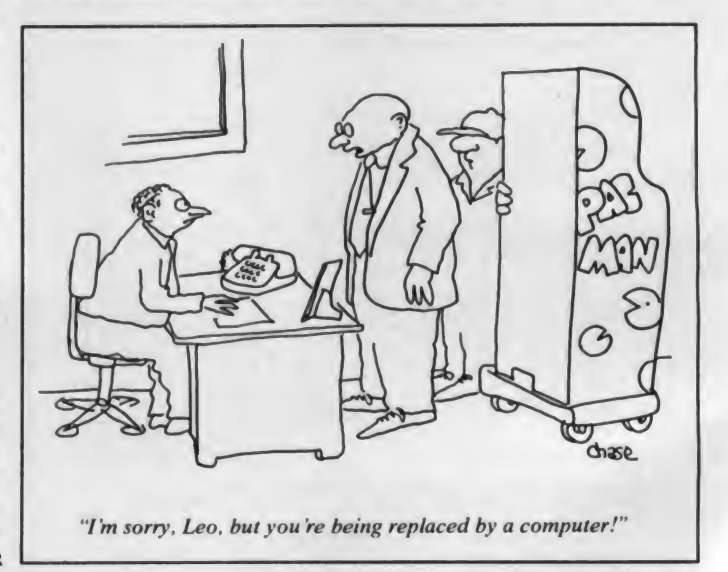

# GREAT DRIVES. GREAT PRICES.

|

#### Floppy Disk Services offers both.

We supply the industry with high quality disk drives and peripherals. And our prices are some of the best you'll see. Floppy Disk Services is a contracted dealer for Siemens, Tandon and Shugart. Starting with their drives, we design complete packages to give you the system capacity you're looking for and the dependability you need.

We offer add-on drives for IBM, Radio Shack, Heath, Apple and most other microcomputers, all at a significant savings to you. Check the examples below and you'll see what we mean.

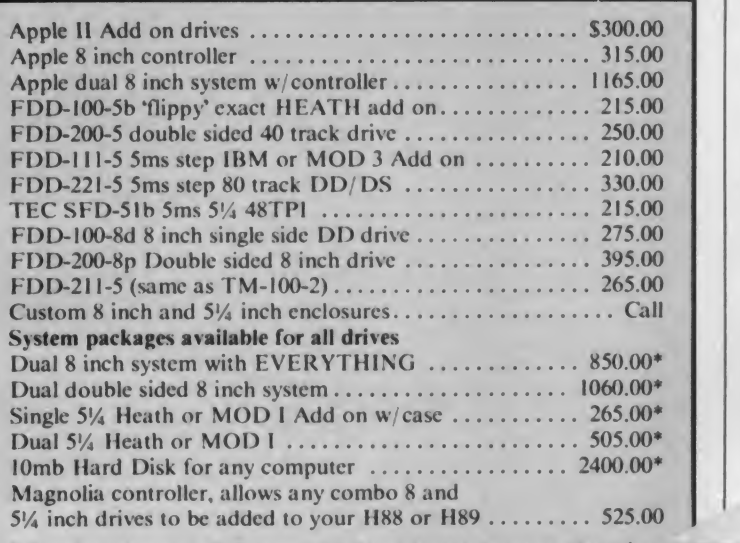

\* 8 inch systems are fully assembled and tested, however the drives are shipped separately from the case to comply with UPS weight restrictions.

All 51/4 inch systems come assembled and tested.

There's much more. If you don't see what you want, give us a call between 9 am and <sup>5</sup> pm(ET). Chances are we'll have what you need at your price.

**Custom Enclosures.** At Floppy Disk Services, we also sell disk drive enclosures, designed by our own experts to be functional and attractive. And our quantity pricing isso competitive, we invite dealers and group purchasers to call.

**Thinline/Half Height Specials.** Floppy Disk Services has just contracted with Shugart and Tandon, and we're carrying their half-height  $5\frac{1}{4}$  and 8 inch systems. If you would like some unbelievable prices on SA-455, SA-465, TM-848's and others, call today! We are legitimate contracted dealers—no middle-man.

**Repairs, too.** Have a disk drive in need of repair? We have the expert technicians to optimize your drives. Call us for info.

Due to production deadlines, prices in this ad are <sup>2</sup> months old. so we encourage you to call us for current prices and new product info.

PAYMENT POLICY - We accept MasterCard, VISA, personal checks & MO. We reserve the right to wait 10 working days for personal checks to clear your bank before we ship. All shipping standard UPS rates plus shipping & handling. NJ residents must add 6% tax.

#### Featuring the **Shugart Thinline Series.**

Floppy Disk Services carries the new Shugart Thinline Dual 8 Inch Drive (Model SA-860). It's a double-density drive, with dual head fora storage capacity of 1.25 megabytes per drive. The system includes our custom cabinets, comes fully assembled and tested, and uses the Power One CP-206 supply, the standard of the industry. Special features include external drive select using DIP switches, and cable connector on the rear of the cabinet for ease in connecting to your system. Floppy Disk Services designs and builds these systems from the ground up to maximize efficiency and minimize space requirements. Available with Tandon Drives also.

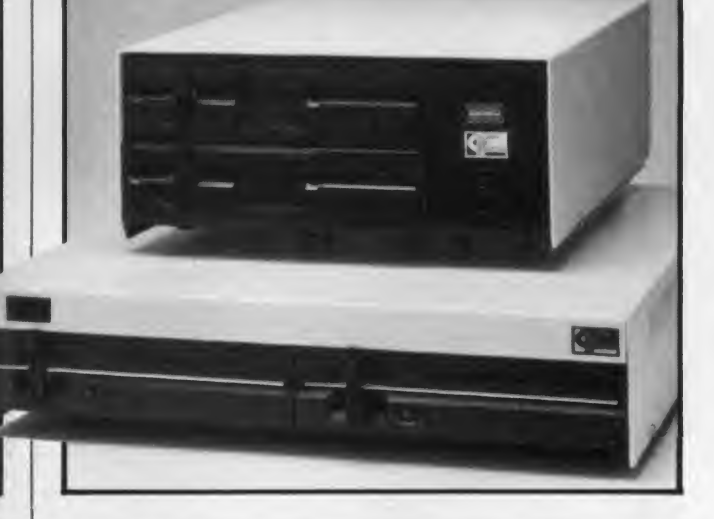

Free Catalogue. If you'd like to receive our Catalogue of Disk Drives and Peripherals, just call or write — we'll mail your copy immediately. And if you want to talk with an expert about getting more out of your system, we'll be happy to help.

#### CALL US TODAY! (609)799-4440

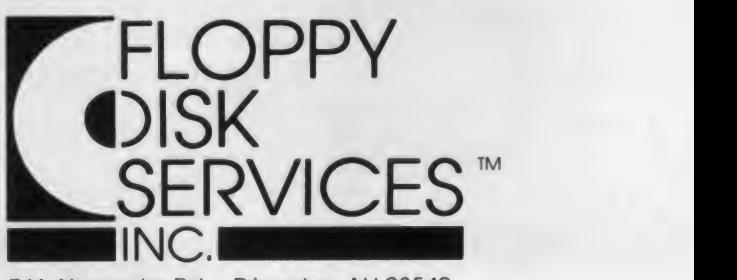

741 Alexander Rd. Princeton. NJ 08540 CIRCLE 174 ON READER SERVICE CARD

### Garolina microsystems. II it doesn't work, it isn't a bargain...we seruice and support what we selli

#### PRODUCT OF THE MONTH

The Appli-Card from Personal Computer Products Inc.<br>70 Column Mode<br>CPM 2.2 **70 Column Mode CPM 2.2**<br>40 Column Scroll Mode Utilities 40 Column Scroll Mode<br>64K On Board RAM 64K On Board RAM Converts Apple DOS 3.3 Files to CPM<br>Clock Timer Chip Converts CPM Files to Apple 00S 3.3 Converts CPM Files to Apple 00S 3.3 Shift Key MOD Hardware Parallel Port 4 Mhz \$ 329.00  $6$  Mhz  $\ldots$   $\ldots$   $\ldots$   $\sqrt{5}$  429.00

#### COMPUTERS

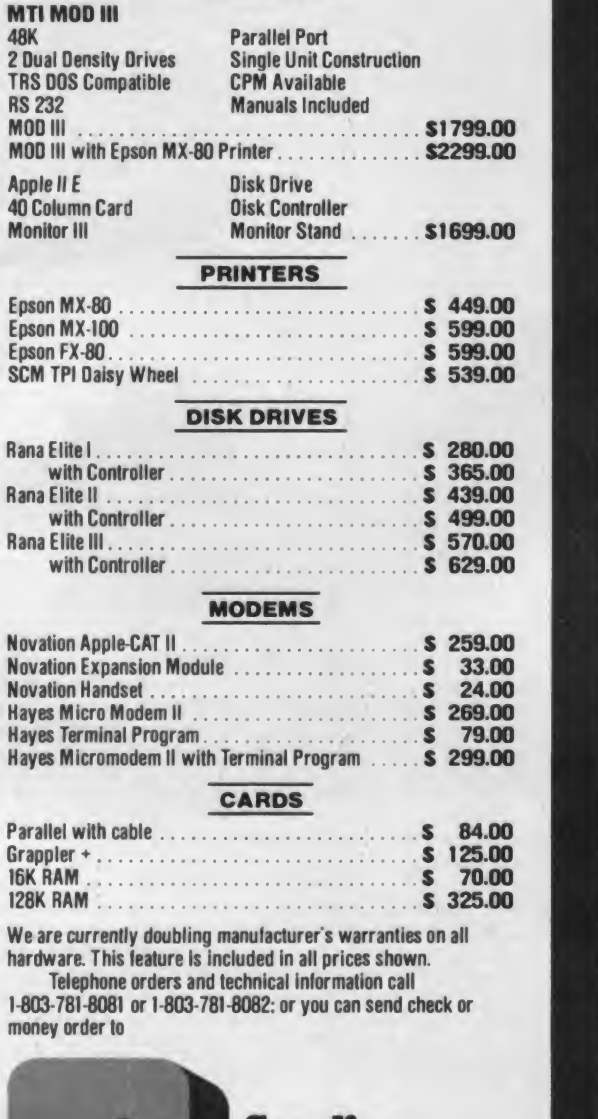

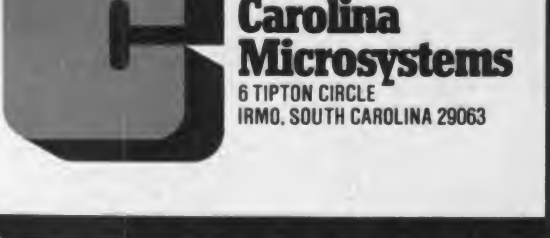

#### Business Graphics, continued...

#### Summary

<sup>I</sup> have offered both kudos and criticisms in this article. As Ms. Big might ask, "What's the bottom line?"

Of course that question is never as simple as it sounds. In this case <sup>I</sup> think three evaluations are important: 1.Does the pro gram do what a graphics program should, 2. Is it easy to use, and 3. What are the extras offered and the limitations imposed?

My answer to part one is <sup>a</sup> unqualified "Yes." The essential business graphics are all there. The quality of your product islimited much more by the output device than by the program. With a pen plotter, you can produce professional quality busi ness graphics.

#### The limitations tend to be more inconvenient than debilitating.

Not only can you do what needs doing, but you can get it done quickly and easily. <sup>I</sup> like the feel of using this system. Itdoesn't get in your way. Rather, it efficiently handles the drudgery, so that you are free to sit there and create.

As far as extras and limitations are concerned, there are some important instances of both; but <sup>I</sup> judge the balance to be far on the plus side. The extra capabilities tend to be very useful, while the limitations tend to be more inconvenient than debilitating. <sup>I</sup> suppose that the computer will become the ideal knowledge tool when the least sophisticated user is more limited by his own ingenuity than he is by the system he is using. We aren't there yet, but I think that Apple II Business Graphics is a significant step in the right direction.

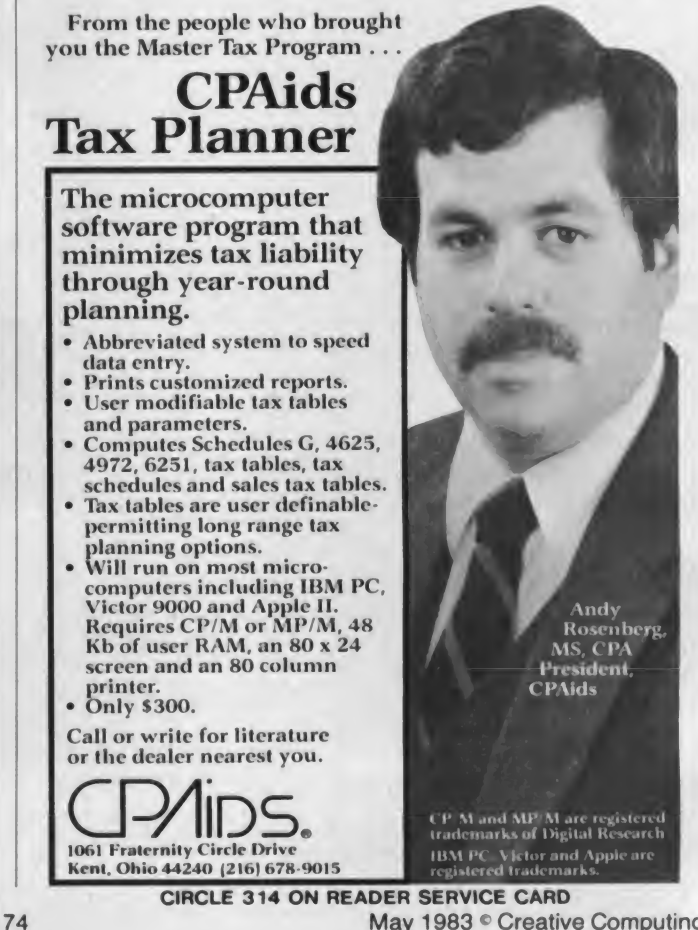

CIRCLE 132 ON READER SERVICE CARD

May 1983 <sup>o</sup> Creative Computing

<sup>1985</sup> WAS NOTAVERYGOODYEAR. THE RUSSIANS INVADED GERMANY, STORMED THE PERSIAN GULF, ATTACKED NORWAY, AND OVERRAN THE BALTIC.

# INTRODUCING OUR NEW SERIES OF WARGAMES:<br>WHEN SUPERPOWERS COLLIDE!

SSI has just turned the Cold War into a very hot one. We've produced an<br>entire line of wargames under the title. WHEN SUPERPOWERS COLLIDE: Each game in the series presents <sup>a</sup> different scenario of probable U.S.-Russia confrontations in various parts of the world.

The first four releases are GERMANY<br>1985, RDF \* (in the Persian Gulf), NORWAY 1985," and BALTIC 1985.

Designed by Roger Keating, creator of SSI 's highly-acclaimed SOUTHERN COM-MAND," these strategy simulations boast Fo. the same successful look and play as his previous masterpiece: beautiful color graphic displays, easy-to-use movement system and realistic combat rules.

In GERMANY 1985. battalions of Soviet infantry, tanks, artillery units, and

•48K disc for the Apple II with Applesoft ROM card

paratroopers have breached the southern center of West Germany through the Fulda Gap. NATO forces must contain and repel the Red invasion.

We've introduced several innovative rules to this game. Speed of movement mode, the compution is inversely proportional to the number Soviet or U.S. side. is inversely proportional to the number of enemy units that can see you: smoke screens can be called upon to help cover an attack or retreat, and the concepts of HO units, divisional integrity, and air superiority are fully incorporated.

For improved playability, the computer can actually move and fire for you. For example, if you wish to move from point A to B. simply order the computer and it

will move the designated units along the most efficient path — stopping whenever enemy units are encountered Or you can have the computer direct your artillery fire for you In the solitaire mode, the computer can play either the

GERMANY 1985 (at \$59.95) is more than the standard bearer for our new series. Its rulebook contains all the rules for the rest of the line.... which are priced at just \$34 95 each! What you've got are four great modern wargames at unbeatable prices

To see how you can decide the outcome of battle when superpowers collide, look for GERMANY 1985 and company at your local game/computer store today'

-

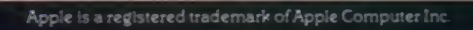

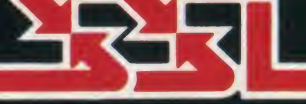

STRATEGIC SIMULATIONS INC

If there are no convenient stores near you, VISA and M/C holders can order direct by calling 800-227-1617, ext. 335 (toll free). In California, call 800-772-3545, ext. 335. To order by mail, send your check to: STRATEGIC SIMULATIONS INC, 883 Stierlin Road, Bldg. A, Mountain View, CA 94043. (California residents, add 6.5% sales tax.) WRITE FOR A FREE COLOR CATALOG OF ALL OUR GAMES.

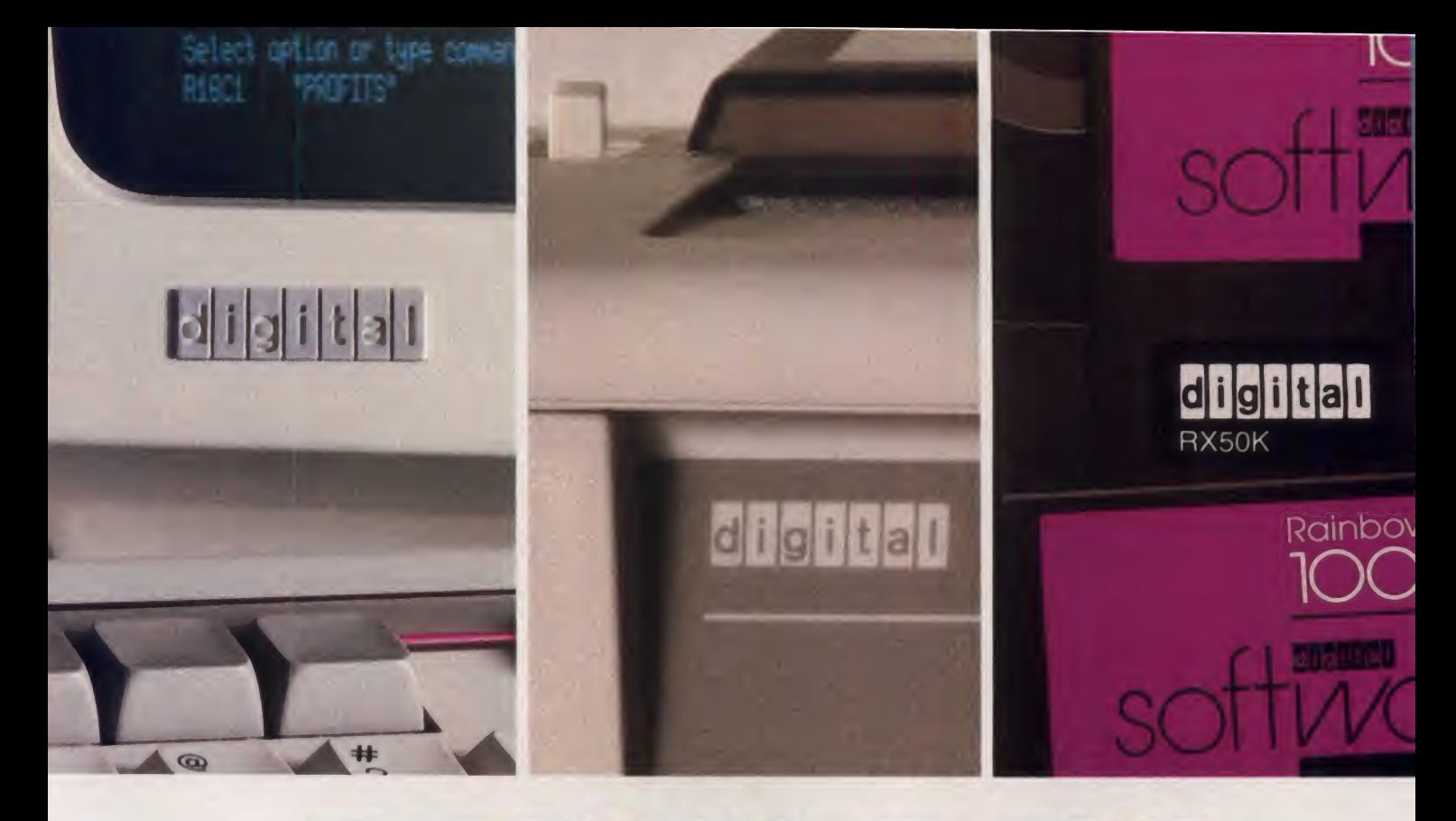

# THERAMBOW PERSONAL COMPUTER HAS DEPENDABILITY WRITTEN ALL OVER IT.

## IT'S THE COMPLETE SYSTEM FOR COMPLETE SOLUTIONS.

Unlike other personal computers, the Rainbow 100™ doesn't end with just <sup>a</sup> terminal and keyboard. It includes the printer, the disc drive—even the software. And you can get it all from Digital Equipment Corporation, the second largest computer company in worldwide sales. You know you can depend on Rainbow for complete solutions.

You can expect the best support, too. Digital has assembled the most complete service program in personal computers. For example, Digital offers a 90 day warranty on hardware *and* software. That's a combination you won't find anywhere else in the industry.

There's more. Rainbow is the first personal computer that can switch automatically from the popular 8-bit CP/M software to the

more powerful 16-bit software. This gives you tremendous flexibility in the type and number of programs you can run.

There's no better personal computer for increasing your business productivity and simplifying your life at the same time.

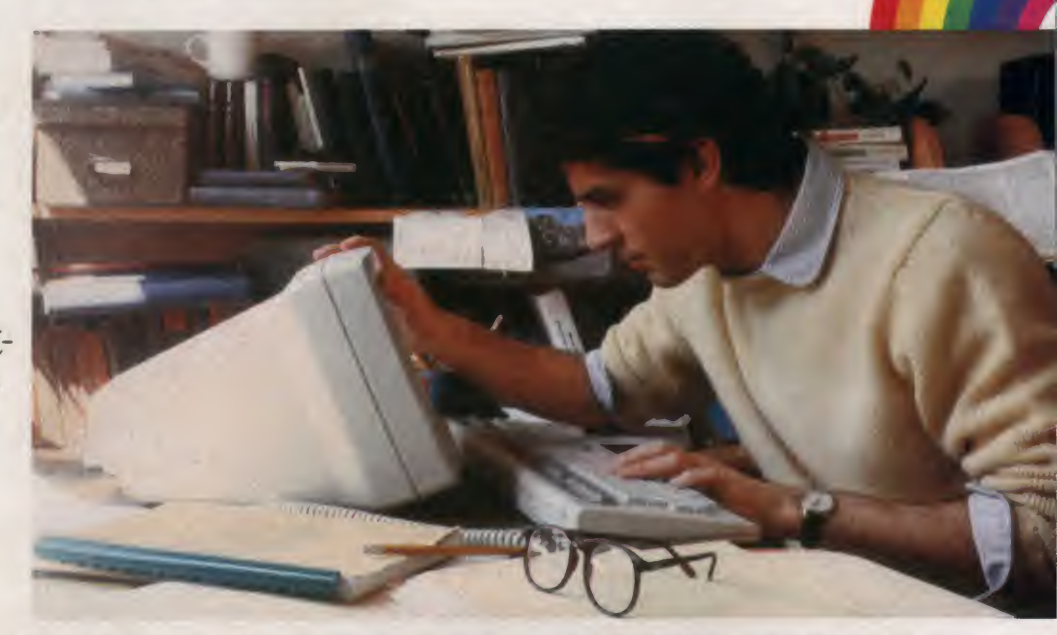

Find out why Rainbow spells success for you. Call 1-800-DIGITAL for a free information kit and where to see it in person.

Or write: Digital Equipment Corporation, 200 Baker Avenue, Media Response Manager, CF01-1/M94, Concord, MA 01742.

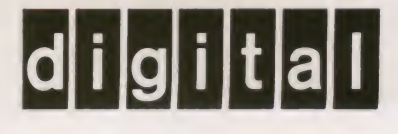

a.d. 2082. **Diskettes** duplicated in 1983 guaranteed.

his Lifetime Guarantee, exclusive to Allenbach, adds quality and consumer confidence to your software products. While this alone is reason enough to let Allenbach handle your software duplication, most software developers initially choose us for convenience. We can probably complete your production faster than you can. Additionally, your whole project can become one-easy-step by having us perform all packaging requirements from printing to assembly.

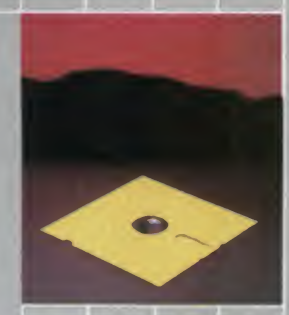

You'll also appreciate the high standard of excellence demanded by Allenbach. Software duplication for practically any format is our primary business. We've established a team of professional technicians who specialize in all phases of software duplication. Your software is effectively reproduced on specially designed precision duplicating equipment. Also used are exacting verification methods unique in the industry to guarantee 100% accuracy. Plus your software will be duplicated onto the Allenbach diskette, the OEM diskette that is Guaranteed for Life.

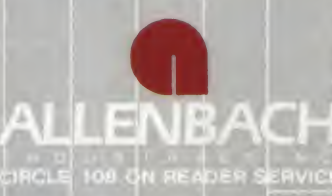

Allenbach really is the logical solution for your software duplicating<br>needs. So feel free to call us with your questions. Take advantage of our years of experience and knowledge. Have Allenbach do what we do best, so you can do what you do best

2101 Las Palmas Carlsbad. California 92008 619-438-2258 800-854-1515 (Toll Free) Telex: 19-4561 LSA

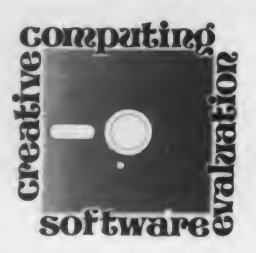

## Four Database Programs For The Color Computer

Among the most useful tasks <sup>a</sup> per sonal or household computer can per form are the storage, ordering, and selective retrieval of alphanumeric information. The information may consist of lists of addresses and telephone numbers, household inventories, or a variety of personal histories; it really isn't important which. The point is that the manipulation of this sort of data isan appropriate task for today's civilized micros.

It is possible for enthusiasts to write their own database programs, even if Basic is the only language available. However, it can take quite a while to develop a suitably flexible, bug-free program. Add to this the motivation of making computer-based information management available to non-enthusiasts, and you can see the desirability of ready-to run database manipulation packages.

In this article, <sup>I</sup> will review four such packages which run on the Radio Shack TRS-80 Color Computer: Trans Tek's C.C. File (formerly known as Quad Data Base), Computerware's Color Data Or ganizer, Wizard Software's E-Z File, and Radio Shack's own Color File.

#### Scott L. Norman

The popularity of the Color Computer is growing, and so is the list of database management systems for it. My selection represents software with which <sup>I</sup> have become familiar over a period of time. <sup>I</sup> believe that it represents a good cross section of the moderately priced soft ware available.

The four programs differ in flexibility, in features, and in format. C.C. File and Color Data Organizer are available on both cassette and disk, Color File comes in <sup>a</sup> ROM pack and uses cassettes for data storage, and E-Z File is on disk only.

<sup>I</sup> have chosen the disk versions of the first two for convenience; in fact, my copy of Color File also resides on disk, but still uses cassette I/O. All of these programs will run on 16K machines. Finally, please note that these programs are intended for "stock" Color Computers, and do not require either of the ad vanced operating systems (Flex or OS-9) now being used by people who have modified their machines for 64K operation.

#### C.C. File

Trans Tek's Bill Dye has said that the Quad in the old name of this program stood for "Quick And Dirty," and it is true that the program is both easy to learn and relatively free of extra fea tures. Don't underestimate it, though; C.C. File deserves high marks for flexibility and user-friendliness.

Its most attractive feature is the ability to accept data in free form. This

#### creative computing

#### SOFTWARE PROFILE

Name; C.C. File (formerly Quad Data Base)

Type: Database manager

System: 16-32K TRS-80 Color Computer

Format: Cassette and disk versions furnished on a single cassette

Language: Color Basic

Summary: Best buy of the bunch Price: \$7

Manufacturer:

Trans Tek 194 Lockwood Lane Bloomingdale, IL 60108

Scott L. Norman, 8 Doris Rd., Framingham, MA 01701.

#### Databases, continued...

means that there is no predefined format for the records which make up a database file, and in fact the records within a given file do not even have to have the same structure. The various fields within a record do not have to be identified ahead of time as to their alphabetic or numeric character, either.

To appreciate the freedom which this gives the user, suppose that C.C. File were used to maintain a personalized address/telephone directory. You might begin with entries having the address before the telephone number, but you could switch at any time and reverse the order for part of the directory. If it suited you to have the number first, then the address, and then the name, that would be all right, too. The search routine finds a key string regardless of its position in a record.

<sup>I</sup> will get to the mechanics of all this in a moment, but first a few preliminaries: You receive both cassette and disk versions of C.C. File in ASCII for mat on a single cassette. Since the pro gram is written in Basic, it is a simple matter to save or csave your working copies in conventional tokenized form.

As <sup>I</sup> mentioned, <sup>I</sup> have used only the disk version, and although the cassette version seems to offer the same options, <sup>I</sup> must admit to being devoted to the speed and convenience of a disk system for file manipulation.

begins by asking for the name of the database to be read. If you are starting from scratch, you enter new and are prompted to assign a name. Obviously, several databases can be stored on a sin gle disk; a given database can consist of up to 300 records.

Once you have named the new database, you are presented with a master menu. There are only four choices, Search and Print, Search, Update, and Quit. The Update option is used for writing the initial data, as well as for changing it at any later time. Here is where you first encounter the joys of free form data entry; each record is simply entered as a single alphanumeric string. The individual fields are separated by the @ symbol, which is replaced by <sup>a</sup> carriage return when the record is later printed or recalled to the screen by the search routine. As an example my entry in someone's electronic address book might be

```
Scott L. Norman@8 Doris Rd.
©Framingham, MA01701©
```
(617)101-0101

(No, <sup>I</sup> don't really have a binary phone number!) This would be properly formatted when subsequently displayed.

The @ sign is one of only two special control characters in C.C. File. The other is the "greater than," >, which generates ten blank spaces in a printout or CRT display. This is handy for indenting code fields on mailing labels, for example. It is important to allow for the proper number of characters asso ciated with  $@$  and  $>$  when composing your entries, since a C.C. File record is limited to 250 characters overall.

If you make an error while entering a record, you merely backspace and type it again—just as in Basic. Once you have hit the ENTER key, though, it is necessary to get into edit mode to make corrections. The editing procedure will be familiar to users of Trans Tek's C.C. Writer word processor; it is more complicated to describe than to do.

In any case, when *C.C. File* is run, it First, return to the master menu with gins by asking for the name of the the Q (Quit) command. Next, select the First, return to the master menu with Search option, and receive the prompt for keywords LOOK FOR >. Enter any string which unambiguously identifies the record you want to change and it will be displayed, fully formatted.

> The bottom of the screen now contains a secondary menu with four choices: Delete, Print, Edit, or an arrow symbol. The first two are self-explanatory; the arrow indicates that the up and down arrows on the keyboard can be used to scroll back and forth through the database. The Edit option causes the dis played record to revert to the string for-

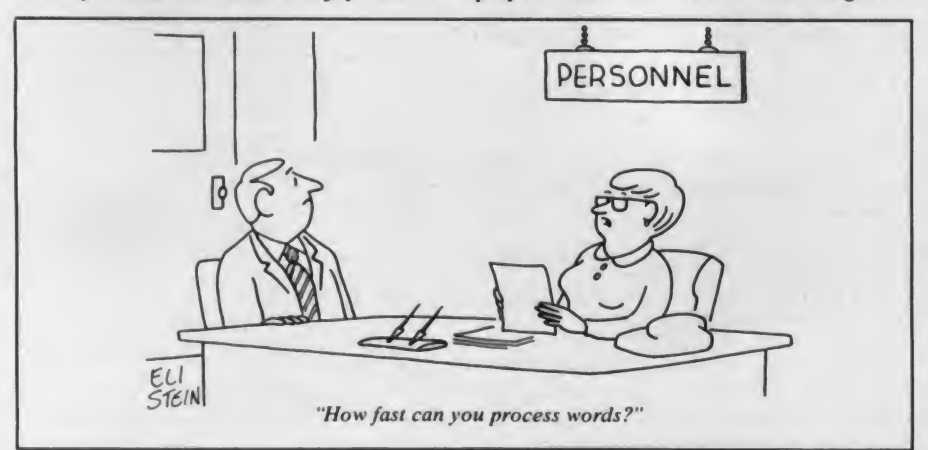

mat in which it was entered, complete with @ and > symbols. Now, however, there is yet another menu on the screen: (I)nsert/(C)hange/ (D)elete.

The cursor can be positioned any where in the record with the arrow keys. Typing <sup>I</sup> causes the text to open up to receive insertions, the C lets you overtype and correct text, and each time the D key is pressed the character to the right of the cursor is deleted. You can recover the formatted version of the data by pressing ENTER and return to the master menu with the Q command.

In covering the editing procedure, <sup>I</sup> have actually touched on most of the

C.C. File provides a simple, inexpensive way to add rudimentary database management capability to the Color Computer.

features of C.C. File. As you have probably guessed from my description of the Search option there are no privileged keywords. The ability to search on any substring means that our hypothetical address book database could be searched by last initial, zip code, or telephone area code.

You can set up keywords if you wish, though. For example, you might make the convention that keywords are to be denoted by a leading asterisk or other special character (except  $@$  or  $>$ , of course). You do pay a small price for this simplicity, though. For one thing, the match to a search key must be exact: uppercase and lowercase characters are distinct from one another. Also, it is not possible to logically combine search cri teria with AND or OR; these would just be considered part of the search key by the program logic. A final point is that it is not possible to quit the search routine at any arbitrary stage. You must page through all successful "hits'\* resulting from your search criterion.

What about some of those other options? Recall that the Search routine gives you the choice of printing each hit or skipping to the next one. The master menu also has a Search and Print option, which prints each and every hit. If you enter a null line in response to the look FOR prompt in this option, the entire database will be printed out. <sup>I</sup> have al ready mentioned the Q command for returning to the master menu from the edit routine: entering <sup>a</sup> Q from the mas-

# YOUR UG DEALER HAS IT.

#### BOOKS

0TRS-80 Disk & Other Mysteries. The "How To" book of data recovery by H.C. Pennington. 128 pages, \$22.50

#### Microsoft BASIC Decoded & Other Mysteries.

The complete guide to Level II operating systems & BASIC by James Farvour. 312 pages, \$29.95 **BASIC Faster & Better & Other** Mysteries.

Microsoft BASIC programming tricks & techniques by Lewis Rosenfelder. Software available on disk. Radio Shack Cat. No. 62-1002. 290 pages, \$29.95

#### The Custom TRS-80 & Other Mysteries.

A guide to customizing TRS-80 hardware and software by Dennis Bathory Kitsz. Schematics and listings. 336 pages, \$29.95 Machine Language Disk I/O &

#### Other Mysteries.

The guide to machine language disk software for TRS-80 Models I & III by<br>Michael Wagner. 288 pages, \$29.95 TRSDOS 2.3 Decoded & Other Mysteries.

The TRSDOS operating system explained by James Farvour. Disassembly of code with commentary. 300 pages, \$29.95<br>BASIC Disk I/O Faster & Better & Other Mysteries.

Programming techniques and helpful subroutines, by Lewis Rosenfelder, for BASIC programs which store or retrieve data from disk. (Available in June) \$29.95

How To Do It On The TRS-80. The applications guide to the TRS-80 Models I, II, III & Color Computer by William Barden, Jr. 300 pages, \$29.95 (Available in Spring '83)

Electric Pencil Operators Manual. By Michael Shrayer and H.C. Pennington. 123 pages, 24.95 The TRS-80 Beginners Guide To Games & Graphics.

Simple programs teach basic concepts of graphics and game design, by Tom Dempsey. (Available in July) \$24.95

#### The Captain 80 Book of BASIC Adventures.

Eighteen program listings plus Adventure program generator, by Fig. 1.<br>Bob Liddil. 252 pages, \$19.95

#### **SOFTWARE** Electric Pencil 2.0z Word Processing System. The easy to learn, easy to use word processing system by Michael

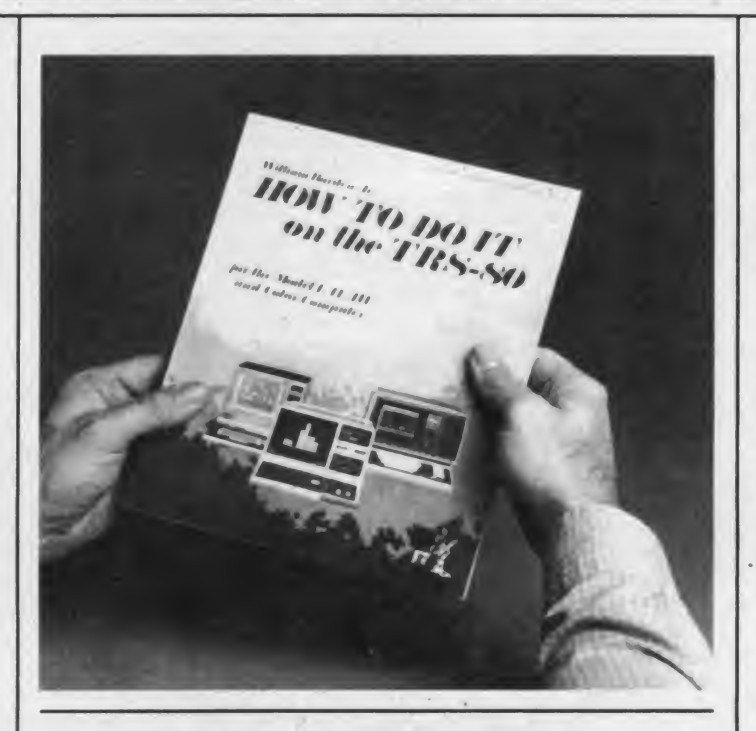

### **NEW BOOK!**

Shrayer. Includes operators manual. Disk \$89.95, Cassette or Stringy Floppy \$79.95

#### BLUE Pencil — 50,000 Word Expandable Dictionary.

Companion to the Electric Pencil 2.0z system. Disk \$89.95

RED Pencil — Automatic Spelling Correction. For use with the Electric Pencil 2.0z word processing system. Must be accompanied by Blue Pencil to operate. Disk \$89.95

**BFBDEM** - BASIC Faster & Better Library disk by Lewis Rosenfelder. 32 demonstration programs, BASIC overlays, video handlers, sorts and more for the Model I & III. Radio Shack Cat. No. 260-2021. Disk \$19.95 **BFBLIB** - BASIC Faster & Better Demonstration disk by Lewis Rosenfelder. 121 functions, subroutines and user routines for the Model I & III. Disk Only 19.95

UTILITIES DISKMAP Produces two different

reports; a listing of disk space allocation by granule, and a listing of all granules allocated to each data file. Disk \$29 95 Retail. TRANSLATE Convert any character to any character or string. Create your own shorthand. Print special characters. Disk \$49.95

#### GAMES

#### **CYBERCHESS**

Chess Improvement System. Not agame, but a powerful and effective method for improving one's skill in chess. Choose from 55 amateur or 55 professional disk packets with 4 different games on each. System Disk \$29.95 (Includes four games). Each amateur or professional disk \$19.95 each.

#### FLAG RACE

Race your car through amaze and try to reach all the flags before being caught and killed by drone cars. Can you do it? For Models I & III. Disk \$24.95

#### SPACE ROBBERS

Inter- galactic thieves are after your supplies and you must stop them before they take it all. For Models I & III. Disk \$24.95 ALIENS

#### Invaders attempt to land and you

must stop them. But watch out, you're dead if they land on you. For Models I & III. Disk \$24.95 INTERCEPTOR

The aliens are attacking you in wave after wave, can you survive and get back to the mother ship to refuel? For Models I & III. Disk \$24.95

FUNSOFT Games distributes through IJG for Models I & III. BABLE TERROR Babies are roaming the maze like complex everywhere but you can only see a few yards ahead, can the Babies be cleared out before they clear out you? Disk \$24.95, Cassette \$19.95 THE BLACK HOLE Your mission is to seek-out and destroy the Dorfian leader. But, can you survive the perils of the Black Hole? Disk \$24.95, Cassette \$19.95

APPLE PANIC Crazed apples chase you over many ladder connected brick levels. Your only hope is to dig holes in the floor and beat them down when they get stuck. Disk<br>\$24.95. Cassette \$19.95

**MAD MINES Mad Mines are being** placed into the space around your planet. As their mad pace speeds up, the situation becomes more difficult. Can they all be destroyed? Disk \$24.95, Cassette \$19.95

TIME RUNNER Newly discovered land is yours for the taking. All you have to do is take it . . . before the defender droids catch you that is. Disk \$24.95, Cassette \$19.95

IJG products are available at computer stores, B. Dalton Booksellers, Radio Shack Computer stores, and independent dealers around the world.

If IJG products are not available from your local dealer, order direct from IJG. Include \$4.00 for shipping and handling per item. Foreign residents add \$11.00 plus purchase price per item. U.S. funds only please.

IJG, Inc. 1953 West 11th Street Upland, California 91786 Phone: 714/946-5805

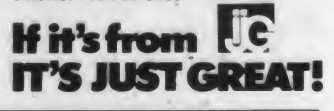

Electric Pencil TM Michael Shrayer CIRCLE 192 ON READER SERVICE CARD

#### Databases, continued...

ter menu itself causes the database to be written to the disk or cassette in ASCII. You then exit the program and return to Basic.

Summing up, C.C. File provides a simple, inexpensive way to add rudi mentary database management capability to the Color Computer. Its command syntax is easily learned (especially for C.C. Writer users), and the on-screen prompts make it difficult to get badly lost. To be sure, the program lacks the ability to sort and merge files, but in my opinion it remains a best buy.

#### Color Data Organizer

Computerware's Color Data Organizer is also written in Basic and has both a file sorting capability and a provision for selecting records according to numerical limits which the user sets on data fields. Unfortunately, there are rather stringent limits on both the length and format of records. Each can contain at most four fields: two numeric, two alphanumeric. The numeric fields may be up to nine digits long (the display switches to scientific notation for larger or smaller numbers), while the alphanumerics are restricted to 16 characters. As a result, the program is useful only for very restricted types of data. It would probably serve for home in ventories, for example, but not for ad dress book applications. The disk version of Color Data Organizer can handie up to 255 records; the cassette ver sion can work with only half as many. Either will run in 16K, and in fact having a 32K. machine is no advantage; this program lacks the dynamic memory allocation capability of C.C. File.

Like the other database managers re viewed here. Color Data Organizer uses nested menus to guide the user through the many options. The menu structure is fairly complex, however, and places responsibility for a surprising amount of detail on the user. For example, users must issue specific commands to open

#### creative computing SOFTWARE PROFILE

Name: Color Data Organizer Type: Database manager System: 16K Color Computer Format: Cassette or Disk Language: Color Basic Summary: Restricted data format Price: Cassette, \$19.95; disk, \$29.95 Manufacturer: Computerware Box 668 Encinitas, CA 92024

and close disk files, a chore which is nor mally automated in such programs.

A fresh disk contains three programs: DATA-ORG, which is the Color Data Organizer program itself; DATA-CON, for converting cassette data files to disk format; and a sample database named DATAFILE. Before starting work with a 16K Color Computer, you must enter the commands pclear <sup>1</sup> and FILES 2 to allocate sufficient memory; this is unnecessary with a 32K machine. The first display is the Master Menu, with four entries: Storage Control, File Control, Sort-Print, and Basic.

Almost all responses are made with a single number. No matter what you are planning to do with Color Data Organizer, your first selection is Storage Control, which has its own menu: Open, Close, Directory, Create, and Return. The first two options open and close disk file buffers. Directory lists all files with DAT extension, Create defines the names of data columns for a new file, and Return brings back the Main Menu.

Here is the procedure for building a new file from scratch. Choosing the Create option of Storage Control, you are presented with a third-level menu which asks for the titles to be assigned to the four data fields. The numeric columns are specified first, and input data are later called for in this order. When you have entered and approved all four titles, you are asked for a filename. There is an explicit (if small) warning in the instructions not to specify an extension; the program assigns /DAT to all data files. With the filename and data column headings specified, the program writes the name onto the disk (drive 0 as sumed). The Storage Control menu then returns.

Ready to enter data? Select the Open option of Storage Control and you are prompted for the filename. The disk is read and the Main menu returns; now select the File Control option. This time there are only three options on the sec ond-level menu: Input, Look, and Return. As you might expect, Input is used for data entry. The third-level menu prompts you for the four data fields in turn, and upon completion, gives you the option of re-doing the whole record or approving it and going on.

There is also a running display of both the next unused record number and the total number of records still available for your file. When you have finished, an M command gets you back to the File Control menu. Before you can call it quits, though, you still must return from File Control to Main, then go back to Stor age Control to give the Close command. Disaster awaits if you remove a disk or quit the program without closing the file buffers.

One quirk in the system: The program drops leading zeros from numerical data, which can make zip codes look rather strange.

What about some of those other options? The Look option of File Control is used for viewing, deleting, or changing data already stored in files. Once again, it is necessary to bounce back and forth between the Main, Storage Control, and File Control menus. The third-level menu for Look asks you for a beginning record number and then it displays a command line giving your options: (F)orward one record, (B)ack one, (N)ew record somewhere else in the file, (C)hange the displayed record, (D)elete it, and (M)enu, which returns you to File Control. If you select C, you must re-enter all four fields—there is no finer selection or change process. The D option clears alphanumeric data fields to

Unfortunately, Color Data Organizer lacks a capability for selecting records according to keywords or other strings.

blanks and puts zeros in the numeric fields, but does not renumber subsequent records to close up the file.

The Main menu has one more selec tion which <sup>I</sup> haven't explained: Sort-Print. This is actually one of the better features of Color Data Organizer. The second-level menu gives you, naturally enough, Sort, Print, and Return (to Main menu) options. Sort causes the ti tles of the four data fields to be displayed and asks which one you wish to sort on; the sort will be in ascending order. The disk drive goes on as soon as you re spond, since this option rewrites your file.

The sorting routine isn't especially fast, being written in Basic, but at least you have the option of using either nu meric or alphabetic data to order your file.

The Print option is fairly versatile. First, you are given the choice of printing in a 40-column label format or an 80-column report format. The former prints each field on a separate line, in the entry order: both numerics, then both alphabetics. The title of each field is printed to its left.

The 80-column format is more flexible, allowing the user to specify the or der in which fields are to be printed. The four fields of each record are printed on

# The speed and power of an IBM PC on a \$345 Apple Card.

#### ADVANCED 16-BIT PROCESSOR

Technology moves quickly in the computer world. Your Apple's 8-bit processor and 64K memory were state-of-the-art just a few years ago. Today's technology: the 16-bit processor, with the speed and functions in existing programs, without modification power you need to tackle today's problems.

#### MEETING THE CHALLENGE

How do you give your Apple the advantages of the latest technology? ALF's \$345 Processor Card is the answer, with its 16-bit 5 MHz

8088 processor. The same processor used in the newest computers available: the IBM PC, the the DEC Rainbow 100 and and Professional 350, the Zenith

Z-100, the TI Professional Computer, and others. With ALF's Processor Card, you get the best of both worlds. You can still use all your Apple software. And you can run the latest 16-bit programs. With CP/M'"-86 (the 8086/8088 version of the CP/M operating system), you can use the latest high-level programming languages: Digital Research CBASIC-86 and PASCAL/MT + , Computer Innovations C86, and more. Take advantage of<br>sophisticated applications programs like Sorciments sophisticated applications programs like Sorcim SuperCalc, MicroPro Wordstar-86, Ashton-Tate dBASE 11-86, and Peachtree accounting programs. Or use your Apple \ to develop programs for other CP/M-86 compatible computers. CP/M-86 is available for just \$200.

#### EXPAND YOUR APPLE T0192K

Of course the Processor Card can use your existing Apple memory to run programs up to 46K long under CP/M-86. If you need to run larger programs, add ALF's Memory Card with 64K or 128K (for programs to 110K or 174K). It's accessed directly by the 8088 processor (not by the Apple's processor) for fast 5 MHz operation. When using DOS 3.3, you can use the 128K Memory Card as <sup>a</sup> disk emulator for ultra-fast DOS functions. The Memory Card is only \$370 with 64K, or \$445 with 128K and the disk emulator program.

#### FASTER MATH FUNCTIONS

Today's financial and scientific calculations

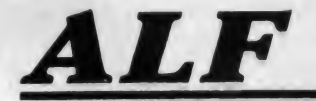

rely on floating-point math functions. Programs can be rewritten in the new high-level languages for faster execution, but rewriting isn't always desirable. ALF's Processor Card lets you speed up math and without buying new operating systems or languages.

The "FTL" program supplied with the Processor

Card speeds up most math functions in Applesoft programs (including programs compiled with most Applesoft compilers) . And "FTL87" gives you even faster math functions with the optional 8087 Numeric Data Processor chip. Both programs are incredibly

easy to use.

Micro Magic's "Pascal Patch'' speeds up math functions in your Apple Pascal programs. Like FTL, the Pascal Patch sends numbers to the Processor Card for faster computation. The Pascal Patch is simple to use, and is priced under \$50.

#### RELIABLE DESIGN

ALF's years of experience in building Apple acces-

sories and our reputation for quality products stand behind every card. Low-power components help avoid overheating: the fully expanded Processor Card and the Memory Card with 128K each draw less than Apple's ROM card— far less than many of today <sup>s</sup> complex cards.

The Processor Card can be used in any slot except 0. The Memory Card can be used in any nearby slot, including slots which

cannot usually be used (slot 3 on the Apple He or slot 0 on the Franklin Ace 1000).

#### SEE YOUR COMPUTER DEALER TODAY

See your dealer, or write us for more information. Whether you have an Apple II, an Apple II-Plus, an Apple He, a Basis 108, or a Franklin Ace. ALF's Processor Card gives your system the speed and power you need today!

"Apple" is a trademark of Apple Computer. "CP/M-86" is a trademark of Digital Research.

Ioday's financial and scientific calculations<br>ALF Products Inc. 1315F Nelson St. Denver, CO 80215<br>[303] 234-0871 Telex: 4991824 [303] 234-0871 Telex: 4991824

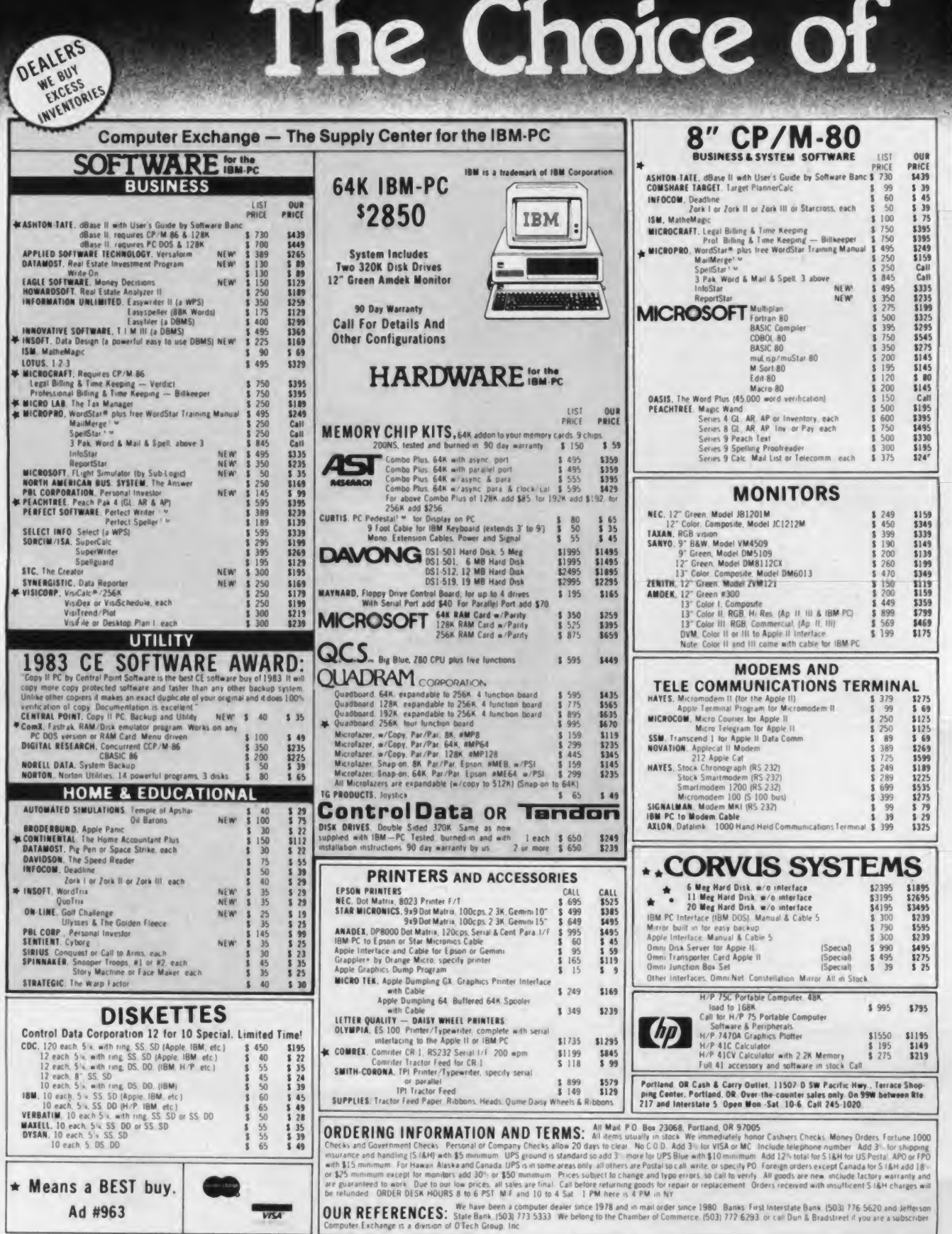

# Professionals T.M.

LOW PRICES TO PROFESSIONALS WHO KNOW WHAT THEY WANT AND KNOW HOW TO USE IT. apple II+/IIe supply center Apple IIe, 128K, 80 col. **DISK DRIVES for** Call for prices. **APPLE II+/IIe** A2 5 s" 143K Disk Drive<br>Controller Card for A2 Drive<br>A40, 5 s" 160K Disk Drive<br>A40, 5 s" 266K Disk Drive<br>A70, 5 s" 266K Disk Drive<br>Controller for A40 or A70<br>Filer, Disk Utility Software  $\mu$ -sci 3 479<br>3 100<br>5 449<br>5 599<br>3 100<br>3 20 \$299 S 79<br>S339<br>S459 MICRO-SCI  $\begin{array}{c} 8 \\ 3 \\ 15 \end{array}$ Fire: Don Utility Software<br>Solid Height Das Drive.<br>Josef S. Double Sided 1906.<br>Unter S. Double Sided 1906.<br>Unter State Sided 1906.<br>Controller S. Double Sided by Side<br>Controller Connel<br>VIDOD Double S. State Found V.<br>Connell **VISTA** \$ 300 \$249 apple *II*. \$ 420 \$329 \$715 \$575  $889$  $375$ **\$2195**<br>\$1549 s1495<br>\$1199 Super 5. 143K Disk Drive.<br>Half Height<br>Super 5. Controller Card.<br>Fully Apple Compatible **TEAC** Call Call **IARDWARE**  $5.89$  $375$ for Apple II **SOFTWARE RAM EXPANSION** LIST OUR<br>PRICE PRICE Perfect Perfect Wirter<br>
Perfect Speller \$189<br>
Perfect Speller \$209<br>
Perfect Fider \$209<br>
Quantity, GBS w/3 gen (a DBWS) \$650<br>
Sensible Sent Speller specify \$125<br>
Sensible Sent Speller \$250<br>
Sensible Specifier \$250<br>
Candides NICE<br>5239<br>5179<br>5475<br>5485<br>5139 **PRICE**<br>\$49 ComX RAM Card  $16K$ <br> $16K$ **BUSINESS** ALS, ADDRam<br>Microsoft, RAMCard 149  $$79$ 16K 100  $\frac{8}{3169}$ Saturn Systems, RAM Card 32K<br>RAM Card 64K 249 PRICE PRICE  $425$ <br> $475$ \$319 ۰ Apple Computer, Inc.<br>
The Controller<br>
Apple Fortran<br>
Now to<sup>1</sup> (Educational)<br>
8 50<br>
8 50 **Aalon, RAM Card 128K**<br>**Aalon, RAM Card 128K** Sel / Spr. Canculius Spenie 3600<br>Selfasse Dimensions/System Plus, 2013<br>Selfasse Dimensions/System Plus, 2015<br>Accig Plus, General Ledger \$ 4265<br>Accig Plus above - Inventory \$1995<br>Software Publishing Plus Report \$ 950<br>Graph \$375 \$169 \$2.99 \$1395 1995 **S** 55<br>\$350  $\frac{1}{2}$ <br> $\frac{200}{50}$ <br> $\frac{1}{2}$ \$159 **80 COLUMN VIDEO CARDS** S 25<br>S149 ALS, Smarlerm II<br>Dirt Cheap Video<br>Videx, Videoterm<br>Vista, Vision 80 Apple Logo \$295 Apple Islop Correlator Republic State Apple Inc. scheme State Apple Inc. Scheme State Apple Inc. Scheme State Inc. State Apple Inc. State Inc. State Inc. State Inc. State Inc. State Inc. State Inc. State Inc. State Inc. St  $+169$  $88$ 1995<br>1995<br>1975<br>185<br>185<br>185 \$ 345<br>\$ 395 **S229**<br>S199 \$265  $$99$ **MISCELLANEOUS** Graph \$ 125<br>Stoutheastern Data Capture, call to specify<br>Stoneware, DB Master NEW \$ 200<br>Stoneware, DB Master \$ 229<br>DB Utildy Lor II \$ 99 \$439 ALS, The CP/M Card  $$ \frac{399}{169}$ \$299 \$169 \$139 \$129  $\overline{49}$ 16K ADDRam Special \$ 149  $579$  $$155$ <br> $$69$ Synergizer w'S calc . Condor \$ 749 \$529 Star Manuel Control Control Control Control Control Control Control Control Control Control Control Control Control Control Control Control Control Control Control Control Control Control Control Control Control Control Co \$139 vers.<br>
Applewriter II preboot disk 8 30<br>
Visicalc to 64K preboot disk 8 50<br>
Viscalc to 176K preboot disk 8 90  $\begin{array}{@{}c@{\hspace{1em}}c@{\hspace{1em}}}\n & 15 \\
 & 39 \\
 & 569\n \end{array}$ \$119  $$25$ Howard Soft.  $$129$ Howard Soft.<br>
Real State Analyzer II S 195<br>
Tax Preparer<br>
Tax Preparer<br>
Tax Preparer<br>
U.K.Letter Perfect w/Mail Merge S 150<br>
Micro Card: (CP/Mill)<br>
Cept Billing & Timeleeping S 750<br>
Legal Billing<br>
Legal Billing<br>
Legal Bill \$129 Call 50<br>50<br>125<br>130<br>65<br>50<br>50 Call<br>5 39<br>5 85<br>5 99<br>5 49<br>5 39<br>5 39<br>5 39 VisiCorp/Personal Software.<br>
VisiCorp/Personal Software.<br>
VisiDex Special Special --- $8.95$ Special \$250<br>Special \$250<br>\$250 S179<br>S150<br>S179  $\frac{1119}{199}$  $\frac{8}{8}$ 5395<br>5395<br>5395<br>Call ¥ Kraft, Joystck 5<br>
1936<br>
Wallen, S. 1936<br>
1940<br>
1940<br>
1956<br>
1956<br>
1956<br>
1956<br>
1966<br>
1966<br>
1967<br>
1967<br>
1967<br>
1967<br>
1967<br>
1976<br>
1976<br>
1976<br>
1976<br>
1976<br>
1976<br>
1976<br>
1976<br>
1976<br>
1976<br>
1976<br>
1976<br>
1976<br>
1976<br>
1976<br>
1976<br>
1976<br>
1 Paddle  $\frac{1}{2}$ UTILITY & DEVELOPMENT **S495**<br>**S459** Micro Pro. (all CP/M) All The Correction of the Correct Correct Correct Correct Correct Correct Correct Correct Correct Correct Correct Correct Correct Correct Correct Correct Correct Correct Correct Correct Correct Correct Correct Correct Cor \$329<br>\$229<br>\$199 **Beagle.** Utility City<br>DOS Boss<br>Apple Mechanic<br>Central Point Software san  $\frac{30}{24}$ <br> $\frac{24}{30}$  $\begin{array}{@{}c@{\hspace{1em}}c@{\hspace{1em}}c@{\hspace{1em}}}\n & 22 \\
 & 3 & 18 \\
 & 18 & 22\n \end{array}$  $$19$ New! \$169 Call<br>Call<br>Call Copy II Plus (bit copyer)<br>
Copy II Plus (bit copyer) 5 40<br>
Egono, Graphics Dump 5 15<br>
Egono, Graphics Dump 5 15<br>
IncastoRIH II by Paul Lutus 5 75<br>
Transforment<br>
Mixement<br>
Mixement  $\frac{20}{40}$  $\frac{1}{3}$   $\frac{15}{3}$ <br> $\frac{35}{3}$ SpellStar<sup>4</sup><br>SPECIAL<sup>4</sup> All 3 above<br>Data Star<sup>4</sup> Mutti Plan (CP/M)<br>Microsoft, Multi Plan (CP/M) \$239 \$ 895  $\ast$ \$199  $$295$ Call \$119 Microsoft, Multi-Plan (CP/M)  $$275$ <br>
Multi-Plan (DOS 3.3) Newl  $$275$ <br>
Muse, Super Text 40/80<br>
Super Text 40/80<br>
Super Text 40/80<br>
Super Text 40/80<br>
The Dictionary Newl  $$125$ <br>
A Galenney Newl S100<br>
The Dictionary Newl S1  $$275$ \$175  $\begin{array}{cc} 8 & 59 \\ 8 & 99 \end{array}$ s<br>129<br>5129<br>5209<br>5229  $$175$ 3129<br>5 95<br>5 89<br>5 89<br>5 155 Microsoft.  $\frac{125}{1395}$  $8.75$ **ALDS BASIC Compiler** \$299 Cobol 80<br>Fortran 80<br>TASC Compiler<br>**4: Omega**, Locksmith (bit copier)  $$750$ \$559 6 Mhz \$ 595<br>RH Electronics, Super Fan II \$ 75<br>SSM, A10 11 Serial/Para Interface\$ 225 \$435  $\frac{195}{175}$ 3339<br>3149<br>3159<br>375 Ĩ.  $5169$  $\frac{5}{5}$   $\frac{29}{45}$ <br> $\frac{45}{5}$   $\frac{45}{44}$ University of the Paper Computer Service of Captus Systems Craptus Systems & Craptus Magnum New States of Systems (Captus Systems of Saluri Systems (Captus Systems of Saluri Systems (Captus Systems (Captus Of Saluri System Sys New'\$ 70<br>
san New'\$ 60<br>
New'\$ 40<br>
Mew'\$ 40 S 53<br>S 41<br>S 29<br>S 29 \$ 49  $\frac{1}{2}$ <br> $\frac{2}{3}$ <br> $\frac{2}{3}$ <br> $\frac{1}{3}$ <br> $\frac{1}{3}$ <br><br> $\frac{1}{3}$ <br><br><br><br><br><br><br><br><br><br><br><br><br><br><br><br>  $8.49$ Peachtree, Requires CPIM and MBASIC<br>Specify Videoterm or 40 columns<br>Series 40 GL & AR & AP, all 3 \$ 595<br>Series 40 Gl w or Pay = a \$ 400<br>Series 9 foll & AR & AP Videx \$ 595<br>Series 80 GL & AR & AP Videx \$ 595  $\frac{100}{125}$  $\frac{1}{5}$   $\frac{49}{59}$ **S395**<br>\$275 \$169 **S395**<br>\$395 \$ 55 **WICO, Trackball**  $$80$ 

WE BUY EXCESS INVENTORIES WHILE THEY LAST **• OVERSTOCK SPECIA**<br>
Comit Isk RAM Card PPLE II/II •<br> **FOR APPLE II**/II •<br> **Extra Tax Card 2** The Matter of the RAMCard<br> **Arion** 128K RAM Card + preboot 5 475<br> **Arion** 128K RAM Card + preboot 5 475<br> **Controlly the Card + O OVERSTOCK SPECIALS O**  $5.89$  $$169$ 5375<br>5229<br>5129<br>5 85<br>5 95<br>5 95 \$339 \$459  $\frac{8}{8}$ <br> $\frac{79}{8}$ \$ 59 Sorcim, Supercalc for ALS Smarterm  $$295$ \$ 99 This Month 50% OFF while They Last VIC 20 Hardware and Software<br>ATARI, 400 and 800 Perspherials and Software<br>NEC, 8001 Hardware and Software<br>NEC, 8001 Hardware and Software<br>NEROX 820 Computer System, with Drives<br>ANADEX DPR000, Dot Matrix Printer \$495 HOME & EDUCATION OUR<br>PRICE LIST<br>PRICE **Braderbund**  $$21$ Apple Panic<br>Arcade Machine  $\frac{8}{8}$  $\frac{45}{35}$  $\begin{array}{cc} 8 & 40 \\ 8 & 26 \end{array}$ Choplitter New! Many others Call Wedgeco, Raster Biaster<br>Continental Home Accountant<br>Datamost, Snack Attack<br>Datasoft, Canyon Climber, New!<br>Edu Ware, Several in stock 29<br>75<br>30<br>30<br>Call  $8.22$ **SHOW WA**  $\frac{1}{3}$ <br> $\frac{19}{24}$ <br> $\frac{23}{23}$ Four System Inches Control (1998)<br>
Andre Simon Inches Inches Inches Inches Inches Inches<br>
Maydem Sargon II (Chess)<br>
Hander D. Bond II (Chess)<br>
Inches Routh Inches Inches Inches Inches Inches Inches Inches Inches Inches Inc Call 50 S 35<br>S 38<br>S 38<br>S 27<br>S 29<br>S 29<br>S 38<br>S 29<br>S 38<br>S 29<br>S 38<br>S 29 S<sub>n</sub> 35<br>50<br>30<br>35<br>30<br>40 **S**<br>S<br>S  $30$ <br> $25$ <br> $40$ <br> $30$  $\frac{35}{55}$ 25<br>40  $30$ <br> $30$ <br> $40$ <br> $50$  $\frac{22}{23}$ Piccadilly, Warp Destroyer Preceding, may prestroyer<br>Sir-Tec. Wrazdry<br>Sir-Tec. Wrazdry<br>Sub Logic. Flight Simulator 8<br>Sub Logic. Flight Simulator 8<br>Strategic. Southern Command 8<br>OTHER BRANDS IN STOCK CALL 35<br>34<br>30<br>60

DEALERS

 $\star$  Means a BEST buy.

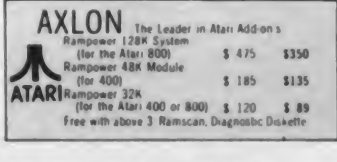

**NATIONAL TOLL FREE** (800) 547-1289 All Other Orders Including Oregon: 245-6200

**TM** 

**Hot Lines For Information** On Your Order (503) 245-1030 or 245-7404

omputer Ex

THE WORLD'S LARGEST COMPUTER MAIL ORDER FIRM

Ad #963

ALL MAIL: P.O. Box 23068, Portland, OR 97005 SHOWROOM AT 11507D SW PACIFIC HWY, PORTLAND, OR, OPEN M-F 10-6

**CIRCLE 145 ON READER SERVICE CARD** 

#### Databases, continued...

a single line with titles at the top of the printout. You are also allowed a limited degree of selectivity in choosing the records to be printed. This takes the form of setting inclusive upper and lower bounds on the data in one of the fields. Finally, you can specify that the data in either of the numeric fields (but not both) be totalled at the bottom of the report.

Unfortunately, Color Data Organizer lacks a capability for selecting records according to keywords or other strings. The setting of bounds for print selection is your only option along these lines.

How to characterize this program? <sup>I</sup> must confess to being disappointed. The data format seems just too restricted to be of general utility, although <sup>I</sup> can imagine using it for some technical data, where the scientific notation feature might be appreciated. <sup>I</sup> also think that the ability to select records from a database for on-screen examination is absolutely essential, and that some sort of keyword capability should have been included.

Finally, although the whole Storage Control/File Control system is less cumbersome than it may have sounded from my description, it is still more cumbersome than it should be. In fact, this is my principal criticism of the pro gram. <sup>I</sup> feel that database management systems should serve the user who is indifferent to the charms of the computer and who merely wants help in organizing his information.

#### E-Z File

This is a rather quirky, frustrating program. Although most of the operations of E-Z File are straightforward, there are just enough oddities to be annoying. In addition, there is one absolutely crucial omission in the documentation; if nothing else, I hope that this review can rectify that particular oversight.

The E-Z File disk contains three programs. A short loader called GO sets up the storage parameters and loads the main program, which is itself called E-Z FILE. The main menu of 16 options is then displayed. There is no printed documentation; instead, the user is advised to use the Load File command to call up E-Z INST, the third disk file. You can then display the complete set of instructions by invoking the List File option.

The instructions aren't especially long, and <sup>I</sup> am all for generous on-screen prompts, but, <sup>I</sup> do think that a set of written notes should have been included. It is possible to generate your own by us ing the Print File option, but the printed format is very poor. There is also evidence that the program has been undergoing modification at a rate too fast for its own good. There are several dis crepancies between the option numbers assigned by the on-screen menu and the instructions. The menu is correct in all cases.

It is probably simplest to run through the menu selections in numerical order. Number <sup>1</sup> is called Give to New File on the screen and Create New File in the instructions. At any rate, it is, indeed, the choice for starting out to build a new database. When you select it, the screen clears, and you are ready to enter the first record as a single string of up to 249 characters. A dark graphics block is set at the proper position to remind you of the length limitation, and the prompt RECORD; <sup>1</sup> appears at the bottom. When you have finished with the first record, the ENTER key generates the prompt for the second, and so forth.

Unlike C.C. File, E-Z File does not use special delimiter characters to separate the different fields within a record. If you want a multi-line format at this point, you must enter a series of blank spaces to position the cursor. There is an easier way to go about this, and <sup>I</sup> will discuss it below when <sup>I</sup> get to the Edit option. Right now, though, <sup>I</sup> must bring up the documentation flaw that <sup>I</sup> mentioned.

There eventually comes a time when you have entered all the material for your database and want to return to the main menu to name and save it. But how? The instructions don't give you a clue. A null line (the ENTER key by itself) doesn't work—it just generates <sup>a</sup> blank record and brings up the prompt for the next one. Well, folks, it seems that E-Z File uses its own null character, and it's a beauty: two exclamation points separated by the number sign. That's right, the !#! combination terminates data entry. It doesn't actually get the menu back, though. It returns the first

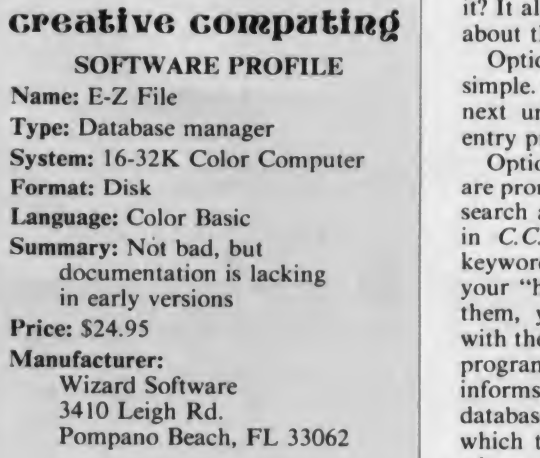

record in your database, and you must then step through the whole thing (using any key) until you reach the end. Then, and only then, does the menu reappear.

The idea of using a special character or series of characters to mark the end of the data entry process may be worthwhile. However, <sup>I</sup> must take Wizard Software to task for leaving the user in the dark. I only stumbled upon the  $!#!$ combination because it is also used in the Search and Replace routine to in dicate a null replacement string. Let's hope that future documentation corrects this error, because the overall perfor mance of E-Z File is far from shabby.

Assuming that you have gone through the data entry phase and gotten back to the main menu. Option 2 (Edit) may be in order. The editing procedure is similar to that employed by C.C. File, with the same Insert, Delete, and Change options. The four arrow keys control cursor movement, and there is an autorepeat feature.

You start with the first record in the file and advance by moving the cursor to the end of each record in turn. A prompting line at the bottom of the screen gives the numerical value of the current cursor position, the number of the record being edited, and the total number of records in the file.

The Change option is more flexible than that of C.C. File, since it can be used to add material past the end of the original record. This paves the way for better formatting. The idea is to place the cursor just in front of the last character in the original file, hit C, and start typing. In this mode, the ENTER key is recognized as a linefeed (instead of a call for the next record, as in Option  $#1$ ). Thus you can use ENTER to set up a multi-line record.

The whole process is a little awkward, though. It calls for entering just the first line of data for each record on the first (Option 1) pass, and adding the rest on a second pass under Option 2. Is it worth it? It all depends on how much you care about the appearance of your database.

Option 3, Add to Present File, is quite simple. It just sets up the prompt for the next unused record number, and data entry proceeds as usual.

Option 4, is Search and Replace. You are prompted for the target string for the search and for a replacement string. As in C.C. File, there are no privileged keywords. If you just want to examine your "hits," and not necessarily change them, you answer the second prompt with the notorious !#! combination. The program displays each hit in turn, and informs you of its entry number in the database and the cursor position at which the hit was found. Any key will advance you to the next hit, if there was

# VIC-20

(a real computer at the price of a toy)

#### (when you buy 6 programs)

You get the Commodore VIC-20 computer for only \$134.00 when you buy 6 tape programs on sale for only \$59.00. These 6 programs list for \$100.00 to \$132.00. You can choose one of three packs: 6 games pack, 6 home finance pack, or 6 small business pack. The VIC-20 computer includes a full size 66 key typewriter professional keyboard, color command keys, upper/lower case, full screen editor, 16K level II microsoft basic, color, sound and music, real time, floating point decimal, easy to read self teaching instruction book, connects to any TV, includes console case.

#### 33K COMMODORE VIC \$196.00 with 2% times more power

You get the VIC-20 computer plus we expand the total memory to 33,000 bytes to give you 2% times more programming power.

#### <sup>41</sup> K COMMODORE VIC \$249.00 with 4 times more power

49K COMMODORE VIC \$299.00 with 6 times more power

#### 49K COMMODORE VIC PROFESSIONAL WORDPROCESSOR \$299.

You get the powerful VIC-20 computer with expanded memory - plus we add The Quick Brown Fox<br>professional wordprocessor This combination professional wordprocessor gives you a 49K professional wordprocessor. (80 column formatting and mailmerge \$100 extra).

#### TRACTION FRICTION PRINTER \$299.00

Comstar F/T deluxe line printer, prints 81/x11 full size, single sheet, roll or fan fold paper, labels etc. 40, 66, 80. 132 columns. Impact dot matrix, bi- directional. 80 CPS.

#### 60K MEMORY EXPANDER \$79.00

Sixslot — Switch selectable — Reset.button — Rib bon cable. A must to get the most out of your VIC-20 computer.

#### VOICE SYNTHESIZER \$79.00

Makes your VIC-20 talk, VOTRAX based plus features found only in \$295 versions.

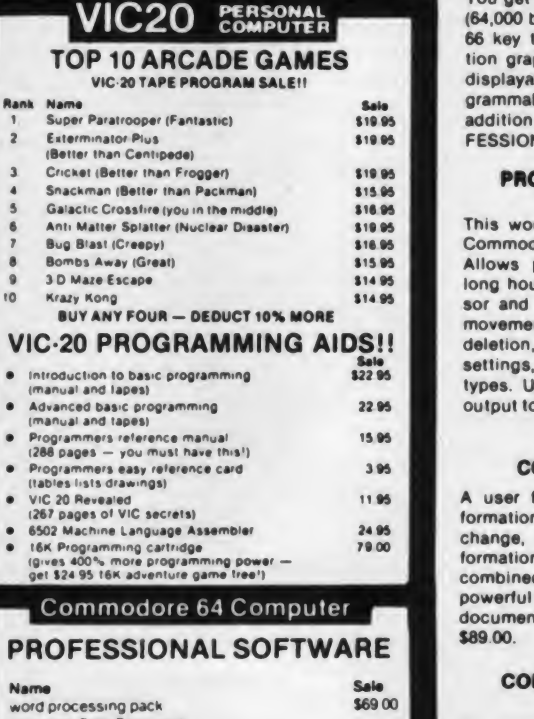

SALE

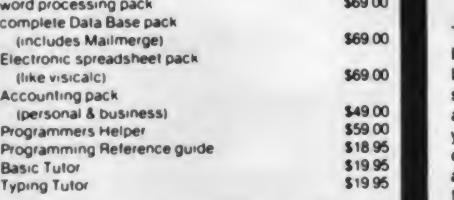

#### 80 column BOARD

80 characters per line on the screen at one time. Includes word processing pack (list \$89.00), complete data base pack (list \$89.00). Electronic spreadsheet pack (list \$89 00) ALL FOR ONLY \$275.

> We have over 300 Programs tor the Commodore \$4 Computer WE LOVE OUR CUSTOMERS

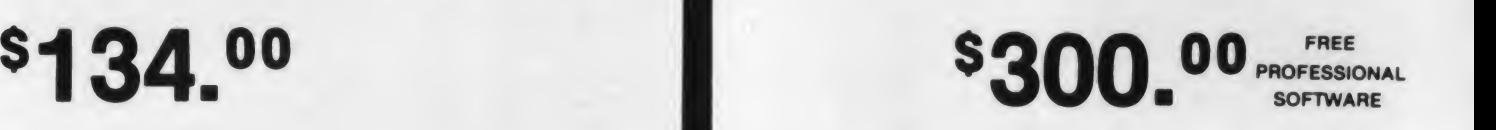

(more power than Apple II at half the price)

(when you buy the Commodore 64 Computer for \$595.00 )

COMPUTER AND SOFTWARE COMMODORE 64

You get the extra powerful Commodore-64 computer (64,000 bytes RAM plus 20,000 bytes ROM). Full size 66 key typewriter keyboard, 320 x 200 high resolution graphics, text is 40 columns by 25 lines. 1000 displayable characters, 8 moveable sprites, pro grammable synthesizer (4 wave forms, full ASDR). In addition to these features we give you FREE PRO- FESSIONAL SOFTWARE VALUED OVER \$300.00.

#### PROFESSIONAL WORDPROCESSINQ PACKAGE

This wordprocessor is specially designed for the Commodore-64 utilizing the latest techniques. Allows powerful text editing capabilities without long hours of orientation or training. Complete cursor and insert/delete key controls are used. Block movement and/or duplication, line insertion and/or deletion, automatic centering, margin settings, tab settings, copy, disk or tape handling, and all printer types. Up to 99 continuous pages of text can be output to the printer. List \$89.00.

#### COMPLETE DATABASE PACKAGE

A user friendly data base system that makes information easy to find and store. You can add, change, delete, and search for data. Print the in formation on a printer in any format desired. When combined with the word processor pack you have a powerful merge program that allows custom documents and personalized mailing lists. List \$89 00

#### COMPLETE ACCOUNTING PACKAGE (Home or Small Business)

This general ledger program is perfect for small business as well as home. It utilizes a double entry bookkeeping system. You only need enter one transaction and the computer will handle the other. All accounts are user defmeable and will build for <sup>1</sup>year, resulting in a file of all transactions by ac count number, month and year to date. Each month a current month's transactions can be viewed at any time (99 accounts 187 entries per month). With this accounting program you will be able to monitor your financial growth as well as your expenses. List \$59 00

#### COMMODORE-44 PROGRAMMERS REFERENCE GUIDE

This is the in-depth guide that goes into the heart of the 64. All aspects of the basic and machine language are covered. (A must for anyone wishing to program the Commodore-64). List \$20.95.

• LOWEST PRICES • <sup>15</sup> DAY FREE TRIAL • <sup>90</sup> DAY FREE REPLACEMENT WARRANTY • BEST SERVICE IN U.S.A. • ONE DAY EXPRESS MAIL • OVER <sup>500</sup> PROGRAMS « FREE CATALOGS

Add \$10.00 for shipping, handling and insurance. Illinois residents **please add 6% tax. Add \$20.00 for CANADA, PUERTO RICO, HAWAII** orders. WE DO NOT EXPORT TO OTHER COUNTRIES.

Enclose Cashiers Check, Money Order or Personal Check. Allow <sup>14</sup> days for delivery, <sup>2</sup> to <sup>7</sup> days for phone orders, <sup>1</sup> day express mail! Canada

 $\overline{\mathbf{r}}$ orders. WE DO NOT EXPORT TO OTHER COUNTRIES.<br>Forclose Cashiers Check, Money Order or Personal Check. Allow 14 days<br>for delivery, 2 to 7 days for phone orders, 1 day express mail! Canada<br>orders must be in U.S. dollars. Phone 312/382-5244 to order

#### Databases, continued...

more than one. When you have reached the end of your hits, you get a DONE message; pressing any key will return you to the main menu.

If you know- at the outset that you want to replace your target string, you enter the replacement in response to the initial prompt. Unfortunately, in this mode you never see the actual hits—just<br>the DONE when the whole process is finished.

Options 5 through 7 allow you to kill, save, or load a data file. They are quite straightforward. You just supply a filename when prompted. Files are saved in ASCII format.

Option 8 is used to get a screen listing of a file after it has been loaded into memory. You get one record at a time, starting with the first and must scan through the entire file before you can do anything else. There doesn't seem to be

#### E-Z File could be a serious contender for your database dollar.

any way to break off in the middle of things. If you want a printed list, use Option 9; you are given the choice of deleting the record numbers from the printout. By the way, the print is singlespaced with no extra spaces between records. To spread things out, you must insert additional linefeeds with the Edit option.

Option 10, Auto Header, is used when setting up a new database. It allows the user to specify a header which will be repeated automatically at the top of each record. If this feature is desired, it should be the first option used in the setup procedure. It will call Option <sup>1</sup> af ter the header is specified.

Option <sup>11</sup> allows you to change the default disk drive number for loading, saving, or killing a file from zero to an other value. Option 12 toggles the Verify command on and off.

An E-Z File database can be sorted into ascending order with Option 13. That's the good news. The bad news is that each record is treated as a single string and sorted from the beginning. There is no capability for sorting on an interior field, or for sorting into descending order. The sorting routine handles all ASCII characters, however.

Options 14 and 15 are used to modify existing databases by inserting or delet ing individual records, while Option 16 returns you to Basic If you choose to in sert a record, you will be asked for the number of the entry after which you want to make the insertion. If you respond with ENTER, your insertion becomes the new entry #1. Of course, the sorting routine can be used to straighten things out later.

<sup>I</sup> have gone on at some length because of my distress at the flaws in the documentation of E-Z File. To be sure, it isn't the perfect database manager; there are too many processes requiring the user to cycle through the complete file, for example. Still, the program deserves a fair shake. The naive user doesn't have to worry about a multitude of nested menus, and many of the operations are really rather straightforward. If future versions are supplied with adequate documentation, E-Z File could be a seri ous contender for your database dollar.

#### Color File

The last of my review subjects, Radio Shack's Color File. is the most powerful in many ways. It is furnished in <sup>a</sup> ROM pack, leaving almost all of RAM free for data. About 15,000 characters can be stored in a 16K computer. Of course, this means that cassettes must be used for data storage, which does slow things down. Based on the amount of tape used, <sup>I</sup> would assume that the files are recorded in ASCII. Color File is written in relocatable machine code, so that <sup>I</sup> was able to copy my version onto disk. Of course, <sup>I</sup> still have to use cassettes for data, but at least I am no longer required menu. For the ADD c<br>to unplug the disk controller every time ADD NO! MOR to unplug the disk controller every time <sup>I</sup> want to use the database system.

Color File has a fairly complete set of commands for re-ordering the records in a file, selecting records, and printing the results of the selection processes. Onscreen prompts are always available and do a good job of keeping you informed of where you are in the menu hierarchy. As a final touch, the program comes with seven predefined file formats: Addresses, Warranties, Home Inventory, Investments, Auto Maintenance, Medical History, and Resume/Vita. You can

#### creative computing SOFTWARE PROFILE

Name: Color File Type: Database manager System: 4-16K Color Computer Format: ROM pack Language: Machine language Summary: Powerful, flexible, uses cassettes for data storage Price: \$29.95 Manufacturer: Radio Shack

One Tandy Center Ft. Worth, TX 76102 define your own formats, too.

When the program is fired up, it first asks if an old field is to be loaded. If you are starting afresh, you next get the menu of predefined formats. Let's work through the construction of an address file.

The next prompt is for a filename. Since this is a cassette-oriented program, the filename is not strictly necessary. It does make it easier to locate the correct file on the tape, of course, and is to be recommended. After you supply the name, hitting ENTER twice brings up the file structure (seven fields, plus their names) and a command line at the bot tom of the screen.

At this point, the command line contains the master menu:

#### ADD CHG DEL SEL ORD TAP PRT

Taken in order, these allow you to add a record to the file, change the current entry, delete it, select a group of entries for display, put the file in order, save the file to tape, and print selected entries. At this point, the ADD is highlighted, which indicates that it will be implemented if the ENTER key is pressed. In fact, that is the only option available for an empty file.

When you press ENTER, a cursor appears in the first position of the first field. At the same time, the command line changes to display the second-level menu. For the ADD command, this is:

with ADD highlighted again. Now it is time to enter data (name, address, city, etc.) for the first record, with the ENTER key generating a linefeed in the usual way. Only uppercase letters can be used for alphabetic entries, and at this point your editing capability is very limited. You can correct the current line by backspacing and overtyping, and that's all. When you reach the end of the first record, you can add it to the database by pressing ENTER once again, or you can invoke one of the other options with its first letter.

NO!, which also appears in several other second-level menus, cancels the current option and returns the main menu. MOR is used for general editing of a complete record before it is added to the file. Now the four arrow keys can be used by themselves to position the cursor, or in conjunction with the SHIFT key to perform editing functions such as insertion or deletion of spaces, or the deletion of a line. There is no autorepeat function.

After each record is added to the file, you return to the main menu and are prompted with another blank form. When you are finished, you can move on by pressing the up arrow. The display shifts to a kind of title page, giving the

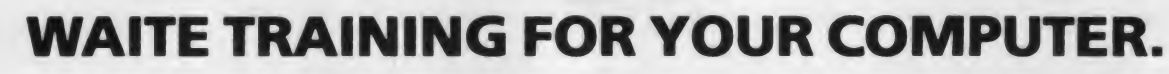

**CP/M PRIMER** 

**THING ISLAND** 

Mitch Waite and Sams bring you the Sams/Waite Primer series, a better way to learn computing!

Learn the details of CP/M®—how it works and how you can use it-with our best-selling CP/M PRIMER, No. 21791, at \$14.95.

BASIC PROGRAMMING PRIMER (2nd Edition) now helps make you an expert BASIC programmer no matter which micro you own! No. 22014, \$17.95.

Do business graphics, animation, and more with help from COMPUTER GRAPHICS PRIMER, another Sams/Waite best-seller. No. 21650, \$14.95.

PASCAL PRIMER gives you a pain-free introduction to PASCAL (No. 21783, \$16.95) while MICROCOMPUTER PRIMER, 2nd Edition, talks

technology so you can understand it (No. 21653, \$14.50). NOW THERE'S A NEW SAMS/WAITE PRIMER!

UNIX\* PRIMER PLUS introduces you to the powerful UNIX operating system with the only clearly written.

friendly guide on the market. No. 22028, \$19.95 (tentative).

#### SPECIAL WAITE NEWS FOR CP/M USERS!

CP/M BIBLE: THE AUTHORITATIVE REFERENCE GUIDE TO CP/M gives you fast, handbook-style access to all CP/M conventions, keywords, commands, utilities, and more. Covers CP/M-86, MP/M-80 and 86, and CP/Net, too. No. 22015, \$18.95 (tentative).

SOUL OF CP/M: USING AND MODIFYING CP/M's INTERNAL FEATURES teaches you how to modify BIOS, use CP/M system calls and more. No. 22030, \$14.95 (tentative).

Get all the muscle out of your computer with Sams "Waite Training" books. To buy Sams books, visit your nearest dealer, or call 800-428-3696 or 317-298-5S66 today. Reference AD328.

#### SAMS BOOKS AND SOFTWARE

HOWARD <sup>W</sup> SAMS & CO . INC <sup>4300</sup> West 62nd Street • PO Box <sup>7092</sup> • Indianapolis. IN <sup>46206</sup>

Offer good m USA only and euptres 8/31 /83 Prices subject to change without notice In Canada, contact Lenbrook Industries. Ltd . Scarborough. Ontario CP/M is registered trademark of Digital Research, Inc. UNIX is a trademark of Bell Laborator

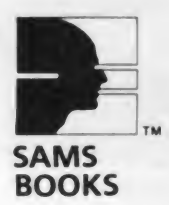

#### Databases, continued...

name of your file, the total number of entries, and the first fields of the first and last entries. New users are often sur prised to find that the database has al ready been sorted in ascending order according to the first field—machine language sorts can be very fast.

As <sup>I</sup> shall describe later, you can re arrange the order of records quite easily. You can review the database by using the arrow keys now. Press ENTER to leave the title page for the first record, then use the right and left arrows to move forward or backward through the file. The down arrow moves you to the

Color File makes it fairly simple to carry out all of the standard operations on a complete file.

final entry, and the up arrow returns the title page.

Color File makes it fairly simple to carry out all of the standard operations on a complete file. Pressing ENTER when the last record is on display gets you back to the ADD function to add an other file, for example. If you want to change something you see when reviewing one of the records, enter <sup>C</sup> for the CHG option. You get the appropriate second-level menu: CHG NO! MOR.

CHG allows you to use the arrows and SHIFT key as before to perform editing. If you go all the way through a record and still want to do more editing, use the MOR option: you can't select the<br>CHG twice in a row for a given record. ond If you decide to delete a complete record, just select DEL. This has a simplified menu: DEL and NO!.

The real advantages of Color File lie in its provision for sorting a database and selecting records from one. It is worthwhile to describe these operations in some detail.

The second-level menu for the Select operation is:

SEL NO! FLD ALL =  $\#$  < > At the right of the command line, in re verse video (dark on light, for this pro  $gram$ ), is a box reading  $FLD =$  followed by a number. This is a reminder of which field currently provides the basis for the selection process. The default is! Field #1. The general procedure for setting up a selection operation is as follows (note that you can do this with any record on display, not just one which satisfies the selection criterion):

1. Define the selection field by entering F and responding to the prompt with the field number. Items could be selected by zip code from the address book example by specifying Field 6, for instance.

2. The cursor moves to the first position of the designated field. Now enter the value to be used in the selection (the key). If there is any additional material in the key field of the particular record on display, clear the rest of the line.

3. Specify the selection criterion, using one of the last four options on the menu. You can designate "hits" as having a match with the key  $(=)$ , as having a total mismatch  $(\#)$ , or as having the designated field greater than or less than the key  $( >, <)$ . The selection criteria work with both numeric and alphabetic fields, with this ordering convention: Punctuation marks before numbers before let ters. If you choose the  $=$  criterion for a numeric field, your hits will have to exhibit exact equality with the key. Alphabetic fields use a criterion like the Basic instr. A hit is made if the key appears anywhere in the designated field.

4. Use the Select option to perform the search.

The machine language search routine is very fast. The selected records form a separate database which can be re sorted, printed out, or used as the basis for further selections. This allows you to combine search criteria. For example, it would be possible to find everyone in the address book whose last name begins with N and who lives in Massachusetts.

Using the selection routine does not cause any of the original data to be lost; you can get the whole database back by going to the second-level Select menu and choosing the ALL option.

What about changing the order of a file? This employs the ORD selection on the main menu, and generates the sec-<br>ond-level menu

ORD-NO! FLD ASC DES plus an  $FLD =$  reminder like the one in SEL- The new options, ASC and DES, are used to specify ascending or descending order for the sort; the other options should be familiar by now. When you save a file, the last sorting criterion is saved along with the data.

The final options on the main menu are used for saving a file on tape and for printing it. TAP gives you the option of making two copies of your database. Note that it doesn't let you record a separate database, using records selected from a larger file, you always wind up with the whole file on tape. This is probably a reasonable safety feature.

The way to beat it, assuming you have already made a safety copy of your whole file, is to set up a selection cri terion which picks out the records you don't want, then delete them, one at a time. Now the ALL option will combine this empty subset with the records left

behind by the selection process, which were the ones you wanted in the first place. Recording this should give you the desired subset on tape.

This has been pretty long-winded, but <sup>I</sup> think it demonstrates some of the real power that Color File has. The final touch is the ability to define your own record structure. You can specify up to seven fields, and will be asked for the nu meric or alphabetic character of each. All of the Color File options are available to user-defined files.

#### Summing Up

As <sup>I</sup> mentioned at the outset, this re view has treated just those personal database management systems which <sup>I</sup> myself have used. One thing <sup>I</sup> have learned is that in software reviewing, as in everything else, personal quirks and preferences play a major role.

<sup>I</sup> need the ability to select subsets of a database for examination and prefer not to be too constrained in data format. <sup>I</sup> am also a firm believer in the use of disk systems for maximum flexibility, al though the Color Computer system has

#### It is considered bad form in some quarters to admit that you like a Radio Shack product.

enough foibles to make me question the wisdom of that.

Putting it all together, <sup>I</sup> rate Trans Tek's C.C. File an absolute jewel of a best buy. Color Data Organizer is just too constrained in format for my taste, and <sup>I</sup> think it needlessly burdens the user with operating system details. E-Z File, in my opinion, still needs work; <sup>I</sup> hope that the vendor sees fit to produce some printed documentation and fixes some of the rough edges, because there is a useful program in there somewhere.

And that brings me, kicking and screaming, to Color File. I like it. It is considered bad form in some quarters to admit that you like a Radio Shack product, rather like playing Mantovani records on a fine stereo system, but there you are. Color File is really quite powerful, and the screen prompts are generally enough to keep you on track. If all else fails, you can always get out of trouble by hitting ENTER a few times. My biggest reservation is the ROM pack/ cassette storage combination. <sup>I</sup> encourage Radio Shack to follow up on their work with Spectaculator and Color Scripsit, and issue a disk version of Color File; it's a good program.

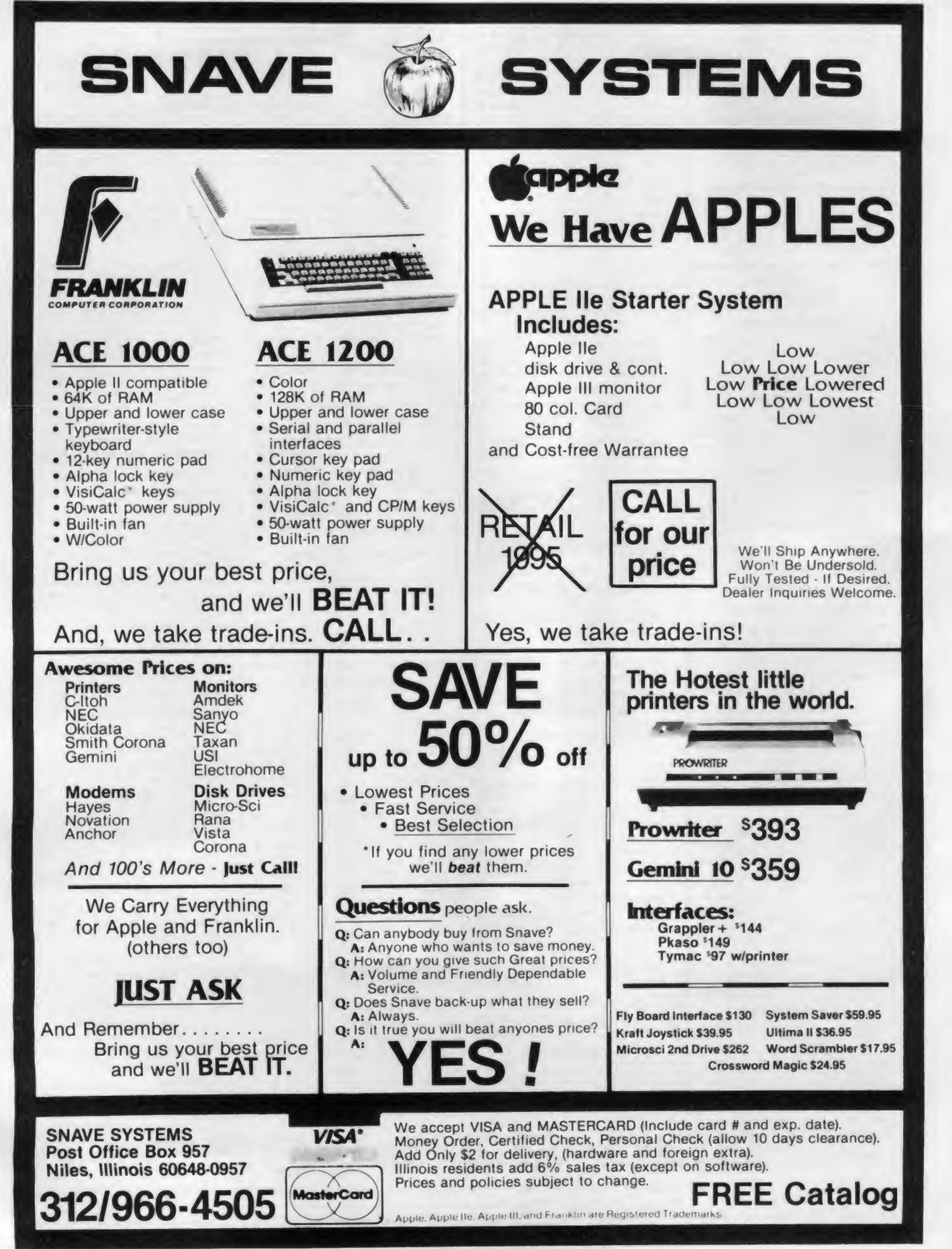

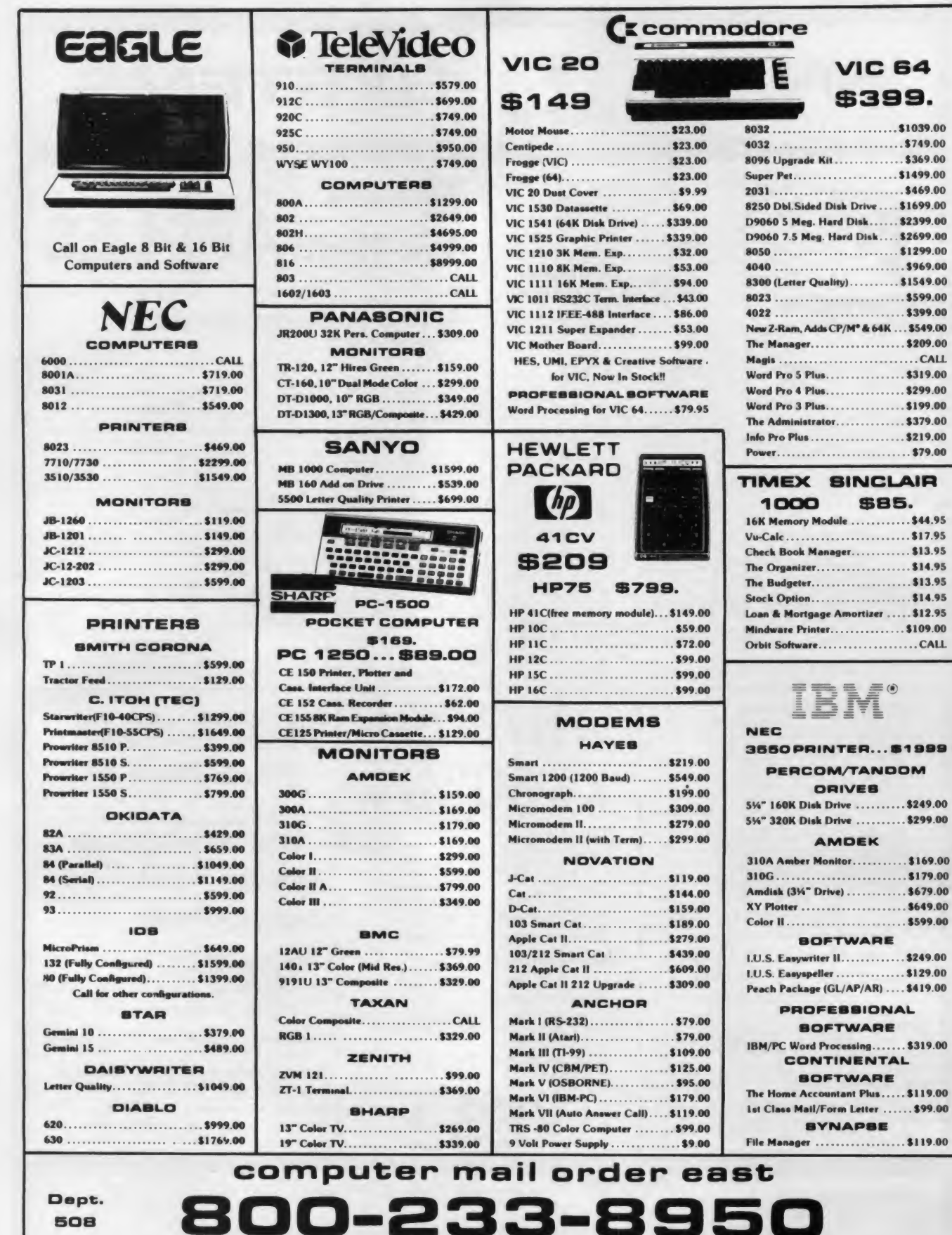

**VIC 64** 

. . . . . . . . . . . . . . . \$969.00

..............\$399.00

**S85.** 

Amortizer ..... \$12.95 . . . . . . . . . . . . . . \$109.00

IN PA. CALL (717)327-9575, 477 E.THIRD ST., WILLIAMSPORT, PA. 17701

a n

. .

No risk, no deposit on C.O.D. orders. Pre-paid orders receive free shipping within the UPS Continental United States Delivery Zone with no waiting period for certified checks or money orders. Add 3% (minimum \$3.00) shipping and handling on all C.O.D. and credit card orders. Larger shipments may require additional charges. NV and PA residents add sales tax. All items subject to availability and price change. NOTE: We stock manufacturer's and third party software for most all computers on the market. Call today for our new catalog.

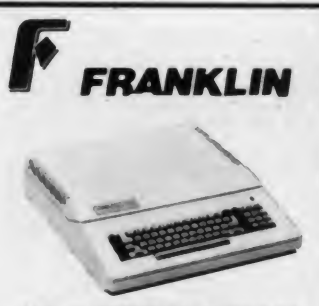

Call on FRANKLIN Computers. Disk Drives. Software and System Specials.

#### MICRO-8Cl DISK DRIVES FOR APPLE & FRANKLIN

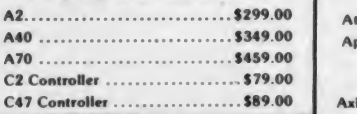

#### **VISICORP**

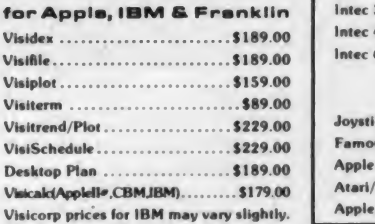

#### CONTINENTAL

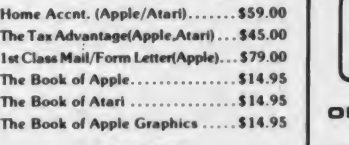

#### **SIRIUS**

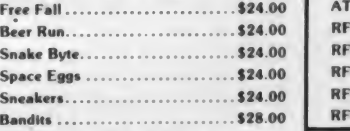

#### **BRODERBUNO**

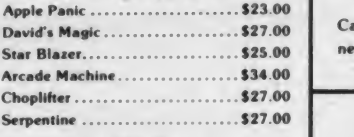

#### INFOCOM

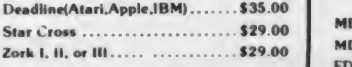

#### **MPC**

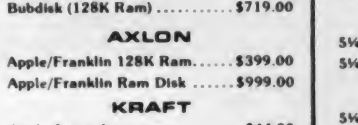

Apple Joystick ..................... \$44.00

# RANKLIN ATARI 48K

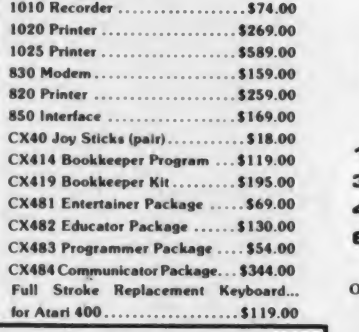

#### ALIEN

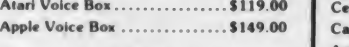

#### MEMORY

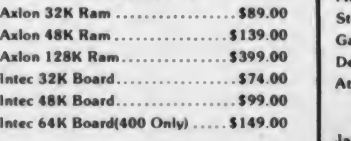

#### WICO

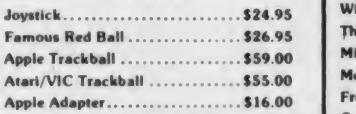

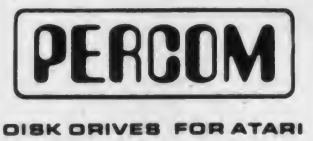

#### AT 88-SI \$399 00 AT 88-A <sup>1</sup> \$299 00 RFD 40-SI \$549 00 RFD 40-A1 ........................... \$349.00 RFD 40-S2 \$889 00 RFD 44-SI \$679 00 RFD 44-S2 \$1029 00

#### RANA DISK DRIVES

Call for price and availability on the new Rana Disk Drives for The Apple and Franklin Computer Systems.

#### FLOPPY DISKS

#### MAXELL

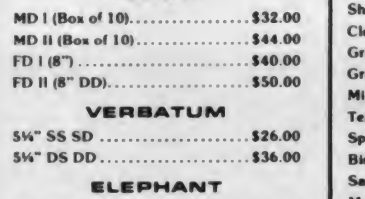

5\*" SS SD \$19 99

# \$499

#### ATARI 400

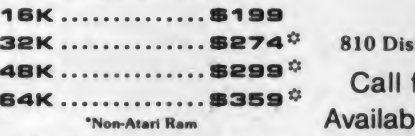

#### One Year Extended Warranty .... \$70.00

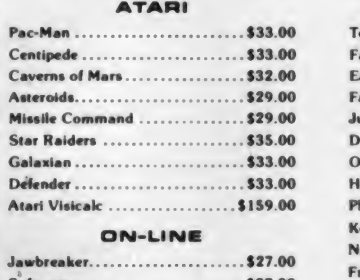

#### ftpom ......................... \$27.00 Wizard and the Princess ......... \$29.00 The Next Step .................... \$34.00 Mission Asteroid.................\$22.00 Mouskattack ...................... \$31.00 Frogger ...........................\$31.00 Cross Fire (ROM)................. \$36.00

#### **SYNAPSE**

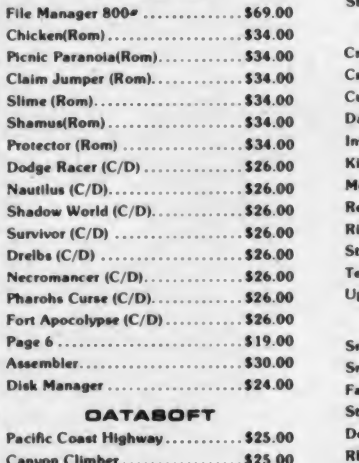

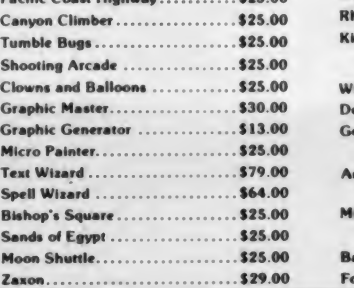

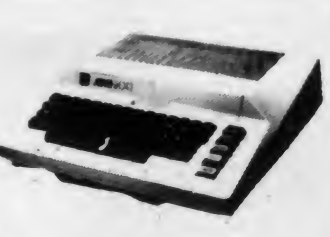

32K ................. \$274<sup> $\phi$ </sup> 810 Disk Drive .......\$429.00 Call for Price and Availability of the NEW

#### **64K ATARI 1200**

#### APX

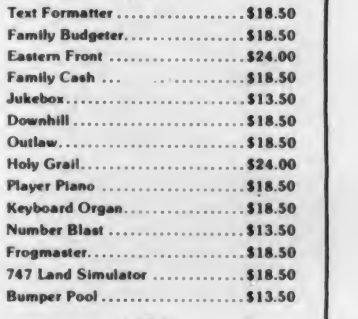

#### **CBS**

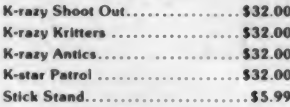

#### EDYX

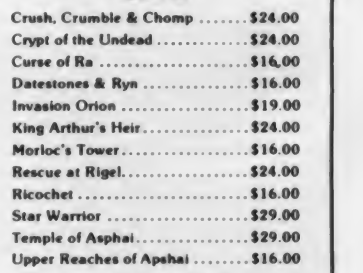

#### **BRINAIAVER**

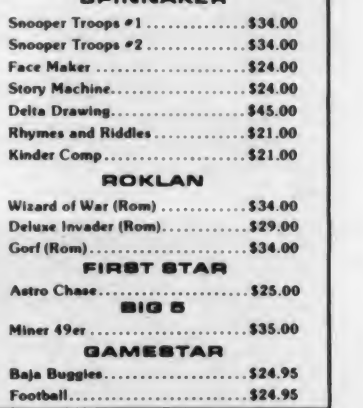

## computer mail order west 0-648-331

Dept.

#### 508

#### IN NV. CALL (702)588-5654, P.O. BOX 6689, STATELINE, NV. 89449

INTERNATIONAL ORDERS: All shipments outside continental United States must be pre-paid by certified check only! Include 3%(minimum \$3.00) shipping and handling.<br>EDUCATIONAL DISCOUNTS: Additional discounts are available fro

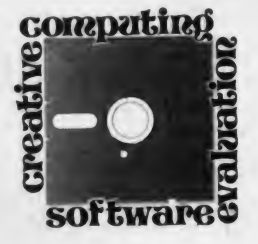

## Going Forth

The finest testimony <sup>I</sup> can give to Valpar International's ValForth lan guage is this: In 20 hours' time <sup>I</sup> went from complete ignorance in the Forth language to writing my first Pong game, complete with player/missile graphics and sound. <sup>I</sup> owe it all to Valpar's great documentation, a book they recom mended, and of course, the fast and versatile Forth language.

<sup>1</sup> have been programming on various micros for two years—all in Basic and assembly language. <sup>I</sup> had heard of Forth through a friend who worked in a similar language, Stoic. Forth offered many advantages over the languages <sup>I</sup> was familiar with, but one look at a typical program listing scared me off. <sup>I</sup> remember thinking that the program looked as if the programmer had been making up the language as he went along. And that turned out to be the secret of Forth—you make it up as you go along.

Based on a set of more or less standardized commands, the programmer constructs his own words to meet his needs. This process builds on itself until the whole program can be run by executing just a few words. For example the word SANDWICH might be made up of the words GET-HAM and GET-CHEESE. These would be further defined as smaller and smaller words. Think of each word as a sub routine made up of ever-smaller subroutines.

<sup>I</sup> picked Pong for my maiden project because it used many of the features needed for most games—player/missile graphics with collision detection, full control over the standard Atari graphics, game controller interface, and sound. The game runs well, with speed

#### Thomas McNamee

far better than Basic, but only about half as fast as assembly language. The speed loss is barely noticeable, however.

The exciting thing is the composition time. Pong could easily have been writ ten in an afternoon by someone who knew the language well. And the words <sup>I</sup> defined in Pong can be used in my next game if similar functions are needed. The Forth dictionary (really a library of commands) can be extended indefinitely.

<sup>I</sup> bought three modules from Valpar: ValForth (\$39.95), General Utilities and Video Editor (\$34.95) and a disk containing Player/Missile Graphics, a Character Set Editor and a Sound Editor (\$39.95). The last two require ValForth to run, and are extensions of the dictionary. Time-critical routines are coded in assembly language for speed. The disks are unprotected, so backups for personal use are allowed. FORMAT and DISKCOPY commands are provided, as is a command to produce your own programs on auto-booting, protected disks. Valpar supports programmers wishing to write programs for publication using ValForth, and requires only that credit be given them in the documentation or on the media.

#### ValForth 1.1

The primary disk contains all the main routines, the interpreter and the operating system for Forth. It features a basic glossary of words and a figForth editor for creating your own source pro grams. Graphics, color and sound com mands are available on this disk as extensions to the dictionary. Many of the graphics words from Atari Basic

(DRAWTO, PLOT, etc.) have been copied here so that learning to use this section is easy.

As much as possible, Valpar has writ ten this package so that what you already know about the Atari computer can be put to immediate use. The Atari operating system is supported with familiar words such as OPEN, CLOSE, PUT and GET. There is a group of words used for debugging Forth code, and words for floating point arithmetic are provided.

For applications in which time is criti cal, this disk contains a powerful 6502 assembler designed to be used with the Forth system. Macros, conditional branching, and conditional loops are supported, and access to the rest of the Forth language is easy. The assembler itself is worth the price of the disk.

#### General Utilities and Video Editor

The General Utilities and Video Editor disk contains a fine selection of string utilities, array commands, and case statements, and a fascinating group of

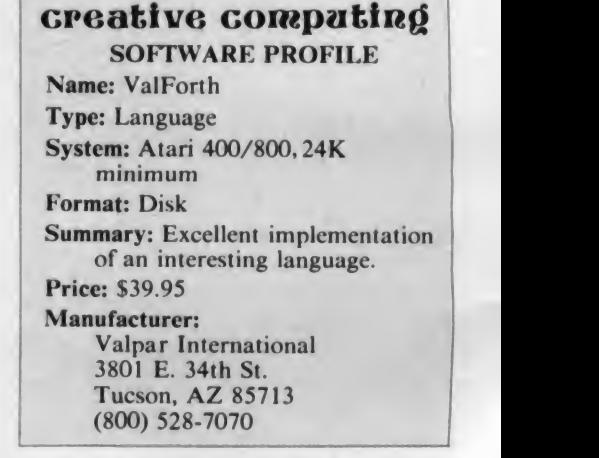

Thomas McNamee, 5055 Chesterfield Rd. #516, Arlington, VA 22206.

**UPDATING YOUR FILES** CAN BE **RD WORK.** HA

**H DB MASTER** 

IT'S EASY.

We all know it's got to be done. A new address for a company you deal with means changing the records right away. A client gets married and

changes her name. Another change that has to be made in the records. If you're faced with several filing cabinets filled with folders, making simple changes becomes a complicated, time consuming job. And if your mailing list is generated from those records, or if you rely on them for billing information, you'd better make those changes quick.

Faleter Stane

mannannannan

Relax, DB MASTER makes updating records quick and easy. All you've got to do is call up the name of the company or client on the view screen. It takes about three seconds. When the record appears, make the appropriate changes right then. It's over and done with. Immediately. No retyping of an entire record. No anxiety. And as soon as you've made the change, say, from "Colleen Patterson'\* to "Colleen Smith,'' DB MASTER refiles it under the new name in the proper sequence. It's all over in less time than it takes you to walk over to the filing cabinet.

And it's easy to correct, change or edit any part of a record. Imagine the time savings when you're constantly updating inventory or job records.

We designed DB MASTER to make your life easier. Sure, there are other data base systems for your Apple II. But if you're not using DB MASTER you're simply

not getting all you could from your data base manager. Want more capability?

DB MASTER provides it with the expanded-capacity Special Edition for Hard Disk to

complement the popular floppy diskette version. And there are three powerful accessory programs. UTILITY PAK #1, for example, allows you to access other standard Apple files (including VisiCalc), and UTILITY PAK #2 allows you to edit or change up to five "fields" in a single pass through your files. And STAT PAK performs statistical analyses on data in your DB MASTER files. Of course, there's considerably more capability in each of our accessory paks than we have room to talk about here. Ask your dealer for the full details.

Stoneware backs up DB MASTER with <sup>a</sup> support staff second to none. Just give us <sup>a</sup> call. We can help solve your problems. After all, that's what Stoneware and DB MASTER are all about.

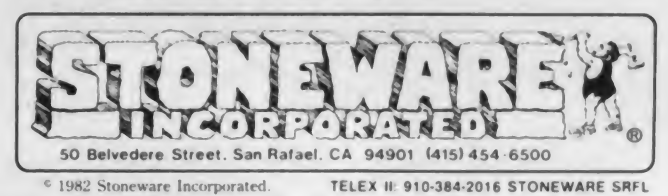

DB MASTER is <sup>a</sup> registered trademark of DB MASTER Associates. Apple II Plus is <sup>a</sup> registered trademark of Apple Computer. VisiCalc is <sup>a</sup> registered trademark of VisiCorp.

CIRCLE 277 ON READER SERVICE CARD

#### ValForth, continued...

words called High Resolution Text. Many Basic words appear in the string commands, such as LEFTS, RIGHTS and instr. There are provisions for comparison, sorting, and formatted output. The string commands are all very fast, since the address of the string is manipulated instead of the string itself. Time is not wasted in what Basic programmers call garbage collection.

case structures are a powerful group of commands permitting decision making similar to ON. . . GOSUB in Basic. The sEL structure allows the same advantage for non-sequential numbers. The final word in this group is COND, which allows conditional execution based on true/false testing.

High Resolution Text is a feature permitting text to be displayed in Graphics 8 mode. Words for superscript, subscript, and overstrike are supplied. Using a combination of backspacing, subscript and overstrike, underlining can be accomplished. Graphics can still be drawn in this mode, so displays of mixed

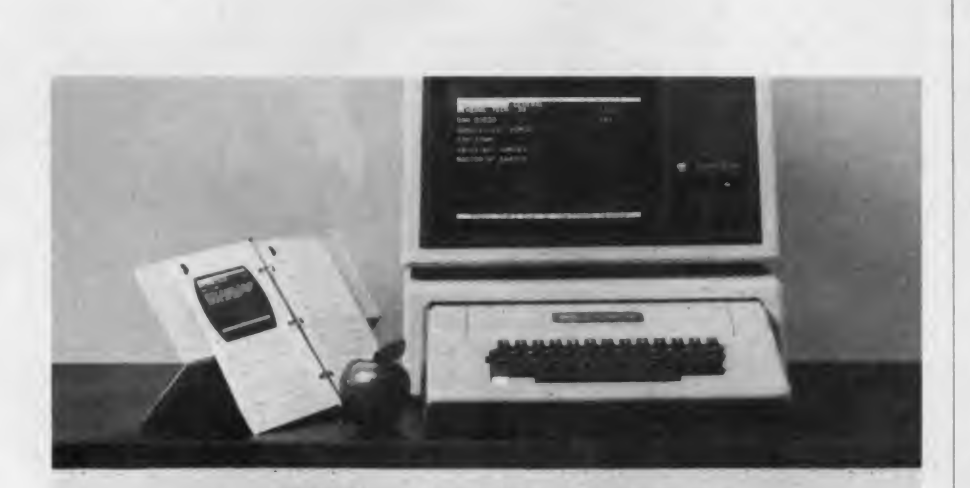

### **GIVE YOUR APPLE®** INSTANT RECALL™ FOR JUST \$59.95

SAMS

Forget what you've heard about computer filing. INSTANT RECALL just made everything easy. No fields, no forms, no formats, no fooling. Nothing to set up before you get started. And, best of all, INSTANT RECALL comes ata no-kidding price of just \$59.95.

**BOOKS** Save your notes about everything. Keep track of appointments and important dates. Record minutes of your meetings. Or reminders about customers conferences, expenses, or just about anything! You can mix up as many kinds of information as you want, or you can organize different files on different diskettes. Either way, INSTANT RECALL finds what you've filed the instant you ask, whether or not you remember what's there.

> If you've got an Apple II® or Apple II Plus® with at least 48K, one disk drive and Applesoft in ROM, what are you waiting for? To find your nearest dealer or to order, call 800-428-3696 or 317-298-5566 and reference AD339 In Canada, contact Lenbrook Industries, Ltd., Scarborough, Ontario

#### SAMS BOOKS AND SOFTWARE

Howard W. Sams & Co., Inc.<br>4300 West 62nd Street<br>P.O. Box 7092 Indianapolis, IN 46206

Instant Recall is a trademark of Howard W. Sams & Co., Inc<br>Apple II and Apple II Plus are registered trademarks of Apple Computer, Inc

CIRCLE 257 ON READER SERVICE CARD

text and graphics are very easy.

The ValForth video editor is a joy to use. Again, Valpar could have sold this all by itself and kept the price the same. It is used for entering Forth source code and has a powerful set of single-stroke commands for insertion, deletion, and buffer management. Each screen, of which there are 180 per disk, can be brought up and edited with ease.

When the source code is finished, you LOAD the screens you want to run. As they load, each word is compiled into the dictionary. If an error occurs during compilation, the where command of the editor displays the screen on which the error occurred. The cursor is positioned over the word or character<br>that caused the error.

A visible buffer to or from which lines can be copied appears at the bottom of

#### The ValForth video editor is a joy to use.

the screen. The user can set the number of lines it holds. Seven single-stroke commands support line move, line copy, and buffer clear operations. In this way, sections of code can be moved or copied using the smove and copy commands. The whole editor design encourages the composition of easy-to-read source code.

#### Player/Missile Graphics and Friends

The Player/Missile Graphics disk contains an extremely useful set of com mands that are a must for any game pro grammer. Memory allocation, memory clearing, player/missile design, and movement are all reduced to single words. All modes are supported. Player size, multicolor players, and fifth player features are easy to implement. P/M graphics are not destroyed when switching from one graphics mode to another.

Movement is accomplished in two ways. You can either put the player at an absolute X,Y location, or you can move the player relative to its present spot any number of locations.

Collision detection is also available in two ways: boundaries and the standard Atari collision registers. Boundaries can be set for any player or missile. The movement of that character will then be limited to that area. In addition, a vari able can be checked to find out when aboundary has been reached and where it is. The direction of movement can then be changed. This is how <sup>I</sup> made the ball bounce in my Pong game.

Missile-to-playfield, player-to-play-

96 May 1983 Creative Computing

# sura SUPER-TEXT Professional does everything the competition does, except one thing.

#### **ON-LINE "HELP"**

#### ON-SCREEN FORMATTING

# It doesn't cost nearly as much

SUPER-TEXT PROFESSIONAL (40/80) gives you valuable ON-SCREEN FORMATTING and "HELP" GUIDES\*, unique AUTOLINK, SPLIT SCREEN and MATH MODE. Plus all the functions you'd expect bo from an expensive word processor, like an 80 column screen display.\* Automatic page headers and footers. Automatic page and chapter numbering. Preview Mode to check page endings. Easy text editing. Special block operations for text copy, save and delete. Automatic tabbing and formatting. Multi-file search and replace. Superscripting and subscripting. All for only: \$ 175.00

Compare Super Test Professional with the other professionals. You'll tind there's no companion. Available now for Apple II- and Apple lie.

Those heal are inspecialize with the use of on 60 millions known

SUPER-TEXT HOME/OFFICE (40/56/70) is the best choice for intro ducing word processing efficiency into your home. It offers you the basic text editing features of Super-Text Professional, and includes special features tailored for home use. It provides 40, <sup>56</sup> or <sup>70</sup> col- umn screen display without any additional hardware. The Character Design Mode lets you create display characters in foreign lan guages, with special symbols, for any personal application. All at o price you can live with: \$ 125.00

Available now for Apple 11+ and Apple lie.

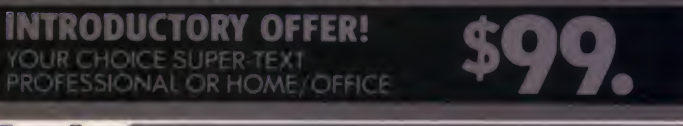

**SOFTWARE** 

CIRCLE 226 ON READER SERVICE CARD

347 North Charles Street, Baltimore, Maryland 21201 301/659-7212

#### ValForth, continued...

field, missile-to-player and player-toplayer collision detection are supported, and there is a general collision flag that is set when anything bumps anything else.

The character set editor allows for the creation of new character sets, as well as the words needed for switching and loading sets. These designs can easily be used in conjunction with player/missile graphics, since a command is available to change any player rapidly to another bit pattern.

The sound editor is a useful "audio pallete" for creating single sounds on any of the four channels. Using joysticks, you adjust the frequency by moving horizontally, and change the distortion by moving vertically. A read out at the bottom of the display shows the current values needed to re-create the sound. In addition, the AUDCTL register can be addressed to produce many interesting sound variations.

#### Documentation and Support

Each package comes with its own documentation, printed clearly on  $8\frac{1}{2}$  x <sup>11</sup> paper and punched for a three-ring binder. All together, there are about 200 pages of information, as well as the source code for each disk. The documentation is excellent, and is very easy to use. It is not a tutorial of Forth, however. The functions common to the lan guage are listed, but the language itself is not explained.

Valpar recommended Starting FORTH by Leo Brodie since <sup>I</sup> was <sup>a</sup> first time user, and it turned out to be great advice. <sup>I</sup> have read many technical works, but none as informative and enjoyable as Brodie's. <sup>I</sup> never met the man but I like him a great deal.

#### All of the ValForth documentation is written in a participatory style.

The ValForth 1.1 documentation of the main disk begins with simple loading instructions and then, very appropriately, a good section on errors, recoveries, and crashes. The next section is on formatting and copying disks. I recommend that anyone who buys ValForth be sure to have a box of clean disks on hand. Backups are encouraged and very useful. After you have loaded all the features you are likely to use, you can create your own system disk. Forth re quires a special disk format, so you will want three or four blanks to work on. Sections on graphics, editing and sound complete this package.

All of the ValForth documentation is written in a participatory style. You sit down and follow the instructions, and when the last page is turned, you know how it works. Technical jargon is kept to a minimum, but it is a good idea to keep Brodie's book nearby.

Any command peculiar to the Atari, such as graphics and sound, is explained fully with examples. There are even example programs on the player/missile disk which are valuable references. Each package is accompanied by a stiff com mand reference card for quick word look-up.

Before buying this package, <sup>I</sup> spoke to Mike White at Valpar about support. He was knowledgeable and polite, and he assured me that <sup>I</sup> could write or call anytime with my problems, and <sup>I</sup> would get help. He was enthusiastic about ValForth, and seemed to represent a company that sells a good product and stands behind it.

ValForth is an excellent implementation of a fast, expandable language.

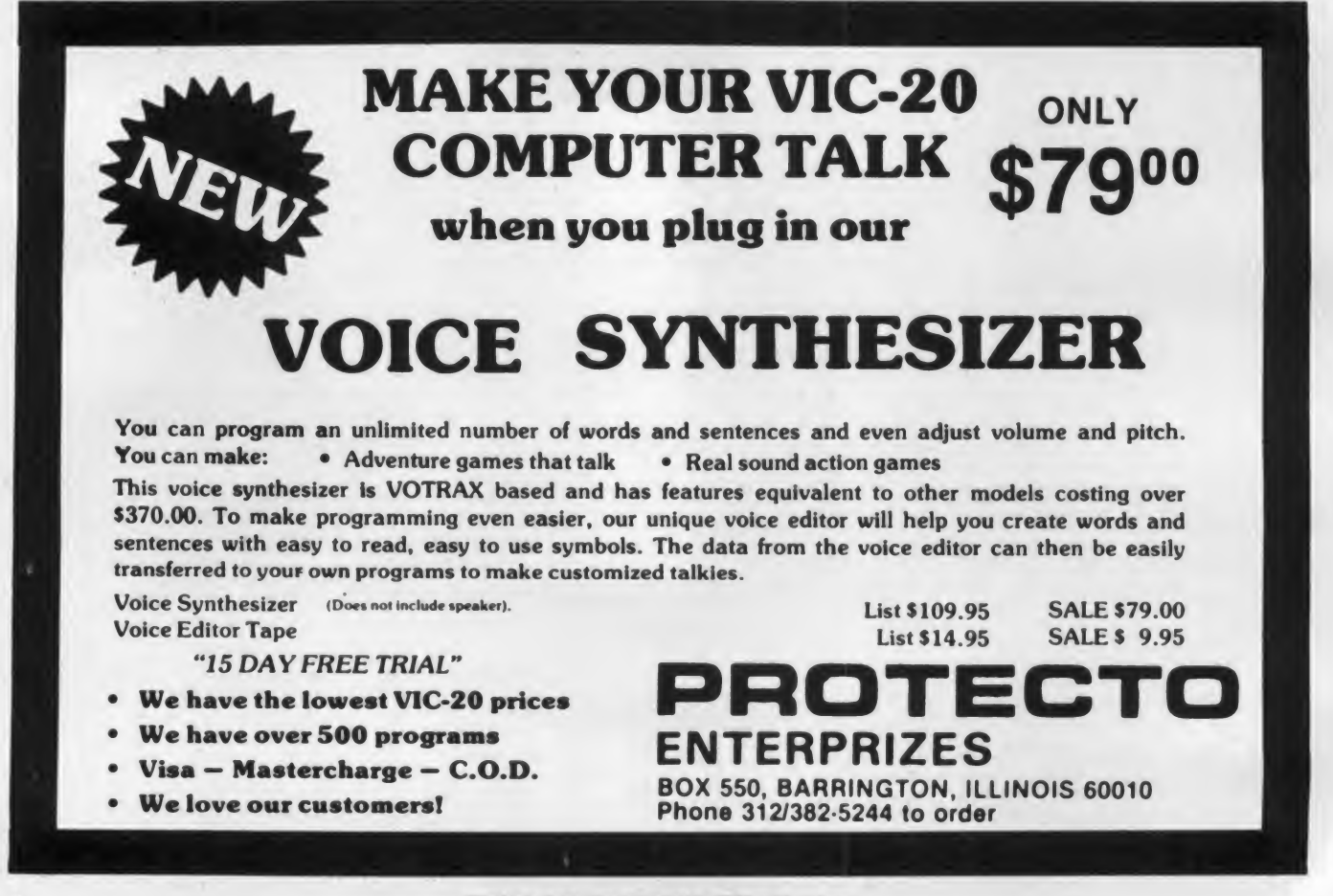

# THE PEACH WITHOUT FUZZ

## EMI-RFI FILTERED AC SURGE PROTECTOR

The Peach™ is the newest addition to Electronic Protection Devices crop of EMI/RFI Filters/AC Surge Protectors. It eliminates transients such as 'spikes' or wi "glitches" same as The Lemon™, The in d Lime™ and The Oranga™ while simultaneously filtering out "fuzz" or "noise" produced by Elecro Magnetic Interference (EMI) or Hacko Frequency wit Interference (RFI):

The increasing complexity and scope filteri of modern electronics de nands that each microprocessor controllad product Pea perform its function without Ratraneous our signals of any kind that would degrade in the or reduce the intelligibility of that product. "Hash"- electrical noise from rapid opening and closing of contacts or

"glitches" - random noise pulses that produce small disturbances in the baseline of your CRT display interfere with normal operation by causing errors in data transmission. Data errors can lead to skewed results, lost time and **aggravation** 

Prevent this from happening to you with The Peach. Each Peach is a solid state clamping device with EMI/RFI filtering utilizing high speed semiconductor technology. Simply plug The Peach into any standard 3 wire duplex outlet then plug what needs protection into it. Each Peach has 3 outlets and exceeds the IEEE 587-1980 Guide for Surge Voltages in Low Voltage Power Circuits.

Compare the cost of computer hardware, software and your time with the price of our Peach (\$97.50). You'll opt for a line free from surges and no fuzz with The Peach from EPD. Are able through your local dealer.

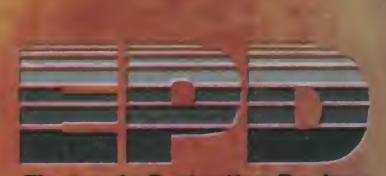

**Electronic Protection Devices** 5 Central Avenue Waltham, Massachusetts 02154 (617) 891-6602 1-800-343-1813 CIRCLE 169 ON READER SERVICE CARD

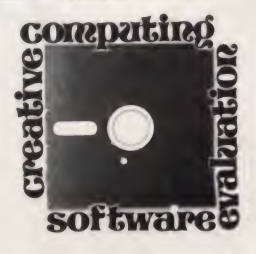

## Prism

#### creative computing SOFTWARE PROFILE

Name: Prism

Type: Storydisk-puzzle

System: 48K Apple II with disk drive and 3.3 DOS

#### Format: Disk

Summary: A poor children's story, but a great real-life treasure hunt.

#### Price: \$19.95

#### Manufacturer:

International Software Marketing Suite 421, University Building 120 East Washington St. Syracuse, NY <sup>13202</sup>

If you think that \$19.95 is a reasonable amount to invest in a chance to win a prize valued at \$15,000, then Prism, a Storydisk released by International Marketing, is worth a look. If, on the other hand, you are looking for sheer entertain ment for your children, then *Prism* is not for you.

This new disk, created by a team of programmers and editors at ISM, attempts to fulfill two purposes. One, quite reasonably, is to make money by offering Apple owners the opportunity to decipher a puzzle that will lead to the discovery of three solid gold, gemencrusted keys which ISM has hidden in three secret locations in the continental United States. The reasoning is that people will come to the conclusion that

Brian J. Murphy. <sup>133</sup> Post Road. Fairfield. CT 06430.

#### Brian J. Murphy

\$19.95 is not much to wager against a chance of winning \$15,000.

The other purpose of the disk appears to be to tell a children's story, using text and hi-res pictures. The program tells a story, but it fails in the attempt to make it interesting or readable.

The Storydisk is a new concept in software— a program that allows the user

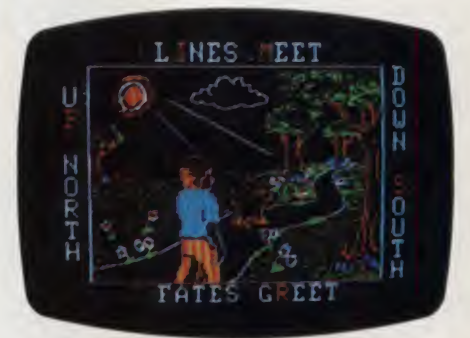

to remain almost completely passive. All the user need do is to hit the arrow key to turn the pages back or forwards. As you "leaf" through the story, the screen fills with either text or hi-res art. The pictures, which are the best part of the program, were created by Mike Sullivan. His pic tures are detailed and elegantly drawn; some feature a limited amount of animation. There are also some special effects thrown in which enhance the rather thin story line.

#### The Story

The story is about a little boy named Hubert who goes out one day to discover the world being drained of color. A magical figure appears and takes him to the place where the Prism is kept. The three keys of the Prism have been stolen, Hubert is told, and he has been given the task of going to Yolvsa, the land of monsters, to bring color back to the world.

Hubert goes to Yolvsa and is captured in fairly short order by Grane, the head honcho of the monsters, whose dialogue is faintly reminiscent of Margaret Hamilton in The Wizard of Oz ("Resign yourself, whelp. Although you are an insignificant figure, you may yet furnish an interesting tidbit for my extremely large fangkat. Come my lovely...").

Hubert, who is carrying the Prism, uses its magic powers to snatch the keys away from Grane and to escape. At the last instant before departing Yolvsa, Hubert hurls the keys away to keep them safe from a threatening monster. Hubert soon arrives home, where it has been all a dream, and it remains for us to find the keys.

The major problem with the disk is the thinness of the story line and the overwritten quality of the text. It is a story which I doubt would appeal to children. The writing is unprofessional. Had the children's story been better written, in crisper, less cluttered style, the program would have had the valuable extra dimension of literary merit.

The Storydisk format has real potential which is, unfortunately, not realized in Prism, Used creatively, as a vehicle for good children's writing, the Storydisk could become a valuable and powerful tool for promoting literacy with the computer. Prism, with its poor writing and lack of user involvement, has no value as a story. It's a good thing that the disk

# **VALPAR**<br>Professional Software for the Hobbyist **CALPAR**

\$

FORTH has been used for years by ATARI\* and others in programming their arcade games. FORTH is fast, 15-20 times faster than BASIC, and can make use of every capability for your computer. And it's no longer the province of the professional programmer! With valFORTH and the additional packages described below, you can create programs in an afternoon that would previously have taken weeks of hard work!<br>WHAT? YOU DON'T ALREADY KNOW FORTH?

Then take advantage of our special offer on Starting Forth by Leo Brodie. Widely acclaimed as the best book available on the subject, this entertaining treatment of Forth will make you comfortable with this exciting language quickly and easily. When you order Starting Forth, you get a free copy of our "Notes for the valFORTH User." including references, by page, to Starting Forth

These are the utilities developed by Valpar International's software specialists and used to create our commercial software products.

### $val$  $\Box$  $\Box$  $\Box$  $\Box$  NEW! By Popular Demand!

valDOS. Now you can use your valFORTH system to read and write normal Atari DOS Files created with valDOS or other sources Also in cludes valDOS File Editor for creating and reading FORTH Source Code without "screens " (Not a general file editor

(Over 25 pages of documentation. Requires valFORTH )

# **valFORTH**

Package contains: fig-FORTH kernel with mathematical and stack operations machine-coded for higher speed than normal fig-FORTH; line editor AND screen editor, debugger, sound and graphics commands, floating point, advanced 6502 assembler, diskcopiers. and much more! (Over <sup>1</sup> 10 pages of documentation)

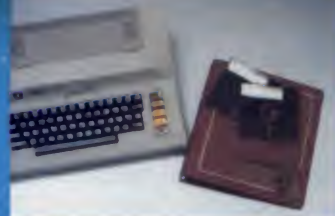

### LJENERAL<br>GENERAL UTILITIES AND VIDEU EDITUM <sub>artı</sub>cı

Utilities: 4 array types, 4 case types, text on graphics 8. extensive string manipulation and keyboard input. STICK & PADDLE, randoms, bit manipulation, and much, much more.

Editor: fast, powerful, complete valFORTH screen editor <sup>1</sup> .1 . A professional-quality tool that makes editing a pleasure

(Over 60 pages of documentation, Requires valFORTH.)

#### **PLAYEN-MISSILE** EttVil?;U£5. tharacter<br>Character 6- £jDUi'JD £Ui'tm

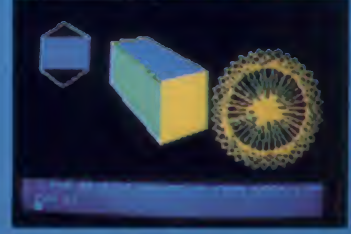

Player-Missile: Create, move, color, change images of and bound and the proport of 5th and players and missiles with high level commands. Full support of 5th and the proport of 5th and the proport of 5th and the proport of player, multicolor players, etc. etc All critical sections inmachine code Character Editor: Compose character sets with joystick. Simultaneous display of created characters. Make images for players and missiles. Sound Editor: Simple independent control of all four voices (one joystick per voice) and audio-control register. Create any single-setting sound with graphical and tabular readout.

(Over 35 pages of documentation. Requires valFORTH.)

VALPAR INTERNATIONAL 3801 E. 34™ STREET TUCSON, ARIZONA 85713 Call Toll-Free 800-528-7070 In Arizona call (602) 790-7141

Principal Software Authors: Stephen Maguire and Evan Rosen

INTERNATIONAL\....

**Coming Attractions.** \* \* TARGET COMPILER<br>\* 3D WORLD

For more information fast and a  $4TH$  F HONK THEN bumpersticker. send 25¢ and a self-addressed, stamped envelope

## DISPLAY FORMAT

Fast, simple creation of all types of display lists, with automatic 4K boundary jumping Automatic or user controlled memory allocation, and formatting for horizontal and vertical scrolling, and display list interrupts (Over 30 pages of documentation. Requires valFORTH.)

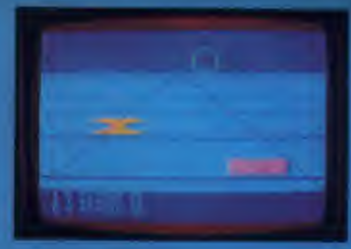

#### I UKTLE & voitiiMAriiigs. AND ADVANCED floating foint AW <sup>i</sup> JMK\*

All graphics modes supported — even GTIA and "7 + ". Draw and fill commands faster and smarter than Basic. "Turn-toward" for "chasing" and vanishing point effects; point labeling, etc Also SIN. COS, ATN. ATN2, etc. added to floating point.

(Over 35 pages of documentation. Requires valFORTH.)

### Text Compression and Aoto Text Fnrmatting

A unique, two-part utility!

- Text Compression allows the packing of text into much less space than normally required. Useful for wordy Adventure games, artificial intelligence," etc.
- Auto Text Formatting takes both normal and compressed text and routes it to the video screen "windows.

(Over 20 pages of documentation. Requires valFORTH.)

#### valFORTH alone requires 24K

valFORTH plus one or more packages requires 32K minimum Memory requirements include 10-12K working space All products are now on non-protected disks Over 350 pages of detailed documentation!

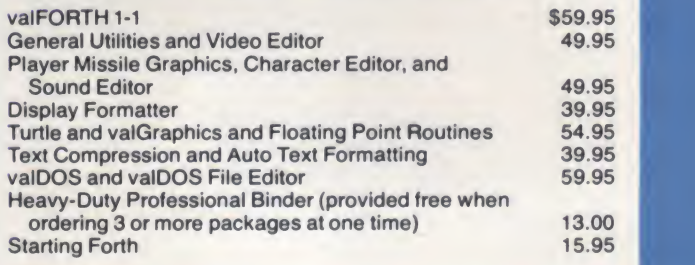

Plus Shipping and Handling

Atari is <sup>a</sup> trademark <sup>0</sup><sup>t</sup> Atari. Inc . <sup>a</sup> division ol Warner Communications VISA and MASTERCARD accepted

Hank: Here's the report you've been waiting for. Hope you put your system on automatic and didn't wait up.

To all reps: Price changes on following items effective immediately: No. 10-111A. 10-114A. 10-AL.

Take that, bud. (And retaliate fast. I know phone rates are low now. but game's cutting into sack time.)

#### $III$ Your computer's telephone.

*MUUUMMM* 

Wouldn't it be great if, somehow, you /////// could connect your computer to your accountant's, down the street? To the IBM\*\* PC at the branch office, upstate? Or to your favorite chess challenger, across country?

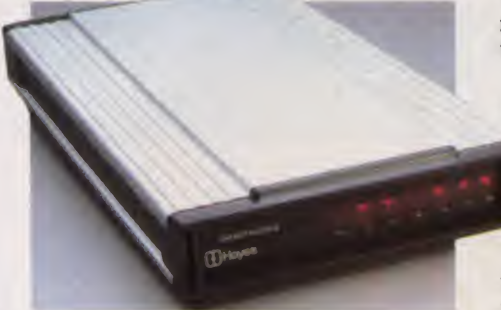

With a telecomputing system by Hayes, you can.

Quickly. Easily. And for the price of a phone call.

Hayes Smartmodem. Think of it as feature an audio speaker. your computer's telephone. Hayes Smartmodem 300. and the faster Smartmodem 1200. work with any hand if you have an IBM PC. Hayes computer with an RS-232 I/O port. They allow you to communicate.

over ordinary phone lines, all across America.

But any modem will send and receive data.

Smartmodems also dial, answer and disconnect calls. Automatically. Without going through the telephone receiver, making them far superior to acoustic coupler modems.

Choose your speed; choose your price. The lower-priced Smartmodem

300 is ideal for local data swaps and communicates at 300 bps. For longer distance and larger volumes. Smartmodem 1200 communicates at 1200 bps or up

to 300 bps. with a built-in selector that automatically detects trans mission speeds.

Both work with rotary dials, Touch-Tone\* and key set systems; connect to most  $t$  imesharing systems; and  $\bullet$  **I I layes** Service has a special introductory offer for

match for many different computers. also provides the perfect communi-<br>cations software.

Smartcom II?<sup>14</sup> We spent a lot of time developing our software, so you can spend less time using it. Smartcom II prompts you in the simple steps required to create, send, receive, display, list, name and re-name files. It even receives data completely unattended-especially helpful when you're sending work from home to office, or vice versa.

And if you need it. there's always "help!' One of several special functions assigned to IBM function keys, this feature explains prompts, messages, etc. to make communicating extra easy.

With Smartcom II. it is. The program remembers communication parameters for 26 different remote systems. Just punch a key. you're all set.

You can treat dial-up and log-on sequences the same way. In fact. Smart com II comes with codes already set up for four popular information services. COMPUSERVE?DIALOG'S KNOWLEDGE INDEX™ DOW JONES NEWS/RETRIEVAL® SERVICE, and THE SOURCE?<sup>4</sup> AMERICA'S INFORMATION UTILITY.™ Procedures for obtaining an account with each of the services are included in the Smartcom II manual. But that's not all.

Special offers for Smartcom <sup>11</sup>

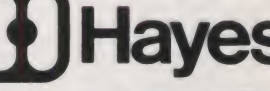

ownersl Dow Jones News/Retrieval<br>Service has a special

Either Smartmodem is a perfect Smartcom II owners. By calling a toll-<br>Latch for many different computers. Free number, they receive a free password and one free hour of service<br>anytime after 6:01 p.m., local time.

You'll also be entitled to a valuable

Welcome to TELEMAILI Your last access was Tuesday, Jan. 4, 1983 11:07 a.m. **CHECK these bulletin boards: TELEMAIL...TELESOFT...** 

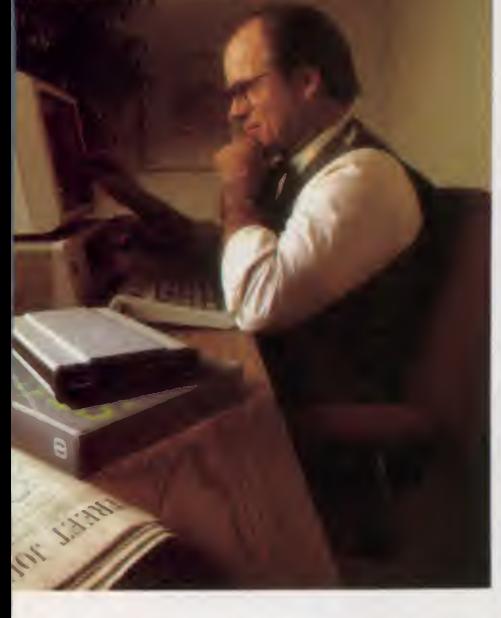

subscription offer for THE SOURCE. Smartcom II owners who subscribe to THE SOURCE will receive one free hour of daytime service.

Like all our products. Smartcom II and both Hayes Smartmodems are<br>backed by excelle by excellent

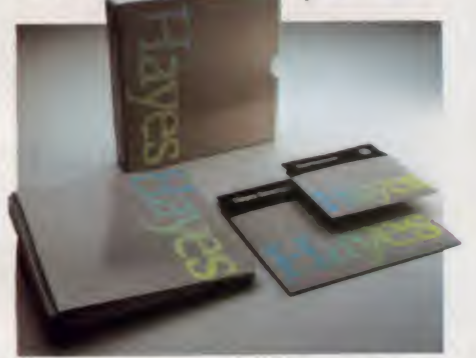

documentation and full support from us to your dealer.

So see him today. Break out of isolation. Get a telephone for your desktop computer.

Hayes Microcomputer Products. Inc.. 5923 Peachtree Industrial Blvd.. Norcross. GA 30092. 404/449-8791. Smartcom II is <sup>a</sup> trademark of Hayes Microcomputer

Products. Inc.<br> **TIM American Telephone and Telegraph<br>
\*\*IBM is a registered trademark of International Business<br>
\*\*IBM is a registered trademark of International Business<br>
© 1983 Hayes Microcomputer Products. Inc.<br>
Sold o** 

Company.<br>KNOWLEDGE INDEX is a service mark of DIALOG

Information Services, Inc.<br>DOW JONES NEWS/RETRIEVAL is a registered trademark of

Dow Jones a Company. Inc.<br>THE SOURCE and AMERICA'S INFORMATION UTILITY are<br>service marks of Source Telecomputing, a subsidiary of The<br>Reader's Digest Association. Inc.

#### Prism, continued...

doesn't depend on the story, but on the puzzle.

#### The Puzzle

The idea for the puzzle comes from the British children's book, Masquerade by Kit Williams. For those who solved the riddles posed in his book there was the promise of finding a solid gold rabbit which Williams had buried "somewhere in Britain'' (incidentally, the rabbit was found and the puzzle has been solved, leaving only Prism 's golden prizes remaining to be found).

Aside from borrowing this idea from Masquerade, Prism also borrows some of the form of the book, if not the content, framing the illustrations with inscriptions. These inscriptions are used in both works to further illustrate the story and to pro vide clues to the big riddle.

As works of art and collector's items the keys will be worth from \$30,000 to \$40,000.

On to the clues! ISM says that the clues could be anywhere on the disk, in the text, the pictures, or the inscriptions. The inscriptions are found to have, at irregular intervals, certain letters drawn in different colors from the majority. For example, in the inscription framing picture number one, "Up north lines meet, down south fates greet,'' the letters I, M, P, S, R are in orange. Unjumbled, they spell Prism.

Picture number ten is framed by the words, "Excavation excites extreme exhaustion.'' The letters I, V, X, X, X arecolored orange. They don't appear to spell a word, but they could be combined to make two Roman numbers, XXXIV which is 34 and XXXVI which is 36. A clue?

Some of the inscriptions seem to offer number puzzles, again along the lines of  $\theta$ Williams's Masquerade. For example, in Masquerade, there was the riddle, "One of six to eight'' in one of the inscriptions. It referred to one of Henry the Eighth's six wives. Get it? Now let's look at the inscription around Prism's picture number five: "Two of one one of two colors red<br>white and blue." What is the clue?

How about the inscription around picture number nine: "In at 7 out at 4 for wards eight and slightly more.'' What does this mean? Then look at picture four's inscription: "Many are my pretty facets <sup>1</sup> thru 3 of eight.'' What have we here?

In the pictures, what is the meaning of the trigrams and the hexagram from the Chinese book of prophecy and philosophy, the  $I$  Ching? In three locations we see the trigram Ken, which symbolizes an arch, a mountain, a path, little stones, or openings, depending on your interpretation. In one picture there is the hexagram number 30, called by the I Ching "The Clinging Fire." The hexagram symbolizes resting on something the way plants rest on the soil. Is that a clue, or is the number of the hexagram, 30, more significant?

There are some rather off-beat names in the text. For example, Hubert's dog is named Vanna. As in Savannah, Georgia? What about Grane, the monster king and Yolvsa, the land of monsters? Are these names anagrams? What does the inscription, framing picture eight, mean: "Not a roc, never hot, not fruit, never locked.''

If the storyline is thin, the puzzle is far from it. There are clues galore to follow. Some, <sup>I</sup> suspect, will lead you in the wrong direction. You may also find yourself mistaking parts of inscriptions, text and illustration for clues when they are, in fact, not riddles to be solved at all. That's the charm and challenge of this kind of puzzle, having to sort out the real clues from the superfluous information.

<sup>I</sup> was unable to wrest any hints from ISM. Are the keys more than one hundred miles apart? Five hundred? No comment. Are the clues in the pictures only, in the pictures and inscriptions, or in the text, pictures and inscriptions? No comment. The only help I got, which I pass on to you, is that the keys are in the 48 contiguous states.. .somewhere.

If you find them, they will be worth, at this writing, about \$15,000 on the basis of their gold and gemstone content. ISM predicts that as works of art and collector's items the keys will be worth from \$30,000 to \$40,000 and that makes a puzzle worth solving. П

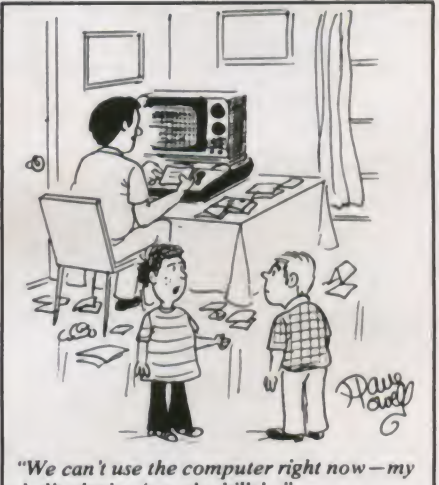

dad's playing 'pay the bills'...

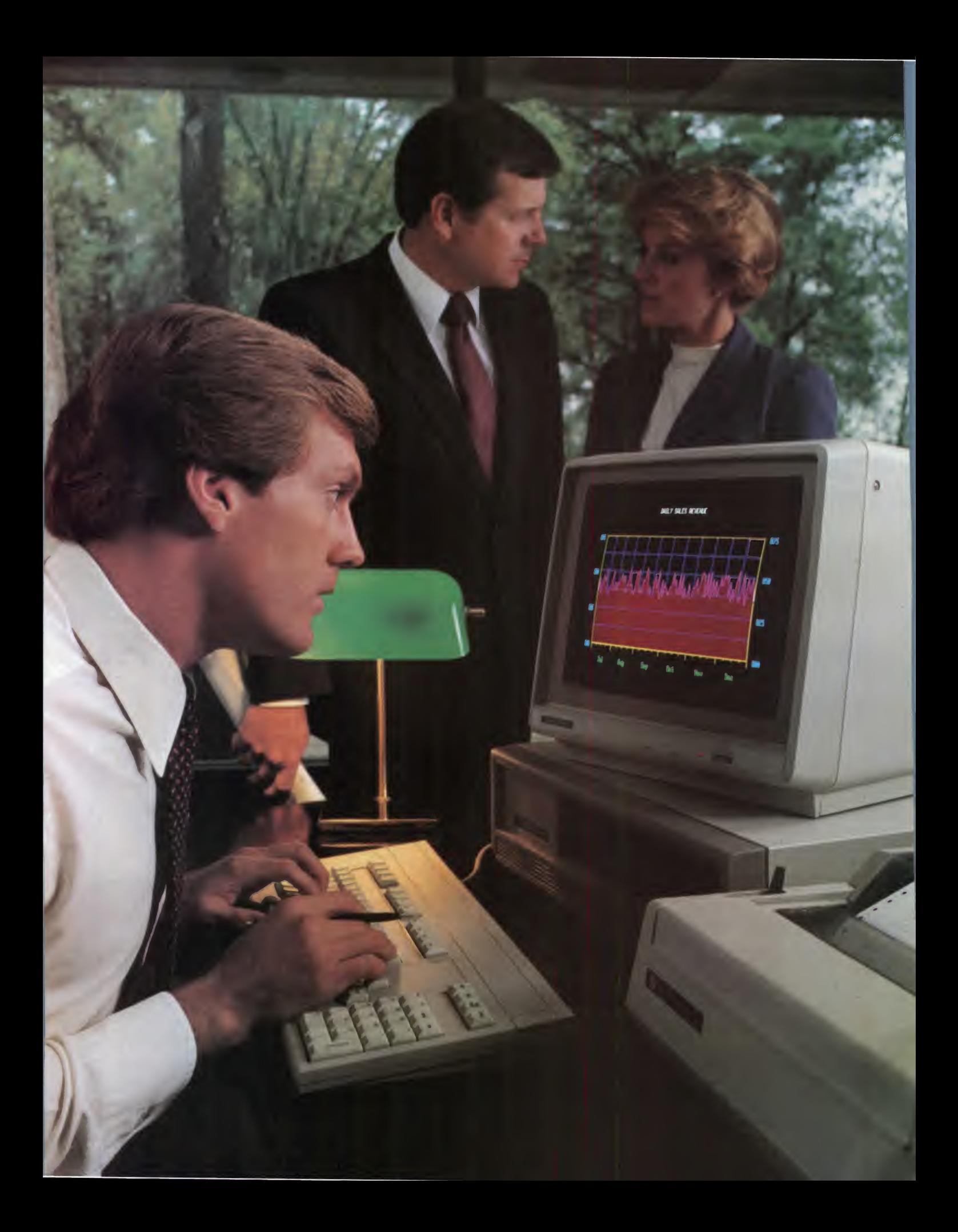
# Thenew TI Professional Computer. It makesyouthe one with the answers.

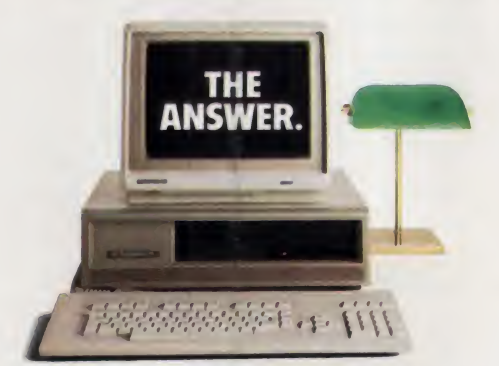

Today's business executive is faced with a world of questions. Questions about productivity. Cost control. And the bottom line.

To help you come up with the answers and alternatives, we introduce the newTexas Instruments Professional Computet The one with the power; the expandability, the easiest-to-use keyboard, extremely high resolution graphics, and a broad array of software.

#### - SPECIFICATIONS -

S**ystem Unit**<br>16-bit, 8088 microprocessor<br>64K byte RAM, expandable to 256K bytes 4K byte graphics display memory 5-slot expansion bus<br>Keyboard Keyboard<br>Specially designed low profile<br>Popular typewriter layout<br>97 keys, including 12 function keys<br>Separate numeric keypad and cursor control clusters Tactile response, for quick positive entry Upper- and lower-case letters Display Units 12-inch monochrome (green phosphor) or 13-inch full-color. 25 lines x 80 columns High resolution. 720 x 300 pixels Mass Storage Built-in 320K byte diskette standard Additional internal storage of 320K byte

diskette, or 5 or 10 Mbyte Winchester disks optional

All the leading operating systems and programming languages are available. You can use many popular application programs from the best software suppliers to help you create spread sheets, do word processing, construct graphics, communicate with other data bases or create your own. All of which lets you control assets, manage your time, and make projections for tomorrow's performance - today.

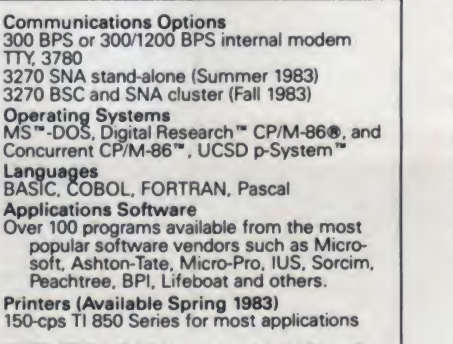

FOOTNOTES: MS-DOS is a trademark of Microsoft<br>Corporation. CP/M-86 and Concurrent CP/M-86 are<br>trademarks of Digital Research, Inc. UCSD p-System<br>is a trademark of the Regents of the University of<br>California.

And for a clear "hard copy" print out of information, you can rely on the new 850 Series printers, made by Texas Instruments especially for the new TI Professional Computer.

In short, the TI Professional Computer helps you make better business decisions based on better information. With the performance and reliability you expect from TI.

Ifyou're on your way up, the new Texas Instruments Professional Computer can help. Because it makes you the one with the answers.

For full information and a demonstration, visit your local computer dealer; or write: Texas Instruments, Dept. 1A, PO. Box 402430, Dallas, Texas 75240. Orcall toll-free: 1-800-527-3500.

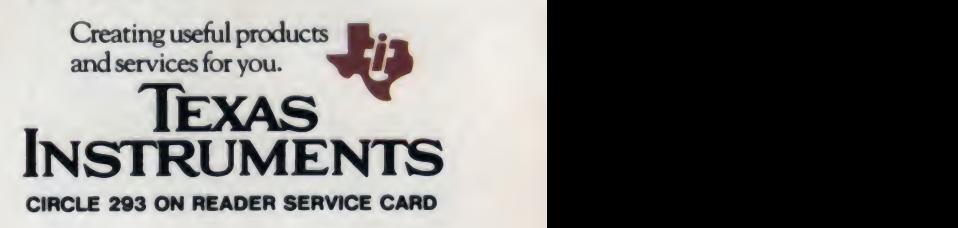

# Three New Apple Games

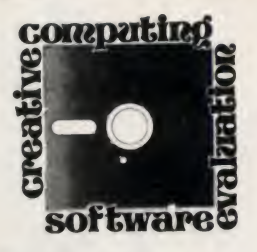

# Apple Adventure and Arcade Action

One of the greatest fringe benefits of being a staff writer at Creative Computing is that <sup>I</sup> get to see most of the new games as they are released. Even though it is my job to review programs, <sup>I</sup> also spend <sup>a</sup> great deal of my free time playing my favorite games. Of the new games <sup>I</sup> "had to" play this month, Aztec, Jawbreaker, and Spy's Demise are the adve ones that keep me at my Apple long after hours.

## Aztec

To be honest, adventure games have never really appealed to me. Wandering helplessly through screens full of text is not my idea of fun. Therefore, <sup>I</sup> was less than enthusiastic when Aztec appeared on my desk for review. Reluctantly, <sup>I</sup>booted the program and prepared to be

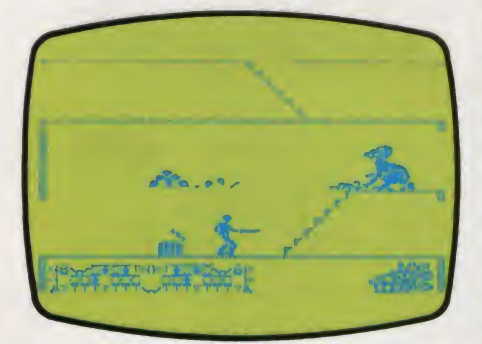

## Owen Linzmayer

bored. It wasn't long, however, before <sup>I</sup> realized that Aztec is like no other adventure game I have ever seen. I love it.

What sets *Aztec* apart from most of the other adventures currently available for the Apple? It is a real-time game with hi-res animation which allows you to control an explorer using 21 com mand keys.

As the player, you represent a daring explorer who bears a striking resemblance to Indiana Jones from the movie, Raiders of The Lost Ark, Your challenge is to delve into a tomb that is eight levels deep in an attempt to retrieve a priceless golden idol. The chambers and ante rooms are literally crawling with death in the form of scorpions, cobras, spiders, and seven other lethal guardians of the idol.

If you encounter a guardian, you may fight it or try to run away. When you enter the "fight mode," you must select the weapon you wish to use. The only weapons available are a machete and a pistol, both of which you must acquire in the tomb. Most guardians can be killed using only the machete, but some monsters can withstand multiple bullet wounds before they die. In general, the fighting controls are similar to those found in Swashbuckler. a program written by the same author, Paul Stephenson.

In addition to the guardians, there is a wide variety of traps designed to stop you as you weave your way into the depths of the temple. If you aren't careful, you will quickly find yourself dead. Some of the more clever traps include

## creative computing

#### SOFTWARE PROFILE

Name: Aztec

Type: Animated adventure System: 48K Apple II/II+

Format: Disk

Language: Assembly Summary: Action-packed, innovative game

Price: S39.95

Manufacturer: Datamost Inc. 9748 Cozycroft Ave. Chatsworth, CA <sup>9131</sup>

# BASIC VS. JRT PASCAL A NO-HOLDS-BARRED COMPARISON.

—

#### EASE-OF-USE By dividing

programs into modules, JRT Pascal makes even very complex programs of nearly any size—<sup>a</sup> breeze to manage. Pascal code is self-documenting; program sections are identified by meaningful names, not line numbers. Error messages are verbal, not number codes. JRT offers <sup>12</sup> data types (to Basic's 2 or 3), and it has both regular and hex numbers.

POWER For power—the ability to write better, clearer programs, faster— Pascal is the run-away winner. Example: JRT simplifies programming by accomplishing complicated operations (for Basic) with one command: Basic JRT Pascal

IF AS = "V" OR IF A IN ['V'..'Z'] THEN...  $AS = "W" OR$  $AS = "X" OR$  $AS = "Y" OR$  $AS = "Z"$  THEN...

FLEXIBILITY JRT's wide variety of data types reduces programming restrictions.

And the data types are not all fixed in size. There are 3 looping statements (Basic has 1). With JRT, very large programs can be created and run, because program modules can be spread over many diskettes. Common modules can be used for several programs. Basic generally limits<br>strings to 255 bytes; JRT strings go up to 64K.

**EFFICIENCY.** Whereas Basic relies on a static, inefficient memory map to allocate storage, JRT's dynamic storage fills every available main storage area; there's no waste. With Basic, sub-routine modules must be linked together; with JRT, they can be linked but don't have to be. JRT's more powerful commands run faster; typically, you'll write Pascal programs 3 to 10 times faster than in Basic. Exclusive: JRT lets you directly access the CP/M\* operating system for better total system control.

NOW... Consider our copy policy. (If you want to make copies, it's OK with us-so long as they're not for re-sale.) Check our astounding price: \$29,951 and satisfaction is guaranteed—or your money back. Basic versus JRT Pascal: which comes out on top? Right! The coupon below is tor your convenience. Or call. Today.

# JRT PASCAL 30

Send **JRT SYSTEMS** or<br>to **45 Camino Alto/E2** phone to 45 Camino Alto/E2 Mill Valley, CA 94941

415/388-0530

 $\bullet$ Here's my \$29.95; please send me JRT Pascal. I understand that if not completely satisfied, I can return it within 30 days—with the sea diskettes unopened—for a full refund. (Allow 4-6 weeks for shipping.) I need the 5-1/4" diskettes for  $\Box$  Apple CP/M;  $\Box$  Heath, Hard Sectors;  $\square$  Heath, Soft Sector;  $\square$  Northstar;  $\square$  Osborne;  $\square$  Superbrain;  $\square$  Televideo;  $\square$  Xerox 820. **I** need  $\square$  8" SSSD diskettes.  $\bullet$ 

Televideo; Xerox 820. <sup>I</sup>need 8" SSSD diskettes.

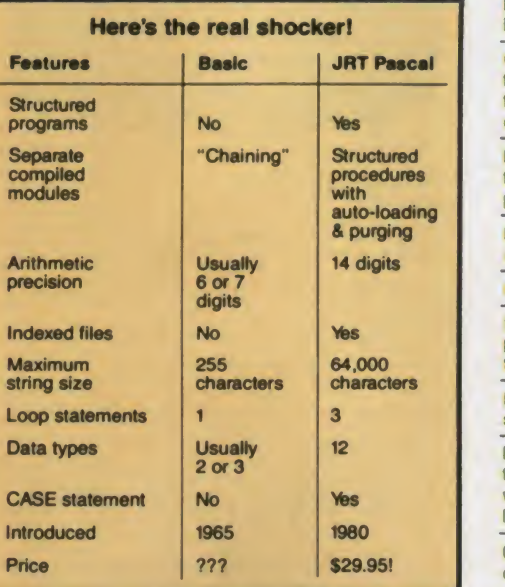

#### Full support for indexed files

CRT screen formatting & full cursor control

Facilities for formatting printed reports

File variables 4 GET/PUT

Dynamic arrays

SEARCH **The SEARCH**<br>procedures for fast table look-up

Extended CASE space statements

Random files to 8 megabytes with variable length records

64K dynamic strings Activity analyzer prints program use histogram

<sup>14</sup> digit BCO FLOATING POINT arithmetic

True<br>dynamic storage

Advanced assembly interface

Fast one-step compiler; no link needed

Efficient compiler needs only 85K diskette

Maximum program size: more than 200,000 lines

More than 200 verbal error messages

Separate compilation of auto-loading external procedures

No limits on procedure size, nesting or recursion

175-page user manual with 3-ring protective<br>plastic binder & 51/4" or 8" diskettes

reference card

Graphing procedures Handy JRT Pascal Statistic

procedures THE COMPLETE PASCAL FOR CP/M

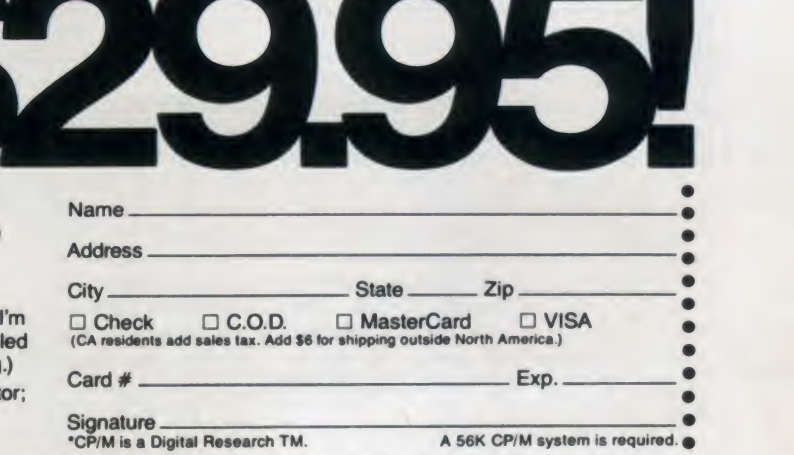

CIRCLE 199 ON READER SERVICE CARD

#### Apple Games, continued...

rooms that fill with water, ceilings that fall, and walls that slide together. The beauty of these traps is that they can be defeated with a little ingenuity. There is a sense of urgency as you play in real time because you must learn to act fast. Even on the easiest level, Aztec is ex tremely difficult. Too many times you lose a life at the mercy of the program rather than as a result of your own mistakes. This can lead to frustrating play.

The main appeal of this adventure isthat it is a real-time, highly animated ar-

## Aztec looks like a cross between Castle Wolfenstein and Swashbuckler.

cade game that allows the player to exercise an extensive range of options. The graphics are hi-res, but not too colorful. The animation is jumpy, as if the computer is flashing different images in sequence to suggest movement. Aztec looks like a cross between Castle Wolfenstein and Swashbuckler

The thing that immediately turns off many prospective players is the large number of command keys. It took me about an hour of practice before <sup>I</sup>memorized the keys and "mastered" their use. <sup>I</sup> would wager that this game is nearly impossible to play if you aren't a touch typist.

Although there are a few unpolished edges in the program, Aztec is a fine package. If you enjoyed Swashbuckler but felt that it lacked depth, Aztec is just what you are looking for. Any adventure player who wants a real challenge will find it in this game. Due to its complexity, <sup>I</sup> do have reservations about recommending it to kids under 14 or to gameplayers who believe themselves to be hopelessly uncoordinated.

## Jawbreaker

You may be asking yourself "Hey, why review Jawbreaker? That game has been on the market for close to a year now." Well, that's only partly true. The old Jawbreaker, the one that plays like Pac-Man, has undergone a total trans formation, and the result is a cute new game that goes by the same name.

The object of Jawbreaker is to eat the dots that line the maze. Unlike other mazes, this one is composed of five hori zontal corridors laid on top of one another. The hallways are separated by walls that have sliding doors in them. As you play, the doors are constantly mov-

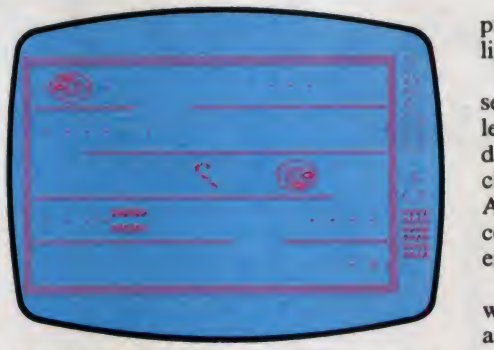

ing along the hallways. When a door reaches one edge of the maze, it reverses direction. To pass from one horizontal corridor to an adjacent hallway, you must slip through the sliding door as itgoes by. It sounds easy, but the timing is tricky.

As you guide your jaws through the maze, you must avoid the rolling faces. These four guys are the only things keeping you from eating your way to

#### Great!ve corapatiRg

#### SOFTWARE PROFILE

Name: Jawbreaker

Type: Arcade

System: 48K Apple II/II+ DOS 3.3 48K Atari 400/800

Format: Disk/cassette (Atari only)

Language: Assembly

Summary: Creative new maze game Price: \$29.95

Manufacturer:

Sierra On-line Inc. 36575 Mudge Ranch Rd. Coarsegold, CA <sup>93614</sup>

obesity. If you touch a face, you lose a set of teeth. To chomp on the faces, you must first eat one of the energizers that are located in the four comers of the maze.

Jawbreaker can be played by using the keyboard, a joystick, or a joyport controller. If you choose to use the keyboard, you are allowed to define the keys that you want to control the action. The joyport with a switch-type joystick is the most responsive and accurate type of controller for this style game in which precise, four-directional movement is required.

The playscreen is depicted in colorful hi-res graphics. As the faces roam the hallways, they roll, giving the illusion of three dimensions. The best word to describe this game is cute. It is simple to play, yet not easily mastered. You don't get the feeling that the faces are out to get you, but rather, that you must simply avoid them. This makes for a very light-hearted atmosphere.

**4** challenge to even experienced players. The game can be played at one of ten selectable difficulty levels. The lower the level, the slower everything moves. The default level is fast-paced and provides a As the game progresses, the faces be come more aggressive, and the energizers do not last as long.

This new version of Jawbreaker iswritten by Charles "Chuckles" Bueche, and it is nothing like the first version. If you are looking for a good variation on the maze game theme, Jawbreaker won't let you down.

# Spy's Demise

As you sit in the lobby of the Bangkok Hilton, you overhear two Russian KGB agents discussing an encoded message which holds the key to very valuable computer data. Each component of the message is kept on a separate floor of the Russian embassy. There is only one se cret agent who can infiltrate the heavily

## The mission is yours, whether you decide to accept it or not. Good luck.

guarded Soviet embassy, and that spy just happens to be you. The mission is yours, whether you decide to accept it or not. Good luck.

Spy's Demise, written by Alan Zeldin, is a new arcade action game from Penguin Software. You play the role of a trustworthy spy attempting to steal an encoded message out from under the noses of Russian embassy officials.

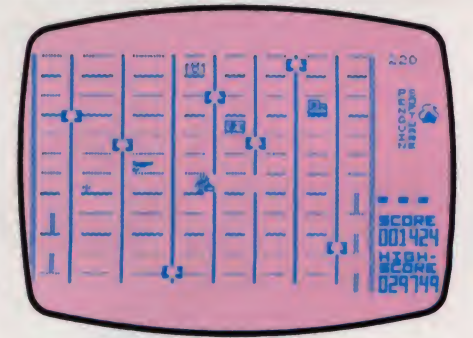

You are portrayed in detailed hi-res graphics as a trenchcoat-clad figure who shuffles silently about. Scattered on the platforms are various spying tools which contain pieces of the encoded message. As you pass over them, you pick them up, but gain no points.

# HOW TO BEAT ANY VIDEO GAME

# **WITH THE QUICK-SHOT<sup>"</sup>**<br>JOYSTICK CONTROLLER

**MODEL 318-101** 

Beating any video game is easy, but beating it single handed takes a lot more. It takes a good joystick that is responsive and comfortable. Now with Spectravision's new Quick-Shot™ Joystick Controller, you can do it all single-handed; control and fire at the same time

One look at the handle and you know you'll have a better grip on your game. It's contour design fits comfortably around your palm. You can play for hours without developing a case of sore thumb. The firepower button on top of the handle gives you that extra margin of

THE WINNING EDGE.

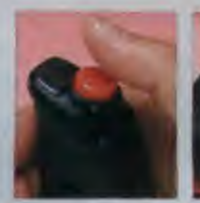

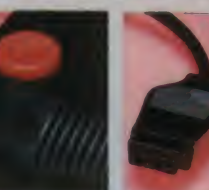

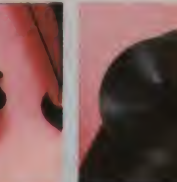

AND RAPID FIRE BUTTON FIRE BUTTON

CONTOUR HANDLE OPTIONAL LEFT HAND UNIVERSAL JACK & REMOVABLE SURE<br>JD RAPID FIRE RUTTON FIRE BUTTON LONG CORD FOOT SUCTION CUPS

**FOR USE ON THE** 

- \* ATARI VCS SYSTEM
- **SEARS VIDEO ARCADE**
- **VIC-20 COMPUTER**
- ATARI 400 & 800 COMPUTER **SYSTEMS**

speed. (We didn't call it Quick-Shot for nothing ) You also have the option to use the left hand fire button simultaneously The four removable suction cups hold the

entire joystick firmly on any surface. It also comes with a long cord. With all those superior features in one joystick, you know you got yourself a winning combination. And when it comes to beating video gomes, one hand is all you need!

Get the Quick-Shot™ now, you'll be that much ahead. After all, winning is what every game is all about.

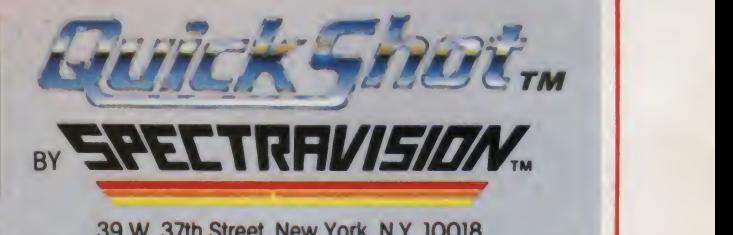

39 W. 37th Street, New York, N.Y. 10018

\*ATARI VCS™ 400 & 800 COMPUTER SYSTEMS™ ARE REGISTERED TRADEMARKS OF ATARI. INC. \*SEARS VIDEO ARCADE™ IS A TRADEMARK OF SEARS, ROEBUCK & CO. \*VIC-20™IS A TRADEMARK OF COMMODORE

CIRCLE 262 ON READER SERVICE CARD

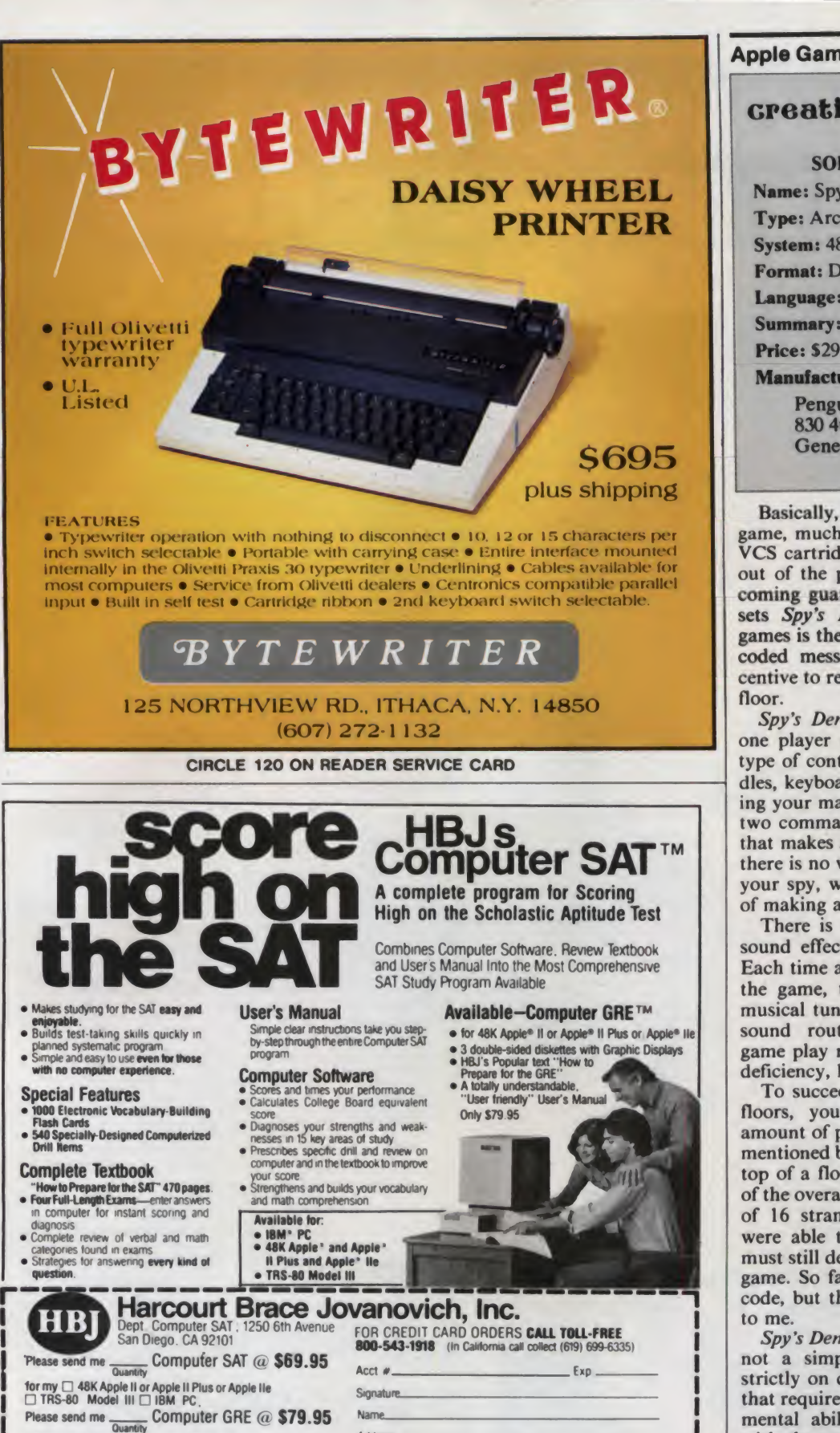

for my 48K Apple II or Apple II Plus or Apple lie Please and sc./00 for fundang (UPS oblivery guaranteed). Please and City<br>applicable state and local sales tax. (Institutions must send purchase order Piease send more information<br>Method of Payment: Check C Money Order Che **Address** City. . State- - Z.p\_ Please send more information<br>□ The Computer GRE □ The Atari Computer SAT

CIRCLE 184 ON READER SERVICE CARD

CC-583

Apple Games, continued...

## creative compating

#### SOFTWARE PROFILE

Name: Spy's Demise Type: Arcade action System: 48K Apple II Format: Disk Language: Assembly Summary: Fast-paced, addictive game Price: \$29.95 Manufacturer:

Penguin Software 830 4th Ave. Geneva, IL 60134

Basically, Spy's Demise is a "chicken" game, much like the popular Activision<br>VCS cartridge, Freeway. You must stay out of the predictable paths of the on coming guard elevators. The thing that sets Spy's Demise apart from similar games is the challenge of solving the en coded message. There is a strong in centive to reach each successive embassy floor.

Spy's Demise can be played by only one player at a time. You select what type of controls you prefer to use (paddles, keyboard, or Atari joystick). Moving your man left and right are the only two commands in this game. The thing that makes Spy's Demise difficult is that there is no way to stop the movement of your spy, which increases your chances of making a mistake.

There is very little happening in the sound effects department of the game. Each time a new man is introduced into the game, the computer plays a short musical tune. This is as complex as the sound routines get. The suspenseful game play more than makes up for this deficiency, however.

To succeed in reaching the advanced floors, you must have an incredible amount of patience and good timing. As mentioned before, when you climb to the top of a floor, you are shown a portion of the overall message. Each line consists of 16 strange characters. Even if you were able to pass the ninth level, you must still decipher the code to "win" the game. So far, <sup>I</sup> have seen eight lines of code, but the puzzle remains a mystery to me.

Spy's Demise is full of excitement. It is not a simple action game that relies strictly on dexterity, but rather, a game that requires a blend of coordination and mental ability. From the close shaves with the guard elevators to the thrill of acquiring each piece of code, Spy's Demise is a very addictive game.  $\Box$ 

May 1983 <sup>o</sup> Creative Computing

# **AMERICA'S FAVORITE** COmPUTER GAmE IS AOUJ A CARTRIDGE. TOO! **FOR THE ATARI 400/800\***

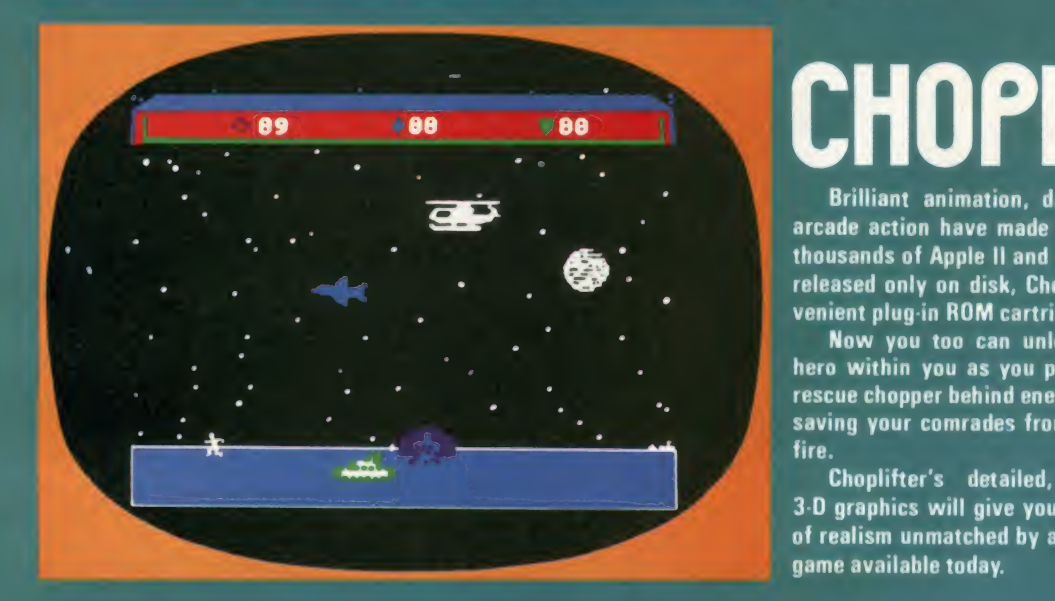

# CHOPLIFTER!

Brilliant animation, dazzling graphics and world class arcade action have made Choplifter the favorite of tens of thousands of Apple II and Atari 400/800 owners. Previously released only on disk, Choplifter is now available in <sup>a</sup> con venient plug in ROM cartridge.

Now you too can unleash the hero within you as you pilot your rescue chopper behind enemy lines, saving your comrades from enemy fire.

Choplifter's detailed, lifelike 3-D graphics will give you a sense of realism unmatched by any other game available today.

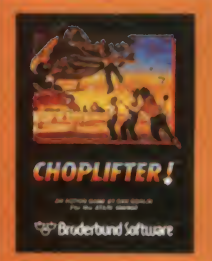

# SO IS AMERICA'S MOST ADDICTING. SERPENTINE

Yet another Brederbund hit, Serpentine thrusts you into a terrifying age when mighty serpents ruled the earth! Serpentine will hold your inter est through hundreds of plays . . . challenging

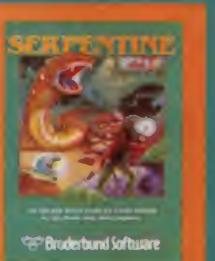

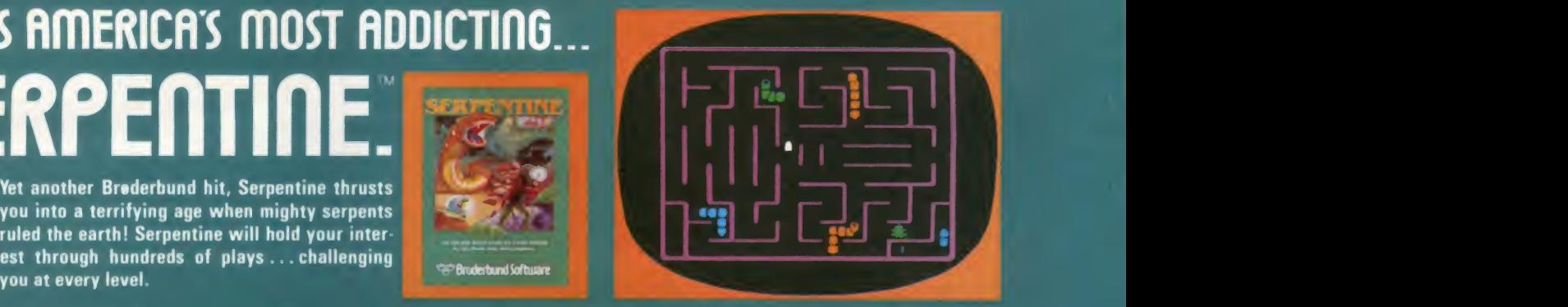

Join the legion of Choplifter heroes and brave Serpentine warriors and discover a whole new world of arcade action.

Brederbund products are available at your retailer or by writing to:<br>Broderbund products are available at your retailer or by writing to: 1938 Fourth Street. San Rafael, CA 94901, 1415) 456-6424

• Atari 400/800 and Apple II are registered trademarks of Atari, Inc. and Apple Computer. Inc., respectively.

CIRCLE 128 ON READER SERVICE CARD

# THE GALAXY AWAITS YOUR COMMAND.

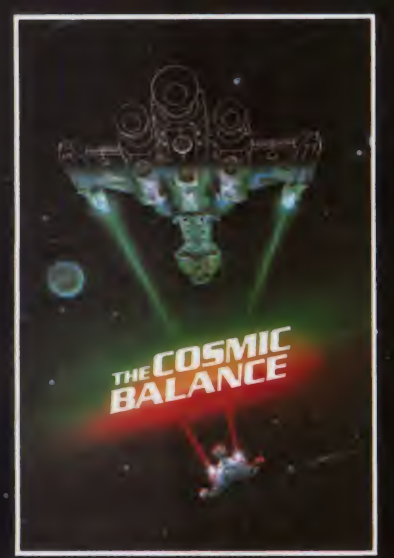

When SSI introduced THE COSMIC BALANCE", it was hailed as one of the finest tactical space games ever made. It not only gave you starship combat that was fun, fast and furious, it also let you design your ships You became both starfleet commander and starship architect. Now we are proud to present its sequel — COSMIC BALANCE II: The Strategic Game" It allows all you aspiring Galactic Emperors out there to plot the growth of your space kingdom — from a few, paltry planets to the entire Galaxy! You discover and colonize planets, establish commerce nets, organize production of necessities, and send starships out on missions. There

are five scenarios prepared for you, but you are free to create your own .<br>No matter how you play it, COSMIC BALANCE II" is a game of interstellar conquest. And the only way you're going to enlarge your share of the cosmic pie is to win starship battles against your opponent (which can be a human or the computer)

it out in all its blazing glory by using THE COSMIC BALANCE". The battle outcome can then be incorporated 4nto The Strategic Game

. >

Space may be what these games are all about, but there isn't enough- of it here to adequately describe them. But why read when the Universe beckons? Plot a course to the nearest computer/game store and get these games today! You have a'destiny to fulfill — <sup>a</sup> destiny that lies out there among the stars

> **ON DISC FOR THE APPLE** AND ATARI.

 $\boldsymbol{g}$   $\boldsymbol{g}$   $\boldsymbol{g}$   $\boldsymbol{g}$ 

THE COSMIC BALANCE III \$39.95 each) are on Applic II+ of Apple II Card, Also on 48K ask.<br>for the Atari 400-800

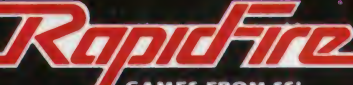

Apple is a registered trademark of Apple Computer, Ink  $\blacksquare$  GAMES FROM SSI Atlantic and the executive of Atap Inc

If there are no convenient stores near you, VISA and MASTERCARD . To order by mail, send your check to Strategic Simulations Inc.<br>Inolders can order direct by calling 800-227-1617, x335 (toll free) . 465 Fairchild Drive, S holders can order direct by calling 800-227-1617, x335 (toll free) 465 Fairchild Drive Suite 108, Mountain View CA 94043 California<br>In California, call 800-772-3545 x335 can be explored to the sale of the sales tax .

### WRITE FOR A FREE COLOR CATALOG OF ALL OUR GAMES.

CIRCLE 281 ON READER SERVICE CARD

# 747 Landing Simulation

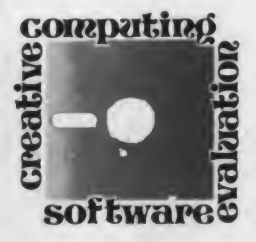

# Landing A Jumbo Atari

<sup>I</sup> thought the best way to test a pro gram titled 747 Landing Simulator would be to have a real Jumbo Jet pilot grab hold of the joystick and compare the Atari 800 to the Boeing 747. Unable to coerce 747-qualified volunteers, <sup>I</sup> found two willing guinea pigs who agreed to give it a whirl. Both are experienced co-pilots for major commercial U.S. airlines, one in the right seat of a 737, the other in a 727. Their reactions in a moment.

The 747 Landing Simulator program, written by William Graham for the Atari 800, was one of the earliest offered through the Atari Program Exchange (APX), a valuable source for low cost Atari software. The program is written in Basic and is available either on cassette (24K RAM required) or disk (32K RAM). All controls are handled by a joystick and the row of numbers on the 800 keyboard.

The object of the simulation is to make a safe landing approach to a run way from 19 miles out at an altitude of 5000 feet. You need to follow the glide path onto the runway while slowing air speed and making minor course corrections caused, presumably, by cross winds.

The view is out the cockpit window, with your instrument panel in the lower quarter of the screen. The ground is black, and the sky a bluish color, giving you the impression you are landing a little after sundown.

From the blackness of the ground flash runway lights—at first very small in the distance, ultimately filling out the whole area on final approach. The "flashing" of the runway lights is a clever way to allow the computer to update the runway display smoothly even though it does so in Basic, instead of much faster machine language.

While players may be tempted to

### Danny Goodman

watch the runway lights, attention should really be focused on the instrument panel. Pilots are provided the following information: altitude in feet, range in feet to midway point of the 10,000 foot long runway, bearing deviation in degrees left or right, air speed in feet per second, elapsed flight landing, you see the runway pass below time in seconds, fuel units remaining, you as you veer away for another try. time in seconds, fuel units remaining, bearing and glide slope correction needed, and landing gear up/down. If you wander from the correct course, the letters for the affected instrument (e.g. range) turn from yellow to white.

If you think that's too much to keep an eye on, you're right. Actually, you can forget about the time, fuel and land ing gear indicators for most of the flight. But that still leaves an awful lot going on.

Controlling the plane is no picnic either. It takes a great deal of practice to learn the combinations of joystick direction and red button pressing to make the plane react as you want. You have the flexibility to climb and dive at both 50 and <sup>3</sup> feet per second, make turns, climb/dive during turns, drop/raise landing gear, activate autopilot, and abort landing.

Airspeed is controlled by the keyboard numbers, each representing air speed in hundreds of feet per second. This is the easiest factor to control during landing because there are guidelines to follow in gradually slowing the plane from the starting 900 feet to zero on the runway.

If you don't follow the glide path correctly, several things may happen. The most common is the mid-air collision as your errant path crosses that of a nearby plane. You must be alert to the warning sound of impending danger, then

immediately determine corrective action and take it.Otherwise, it's good-bye, Ace. As (if?) you begin the final approach at the foot of the runway (your instrument panel politely indicates when this is), the sweaty palm part really begins. If you don't have enough fuel, or if you descend too quickly, you'll drop to the runway like a stone.

You can't dawdle, either, because you can overshoot the runway before the plane comes to a halt. If, at an earlier stage of the approach, you abort the landing, you see the runway pass below

A complete landing sequence takes between five and ten minutes, and the closer you get, the more you want to make sure you don't blow it. Successful landings or aborted landings earn scores, based on the difficulty level (instruments, IFR, or visual, VFR), amount of fuel and time used, and whether you invoked the autopilot. The program documentation provides the formula executed in figuring your score.

It took me perhaps 30 attempts before <sup>I</sup> made my first successful landing—and

## creative computing

#### SOFTWARE PROFILE

Name: 747 Landing Simulator

Type: Entertainment

System: Atari 800 24K (cassette) or 32K (disk), Basic language cartridge, joystick.

Format: Cassette or disk

Language: Basic

Summary: Tougher than the real thing

Price: \$17.95 either version

Manufacturer:

The Atari Program Exchange P.O. Box 427 155 Moffett Park Dr., B-l Sunnyvale, CA <sup>94086</sup>

Danny Goodman. 275-B Island View Lane. Barrington. IL 60010.

# Get Omni quality for as little as \$1.99... even if all you want is a 10 pack.

ARCHIVE

152 Boston Turnpike Shrewsbury, MA <sup>01545</sup> (800) 343-0314; In Mass:<br>(617) 756-2960 In Mass:<br>
(617) 756-2960 **CONTRACTES** 

Call toll-free for great savings on Omni's complete line of  $5\frac{1}{4}$ " and  $8$ " premium disks. Each is certified error-free at <sup>a</sup> minimum of twice the error threshold of your system. Each is rated for more than <sup>12</sup> million passes without disk-related errors or significant wear. And each is precision fabricated to exceed all ANSI specifications with such standard features as reinforced hub rings and Tyvec sleeves. Get next day shipment and an unconditional, no hassle

money-back guarantee.

# Call toll free (800) 343-0314 In Mass: (617) 756-2960

**Vow.** omplete line 8" and 51/4" isks, including 6 TPI and recial format.

Call if you're not sure which disk is compatible with your system. Call for prices on 96 tpi and special formats. We offer an unconditional money-back warranty. We're here to help.

Be sure to indicate system/drive name and model # below. SVa" disks Cost per 10 pack Quantity \$19.90 \$23.90 Single side/single density Single side/double density Double side/single density Double side/double density Flip/ Floppy reversible Plastic library case (in lieu of soft storage box). Shipping and handling (\$2.00 first 10 pack, 40e additional 10 packs. Continental U.S. only.) 5% sales tax (Mass only) Check DCOD Master Card DviSA \$37.50 \$39.90 \$ 2.99 8" disks Cost per 10 pack Quantity \$24.90 \$31.90 \$34.90 \$37.50 \$39.90 \$ 3.49 Total Cost Total Card **Security** Exp. Name System/drive model # Address Tel.

#### Landing Simulator, continued...

that was with the help of the autopilot and the easy-to-follow strategy suggested for novice pilots in the documentation. Soon after, <sup>I</sup> graduated to the instrument landing without autopilot, but, again, it took many attempts. A successful visual landing has so far eluded me.

Upon making the first landing, <sup>I</sup> was rather disappointed. <sup>I</sup> suppose after working so long to accomplish it, I expected something more dramatic in the cockpit view than just grinding to a halt on the runway. Anything more elaborate, however, would probably have enlarged the program beyond the capacity of the 24K cassette version (a beast of a long program to load as it is).

Also, it seems that any safe landing is

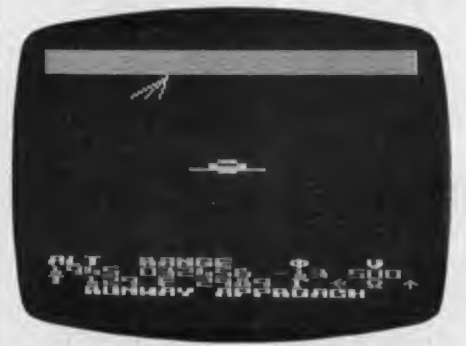

hailed on the screen as a PERFECT LANDING, even though some are definitely better than others. There is room, <sup>I</sup> believe, for a pilot rating system, which would be a more concrete way of tracking your progress and skill. At least it would lead me to try more often to reach higher rating levels and refine my technique.

But, as <sup>I</sup> learned from my pilot friends, it ain't like the real thing. We surmised that the association with the 747 was an intelligent way of disguising the slowness of the Basic program. Apparently, the hydraulic system of a 747 is slower to react to cockpit controls than those of smaller jets.

The instrument configurations of the simulator were not what the pilots expected, especially the bearing and glide slope indicators. The computer version was more difficult for them to interpret. Thus, the pilots will probably not like this program, but those who don't know any better will find it <sup>a</sup> mental challenge.

As it turned out, neither professional made it to the runway, after a combined effort of about 20 approaches. Practically all ended as mid-air collisions. One pilot turned in his computerized wings saying that if flying real jets was as difficult as this, he would never have become a pilot. And, after seeing these pros demolish plane after plane, next time I'm taking the train.

May 1983 <sup>©</sup> Creative Computing

CIRCLE 114 ON READER SERVICE CARD

# he Inflation Fighter is Here" **00** Suggested List Price

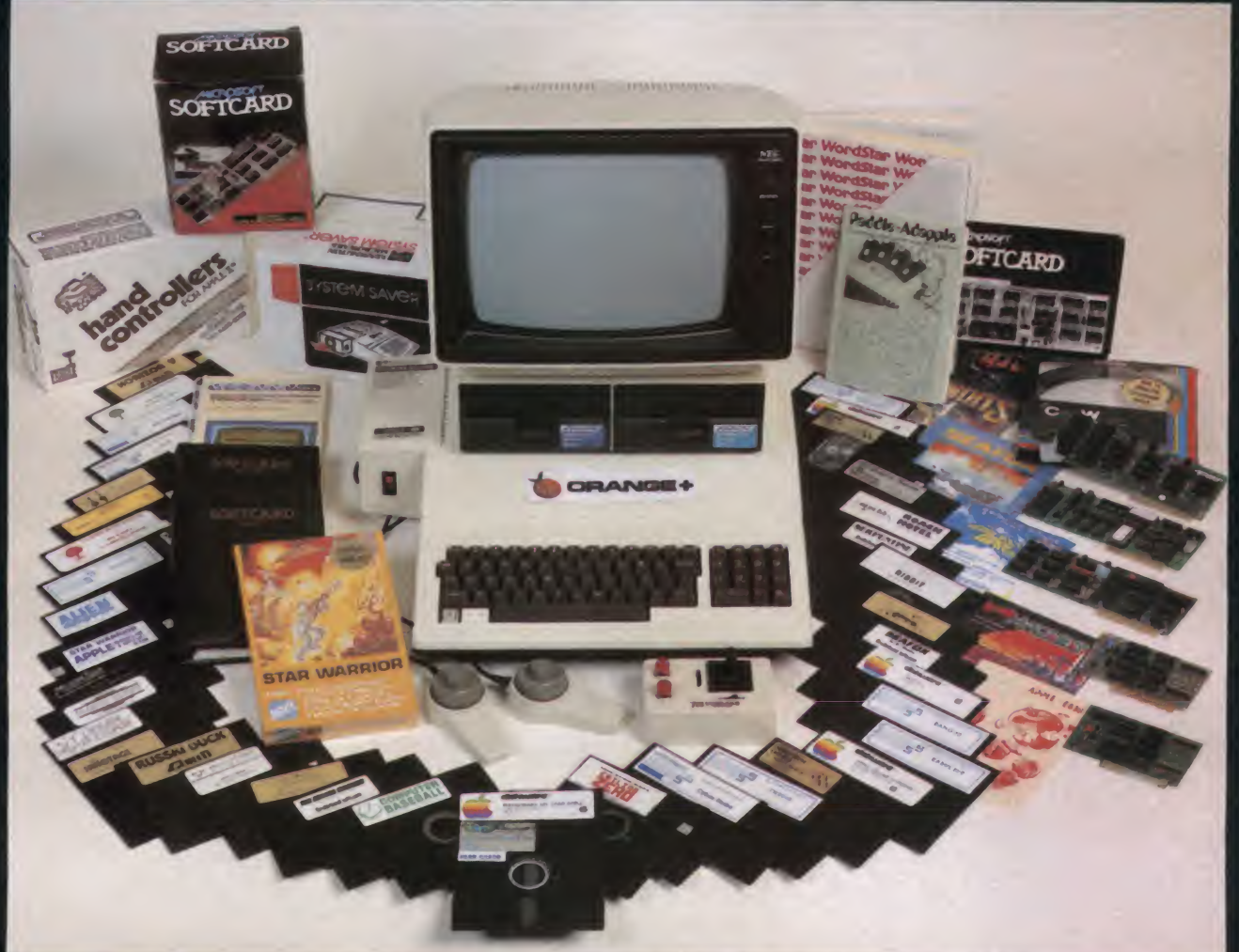

Finally, a dynamic powerful, practical personal computer that is fully Franklin Ace 1000 and Apple" II compatible, yet, lower in price than the competition. Uses existing available software. The "ORANGE+" is the pacesetter of the future, with a switchable 110-220 volt power supply, upper and lower case with lower case locking key, enhanced audio and color functions, 8 slot motherboard, game port, fully socketed I.C. board, <sup>a</sup> <sup>3</sup> ROM operating system, 48K ram, fully expandible

The "ORANGE+" will interface with peripherals that will work on both the Franklin ACE 1000 or the Apple<sup>®</sup> II. Thousands of existing software programs, hardware, games, penpherals and accessories will plug right into the New "ORANGE+" COMPUTER.

Best of all is the Price.

The "ORANGE+" could easily be sold for \$1500.00, But no, the inflation fighter retail price is only \$995.00, thats right, Only \$995.00

Schools, Groups and Companies can now purchase <sup>a</sup> quality computer at a down to earth price. At these prices, now everyone can afford a powerful personal computer for work or play, add vanous penpherals and software to build a powerful computer that can do everything the competition can, but for a lot less money

Ask your favonte dealer for the "ORANGE\*" today, if he doesn't have one in stock tell him to wnte or call his local distributor now

The "ORANGE+" is fully Apple II and Franklin ACE 1000 compatible.

The "ORANGE+" is fully warranteed for 90 days, with a 9 month extended warranty available for an additional \$99.00.

Watch for future exciting products from the manufacturers of the "ORANGE\*" COMPUTERS

Selected Distributorships Available. Dealer Inquiries Invited.

For further information, contact Collins International Trading Corporation, 16311 Ventura Blvd., Suite 500, Encino, California 91436.

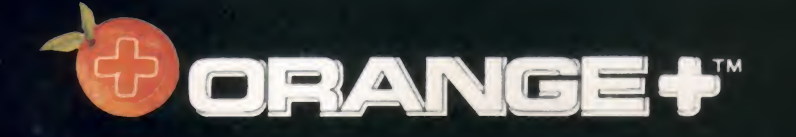

## 213-906-3 -906-3776

trademark of Franklin Computer Corporation e is a registered trademark of Apple Computer Inc. Orange+ is a trademark of Collins International Trading Corporation -CIRCLE 300 ON READER SERVICE CARD

# EVERYONE NEEDS A.

.7M

SMINUTES I V\*AC LINE

UNINTERRUPTABLE POWER SOURCE

GÉARDIAN ANGEL<sup>IM</sup>

R<sub>IC</sub>ELECTRONICS, INC.

A DVANCED DESIGN IN EW RELIABILITY

**GUARDIAN PROTECTS** 

ILECTRONIC SAFETY

L**IFESAVER FOR DATA** 

SAVE YOUR DATA FROM POWER OUTAGES!

**DISC DRIVE** 

**MICRO COMPUTER** 

#### BACKUP FOR YOUR COMPUTER, MONITOR, PRINTER AND 51/4" FLOPPY AND HARD DISC DRIVE

• Automatically stops annoying problems from power line interruptions and brown outs • You need standby power to save data • Maintenance free backup power available in <sup>115</sup> volt or <sup>220</sup> volt • <sup>50</sup> or <sup>60</sup> HZ • <sup>150</sup> watts • Complete versatility — operate your system from a 12 volt source, I.e., automobile cigarette lighter, boat or airplane • Rugged self contained gel cell battery • No voiding warranty — no cutting wires • Automatic audio alarm warning tone during commercial power failure or interrupt • UL listed • FCC approved • Transient voltage suppressor gives added insurance from line voltage spikes, utilizing Zener Ray™ • Green/red LED power status indicator • Green — normal AC line power • Slow blinking red — at least 6 minutes of remaining standby power • Fast blinking red — approximately <sup>2</sup> minutes of remaining battery power • Solid state technology unexcelled by any UPS power unit in its class.

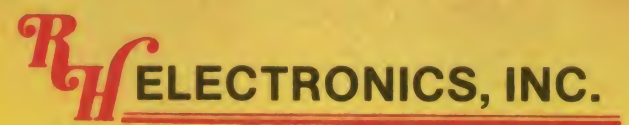

COPYRIGHT 1981 - PATENTS PENDING 566 IRELAN, BUELLTON, CA 93427 (805) 688-2047

CIRCLE 302 ON READER SERVICE CARD

#### SEE YOUR RH ELECTRONICS PRODUCTS DEALER

 $\mathcal{L}(\mathcal{A})$ 

17 | 1

 $-$ 

 $\frac{1}{2}$ 

 $\vee$   $\oplus$   $\neq$ 

 $V/2$ 

\$595

PRINTER

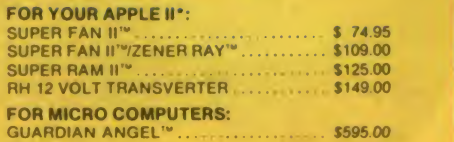

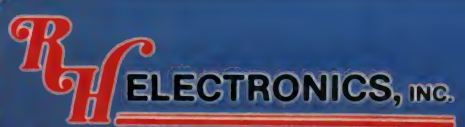

COPYRIGHT <sup>1981</sup> • PATENTS PENDING 566 IRELAN, BUELLTON, CA 93427 (805) 688-2047 CIRCLE 254 ON READER SERVICE CARD

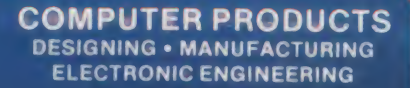

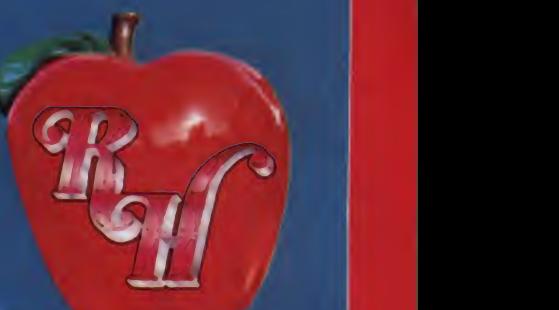

# SUPER FAN II<sup>™</sup> FOR YOUR APPLE II<sup>•</sup> COMPUTER \$74.95 SUPER FAN II™ WITH ZENER RAY OPTION \$109.00

• TAN OR BLACK COLOR • QUIETEST FAN ON THE MARKET  $\bullet$  INCREASED RELIABILITY  $-$  SAVES DOWN TIME AND REPAIR CHARGES

• REDUCES HEAT CAUSED BY EXTRA PLUG-IN CARDS

ZENER RAY™ TRANSIENT VOLTAGE SUPPRESSOR INCLUDES FAIL SAFE WARNING LAMP SYSTEM OUR BUILT IN ADVANCED DESIGN UNIT GIVES:

DRAMATIC COST SAVINGS — STOPS ANNOYING DOWN TIME INSURANCE FROM VOLTAGE SPIKES - GLITCHES DANGEROUS VOLTAGE SPIKES CAN JEOPARDIZE YOUR COMPUTER SYSTEMS PROTECT COMPUTER - DISK DRIVE - PRINTER AND MONITOR

NO CUTTING WIRES • WON'T VOID WARRANTY, JUST PLUG IN SUPERFAN II WITH ZENER RAY<br>"Registered trademark of Apple Computer Inc. ONE YEAR WARRANTY • VISA/MASTERCARD ONE YEAR WARRANTY • VISA/MASTERCARD **U.S. PATENT NO. D268283** 

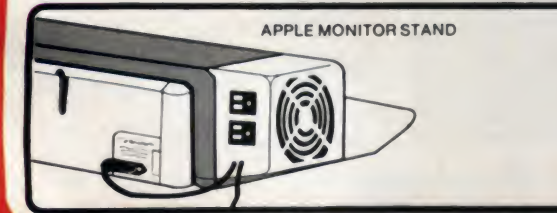

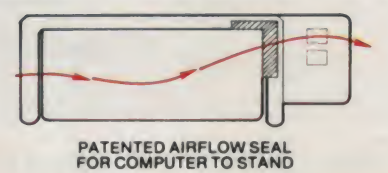

ALSO AVAILABLE FROM

V.

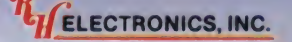

GUARDIAN ANGEL AN UNINTERRUPTABLE POWER SOURCE \$595

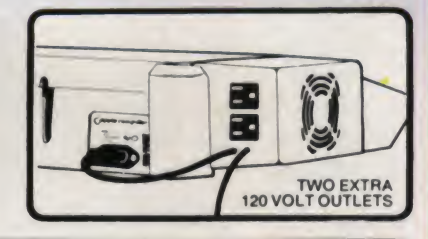

**FOAM AIR** 

SEAL

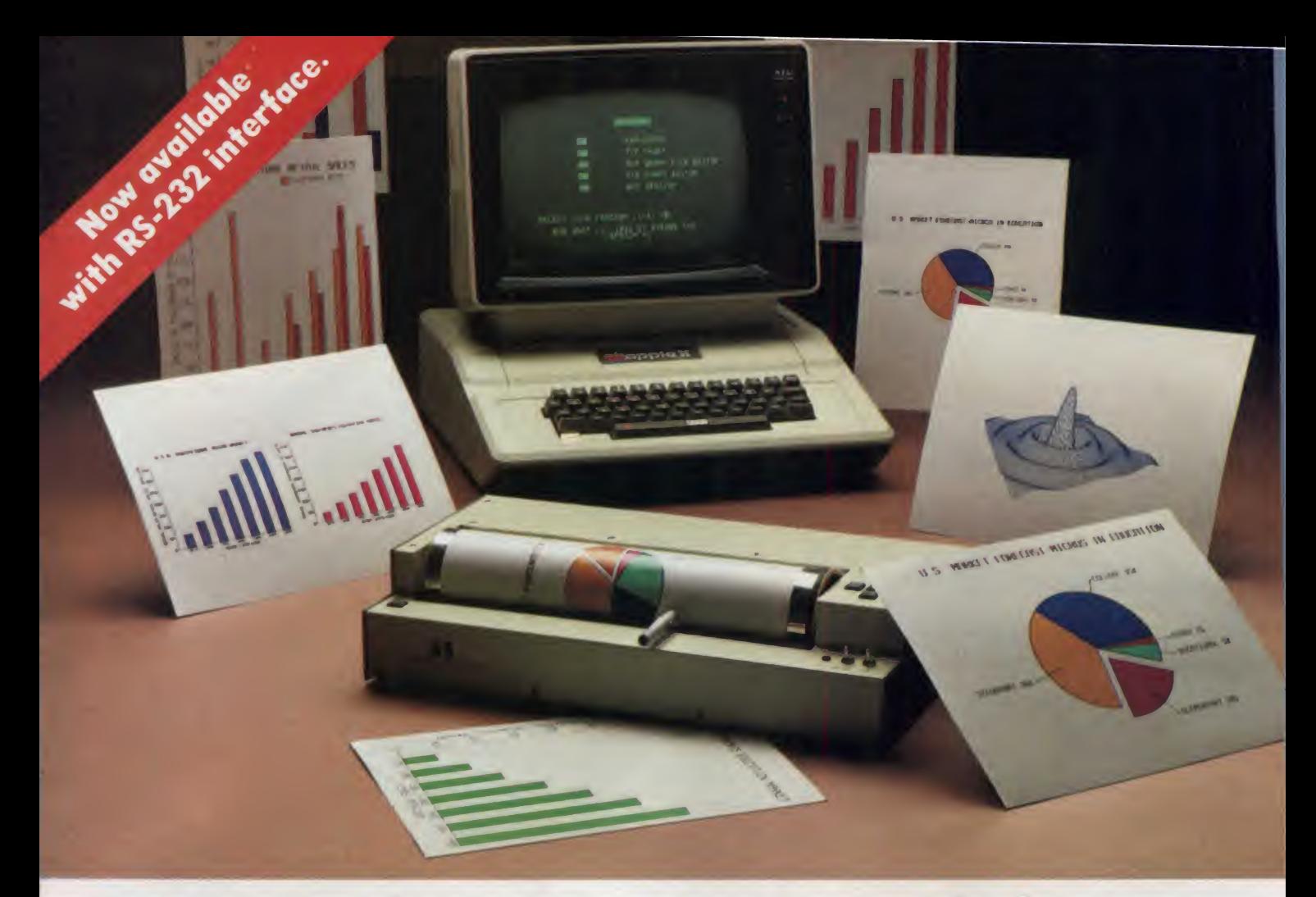

# How to chart your company's fortune without spending one

It's a fact. A single chart or graph can tell you instantly what it takes hours to interpret from printouts or other raw data.

Now, with the Strobe 100 Graphics Plotter and Software package, you can create superb hardcopy graphics directly from your computer. And you can do it for a fraction of the cost of most other systems.

Strobe's menu-driven programs. A broad selection of software—including data base management-compatible programs - is now available. When the Strobe Graphics System is interfaced to your

You can also save and modify your graphics through

computer, an  $8-1/2$  x 11 inch sheet of paper can speak anyone's language—visually. Visit your local dealer and learn

> how to start charting your for tunes today. Because a perspective on the present can also be your window on the future.

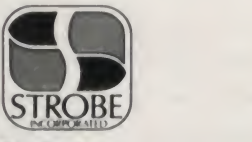

Strobe Inc. 897-5A Independence Avenue Mountain View. CA 94043 Telephone 415/969-5130

The Strobe System transforms complex data into

dynamic, colorful visuals with a few simple commands from your computer. Charts and transparencies that once took hours to pro duce are plotted within minutes. Information can be presented as bar charts, pie charts, curves or isometrics in a variety of colors. And with a resolution of 500 points per inch, the Strobe 100 matches or surpasses the quality of plotters costing thousands of dollars more.

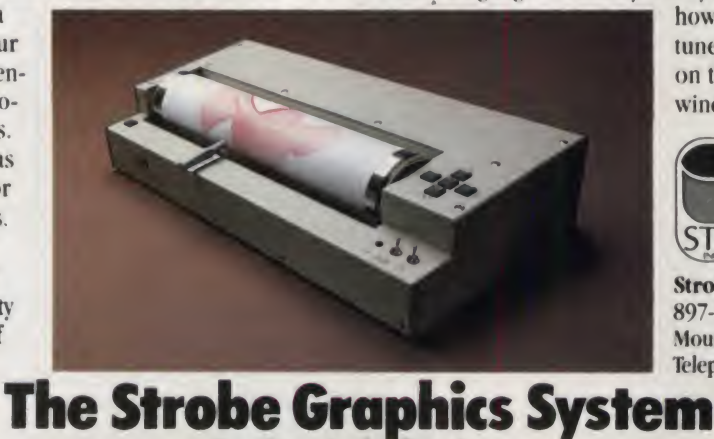

**Seeing is believing** CIRCLE 282 ON READER SERVICE CARO

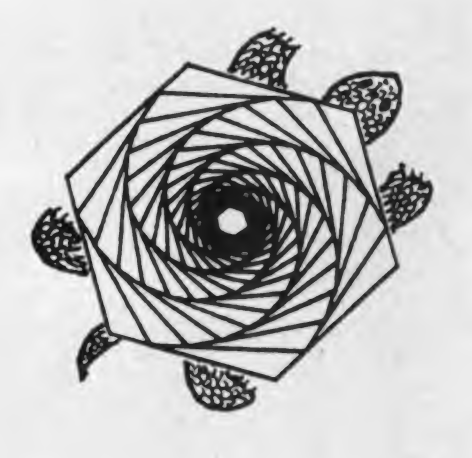

# Logo Ideas

Robert Lawler

# Re-solving Problems

Some problems you want to put behind you—like having to do what you don't want to do, and not being able to do what you do want. Such problems should be resolved. Other kinds of problems have a friendlier face, and certain of them are worth solving and re-solving. Think about making a circle. Doing so is a classic Logo problem for beginners. Novice learners are typically asked to "do-it-yourself," to walk through the problem by simulating the turtle. Their typical explanation of what they are doing as they walk in a circle is that they go forward a little and turn a little and do it again. This explanation translates directly into the Logo circle: TO CIRCLE

FORWARD 1<br>RIGHT 1<br>CIRCLE END

The Logo circle is very easy to make with a Logo computer, but it would be difficult to make such a circle by drawing on a piece of paper. The Logo circle is very perimeter-focussed because the turtle knows nothing at all about "centers." (This leads to some interesting bugs and problems in turtle geometry procedures.) The Logo circle is natural in the sense that it is the path of an activity as familiar as walking is.

In plane geometry if you ask, "What's a circle?" the object, "the locus of all points in a plane equidistant from another point," is easy to construct with a compass and not even hard to construct without one. The Euclidean circle is as "natural" as the Logo circle in the following sense: imagine a person sit ting; the figure traced by the farthest reach of his arms is as cir cular as the path followed by any person imitating the Logo turtle. The Euclidean circle is center-focussed, and the circle is the boundary of the center's territory.

Can you get a computer to draw a Euclidean circle? There are several ways. If your computer speaks "polar," you can specify the definition of a circle with the simplest of equations,  $radius = constant$ . Descriptions of circles in polar coordinates are simple, but they get complicated quickly if located away from the coordinate system origin.

Robert Lawler. Centre Mondial Informatique Et Resources Humaines, Paris. France.

While the description of a circle in polar coordinates still keeps in mind the relation of the circle to its center, and to a process a person could use unaided to make a circle, the description of a circle in a system of Cartesian coordinates be comes remote from the process of generating a circle:

 $2^2 + Y^2 = C^2$ 

This algebraic equation for an origin-centered circle (of ra dius C) specifies that the circle is the set of all point pairs  $(X, Y)$ in a Cartesian coordinate system which satisfy the equation. The primary relationship between the circle and "something else" is here between the circle and the Cartesian reference frame. This contrasts with the Logo circle (where the primary relation was between the circle and its process of creation) and the Euclidean circle (where the primary relation was between the circle and its center). The Cartesian description of the circle and other curved lines, although central to the development of modern mathematics and science, seems relatively unnatural as compared to the Logo and Euclidean circles because of the extent to which the person is removed from the description of the circle.

#### Summary

Scientists have recommended re-solving problems through the ages. Descartes recommends that whenever you encounter a new idea, you bring it into comparison with all the other ideas you hold as valuable and try to appreciate their interrelations. Feynman, a famous physicist of our time, relates that his practice as a student was typically one of solving a problem whatever way he could, then, with a worked out solution to guide him, to re-solve that same problem in as many different other formalisms or frames of reference as he could.

## Sometimes You Need Another Idea

One of the most famous problems in the history of ideas puzzled the mathematicians of ancient Greece. They knew how tocount very well (even though they used letters of their alphabet to represent numbers). They even knew about fractions, and this is where the puzzle came up. They knew about numbers like 1, and  $\frac{1}{2}$  and  $\frac{1}{4}$ , but they wondered if there were any numbers that couldn't be represented by whole numbers or fractions made from whole numbers. The puzzle became a hot issue for them after the discovery of the Pythagorean theorem. They could prove that the areas of two squares constructed on the edges of a right triangle was equal to the area of a square constructed on the longer line (the hypotenuse), through the use of a technique such as shown below:<br>Hypotenuse Square<br>Two Side Squares

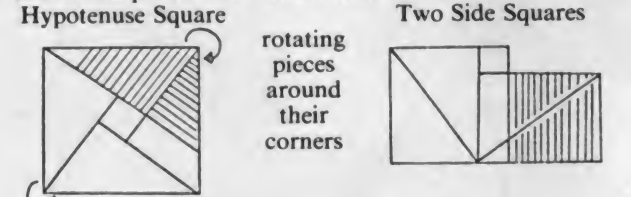

This proof helped make the problem more critical because it raised a specific question. If you start with a square one unit long on the side, and make a triangle by drawing the diagonal of the square, the sum of the areas of the two squares constructed on the side will be two units of area; but how long must be the hypotenuse, H, of the triangle made from half a unit square? H must be greater than 1 and less than 2. It must<br>be more than  $\frac{4}{5}$  and less than  $\frac{3}{2}$ .

Greek mathematicians suspected no fraction of whole numbers would result in the number 2 when multiplied by itself, and they began the attempt to prove there was no fraction of whole numbers equal to H. They tried to represent the number H as <sup>a</sup>fraction of two whole numbers, T (the top number) and B (the bottom number). They knew that H times H had to equal 2 and developed these equations:

first, H x H = 2  
\nthen, 
$$
\frac{T}{B} \times \frac{T}{B} = 2
$$
  
\nor,  $\frac{T^2}{B^2} = 2$   
\nfinally,  $T^2 = 2B^2$ 

Having reduced their relation of the possible whole numbers T and B to this simplest form, they were stuck. What else is there to do? Where can you go from here with this one idea? Think about it for <sup>a</sup> while. Can you go on from here?

Another idea is needed, another whole different way of look ing at what  $T$  and  $B$  might be. The trick is to look "inside"  $T^2$ and B 2 . What must they be made of? No square can be <sup>a</sup> prime number (squares are made by multiplying at least two other numbers together). The factors of <sup>a</sup> square must be two (in number) if the roots are prime or some multiple of two if the roots are not prime, as in the example below:

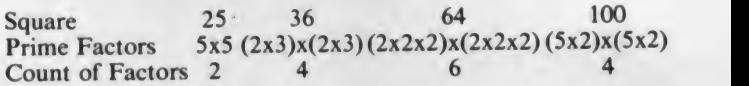

Any number is either <sup>a</sup> prime number or can be decomposed into prime factors. Therefore every square *must* have an even number of factors. But think back about the equation:  $T^2 = 2B^2$ . Doesn't that imply there is at least one square,  $T^2$ , which must have an odd number of factors? It surely does, and therefore it must be wrong. Consequently, there must exist numbers, like the square root of 2, which can not be expressed as the ratio of two whole numbers. That is, irrational numbers exist.

This mathematical proof was <sup>a</sup> difficult one for men to dis cover. Then someone realized that <sup>a</sup> new idea was needed, <sup>a</sup> new way of looking at the problem. Once <sup>a</sup> second way of describing the problem was brought to bear, its solution was relatively straightforward, almost obvious. When you have <sup>a</sup> very difficult problem, maybe you ought to think about whether some other description of the problem could help you with it. Finding the right description isn't always easy; it may, however, be necessary.

# COMPUTER KITS - FROM \$69.95

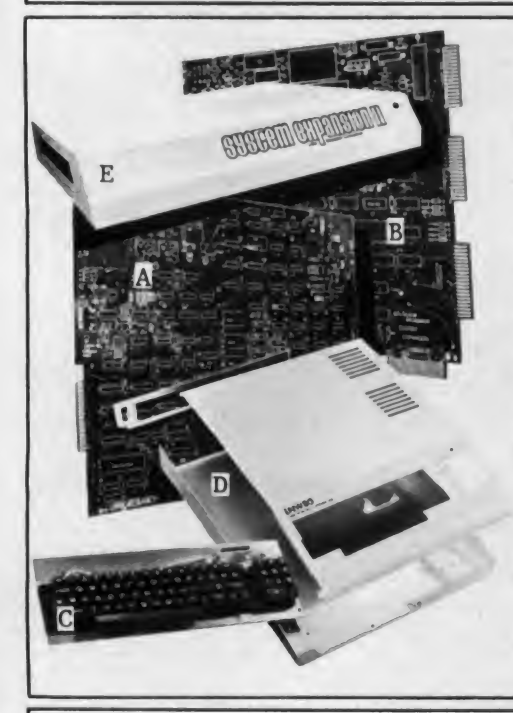

LNW SEMI-KITS can save you hundreds of dollars. By obtaining your own parts at the lowest possible cost and assembling the LNW SEMI-KITS, you can have the most highly acclaimed microcomputer in the industry - the LNW80. The LNW SEMI-KITS are affordable modules. You can start with a modest cassette system and expand to a full 4 Mhz TRS-80 compatible system with 5 or 8 inch double density disks and color at any time.

A. LNW80 CPU - Made of high quality FR4 glass epoxy double sided circuit material, with plated-<br>through holes and gold edge connector. It is fully solder-masked and silk screened. Here are just some of the outstanding features you will have when your LLNW80 CPU board is fully assembled:<br>• 16K RAM • Color and black and white video • 480 x 192 high resolution graphics • 64 and 80 column video • 4 Mhz Z80A CPU • Upper and lower case display • 500 and <sup>1</sup> 000 baud cassette I/O -\$89.95

B. SYSTEM EXPANSION- Expand the LNW80 computer board. TRS-80and PMC-80 computer with the following features: ● 32K memory ● Serial RS232C and 20Ma port ● Real time clock ●<br>Parallel printer port ● 5 inch single density disk controller ● Expansion bus (screen printer port) ● Onboard power supply  $\bullet$  Solder-masked and silk screened legend - \$69.95 (tin plated contacts) -\$84.95 (gold plated contacts)

C. KEYBOARD - 74 key expanded professional keyboard - includes 12 key numeric keypad. Fully assembled and tested - \$99.95

D. COMPUTER CASE - This stylish instrument-quality solid steel case and hardware kit gives your<br>LNW80 that professional factory-built appearance. - \$84.95 Add \$12.00 for shipping.

E. SYSTEM EXPANSION CASE - This stylish instrument-quality solid steel case and hardware kit gives your SYSTEM EXPANSION interface that professional factory-built appearance. - \$59.95 Add \$10.00 for shipping

- F. LNW80 CPU HARD TO FIND PARTS KIT \$82.00<br>G. LNW80 VIDEO HARD TO FIND PARTS KIT \$31.
- LNW80 VIDEO HARD TO FIND PARTS KIT \$31.00
- H. SYSTEM EXPANSION HARD TO FIND PARTS KIT \$27.50<br>I. LEVEL II ROM set (6 chio set) \$120.00
- 1. LEVEL II ROM set. (6 chip set) \$1 20.00

VISA and MasterCard accepted. Add \$3.00 for shipping plus \$1.00 for each additional item. All<br>shipments via UPS surface. Add \$2.00 for U.S. Mail. Shipments outside continental U.S.: funds must<br>be U.S. dollars. Sufficient s

ORDERS <sup>A</sup> INFORMATION - (714) 544-5744 SERVICE - (714) 841-8850

LNW Research Corp. <sup>2620</sup> WALNUT Tustin, CA. <sup>92680</sup>  $\mathbf{L}$ 

CIRCLE 202 ON READER SERVICE CARD

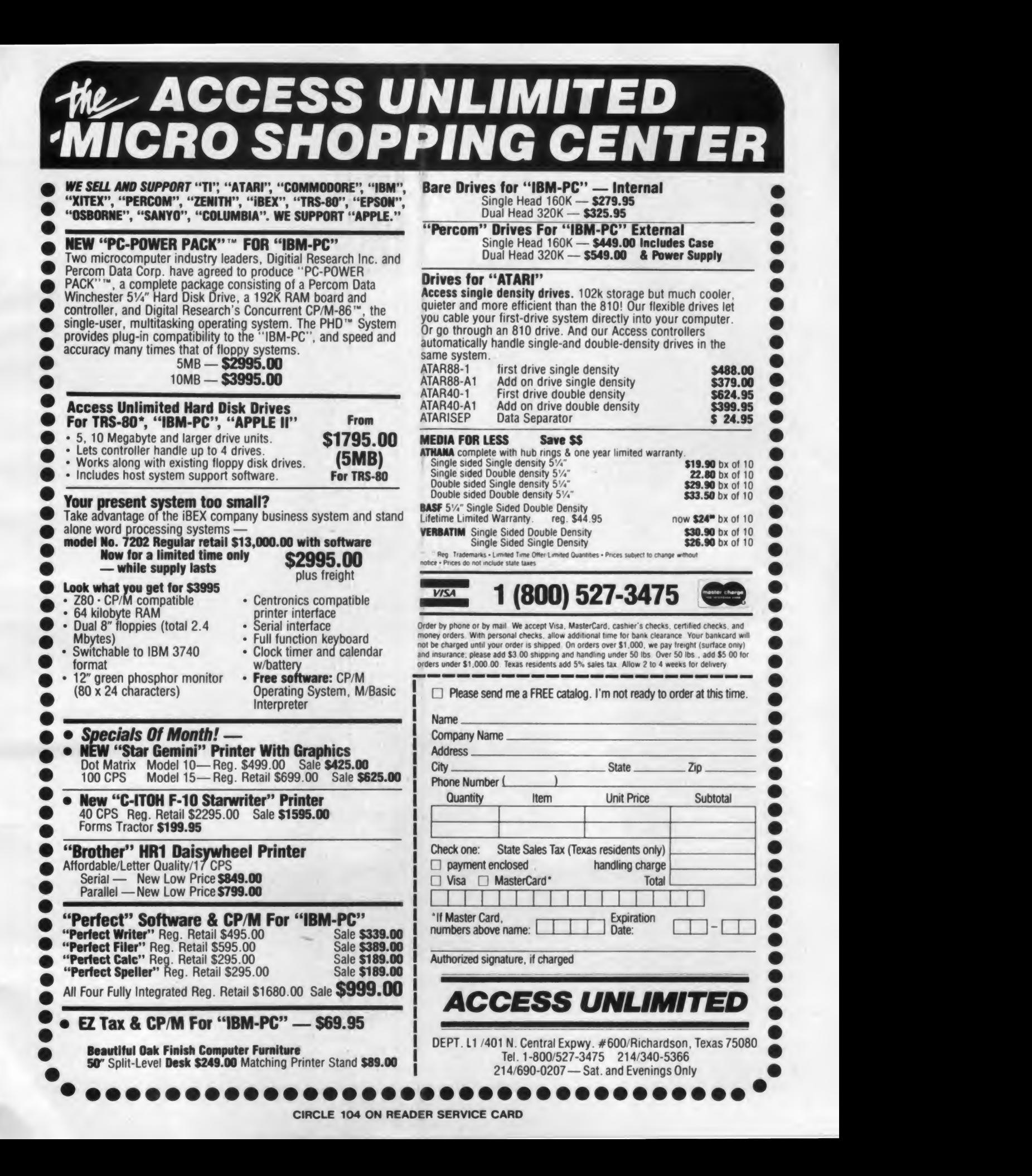

# SJB DISTRIBUTORS. THE MOST COMPETITIVE PRICES ON COMMODORE.

# Qcommodore

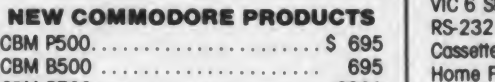

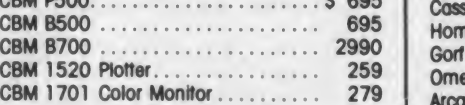

#### SOFTWARE FOR CBM 64 E

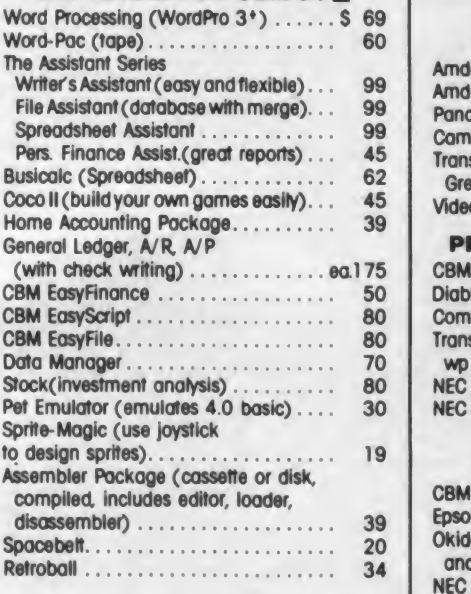

#### INTERFACES A ACCESSORIES 80 Column Expander. . . . . . . . . . . . . . . \$159  $VIC$  1600 Modem  $\ldots \ldots \ldots \ldots \ldots$  95 VIC <sup>1</sup> 650 (auto answer, auto dial) 150 VIC 1525 Graphic Printer ........... 329 VIC 1530 Datasette Recorder ........ 65 VIC 1541 Disk Drive . . . . . . . . . . . . . . 329 Supe VIC Switch (connect 8 64's or Vics to printer, dd) 149 IEEE Interface (64) ..................... 85 PET- IEEE cable 33 IEEE- IEEE cable (2m) 39 Parallel Interface (Epson, Okidata, IDS, NEC)  $\cdots$  80 RS-232 Printer Interface (Okidata Diablo, eta) 60 Programmers Reference Guide . . . . . . . 18 Verbatim Diskettes (10 per box)...... 26 Victree (Programmers Utility). . . . . . . . . 75 VIC PRODUCTS A ACCESSORIES

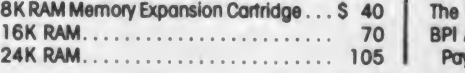

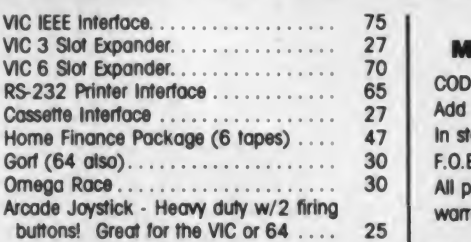

## MONITORS - GREAT

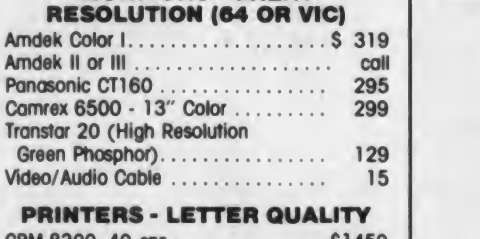

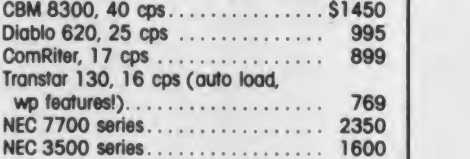

#### PRINTERS - DOT MATRIX

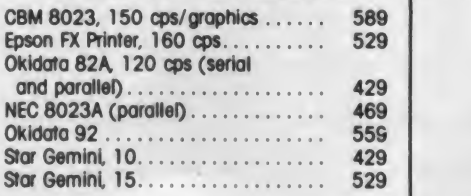

#### COMMODORE BUSINESS SERIES

SuperPet (5 languages,

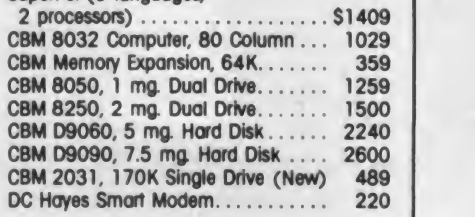

#### BUSINESS SOFTWARE

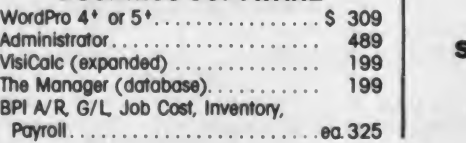

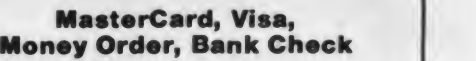

- COD (odd \$5) accepted
- Add 3% surcharge for credit cards.
- In stock items shipped within 48 hours,
- F.O.B, Dallas, Texas
- All products shipped with manufacturer's warranty.

Prices are subject to change without notice.

#### TO ORDER CALL TOLL FREE 800-527-4893 800-442-1048 (Within Texas)

Business Hours Mon - Fri 8 to 6, Sat. 10-2

Write for free catalog.

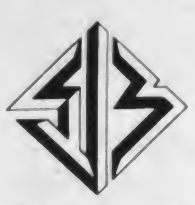

SJB DISTRIBUTORS INC. 10520 Plano Rood, Suite 206 Dallas, Texas 75238 (214) 343-1328

# A User's View Of Prestel

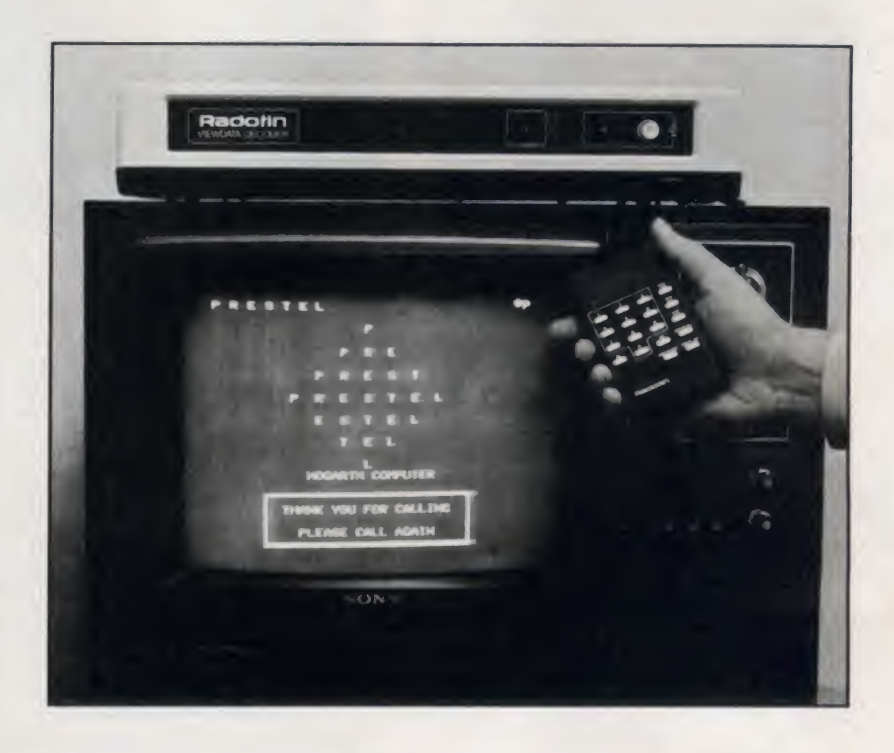

Prestel is viewdata. The British based electronic information utility now known as Prestel was originally named Viewdata (with a capital V). But viewdata quickly became a generic term used to refer to any interactive videotex service, and the premier viewdata service was renamed Prestel.

Prestel is run by the British post office, known as British Telecom, which also runs the telephone system in the U.K. Over 900 organizations contribute information to the 230,000-page Prestel database. Subscribing to Prestel is like

Eric Somers, Department of Communication. University of Wisconsin/Stevens Point, Stevens Point, WI 54481 .

### Eric Somers

taking 900 magazines and getting a high speed international mail service thrown in for good measure.

<sup>I</sup> even sent an electronic greeting card to Prince Charles and Princess Diana congratulating them on the birth of their son. <sup>I</sup> received a reply, too. Through several newsletters published on Prestel <sup>I</sup> keep track of new developments in the videotex industry. Since <sup>I</sup> am planning <sup>a</sup> trip to Australia, <sup>I</sup> used the Prestel advertiser reply service to request travel brochures. The Australian Tourist Commission sent me a packet an inch

thick. There is such a wide range of information on Prestel, you might find it hard to think of a topic about which some information provider has not put up pages. Looking for a ferret? You can find information about these unusual pets on Prestel.

<sup>I</sup> have been a Prestel subscriber for over six months now, but <sup>I</sup> am still sur prised at the volume and variety of information available. That's the excite ment. Nearly every time <sup>I</sup> sign on, <sup>I</sup> dis cover a gem of information <sup>I</sup> did not expect. And some of the information would be hard to obtain elsewhere.

Although many computer users in the U.S. are familiar with electronic

#### Prestel welcome page.

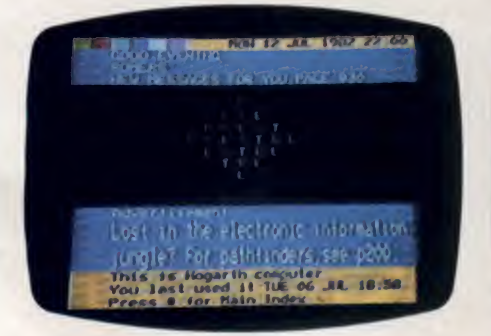

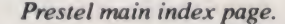

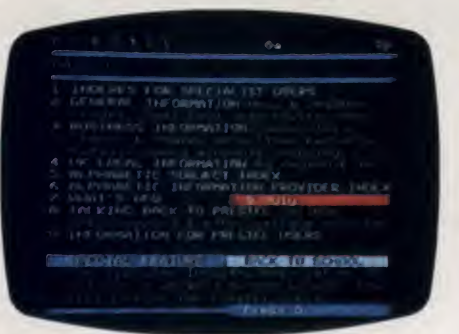

Typical page of textual information.

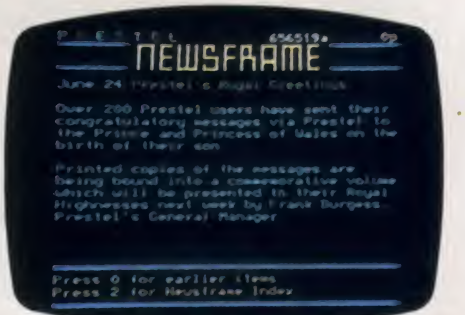

#### Prestel, continued...

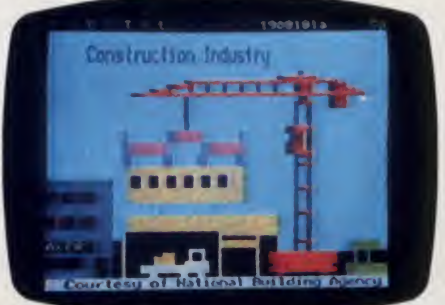

Picture utilizing Prestel's low resolution graphics capability.

information utilities like The Source and Compuserve, Prestel differs markedly from these services in display format, indexing structure, and database content.

#### Standardized Page Display

All information on Prestel is designed to be read in pages, or screens, consisting of 24 lines of 40 characters. Both upper and lowercase alphanumeric characters are supported, as well as two special graphics sets of 64 characters each. All characters can be displayed in any one of seven colors against any one of seven background colors, and can also be dis played in double height or flashing mode.

To use Prestel, you must purchase a special terminal that supports the dis play protocols, or buy hardware or soft ware products to adapt a personal computer to Prestel. Currently, the Apple II and TRS-80 Model III can be adapted for black and white display simply by running special software. Combination software/hardware packages exist for color adaptation of Apple II, IBM, and S-100 bus personal computers.

Use of a standard display means that there are never awkward line wrap around problems, and important information never scrolls off the top of the screen. All information on Prestel is transmitted as one or more complete pages that are written on the screen from top to bottom.

Although color may not seem important for textual information, many Prestel information providers make excellent use of contrasting colors for emphasis or to lead the eye. And the combination of color, lowercase characters, interesting page layouts, and graphics makes Prestel a true communications medium, not simply a database.

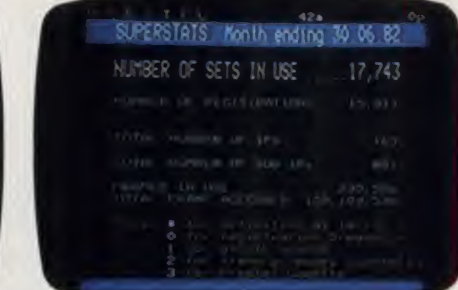

' Superstat "page showing current level of utilization. As of June 30, 1982 Prestel had 17,743 subscriber terminals in use. Page also shows number of IPs and Sub-IPs, total number of pages in use, and a McDonald's hamburger total of individual page accesses since beginning of service.

As a former advertising agency creative director, <sup>I</sup> may be especially sensitive to the visual design capabilities of Prestel, but when <sup>I</sup> give demonstrations of both The Source and Prestel to my university classes, the students

# Many Prestel information providers make excellent use of contrasting colors for emphasis.

overwhelmingly favor the visually more exciting Prestel display. To a generation brought up on mass media and video games, it is not enough that computers provide information, the method of presentation must be as design oriented as a new arcade fad, a slick publication, or a pair of bluejeans.

Graph showing number of new subscribers each month over past year and a half. Growth has been slow, but steady, with an average 500 new subscriptions each month.

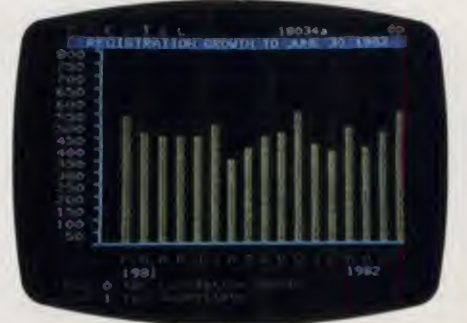

#### Menu Driven Access Structure

The model for Prestel information re trieval is print. It is a library of regularly updated periodical information. Indexes are used to find specific information. By keying numbers next to index entries, you can quickly move through more and more specific index layers to the information you seek. Numerical label ing of menu choices allows Prestel to be accessed with a simple numeric keypad. This speeds up menu selection and al lows one to sit back in an easy chair with <sup>a</sup> keypad smaller than most TV remote controls.

If menus seem like a slow way to re trieve information, remember that Prestel is designed to be received at 1200 bits per second (bps) and that an ex tremely efficient operating system as sures a consistent response time of less than two seconds from the time a key is pressed until the page begins to appear. The response is so instantaneous that some people who have used my terminal can hardly believe they are online to a computer in the U.K.

Since all Prestel pages are numbered, once you have used an index to locate specific information, you can repeatedly go back to selected pages with a direct call to the individual page numbers. This ability to jump from any part of the Prestel database to any other part in less than two seconds is an invaluable time saver. Though competitors sometimes criticize Prestel for a lack of keyword search capability (a time-consuming disk-intensive feature), using indexed and numbered pages is far more natural and convenient for most people.

The most general indexes on Prestel are alphabetic indexes by subject matter and by name of information provider. To locate gold prices using the subject index, for example, you first call up a page that simply lists all of the letters in the alphabet. Then you key the number next to the letter G. The next screen dis-

Graph showing growth of total subscription since beginning of regular Prestel service following two years of field tests.

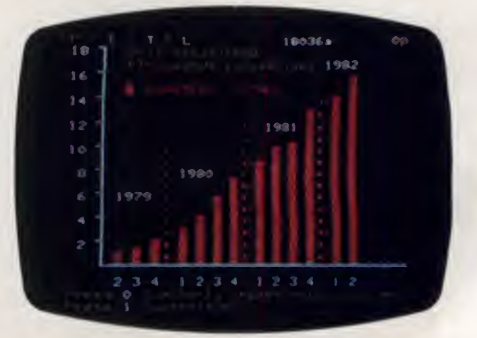

May 1983 <sup>o</sup> Creative Computing

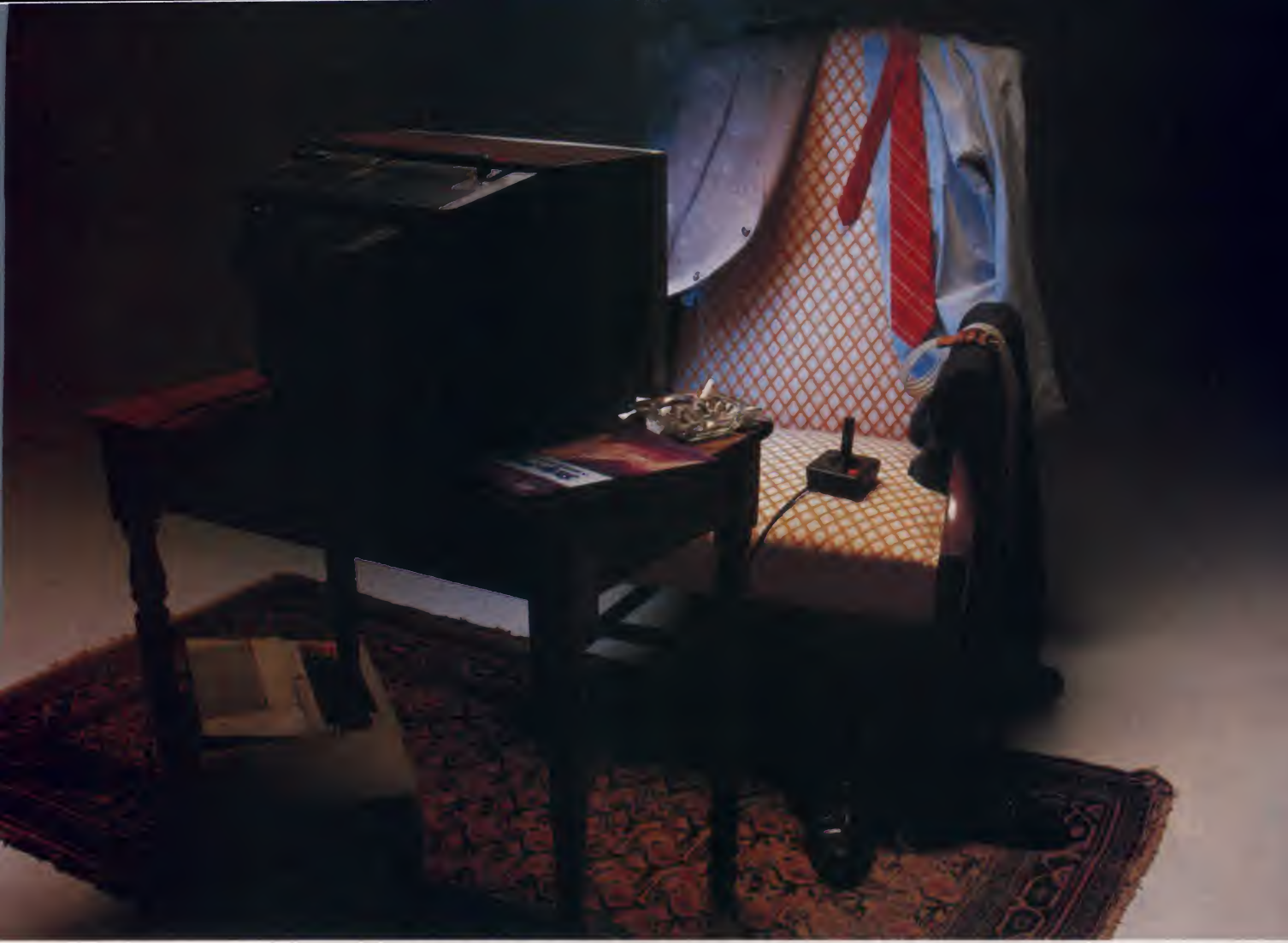

# **NOBODY EVER PLAYS JUST ONE HAND OF STRIP POKER.**

There's no such thing as a quick game of Strip Poker. With two captivating female opponents, this fast-paced program features graphics and game play so realistic that players tend to lose track of time. Decorum forbids that we actually show you what happens on the screen. Suffice it to say that our sophisticated software gives you ample incentive to stretch your poker skills to the limit!

Just to sweeten the pot, we've added two new data disks . . . one with two new female opponents, the other with two males. The action is intense and the stakes are high.

If you have a keen competitive instinct and don't mind occasionally losing your shirt, see your local computer store or call us for Strip Poker today.

Atari (40K) and Apple II (48K) computers, \$34.95 Diskette. Additional<br>Data Disks (specify male or female) \$24.95 ea.

Look for these and other Artworx programs at your local computer store. For a free catalog, write or call 800-828-6573. Artworx Software Co., Inc., 150 North Main St.. Fairport. NY 14450 (716) 425 2833

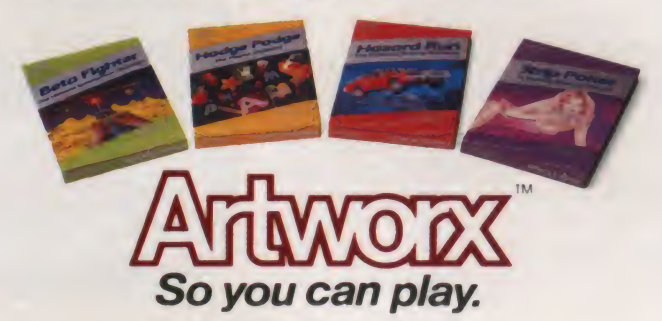

#### Prestel, continued...

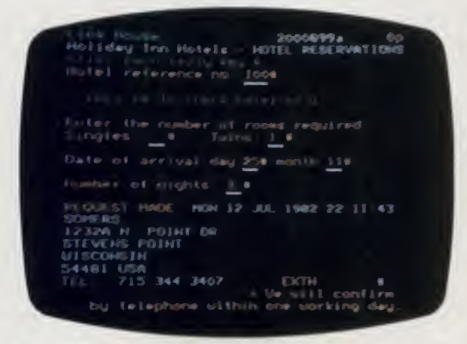

Example of Prestel response page, in this case used by Holiday Inn for taking reservations.

plays subsets of character strings start ing with G (e.g., Gab-Gam, Gar-Ger, etc.). Keying the number adjacent to Go produces a new menu page showing a series of words starting with Go . . . Keying the number for Gold accesses a menu listing all of the information providers presenting information about gold. Another keystroke takes you di rectly to the commodity quotation pages.

Although this process usually takes a little over a minute, the number of menu layers can be cut almost in half by using the more specialized Business Information Index to find gold prices. An even more direct Commodities Index can shorten the search time to under 30 sec onds. And Prestel has <sup>17</sup> specialist in dexes covering such diverse categories as agriculture, auto industry, medicine, microcomputing, shipping, travel in dustry, and viewdata industry. Since each electronic "publication" on Prestel has its own mini-index of current stories or data; once you have located these in dividual publications you can go directly to those pages without having to use any of the general indexes.

Up through January 1982, an extensive printed directory of the Prestel database was available on a quarterly basis from the Financial Times (London). They recently discontinued this service, but there are indications from Logica, the U.S. sales representatives for Prestel, that another such publication may soon become available.

The paged structure of Prestel points up its primary mission to be a mass information medium rather than a computer timesharing utility. Prestel is not designed for word processing, managing home finances, or calculating mortgage payments. Some of the information providers have skillfully indexed their material to simulate a timesharing utility. For example, there is a multiplechoice quiz you can take to find out what kind of dog would be the best pet for you. At the end you are presented with a list of suitable breeds. The list may appear to have been computer pre pared on the basis of a real time analysis of your answers. In fact, each question with its numbered answers is simply a menu that helps guide you to one of a series of prepared "answer"sheets.

Some time-share utilities will become available on Prestel as information providers gradually make use of newly developed gateway software that allows

## Prestel is not designed for word processing, managing home finances, or calculating mortgage payments.

information stored in computers outside the Prestel network to be formatted, in real time, for Prestel display. This will permit bank-at-home services (now be ing tested) and other utilities requiring processing beyond ordinary page retrieval.

Prestel supports no bulletin boards or user-entered classified ads. This may be

perceived as a defect by some, but it does keep the service from being cluttered with the kind of trivia that has characterized some U.S. electronic bulletin boards. Prestel users can order products using special response pages with multiple choice selection of items to permit ordering with a numeric-only keypad. Users with full alphanumeric keyboards can also send electronic mail to other Prestel subscribers. Since Prestel is currently being accessed in 25 countries, this benefit should not be underrated.

#### A Publisher's Clearinghouse

An information service is no better than the information it provides. The ul timate benefit of Prestel is its range and quantity of information. This is the re sult of a two-tiered information provider (IP) structure that makes it attractive for publishers both large and small to use Prestel. Major publishing organizations—either electronic publishing en trepreneurs or traditional publishers seeking new channels—can become full fledged IPs by paying a yearly \$10,000 membership fee and agreeing to rent at least 100 pages. But many of these larger providers broker their pages in smaller lots to Sub-IPs who may only put up a dozen or so pages.

As of this writing there are 169 major IPs and 801 Sub-IPs—a total of 970 publishing organizations in all. When you consider that each of the 970 databases consists of information de-

Advertising pages often utilize color and graphics. Ford Escort graphic shows use of separated graphics font in which each element within each graphic character is isolated and surrounded by the background color.

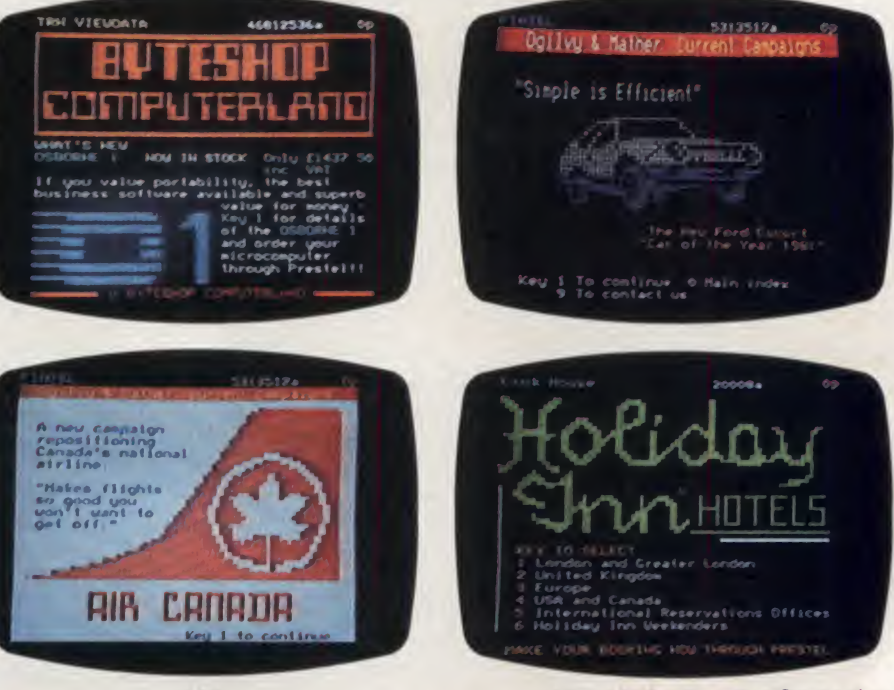

126 May 1983 ® Creative Computing

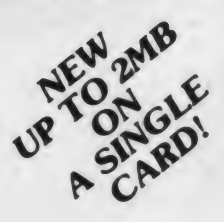

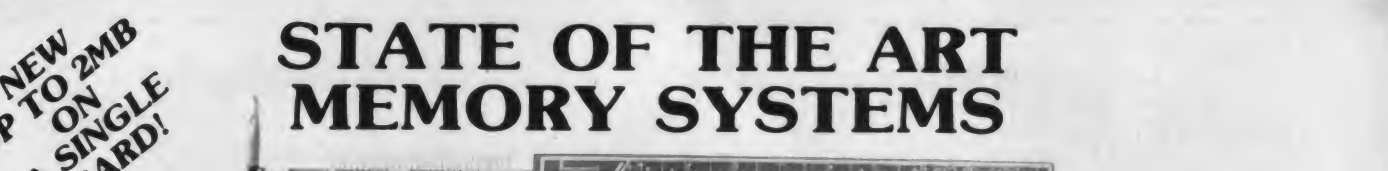

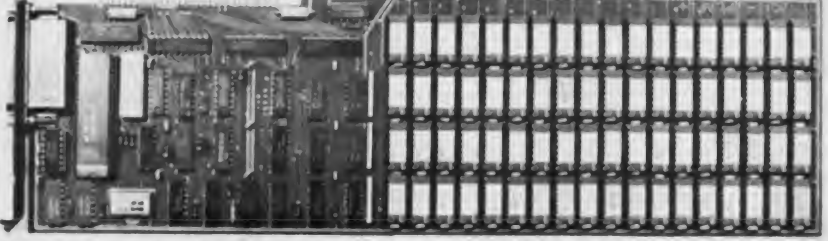

## 512KB SINGLE BOARD IBM MEMORY W/RS232-C PORT

• Addressable as a contiguous block in 64KB increments thru <sup>1</sup> megabyte. • On board parity with interrupt on parity error.

#### SINGLE QTY. PRICE: \$795.00

MEMDISK 1 Allows memory to emulate disks. Increases system performance!! FREE with purchase of memory.

**NEW** 

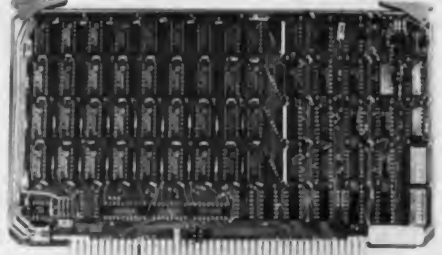

## 64KB SINGLE BOARD EXORCISER I, II, AND ROCKWELL SYSTEMS <sup>65</sup> MEMORY

- Parity checker on board.
- Addressable as a contiguous block in 4K increments with respect to VXA or VUA.
- Pin to Pin compatibility.

#### SINGLE QTY. PRICE: \$250.00

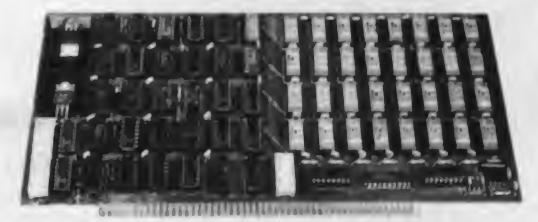

## 64KB SINGLE BOARD S100 MEMORY

- Addressable as a contiguous block in 4K word increments.
- Battery back-up capability.
- Functions with on-board refresh.

SINGLE QTY. PRICE: \$250.00

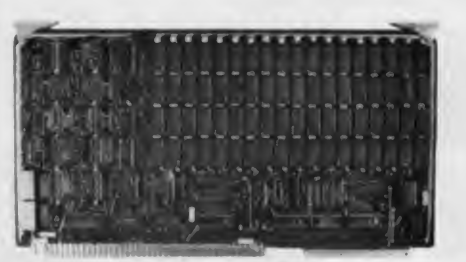

#### 512MB TO 2MB SINGLE BOARD MULTIBUS MEMORY

- Pin to Pin MULTIBUS compatibility for both 8 bit and <sup>16</sup> bit systems.
- On board parity with selectable interrupt on parity ERROR.
- Addressable up to 16 megabytes.

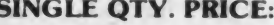

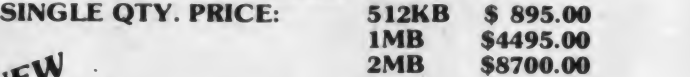

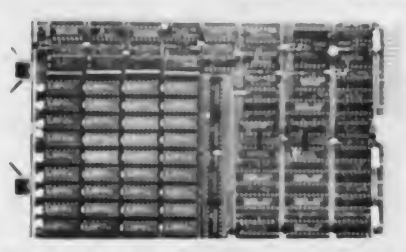

#### 256KB TO <sup>1</sup> MB SINGLE BOARD LSI <sup>11</sup> MEMORY

- On board parity generator checker.
- Addressable as contiguous block in 256KB increments through 4 megabytes.
- Battery back-up mode.

SINGLE QTY. PRICE:

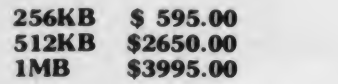

# DON'T ASK WHY WE CHARGE SO LITTLE, ASK WHY THEY CHARGE SO MUCH.

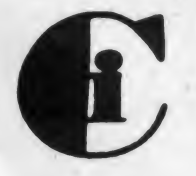

Chrislin Industries, Inc. 31352 Via Colinas • Westlake Village, CA 91362 • 213-991-2254 TWX 910-494-1253 (CHRISLIN WKVG)

CIRCLE 136 ON READER SERVICE CARD

#### Prestel, continued...

signed specifically for videotex display using color and graphics, the uniqueness of Prestel becomes apparent.

U.S. computer information utilities (The Source, Compuserve, and Dow Jones) lack the range of publishers and topics, not to mention the display capabilities, of Prestel. Competing viewdata systems having even greater graphics capability—Canada's Telidon and France's Antiope, for example have yet to put up any kind of substantial database, much less offer their ser vices in the U.S. Lest the Prestel user fear the low-resolution character graphics of Prestel are too limiting for sophis-<br>ticated "office of the future" ticated "office of the future" applications, it should be noted that Prestel plans to offer a series of tiered graphics enhancements in the future, including full photographic image transmission.

My enthusiasm for the Prestel service is tempered by one grim reality: the cost.

#### Priced for Business

My enthusiasm for the Prestel service is tempered by one grim reality: the cost. Prestel is being marketed as a business information service. It was not always so. When Prestel was field tested in the U.K. (starting in 1977), it was intended to be an electronic newspaper for the masses. The 24 x 40 display was selected because it was the maximum resolution that could be displayed on <sup>a</sup> home TV receiver using <sup>a</sup> modulated RF output from the terminal. But when Prestel was offered to the British public, at a price much lower than that now charged in the U.S., most citizens still deemed it too expensive to replace (or augment) the family newspaper.

Although one can still find some games and recreational information on Prestel, 87 percent of the present Prestel users are businesses. All U.S. marketing efforts, which began in January 1982, have positioned the service as a business utility carrying a business price tag.

There are three types of charges on Prestel. The first is a \$50 per month membership fee. This is not a minimum use charge, but a flat fee added to all time and page charges. Second, there is a charge for connect time: 30 cents a minute if you don't use Telenet (you must call a Boston area number) or 45 cents a minute if you access Prestel through Telenet. This rate applies any

## Sources Of Prestel Related Products

Logica, Inc. 666 Third Ave. New York, NY <sup>10017</sup> (212) 599-0828 Sales agents for Prestel in the U.S. Distributors of Owl Computer Appletel software products and color board for the Apple II, terminal software of their own design for the TRS-80 Model III, and Sony terminals. Ericsson Programatic 301 Route 17 North Rutherford. NJ 07070 (201) 933-2111 Makers of CCITT V.23 standard modems FCC certified for use on U.S. phone lines, and Prestel adapter boards for the Apple II. Metrotech Dynabyte Waterloo Rd. Uxbridge, Middlesex UB8-2YW England Makers of Prestel compatible display boards for S-100 computers. Modular Computer Systems P.O. Box 6099 1650 West McNab Rd. Fort Lauderdale, FL 33310 (305) 974-1380 Distributors of Bishopsgate terminals in the U.S. Radofin Electronics (USA) Ltd. 887 Oak Grove Ave. Menlo Park, CA <sup>94025</sup> (415) 326-9715 Makers of Radofin terminals (with built-in V.23 modem) and accessories. Wolfdata P.O. Box 31 Ithaca, NY <sup>14850</sup> (607) 273-8666 Makers of stand-alone Prestel terminals and Prestel adapters for the IBM Personal Computer. Zenith Radio Corp. 1000 Milwaukee Ave. Glenview, IL 60025 (312) 391-8181 Makers of stand-alone terminals for Prestel.

time of day or night, 300 or 1200 bps. Still a third charge is the frame charge. Some information providers charge you to read their pages. If you access these pages from a menu page, you will be told the charges before you call up a page. These charges can run from  $\frac{1}{2}$ p. to 50p. per page British currency (about one cent to one dollar, U.S.). The average charge is usually in the 5p. to lOp. (10- 20 cent) range. The vast majority of pages on Prestel are free, however, and in my own experience <sup>I</sup> find that frame charges are <sup>a</sup> negligible part of my other wise substantial quarterly bill.

#### Prestel Terminals

Prestel can be accessed in the U.S. us ing any one of three data modem stan dards: Bell 212 (or equivalent). Bell 103, and CCITT V.23.

common U.S. 1200 bps standard, but

modems for it are expensive. Also, most systems for adapting Prestel to personal computers at 1200 bps require hardware additions (beside the modem), and are therefore quite expensive.

Currently, the Apple II, IBM Per sonal Computer, and most S-100 bus computers can be adapted to access Prestel with a 212 modem. Stand-alone terminals from Zenith, Bishopsgate, Sony and Wolfdata are also available in the U.S. for connection to modems using this full duplex 1200 bps standard. Bell 212 users can reach Prestel directly via a Boston area concentrator, or via Telenet.

Bell 103 service, the widely used 300 bps standard, is available for Prestel via Telenet only. Software programs that make the Apple II (with D.C. Hayes Micromodem) and Radio Shack TRS-80 Model III a Prestel terminal use this standard. Though <sup>I</sup> find 300 bps a te dious data rate, the low cost of these

# "I built this 16-bit computer and saved money. Learned a lot, too."

Save now by building the Heathkit H-100 yourself. Save later because your computer investment won't become obsolete for many years to come.

Save by building it yourself. You can save hundreds of dollars over assembled prices when you choose the new H-100 16-Bit/8-Bit Computer Kit - money you can use to buy the peripherals and software of your choice

H-100 SERIES COMPUTER SPECIFICATIONS:

USER MEMORY: 128K-768K bytes MICROPROCESSORS 16-bit: 8088 8-bit: 8085 DISK STORAGE: Built-in standard 5.25 disk drive, 320K bytes, disk KEYBOARD Typewriter-style.

108 keys. 13 function keys. 18-key numeric pad GRAPHICS:

Always in graphics mode 640h/225v resolution; up to eight colors are available

COMMUNICATIONS: Two RS-232C Serial Interface Ports and one parallel port

128K bytes standard. Optional

DIAGNOSTICS: Memory self-test on power-up AVAILABLE SOFTWARE: **Z-DOS (MS-DOS)** CP M-85 Z-BASIC Language Microsoft BASIC Multiplan SuperCalc<br>WordStar MailMerge Data Base Manager Most standard 8-bit CP/M Software

The H-100 is easy to build - the step-by-step Heathkit manual shows you how. And every step of the way, you have our pledge - "We won't let you fail." Help is as close as your phone, or the nearest Heathkit Electronic Center. •

And what better way to learn state-of-the-art computing techniques than to build the world's only 16-bit/8-bit computer kit? To run today s higher-speed, higher-performance 16-bit software, you need an H-100 It makes a big difference by processing more data faster.

Dual microprocessors for power and compatibility. The H-100 handles both high-performance 16-bit software and most current Heath Zenith 8-bit software

Want room to grow? The H-100's standard 128K byte Random Access Memory complement can be expanded to  $768K$  bytes  $-$  compared to a  $64K$  standard for many desktop computers.

And the industry-standard S-100 card slots support memory expansion and additional peripheral devices, increasing future upgradability of the H-100

High-capacity disk storage, too. The H-100 s 5.25 'floppy disk drive can store 320K bytes on a single disk. The computer also supports an optional second 5.25" and external 8" floppy disk drives. And an optional internal Winchester disk drive will be available soon.

For more information, circle the reader service number below. Better yet, visit your Heathkit Electronic Center for a demonstration!

> The H-100 gives me the most for my computer dollar!

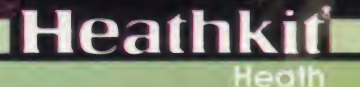

Company

Heaths II Electronic Centers are units of V**eritechnology** Electronics Corporation.<br>Heath Compady and Verifechnology Elect<mark>ronics Corpor</mark>alidir are subsidiaries of Zenith Radio Corporation

CIRCLE 187 ON READER SERVICE CARD

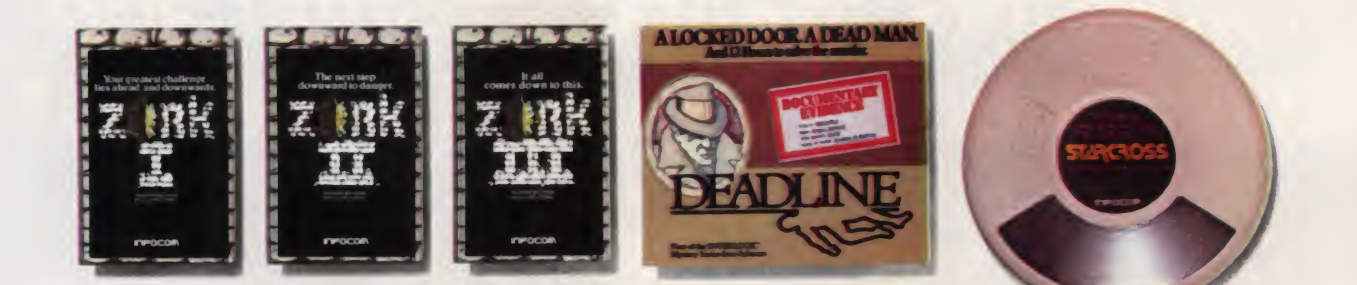

# WE'RE WRITING

At the rate we're going, we'll have these pages filled by 2083. And by 2084, people will be clamoring for the next Infocom creation.

We hate to disappoint our public. So we keep you waiting. Because while the software factories are cranking out arcade game after arcade game, pulpy adventure after trite fantasy, we're writing and rewriting, honing and perfecting. Before a single person enters one of Infocom's worlds, it must be crafted into a living, riveting, definitive experience.

Judging from the public's reaction, it's worth the wait. For instance, Creative Computing welcomed DEADLINE " as "thoroughly engrossing and realistic," while a Softalk readers' poll recently voted ZORK'" <sup>I</sup> and ZORK II the most popular adventures of 1981.

MASHSTA

And now, for the moment, your

Step in the underground<br>trilogy, and STARCROSS,"<br>an exploration of a new<br>dimension in science fiction,<br>are ready for you.<br>Look at them up there,<br>the little worlds of Infocom. As step in the underground trilogy, and STARCROSS,'" an exploration of a new dimension in science fiction, are ready for you.

Look at them up there, the little worlds of Infocom. As our universe expands, companions will come to help fill that vast expanse of white space. Till then, they'll continue to stand alone as the best of all possible worlds.

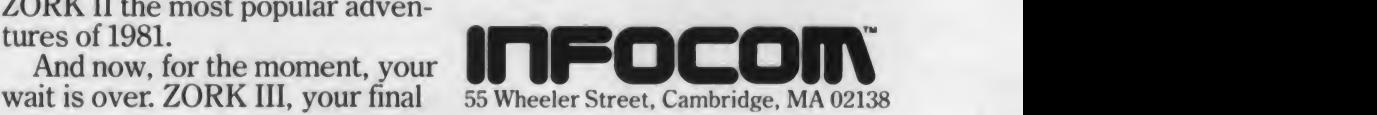

Infocom's worlds are available for Apple,\* Atari,\* IBM, TRS-80,\* Commodore, NEC, Osborne, CP/M,\* and DEC." Apple is a registered trademark of Apple Computer, Inc. Atari is a registered trademark of Atari, Inc. TRS-80 is a registered trademark of Tandy Corporation.<br>CP/M is a registered trademark of Digital Research, Inc. DEC is

#### Prestel, continued...

programs, \$85 and \$50 respectively, may make them attractive for some users.

In Europe, Prestel communication uses the CCITT V.23 format, an asymmetrical system in which the pages are transmitted to the user at 1200 bps, but typed responses from the user are received at only 75 bps (still a fast typing speed). This standard is available for Prestel in the U.S. by direct dialing the U.S. data concentrator ports. Telenet does not currently support V.23 modems.

Although <sup>I</sup> began using Prestel with the Appletel software for my Apple II, I quickly switched to a very low cost terminal from Radofin Electronics. This remarkable device includes a built-in V. 23 modem and memory autodialing. It produces <sup>a</sup> modulated RF video output, so it can be connected to any color TV set.

The color saturation and character sharpness are superior to that produced by any other video RF system <sup>I</sup> have seen. All color photographs of Prestel screens accompanying this article were made using the Radofin connected to a Sony TV set.

The Radofin terminal has a cassette port for permanent storage of pages. Options include a low cost printer and an alphanumeric keyboard. The list price of the basic Radofin (without options) is around \$500 (the firm seems indefinite about exact single unit pricing). It is ru mored that another low cost Prestel adapter (terminal plus internal V.23 modem) may soon be available in the U.S. and carry a \$200-\$300 price tag. This competition may ultimately bring down the cost of the Radofin.

It is rumored that another low cost Prestel adapter may soon be available in the U.S.

#### Here Today

Most industry analysts agree that nei ther Prestel, nor any other viewdata service, is about to take the world by storm in the immediate future. But many new communications technologies have had to endure a slow acceptance before realizing sudden growth. Cable tele vision, FM radio, and color television come to mind. All took over a decade, in some cases over two decades, to become popular. Although an impressive service, Prestel is not yet the comprehensive of-<br>fice-of-the-future information/ fice-of-the-future communication system envisioned by futurists. By future standards, <sup>I</sup> am sure it will appear crude, just as early telephone service seems crude compared to today's multi-function phone systems.

But Prestel is the most comprehensive videotex information service presently available in the United States (or any where else). Its display standards can be implemented at low cost and are probably satisfactory for many business applications. The recent announcement by IBM of their own videotex system supporting a Prestel compatible display format may well mean that we will soon see many other Prestel-like services coming on the scene. A de facto standard<br>based on Prestel may emerge before AT&T manages to develop a service based on its much publicized, and expensive to implement, presentation level protocols. And since Prestel al ready has the lead in quality of service and range of information available from any electronic publishing service, it just might be that with continued research and development supported by the Brit ish government, the enhanced information system of the future might also be called Prestel. П

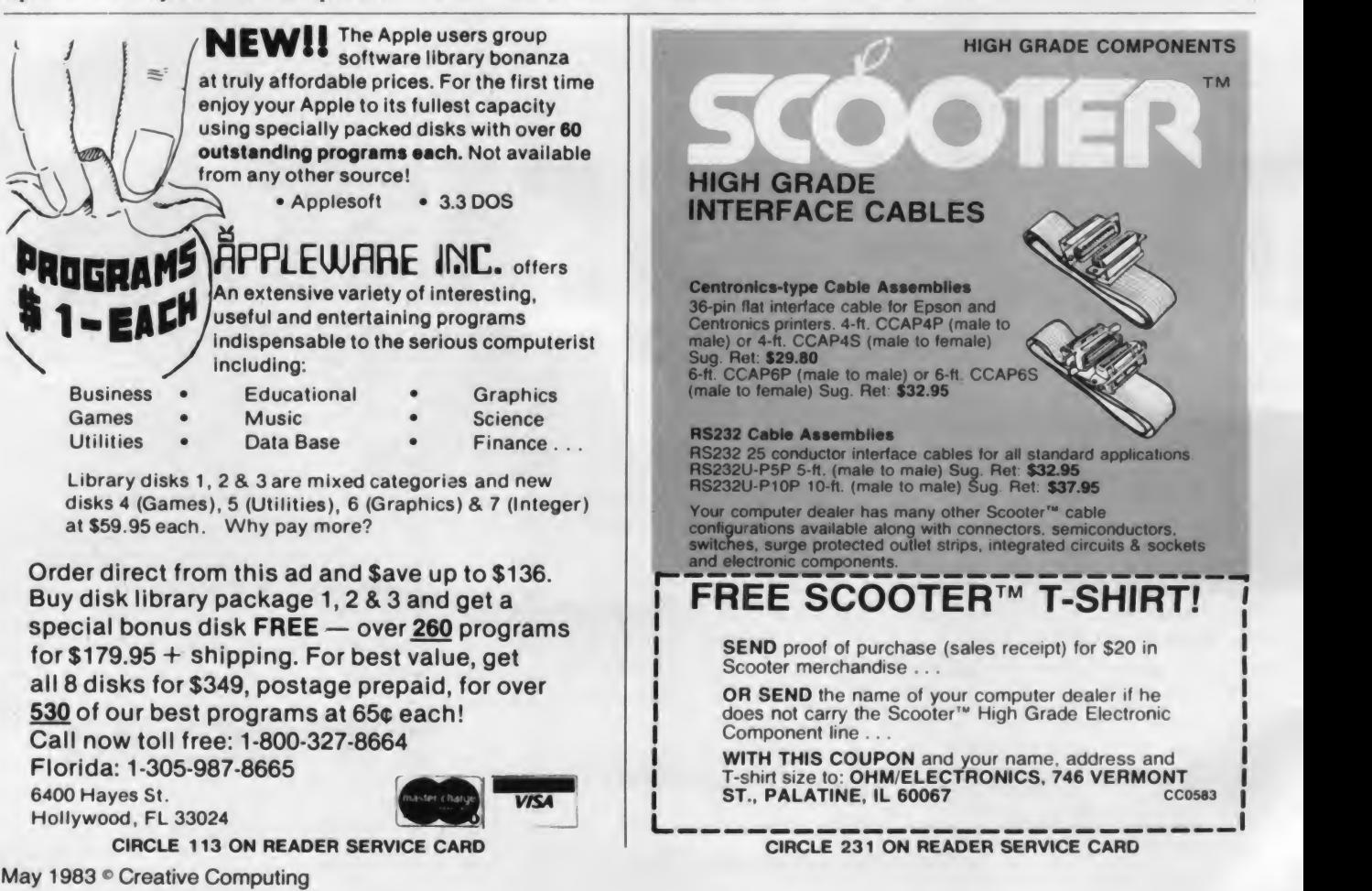

# YOUR HOME COMPUTER IS JUST THE BEGINNING.

You've got your home finances organized, learned a little French, played a lot of Zork. You have allthe software you want.

Yet, something is missing. Introducing Delphi™. The information, communications and entertainment system that takes you far beyond the limitations of disks and cartridges. The system that's so friendly the whole family can use and enjoy it.

Delphi is what the<sup>[</sup> home computer was really meant for.

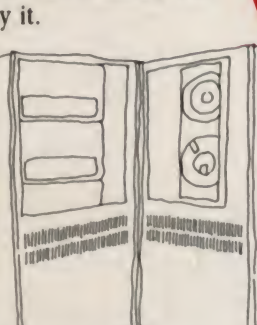

## HERE'S WHAT DELPHI GIVES YOU NOW.

Executed Coleman With a simple telephone call, you can look up anything in a vast research library which includes<br>a 20,000-entry a 20,000-entry Indiana Research 20,000-entry do your banking. Get the news, weather and sports stories you want from several wire services. Check airline schedules and make reservations. Shop from an electronic catalog. Tap into the Comp-U-Store\* discount shopping service. Keep

track of your appointments. Play games. Get in touch with other people through the electronic bulletin board, mail and "talk" services. Seek advice from other members and volunteer your own expertise. Collaborate on the Delphi novels. Take part in or run a subscriber poll.

That's just the beginning.

# home Ompute the contract of Sper nour) on-line for  $\Gamma$  11

YOU CAN BE PART OF THE DESIGN COMMITTEE.

meant

We're continually adding new services. But only services we think you and your family

 $\frac{1}{2}$   $\frac{1}{2}$   $\frac{1}{2}$   $\frac{1}{2}$  algebra to zoology. will use and enjoy. What's coming, for example, are tutorials on subjects from

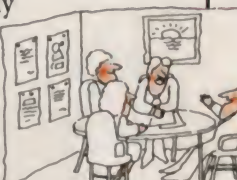

You can be part of the design committee. Just tell us what you'd like to see on Delphi.

## SO FRIENDLY, YOU DON'T avai EVEN NEED OUR HANDBOOK.

Delphi is the easy-to-use, friendly information system. We designed it for humans. You don't have to speak computerese. In fact, you don't even need our friendly handbook. We'll take you on aguided tour right on your screen.

# THE PRICE IS FRIENDLY, TOO.

What the It's just  $$49.95$  to establish your Delphi membership and for the handbook to get you started. Then just as little as 85 cents for 10 minutes  $($ §5 per hour) on-line for most services during home time . . evenings, weekends and holidays. Office time, of course, is more.

# **THELPHI IS COMPATIBLE as really** WITH YOUR EQU DELPHI IS COMPATIBLE

No matter what home computer you have, you can use Delphi. Unlike other systems, Delphi is compatible with all makes and is easily adaptable to any screen size. And you can use just about any acoustic coupler or direct connect modem to connect Delphi to your telephone.

# WE PROTECT YOUR PRIVACY.

We designed privacy into Delphi from the start. Our

password system prevents unauthorized FRUATE

access. We don't even know your password,

and you can change it any time. We can't monitor your transactions or communications. We can't retrieve information except at your request. The safeguards are spelled out in our policy statement and agreed to by our people. A copy is available. We are members of and subscribe to the policies of the

# $SGN$  UP, LOG ON,  $\bigcup$ BE IN TOUCH,

Videotex Industry Association.

To sign up and log on, or for more information, just see your dealer. Or get in touch with Delphi.

We'll put your computer in touch with destiny.

'Comp U Store is <sup>a</sup> rrgjstrrrd trademark of Comp <sup>I</sup> ' Card of America Dealer Inquiries Invited

What the home computer was really meant for.

General Videotex Corp., 3 Blackstone Street. Cambridge, MA 02139 (800) 544-4005 (617) 491-3393

DELPHI'

CIRCLE 171 ON READER SERVICE CARD

# TODAY'S PRODUCTIVITY IS TOMORROW'S PROFIT.

That's why Quark designs office automation software to increase your productivity. With programs that will dramatically enhance your. Apple 'III or lie. So you'll do more work—more efficiently —In Jess time—for less money.

**And all Quark programs** are extremely friendly. So you can devote your efforts<br>to using them, not learning them. Yet you'll many sophisticated features. no other software can offer. Find out for yourself. See your'dealer today for a complete demonstration of word **word** ting system. And inovatlve utilities programs, such as our Catalyst<sup>™</sup> hard disk Boot.

**Because tomorrow belongs** is inauguoductive. And who wonta to be left behind in yesterday?

2011 034-2211 Quark Incorporated. 2525 West Evans, Sulle 20 Denver, Colorado 80219,

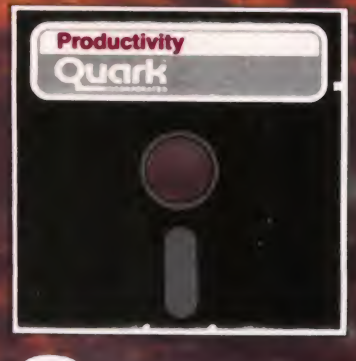

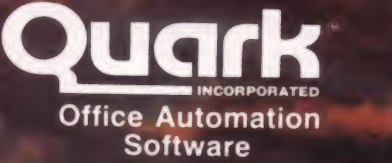

How To Solve It — With The Computer

# Electronic Geoboard

Part 1

# Donald T. Piele

<sup>I</sup> saw a geoboard for the first time in 1968 as a graduate stu dent in mathematics. The circumstances were a bit unusual. <sup>I</sup> had volunteered, through a program called SEED, (Special Ele mentary Education for the Disadvantaged), to help a class of elementary school kids in San Diego discover modem mathematical ideas—"the new math." Project SEED was <sup>a</sup> statewide program that grew out of the work that William Johntz had begun in Berkeley, CA. Graduate students in mathematics volunteered for the project, which, in effect, was a substitute for their duties as college teaching assistants.

Instead of helping college freshmen with their calculus, SEED volunteers went into elementary schools and investi gated mathematical ideas using the "discovery" method. We were free to investigate any topic in mathematics, since our daily classes were intended to enrich rather than substitute for the regular elementary mathematics curriculum. It was in this setting that <sup>I</sup> first discovered the geoboard.

All it takes to make a geoboard is a small square piece of wood, 25 nails, and <sup>a</sup> hammer. Draw five equally spaced verti cal lines and five equally spaced horizontal lines. Hammer <sup>a</sup> nail at each of the 25 intersection points and, you have a geoboard. To use it, however, you need one other item—rubber bands.

#### What For?

You probably will not find geoboards in many elementary schools today. They are not an essential tool in everyday life, and <sup>I</sup> doubt that a movement will spring up to push for "geoboard literacy." But their use in an elementary school classroom has some similarities with the way computers are used today to encourage creative problem solving.

Like a computer, a geoboard is an interactive tool. Students use rubber bands and stretch them around pegs to form poly gons of different shapes and sizes. Like a computer, <sup>a</sup> geoboard does nothing on its own, and, without problems, it is a useless piece of hardware. We used it in our classroom investigations as a "visithink" device and posed "what if' types of questions. Books such as Donald Cohen's Inquiry In Mathematics Via The Geo-Board, were helpful in suggesting many good problems for investigation.

This month, <sup>I</sup> would like to resurrect the geoboard and bring it back to life in an electronic form. The activities presented here for the electronic version will be different from typical geoboard activities.

Our first problem will deal with creating an electronic geoboard and simulating simple operations. The programs will

Donald T. Piele, University of Wisconsin-Parkside, Box 2000, Kenosha, WI 53141.

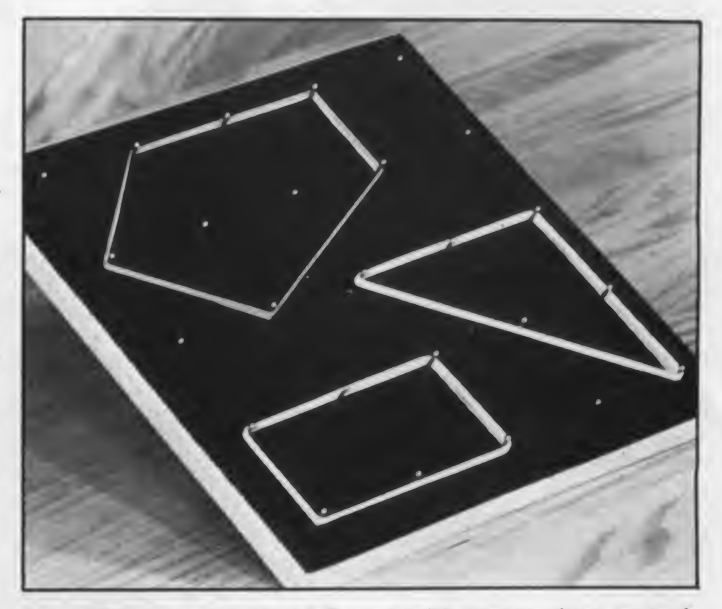

be written in a structured format with names given to each procedure. This should make it possible for anyone to follow the logic of the programs without having to read code designed for a specific system or written in a specific language. Each procedure will also be worked out in Applesoft Basic. Constructing the programs for other microcomputers with graphics capabilities will be left to the reader.

All of the problems presented in this article are designed for beginning and intermediate programmers and are presented for the purpose of developing computer problem solving skills. <sup>I</sup> hope that the problem solving spirit of the original geoboard activities will not suffer in the translation.

#### Electronic Geoboard <sup>I</sup>

Let's begin with the most basic problem: Write a program that will display a geoboard.

| O       | $\circ$ | $\circ$ $\circ$ |         |         |  |
|---------|---------|-----------------|---------|---------|--|
| $\circ$ | $\circ$ | $\circ$         | $\circ$ | $\circ$ |  |
| $\circ$ | $\circ$ | $O$ $O$         |         | $\circ$ |  |
| $\circ$ | $\circ$ | $\circ$         | $\circ$ | $\circ$ |  |
| $\circ$ | $\circ$ | $\circ$         | $\circ$ | $\circ$ |  |
|         |         |                 |         |         |  |

Figure 1. Electronic Geoboard I.

A standard geoboard has <sup>25</sup> pegs arranged in five rows of five columns. It can be drawn graphically as follows:

#### How To Solve It, continued...

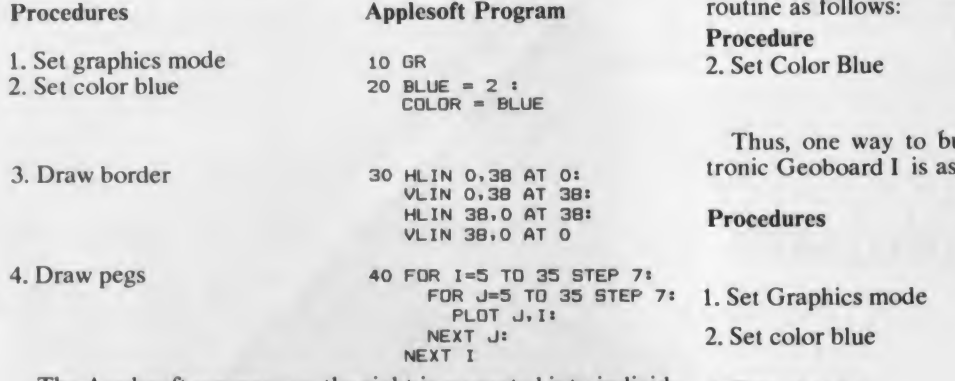

The Applesoft program on the right is separated into individ-<br>3. ual procedures which are given names and listed on the left. The Basic language is not naturally structured, but with a little planning we can at least simulate this quality. Doing so not only helps us read our own programs, it also helps other people 4 only helps us read our own programs, it also helps other people translate our programs into a different language.

In the solution to the Electronic Geoboard I, each procedure is carried out in sequential order. In more difficult problems, the same procedure may be needed over and over again. Using Basic, which is not designed to encourage programmers to name and recall procedures by name, we must rewrite the procedure every time we use it, or use confusing branching techniques with dangerous GOTOs.

The only alternative is to construct subroutines. Let's see how the above program would look if we decided to build subroutines first, and then use them to build the program.

To simulate a procedure in Basic using a subroutine, we need to add a RETURN statement to the end of each of the routines

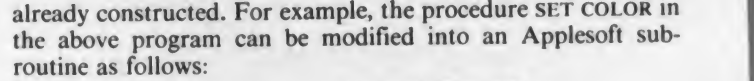

# **Procedure** Applesoft Equivalent<br>
2. Set Color Blue 20 BLUE = 2<sup>2</sup>

 $20$  blue = 2:<br>COLOR = BLUE: RETURN

Thus, one way to build a structured solution to the Elec tronic Geoboard <sup>1</sup> is as follows:

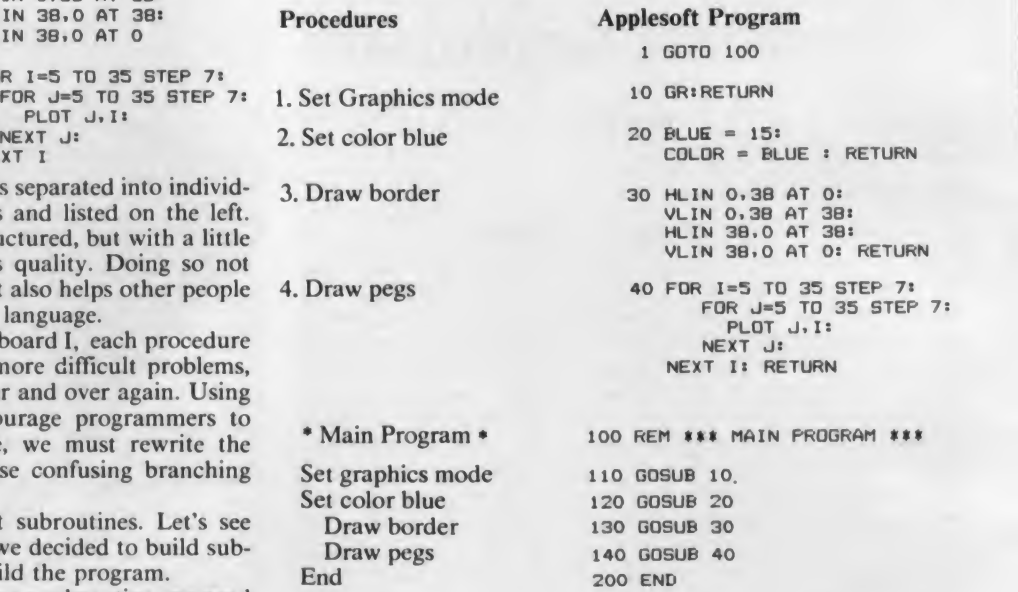

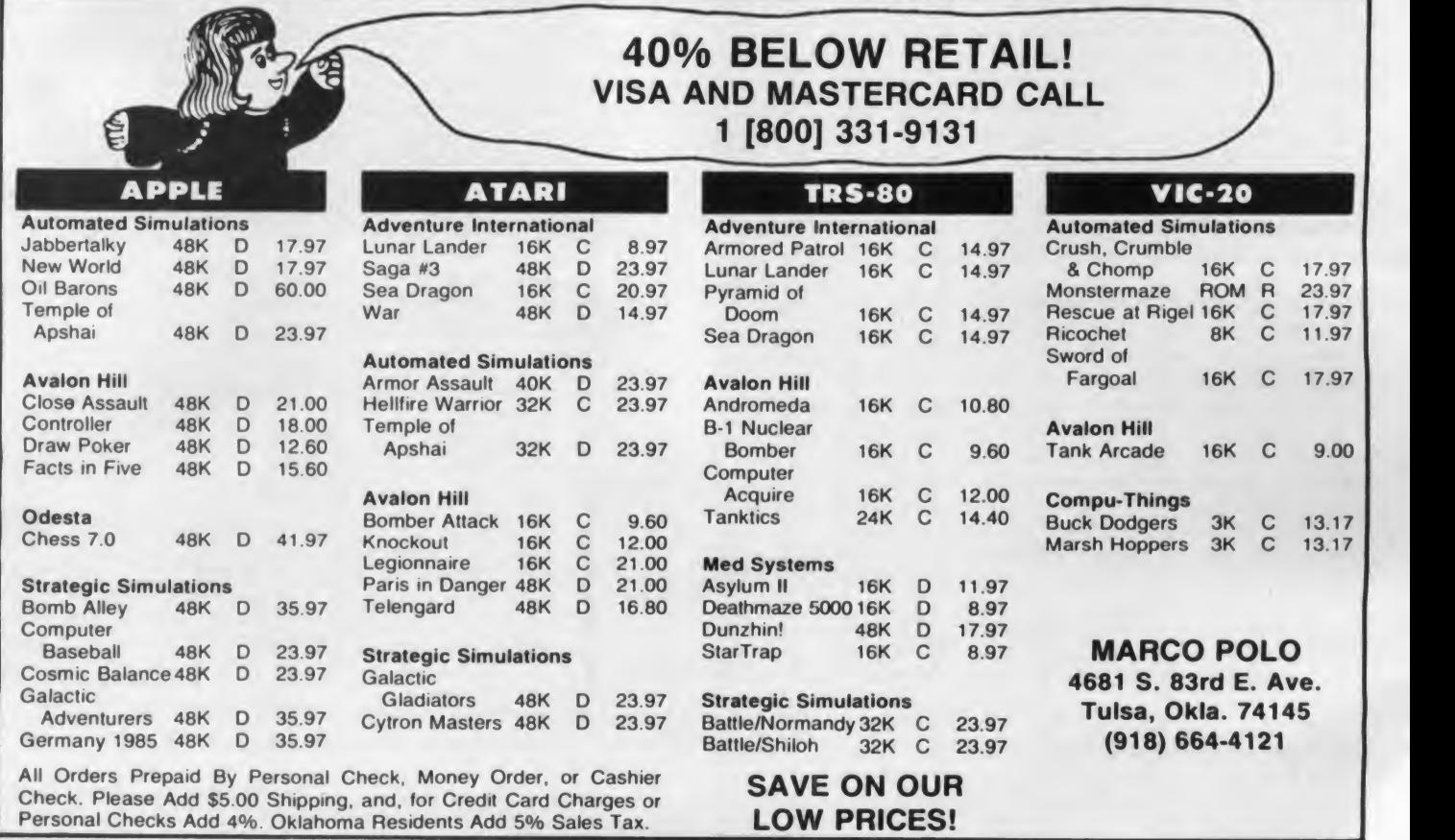

Notice that the first statement in line <sup>1</sup> instructs the program to jump over the subroutines and begin the main program at line 100. It may appear to beginners that all we have done is take an easy problem and make it hard. Indeed, that is true if this is the only program about geoboards that one intends to write. But, by employing subroutines to define procedures, it is much easier for the reader to understand what was done. Let's see how this works with the next problem.

#### Electronic Geoboard II

Write a program that will choose pegs on a geoboard by allow ing the user to input a row number and a column number and then change the corresponding peg to a different color.

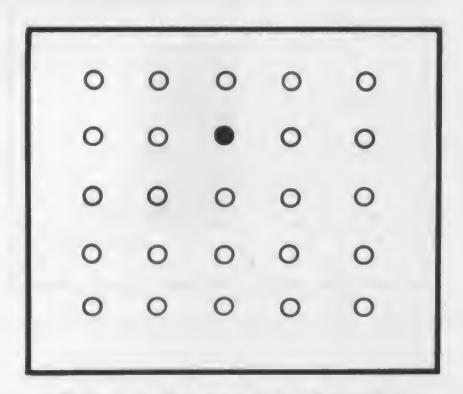

Figure 2. Electronic Geoboard II.

Since we have already constructed the board in the previous problem, we need only add the ability to identify the pegs. Where are the pegs located on the low-resolution graphics screen?

#### Problem Solving Strategy

Examine the procedure DRAW PEGS. Notice that in the top row the pegs are placed at the following positions:

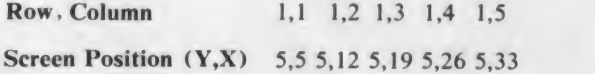

Look at the pattern of screen position numbers. How do they relate to the ROW and COLUMN numbers? Did you discover the following relationships?

$$
X = \text{COLUMN} * 7 - 2
$$

$$
Y = \text{ROW} * 7 - 2.
$$

It is a simple matter to extend the previous program to ask the user to identify a row and column from <sup>1</sup> to 5, plot each identified point white, and continue this process as long as the user enters a (ROW,COLUMN) between (1,1) and (5,5). As soon as a point is entered outside of this range, terminate the program. To implement this change, it is sufficient to create three additional procedures and attach them to the previous program

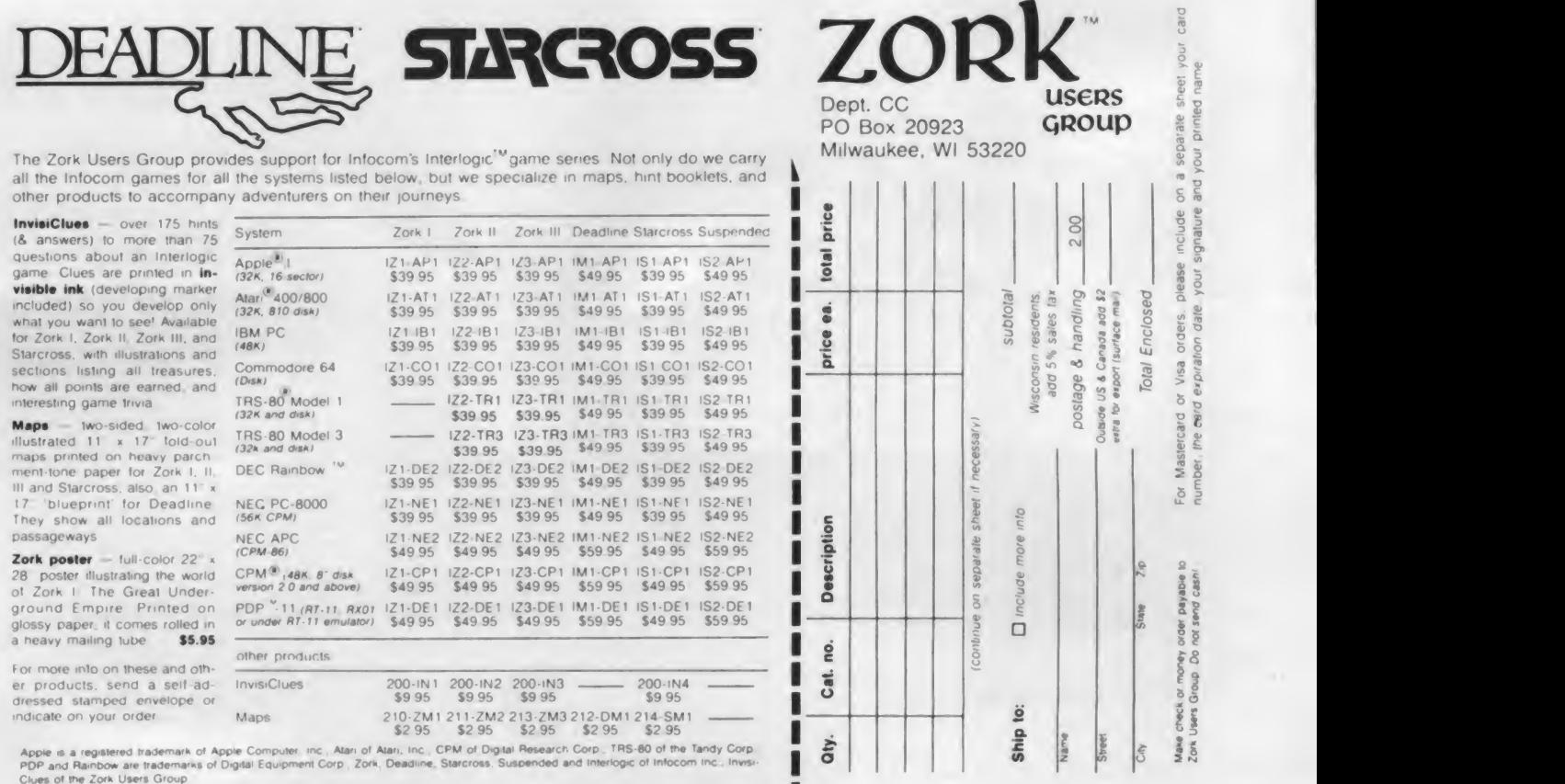

CIRCLE 299 ON READER SERVICE CARD

#### How To Solve It, continued...

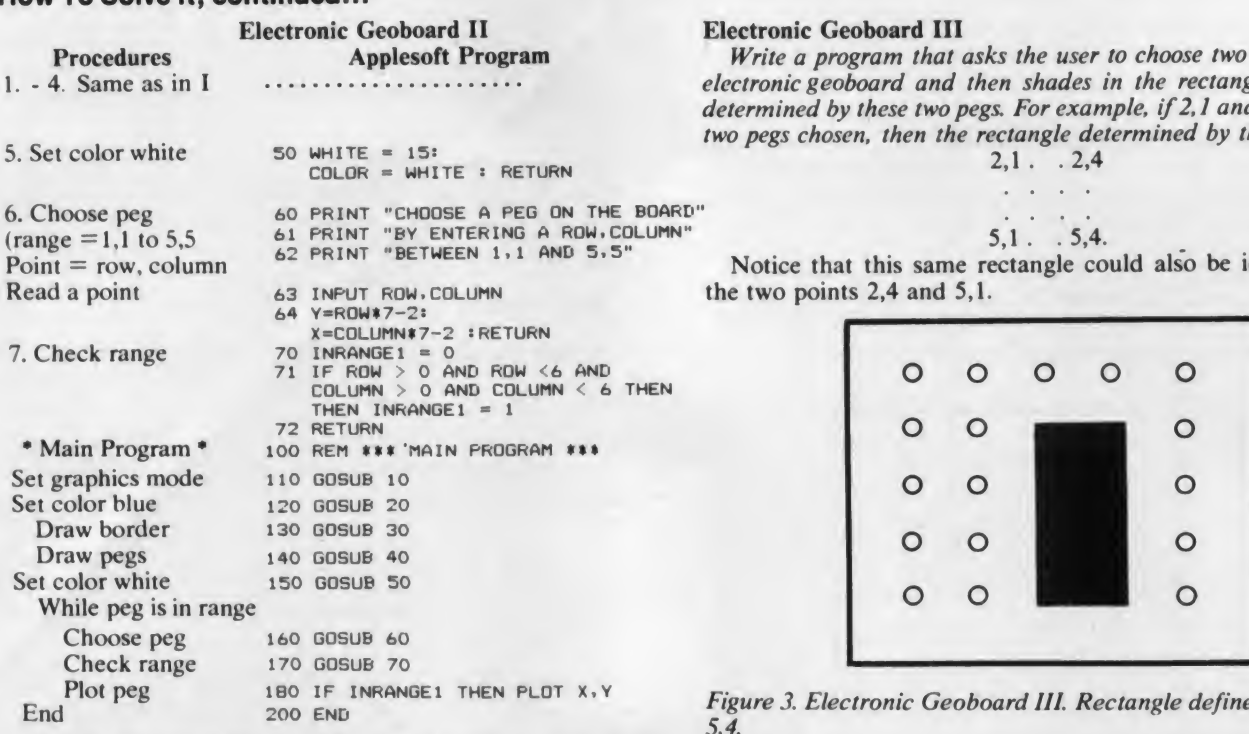

Notice how much easier it is to read a program if procedures are named.

Let's continue developing the Electronic Geoboard by add-<br>In problem we must first solve is this: Given two pegs, however, however, the problem we must first solve is this: Given two pegs, however, the problem of the abili ing the ability to choose two pegs and shade in the rectangular region that they define.

#### Electronic Geoboard III

Write a program that asks the user to choose two pegs on the electronic geoboard and then shades in the rectangular region determined by these two pegs. For example, if2, <sup>1</sup> and 5,4 are the two pegs chosen, then the rectangle determined by these pegs is

2,1. .2,4

Notice that this same rectangle could also be identified by the two points  $2,4$  and  $5,1$ .

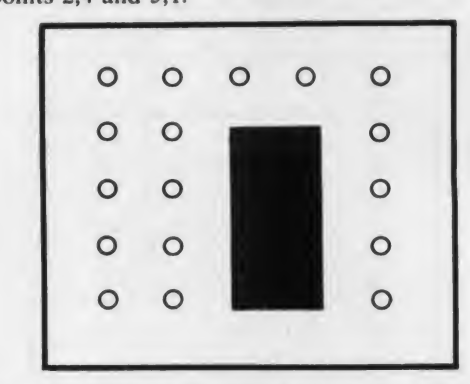

Figure 3. Electronic Geoboard III. Rectangle defined by 2,3 and 5,4.

**Problem Solving Strategy**<br>The problem we must first solve is this: Given two pegs, how Let's begin by defining how to do this at the procedure level.

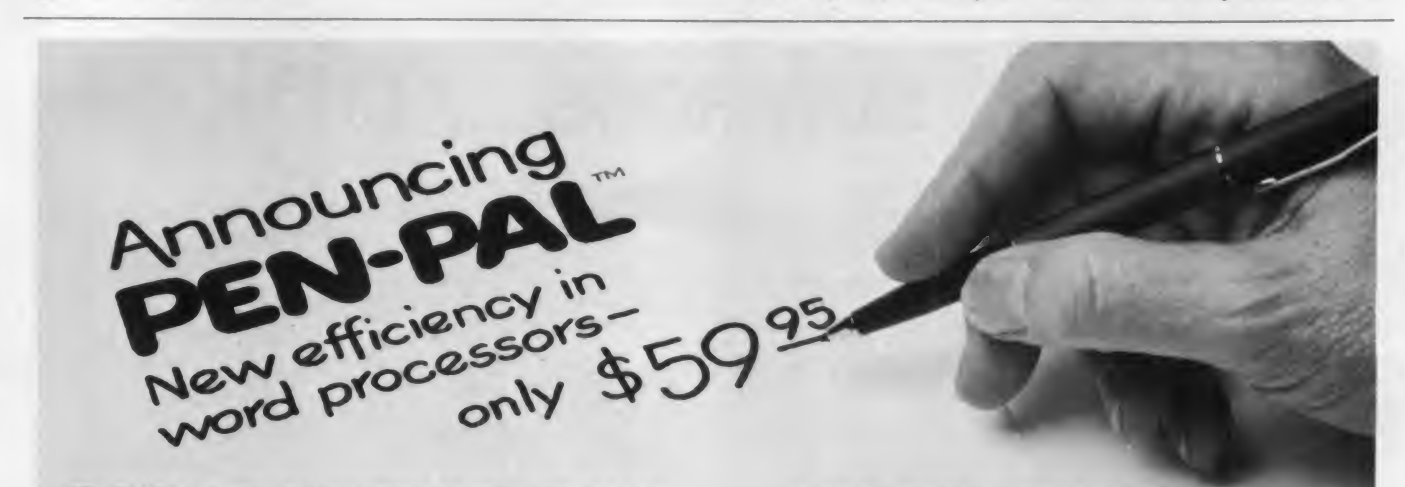

PEN-PAL<sup>"</sup> is the new word processor that maximizes your output. For home or business PEN-PAL gives you the flexibility you need to do all of your writing. From memos to manuscripts, from reports to recipes you produce professional results.

At \$59.95 PEN-PAL is your best buy. Functions found in more expensive word processors can be found in PEN-PAL - like:

- 5 help "menus" for display
- Horizontal scroll to 254 characters
- 40 and 80 column formatting
- Automatic page numbering and heading
- Centering and left and right justification
- Block copy moves, store and delete
- Global word search, replace and delete
- Accepts 16K RAM card to increase file storage
- 2 display modes (editing and formatting)
- Paddle controlled horizontal and vertical quick scrolling • Takes advantage of Apple lie® new features (upper/lower
- case, arrow keys, delete, etc.)

For efficiency, economy and performance buy PEN-PAL. Only \$59.95 at your local software retailer or call 800-428-3696 and reference Ad SW101. In Indiana call (317) 298-5400.

# PEN-PAL, NO. 26115, \$59.95

Available for Apple II®, Apple IIe®, 48K, one disk drive.

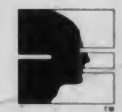

#### SAMS BOOKS AND SOFTWARE

Howard W. Sams & CO., Inc. 4300 West 62nd Street, P.O. Box 7092 Indianapolis. Indiana 46206

Apple II and Apple lie are trademarks of Apple Computer. Inc.

CIRCLE 258 ON READER SERVICE CARD May 1983 . Creative Computing

# WE DIDN'T MAKE IT CUTE,

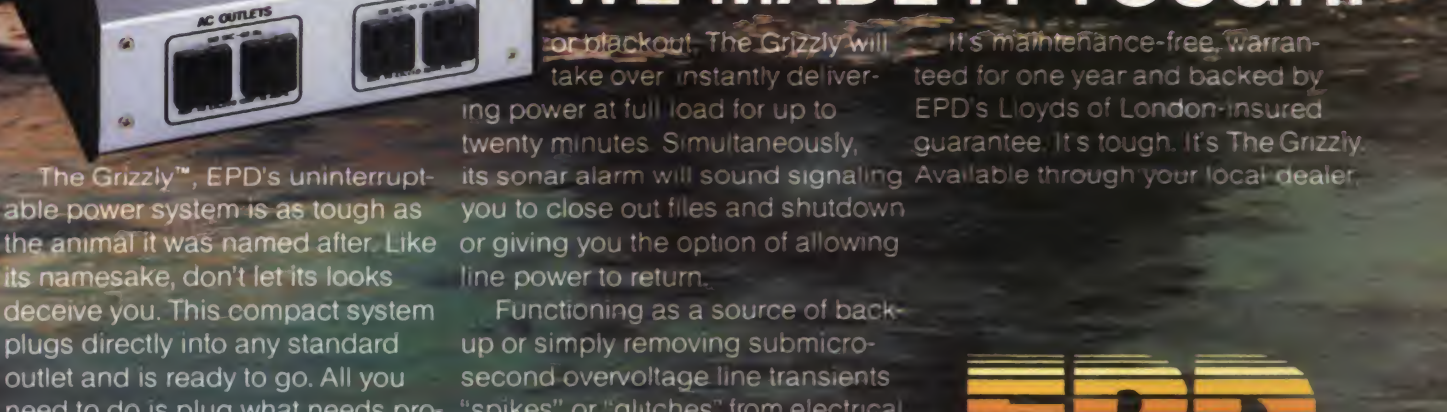

the

need to do is plug what needs pro- "spikes" or "glitches" from electrical tection into it, flip The Grizzly on

and proceed with your normal routine. In the event of a power-

line problem such as a brownout

line power to return. Functioning as a source of back-

/

up or simply removing submicrosecond overvoltage line transients circuits. The Grizzly gives you confidence in your ability to operate at peak performance and eliminate data base loss.

WE MADE IT TOUGH! or blackout. The Grizzly will low it simathtenance-free. Warran-<br>take over instantly deliver- teed for one year and backed by teed for one year and backed by ing power at full load for up to EPD's Lloyds of London-insured twenty minutes. Simultaneously, guarantee It s tough, It's The Grizzly.

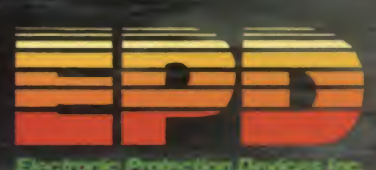

Electronic Protection Devices Inc, P.O Box 673. Waltham MA02254 (617)891-6602 •1-800-343-1813 CIRCLE 170 ON READER SERVICE CARD

# The MultiMode Printer with The Magnificent Fonts

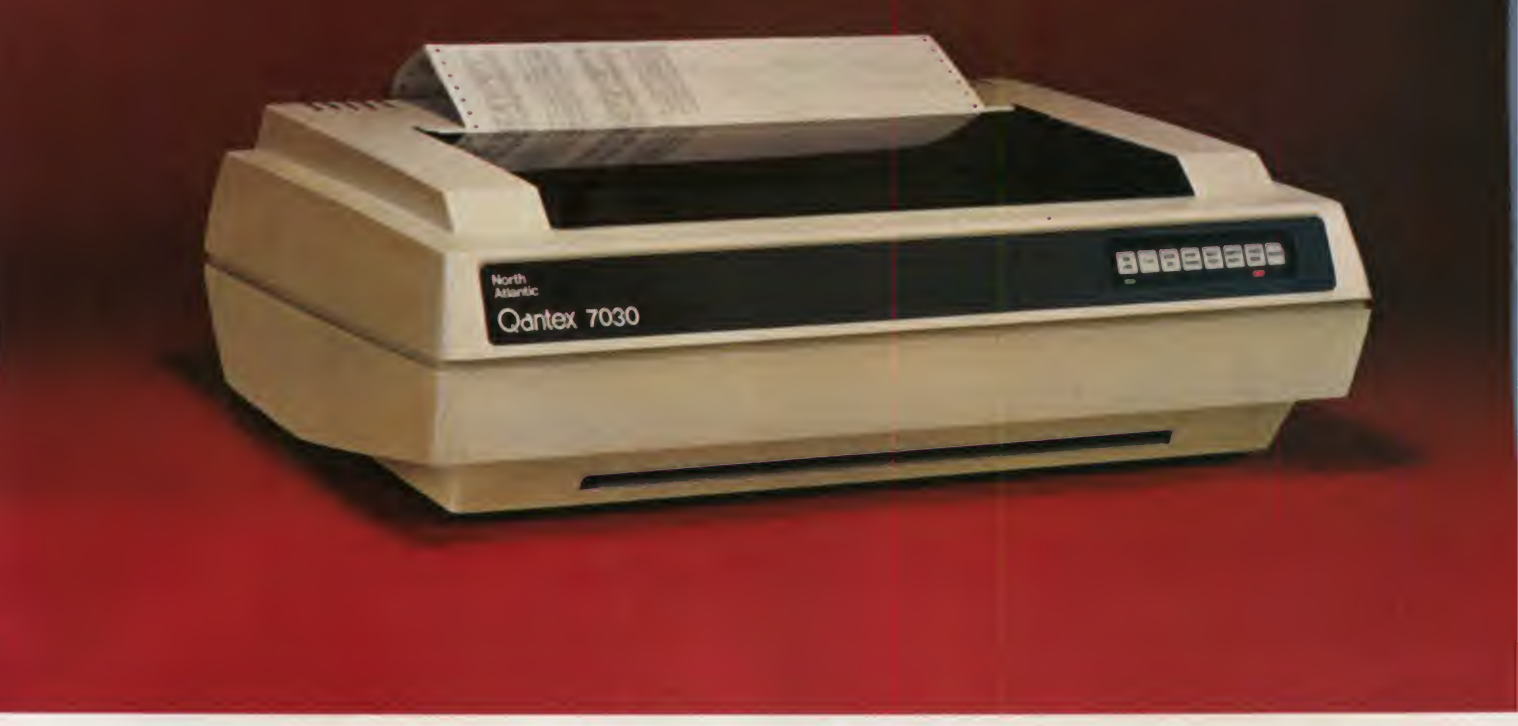

# MultiMode Printer Offers Flexibility

# The"Beautiful"Font

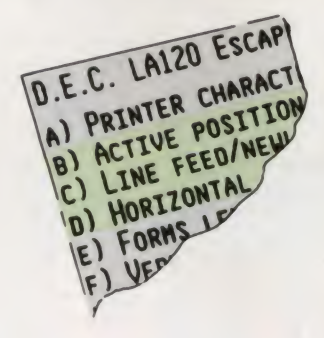

CIRCLE 235 ON READER SERVICE CARD

# . . . At a Sensible Price—\$1,995 (Qty. 1)

"Flexibility" means instantaneous call up of any of this trendsetting machine's many features whether for word processing, data processing, graphics or forms generation. Using either of the two built in interfaces, an external keyboard or downloading from your computer, you can program the Qantex Model 7030 to do more.

Compare the "Beauty" of our printed letters for the word processing fonts which include Cubic, Trend, Spokesman, Courier, Italics, Script, OCR-A, APL, Scientific plus downloaded fonts from your computer. Draft copy modes include <sup>8</sup> resident fonts — U.S., U.K., German, French, Spanish, Swedish, Finnish, Norwegian and Danish.

Other features include high resolution graphics  $-$  144 x 144, single pass and double pass word processing, and 180 cps data processing modes and user defined formats.

Operator initiated, the MultiMode printer provides a complete printed status report of operating parameters and diagnostics.

For more information, or a demo, call us about the new Qantex Model 7030 MultiMode Printer.

Circle 225 on Reader Service Card

**Antex** Division of North Atlantic 60 Plant Avenue, Hauppauge, NY <sup>1</sup> 1788 (516)582-6060 (800)645-5292

'Registered Trademark of North Atlantic Industries
#### How To Solve It, continued...

Procedure

Shade rectangle

 $(Peg1 = R1, C1)$  $Peg2 = R2, C2$ 

From row  $R1$  to  $R2$ 

Draw horizontal line between columns Cl and C2 Next row)

The SHADE RECTANGLE procedure tells us what to do but it does not tell us how to carry it out in <sup>a</sup> specific language. It is a blueprint that the architect has designed and left to the builder to create. Here are the critical problems that the builder must solve:

• How do row and column numbers relate to screen positions X,Y?

• How do you draw the horizontal lines?

• How do you loop between row R1 and row R2 if R1 is larger that R2?

The first problem was solved in the previous procedure

 $X = \text{COLUMN} * 7 - 2$ <br>Y = ROW \* 7 - 2.

The second problem can be solved in Applesoft Basic with one simple statement

HLIN XI. X2 AT Y

The third problem can be solved by adding a direction to the FOR/NEXT loop. If  $R1 \leq R2$ , then we want to step forward by one row each time we draw a horizontal line. If  $R1 > R2$ , then we need to step backward one row each time. The expression (R1  $\leq$  = R2)  $\cdot$  (R1 > R2) does the trick. When R1  $\leq$  = R2, then the logical expression (R1  $\leq$  = R2) is true and hence set to 1, while the second term  $(R1 > R2)$  is false and is set to 0. If the reverse is true and  $R1 > R2$ , then the values are switched, and we end up with an answer of -1. Thus, we can fill

in the rectangular area as follows:

FOR Y = Y1 TO Y2 STEP  $(R_1 \le R_2) - (R_1 \ge R_2)$ <br>(DRAW HORIZONTAL LINE)<br>NEXT Y

Now we are ready to collect our routines and add them to the previous program to solve the third problem.

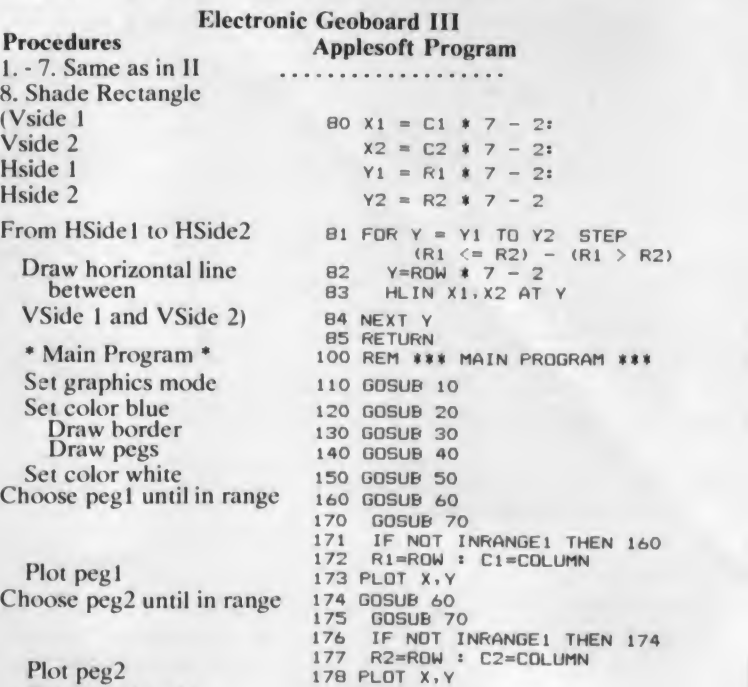

180 GOSUB 00 200 END

Shade rectangle End

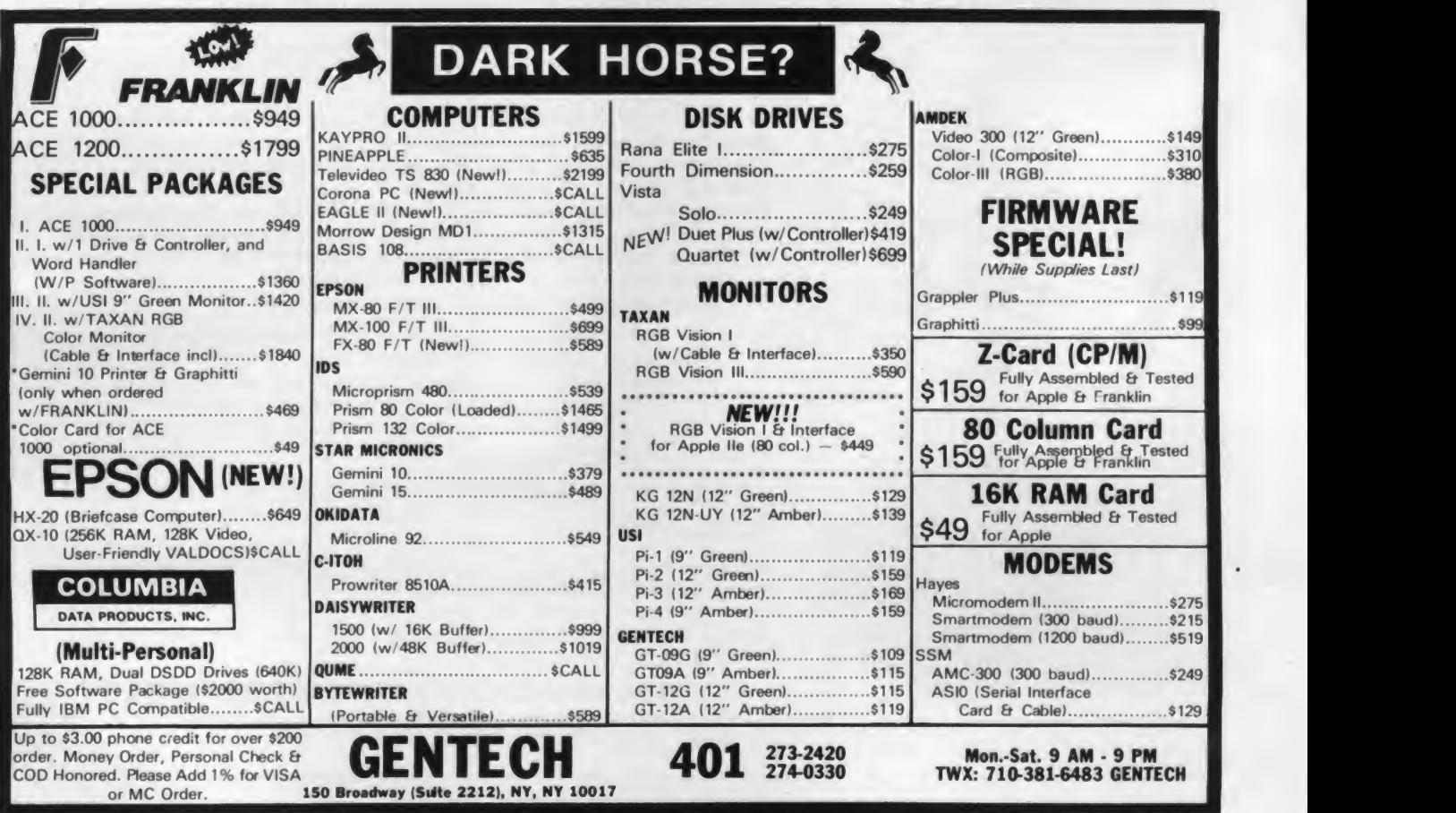

CIRCLE 179 ON READER SERVICE CARD

#### How To Solve It, continued...

#### Exercises

One of the advantages of developing each program in a struc tured format is the ease with which they can be changed. Below is a small list of problems for your investigation. They can all be solved by making minor changes or additions to the subroutines in the programs displayed above.

1. Write a program that will display a 36-peg Electronic Geoboard.

2. Write a program that uses a game paddle to choose points on the Electronic Geoboard. This can be done by taking the output of the game paddle (an integer between 0 and 255) and dividing it into 25 equally likely parts (try  $Q = INT$  (PDL (0)/10.5)). Each one of these integers represents a peg on the board.

3. Write a program that allows the user to choose a color and two pegs and then shades the rectangle determined by these two points the color specified. Design the program so that itwill allow the user to continue to shade rectangles with dif ferent colors on the same screen.

4. Modify the program in exercise 3 to allow the user to either shade the region determined by the two pegs or the complementary region (everything but the rectangle deter mined by the pegs).

5. Modify the program in exercise 4 to allow the user to shade several rectangles different colors and then fill in the background a final color.

#### Conclusion

A criticism often made of the Basic language is that it is not structured. As we have seen, imposing a structure is possible, but is not a straightforward task. I could more quickly have written each program independently, not bothering to define

> Gives you ives you

of your Epson<br>Epson

INTRODUCING

separate procedures. In fact, that is how <sup>I</sup> wrote them originally.

So, why did <sup>I</sup> bother to do things the hard way? Because pro grammers of the future will need to know how to write structured programs. Then why didn't <sup>I</sup> use a structured language? Because Basic comes with most machines; Logo and Pascal do not. Also, the Electronic Geoboard is easier to handle in a co ordinate based graphics system as opposed to a turtle graphics system.

Next month, we will continue our investigations of Electronic Geoboard but move into high-resolution graphics.

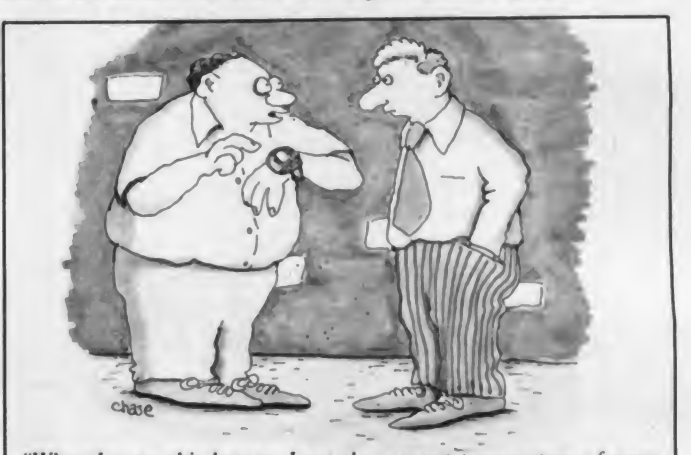

"When I press this button. I get the present temperature of every major city in the world. When I press this button, I get the day and date through the next ten thousand years. When <sup>1</sup> press this button. <sup>I</sup> get the time... / still haven 't figured out the significance of that!"

FINGER PRINT makes it easy to use all your printer's capability. Once installed, simply tap your printer's panel buttons to instantly select:

Compressed, Double Wide, Emphasized, Double-Strike printing or combinations. And if you have Graftrax-Plus, you can add Italics and Fine Print printing to the list. FINGER PRINT also lets you call for <sup>8</sup> lines per inch. Automatic Perforation Skipover and Left Margin Indent (which makes bound documents easier to read). FINGER PRINT features an exclusive no-print Buffer-Clear, too. All in all FINGER PRINT puts hundreds of possible print combinations at your fingertips! CORLTOLI

FINGER PRINT is a plug-in module that installs in minutes without soldering. FINGER PRINT does not interfere with normal printer operation. FINGER PRINT is compatible with all Epson MX80 and MX 100 printers... and it works with all computers, software, and interfaces. PTILLER SOftware, and interfaces.<br>
S59.95 WARRANTED FOR ONE FULL YEAR!

Includes complete installation, operation instructions: control panel reference label.

Look for FINGER PRINT at your local computer dealer. For the dealer near you, or additional information, call (213) 914-5831. To order directly, call toll free: 800-835-2246, Ext. 441. MC/Visa and COD orders accepted (include SI. 50 s/h...CA residents add sales tax).

DRESSELHAUS COMPUTER PRODUCTS

We make technology easy to live with. Dept. CC, P.O. Box 929, Azusa, California 91702

CIRCLE 307 ON READER SERVICE CARD

# A SPEECH SYNTHESIZER ON A DISK!

#### IT'S CALLED<br>THE SOFTWARE AUTOMATIC MOUTH S.A.M. FOR SHORT

State of call in SHOW STATE of the SHOW STATE of the synthesizer<br>created entirely in software. You use if<br>as a software unity load it into RAM.<br>and then use your machine as usual.<br>except now you can muse your pro-<br>sounds o

ly agree that it sounds better than all<br>e-hardware speech synthesizers for ple or Atan computers And, if has a

#### YOU CONTROL INFLECTION PITCH AND SPEED

PITCH AND SPEED<br>In Its user-variable inflection, S.A.M.<br>accent words on the right syllable<br>emphasize the important words in

You can also make S A M is speech<br>higher or lower, and faster or slower<br>over a wide range of settings

#### USE EASY PHONETIC INPUT OR PLAIN ENGLISH TEXT

OR PLAIN ENGLISH TEXT<br>S.A.M. understands a simple phonetic<br>spelling system that a mysterious<br>alpha-numeric code S.A.M. helps you<br>learn phonetic spelling by showing you<br>your mistakes and the owner's intantial<br>gets you start **S.A.M.** 

m<br>But suppose you<br>nt to type ordinary want to type trunking<br>your machine to read a<br>word protoessor file<br>a) aloud The S A M<br>disk comes with RECI-<br>The speech conversion to-speech conversion S A M speak from<br>plain English text.

That's why Apples and Ataris are saying:<br>"Talk Is Cheap"

ADD SPEECH TO YOUR PROGRAMS WITH EASE

In a BASIC program. you add speech<br>with just a couple of commands In a<br>machine language program. it's just as easy S.A.M. comes with four demonstration programs to show off its distinctive features and help to write your<br>own talking programs. Write adventure<br>games with talking characters, educa-<br>tional programs that

tional programs that<br>explain aloud or prompts - put your<br>imagination to work

> SAM DON T ASK Add<br>\$2.00 for shipping and<br>handling to your check or money order (or<br>order COD)

#### S.A.M. for the Apple II II+

Includes an 8-bit digital-to-analog converter and audio amplitier on a board

Only \$124.95<br>Requires 48K, disk. (S.A.M. takes up to<br>9K. RECITER 6K | You will also need a speaker

#### S.A.M. for the Atari 400 800

S A M talks through your television<br>speaker No additional hardware is

speaker two additional naroware is<br>required Only \$59.95<br>Requires 32K disk (S.A.M. takes up<br>9K. RECITER 6K) Note, to produce<br>the highest quality speech. S.A.M.<br>automatically blanks the screen during<br>vocal output, the displa the speech quality is reduced.

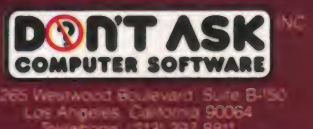

CIRCLE 181 ON READER SERVICE CARD Hear S.A.M. at your favorite computer store today! Dealer inquiries welcome.

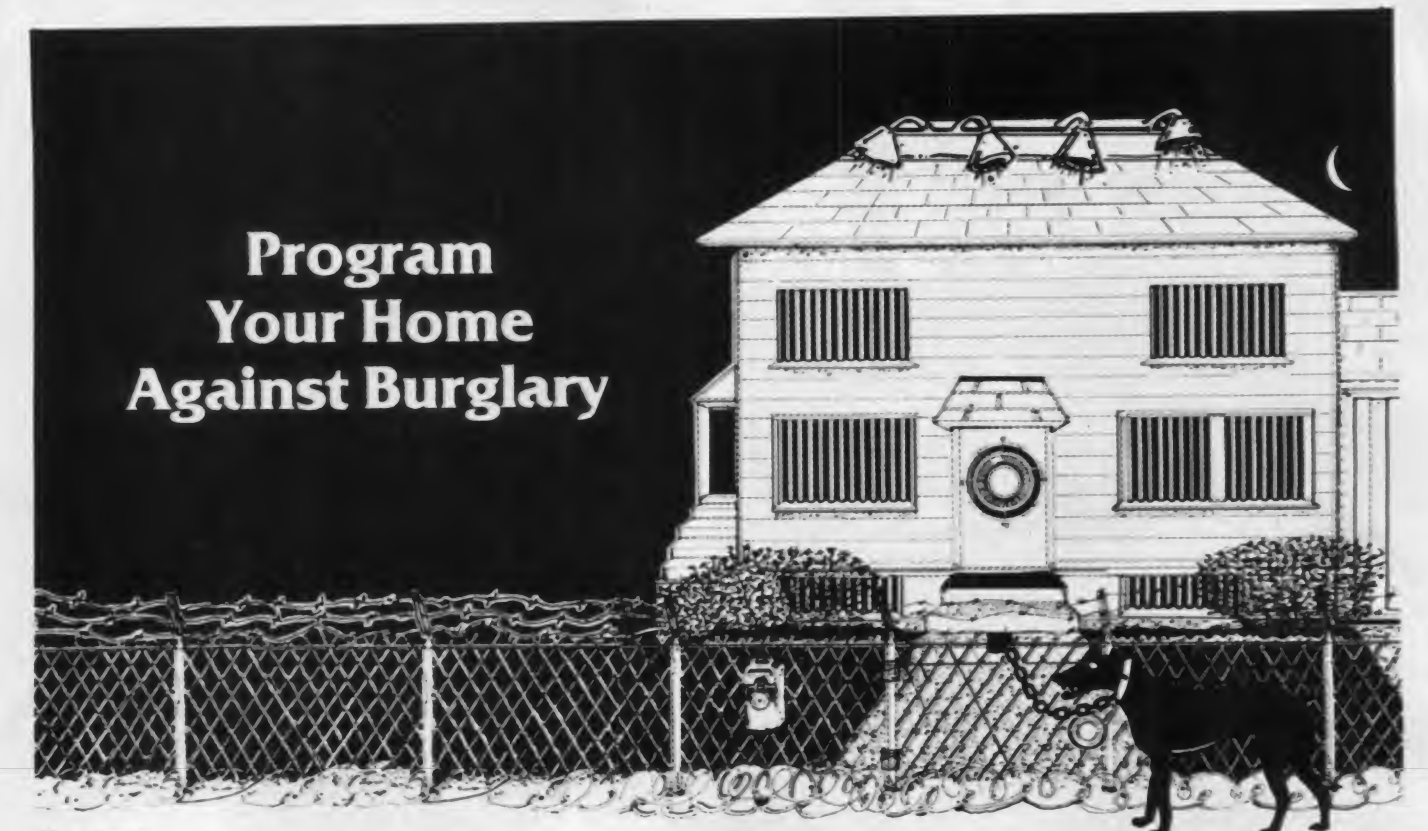

**P. KEASNER** 

Riding the crest of the current crime wave, the burglary rate is climbing even faster than the sales curve of personal computers. Throughout the country, in cities and suburbs and towns, hard working burglars are jimmying locks, kicking in doors, peeling safes, and doing everything but sliding down the chimney.

If you own a personal computer, you have something they want.

Your computer makes you a target. It is a portable high-ticket item with a strong resale market. Furthermore, people who own computers are a presumably affluent lot, given to owning other articles worth a thiefs attention. Small wonder, then, that gangs and individual burglars have begun to make a specialty of computer burglary.

For several years now <sup>I</sup> have been writing mystery novels about Bemie Rhodenbarr, a fictional burglar who solves murders when he's not going out a window with somebody's coin collec tion in tow. In the name of research I've learned as much as one can about burglary without getting arrested, and I'd like to share some of it with you.

There are three basic ways in which you can program your computer against burglary. First, you can avoid attracting a burglar's attention. Second, you can make your dwelling difficult to enter. Finally, if the burglar does get in, you

#### Lawrence Block

can render his mission as unrewarding as possible.

How do you stay off <sup>a</sup> computer burglar's hit list? What you don't do is advertise the fact that you have something he'd be happy to steal. Don't be too quick to tell strangers about the remarkable piece of expensive hardware you've acquired. Avoid bumper stickers and similar items that tell the world you own a computer.

#### Avoid bumper stickers and similar items that tell the world you own a computer.

When you're away from home, don't let it show. Stop milk, mail and news paper deliveries on all extended absences. Set electrical timers to turn lights on and off around the house. (But remember that the lone light burning day and night can draw burglars like moths. "How considerate of them,' Bemie mused in one such instance, "to leave a light for the burglar."

During short term absences, a glowing television screen in the living room suggests that someone is home watching it. It may not ward off a burglar who al ready has his eye on you, but it can help discourage a casual prowler.

Don't let your answering service give the game away. An over-solicitous operator can tell a burglar more about your schedule than you want him to know. The same goes for those I'm-not home-now messages on your answering machine. Don't make them too specific.

#### More Trouble Than It's Worth

These basic precautions won't guar antee that a burglar won't turn up. That's why you must make your home as hard to get into as possible.

You can't hope to make it absolutely burglar-proof. "A top thief could get into Fort Knox," former FBI chief Clarence M. Kelley has pointed out, and my friend Bemie Rhodenbarr agrees. "There's always a way in," he insists, "but sometimes it's more trouble than it's worth."

You can make your residence too much trouble for most burglars, and it's worth the trouble it takes you to do so. The first step is lock the doors.

Sound obvious? In last year's two million residential burglaries, 25 percent involved entry through unlocked doors. People leave doors unlocked because they are careless, or because they are only going to be out for a few minutes, or because it's the middle of the after noon and they are home. Then one day they are grilling hamburgers in the back

Lawrence Block, 791 Greenwich Street, New York, NY 10014.

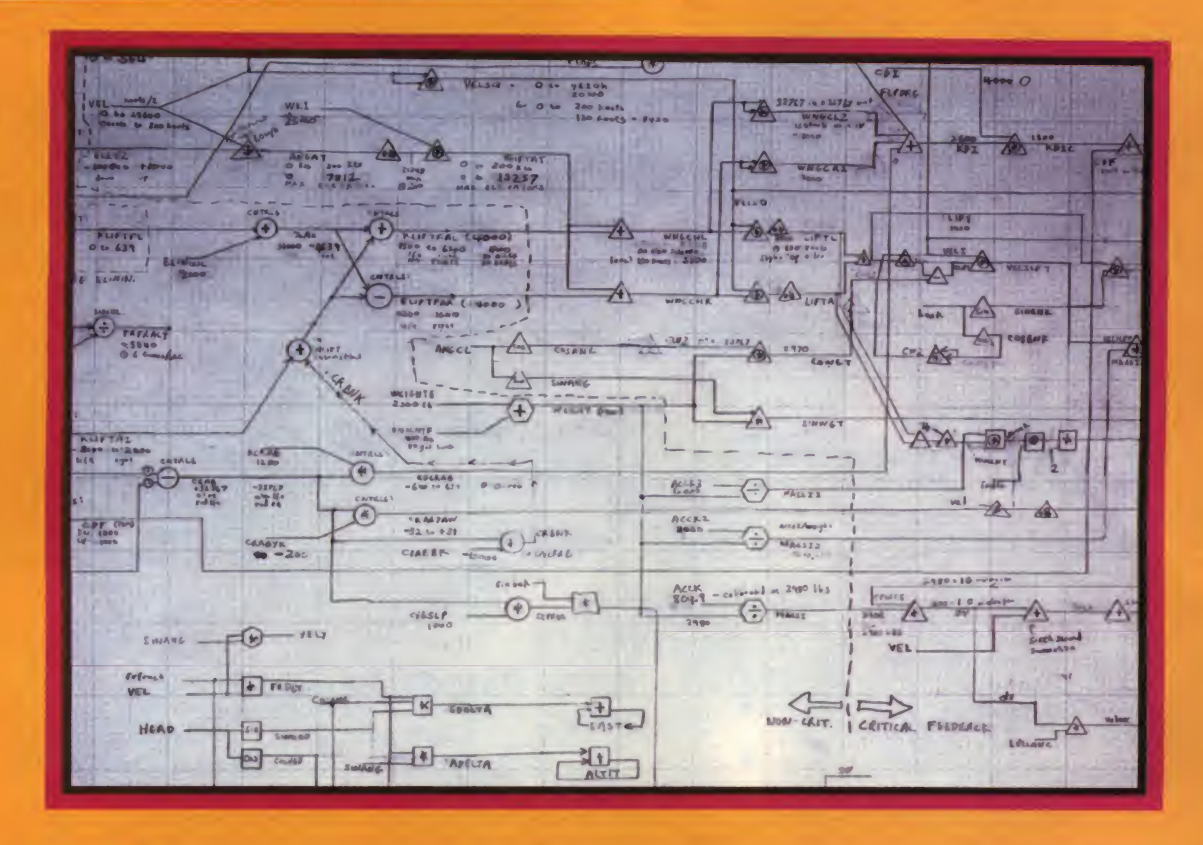

### SubLOGIC quality starts on the drawing board...

but it doesn't stop there. Our commitment to excellence applies all the way down the line, through testing and manufacture to our unconditional lifetime warranty and free update information. The aim, of course, isto provide you with the bestdesigned and best-crafted software available. Try any or allof the programs below and see what it's like to own the finest.

Flight Simulator - What can we say about this one? ur best-selling program for over three years now. Flight Simulator combines the flight characteristics of a 1917 Sopwith Camel with a true 3D out-the-window view for maximum realism and excitement. Included also is a "British Ace" 3D aerial combat game. Available for the Apple II. TRS-80 Model I and Model III microcomputers.<br>Apple II, TRS-80 Model I and Model III microcomputers. And III

Pinball - The ultimate arcade simulation program, with five bumpers, seven stand-up targets, nine rollovers, two spinners, and much more. "Night Mission" Pinball comes with ten preset modes of play. Forty user adjustable program parameters let you create and save up to one hundred custom modes of your own desi Available for the Apple II. ATARI 400/800, and IBM PC.

Saturn Navigator - Challenge your intellect with this beautiful hi-res simulated spaceflight from earth to Saturn. Maneuver your spacecraft into an optimal approach trajectory, place the ship in orbit, and rendez vous with the orbiting Saturn space station. Sophisti cated 3D graphics provide an out-the-window view of the ringed planet during your approach. For the Apple II.

Space Vikings - An adventure in deep space. The galaxy is in rebellion, you command a Federation Starship, and your Viking troops are ready for battle. The fate of every star system is in your hands. Will your re-unite the Federation, or become the terror of twenty worlds? For the Apple II.

### Seeyourdealer!

or write for brochures . .

Music Makar - Unsurpassed sound quality and ease ofuse. Create and play 4-voice music on your Apple II with no additional hardware requirements. And you don't have to be a musician to use Music Maker well. A complete tutorial manual willlead you through every step in the development and playback of stand-alone song modules. For the Apple II.

Zendar - An economic-defense simulation for strategy game enthusiasts. You have been given absolute ruling power over one country on the continent of Zendar for a period of ten years. You must allocate aid and resources, annex other countries, make trade agreements, and defend your borders from enemy attack. Many variables make for an infinite variety of strategic possibilities. For the Apple II, ATARI 400/800 microcomputers.

Frontline - A fast-paced battle of wits and strategy for one or two players. Enemy forces are trying to break through one ofyour frontline sectors; defend them with the troops, tanks, and planes at your command. Then press your attack and attempt to penetrate the enemy line. Frontline requires quick offensive and defensive tactical maneuvering. For the Apple II.

Roadblock - An arcade-strategy original. You. as county sheriff, dispatch your patrol cars to surround and capture a fleeing bank robber. Since his getaway car isfaster than your own pursuit vehicles, you'll have to think ahead and develop a workable envelopment strategy if you want to keep your job (and improve your score). action and hi-res graphics make this one a sure-fire hit. For the Apple II.

Forest Fire Dispatcher - A realistic simulation that places you in charge of a forest district in southeastern Kentucky. Your objective is to save the maximum possible acreage from fire at the least possible cost. Many variables make for a complex, thoroughly enjoy able strategy game. For the TRS-80 Model <sup>I</sup> and Model III microcomputers.

Whole Brain Spelling - This program has received widespread critical acclaim from educators in the field for its new approach to the development of improved spell ing skills. Whole Brain Spelling uses the graphic color capabilities of the Apple II to provide positive user feedback and to emphasize visual aspects of the<br>learning process. Available in six word-list categories:<br>GENERAL (ages 8-adult), A CHILD'S GARDEN OF<br>WORDS (preschool-8), FAIRY TALE, MEDICAL, SCIENTIFIC, and SECRETARIAL. For the Apple II.

A2-3D1 Graphics Family - Professional 3D graphics for professional applications. Define 3D or 2D wire frame objects in any size and orientation, then manipulate your eye to view these objects from any perspective. Features include selectable resolution, full color capability, and independent object call functions. Create and save animated graphic displays, add 3D or 2D text directly with your presentation, or record individual scenes for future playback. For use in scientific, business, educational, or general applications involving graphic communications. Available for the Apple II.

**OLOGIC** 713 Edgebrook Drive Champaign IL 61820 (217) 359-8482 Telex: 206995

CIRCLE 283 ON READER SERVICE CARD

#### Burglary, continued...

yard while a thief is lugging their computer out the front door.

While any lock is better than none, a sophisticated burglar can open some of them almost as quickly as if he had a key. The kind that locks automatically when you shut the door is child's play for any burglar worthy of the name. If you don't have to lock your lock with a key, he can open it with a plastic card or a screwdriver. Make sure you have II sound deadbolt or drop-bolt locks on deter every outside door, and make sure you use them.

Burglars have several ways of dealing with locks. They spread door frames with portable jacks. They pull the lock cylinder out with vise-grip pliers. They work a prybar between door and jamb and jimmy the lock. Here's where a consultation with an expert locksmith becomes worthwhile. Let him examine your locks. He may recommend replacing some, reinforcing others with escutcheon plates, and installing angle irons to prevent jimmying. A police lock, featuring a steel bar braced against or across the door, provides further protection against the brute-force burglar.

Speaking of doors, make sure yours are equal to the task. All the locks in the world won't keep out a burglar if he can break a window pane and reach through to unlock them from within. Doors should be solid wood; the hollow-core type is too easy to kick in.

Got an attached garage? The burglar can get into it effortlessly—so treat the door leading from the house to the garage as if it were an outside door. Make sure it can stand up, and provide breaking

it with adequate locks.

Basement windows let in more burglars than sunshine. It's surprising how many homeowners overlook them, per haps because they appear too small to admit <sup>a</sup> burglar. But human beings can wriggle through much smaller openings than you'd think. Steel mesh over those basement windows will let the light in while it keeps the burglar out.

If locks and doors are your first line of defense against burglars, second is a good alarm system. Your dealer can sur vey your premises and recommend the ideal system. You might choose a silent alarm, designed to ring either at police headquarters or at the offices of the

#### It's tough to make a home computer look like an electric frying pan.

security company, or the sort which makes a hellish racket to alert the neigh bors and frighten off the burglar before he gets in. The silent alarm is more likely to lead to apprehension of the criminal, but <sup>I</sup> would think it less desirable if the burglar should pay his visit while you are at home and asleep. When time<br>that happens, you want something that you. that happens, you want something that will wake you up while it scares him off, not something to bring the police trot ting along behind him.

The *creme de la creme* of the house-<br>eaking profession—a Bernie profession—a

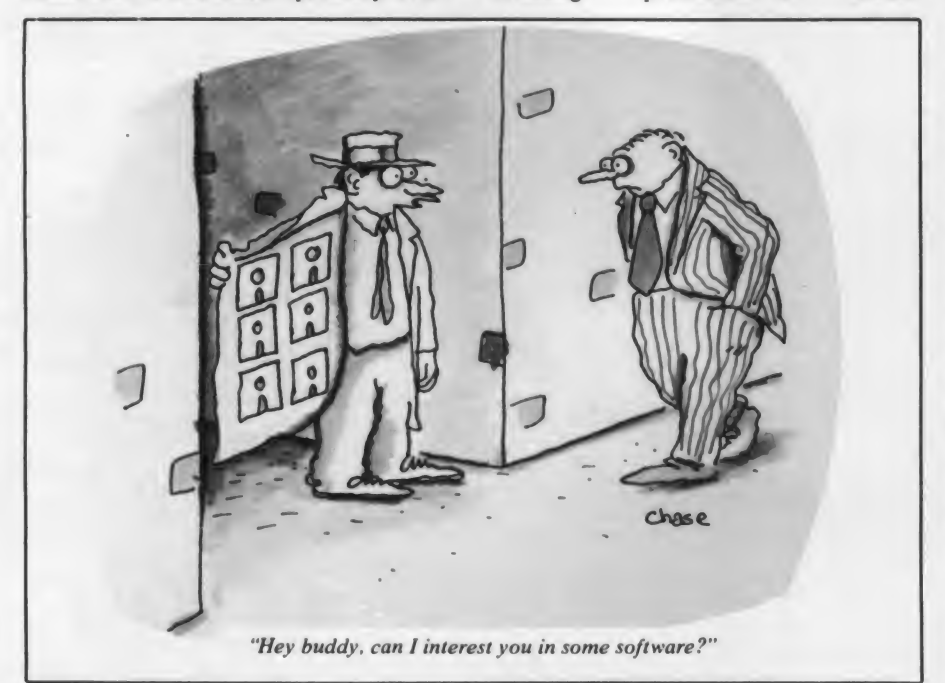

Rhodenbarr. say—can frequently outwit any burglar alarm. Just as there is no such thing as a pickproof lock cylinder, neither is there an utterly impregnable alarm system. But the vast majority of burglars will steer clear of <sup>a</sup> home once they determine that it is protected electronically. If they don't spot the device in advance, they'll skedaddle once it goes off.

Some homeowners have provided themselves with the deterrent effect of a burglar alarm at a fraction of the cost by displaying a sticker announcing that the premises are protected by an alarm sys tem. It's been argued, though, that a burglar with street smarts can spot a phony sticker fifty yards off. You pay your dollar and take your choice.

#### **Cut Your Losses**

Suppose <sup>a</sup> burglar gets into your home in spite of your best efforts to keep him out. How can you cut your losses?

For a start, you can best protect your computer by participating in a program called Operation Identification. Your local police will provide you with an etching tool and show you how to mark valuable articles so that they can be instantly identified as your property. They'll also furnish you with a window sticker announcing that you participate in the program, and thus warning potential burglars that they'll have a tough time reselling anything they steal from

A burglar might overlook your Operation Identification decal, and might be undeterred by your etching efforts. He can always keep your computer for his own use, or give it to his cousin for Christmas. So it's worth your while to make it just a little bit harder to steal. If you always keep it in a particular position on a particular desk or table, why not bolt it in place so the thief can't carry it off?

If that's not practical, it might be worthwhile to get in the habit of camouflaging your computer when you're away from home. There's a limit to what you can accomplish in this direction—it's tough to make <sup>a</sup> home computer look like an electric frying pan—but by throwing some sort of cover over it you keep a burglar from spotting it at a glance. Remember, burglars are in a hurry. They rarely have time to take a detailed inventory. If you can tuck your computer out of sight or screen it from view, you can increase the likelihood that a thief will overlook it entirely.

By the same token, you can minimize your loss of cash and other valuables by hiding them where a burglar won't think to look. And most other valuables are a lot easier to hide than a computer.

148 May 1983 ° Creative Computing

# Bearwithus

for the most fun kids-and grown-ups can have onan Apple:

In this diminated character excited exerge. <sup>s</sup> Stickybear™ just for kids? Or can grownups have a barrelful of fun. too. with the first animated character created exclu-

The answer is crystal clear when the whole family sits down to play Stickybear Bop, the action game with better than arcade-quality graphics that the three-year-olds can enjoy with grown-ups.

Both ABC and Numbers include the program disk, a 32-page hardcover book by noted chil dren's author Richard Hefter, Stickybear stickers. a wipe-dean vinyl binder and a special full-color poster. Just \$39.95 each!

Invited to inquire by calling toll-free<br>1-800-852-5000. ook for the Stickybear programs in finer computer stores everywhere. Dealers are  $1.800 - 852 - 5000.$ 

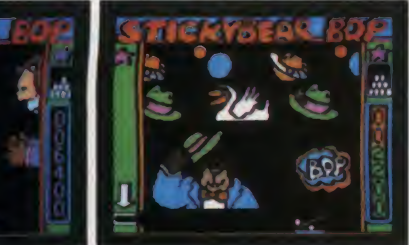

registered trademark<br>of Optimum<br>Resource, Inc.

Apple<sup>®</sup> is a registered trademark of

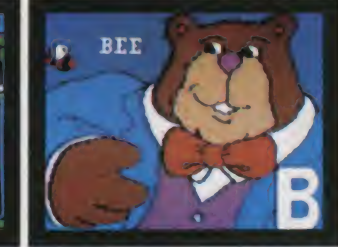

Stickybear<sup>™</sup> is a it's so simple even little kids can rack up big scores at the Stickybear Bop shooting galleries. And so exciting, the grown-ups will join right Publications/Weekly Reader, Dept<br>in on the thrills! 245 Long Hill Road, Middletown,

trademark of CT 06457.<br>Apple Computer, Inc. And Stickybear Bop is a complete program.<br>AA/MS7·CC Besides the disk, there's a full-size color poster. Besides the disk, there's a full-size color poster. a bright, durable vinyl binder, a special stand up game. Stickybear stickers and instructions. All for only \$39-95!

#### Stickybear makes learning a joy!

Besides Stickybear Bop, there are two special programs to help three- to six-year-olds build important school skills.

Stickybear ABC helps kids learn the alphabet ...and Stickybear Numbers helps them learn to add and subtract. And they do it with animated objects that move over color backgrounds without the need for special hardware.

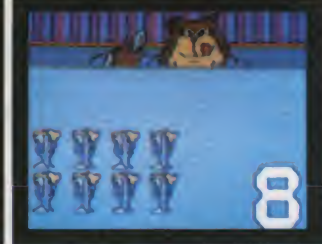

If there is no store near you. Visa and MasterCard holders may order by calling toll-free 1 - 800- 852- 5000. Or. send a check or money order for \$39.95 for each program, plus

\$2.00 per program for shipping and handling (please add state sales tax) to Xerox Education Publications/Weekly Reader. Dept. 33-A,

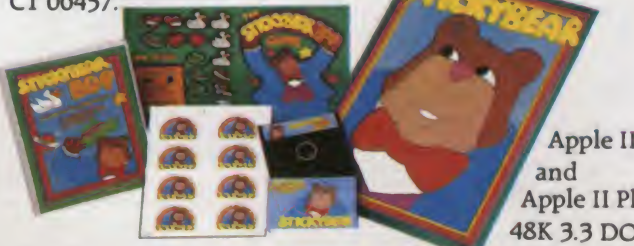

Apple II Apple II Plus **48K 3.3 DOS** 

Developed by Optimum Resource. Inc. distributed by

Xerox Education Publications WeeklyReader Computer Software Division

#### The Serious Game Design Tool For The Serious Designer At The Price Of A Toy For The Hobbyist

The Game Cartridge Development System tor the Atari - 2600<br>Video Computer System™ Optional Atari 5200 Supersystem Adapter Package

Features Include No machine Real-time development Prince:<br>
Experience of the Contract of the Contract of the Contract of the Contract of the Contract of the Contract of the Contract of the Contract of the Contract of the Contract of the Contract of the Contract of the Con Apple II • 48K/ one disk drive required

Now Only \$495 Call today to order 408-429-1551 All major credit cards accepted.

For high profit rewards, purchase<br>the tool that can do the job at an profit rewards, purcha vurchase  $\mathbb{Z}/\mathbb{Z}/\mathbb{Z}$ unbeatable price

#### frobco

Separate the Miracle of Creation Can Be Yours" A Division of Th-comp Polytechnical. Inc<br>P.O. Box 8378, Santa Cruz, CA95061<br>408-429-1551

marks otAlan. Inc and Apple Computer Inc. respectively **the little** Video Computer System is a trade mark ot Alan. Inc

and Apple are registered trade

The FROB-26 $^{70}$ 

CIRCLE 175 ON READER SERVICE CARD

### New Inmac Catalog jam-packed started with computer/wp supplies.  $\blacksquare$

liksit

Accurately called "the bible of the industry," it's loaded with great products and ideas for your personal computer, minicomputer or wordprocessing system.

It's interesting to read and gives you all the advantages of dealing with the world's leading distributor of computer/ wp supplies and accessories

#### $\blacksquare$  One-stop shopping.

Over 2,000 products for your personal computer, minicomputer or word- processing system. Paper, connectors, cables, and more.

**Easy ordering.** Mail, phone, or TWX. Verbal P.O.'s welcome.

Fast delivery. 24-hour shipment from the Inmoc Center nearest you. Overnight emergency shipments available.

**45-day trial.** Work-test any product for 45 days. Full refund if not completely satisfied

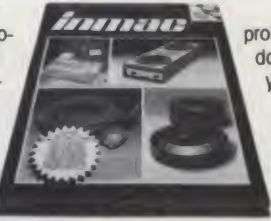

Guaranteed quality. All products field-tested to highest stan dards. Most guaranteed for one year. Some guaranteed tor life. **E** Lower shipping costs. 7 fully stocked distribution centers throughout the U.S. Your orders always filled by the one nearest you to keep

shipping costs down.

Send today for your free 100-page Inmac catalog. Or phone (408) 727-1970. Please include your phone number.

#### **STATE**  $\mathbf{r}$  $imm$ ac Catalog Dept., 114119 2465 Augustine Drive, Santa Clara, CA 95051 PHONE NAME PHONE

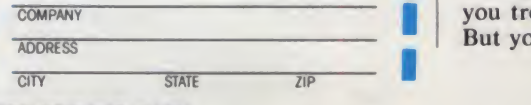

#### Burglary, continued...

If you keep cash around the house, don't hide it in the refrigerator. That's where most people stash it, for some curious reason, and burglars know it. Don't use kitchen canisters, either, as a hiding place for cash or jewelry. Don't hide things in the top of the toilet tank, or in desk or dresser drawers, or on closet shelves. That's not as bad as leav ing them in plain sight, but it's not much better.

Instead, use your ingenuity and devise hiding places of your own. In Burglars Can't Be Choosers. Bernie's own apartment gets ransacked. But his cash re mains untouched because he has hidden it a bill at a time between the pages of books in his library, even glueing pages together so that shaking a book won't send bills fluttering to the floor. You can use books in this fashion, or tape bills to the undersides of drawers, or—well, use your imagination. In The Burglar Who Studied Spinoza, a fence of Bernie's acquaintance keeps cash in an old tele phone. You'd have to take it apart to find it, and what burglar would think to do that?

If you're a fair amateur carpenter, you can build false bottoms into drawers and closet shelves. And a mail order house has lately taken to offering the cleverest wall safe I've ever seen. It looks for all the world like a standard baseboard electrical receptacle, indistinguishable from the sort you plug lamps and radios into. At the turn of a key it pulls out from the wall and reveals itself as a hiding place just large enough for a handful of jewelry or <sup>a</sup> wad of cash. Now <sup>a</sup> burglar wouldn't need a key to open it, he could pop it from its moorings in a minute, but how would he know to do it?

There's a danger, of course, in getting too clever for your own good. Just recently the papers carried a story about <sup>a</sup> young man in New Jersey who found <sup>a</sup> secret compartment in his mother's tea cart and stowed his coin collection there. He never told anybody, and one day she sold the thing for \$25 in a yard sale. Away it went, along with \$1500 worth of coins. If you do secret things around the house, a list of the articles and their hiding places belongs in your safe deposit box, or with your attorney.

If you come home while a burglary isin progress, slip silently away, use a neighbor's phone, and call the police. If anything makes you even slightly suspicious, don't hesitate. Better to risk a false alarm than a confrontation.

Bemie Rhodenbarr is unarmed and committed to non-violence. But his real life counterparts don't always share this commitment. So don't take chances. Your personal computer, however much you treasure it, can always be replaced. But you're the only you you've got.  $\square$ 

**I** I I I

May 1983 <sup>o</sup> Creative Computing

### The new COMPAQ Portable Computer. IBM compatibility to go.

imple, isn't it? The COMPAQ™ Portable Computer can do what the IBM® Personal Computer does. To go.

It runs all the popular programs written for the IBM. It works with the same printers and other peripherals. It even accepts the same optional expansion elec tronics that give it additional capabilities and functionality.

There's really only one big dif ference. The COMPAQ Computer is designed to travel.

Carry the COMPAQ Computer from office to office. Carry it home on the weekend. Or take it on business trips.

If you're a consultant, take it to your client's office.

If you use a portable typewriter, you can use the COMPAQ Computer as portable word processor instead.

If your company already uses the IBM Personal Computer, add the COMPAQ

Portable as a mobile unit that can use the same programs, the same data disks, and even the same user manuals.

There are more programs available for the COMPAQ Computer than for any other portable. More, in fact, than for most nonportables. You can buy them in hundreds of computer stores nationwide, and they run as is, right off the shelf.

With most other portables

you'd probably need to buy an additional display screen because the built-in screen is too small for certain tasks, like word processing. The COMPAQ Computer's display screen is nine inches diagonally, big enough for any job, and it shows a full 80 characters across. And the built-in display offers high-resolution graphics and text characters on the same screen.

The bottom line is this. The COMPAQ Computer is the first uncompromising portable computer. It delivers all the advantages of portability

cost?

Nothing.

The COMPAQPortable sells for hundreds less than a comparably equipped IBM or APPLE® III. Standard features include 128K bytes of internal memory

double those capacities.

In the standard configuration, the COMPAQ Computer has three open slots for functional expansion electronics as your needs and applications grow. It accepts standard network and communications interfaces including ETHERNET™ and OMNINET™.

If you're considering a personal computer, there's <sup>a</sup> new question you need to ask yourself. Why buy <sup>a</sup> com-

puter that isn't portable? For more information on the COMPAQ Portable Computer and the location of the Authorized Dealer nearest you, write us. COMPAQ Computer Corporation, 12330 Perry Road, Houston, Texas 77070. Or call 1-800-231-9966. In Texas call 1-800-392-4726.

© 1983 COMPAQ Computer Corporation<br>IBM\* is a registered trademark of International Business Machines Corporation.<br>ETHERNET™ is a trademark of Xerox Corporation.<br>OMNINET™ is a trademark of Corvus Systems. • is <sup>a</sup> registered trademark of Apple Computer. Inc. 'AQ™ is <sup>a</sup> trademark of COMPAQ Computer Corporation

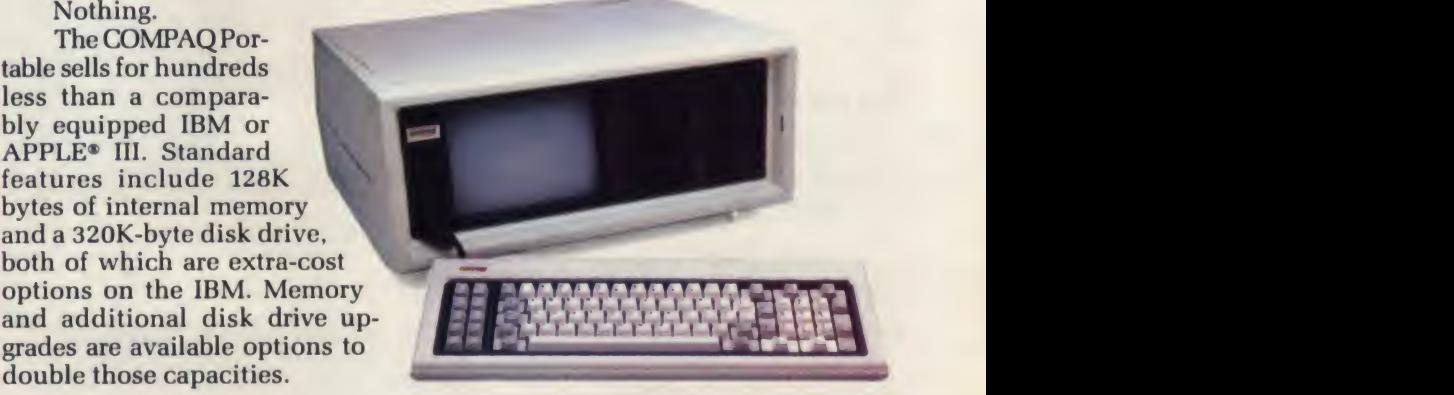

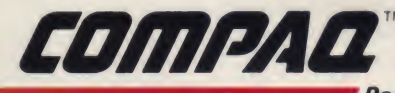

**Portable Computer** 

The most computer you can carry.

without trad ing off any computing power capability. And what do those advantages

CIRCLE 139 ON READER SERVICE CARD

# WHEN THE NAME SAYS HAYDEN,

**Four Thousand Years of Challenge**<br>According to legend, GO was invented over four thousand years ago, by the great Chinese Emperor Shun. And it has defied being mastered ever since! With chess, you fight one battle at <sup>a</sup> time, while GO is more like <sup>a</sup> war: multiple battles take place on the 19 x 19 grid simultaneously. Its rules are quite simple and easy to learn yet the number of possible combinations is almost limitless. In fact, one former World Chess Champion considers GO more challenging than chess! Play GO against the smartest per son you know or against your own computer. Maybe in a thousand years or so you'll master it.

#### A Classic Game of Strategy

the pitter of the pitter of the pitter of the pitter of the pitter of the pitter of the pitter of the pitter of the pitter of the pitter of the pitter of the pitter of the pitter of the pitter of the pitter of the pitter o Reversal is another ancient game, with origins going back centuries. Simply trap your opponent's piece between two of yours, and capture the piece for yourself. But the move that captures the most pieces may not be the wisest. Reversal has a way of turning the tables on you! Hayden's Reversal has nine levels of play, with three strategy levels within each. It is a fascinat ing game even for young children—the playing pieces change expression as the advantage shifts from win to tie to loss. Yet Reversal will test the most gifted adult. It is the winner of the First Man-Machine Othello<sup>\*</sup> Tournament and, at its top level, has never been beaten! You can even play against a human opponent—but that might soon be too easy for you!

\*Othello is a registered trademark of Gabriel Industries, Inc.

GO Cat. Nbr. 21109 Apple II Disk \$34.95 Cat. Nbr. 21112 Atari Tape \$29.95

-'I

**REVERSAL** Cat. Nbr. 07009 Apple II Disk \$34.95 Cat. Nbr. 07012 Atari Tape \$29.95

L

y y m

 $\mathcal{A}$  with  $\Lambda$ 

A CLASSIC GAME OF STRATEGY

 $\epsilon$   $\mathbf{u}$   $\mathbf{u}$ 

t 11 | | |

 $\prime$  N

## THE GAME SAYS "PLAY ME!"

### GAMES FOR WHEN YOU CRAVE ACTION

Kamikaze—Shoot down crazed dive bombers, dodge mines. \$34.95

Shuttle Intercept-Enemy satellites, missiles, flying saucers, meteors, all hamper your rescue mission in space. \$34.95

Laser-Bounce-Bounce laser beams off satellites to destroy your enemy. \$34.95

Bellhop—Carry luggage to the pent house, jump down elevator shafts, avoid the Ghost! \$34.95

Wargle— Destroy monsters in a complex maze. \$34.95

Bulldog Pinball—Fast action pinball brought into the computer age. \$29.95

### **GAMES FOR WHEN YOUR BRAIN NEEDS A WORKOUT**

Sargon II-The acknowledged computer chess champion. A classic! \$29.95, \$34.95, \$39.95

Reversal—Surround your opponent's piece and it joins your attack. \$29.95, \$34.95

GO—An ancient strategy game of encir clement. \$29.95, \$34.95

Final Conflict—Command a robot army in the final battle! \$34.95

Championship Golf—Choose your club, the direction, the stroke. \$24.95

King Cribbage—A computer age version of a grand old card game. \$24.95

Tetrad— Tic-tac-toe, in four dimensions! \$24.95

### GAMES FOR WHEN YOU WISH YOU WERE SOMEBODY ELSE

Crime Stopper-Solve the hijacked heiress caper—before midnight. \$34.95

Crystal Caverns— Fabulous treasures beneath the crumbling mansion! \$34.95

Microscopic Journey—Battle a deadly tumor—from inside the body! \$34.95

Star Traders-Enter the world of intergalactic profiteering. \$24.95

Alibi—Question suspects to solve Col. Farrington's murder! \$24.95

Klondike 2000-Plot for a share in an abandoned gold mine—on Mars! \$24.95 \$24.94

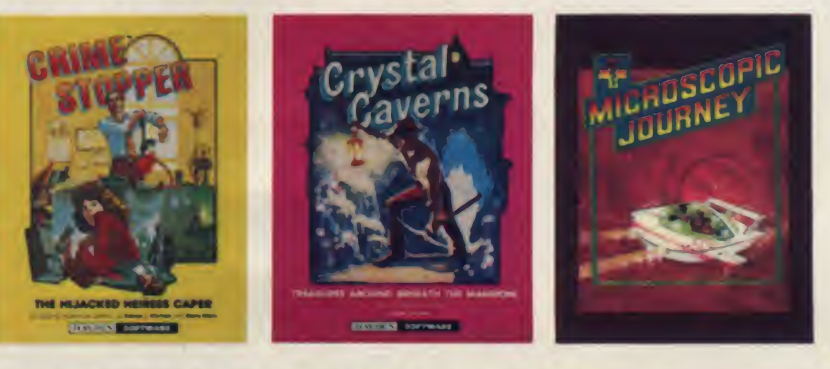

And look for new games at your Hayden Software dealer's

CIRCLE 186 ON READER SERVICE CARD

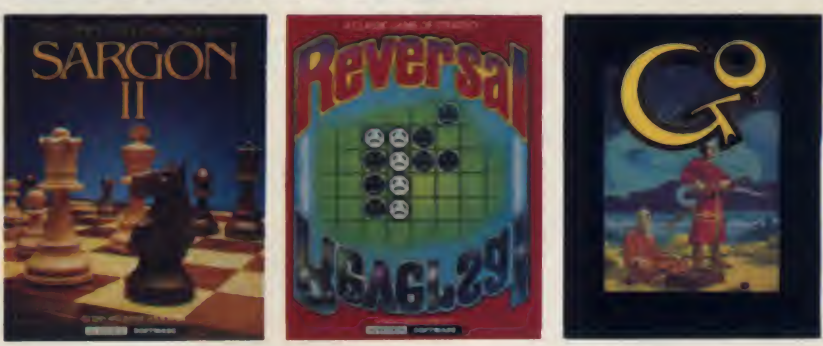

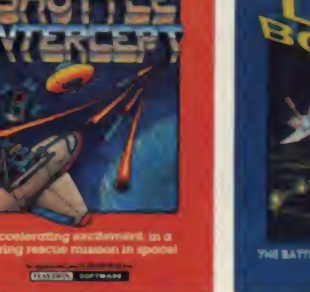

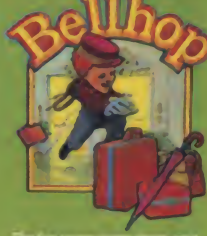

SIPYBARE

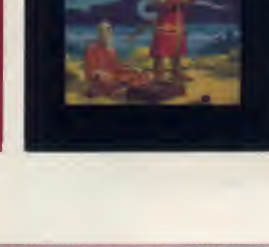

## HAYDEN SOFTWARE. THE MIND-STRETCHERS.

From this page on, your computer is going to be more valuable<br>to you than ever before. to you than ever before.

You'll get more fun out of it. More education. More of everything you bought your computer for.

All because you're going to see what Hayden Software can do for your computer, and you.

Choose from dozens of Hayden games and educational programs, with new ones coming out all the time. But they all have one thing in common: they're designed to help you stretch your mind . . . and your computer. Take Sargon II, the acknowledged Computer Chess Champion. It's fast and tough, with strik-

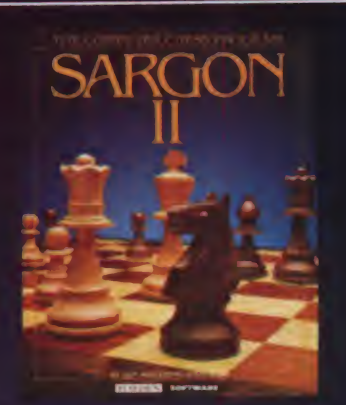

ing graphics. Every nuance of grand master chess is here: capturing en passant; castel-ing; and, if you dare, even the "kibitz" where Sargon will give you <sup>a</sup> hint—or set <sup>a</sup> trap. With seven levels of play, Sargon is perfect for the beginner trying to improve. Yet at its top levels, Sargon will challenge the abilities of even a Grand Master. A true classic.

## WHEN IT COMES TO COMPUTER LEARNING, HAYDEN DOESN'T PLAY AROUND.

If you want to learn to type faster, more accurately, come to Hayden. If you want to teach your preschooler basic math, come to Hayden. If you want to program your Apple, come to Hayden.

Whenever you want more from your computer, come to the store that carries Hayden Software. You'll find thoroughly proven programs, with clear, understandable documentation.

All because Hayden believes that educational software is serious business.

### MICROTYPING II

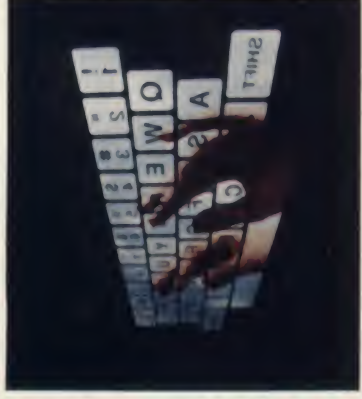

Ever wish you could type faster, more accurately? Your computer to the rescue! You'll learn the touch method faster than you might sus pect. And watch your computer entry improve! \$29.95

### MUSICAL MATH

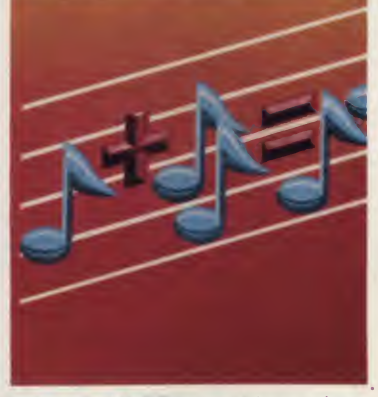

Full color, HI-RES graphics, animation, sounds and songs make this the perfect computer math game to introduce pre-schoolers to basic math skills. A musical, vibrant alter native to dull flash card drills. \$34.95

#### OTHER EDUCATIONAL SOFTWARE THE PROGRAMMER'S WORKSHOP FOR APPLESOFT™ BASIC

A complete toolkit for writing programs in Applesoft<sup>™</sup> Basic. \$49.95

HOW TO PROGRAM IN APPLESOFT™ BASIC Use your Apple computer to learn how to program. This twelve lesson, interactive tutorial will teach you everything from basic programming fundamentals up to advanced HI-RES graphics. \$49.95

CLASSROOM GRADE MANAGEMENT SYSTEM A complete grade management and reporting system for the classroom teacher. \$149.95

> Available at your local dealer, or call toll free: 1-800-343-1218 (In Massachusetts, 617-937-0200)

#### CIRCLE 188 ON READER SERVICE CARD

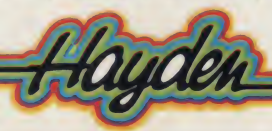

### microMath for Kids

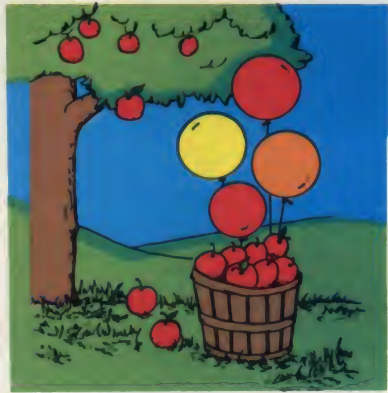

A series of colorful, animated math exercises for kids presented in a game-like style. Addition, subtraction, multiplication, and division, each getting more and more complex as the child's skills improve. Will challenge an adult too!

microAddition Count apples as they fall from a tree. \$29.95

microSubtraction Learn to subtract as eggs crack and birds fly away. \$29.95

microMultiplication Watch rabbits multiply. \$29.95

microDivision Boats and schools of fish teach divi sion. \$29.95

#### The TRS-80 Foils A Thief

Against **Crime** 

**Computers** 

If you can't afford German shepherds, accordion wire and guard towers, here are some halfway measures.

Recently my high school math department purchased four TRS-80 computers at a cost to the school board of approximately \$3500. When they found out that their insurance was \$1000 deductible, they decided to have an alarm system installed at a cost of another hundred dollars or more.

When <sup>I</sup> discovered this, <sup>I</sup> thought, why not have the computers monitor themselves to make certain that they don't get stolen?

The first step was to check with the local Radio Shack manager to see if it would harm a computer to be left on overnight. A negative answer gave me the go-ahead, so <sup>I</sup> thought about what <sup>I</sup> would like the computer to do as it sat idle night after night. The first and most important function that came to mind was to "watch" the rooms to see if a door was open or a window open or broken. <sup>I</sup> realized that the computer would have to do something other than just make a loud noise if there were a break-in, so <sup>I</sup> tried to think of a way to make the machine call the police (or any other number) and play a pre-recorded message.

The dialing was the easy part as <sup>1</sup> had previously worked on a program which would dial my home phone for me. The hard part was figuring out how to have the computer tell the police that there was a break-in occurring. The first thing <sup>1</sup> considered was to have the computer pick Kel Hess

PARTIES OF THE PARTY OF

up the phone and play the tape aloud, but that wouldn't work since the person breaking in would hear the recording and stop it from playing. After much thought, <sup>I</sup> came up with the following system.

#### Monitoring the Doors and Windows

This is the part of the alarm that took the most time to prepare for final operation. First <sup>1</sup> had to wire all the doors and windows in the room with magnetic switches so that if a door or window were opened it would trip the alarm. Then, since <sup>1</sup> wanted to make certain that no

#### The computer would have to do something other than just make a loud noise if there were a break-in.

windows were broken, <sup>1</sup> had to run win dow foil around all the windows.

After installing all the switches, <sup>1</sup> had to wire them in series so that if anyone tried to break in, he would open a switch or break the foil on the windows, thereby tripping the activator hooked to the computer. See Figure <sup>1</sup> for a schematic of this activator.

The computer sends an oscillating pulse to the amplifier which is then sent back into the computer. If the signal makes it back to the computer, then port 255 reads

191 which means that everything is okay. But if the curcuit is broken, the signal never makes it back to the computer, and port 255 changes to 63. So if port 255 is ever 63, it means a break-in is occurring.

#### The Phone Dialer and Message Player

When a person dials on the telephone all he really does is send a series of elec tronic pulses over the line, ranging from one pulse (representing a 1) to ten pulses (representing a 0). Therefore, to make the computer dial the telephone, <sup>I</sup> wired the cassette remote control to not only start the tape player but also to pick up the phone and dial it. <sup>I</sup> wrote the program so that it would first pick up the phone by completing the circuit between the tele phone line and an isolation transformer (see Figure 2).

The remote plug connects the circuit long enough to get a dial tone, then dials the local police emergency number 911 by pulsing out through connecting and disconnecting the circuit at the right intervals. At the rate the telephone equipment in my area can handle these pulses, <sup>I</sup> found that the computer can dial 911 in just a few seconds. (This will work on any type of phone line, either dial or touch tone service.)

At the same time, the cassette control also starts the cassette tape player which repeats a pre-recorded message telling the police where the break-in is occurring.

To keep the burglar from hearing the message, <sup>I</sup> hooked the ear plug of the tape recorder to the other side of the transformer (see Figure 2) which enabled the recording to go directly over the phone lines without being heard in the room.

Kel Hess, 2111 Schubert St., Cuyahoga Falls, OH 44221.

Apartments, condos, single homes, taxpayer units, offices. Whatever type in come property you have, the accounting and record keeping chores are complicated and time consuming. To handle them effectively and efficiently you need a professional manager. And that's exactly what The Property Manager is.

Its capabilities are all-inclusive, yet extremely easy to utilize. They cover complete tenant information, including move ins, lease data, payment status. Plus com-

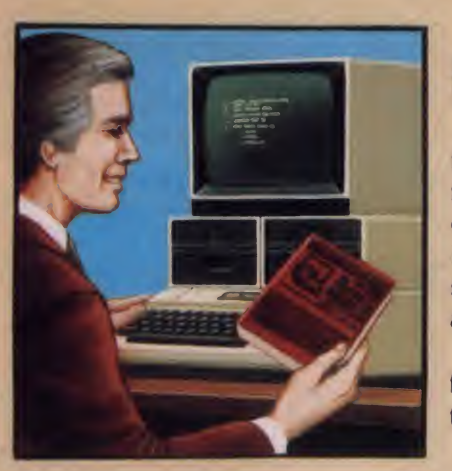

ilin liitt Ш <u>mmuning manager</u>

plete unit data from rental history to pending vacancies.

The Property Manager also handles the finances like a full time CPA. Everything from cash receipts/disbursements to ac counts receivable, up to its own General Ledger system. It even writes checks and statements, prepares mailing labels and almost any type of report you desire.

Get your copy of this easy-to-use, pro fessional level program now. And forget the aspirin!

## SAY GOODBYE TO PROPERTY MANAGEMENT HEADACHES!

New!<br>The Property Manager For Apple II\* Only \$295.00

8943 Fullbright Ave. Chatsworth, CA 91311. (213) 709-1202 CIRCLE 158 ON READER SERVICE CARD

**ODERATIVES** 

VISA 'MASTERCARD accepted Add 3% shipping/handling charge (California residents add 61.1% sales tax.) •Apple II is a trademark of Apple Computer. Inc.

#### Crime, continued...

The only problem was that if the emer gency number was busy, the computer wouldn't know the difference, and would play a recording to a busy signal.

To solve this problem <sup>1</sup> programmed the computer to play the message three times, hang up, wait a minute, then call the number again and replay the message. Just in case it was still busy, it would go through this cycle one more time. All told, the computer would contact the police and tell them of the break-in a total of three times.

Another possibility was that the tele phone might be ringing at the time of the break-in. The computer would still pick up the phone, dial, and start the record-

Figure 1.

ing. If a burglar knew the system he could conceivably call ahead and get the phone ringing; then the computer couldn't dial out.

To combat this the program instructs the computer to pick up the phone before dialing (to answer any possible ringing), hang up again, then immediately pick up the phone again and dial the emergency phone number.

is how the teacher gets into the computer room in the morning without setting off the alarm. The answer to this is simple. All <sup>I</sup> did was connect two key switches that were wired in series, and wire the two in parallel with all the alarm switches (see Figure 1). <sup>I</sup> put two key switches in the circuit so that if one key was somehow duplicated, the door still could not be opened. It takes both keys to open a door, making it twice as hard to break in. When both of these switches are closed, the other switches are overridden so that when the door is opened, the circuit is still closed and the alarm does not go off.

The only aspect I haven't covered yet there is a statement that reads POKE<br>how the teacher gets into the computer 16396.23. This statement freezes the Also in the first line of the program there is <sup>a</sup> statement that reads POKE BREAK key which makes certain that even if the intruder knows to stop the computer by pressing the BREAK key, it won't work. The program continues to do its job whether that means monitoring

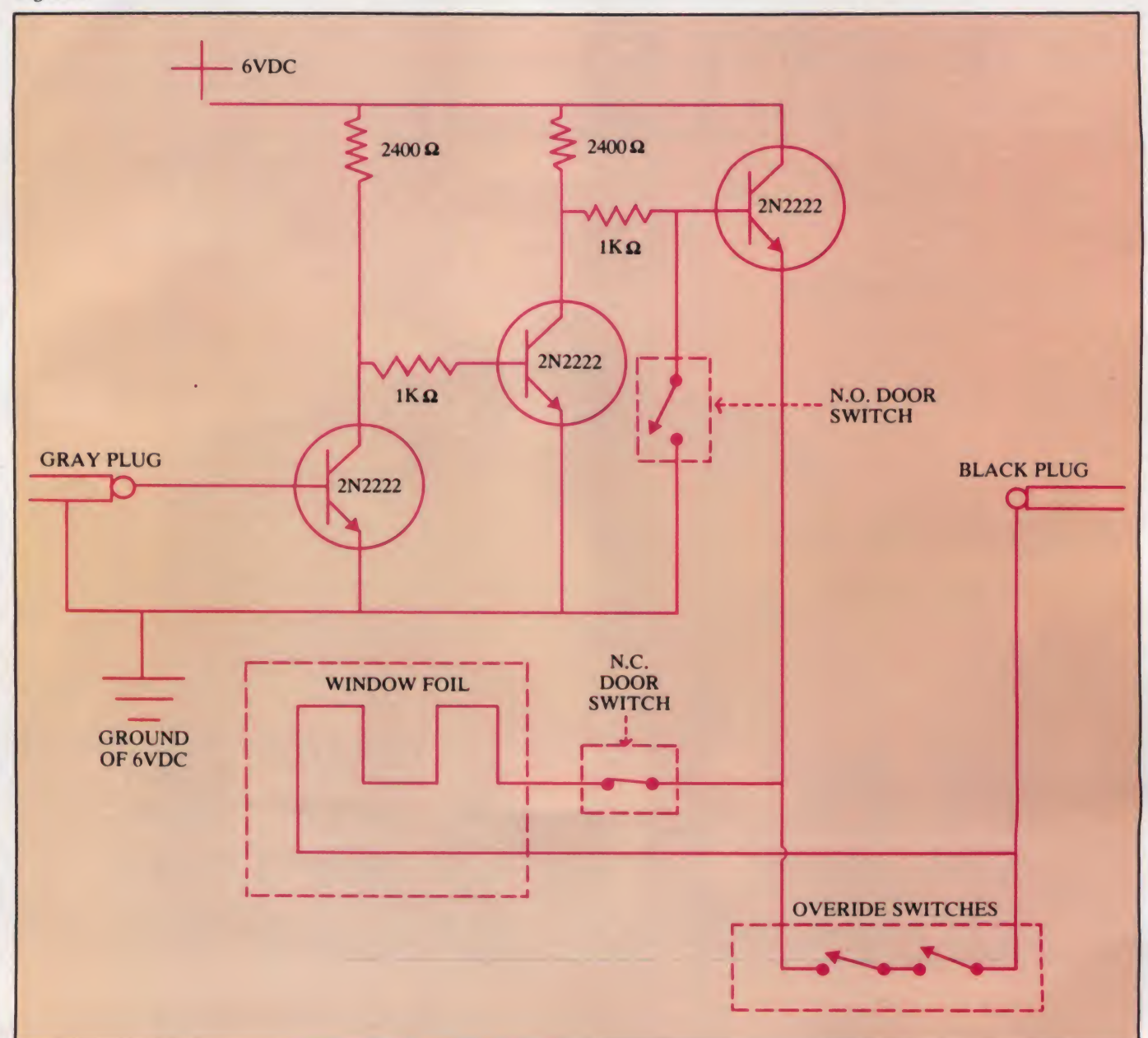

# **FROM THE ARCADES<br>OF TOMORROW**

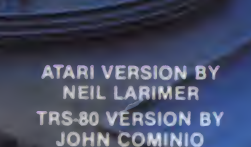

### A MICROCOMPUTER **EXPERIENCE** FOR TODAY

Arcaders who've seen and played the ATARI and TRS-80 versions of STRATOS came to the same STRATOS came to the same<br>conclusions — these state-of-the-art<br>games were ahead of their time. After all, any program that boasts crisp graphics, punchy sounds, joystick compatability and a full complement of extras, like high score saving and multi-player option has a definite touch

of tomorrow.<br>THE GAME'<mark>S SCENARIO IS A REAL</mark> (1988)<br>KNOCKOUT

The object is to successfully defend a futuristic city from waves of attacking alien ships.

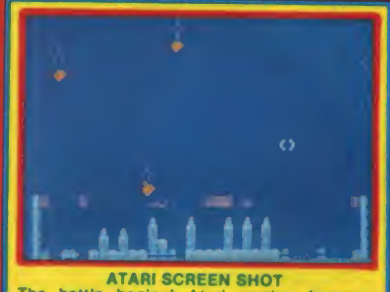

The battle begins! Atari version features colors and sounds that YOU can change!

And these crafty alien critters are just part of a rapid-fire graphics bonanza that includes meteor swarms, multiple attack waves, and even a free moving saucer that will repair your city's damaged force field on the ATARI<br>version

#### **GOOD NEWS**

You don't have to wait years for the spectacular — STRATOS is available now for the ATARI and TRS-80 systems.

STRATOS. Entertainment of the future — today.

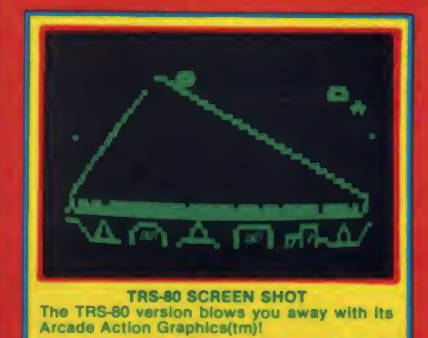

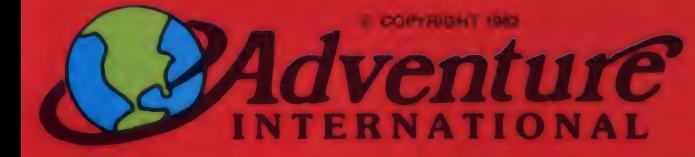

To order, see your local dealer. If he does not have the program, then call 1-800-327-7172 (orders only please) or write for our free catalog. Published by ADVENTURE INTERNATIONAL a subsidiary of Scott Adams, Inc. BOX 3435 • LONQWOOD, FL 32750 • (305) 8308194

## **AVAILABLE NOW!**

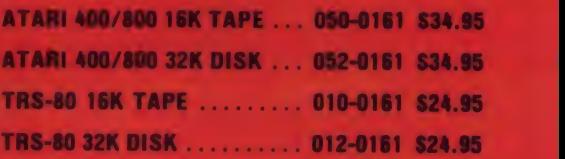

PRICES SUBJECT TO CHANGE

#### Crime, continued...

the room or calling the emergency number and alerting the police.

#### Hardware

The activator is an amplifier which amplifies the output of the computer (what is normally fed into the cassette from the computer) and after amplification sends it back into the input (what is normally sent into the computer from the cassette). If a door switch is opened, or a window is opened or broken, the circuit opens, and the computer no longer hears the signal that it is sending out. When someone comes in the room in the morning, after they close both key switches, the circuit is kept closed and the computer continues to hear itself.

The telephone dialer and cassette start er are two devices in one. Both devices are activated by the cassette-control re mote plug. When the computer activates its relay, it in turn energizes either two SPST relays (as pictured) or one DPST relay. One set of terminals goes straight to the cassette player to start it; the other goes to a 1:1 ratio (isolation) transformer which is hooked to the telephone lines (see Figure 2).

#### Figure 2.

When the computer clicks out a digit, this relay pulses out the needed pulses to simulate a telephone being dialed. So that the person on the other end of the phone line can hear the recording without the person in the room hearing it, <sup>I</sup> used an isolation transformer which sends this recording directly over the telephone lines.

To set the volume control to the correct level you first have the computer call a friend, then adjust the cassette player to the correct level. This isolation trans former not only protects the cassette tape player from the telephone lines, but it also protects the telephone equipment from the cassette tape player.

#### The Program

Line 0 freezes the BREAK key so that no one can stop the computer once it is started. The only way of stopping it is to either turn off the power or press the reset button. Both of these buttons can be protected by a small cover of some<br>type. (What about pulling the about pulling the plug?—Ed.)

Line 10 dimensions the maximum length of the phone number to be dialed. <sup>I</sup> have it set for 15 digits (including pauses) but this length can easily be changed.

Lines 40-50 keep a constant check on the cassette port (255) to see if there has been a break-in. Line 40 sends a signal to the amplifier, and line 50 checks to see if the computer is receiving the signal (191) or not (63). If the computer is receiving the signal, then it will just keep looping here, checking the amplified signal until it goes off.

If there is a break-in, the computer gets ready to call the emergency number. Line <sup>1</sup> 10 contains the telephone number that is going to be dialed. In this case it is 911, but if the alarm is inside an office where 9 must be dialed to get a dial tone, the computer must know to dial 9, then pause before dialing the emergency number. So wherever a pause is needed, insert a hyphen. For example, the emergency number programmed in the computer now would be stored as 9-911. Or if this does not provide enough time, you might need to store the telephone number as  $9 - 911.$ 

Lines 150-200 decipher the telephone number stored in AS. Line 170 checks to see if there are any pauses, and if so

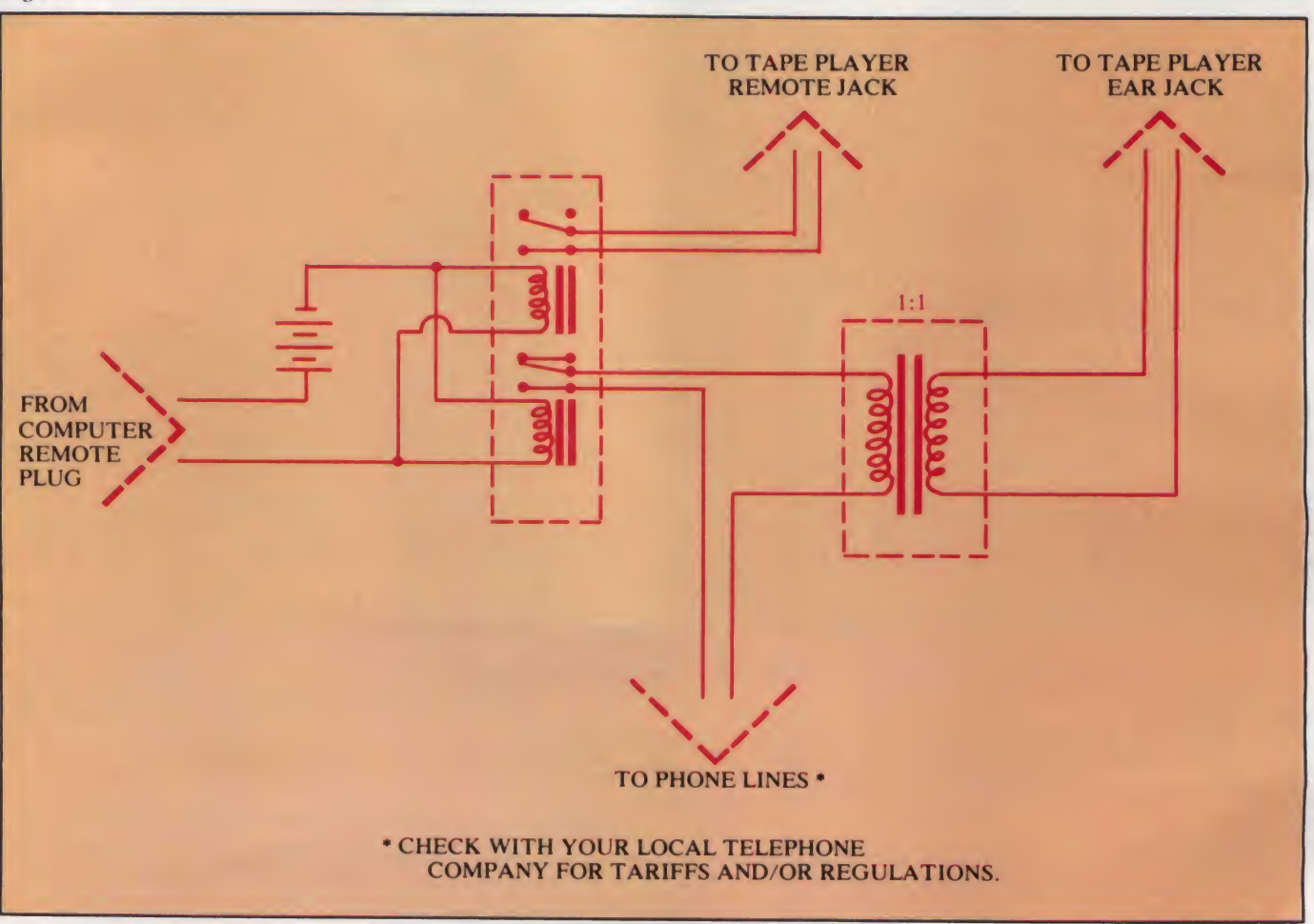

## **VOLUME 2** now available!

# NIBBLE EXPRESS **TABLE OF CONTE**

CHAMP<br>Working Out with CHAMP Amper-Reader<br>Hex/Dec Codes Without Conversio Auto Run and Tape Protection Le Mans<br>Inputting Strings With Commas<br>Phantom Numeric Pad **MRS** Disk Snooping Part 1. Apple Paintbox ..... Mad Mad Cube Disk Snooping Part 2 **Applsoft Linefinder** Direct Keyboard Disk Commands Converting Muffin to Demuffin<br>Apple STAR System Disk Snooping part 3 **Intesoft Connection part 1** Trap 'Em **Fast Data Format** Quick and Easy Hi-Res  $\sim$  . We consider **Apple RAT Binary Disk Copy** Disk Master ..... Trap/Step ... Biorhythms .... **Intesoft Connection part 2** nteson<br>Teleprocessing<br>Lo-Res Screen Dump<br>Apple Tricks Apple Tricks... How to Enter Assembler Listings Mini-Amper Edit Free Cat for Apple DOS Users M.A.P.S. Amper Jump & TSort Apple Artist ... Pascal Lo-Res Graphics Big CAT ... Amper Store Recall **D.A.R.T.** ......... **Print Use Intesoft connection III** Lazer Blaster Poor Boy's LE<br>Catsup - Catalog Supervisor<br>TRAC Budget<br>TRAC Graphics<br>TRAC Plus **Auto Repeat Key** Archives ... Command Changer . (missing the Intesoft connection IV DOS Remover ...

NIBBLE EXPRESS VOLUME 2 **NOW AVAILABLE!** 

The 1981 Anthology of the major articles and programs is underway! It contains up-to-date enhancements and corrections to programs which appeared in Volume 2 of NIBBLE.

 $\begin{array}{c}\n5 \\
0\n\end{array}$ 

 $\frac{1}{2}$ 

06

76

Even if you have all 8 issues of NIBBLE in 1981, you'll want The Express to have updated program listings in one convenient package!

200 solidly packed pages with major programs and articles for your Apple! A MUST for your Library!

NIBBLE EXPRESS will be an invaluable reference for your Apple now and for years to

for only \$14.95 (plus shipping) you can make Nibble come! Express a permanent part of your library.

ORDER YOUR COPY NOW!

#### **NIBBLE** P.O. Box 325

Lincoln, MA 01773

Yes! I want NIBBLE EXPRESS Vol. 2 in my library! Here's my C Check C Money order for \$14.95 plus \$1.75 postage/handling. (Outside U.S. add \$2.75 Surface Mail or \$5.00 Airmail.)

□ Also send me NIBBLE EXPRESS Vol. 1 at \$12.95 plus \$1.75 postage/handling. (Outside U.S. add \$2.75 Surface Mail or \$5.00 Airmail.)

Master Card & Visa Accepted

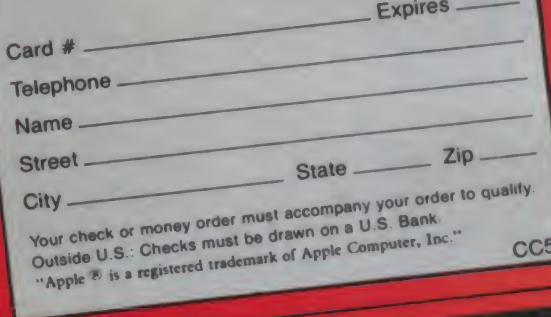

# MCROTE COMPUTER PRODUCTS

### IF YOU HAVE A GRAPHICS PRINTER YOU MUST HAVE A **GRAPHICS INTERFA**

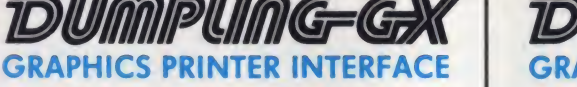

The Dumpling-GX is a DIP Switch Selectable Dual Hi-Resolution Graphics Screen Dump parallel interface card for Apple computers and most popular printers.

At the flick of the DIP switch, The Dumpling will interface with: APPLE **EPSON & NEC 2**<br>IDS\* ANADEX = C-ITOH **= PMC = CEN-**<br>TRONICS = OKIDATA = MANNESMANN = The line TALLEY

Selectable Strobe and Acknowledge polarities allow use with any 8-bit parallel printer in text and block graphics mode.

Microtek's proprietary on-board firmware en-<br>ables the **Dumpling-GX** to establish intelligent communication between your Apple computer and your printer. Simple commands allow: • Selection of your printer by DIP switch.

- Selective Dump Page 1, Page 2, or both in
- 
- either text or graphics mode. Chart Recorder Simulation. Left & Right Margin Control.
- Line Length /Page Length Selection.
- Block graphics via 8th bit Control.
- Printer bell Control.
- Skip over Perf.
- 90 degree Rotation.
- Double Size Graphics.
- Emphasized Graphics Print.

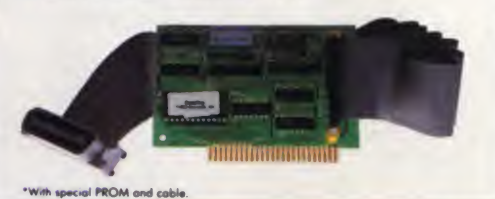

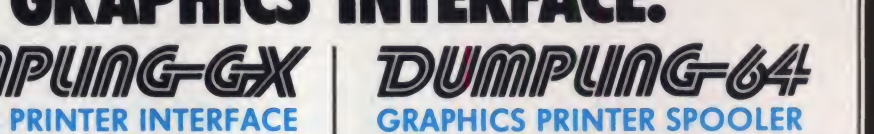

The Dumpling-64 is the next logical extension to the industry standard Dumpling-GX parallel interface card, allowing the computer to<br>DUMP vast quantities of data into the **Dump**ling-64 for later printing, thus freeing up the computer for additional tasks.

The Dumpling-64 allows full use of all Dumpling-GX features. In addition to the standard graphics features, the Dumpling-64 offers:

- Buffer sizes from 0 K to 64K. User upgradable.
- Graphics Dumps to Buffer. Page <sup>1</sup> and/or 2. • Multiple Consecutive Screen Dumps to Buffer.
- Software reset to clear Buffer.
- "Space Compression" saves valuable memory taken up by 'spaces' in text or spread sheets.
- Automatic Buffer Size Recognition.
- Pause while printing-immediate.
- Pause while printing-delayed.
- Resume printing.
- REMOTE pause-immediate: hooks up to telephone, switches—etc. • Buffer ON/OFF control.
- 
- INSERT text editing capability with Pause<br>| and Buffer ON/OFF control.

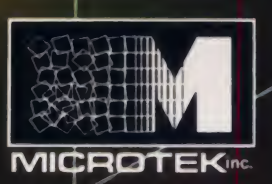

 $N$  O  $L$   $\Phi$  G  $Y$  U

P

D

E

### **MORE MICROTEK COMPUTER PRODUCTS THAN EVER BEFORE.**

**FOR APPLE/FRANKLIN & other** "look-a-likes" (APPLE lle Compatible) DUMPLING-GX **Hi-Resolution Graphics Parallel** Printer Interface Card with Graphics Features for all major printers DUMPLING-64 64K Spooler Buffer for Text, Block and Dot Addressoble Graphics. Works with all major printers **BAM-128** 64K/128K Memory Cord Q-DISC 128K Disc Emulation System **MAGNUM-80** 80 Column Video Card A BAM-128, a MAGNUM-80, and VISI-PAC Software for maximum use of your VISICALC Spreadsheet **RV-611C** 7 or 8 BIT Parallel Printer Interface Card RAINBOW-256 RGB Board with 256 Output Colors to monitor 16K Cord with Memory Manage-BAM-16MM ment System (MOVE-DOS) **VISI-EXPAND Visicalc Expansion Software** VISI-EXPAND-80 Adds 80 Column Features to Visi-Expond

#### FOR THE IBM PC

The HAL Series of IBM compotible memory boards: HAL-64, 128, 192, 256 Memory Expansion without Parity HAL-64P, 128P, 192P, 256P Memory Expansion with Parity The HAL Parallel Printer Cables The HAL Utility Software Package

#### **BUT THE AR ... I COMMONARE CA**

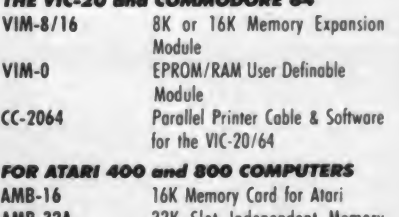

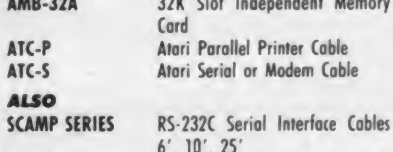

#### **NEW!**

· Stand-alone Printer Buffers with Auto

Serial/Parallel Conversion up to 256K!

· Serial Dumplings-with and without Buffer.

MICROTEK products carry a 2 Year Warranty and are available from your local Dealer. For your Dealer's name or for further details call MICROTEK.

### **MICROTEKinc.**

9514 Chesapeake Drive San Diego, CA 92123 (619) 569-0900

#### **Toll Free Outside CA**  $(800) 854 - 1081$ TWX 910-335-1269

BAM-16, DUMPLING-GX, DUMPLING-64, HAL, MAGNUM-80, Q-DISC, RV-611C, and SCAMP are<br>trademarks of Microtek, Inc. APPLE and APPLE II are registered trademarks of Apple Computer, Inc.<br>ATARI 400 & 800 are trademarks of Atari, Inc. CP/M is a registered trademark of Digital<br>Research, Inc. IBM P.C. is a trademark of IBM. VIC-20 is a trademark af Cammodare Business<br>Machines. VISICALC is a trademard of VisiCarp.<br>Z-80 is a trademark of Zilog, Inc. F Micratek, 1983

CIRCLE 220 ON READER SERVICE CARD

#### Crime, continued...

converts them to 99's. If the digit called for is a zero, then to dial a zero the computer must send ten pulses over the phone lines; so line 180 changes all 0's to  $10$ 's. All of these digits are stored in  $B(1)$ to  $B(x)$ , x being the total number of digits and pauses. For example a number being stored as A\$."95550123" would be stored in B(1) through B(9) as 9,99,5,5,5,10,1,2,3.

Lines 210-230 just have the computer pick up the phone for a second, hang up, and then pick it up again before it starts dialing. This cycle is in case the telephone is ringing at the time of the break-in. The computer would actually hang up on whoever was calling and then proceed to call the emergency number.

Lines 240-330 are the dialing routine. Line 250 checks to see if there is a pause needed. If so, the computer pauses, then continues with the next digit. Lines 270-300 disconnect and connect the circuit to cause the dialing. The computer goes through this cycle the number of times equivalent to the digit being dialed, then waits at line 320 for a second and then goes on the next digit.

When all the digits have been dialed, the computer leaves time in line 340 for the pre-recorded message to be played; it then hangs up, waits a minute, and starts all over again. After a total of three times, or as indicated by line 140, the computer unfreezes the BREAK key, and waits for someone to arrive.

As for the pre-recorded message being sent over the telephone lines, I suggest the Radio Shack 20-second endless-loop blank tape (stock number 43-401), which is used for answering machines. Make a 20-second emergency message saying something like this...

"This is an emergency call, there has been a break-in at 1234 Fifth Street. in room 67, on the 6th floor.'

Be sure to give all the information the police will need. Then adjust line 340 so that during each call the recording is placed two or three times.

Some possible ways of changing this program would be to have the computer dial more than one person in case of a break-in. For instance, have the computer call the police, then the owner, then the programmer, then the police again. There are probably many different ways the program could be changed to better fit the needs of a specific business, but this program gives you the basics that you need. □

```
0 POME 16396,23:
                                   * FREEZES THE BREAK KEY
10 CLS:CLEAR100:DIME(15):GOSUB1600
20 FRINTCHR$(23)
30
   PRINTES34, 'A R M E D';
40 0UT255. 9 : 0UT255.10<br>50 IFINP(255)=191THEN40:
                               * WATCHES FOR A BREAK-IN SIGNAL
60 CLS
70 FRINT CHR$(23)
80 PRINT @384, *
                   THE
                                            ARE'
                            POLICE
90 PRINTES12, 'B E T N G
                             CALLED
                                             NOW*
                             * THIS IS THE PHONE NUMBER, IF THEFT
100
110 A5 = "911":* IS A PAUSE NEEDED THEN FUT A '-' IN.
120<sup>-1</sup>* (A PAUSE MIGHT BE NEEDED WHENE YOU
                      * MUST DIAL 9 TO GET AN OUTSIDE LINE:<br>* THIS REPEATS EVERYTHING 3 TIMES
130
140 FORER=1T03:'
158 FORT=1TOLEN(A$)
160 E$=MID$(A$,T,1):'
                                 * LINES 150-200 DECIFER
170 IFB$='-'THENB$='99'!'<br>180 IFB$='0'THENB$='10'
                                 * THE TELEPHONE NUMBER.
190 B(T)=VAL(B$)
200 NEXT
210 PRINTEP, U$; : FORT=1T0300:0UT255, 12:NEXT
220 PRINTEF.D$::FORT=1T0300:0UT255.11:NEXT:' * LINES 210-230 ANSWER A RING<br>230 PRINTEF.U$::FORT=1T0300:0UT255.12:NEXT:' * (IF THERE IS ONE OCCURING)
                                                    * LINES 210-230 ANSWER A RING
240 FORT=1TOLEN(A$)
250 IFB(T)=99THENFORR=1T0750:NEXT:GOT0290:' * CHECKS FOR PAUSE
260 FORR=1TOB(T)
270 PRINT@F.D$;:0UT255.11
280 FORE=1T015:NEXT:
                                                  * LINES 270-310 DIAL EACH
                                                  * DIGIT EY CONNECTING AND
    FRINTPP, U$; : 0UT255, 12:
290FORE=1T015:NEXT:
                                     * DISCONNECTING THE CIRCUIT
300
310 NEXT
    FORE=1T0300:NEXT:'
                                 * WAITS A SECOND BEFORE NEXT DIGIT
320
330 NEXTT
340 PRINTOP,U$;;FORT=1T02600:OUT255,12:PRINTOP+12, ** @**;;PRINTOP+12, *@*@*;;NEXT;
' * WHEN ALL DIGITS ARE DIALED<br>350 PRINT@P+12,' ';:PRINT@P,D$;:FORT=1T02000:0UT255,11:NEXT:'
     COMPUTER HANGS UF, WAITS
360 NEXT ERI'<br>* AND STARTS AGAIN.
370 CLS:PRINTCHR$(23);
                      ERE HAS<br>EREAK-IN'
380 PRINT@448,'T H E R E
                                          BEEN'
390 PRINT0586, 'A
395 PRINTEP, D$;:
                            * UN-FREEZES EREAK KEY
400 POKE16396,201:'
410 GOTO 410
1000 D$=CHR$(188)+CHR$(140)+CHR$(140)+CHR$(140)+CHR$(188)+STRING$(4,CHR$(24))+CH
R$(26)+STRING$(3,CHR$(191))
1010 U$=CHR$(143)+CHR$(131)+CHR$(131)+CHR$(131)+CHR$(143)+STRING$(4,CHR$(24))+Ch
R$(26)+STRING$(3,CHR$(191))
1015 F=856
1020 RETURN
```
### Lyco Computer Marketing & Consultants

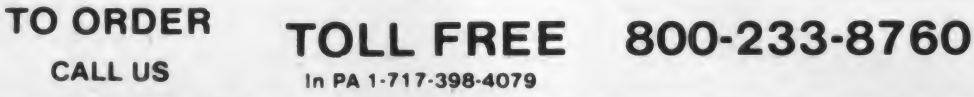

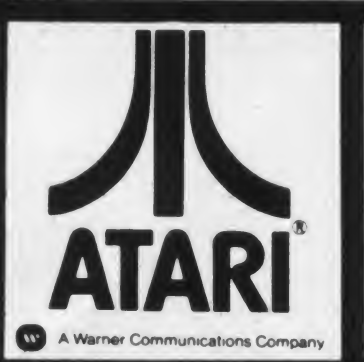

ATARI <sup>A</sup> Warner Communications Company SAVE sr PRINTERS PROWRITER...........\$375.00 NEC 8023A............\$439.00 SMITH CORONATP1 ...\$569.00

#### THIRD PARTY SOFTWARE

#### ONLINE

WIZARD & PRINCESS.............. \$28.75<br>FROGGER .......................... \$26.75 CROSS FIRE.......................... \$34.75

#### BRODERBUND

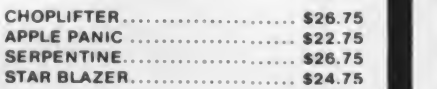

#### CBS

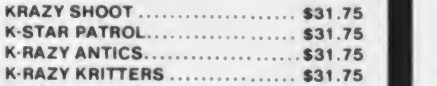

#### AUTOMAT. SIMULATION

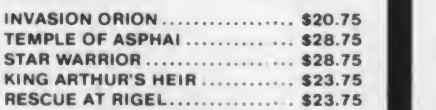

#### DATA SOFT

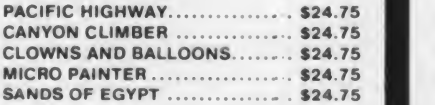

#### EASTERN HOUSE

**MONKEY WRENCH II ............... \$52.75** 

#### ALIEN GROUP

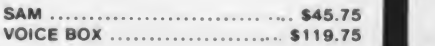

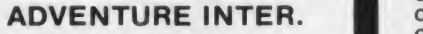

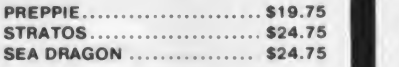

#### IDSI

In PA 1-717-398-4079

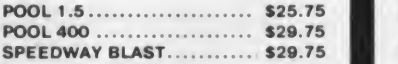

#### GAME STAR

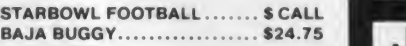

#### ROKLAND

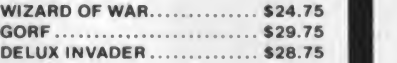

#### THORN EMI

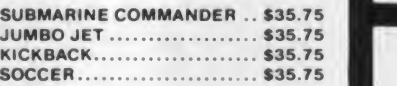

#### SYNAPSE

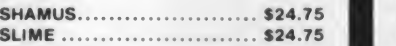

#### BUSINESS SOFTWARE

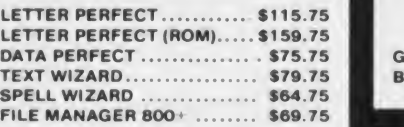

#### BIG 5

MINER 2049ER ............... \$35.75

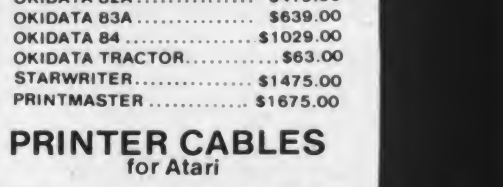

OKIDATA 82A \$419.00

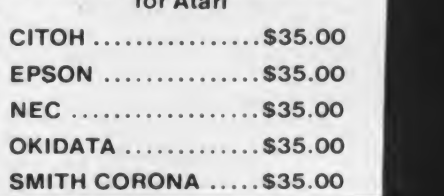

#### **JOYSTICKS**

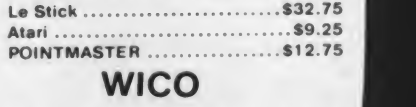

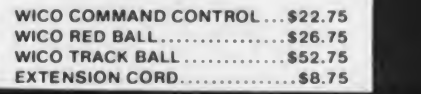

### **COMPUTER COVERS**

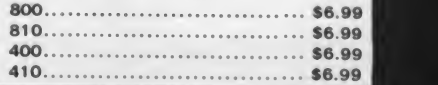

### COMPUTER FURNITURE

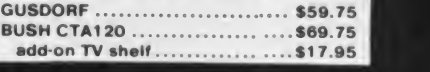

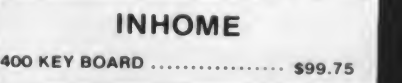

#### **Lyco Computer Marketing & Consultants TO ORDER TOLL FREE** 800-233-8760 **CALL US** In PA 1-717-398-4079 **CIRCLE 207 ON READER SERVICE CARD DUST COVER**

**FREE** with Purchase of ATARI 800 48K .... \$489.00 ATARI 400 64K .... \$349.00 810 DISK DRIVE...... \$419.00 **ATARI 1200 64K RAM... \$ CALL \$** 

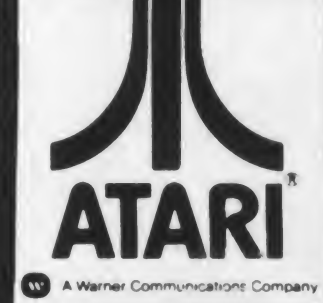

#### **ATARI HARDWARE**

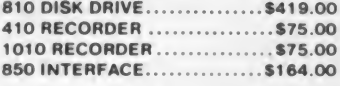

#### **PACKAGES**

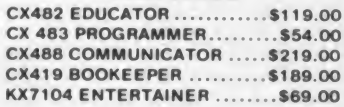

#### **SOFTWARE**

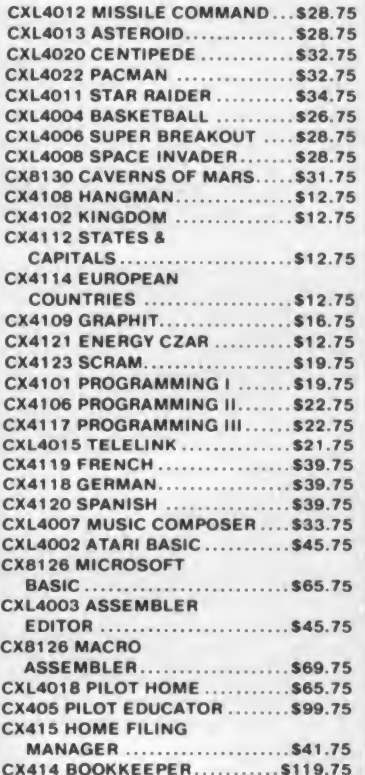

### **MONITORS**

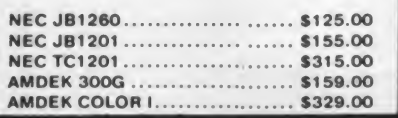

#### **MODEMS**

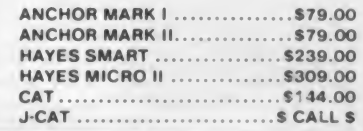

### **PERCOM DISK DRIVES**

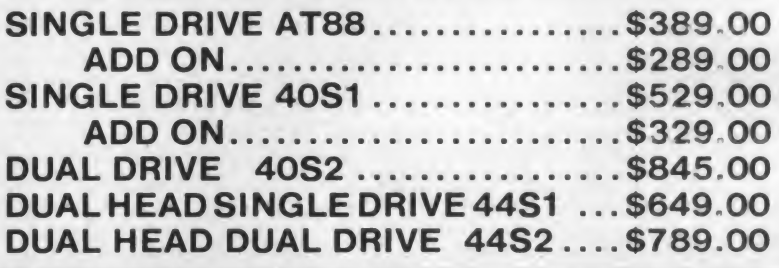

#### THIRD PARTY

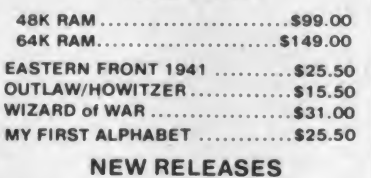

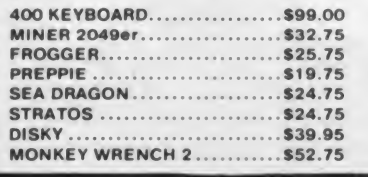

Visa.

**POLICY** 

#### **DISKETTES: In Stock**

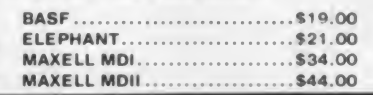

#### **BUSINESS SOFTWARE**

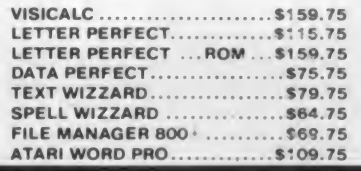

**DURING APRIL** In-Stock items shipped within 24 hours of order. Personal checks require four weeks clearance before shipping. No deposit for COD orders. PA residents add sales tax. All products subject to availability and price change. Advertised prices show 4% discount offered for cash. Add 4% for Mastercard and

 $V_2$ 

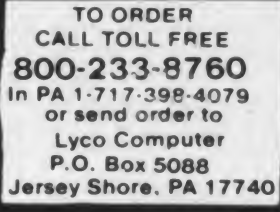

### The Secret Code Machine

Millions of dollars are spent every year by governments, east and west, on computers to make and break secret codes. Using a century-old technique on a modern microcomputer, the user of the program described in this article can encipher and decipher secret messages and may also get a taste of the fascinat ing history of cryptanalysis.

#### The Playfair Cipher

The ideal cipher should be very simple to construct but impossible to break. One of the simplest, and most effective (though by no means unbreakable with modern methods) is the Playfair Cipher. Invented more than 125 years ago, this cipher retains its utility for casual use today, having made its mark on history in helping save the life of a future presi dent of the United States.

The inventor was a British genius, Charles Wheatstone. Wheatstone had many and varied interests. Among other accomplishments, he invented that charming musical instrument, the concertina. He produced some of the earli est stereoscopic or three-dimensional drawings, and he published numerous papers on the science of acoustics. He also improved the electric dynamo and gave his name to a method, still in use today, for the very accurate measure ment of electrical resistance.

For his many achievements, Wheatstone was knighted by Queen Victoria. He was elected to the Royal Society, and named professor of experimental philosophy at King's College, London, despite

#### Gordon Ritchie

the fact that this remarkable man was so shy he almost never appeared in person to give a lecture.

At the center of his interests lay telegraphy. He constructed an electric tele graph well before Samuel Morse succeeded, and made a contribution to the study of underwater telegraphy. Finally, and most important for this article, he devised an entirely new method for encoding secret messages to be sent by telegraph.

The cipher was ultimately named after Wheatstone's friend, Lyon Playfair, first Baron Playfair of St. Andrews. He first demonstrated what he described as "Wheatstone's newly-discovered symmetrical cypher" at a very private dinner in London in January 1854. The select company that night included Queen Victoria's husband, Prince Albert, and the Home Secretary (and late distinguished Prime Minister), Lord Palmerston. The demonstration was received with great interest. Indeed, several days later, while Playfair was visiting Dublin, he received letters from  $AG / OX / OD / CI / PH / ER / IS$ several of that night's guests, encoded, naturally, in the new cipher which had proved so easy to master.

The event marked the introduction of a method of enciphering letters in pairs such that the result depended upon the interaction of both elements. Today, this is recognized as the first ''literal, di graphic" cipher in history.

The Playfair cipher begins with a 5  $\times$ 

<sup>5</sup> grid. Each block of the grid holds one of 25 letters of the alphabet (the <sup>j</sup> is dropped, to be replaced as needed by an <sup>i</sup> throughout).

The initial letters of this array, in the usual order (left to right along each row from top to bottom) are taken from a keyword known to both sender and receiver. This can be any word or phrase whatsoever. Its letters are arrayed in order of the first appearance. Thus, the key word "playfair" would be read as "p <sup>1</sup> <sup>a</sup> y <sup>f</sup> <sup>i</sup> r." The remaining letters of the alphabet follow, in alphabetical order, to make up the codesquare. Thus, using the keyword "playfair," the codesquare is:

- P L A Y F
- <sup>I</sup> R B C D
- E G H K M
- N O Q <sup>S</sup> T
- U <sup>V</sup> W X <sup>Z</sup>

The secret message is processed through this codesquare, in pairs of letters. First, all j's are replaced with i's. Then the message is broken down into pairs. If both letters in any pair are identical, <sup>a</sup> dummy (an x) is inserted. A dummy is also used to round off the message to an even number of letters. Thus, the short message, "a good cipher is the playfair" becomes:

TH / EP / LA / YF / AI / RX

The rules for encoding a message are simplicity itself. Each letter in a pair is found in the codesquare. It is replaced by the letter on the same row but in the column of the other letter of the pair. Thus, AG becomes LH, OX becomes SV, etc. There are two special cases:

• If both letters are on the same row (e.g., YF), each is replaced by the letter

May 1983 © Creative Computing

Gordon Ritchie, 2286 Bowman Rd.. Ottawa. Ontario. Canada K1H 6V6.

# TIMEX MAKES THE COMPUTER, BUT WE MAKE IT TICK.

If you own a TS-1000 or ZX-81 computer and want to bring out the power within it, you'll want Memotech. From easier input to high quality output and greater memory, Memotech makes the add-ons you demand. Every Memotech peripheral comes in a black anodized aluminum case and is designed to fit together in "piggy back" fashion enabling you

to continue to add on and still keep an integrated system look.

MEMOPAK RAM All Memopak RAMs are directly addressable, user transparent, are neither switched nor paged and no additional power supply is required. You can also choose the Memopak RAM which is just right for your needs. From economy to power. **16K RAM** The Memopak 16K RAM is the most economical way to add memory to your TS-1000. It is fully compatible with the Timex or Memotech 16K RAMs to provide you with up to 32K of RAM. The I6K RAM also offers additional add-on capabilities through its "piggy back" connection. **32K RAM** The 322K Memopak enables you to execute sophisticated programs and store large data bases and like the 16K RAM is fully compatible with Timex's or Memotech's 16K RAMs to give you a full 48K of RAM. 64K RAM The 64K Memopak is powerful enough to turn your TS-1000 into a computer with capabilities suitable for business and educational use. It accepts such BASIC commands as 10 DIM A (9000). **MEMOCALC** Memocalc, our spreadsheet analysis accepts such BASIC commands as 10 DIM A (9000).

software, enables TS-1000 users to perform complex number crunching routines with ease. With the 64K RAM a table of up to 7000 numbers with up to 250 rows or 99 columns can be specified. Quick revisions can be achieved by entering new data to your formula.

**MEMOTECH KEYBOARD** For ease of operation, the Memotech keyboard is a high quality standard typewriter keyboard, with TS-1000 legends. The keyboard is cable connected to a buffered interface which is housed in a standard Memopak case and plugs directly into the back of the

> up to 192 by 248 pixel resolution, enables display of high resolution "arcade game" style graphics through its resident 2K EPROM, programmed with a full range of graphics subroutines.

CENTRONICS PARALLEL AND RS232 INTERFACES Memotech's Interfaces enable your TS-1000 to use a wide range of

compatible printers. The resident software in the units gives the complete ASCII set of characters. Both Memopak Interfaces provide lower case character capabilities and up to 80 column printing. The RS232 Interface is also compatible with modems and terminals.

SEIKOSHA GP 100A PRINTER The Seikosha GP 100A uses a 5x7 dot matrix printing format with ASCII standard upper and lower case character set. Printing speed is 30 characters/second with a

maximum width of 80 characters. The printer uses standard fanfold paper up to 9-1/2 inches wide. The GP 100A is offered as a package including cable and

interface. Other printer packages are also available through Memotech.

**ORDER AT NO RISK.** All Memotech 1648 RAM products carry our 10 day money back Nentucalc guarantee. If you're not completely satisfied, return it within ten days and we will give you a full refund. And every Memotech product comes with a six month warranty. Should anything be I Shappeng and Handling

defective with your Memotech product, return it to us and we will repair or replace  $\frac{1}{2}$  The (Colorado residents only) It free of charge. Dealer inquiries welcome. To order any Memotech product use<br>the order coupon or call our toll-free number  $800/662-0949$ . the order coupon or call our toll-free number 800/662-0949.

TS-1000 is a registered trademark of Timex Corp.

nenoTecn **CORPORATION** 

7550 West Yale Avenue, Denver, Colorado 80227, 303/986- 1516, TWX 910-320-2917

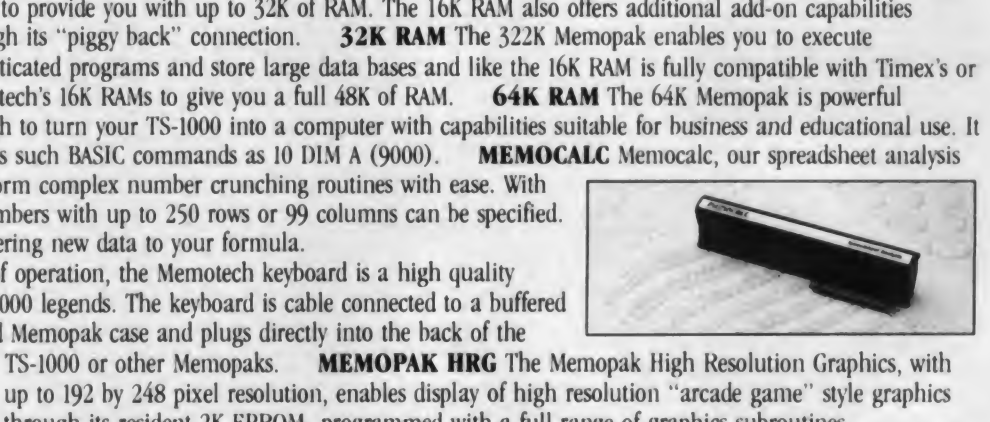

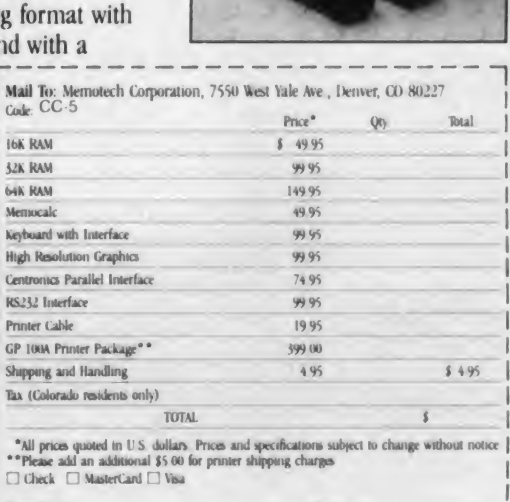

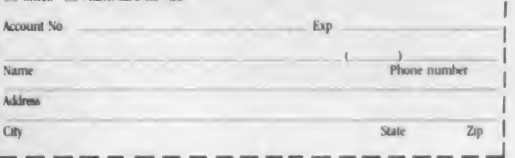

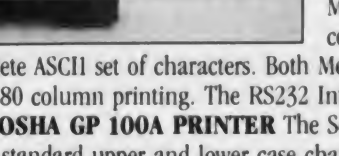

#### Code Machine, continued...

to the right, scrolling around to the beginning of the row as required (i.e., YF becomes FP).

• If both letters are in the same col umn (e.g., EP), each is replaced by the letter below, scrolling to the top of the column (i.e., EP becomes NI).

Our sample message, using the keyword "playfair" thus becomes: LHSVTR DRAEGI CNQMNI AYFPPB CV. (The grouping of letters is  $\frac{10.6 \text{ ECM}}{20.85}$  purely arbitrary, to mislead prying eyes.) purely arbitrary, to mislead prying eyes.) 20 REM<br>The reader may wish to double shoot The reader may wish to double check— $\frac{48}{50}$ it is really rather easy once you understand the method.

The power of the cipher can be seen in the way that O is enciphered S in one  $\frac{120}{120}$  PEM  $\bullet$  place and T another, while A in the  $130$  PEM  $\bullet$ place and T another, while A in the 130 REM  $\bullet$ <br>cinhertext stands for P in one case and I 140 REM  $\bullet$ ciphertext stands for P in one case and L 140 REM  $\bullet$ in the other. The result is that the simplest method of attack on secret ciphers, 170 REM . frequency analysis, is made much more difficult.

The two most frequent letters in 220 REM . English are e and <sup>t</sup> which together ac count for more than 20 percent of all  $\frac{250 \text{ FEM}}{270 \text{ FEM}}$ . normal usage. By contrast, the two most common di-graphs, th and he are found<br>less than 6 percent of the time. This 310 REM  $\bullet$ less than 6 percent of the time. This method of enciphering in pairs can be broken by modern methods, to be sure, but not without some skill.

The proof of this came in the rescue of an American sailor who later became president of the United States of America. When PT 109 was rammed and sunk in August 1943, the coastwatchers were on the alert. A member of the Australian naval volunteer reserve hid den in the Solomon Islands saw the explosion.

That morning, he received a message in Playfair cipher using the keyword 750 PRINT "Royal New Zealand Navy" which said, Blackett Strait two miles SW Meresu 790 PRINT Cove X Crew of twelve X Request any  $\frac{300}{302}$ information X." He reported his 304 PRINT sightings and over the next few days he and his brave comrades on different islands exchanged a stream of messages about the probable whereabouts of the survivors.

Five days later, he learned that two sse INPUT KES natives had, indeed, found the sailors, and he fired off a message, using a Playfair cipher with the keyword "physical examination" to report eleven survi vors and call for a rescue. In the heart of 550 NEXT N Japanese-controlled territory, with the radio waves continuously monitored, the use of a simple Playfair cipher kept the proceedings secret until the rescue could be effected.

#### The Playfair Program

You don't need to be on a South Sea island surrounded by enemy forces to 1140 GOSUE 5000

use and enjoy the Playfair cipher. The following program was written for Boy Scout Martin Ritchie of Ottawa, Canada, as part of his requirement for a green star. The user simply inputs an appropriate key word and the computer does the rest of the work, enciphering or deciphering the secret message.

The program was originally written on the 6502 system of a SuperPet with disk drives and <sup>a</sup> CBM printer. It can be easily adapted to other Commodore machines or, with a little effort, other 6502-based systems using disk or tape. (A neighbor is running a version on a tape-supported CBM 2032.)

"PT boat one owe nine lost in action in the pretent that others may hence introssible to 10 REM PLAYFAIR 20 REM \* \*\*\*\*\*\*\*\*\*\*\*\*\*\*\*\*\*\*\*\*\*\*\*\*\*\*\*\*\*\*\*\*\* 40 REM \* WRITTEN BV GORDON RITCHIE FOR HIS SON MARTIN 50 REM AT OTTAWA. 5 DECEMBER 1932 76 REM \* AN OPERATING CIPHER MACHINE WHICH ENCIPHERS/DECIPHERS MESSAGES USING 30 REM \* THE PLAYFAIR SQUARE TECHNIQUE BASED ON KEY WORD SUPPLIED BV USER. 106 REM \* 110 REM \* MAIN VARIABLES -<br>120 REM \* XE\$ 120 REM \*KE\* \* KEYWORD 130 REM \* Kit = KEYWORD (REVISED) 140 REM \* ABt <sup>=</sup> ALPHABET STRING C'ABCDEF... <sup>&</sup>gt; 150 PEM MS\* - 5,5 <sup>=</sup> PLAYFAIR MAGIC SQUARE 160 REM \* ME\* '.500 ) \* MESSAGE STRINGS I\* PlAIM TEXT <sup>170</sup> REM MC\*<500> <sup>=</sup> MESSAGE STRINGS H CIPHER 130 REM \* LE = LENGTH OF MESSAGE 200 REM INPUT FROM KEYBOARD - 210 REM \* KEYWORD \* KEt 220 PEM MESSAGE = ME\* (500) 240 REM OUTPUT TO SCREEN t/OR PRINTER' - 250 REM \* KEYWORD = K1\$<br>250 REM \* KEYWORD = MS\$(5,5) CODESQUARE<br>CIPHERTEXT  $= MCf(500)$ 290 FEM + HARDWARE REQUIRED CBM 3032 (WILL ALSO RUN ON FAT FORTY ) CBM PRINTER (FRICTION OF TEACTOP FEED) 500 REM \*\*\*\*MAIN PROGRAM BLOCK\*\*\*\*\*\*\*\*\*\*\*\*\*\*\*\*\*\*\*\*\*\*\*\*\*\*\*\*\*\*\*\*\*\*\*\*\*\*\*\* 540 PR <sup>I</sup> NTCHP\* <sup>&</sup>lt; <sup>1</sup>42 <sup>&</sup>gt; REM SELECT GRAPHICS 550 PF <sup>I</sup> NTCHP\* <sup>&</sup>lt; <sup>1</sup> 4?) • PRINT PR <sup>I</sup> NT PP <sup>I</sup> NT PP <sup>I</sup> NT 555 PR <sup>I</sup> NTTflB '.10 <sup>&</sup>gt; " flPLrtVFP <sup>I</sup> R CODE MACHINE#\* 560 PR <sup>I</sup> NTTflB <sup>&</sup>lt; 10> "\*\*\*\*\*\*\*\*\*\*\*\*\*\*\*\*\*\*\*\*•' 570 PRINT PRINT 530 PRINT "WELCOME TO THE aPLAVFAIR CODE MACHINES. 630 PRINT PRINT PRINT 640 PRINT"A PROGRAM WRITTEN BY GORDON RITCHIE FOR"<br>650 PRINT"HIS SON MARTIN, BOV SCOUT, IN OTTAWA,"<br>660 PRINT"ONTARIO. CANADA." PRINT PRINT<br>670 SOSUB 6800 PEM PAGE TURNER<br>680 DIM MS≸(5,5), ME≸(500), MC≉(500) 700 PR: <sup>I</sup>NTCHP\* • 147) 710 PRINTTAB(10)" 3FEY WORDS" 720 PRINTTAB(10)"\*\*\*\*\*\*\*\*" ? 30 PRINT PRINT 740 PRINT "THE FIRST STEP IS FOR YOU TO DEFINE THE & EY WORDS." <sup>7</sup>60 PRINT" IT IS THIS 3\* EV WOPDS THAT HAKES VOUR CODE DIFFERENT" 770 PPINT"FROM ANV OTHER. AND ALMOST IMPOSSIBLE TO BREAK. 730 PRINT PR INTTAB(5) "\* A SINGLE WORD (NO SPACES) 304 PRINT 310 PRINTTAB<5> "\* EASV TO REMEMBER" 320 PRINT 330 PRINTTABC5)"\* NOT TOO LONG <3 - 15 LETTERS) 340 PRINT 350 PRINTTAB' 5> "\* NOT TOO OBVIOUS <sup>&</sup>lt; DON'T ALWAYS USE VOUR NAME') 360 PRINT 370 PRINT "PLEASE ENTER YOUR & EY WORDS BELOW " 380 INPUT KE≸<br>390 IF LEN(KE≇) < 3 THEN PRINT"TOO SHORT." GOTO 730<br>900 IF LEN(KE≇)>15 THEN PRINT"TOO LONG." GOTO 730<br>910 FOR N = l To LEN(KE≸) REM \* CHECKS FOR SPACES « JUNK<br>920 TT≢=MID≢(KE≸,N,1) 930 IF TT# = " " THEN PPINT"NO SPACES PLEASE U" DOTO 860<br>940 IF ASC(TT#)K65 OP ASC(TT#)>90 THENPRINT"LETTERS OMLY PLEASE!!" GOTO860 950 NEXT N<br>960 GOSUB 10000 REM \* CALLS KEYWORD ROUTINE<br>1020 PRINTTAB(10)"aMAGIC SQUARE#" 1030 PRINTTAB(10)"\*\*\*\*\*\*\*\*\*\*\* 1O40 PRINT PRINT 1050 PRINT" THE SUPERPET IS NOW WORKING TO DEFINE VOUR" 1060 PRINT PRINTTAB< 10) "3HAGIC SQUARE#" 1070 PRINT 1090 PRINT 1110 PRINT"THAT PROJECT IS NOW COMPLETED." 1120 PRINT 1130 PRINT"WOULD YOU LIKE TO SEE YOUR MAGIC SQUARE"" FEM \* RESPONSE ROUTINE

### **Timex/Sinciair 1000** SEE DATA-ASSETTE BOOTH #101

NEW YORK COMPUTER SHOW (L.I.) APRIL <sup>14</sup> THRU 17, 1983

### Sinclair ZX-81

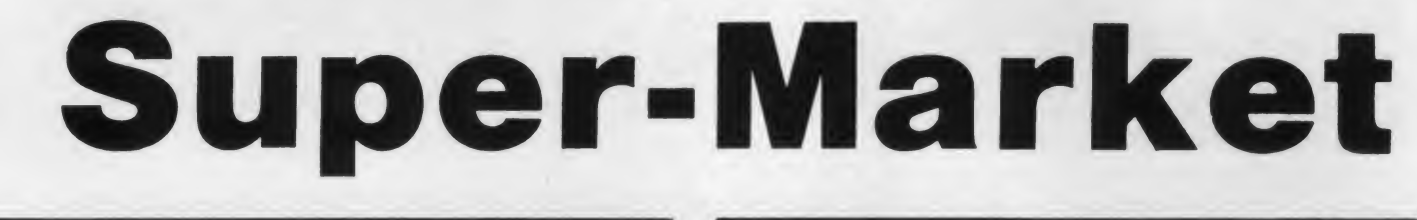

e

### <sup>16</sup> RAM PACK \$39.95

d

a

Dynamic memory Very attractive price, full warrantee Order now for immediate delivery. From England

W

a

r

### 32 + K RAM PACK \$99.95

Unique design allows user to piggy-back 16K on to 32 + giving 48K

### 16K + "NEW CONCEPT" RAM PACKS \$55.00

Gives user upgrade to 32K by adding 16K module to first unit Buy 16K now tor\$55.00. Add 16K later for only \$44.00.

### 64K RAM ASSIGNABLE \$150.00

Ideal for serious user. Allows move of memory, gives space for add-ons. Works well with ZX-99 and ZX-98. Printer interface and tape drive control.

### PRINTER INTERFACE \$99.95

Parallel and Serial on the same board. Allows soft select and provides output connector for both. Now NETWORKS are available. Many user functions in onboard ROM Full ASCII. LLIST. LCOPY. LPRINT operate. HEX exam RAM. far too many features to list.

### New low price now only \$99.95

Tape Drive Control and Printer Interface ZX-99 gives user control of 4 tape decks, with several user features, auto tape copy, tape block skip. ETL. ETC.. a<br>
... ORDER TWO FOR \$17.00 program list via RS232 output port.

### TAPE LOAD INTERFACE \$30.00

Monitor Cassette Output and set for good loading every time. Includes "Test Tape" and 60 page instruction book. Valid for any cassette based system.

### POWER SUPPLY 650 mAmps \$19.95

No .fade, no flicker

Order Now - Call Toll Free 1-800-523-2909 In Pennsylvania 1-215-932-4807

Mail Orders To Data-assette 56 South 3rd Street Oxford, Pennsylvania 19365 In Europe To Data-assette 44 Shroton Street London NWI, England

#### S  $\overline{O}$ W a r e

### INVENTORY/CONTROL (16 TO 64K) \$19.95

Automatically expands memory based on the RAM PACK size. Features include control of units and costs, separate routines for receipts, sales, ships, and returns Select sort adjust, all on-line to files. 125 to 500 items.

### BUDGET ANALYSIS/CASH FLOW (16K) \$19.95

Home or office, brand new utility Menu drive manages income and fixed variable expenses, line of credit.

### PROPERTY MANAGER (16K) \$24.95

TAX DEDUCTABLE! Business/personal. 10 units in two buildings or five with 2 each, full 12 months Tracking, works with ZX-99 and gives unlimited scope.

### ZX/TS. DOT. MAN. GOBBLES AND CRUNCHES \$19.95

Fantastic recreation of famous arcade game. Fast moving, requires skill

### FANTASTIC IK GAME SETS \$9.95

••ORDER TWO FOR \$17 <sup>00</sup> — CHALLENGE ONE <sup>4</sup> different games of speed - CHALLENGE TWO ARCADE ACTION <sup>3</sup> tests Of Skill

Machine code at its best, see it to believe

### JUST ARRIVED SPECIAL \$19.95 each

#1 TIME BANDITS. Journey thru Space. Slip in the black hole, fight Napoleon's army

#2 GREAT WESTERN. Try your luck - "Go-West Young Man", Can You Overcome The Perils? Indians. Mountains. Etc

#3 DALLAS. The real thing. Be an Oil King, Drill, Explore, Borrow, Steal, "J.R. would be proud of this one."

We have over 50 items in our software catalogue and more in our hardware range.

Write for furthur details.<br>Dealer Inquiries welcome. Please submit your Dealer Inquiries welcome.

products for review

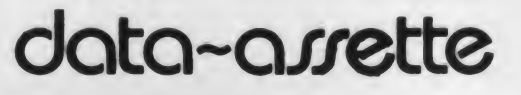

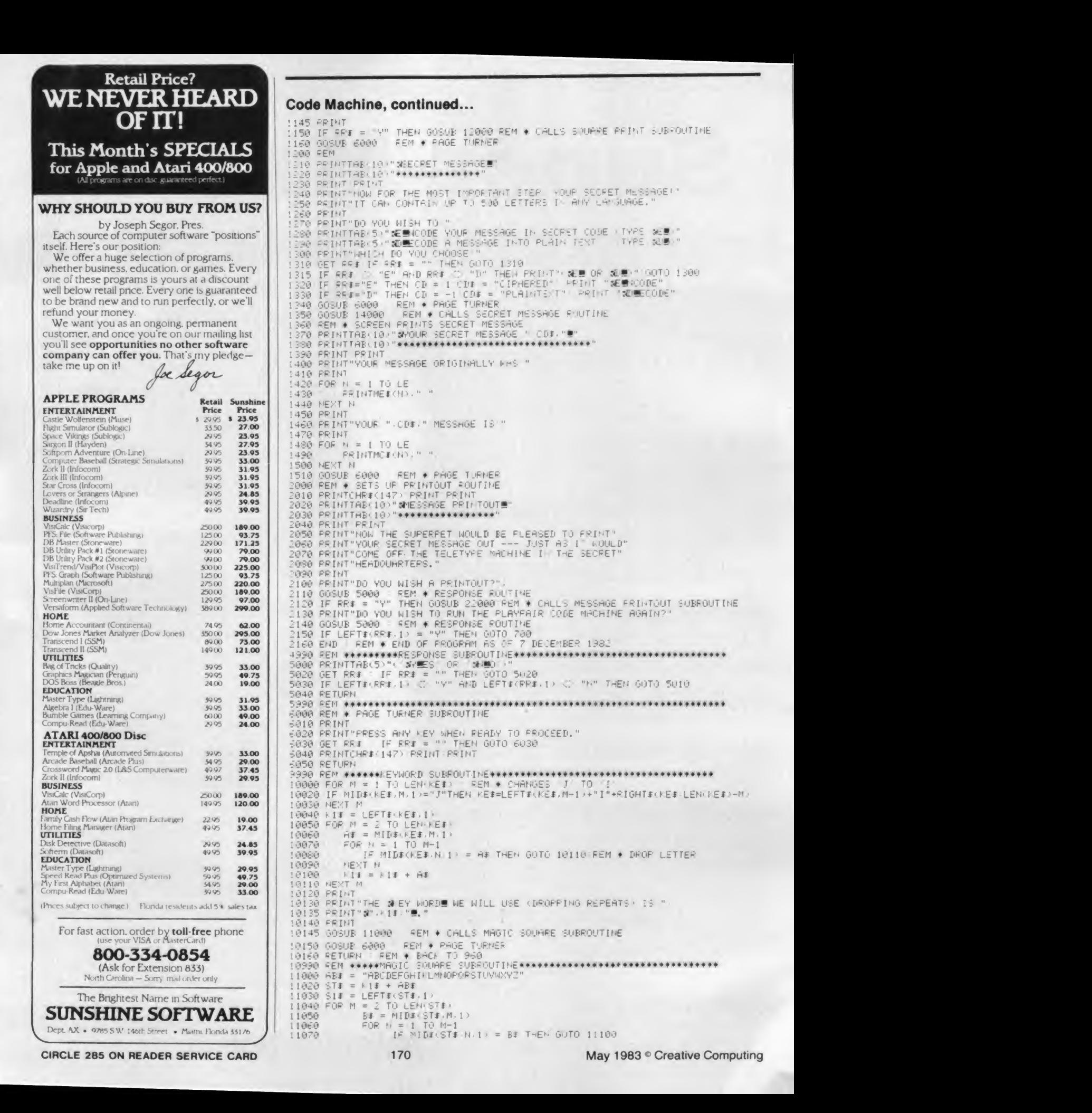

YOUR SECRET MESSAGE!"

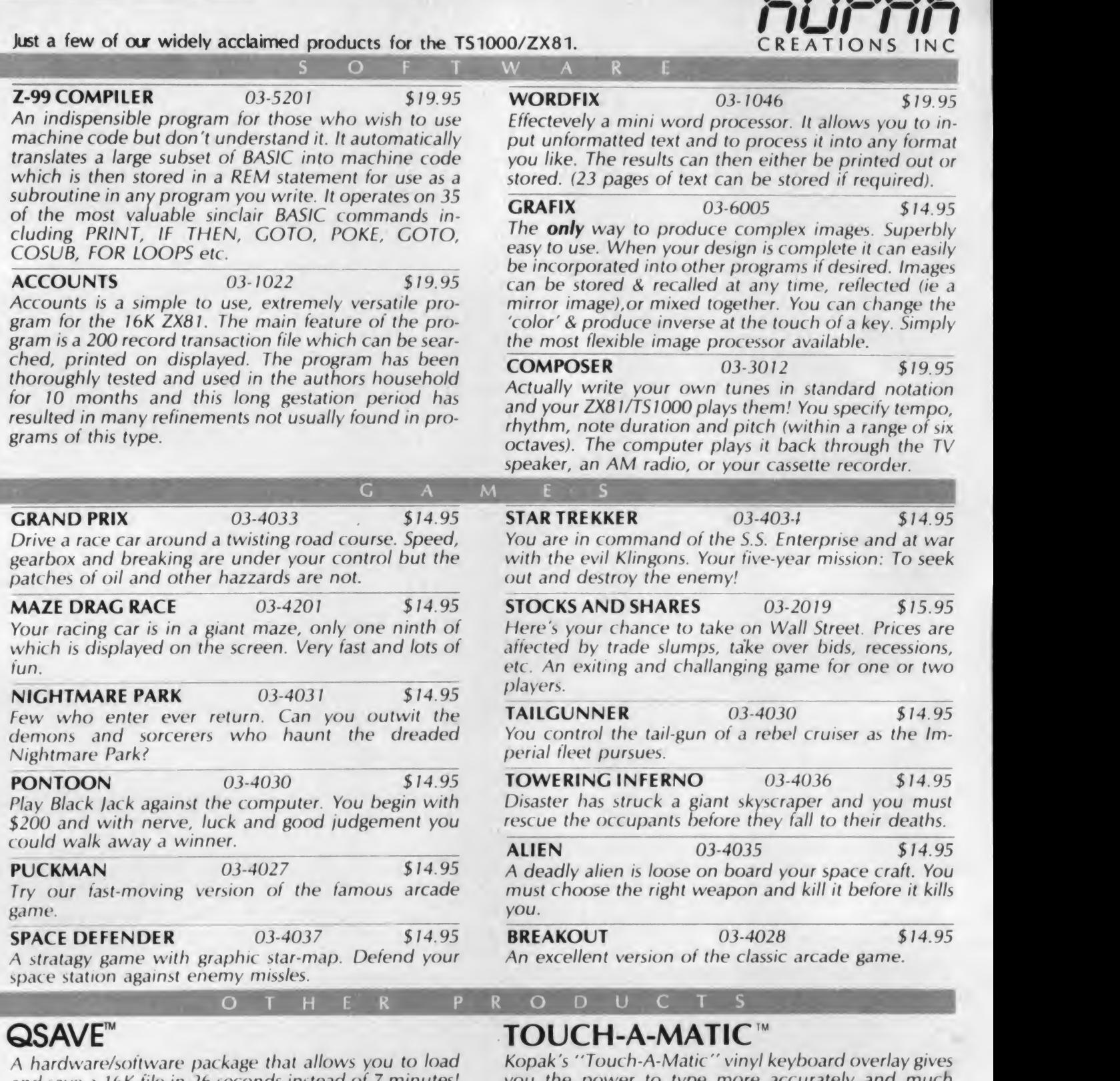

and save a 16K file in 26 seconds instead of 7 minutes! you the power to type more accurately and much<br>Cleans up and strenthens the digital signal. Increases faster. It requires no wires, no soldering, and comes Cleans up and strenthens the digital signal. Increases faster. It requires no wires, no soldering, and comes<br>baud rate from 250 to over 4000 bps. Comes complete with complete instructions. Just remove the adhesive baud rate from 250 to over 4000 bps. Comes complete with complete instructions. Just remove the adhesive with connecting cables. A must for all ZX81/TS1000 backing, press into position, and you're ready for with connecting cables. A must for all ZX81/TS1000 backing, press into position, and you're ready for owners. 04-1000 \$39.95 touch-typing with ease. 01-0007 \$9.95

Call 201-864-4410 to place an order with your Visa, MasterCard, or American Express. Or add shipping charges and send order with payment to:

01-0007<br>**KLIPAK**<br>Creations Inc.

Creations Inc. 119 Peter St. no.9 Union City, NJ 07087

Packing & Shipping from \$25 00 to \$29 99 add \$3.45 CIRCLE 205 ON READER SERVICE CARD<br>\$15.00 to \$14.99 add \$2.50 from \$30.00 to \$49.99 add \$3.70 up to 59.99 to \$14.99 add \$2.00 from \$30.00 to \$39.99 add \$3.70 from S15.00 to S49 99 add \$3.70 from S15.00 to S19 99 add S2 50  $\,$  from S40.00 to \$49.99 add \$3.95  $\,$  ,  $\,$  ,  $\,$  ,  $\,$  ,  $\,$  ,  $\,$  ,  $\,$  ,  $\,$  ,

from <sup>520</sup> <sup>00</sup> to <sup>524</sup> <sup>99</sup> add <sup>52</sup> <sup>85</sup> over <sup>550</sup> <sup>00</sup> add S4 <sup>25</sup> Dealer inquiries invited.

#### Code Machine, continued...

Unlike the Waterloo Basic of the  $6809 = 1100$ <br>ip. which the SuperPet also supports.  $11000$ chip, which the SuperPet also supports. Commodore's Basic 4.0 is not struc tured, nor does it permit "pretty printing." The program has, however, been 11130 written in modular format, with extensive use of subroutines and a prolifera-<br>11160 MEXT Y tion of rems to make it easily readable by the novice programmer. Pseudo pretty printing has been used as well.

All this adds to the intelligibility, but  $\frac{12030}{12040}$ also the memory requirement of the program. Users faced with limited memory capacity may wish to shorten the message array (DIM in line 680) as a first step. If the program is to be compressed, care should be taken with branching to REM statements.

The program is relatively foolproof. It also uses input time to do the main processing so that it appears to do the encipherment instantly (a useful tech nique known as "parallel processing").

#### Program Organization

Lines 10 to 310 provide a synopsis of the program using REM statements.

Lines 500 to 680 introduce the pro gram to the screen and establish DIM, character sets, etc.

Lines 700 to 1000 accept the keyword input, strip it of j's and repeats and set up the magic square while waiting.

Lines 1020 to 1200 display the magic codesquare for the user.

Lines 1210 to 1350 accept the input of the secret message to be enciphered/ deciphered and do the job while waiting.

Lines 1360 to 1500 print to the screen both the original message and the enciphered/deciphered version.

Lines 2000 to 2150 close the operation with <sup>a</sup> set of printout options to the CBM printer.

The remaining lines comprise subroutines for everything from turning the page to enciphering the secret message, all clearly marked with REMs. The basic 15040 algorithm for enciphering the letter pairs 15060 is in the 15000 block, calling subroutines 15070 for special cases in the 20000 block.

#### Further Information

Readers whose appetite has been whetted to learn more of the fascinating history of cryptanalysis are encouraged to get The Codebreakers by David Kahn or Secret and Urgent by Fletcher Pratt. Both provide thrilling accounts of cryptanalysis in action and a good technical guide to many of the basic techniques.

Readers who prefer not to type in the following listing may obtain a copy of the Playfair program—either version: 80-character plus instructions on disk;  $^{15070}_{16080}$ or 40-character on disk or tape. Just send \$5 with your name and address to me at the address printed at the beginning of the article.  $\Box$ 

<sup>1</sup> 1080 next n 11090 <sup>51</sup> \* <sup>=</sup> Sit IS REM MAKES UP CODESTRIhG 11100 NEXT M 11110 REM . NOW SETS UP SOURRE 11120 FOP V = <sup>t</sup> TO 5 11130 FOP X \* <sup>l</sup> TO 5 11140 MS#(V.X) = MID#(S1#,X+5\*(Y-1),1)<br>11150 MEXT X NEXT X 11160 NEXT V 11170 PETIJPN PEM BAD TO 1080 <sup>11990</sup> PEM SQUARE PRINT 5UBR0UTINE#\*\*\*W\*tt\*\*^\*\*\*\*\*\*\*\*\*\*\*\*\*\*\*\*\*\*\*\* 12000 FOP V = <sup>1</sup> TO 5 12\*020 FQF X = <sup>1</sup> TO 5 PPINTMS#(Y,X),"", NEXT X PRINT 12960 NEXT V 12070 PRINT PRINT 12100 RETURN 12190 REM \*\*\*\*\*SECRET MESSAGE SUBROUTINE\*\*\*<br>13990 REM \*\*\*\*\*SECRET MESSAGE SUBROUTINE\*\*\*<br>14020 PRINTTAB(10)"#SECRET MESSAGES" 13990 REM ◆◆★◆SECRET MESSAGE SUBROUT !€\*\* 14020 PRINTTAB(10)"SSECRET MESSAGE."<br>14030 PRINTTAB(10)"\*\*\*\*\*\*\*\*\*\*\*\*\*\*"<br>14040 PRINT PRINT 14050 PRINT"PLEASE TYPE IN YOUR MESSAGE SMERY CAREFULLYS. ENTER TWO LETTERS" 14060 PRINT"TYPE XX' TO END YOUR MESSAGE. GOOD LUCK! 14070 PRINT 14090 PRINTTAE(5)"\* LETTERS ONLY - NO SPACES. NUMBERS OR SYMBOLS" 141O0 PRINT 14110 PRINTTAB(5)"\* J' WILL BE WRITTEN AS 'I'" 14120 PRINT 14130 PRINTTAB(5)"\* IF BOTH LETTERS IN A PAIR ARE THE SAME, STICK AN X: IN" 14140 PRINTTAB(7) "BETWEEN THEM (THUS 'SP OO LS' SECOMES SP OS ... 14150 PRINT 14160 PRINT <sup>M</sup> \*\*\*W44^W\*\*\*\*\*4^44\*\*^44\*^\*\*\*#\*44^4\*4^\*\*4\*M4^\*\*\*\*444" 14170 PRINT 14130 FOR M = <sup>I</sup> TO 500 14190 PRINT"TYPE IN THE NEXT TWO LETTERS (NO DOUBLES) THEN PRESS SPETUPNS " 14200 INPUT ME≭(M)<br>14210 IF LEFT≉(ME≴(M),2) = "XX" THEN LE = M-1 -GOTO 14350<br>14220 PRINT PRINT"PLEASE CONFIRM THAT ",ME≭(M);" IS O.K."<br>14230 GOSUB 5000 PEM \* RESPONSE ROUTINE 14240 IF RR\$ = "N" THEN PRINT PRINT" 3CORRECTIONS" GOTO 14190 14245 PRINT 14250 REM . DATA ENTRY CHECK 14260 IF LEN<ME\*<M>><> 2 <sup>T</sup> WEN PRINT"jfTU0 LETTERS ONLY PLEASES" GOTO 14190 14270 FOR N \* 1 TO 2<br>14270 FOR N = 1 TO 2<br>14230 DD\* = MID\* (ME\* (M) ,N, 1)<br>14290 IF DD\* = " " THEN BRIN THEN PRINT" 310 SPACES PLEASES'" GOTO 14190 14300 IF ASC<DD\*><65 OR ASC'DD\*>>90 THEN PRINT" & ETTERS ONLY PLEASES" " GOTO 141 9014310 NEXT N 14320 IF LEFT\*<ME\*<M>,1> \* RIGHT\* ME\*<M),1> THEN RRIhT"il»0 DOUBLES!" 60T01 4 190 14330 GOSUB 15000 REM . CALLS ENCYPHERMENT SUBROUTINE 14335 PRINT 14340 NEXT M 14350 PRINT"MESSAGE COMPLETED." 14360 GOSUB 6000 ° REM ♦ PAGE TURNER<br>14370 RETURN - REM 1350 <sup>14990</sup> REM ENCYPHERMENT SUBR0U<sup>T</sup> lNE^\*^4\*\*\*\*\*\*\*^\*^^\*^^4\*4^\*4^f\*4^4\* 15000 G1# = LEFT#(ME#(M),1) 15020 02\* = RIGHT\*(ME\*(M <sup>1</sup> • 15O30 FOR V = <sup>l</sup> TO 5 15040 FOP y - <sup>1</sup> TO 5 IF G1\* = MS\*(Y, X' THEN Y! = Y  $\forall$  1 = X IF G2\* = MS\*  $(Y, X)$  . THEN  $Y2 = Y$ NEXT X 15080 NEXT V 15090 REM SQUARE 15100 H1# = MS#(Y1,X2)<br>15110 H2# = MS#(Y2,X1)<br>15120 Rem \* Same column<br>15130 IF X1 = X2 then gosub 20000 15140 REM 15150 REM SAME ROW 15160 IF VI = V2 THEN GOSUB 20100 15170 PEM 15130 MC#(M) = H1\$ + H2\$<br>15250 RETURN – REM \* RETURNS TO SECRET MESSHGE SUBROUTINE <14330 BLOCK)<br>16000 REM \* MESSAGE PRINT ROUTINE<br>16010 PRINTCHR\$(147) PRINT PRINT 16020 PR INTTAB< 10)" 9C0DED MESSAGES" 16030 PRINTTAB(10)"\*\*\*\*\*<br>16040 PRINT"HERE IS YOUR<br>16050 PRINT"HERE IS YOUR 16050 PRINT "HERE IS YOUR SECRET MESSAGE IN SUPERSECRET CODE." \$ + H2\$<br>N \* ReTURNS TO SECRET MESSHGE SUBROUTINE <14330 BLO<br>GE PRINT ROUTINE<br>47) PRINT PRINT<br>)"JCODED MESSAGE!"<br>IS YOUR SECRET MESSAGE IN SUPERSECRET CODE."<br>IS YOUR SECRET MESSAGE IN SUPERSECRET CODE." 16060 PRINT 16070 FOP M \* <sup>1</sup> TO LE PRINT" PRINTME#(M); 16100 NEXT M<br>16110 FRINT", (THE END)" 16110 PRINT". 16120 PRINT PRINT

16130 PRINT "PRESS ANY KEY TO CONTINUE."

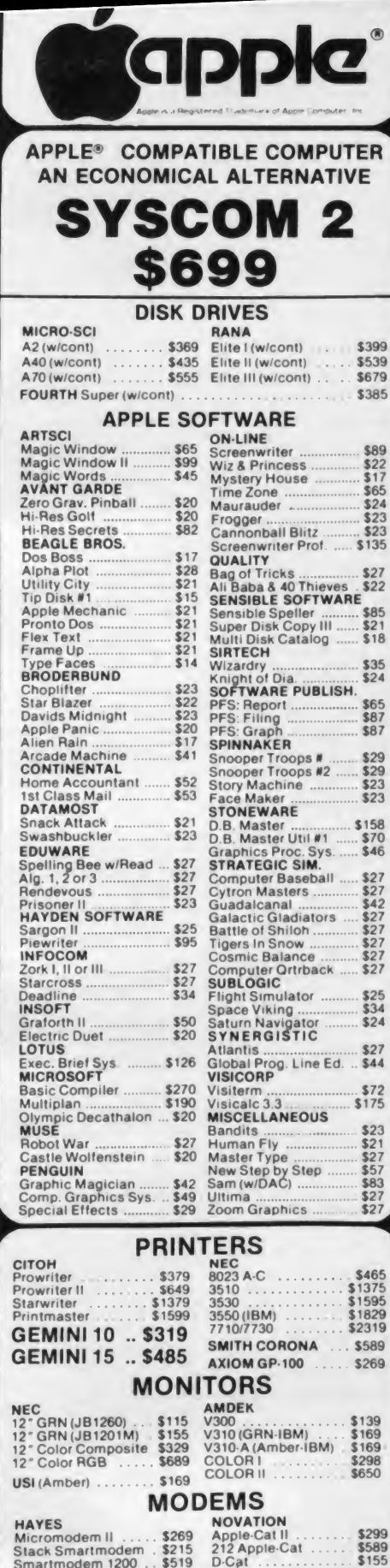

ANCHOR AUTOMATION Signalman | or || ..... \$79

 $$23$ 

Wico (Joy)

**ACCESSORIES** 

Wico (T-Ball)

 $640$ 

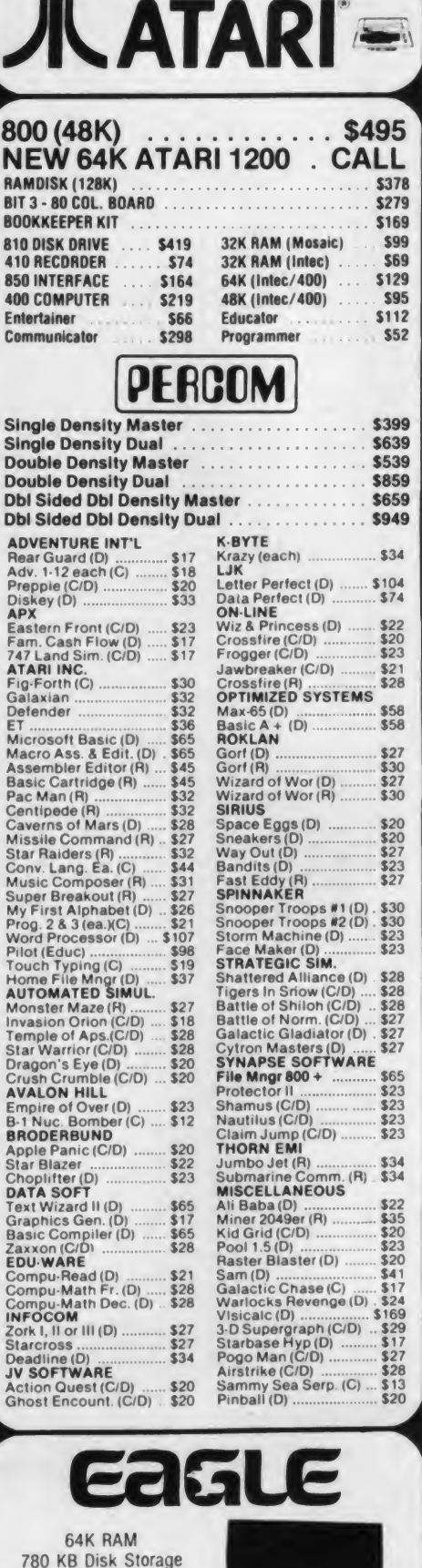

**Word Processor** 

Ultracalc CP/M

C-Basic Software

**To the Second Street** 

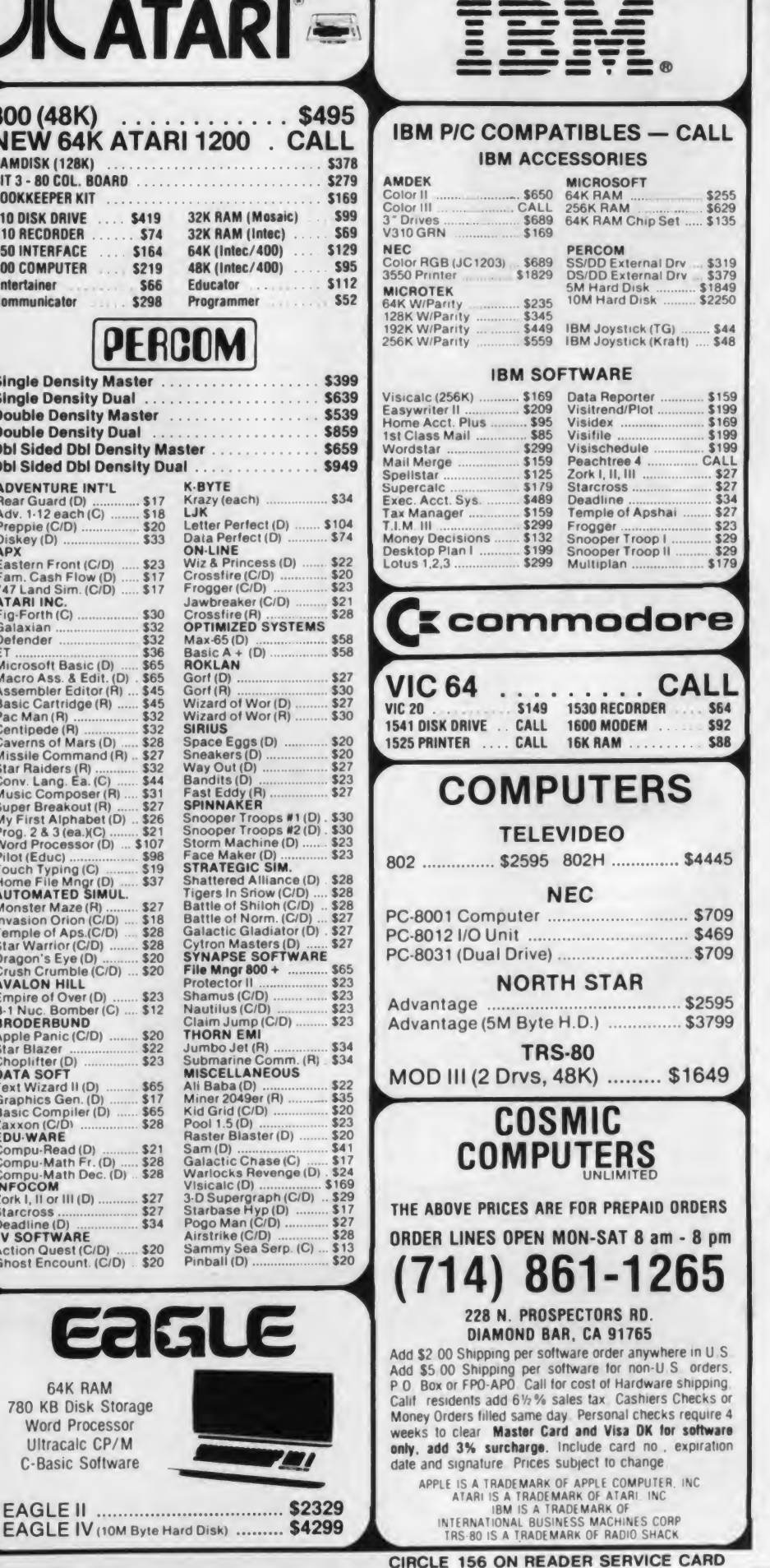

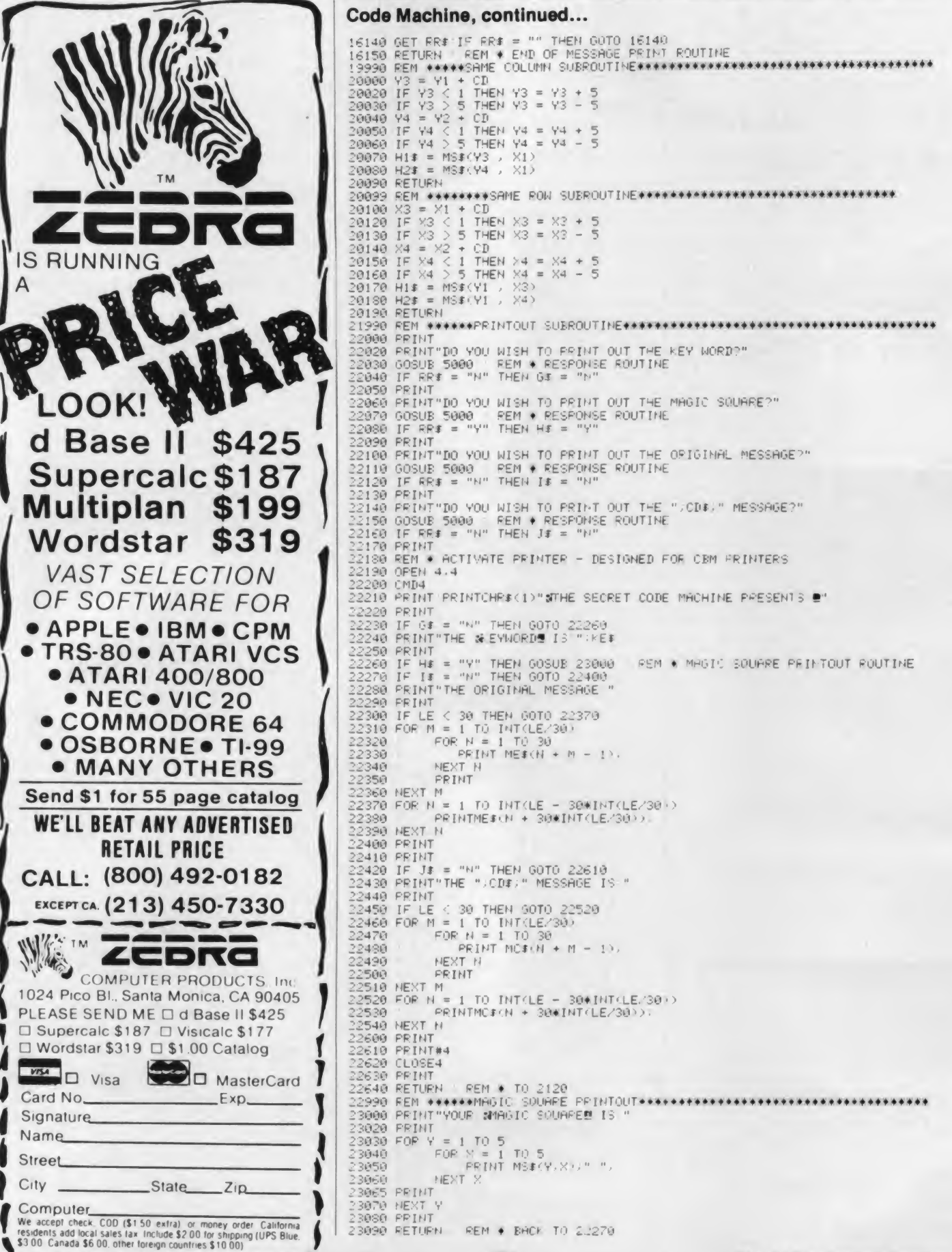

CIRCLE 298 ON READER SERVICE CARD

### **ISN'T IT NICE TO GET THE BEST PRICE** WE WOULDN'T WANT IT ANY OTHER WAY!

### **SPECIALS**

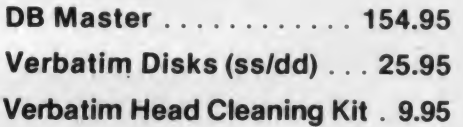

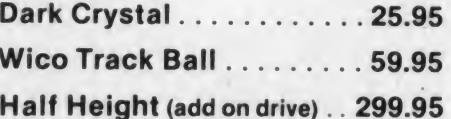

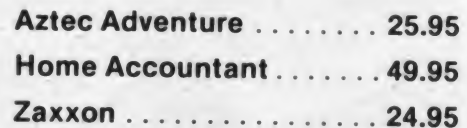

(415) 237-4406<br>inside California/foreign order

EL CERRITO, CA 94530

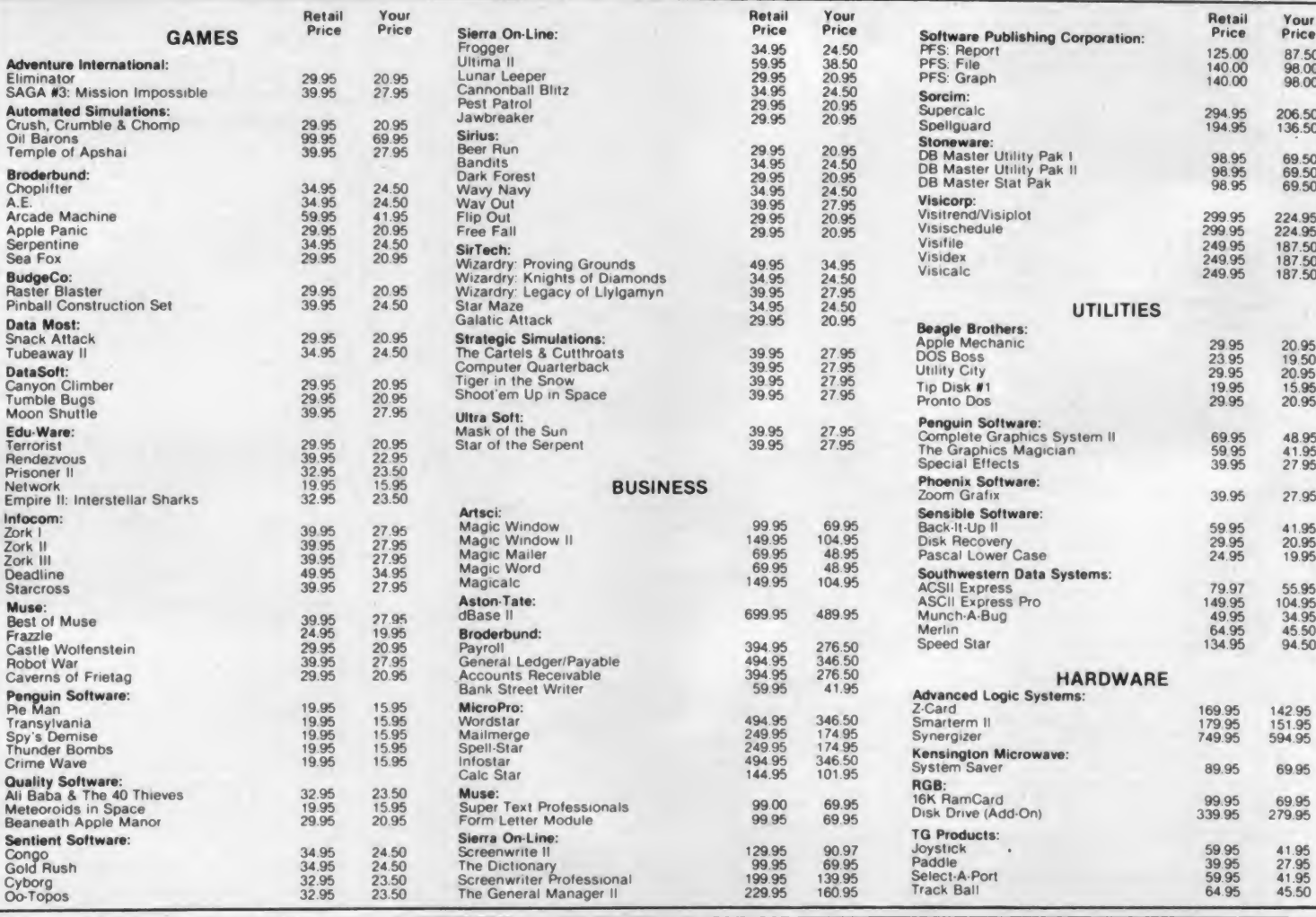

for mail orders:

With your selection(s), please include name, address and phone number along with your check, money order. or credit card number and expiration date. Please include \$3.00 for shipping and handling (foreign orders/hardware extra).

> P.O. BOX 1486 CIRCLE 308 ON READER SERVICE CARD

California residents add 61/2% sales tax

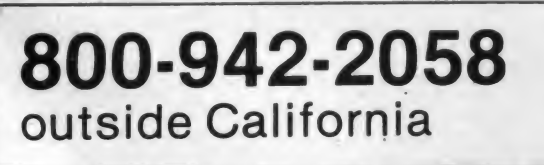

**NONAGON SOFTWARE** 

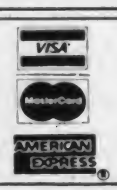

#### $S-100$ **MEMORY BOARDS**

#### 64K STATIC RAM - Jade

Uses new 2K <sup>x</sup> 8 static RAMs. fully supports IEEE 696 24 bit extended addressing, 200ns RAMs, lower 32K or entire board phantomable, 2716 EPROMs may be subbed for RAMs, any 2K segment of upper 8K may be disabled, low power typically less than 500ma.

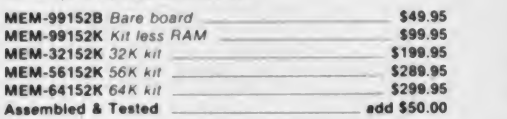

256 RAMDISK - SD Systems<br>ExpandoRAM III expandable from 64K to 256K using 64K×1 **ExpandoRAM III expandable from 64K to 256K using 64KX1**  $S-100$ <br>RAM chips, compatible with CP/M, MP/M, Oasis.  $1/O$ 6 most other Z-80 based systems, functions as ultra high speed disk drive when used with optional RAMDISK software

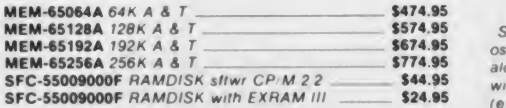

#### 64K RAM BOARD - C.C.S.

IEEE S-100, supports front panels, bank select, fail-safe refresh 4MHz, extended addressing, list price \$575.00 - less<br>than half price!!! than halt price<sup>1</sup> " MEM-64565<sup>A</sup> \$199 <sup>95</sup>

#### **QUALITY PI** ETTER<br>IUALITY PRINTERS

#### LETTER QUALITY PRINTER - COMREX

Uses standard daisy wheels and ribbon cartridges. <sup>16</sup> CPS bi -directional printing, semi-automatic paper loader ( single sheet or fan fold), 10/12/15 pitch, up to 16" paper, built-in noise suppression cover

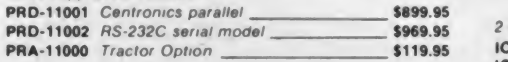

#### 380Z by Data Terminals A Communications

Based on the same quality mechanism as the Comrex printer the 380Z contains electronic enhancements that allow it to print at speeds up to 32 CPS. Other features include a 48K<br>buffer, proportional spacing, and Diablo 1640/1650/630<br>compatible protocol. Comes with printwheel, ribbon and users manual Serial, parallel, and IEEE 486 interfaces standard

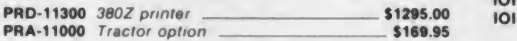

#### 32K PROM/RAM BOARD

The 32K S12K PROM/RAM BOARD<br>The 32K S100 PROM/RAM board can hold up to 16 each  $S-100$ <br>2716 style EPROMs, 6116 style RAMs, or 8 each style 2716 style EPROMs, 6116 style RAMs, or 8 each style EPROMs, 6116 style fit into older S100<br>EPROMs This board was designed to fit into older S100<br>systems as well as the newer IEEE-696 machines Uses 5 volt only EPROM/RAMs. allows operation as a 2K to 32K board, meets IEEE-696 S100 proposed standard, addressable as two 16K blocks on any 64K page, supports Cromemco as well as Northstar bank select, perfect for MP/M systems

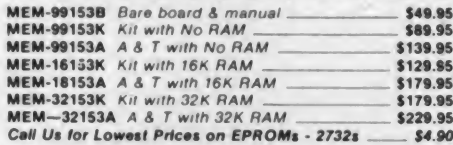

### PLACE ORDERS TOLL FREE

800-421-5500 800-262-1710 213-973-7707

**SEEFEEFESTEEFESTERENTEREN ATIVILI RITTITI RITTIER JONESES US LESSES UP SERVERS FRIGBULLIGHBUILITE** is an  $\overline{K}$  in  $\overline{K}$  . :i> 1 1 1 a < 1 1 <sup>1</sup> <sup>1</sup> <sup>1</sup> « Hi jitijiiiiiiittt BLAINHHJJJJVULLE enD-000421

#### $S-100$ I/O BOARDS

#### THE BUS PROBE - Jade Inexpensive S-100 Diagnostic Analyser

So your computer is down. And you don't have an oscilloscope And you don't have a front panel You re not alone - most computers have their occasional bad days. But without diagnostic equipment such as an oscilloscope (expensive<sup>1</sup>) or a front panel (expensive<sup>r</sup>). It can be very difficult to pinpoint the problem. Even if you have an extender board with a superfast logic probe, you can't see more than one signal at a time You're stuck, right?

Not anymore Jade is proud to offer our cost effective solution to the problems mentioned above. THE BUS PROBE

Whether you're a hobbyist with a cantankerous kluge or a field technician with an anxious computer owner breathing down your neck, you'll find THE BUS PROBE speeds your<br>repair time remarkably Just plug in THE BUS PROBE and \_\_\_\_\_\_\_\_\_\_\_\_\_\_\_\_\_\_\_\_\_\_\_\_\_\_\_<br>you'll be able to see all the IEEE S-100 signals in action. THE \_\_\_\_\_\_\_\_\_\_\_\_\_\_\_\_ BUS PROBE allows you to see inputs, outputs, memory reads and writes, instruction letches. DMA channels vectored interrupts. 8 or 16 bit wide data transfers, plus the three bus supply voltages

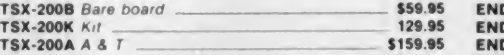

#### 1/0-4 • SSM Microcomputer

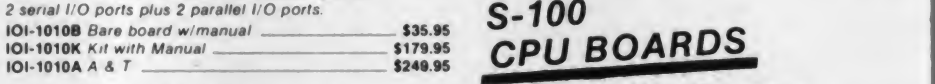

1/0-5 - SSM Microcomputer Two serial & 3 parallel ports,  $110-19.2K$  Baud<br> $15A \land \delta$  T

#### INTERFACER 4 - CompuPro

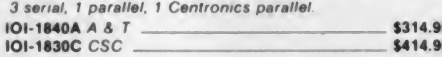

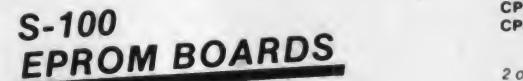

#### PB-1 - SSM Microcomputer

2708. 2716 EPROM board with on-board programmer

MEM-9951 OK Kit with manual \$154.95 MEM-99510A A & T with manual 5219.95 CF

#### PROM-100 - SD Systems

2708. 2716. 2732 EPROM programmer with sottrware MEM-99520K Kit with software 5189.95<br>MEM-99520A A & T with software 5249.95 MEM-99520A A & T with software

### **DUAL DISK** SUB-SYSTEMS

#### Disk Sub-Systems - Jade

Handsome metal cabinet with proportionally balanced ai flow system, rugged dual drive power supply, power cabf Hit. power switch, line coard. fuse holder, cooling fan. never mar rubber feet, all necessary hardware to mount 2-8" disk drives, power supply, and fan, does not include signal cable.

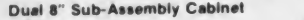

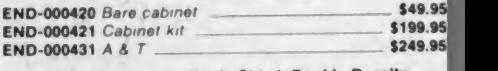

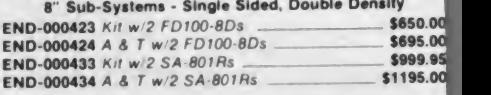

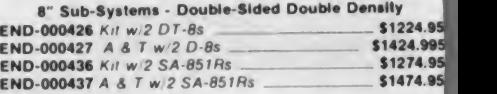

### 8" SLIMLINE SUB-SYSTEMS.

#### Dual Slimline Sub-systems • Jade

Handsome vertical cabinet with scratch resistant baked enamel finish, proportionally balanced air flow system, quiet cooling fan. rugged dual drive power supply, power cables power switch, line cord, fuse holder, cooling fan. all necessary hardware to mount 2-8" slimline disk drives, does not include signal cable

#### Dual 8" Slimline Cabinet

END-000820 Bare cabinet — \$59.95 END-000822 A & T w/o drives.

#### Dual 8" Slimline Sub-Systems

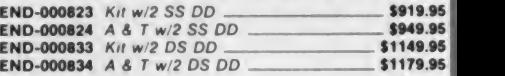

#### SBC-200 - SD Systems

I've senal a 3 paramet ports, 110-19.2K Baud<br>IOI-1015A A & T 3289.95 600 200004 A & T 4 MHz Z-80A CPU with serial & parallel I/O, 1K RAM, 8K<br>ROM space, monitor PROM included.<br>CPC-30200A A & T CPC-30200A A & T

#### THE BIG Z - Jade

2 or 4 MHz switachabie Z-80 CPU board with serial I/O. accommodates 2708. 2716. or 2732 EPROM, baud rates from 75 to 9600

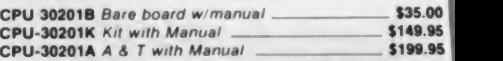

#### 2810 Z-80 CPU - C.C.S.

2 or 4 MHz Z-80 CPU with serial IO port & on board monitor PROM, front panel compatible

#### CPU-30400A A & T with PROM 5289.95 CPU-Z CompuPro

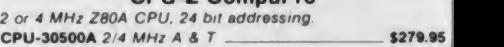

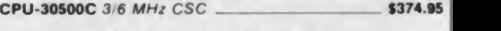

#### 8085/8088 - CompuPro

Both 8 & 16 bit CPUs, standard 8 bit S-100 bus, up to 8 MHz. accesses 16 Megabytes of memory CPU-20510A 6 MHz A & T<br>CPU-20510C 6 8 MHz CSC **\$497.95** S497.95

For Technical Inquires Continental U.S. Inside California or Customer Service call:

IVe accept cash, checks, credit cards, or Purchase Orders from qualified firms and institutions. Minimum prepaid order \$15.00 California residents add 61/2% tax. Export customers outside the US or Canada please add 10% to all prices Prices and avaltlblllty subject to change without notice. Shipping and handling charges via UPS Ground 50¢/lb. UPS Air \$1.00/lb. minimum charge \$3.00

### 5 1/4 DISK DRIVES

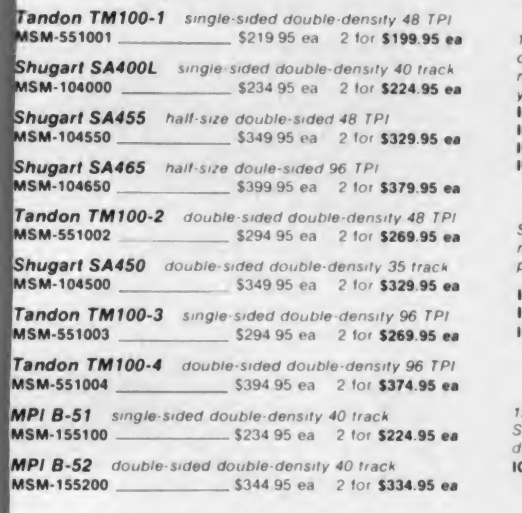

#### S<sup>1/4"</sup> Cabinets with Power Supply<br>216 Single cab windwer supply 559.95

END-000216 Single cab w power supply  $END-000226$  Dual cab w power supply  $\sim$  \$94.95

## S-100<br>MOTHERBOARDS

#### ISO-BUS - Jade

Silent, simple and on sale - a better motherboard

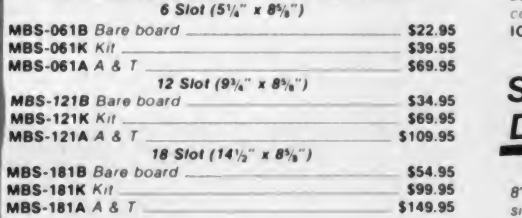

### **8" DISK DRIVES**

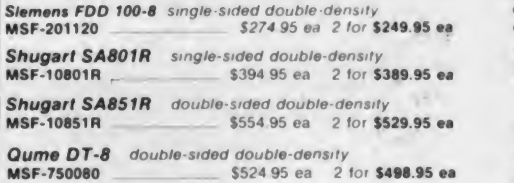

#### **MODEMS**

#### SMART BUY in MODEMS - Signalman

1200 and or 300 baud, direct connect, automatic answer or originate selection, auto-answer auto-dial on deluxe models 9v battery allows total portability, full one year warranty

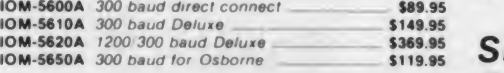

#### SMARTMODEM - Hayes

Sophisticated direct-connect auto-answer auto-dial modem, touch-tone or pulse dialing. RS-232C interface, programmable

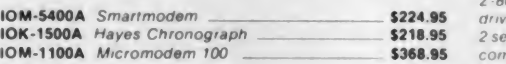

#### <sup>1200</sup> BAUD SMARTMODEM - Hayes

1200 and 300 baud. all the features of the standard Smartmodem plus 1200 baud 212 compatible full or half **NEW!** duplex

ICM-5500A Smartmodem 1200 \$599.95

#### 1200 BAUD SMART CAT - Novation

103 212 Smart Cat & 103 Smart Cat. 1200 & 300 baud. built-in dialer auto re-dial if busy auto answer disconnect, direct connect. LED readout displays mode analog digital loop back self tests, usable with multi-line phone

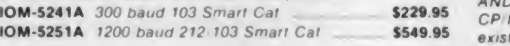

#### J-CAT™ MODEM - Novation

<sup>1</sup> 5 the size of ordinary modems. Bell 103. manual or auto answer, automatic answer/originate, direct conect,<br>built in self-test, two LED's and audio "beeps" provide plete status information IOM-5261A Novation \$149.95

### S-100<br>DISK CONTROLLERS : CONTROLLERS

#### DISK 1- CompuPro

8" or 5"," DMA disk controller, single or double density, single or double sided. 10MHz 100-1810A A & T<br>100-1810C CSC \$554.95

#### VERSAFLOPPY II - SD Systems

Double density disk controller for any combination of 51/4" and 8" single or double sided, analog phase-locked loop data separator, vectored interrupts. CP/M 22 & Oasis compatible, contro diagnostic software PROM included **IOD-1160A A & T with PROM** 5359.95<br>SFC-55009047F CP/M 3.0 with VF-II 5139.95

SFC-55009047F CP/M 3.0 with VF-II .

IOD-1810C CSC

#### 2422 DISK CONTROLLER - C.C.S.

51/4" or 8" double density disk controller with on-board boot **in the set of the set of the set of the set of the set of the set of the set of the set of the set of the set of the set of the set of the set of the set of th** IOD-1300A A& T with CP/M 2.2 5399.95

#### DOUBLE D - Jade

High reliability double density disk controller with on-board Z-80A. auxiliary printer port. IEEE S-100 can function in multi-user interrupt driven bus

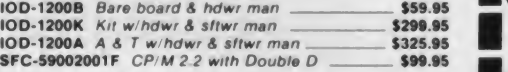

### **EPROM ERASERS**

#### ULTRA-VIOLET EPROM ERASERS

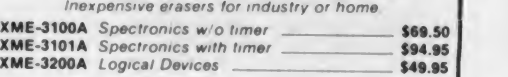

### SINGLE<br>BOARD COMPUTER

#### SUPERQUAD - Adv. Micro Digital

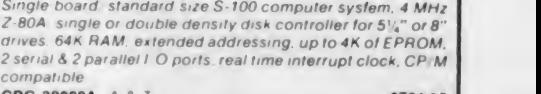

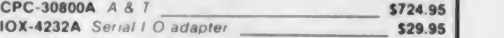

#### NEW! CP/M PLUS 3.0

CP M 3.0 is Didital Research's latest version of the industry standard disk operating system It features many performance improvements, such as intelligent record buffering, improved directory handling, "HELP" facility,<br>time date stamping of files and many more improvements<br>AND A TREMENDOUS INCREASE IN SPEED!!!, it is fully<br>CP M 2.2 compatible and requires no changes to your existing application software Available only to Versafloppy II owners with CBC-200 CPU <sup>s</sup>

- CP/M compatible
- Easily customized
- Easier to learn end use
- High performance file system
- Automatic disk log-ln of removable media
- Support for 1 to 16 banks of RAM
- Supports up to 16 drives of 512 Megabytes each
- Up to ten times faster than CP/M 2.2
- Console I/O re-dlrectlon
- Easy to use system utilities with HELP facility
- Powerful batch facility
- Designed tor application programmers
- Resident system extensions

SFC-55009057F CP/M 3.0 8" with manual ... SFC-55009057M CP/M 3.0 Manual \$200.00 \$40.00

THREE BOARD SET - SD Systems FREE CP/M 3.0 Save \$800.00 3-100 board set with 4 MHz Z-80A, 68K of RAM expandable to 256K, serial and parallel I/O ports, double-density disk controller for 5%" and 8" disk

and FREE CP/M 3.0 - all boards are assembled & lested.<br>  $\bullet$  64K Board Set with FREE CP/M 3.0  $\sim$  \$1195.00 drives, new and improved CP/M 3.0 manual set, system monitor, control and diagnostic software. Includes SD. **Inc.**<br>Systems SBC-200, 64K ExpandoRAM III, Versafloppy II, Inc. III and FREE CP M <sup>3</sup> <sup>0</sup> - all boards are assembled A tested 256K Board Set with FREE CP/M 3.0 \_\_\_\_\_\_ \$1395.00

LIMITED QUANTITY

<u>s en en va</u>

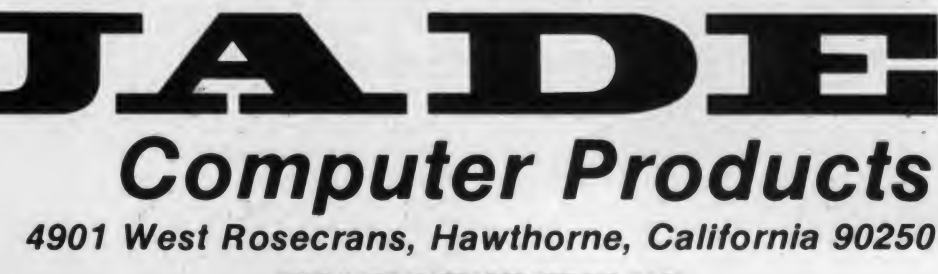

CIRCLE 197 ON READER SERVICE CARD

### Basic Cryptography: **SBOEPN** DJQIFST

The personal computer is a powerful tool for cryptography. With a bit of simple programming you can encipher se cret messages to your friends so securely that it would take the efforts of a mathematical cryptographer to unravel the system. But with the proper keyword a friend can use his computer to de cipher and read your message.

There have been several programs for simple cryptography published in the major computer magazines. Some of these programs, unfortunately, have used very weak systems for enciphering the messages. Anyone with a little knowledge of cryptanalytic techniques could break the system and read the messages without knowing the keyword.

This article explains the principles of computer cryptography and demonstrates the use of the Basic random number function for enciphering messages. Versions of the program are in cluded for the Apple II, the TRS-80 Models <sup>I</sup> and III, IBM PC, and the Atari 400 and 800.

#### Cryptography by Addition

Letters are represented in computers as numbers. This makes it easy to use the arithmetic operations of Basic to transform the letters. The simplest sys tem is just to add a constant number to the character code for each letter. If the result is too large, subtract the number of characters being used so that the re sult is again a valid character code. Suppose, for instance, that you want to use three as the constant and that your messages consist of only capital letters. Then

#### Daniel D. Wheeler and **Elisheva Perri**

each letter in the message will come out as the letter three letters further on in the alphabet. The letter A (ASCII code 65) will appear as D (ASCII code 68), B (66) becomes E (69), and so forth. At the end of the alphabet, X (88) becomes the ASCII code 91. But 90 is Z and 91 is be yond the end of the alphabet. So 26 (the number of characters we are using) is subtracted from 91 to produce 65. Thus X wraps around to the beginning of the alphabet and becomes A.

The Basic statements necessary to do this are quite simple. If the letter to be transformed is stored in the string AS, you can do it with:

- $100 X = ASC(AS)$
- $110 X = X + 3$
- 120 IF  $X > 90$  THEN  $X = X 26$
- 130 A\$ =  $CHRS(X)$

The ASC(AS) function converts the character to a numeric variable so that the arithmetic can be done in the next two statements. The CHR\$(X) function converts the numeric result back into a string.

To decipher the message, change lines 110 and 120 to:

 $110 X = X - 3$ 

120 IF  $X < 65$  THEN  $X = X + 26$ 

This system is called a Caesar cipher because Julius Caesar is said to have used it. It may have fooled the Gauls, but now any bright elementary school student (maybe with a hint) can break the system. Part of the title of this article is in the Caesar cipher, but not with an offset of three.

#### Better Systems

The weakness of the system comes from the use of the constant. There are only 25 possible constants to try and once you figure it out it is easy to decipher the whole message. You can im prove the system by changing the offset for each character. You might try adding one to the offset each time you en cipher a character and then subtracting 26 from the constant whenever it gets too large. This will produce a cipher that is much more difficult to break.

There are many possible schemes for changing the offset. Any scheme will work to make the cipher more difficult to break. But if the scheme is simple (like adding one) and repeats at fairly short, regular intervals, then it is not very difficult to figure out the pattern and break the cipher. A smart high school student could do it.

What you need is an irregular pattern that doesn't repeat within the length of the messages you are interested in sending. The random number function in Basic provides a very irregular series of numbers. They do repeat eventually, but the cycle is much longer than any messages you will ever send on your computer.

If the random number function were truly random, it would not be useful for our purpose. Once you have enciphered a message, your recipient must be able to generate the same sequence of numbers to decipher the message. Fortunately, most versions of Basic provide some way to "seed" the random function so that it generates the same sequence of numbers.

In Applesoft, for instance, calling the random number function with a negative argument, such as RND (-99), seeds the

Daniel D. Wheeler and Elisheva Pecri, 585 Wirham Place, Cincinnati. OH 45220.
## More "Call-on-Me's" with the same of the same of the same of the same of the same of the same of the same of the same of the same <br>Samuel School and the same of the same of the same of the same of the same of the same of the same of the same

# MASTER MATH

#### Motivation is the key.

Master Math is more than just a comprehensive software package for teaching grades 8- 12 math. It's specifically designed to build and hold interest and enthusiasm so students can learn faster . . . retain more . . . and be proud and confident enough to show it.

Regardless of the student's starting level. Master Math will help develop math proficiency with:

- Easy to use operation. Success orientation. One-on-one instruction.
	- Clear, concise concepts. High resolution color graphics.
- Imaginative games. Self-paced learning. High student interaction.

Master Math was developed by a professional math educator in the U.K. where it has been approved as a learning aide. Also, it has been tested in public and private schools in the U.S. It's received highly favorable reviews in both countries.

Master Math runs on Apple II/+/E, Commodore PET and CBM 8032. It's comprised of 6 independent discs or tapes with over 50 individual subjects Coverage includes Algebra. Trigonometry. Geometry. Statistics and Basic Accounting. Teacher's support materials complete this valuable learning package.

To find out what motivation can mean to your math classes, fill out the coupon and mail italong with \$150 for your 10 day trial. Or you can order one for only \$30. But no matterwhich way you choose to review Master Math, if you are not thoroughly satisfied with its performance or results, return it to us for a full and cheerful refund. Telephone orders are gladly accepted. Call (207) 336-2500.

SIMPLE, PRODUCTIVE, COMPUTER SOFTWARE

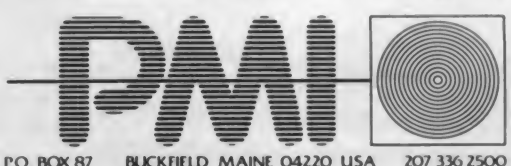

#### I'd like to put Master Math to work in my class. Please send me the indicated discs.

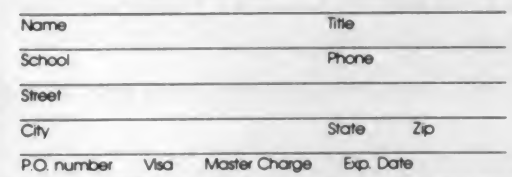

Please indicate which discs for single orders.<br>CI 4 programs on Numbers, Logs, and Antilogs \$30 CI 7 programs on Algebra and volumes \$30 <br>and sets \$30 CI 8 programs on areas and volumes \$30 CI Tes programs. 26 topics Foctors Interest. Statistics Trig. Calculus Scents Bases and E\*»nents \$30 Test problems 12 programs 33 topics Algebra. Calculus Geometry. Statistics ratios and etqaonents \$30 Test problems. <sup>7</sup> programs. 20 topics Geometry. ICM. mappings Fractions Algebra. Currency \$3Q COMPlfTE PACKAGE \$150.00

Check hardware  $\Box$  Apple II/+/E \*\*\*  $\Box$  Commodore PET \*\*\*  $\Box$  CBM 8032 \*\*\*

Checks or money orders may be made out to PMI, Inc.

#### Cryptography, continued...

Listing 1. Apple II version of the random cipher program. 10 REM DEMONSTRATION OF RANDOM ENCIPHERING ON THE APPLE II 20 REM BY DANIEL D. WHEELER AND ELISHEVA PEERI 30 DIM IN%(255) 40 HOME 90 REM 100 REM INITIALIZATION OF RND() FUNCTION 110 INPUT "ENTER A NEGATIVE NUMBER: ";N 120 IF N <sup>&</sup>gt; -1 THEN 110  $130 X = RND (N)$ 190 REM<br>200 REM SELECT ENCIPHER OR DECIPHER 200 REM SELECT ENCIPHER OR DECIPHER<br>210 PRINT "SELECT (1) ENCIPHER OR (2) DECIPHER"<br>220 INPUT "ENTER 1 OR 2: ";CH<br>230 IF CH < 1 OR CH > 2 THEN 220<br>290 REM 300 REM INPUT MESSAGE 310 PRINT "ENTER YOUR MESSAGE:"<br>320 1 = 1 320 I = 1<br>330 GET A\$: PRINT A\$;<br>340 IF A\$ = CHR\$ (13) THEN 380<br>350 IN%(I) = ASC (A\$)<br>360 I = I + 1 370 GOTO 330 380 ON CH GOTO 400,500 390 REM 400 REM ENCIPHER THE MESSAGE 410 FOR J = 1 TO I - 1<br>420 X = IN%(J) + INT ( RND (1) \* 59)<br>430 IF X > 90 THEN X = X - 59<br>440 PRINT CHRS (X); 450 NEXT J 500 REM DECIPHER THE MESSAGE 510 FOR  $J = 1$  TO  $I - 1$ <br>520 X = INX(*J*) - INT ( RND (1) \* 59)<br>530 IF X < 32 THEN X = X + 59 540 PRINT CHRS (X) 550 NEXT J 560 END Listing 2. TRS-80 version of the random cipher program. <sup>10</sup> REM DEMONSTRATION OF RANDOM ENCIPHERING ON THE TRS-80 20 REM BY DANIEL D. WHEELER AND ELISHEVA PEERI 30 DIM <sup>I</sup> NX( 255) 40 CLS 90 REM 100 REM INITIALIZATION OF RND( ) FUNCTION 110 INPUT "ENTER A NUMBER BETWEEN 1 AND 32767: ";N<br>120 IF N<1 OR N>32767 THEN 110 130 POKE 16554,0 140 POKE 16555, <sup>1</sup> NT( N/256) 150 POKE 16556, N- <sup>I</sup> NT ( N/256 ) \*256 190 REM<br>200 REM SELECT ENCIPHER OR DECIPHER<br>210 PRINT "SELECT (1) ENCIPHER OR (2) DECIPHER"<br>220 INPUT "ENTER 1 OR 2: ";CH 230 IF CH<1 OR CH>2 THEN 220 290 REM 300 REM INPUT MESSAGE 310 PRINT "ENTER YOUR MESSAGE:"  $320 I = 1$  $330 A$s="$ 340 A\$=INKEY\$:IF A\$="" THEN 340<br>350 PRINT A\$;:IF A\$=CHR\$(13) THEN 390<br>360 IN%(I)=ASC(A\$)  $370$   $I = I + 1$ 380 GOTO 330 390 ON CH GOTO 400,500 395 REM<br>400 REM ENCIPHER THE MESSAGE<br>410 FOR J=1 TO 1-1<br>420 X=IN%(J)+RND(59)<br>430 IF X>90 THEN X=X-59 440 PRINT CHRS(X);<br>450 NEXT J 460 END 500 REM DECIPHER THE MESSAGE 510 FOR J=1 TO I-1<br>520 X=IN%(J)-RND(59) 530 IF X<32 THEN X=X+59 540 PRINT CHRS(X); 550 NEXT J 560 END

## Continuous CHECKS, Statements, and Invoices for Desk-Top Computers

- Compatible with software from over <sup>300</sup> sources. Or program to NEBS standard forms yourself.
- Continuous Micro-Perf<sup>"</sup> Letterheads and matching continuous Envelopes provide a clean, trim look.
- COMPUTER FORMS<br>12 South Street, Townsend. Massachusetts 01469 <sup>K</sup> GUARANTEED SMALL QUANTITIES
- Also continuous labels, diskettes, other supplies and accessories.
- Our policy is to process forms printed with your name within 6 working days. Then ship direct to you (we pay shipping charges on prepaid orders).

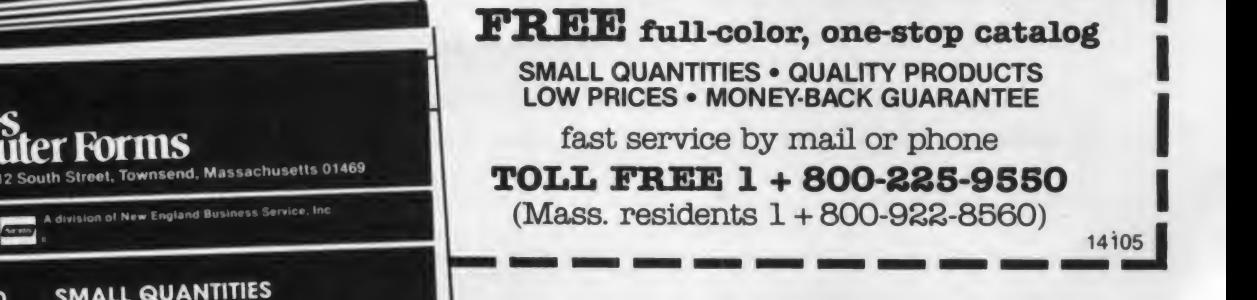

## This man uses the Data Factory.

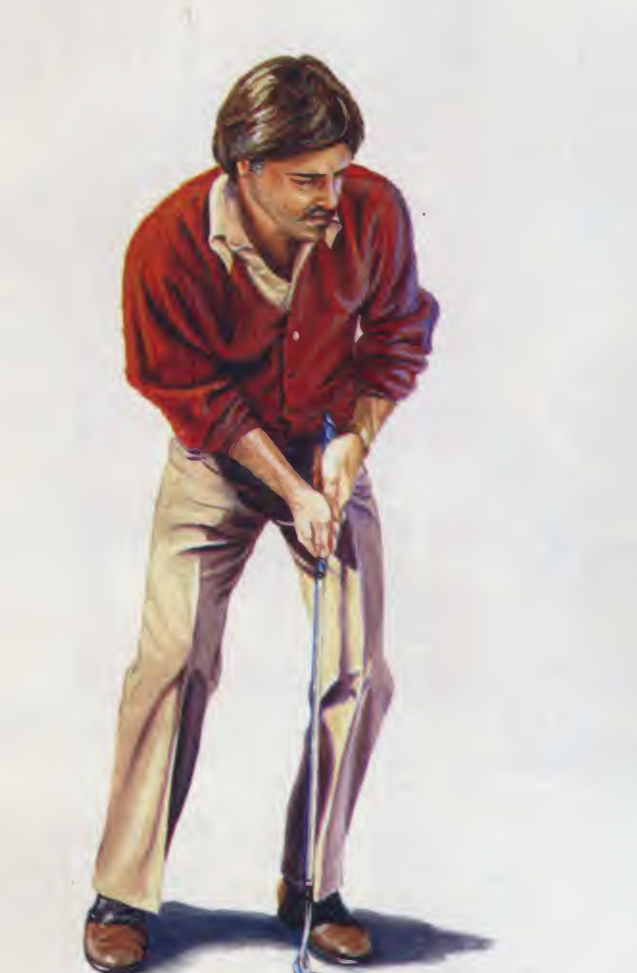

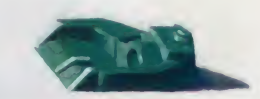

The DATA FACTORY . . . will free you up, at the office or at home, to do more important things. The DATA FACTORY'S sophisticated design allows you to save your information and make reports from your computer more easily, conveniently, reliably and flexibly. The DATA FACTORY'S custom feature allows you to set up inputs and outputs any way or in any form you desire. Available in floppy disc or hard disc configurations on the Apple™, IBM™, Olivetti™ and CP/M™ systems.

Let the DATA FACTORY, the great time-saver from MicroLab, start simplifying your life, today.

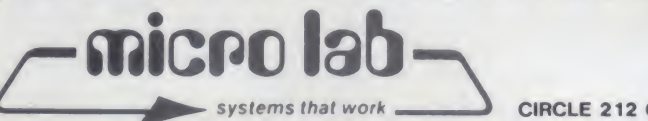

systems that work CIRCLE 212 ON READER SERVICE CARD

Apple is a registered trademark of Apple Computer. Inc. IBM is a registered trademark of International Business Machines Corporation.

Olivetti is a registered trademark of Docutel/Olivetti Corporation. CP/M is a registered trademark of Digital Research, Inc.

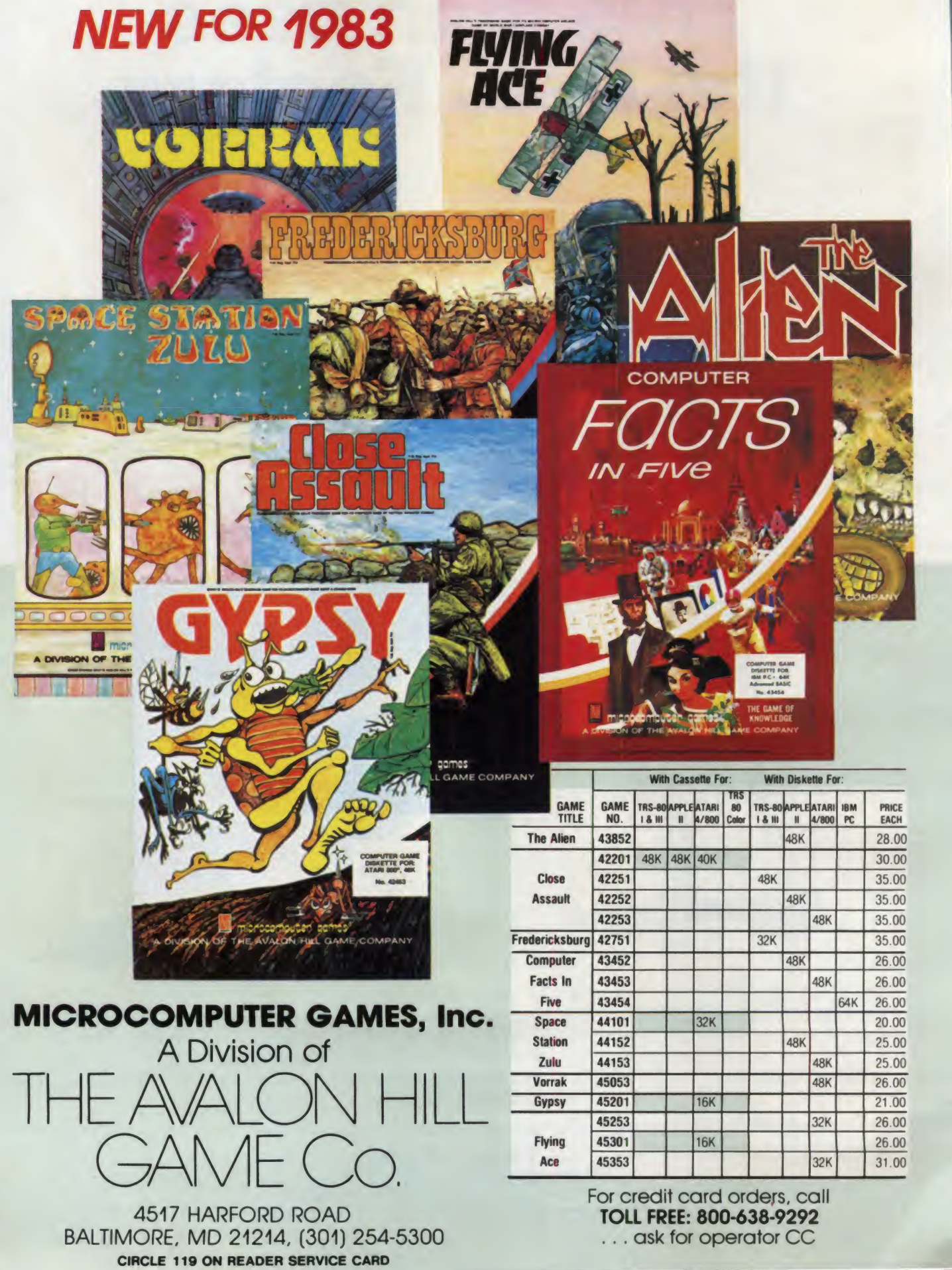

#### Cryptography, continued...

```
Listing 3. Atari version of the random cipher program.
 10 REM DEMONSTRATION OF RANDOM ENCIPHERING ON THE ATARI 10 R<br>20 REM BY DANIEL D. WHEELER AND ELISHEVA PEERI 20 R<br>30 DIM IN(255),A$(255)<br>40 PRINT CHR$(125): REM CLEAR SCREEN 30 C
90 REM
100 REM INITIALIZATION
              "ENTER A NUMBER BETWEEN 1 AND 99999:"
110 PRINT "EN
130 IF N<1 OR N>99999 THEN 110
140 N» N/ 100000
190 REM
200 REM SELECT ENCIPHER OR DECIPHER
 210 PRINT "SELECT (1) ENCIPHER OR (2) DECIPHER"
220 PRINT "ENTER 1 OR 2: "
;
230 IF CH(1 OR CH) 2 THEN 220
 290 REM
300 REM INPUT MESSAGE
310 PRINT "ENTER YOUR MESSAGE:"
320 INPUT AS 330 L=LEN(A$)
340 FOR I-l TO L 350 IN(I)=ASC(A$(I))<br>360 NEXT I
370 ON CH GOTO 400,500
390 REM
400 REM ENCIPHER THE MESSAGE
410 FOR J=1 TO I-1<br>420 N=N*997-INT(N*997)<br>430 X=IN(J)+INT(N*59)
440 IF X>90 THEN X-X-59
450 PRINT CHRS(X);
460 NEXT J 470 END 500 REM DECIPHER THE MESSAGE
510 FOR J=1 TO I-1<br>520 N=N*997-INT(N*997)
530 X- IN ( J
) - I NT ( N* 59
540 IF X<32 THEN X-X+59
550 PRINT CHR$(X);<br>560 NEXT J<br>570 END
```
generator to start at a definite place in the sequence. If you agree beforehand on a number to use as the seed, your friend will be able to decipher your message by generating the same sequence of numbers to use as offsets.

#### Demonstration Programs

Listings 1, 2, 3, and 4 show programs to demonstrate these techniques for four popular microcomputers. Each of the programs enciphers or deciphers a oneline secret message. Instead of enciphering just the letters of the message, these programs encipher everything: letters, numbers, punctuation marks and even spaces. (The ASCII code for the space is (stored in 32. It is just as much a character as any than 256. 32. It is just as much a character as any of the others. You must be especially careful in typing the enciphered message to get all the spaces exactly right.)

The program lines in the 100's initial ize the random number generator. For the Apple this is simply a matter of call ing the random number generator with a negative argument. The variable X in line 130 is included only to make a complete statement; the value stored in X is never used.

Setting the random number seed on the IBM PC is <sup>a</sup> trivial process, as the RANDOMIZE function allows automation of the seed generation. By omitting an argument in the RANDOMIZE command in line 110, the PC will return with the default input statement. Random Num-

<sup>29</sup> REM FROM WHEELER AND PEERI. TRANSLATED BY JOHN ANDERSON 30 DIM IN%(255) 40 CLS 50 REM MAKE SURE CAPS LOCK IS IN ALL CAPS POSITION 90 REM 100 REM INITIALIZATION OF RANDOM FUNCTION 110 RANDOMIZE 120 REM THAT'S ALL YOU NEED TO SAY. PC TAKES IT FROM HERE.<br>190 REM 190 REM 200 REM SELECT YOUR MODE 210 PRINT"Select (1) encipher or (2) decipher"<br>220 INPUT "Enter 1 or 2 ";CH<br>230 IP CH <1 OR CH>2 THEN 220<br>290 REM 300 REM INPUT MESSAGE 310 PRINT"Enter your message:"  $320$  I=1<br>330 A\$="" 330 A\$=""<br>340 A\$=INKEY\$:IF A\$="" THEN 340<br>350 PRINT A\$;:IF A\$=CHR\$(13) THEN 390 360 IN $(1) = ASC(As)$ <br>370 I=I+1 380 GOTO 330 390 ON CH COTO 400.500 395 REM 400 REM ENCIPHER THE MESSAGE<br>410 FOR J=1 TO I-1 420 X=IN%(J)+(INT(RND\*59)) 430 IF X>90 THEN X=X-59 440 PRINT CHRS(X); 450 NEXT J 460 END 490 REM 500 REM DECIPHER THE MESSAGE 510 FOR J=1 TO I-1<br>520 X=IN\(J)-(INT(RND\*59)) 530 IP X <32 THEN X-X+59 540 PRINT CHRSCX); 550 NEXT J<br>560 END

Listing 4. IBM PC version of the random cipher program.

10 REM RANDOM ENCIPHERING ON THE IBM PC

ber Seed (-32768 to 32767)? You may then input your cipher base value. The message is input with an inkey command, so backspacing is impossible. It should also be noted that messages for enciphering must be input in upper case, for proper decoding. The rest of the pro gram follows other Microsoft versions closely.

There is no instruction to initialize the RND() function in TRS-80 Level II Basic, but it can be done with pokes into memory. Lines 130-150 show how to do it. pokes can only be done with numbers smaller than 256. The instructions in lines 140 and 150 break the larger seed (stored in N) into two parts, each less

We couldn't figure out how to seed the RND() function in Atari Basic, so we'll show you how to write your own random function. The initial seed must be a decimal fraction between zero and one. In lines <sup>1</sup> 10-140 the program gets a number and then divides by 100,000 to make it a fraction.

The lines in the 200's allow you to select whether the message will be en ciphered (by adding the random numbers) or deciphered (by subtracting the random numbers).

The next section of the program (300's) allows you to enter your message. For the Atari this is a straightforward INPUT statement. Then the loop in lines 340-360 converts the characters to the numeric (ASCII code) values and stores them in the array  $IN()$ . But neither the Apple nor the TRS-80 allows com mas within input strings. The comma is used to separate multiple items in the in put. Since we wanted to include the comma as an allowable character we used the single character input commands. These are GET on the Apple and inkeyS on the TRS-80. The program loop starting at line 330 accepts single characters, converts them to numeric form, and stores the ASCII codes in the integer array  $IN\%()$ .

When the message is completely entered, the program goes to the section ei ther to encipher (400's) or decipher (500's) the message. There are 59 possible characters from "space" (ASCII 32) to Z (ASCII 90). To encipher the message we should add a random integer up to 59 to each of the character codes. This is easy on the TRS-80.

The  $RND()$  function with arguments larger than one returns integers in the range from one to the value of the argu ment. Thus  $RND(59)$  returns integers from <sup>1</sup> to 59. These are added to the character codes in line 420. Line 430 subtracts 59 if the result is out of the allowable range. Line 430 converts the numeric code to a character and prints it. The loop in lines 410-450 repeats this for each character in the message.

The Apple RND() function returns decimal fractions between zero and one.

#### Cryptography, continued...

Sample Run. Random number seed (-32768 to 32767)? 134 Select (1) encipher or (2) decipher Enter <sup>1</sup> or 2 ? <sup>1</sup> Enter your message: THE WHEAT IS SEPARATED FROM THE CHAFF. ACT ACCORDINGLY. BONAPARTE. T=\\$650J7/FNTA9/3D3=A)XH\*E(:06G3.QL\*L:)SR+DFFE'!C9a+J\G.&97 !0N<F 6\$ Ok-»

To convert to <sup>a</sup> random integer we multiply by 59 and use the  $INT()$  function to make the result an integer. This appears in line 420. The rest of the loop is exactly the same as for the TRS-80.

In the Atari version we don't use the built-in RND() function. We store the seed for our own random function in the variable N. To get each successive ran dom number we multiply N by <sup>997</sup> and take the fractional part of the result to use as the random number and to store in N for generating the next number. Line 420 does this by calculating 997\*N and subtracting the integer part to leave the fractional part. Then N is used in line 430 as a random number in the range zero to one, just as in the Apple version.

The section to decipher the message (lines in the 500's) is exactly the same as the enciphering section except that the additions and subtractions are reversed. It will restore an enciphered message to its original form.

#### Extending the Demonstration Programs

These demonstration programs are not intended for practical use. They can, however, be extended to meet your cryptographic needs. You will certainly want to put in a loop so that your messages can be more than one line long. You will probably want the output written on disk or cassette so the person receiving your message won't have to type the random-appearing enciphered text. Output to a modem for telephone communication is another possibility. Your imagination is the only limit.

#### Breaking Random Ciphers

You might think that the ciphers based on random number generators would be impossible to break. After all, the enciphered message looks just like a random sequence of characters. There is no pattern to give clues to the content of the message. During World War II the Germans were confident that their machine cipher was secure. But first the Poles and then the British were able to break it. Churchill was reading Hitler's war dispatches—sometimes even before they got to Hitler.

The method requires that the cryptographer be able to guess <sup>a</sup> word in the message. For instance, if the message looks as though it was intended as a let ter, it is likely to begin "Dear . ." The cryptographer subtracts the ASCII codes for "Dear" from the message to recover part of the sequence of the ran dom number generator. It is possible to figure out from a few numbers where the random number generator is in its se quence. Then it is a simple matter to generate the entire sequence and de cipher the whole message. If the first at tempt doesn't work, the cryptographer tries other probable words in all possible positions in the message.

There are techniques for enciphering messages that are resistant to the probable word method. If you have a serious security problem you should get a commercially available, tested system. But for most personal computer users the ciphers based on the Basic random function provide a reasonable degree of security. Unless your lover's spouse is a mathematician, you'll be able to keep your letters secret with Basic random ciphers.

### $ATR8000$ : The extraordinary 4 MHz, Z80, CP/M 2.2 COMPUTER THAT BRIDGES COMPATIBILITY GAPS

64k RAM. The 64k ATR8000 includes double density CP/M 2.2

The ATR8000 has five ports:<br>COMPUTER IN to connect an<br>ATARI 800/400 or a RS-232 terminal (64k only); PERIPH- ERAL OUT to connect ATARI TATROOOO peripherals; PRINTER runs a TATARI 810 parallel printer; FLOPPY DISK runs up to four standard drives of mixed size (5%" or 8"), density (single, double or quad) and type<br>(single or double-sided); and the All figures are of 2-16-83 (single or double-sided); and the RS-232 port runs a serial printer or a modem orcan be used to communicate with another ter minal.

SOFTWARE: The ATARI 800/400 and the 64k ATR8000 can operate ATARI DOS. OS/A\* and CP/M 2.2. (The 16k ATR8000 cannot run CP/M.) At least one standard drive is required to run OS/A\* or CP/M. The ATR8000 can read nearly any Z80, CP/M 2.2 disk.

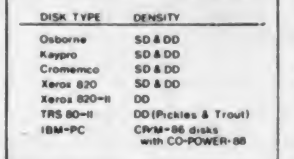

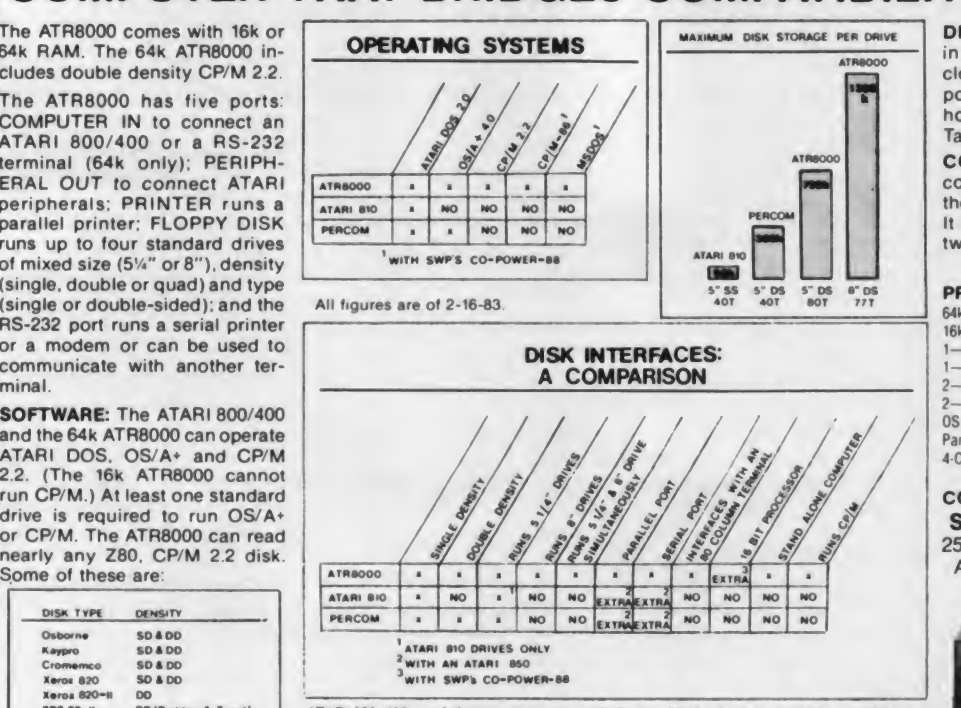

ATARI 800. 400 and 810 are trademarks of ATARI. Inc. 280 is a trademark of Zilog. CP/M 2.2<br>and CP/M-86 are trademarks of Digital Research. Inc. MSDOS is a trademark of Microsoft and Precomis a trademark of Percom at a Cent

DISK DRIVES: 51/4" and 8" Tandon drives in custom enclosures are available. All enclosures are fully ventilated and include power supplies. 5%" drives are mounted horizontally. 8" drives are vertically mounted Tandon Thinlines

CO-POWER-88: A powerful 8088. 16 bit coprocessor, is available for the ATR8000. the Xerox 820 and 820-11 and the Bigboard It runs CP/M-86 and MSDOS. Choose between 128k and 256k versions

#### PRICES:

2-

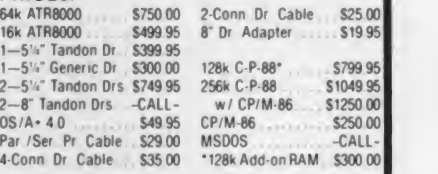

#### CONTACT:

SOFTWARE PUBLISHERS, INC. 2500 E. RANDOL MILL RD., SUITE 125<br>ARLINGTON, TX 76011

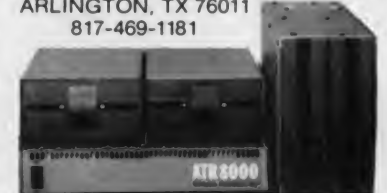

CIRCLE 305 ON READER SERVICE CARD May 1983 © Creative Computing

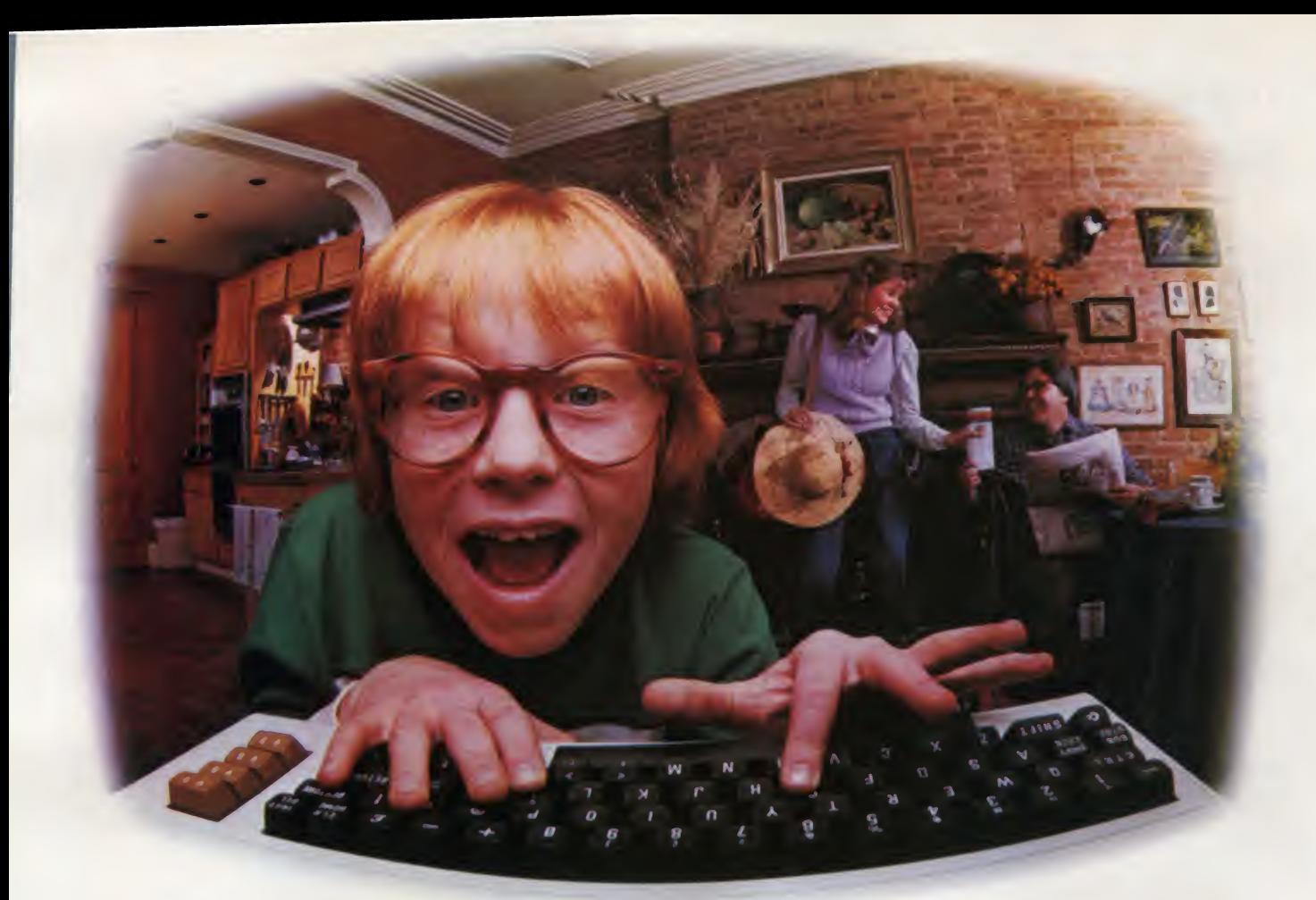

## LAST NIGHT, COMPUSERVE TURNED THIS COMPUTER INTO A TRAVEL AGENT FOR JENNIE, A Stock Analyst For Ralph, And Now, **IT'S SENDING HERBIE TO ANOTHER GALAXY.**

#### NO MATTER WHICH COMPUTER YOU OWN, WE'LL HELP YOU GET THE MOST OUT OF IT.

If you've got places to go, CompuServe can save you time and money getting there. Just access the Official Airline Guide Electronic Edition—for current flight schedules and fares. Make reservations through our on-line travel service. Even charter a yacht through "Worldwide Exchange."

If your money's in the market, CompuServe offers a wealth of

prestigious financial data bases. Access Value Line, or Standard and Poor's. Get the latest information on 40,000 stocks, bonds or commodities. Then, consult experts like IDS or Heinold Commodities. All on line with CompuServe.

Or if, like Herbie, intergalactic gamesmanship is your thing, enjoy the best in fantasy, adventure, and space games. Like MegaWars, the ultimate<br>
2180 Wilson Road, Columbus, Ohio 43228 computer conflict.

To get all this and more, you'll

need a computer, a modem and CompuServe. CompuServe connects with almost any personal computer, terminal, or communicating word processor. To receive an illustrated guide to CompuServe and learn how you can subscribe, contact or call:

#### CompuServe

Consumer Information Service <sup>2180</sup> Wilson Road. Columbus. Ohio <sup>43228</sup> <sup>800</sup>-848-8199 In Ohio, call 614-457-8650

An H&R Block Company

## APPLE SPECIALS

#### Business & Utilities

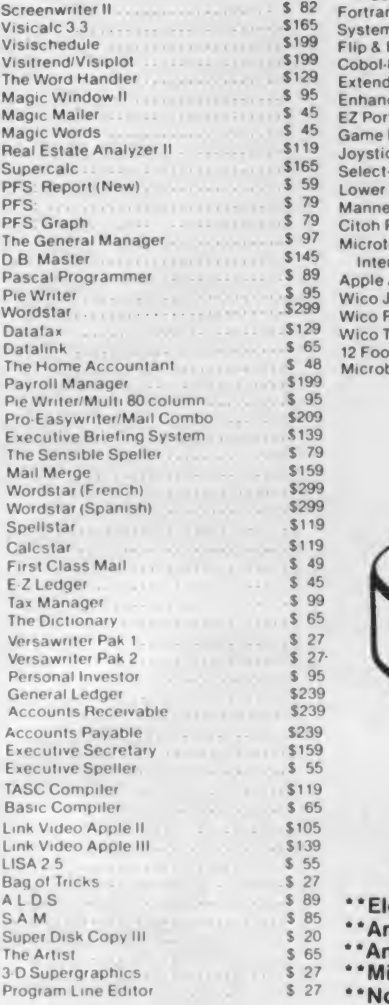

S 79<br>S159

 $\frac{1}{2}$   $\frac{27}{25}$ 

 $$119$ <br> $$65$ 

 $\frac{1}{5}$   $\frac{55}{27}$ 

\$ 39  $$49$ <br> $$49$ 

 $\frac{1}{5}$   $\frac{30}{45}$ 

 $\frac{5}{3}$ <br> $\frac{26}{27}$ 

 $$34$ <br> $$34$ 

 $\frac{1}{2}$   $\frac{27}{27}$ 

 $\begin{array}{r} 5 & 34 \\ 5 & 59 \\ 5 & 30 \end{array}$ 

 $$20$ <br> $$23$ 

#### Education

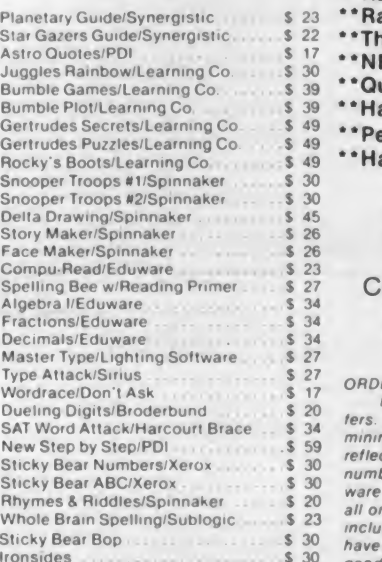

## PLE SPECIALS **PERALS**<br>  $\begin{array}{r} \bullet \end{array}$  329 Microbuffer II 32K Parallel .<br>  $\begin{array}{r} \bullet \end{array}$  So Kraft Joystick

Magic Window II \* 95 Magic Mailer \* 45 Enhancer II \* <sup>99</sup> Videoterm <sup>80</sup> Column Board \* <sup>229</sup> Magic Words \* 45 EZ Port \* <sup>19</sup> Vision <sup>80</sup> Board \* <sup>189</sup> Game Paddles <sup>1</sup>; <sup>29</sup> IDS <sup>480</sup> Printer \* <sup>529</sup> Real Estate Analyzer II \* 119 State Analyzer II \* 319 Select a- Port & State Analyzer II \* 31899 Tuesdale & St<br>Supercalc \* 3179 State & State & Select a-Port \* \* 319 Ammer Monitor \* \* 319 State & Mil-Re PFS: Report (New) . \$ 59 Lower Case Adapter \* 25 Amdek Digital Plotter \* 25 David<br>PFS: Track 3' Mannesman Tally 160 . . . . . . . . . . \$ 799 Amdek 3' Micro Floppy . . . . . . . . . . . . . Track PFS Graph \* 79 The General Manager \* 97 \$ 699 Citoh Prowriter \*419 Disk Drive Microtek Apple Parallel D B Master \*145 Pascal Programmer \* 89 Interface 79 Apple Adapter (Wico Joysticks) <sup>17</sup> Microline 82A \$ 429 Pie Writer \* 95 Wico Joystick 23 Daisywriter Letter Quality Thief<br>Wordstar \* 1129 Wico Redball 24 Printer \* 24 Printer \* 1129 Count Datafax \* 129 Wico Trackball 49 Corona Starfire 5 MB Drive \$1850 Comp<br>12 Foot Ext Cord 11 Corona Starfire 10 MB Drive \$2289 Empire \$1850 Comp<br>12 Foot Ext Cord 11 Corona Starfire 10 MB Drive \$2289 Empire The Home Accountant 5 48 Microbuffer II 16K Parallel 1988 169 Transtar 130 189 Transtar 130 189 Triebi (Contains Softcard. Ramcard.

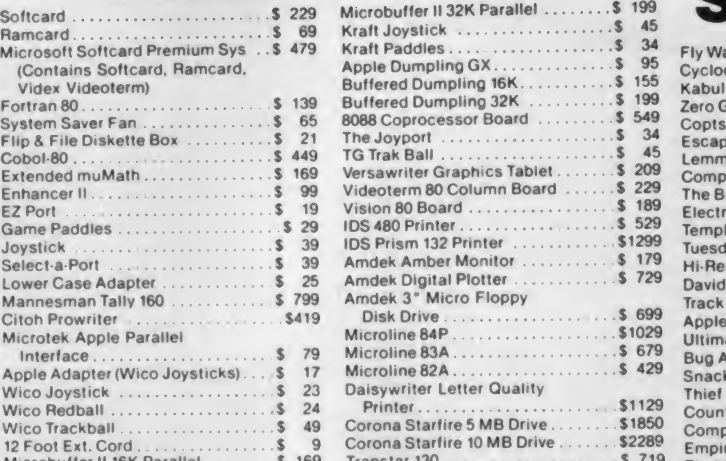

#### \*\*\* SPECIALS OF THE MONTH \*\*\* \* \* Elephant Disks (Box)

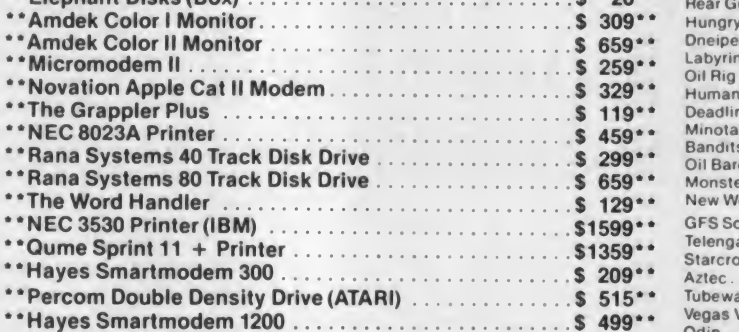

#### Computer Outlet Call Toll **R** all Toll 800-634-6766 Order Line **Information & Order Inquiries (702) 369-5523**

ORDERING INFORMATION AND TERMS

Would be the Same of the Same of the Same of the Same of the Same of the Channel Country of the United Same of<br>Dueling Digits/Broderbund Same Same of the Same of the Same of the Same of the Same Co.D. orders (\$3.00 AE)<br>SAT Sticky Bear Numbers/Xerox \$ 30 Sticky Bear ABC/Xerox \$ 30 number with any orders Shipping — Software (\$2 <sup>50</sup> minimum) Shipping — Hard ware (please call) Foreign orders. APO <sup>A</sup>FPO orders — \$10 minimum and <sup>15</sup> •/• of Whole Brain Spelling/Sublogic \$ 23 include factory warranty Due to our low prices, all sales are final. All returns must<br>Sticky Bear Bop \* 30 have a return authorization number. Call 702 369-5523 to obtain one before retur Ironsides **Exercise Sales Side S** 30 goods for replacement. reflect a cash discount only and are subject to change. Please enclose your phone all orders over \$100. Nevada residents add 5%% sales tax. All goods are new and

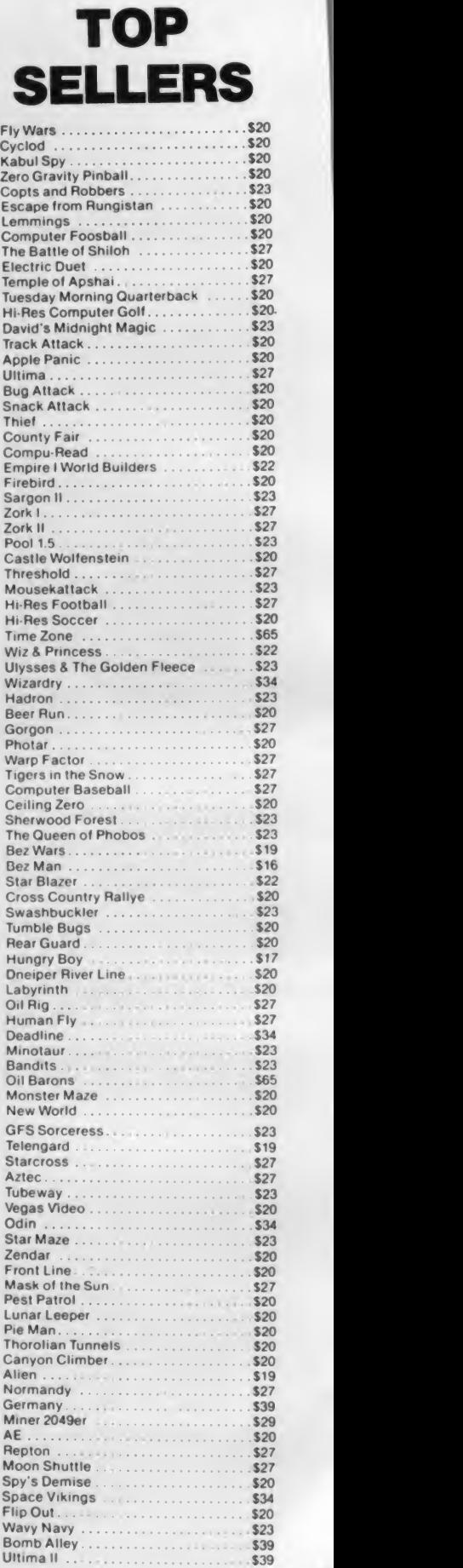

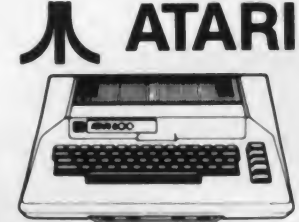

#### **A ATARI NEW LOWE** NEW LOWER PRICES NEW TOP SELLERS

Zorkll \$ 27

Nautilus \$ 23

S 34 S 20 S 20 \$ 20 \$ 20

# ATARI

#### 1200 XL . Call 800 48K . \$489 400 16K .\$209

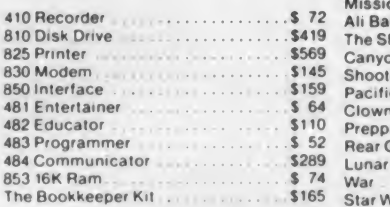

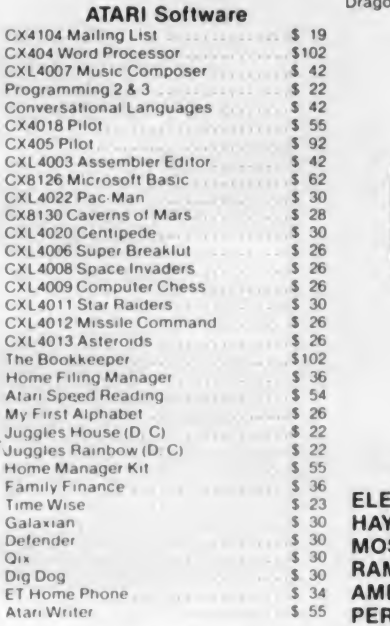

#### Business & Utilities<br>
S169

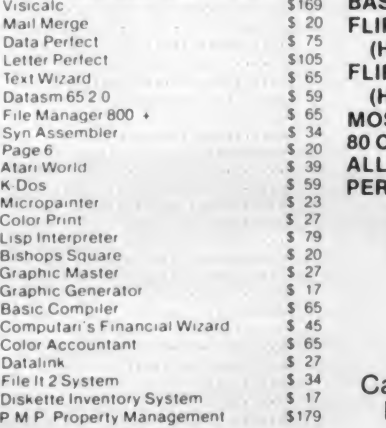

#### **Programming Techniques**

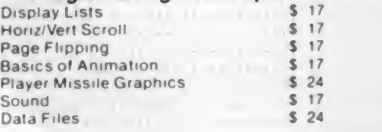

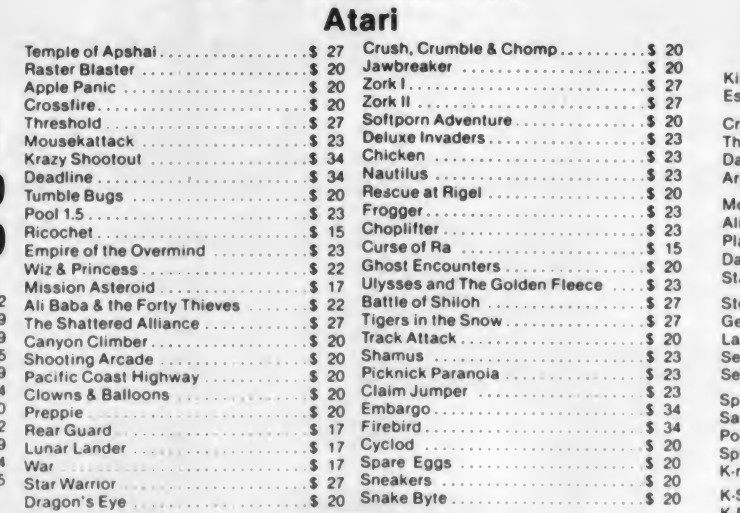

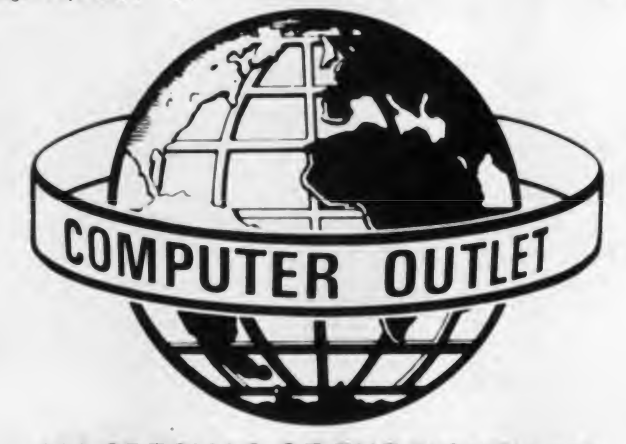

#### \*\*\* SPECIALS OF THE MONTH \*\*\*

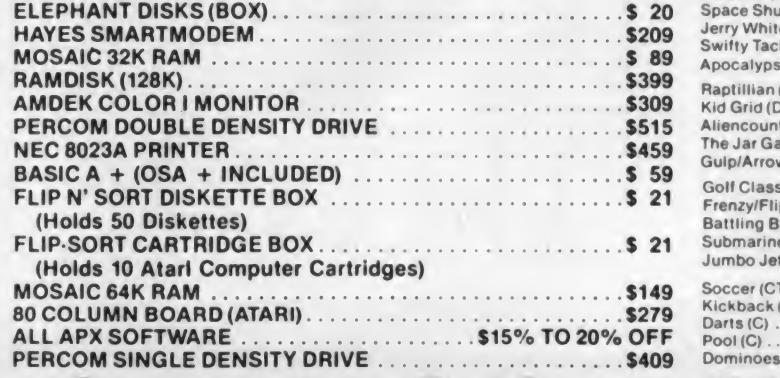

Computer Outlet

Park Place — Upper Level <sup>1095</sup> E. Twain — (702) 796-0296 Las Vegas, Nevada 89109

Call Toll **8**  $_{\sf Free}^{\rm all\;Toll}$  800-634-6766  $_{\sf Order\,Line}_{\sf Only}$ Only y

Information Order Inquiries (702) 369-5523

We accept Major Credit Cards Mon.-Fri. 8 A.M.-6 P.M. Sat. 9 A.M.-5 P. M. Dealer Inquiries Invited

CIRCLE 149 ON READER SERVICE CARD

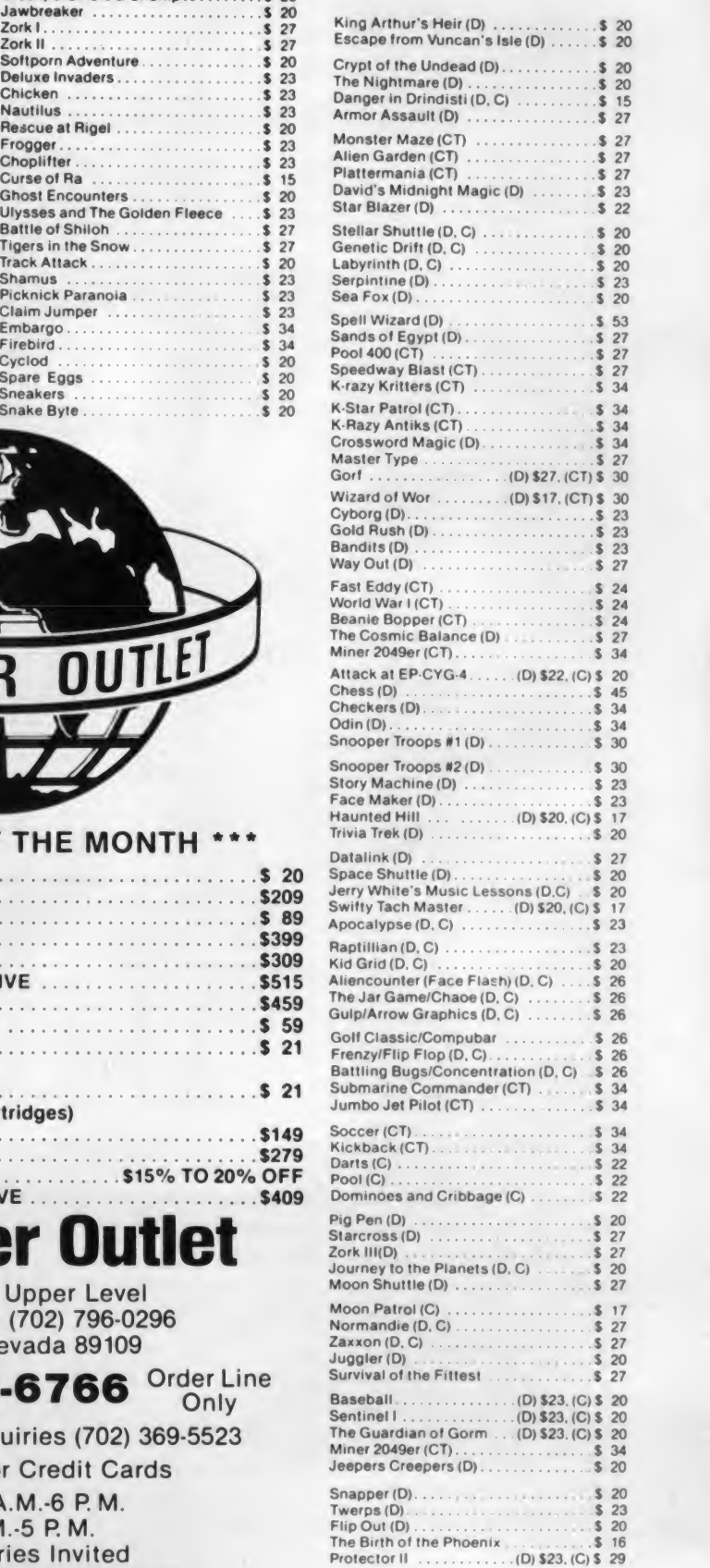

Makers of Raster Blaster winner of the Softalk Award for most popular<br>program of 1981.

## program of 1981. The First Software Toy

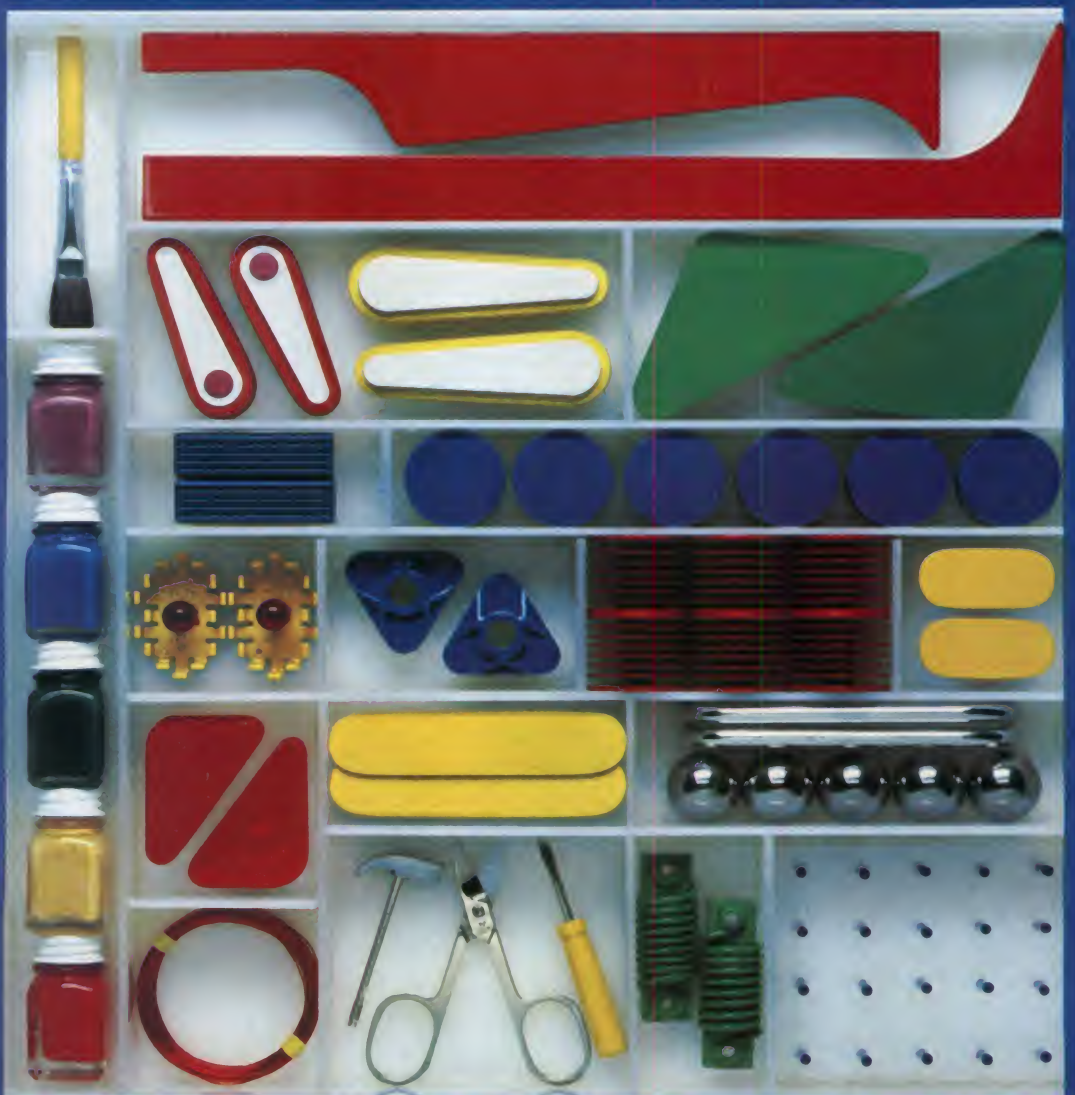

BudgeCo announces The Pinball Construction Set, the first entertainment software that has the simplicity and freedom of interaction of a toy. You don't use this program you play with it.

build your own video pinball games by providing a library of conventional (and unconventional) pinball pieces and a set of video tools

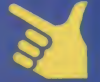

Use the video hand to put library pieces on the game board—as many as you want, where you want them.

The Pinball Construction Set allows you to the BudgeCo magnifier and paintbrush. Be the polygon tools to make<br>All porders and obstacles.<br>All add game logic and<br>scoring rules with the wiring kit. Use the polygon tools to make **OC** borders and obstacles. Add game logic and scoring rules with the wiring kit. Create hi-res designs and logos using<br>the BudgeCo magnifier and paintbrush.<br>  $\bigcap_{n=1}^{\infty}$  Change gravity, time, elasticity and bumper strength. Load and save designs to/from disk. Available for the Apple II and Atari 800 Suggested retail price \$39 95 428 Pala Ave. Piedmont. CA 94611 415-658-8141

CIRCLE 129 ON READER SERVICE CARD

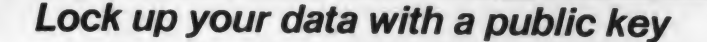

Methods of secret writing have been used for centuries to keep communications secure from prying eyes. And for centuries men have been devising means to break the locks, to tear the secrets from these cryptic messages. The first practical electronic computers, the Brit ish series called Colossi, were special purpose devices which were used successfully during World War II to de cipher the German Geheimschreiber and Enigma messages.

When Alan Turing visited the United States electronic computer EDVAC, the men who proudly explained its workings to him had no idea that he had been working with a functioning computer for years. The secrecy which cloaked that British project continues to this day. From the small amount of information which has been released we can only guess that the operation of the machine involved heuristic methods; the actual decrypting consisted of a search for pat terns by the computer, with that search being guided by the operator into paths indicated by intermediate results of the search. This synergistic relationship of man and computer, the truest and best use of these electronic giants, combines the speed and accuracy of digital cir cuitry with the incredible powers of the human brain. The German cipher machines could not withstand that attack.

It has long been considered axiomatic that no cipher is secure against a deter mined attack; consequently the publication of the method called the trapdoor 50 IF  $A > B$  then  $A = A$ -I<br>algorithm took the cipher experts by sur-REM A becomes A mod B algorithm took the cipher experts by surprise. Professor Donald Knuth reports (Seminumerical Algorithms, second edition, p. 386) that this method was discovered by R.L. Rivest, A. Shamir, and L. Adleman in 1977. A trapdoor al gorithm is a mathematical function which goes in only one direction. In the case of ciphers, it is the rules for making a ciphered message, rules which do not

David Block

Algorithm

The Trapeor

tell you how to decipher the message. This article will explain how the method is applied and give a worked example, along with Basic programs useful in cryptography.

A practical advantage of the method is that the keys used to make the cipher can be public knowledge. Your agent in a foreign country does not have to memorize the keys but can write them down, since it will not help the enemy to discover them. A serious disadvantage of the method is that it requires for security that the keys be very large numbers. This means that a special computer pro gram is necessary.

The arithmetic of the algorithm can be explained in a few words. You will remember that we are dealing throughout with only whole, positive numbers. First, the process of exponentiation, or raising a number to a power, is just multiplying a number by itself several times. For example, 5 times 5 times 5 is equal to 125. That is called raising 5 to the third power.

Second, the process of modulating a number is just finding the remainder af ter another number has been subtracted as many times as possible from the first number. Thus 9 mod <sup>2</sup> is 1; 27 mod <sup>12</sup> is3. If your Basic doesn't have the MOD function, you can do it in one line:

50 IF  $A > B$  then  $A = A - B$ : GOTO 50:

Third, prime numbers are only those numbers which are measured only by themselves and by 1. Nine can be measured by 3 (divided into 3's with no remainder) so it is not prime. Twentynine cannot be divided evenly into any smaller number of groups, so 29 is a prime number. (As an aside, consider the illogicality of saying that 3 divided into 9 is 3. On reflection it is apparent that what is meant is that 9 can be di vided into 3 groups of 3.)

Now we are ready for the trapdoor al gorithm. Take two prime numbers, which we shall name P and Q. Multiply<br>these numbers and call the result N. Now subtract one from P and one from Q. Call this new pair R and S, and find their greatest common divisor (GCD), the largest number which measures each of them evenly.

The next step is to multiply the GCD by the product of R and S. The result of adding one to this product may, surprisingly enough, turn out to be the product of another pair of prime numbers. Call this new pair D and E. One of these numbers is your private key, D. The other number and N make up your public key.

To send a message to someone, convert the message into groups of numbers. Then raise each group to the E power and modulate it with his N. When he re ceives the cipher he will divide it into groups, raise each group to his D power and modulate with N. It will then be a simple matter for him to convert the resulting numbers back into the original message.

The reason this is called the trapdoor algorithm is that when the numbers chosen are sufficiently large, it is practically impossible to calculate D, even though you know what E and N are. In this case sufficiently large has been defined as numbers containing 200 digits. To cal culate D would require factoring N, <sup>a</sup> process which would take over three million years worth of CPU time on <sup>a</sup> Cray-1 computer. Thus Messers Rivest, Shamir, and Adelman have come up with a method of encrypting messages via computer which depends for its se curity only upon safeguarding the pri vate key, D.

There have been indications that publication of research on advances in ciphers has been discouraged by govern ment agencies. In the case of this trap door algorithm an additional difficulty has been the fact that the high precision arithmetic required, calls for computer

David Block. P.O. Box 12473. Gainesville. FL 32604.

#### **Trapdoor Algorithm, continued...**<br>programs, not generally available. The number and of course did not admit the

development of the following trivial example was possible through the use of special abilities of the muMath/muSimp program. That program was developed by Albert Rich and David Stoutmeyer of shows us that several combinations of The Software House in Honolulu and is the prime numbers we are investigating The Software House in Honolulu and is distributed by Microsoft in versions for are unusable. Several pairs, such as 19 CP/M. Apple II. and TRS-80 Models I and 29, do not produce keys. Other CP/M, Apple II, and TRS-80 Models I and III. A practical example with <sup>a</sup> 200 digit N could be worked out in <sup>a</sup> reasonably, short time only by using a large mainframe computer with a computer algebra program. MuMath is reviewed in detail in the October '82 issue of  $\frac{10}{15}$ Creative Computing.

Although the muMath program can work with numbers containing over 600 30 digits, the pair of prime numbers we 40 start with must be small because, as we<br>shall see the intermediate stars in the al. 50 shall see, the intermediate steps in the al-<br>sorithm will produce numbers much  $55$ gorithm will produce numbers much 55<br>larger than the primes we start with. We 60 larger than the primes we start with. We begin our example by generating the 70 prime numbers between 2 and 100, using 80 the Basic program in Listing 1.

This is an implementation of the process called the Sieve of Eratosthenes, based on that ancient Greek mathematician's observation that multiples of prime numbers cannot themselves be prime numbers. (The Greek mathematicians did not consider <sup>1</sup> to be a

programs not generally available. The number and of course did not admit the development of the following trivial existence of 0. How can nothing exist?)

ate results as well as the pair of keys pair of keys,  $37$ ,  $109$ , associated with each candidate for N, pair of primes  $29$ ,  $37$ . associated with each candidate for N, pair of primes  $29, 37$ .<br>shows us that several combinations of The message to be enciphered must be shows us that several combinations of are unusable. Several pairs, such as 19 pairs, such as 19 and 37, produce a key be given the value 37. See Figure 1. (In so large that we cannot handle it with an actual case, a more secure cipher so large that we cannot handle it with

muMath. The result of raising 999 to the 2333 power is a number containing al-<br>most 7000 digits. We shall choose the The table, which contains intermedi-<br>The table, which contains intermedi-<br>The results as well as the pair of keys, 30, 100, and the resulting from the

transformed into numbers. We shall assign two-digit values to the letters:  $A=11$ ,  $B=12, \ldots$ ,  $Z=36$ . Spaces will be given the value 37. See Figure 1. (In

#### Listing 1.

 $A=1:I=A$ REM: Set up an array representing one to one hundred. DIM A(100)  $N=10$  $I=I+A$ IF  $A(I) = A$  THEN 40 ELSE IF I)N THEN 100 REM: Label every multiple of I with a one.  $FOR$  J=I+I TO 100 STEP I  $A(J)=A$ NEXT J 90 GOTO 40 REM: Print out the unlabeled numbers. 100 FOR K=2 TO 100 110 IF  $A(K)=0$  THEN PRINT K; 120 NEXT K 130 END

### Marymas INDUSTRIES, INC.

In Texas Orders Questions & Answers 1-713-392-0747

22511 Katy Freeway Katy (Houston) Texas 77450

To Order 1-800-231-3680 800-231-3681

#### SAVE BIG DOLLARS ON ALL TRS-80<sup>®</sup> HARDWARE & SOFTWARE

TRS-80" BY RADIO SHACK. Brand new in cartons delivered. Save state sales tax. Texas residents add only 5% sales tax. Open Mon.-Fri. 9-6, Sat. 9- <sup>1</sup> .We pay freight and insurance. Come by and see us. Call us for <sup>a</sup> reference in or near your city. Ref: Farmers State Bank, Brookshire, Texas.

#### WE OFFER ON REQUEST

Federal Express (Overnight Delivery)  $\boxdot$ 

Houston Intercontinental Electric Reflexion Airport Oolivary (Same Day)

U.P.S. BLUE (Every Day)  $\Box$ 

References from people who have  $\Box$ bought computers from us probably in your city. We have thousands of satisfied customers. WE WILL NOT BE UNDERSOLD!

ED McMANUS

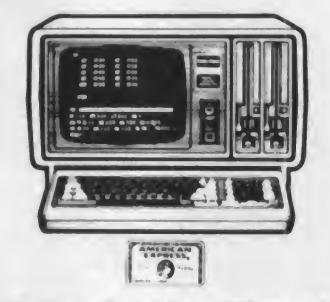

No Tax on Out of Toxoa Shipments!

Save<br>10% 15% OR MORE Telex 77-4132 (Fleks Hou) \* TRS80 is <sup>a</sup> Registered Trademark at Tandy Corp

#### WE ALWAYS OFFER

- $\Box$  We accept Master Card, Visa and American Express
- **FORT CONSERVERS** We use Direct Freight Lines. No long waits.
	- $\Box$  We always pay the freight and insurance
	- **D** Toll free order number
	- $\Box$  Our capability to go to the giant TRS-80\* Computer warehouse 5 hours away, in Ft. Worth, Texas, to keep you in stock.

#### JOE McMANUS **VISA**

CIRCLE 209 ON READER SERVICE CARD May <sup>1</sup> 983 c Creative Computing

## Explore the Frontiers of Intelligence

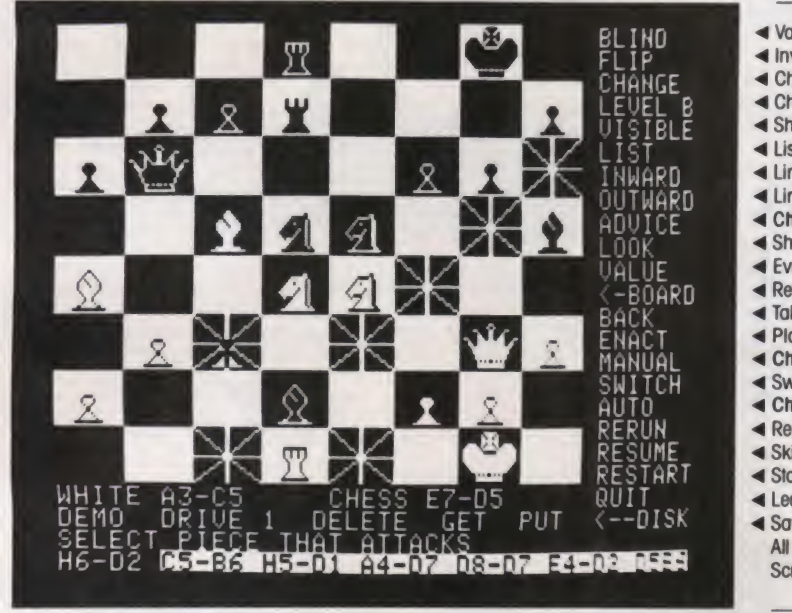

THE PEOPLE BEHIND THE PROGRAMS: Larry Atkin & David Slate: Authors of the

Northwestern University Chess 4.7 program-World Computer Chess Champion,1977-1980 Peter Frey: Northwestern University professor Editor: Chess Skill in Man and Machine One of U.S. Othello Assoc.'s top-ranked players

Variations of blind-fold play-camouflaged or invisible pieces

Change between 15 levels of play, plus postal and mate-finder modes

Change pieces on board during game, or set up position

Show moves Chess thinks you will make, and its responses

Lines of force in: attacks and defenses on a square 4 Lines of force out: squares attacked and defended

Return to board or switch to command menu

Play move suggested by look-ahead search

Replay through most advanced position Skip to most advanced position

Save, get, and delete games to and from disk

Chess plays against itself— one level against another

All features self-documented; all choices cursor-controlled Screen shows 'outward' and 'look' features being used

Invert board to play black on bottom

Chess suggests a move

Evaluation of a position

**< Chess plays neither side** 

**<br />
Switch sides** 

Start new game Leave program

Take back a move (repeatable)

Show move that Chess is thinking about List played moves foreach side

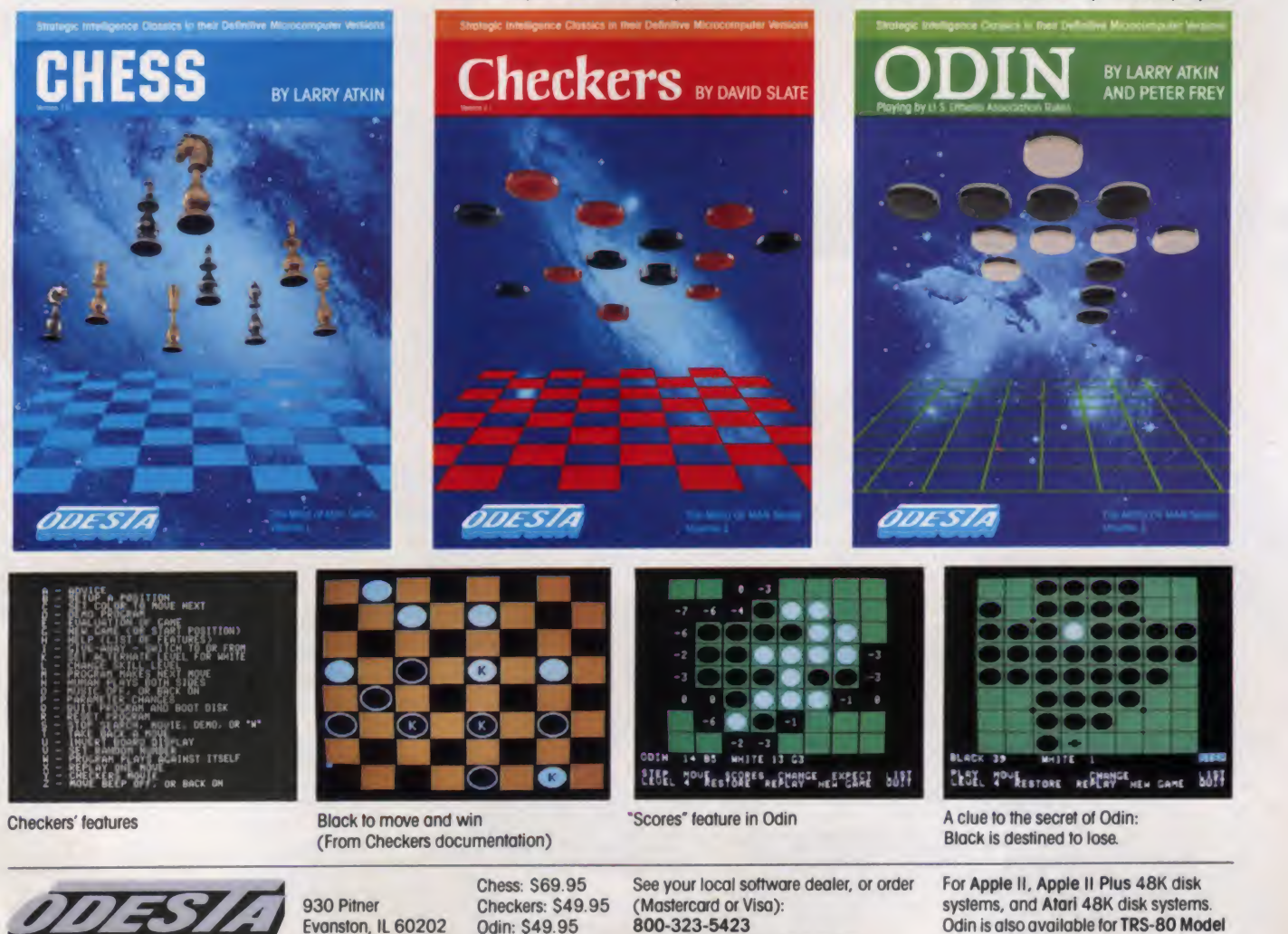

(USA) (in Illinois, call 312-328-7101) CIRCLE 218 ON READER SERVICE CARD

1 & 3 32K disk systems.

©t982O0£STA

## FRANKLIN'S BAKER'S DOZEN!

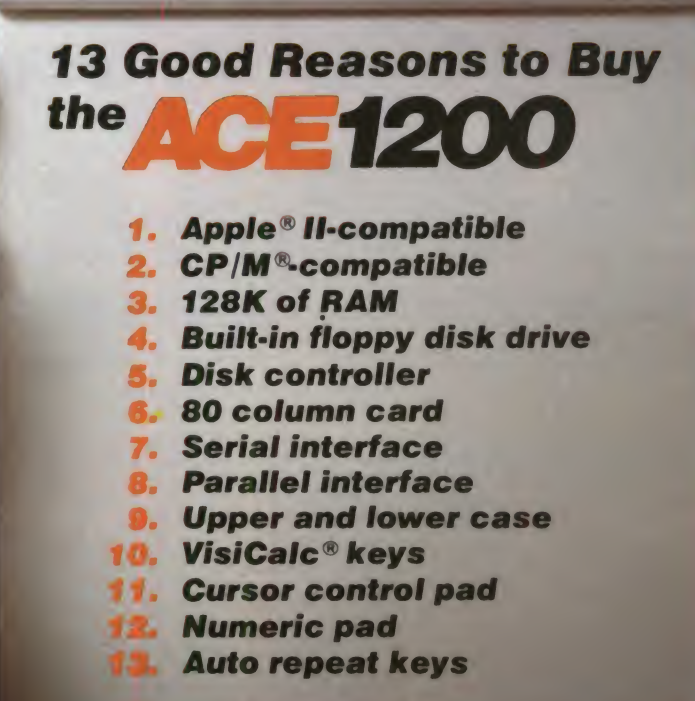

Extras can more than double the price of your per sonal computer. Not so with the Franklin ACE 1200. It's the professional computer system that includes the extras—and <sup>a</sup> long list of exclusive Franklin features that make it the most extraordinary value on the market today.

The ACE 1200 has everything you'll need to add a color or black and white monitor, modem, printer, back-up disk drive and other accessories. You can choose from the enormous selection of Apple programs and peripherals because the ACE <sup>1200</sup> is hardware- and software-compatible with

the Apple II. And, with the built-in CP/M card, you can run both Apple II and CP/M programs. Franklin's CP/M operates three times as fast as many competing systems, drastically reducing processing time for most business applications.

The Franklin ACE 1200—the most extraordinary value<br>on the market today. Call or write today for

the name of your local authorized Franklin dealer.

Franklin ACE is <sup>a</sup> trademark of Franklin Computer Corporation. Apple is a registered trademark of Apple Computer Inc. CP/M is a registered trademark of Digital Research Inc. VisiCalc is a registered trademark of Visi Corp.

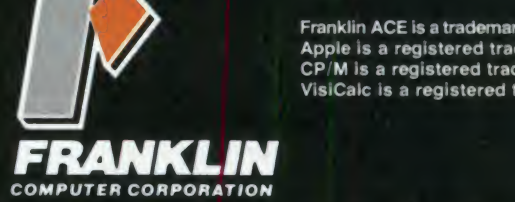

7030 Colonial Highway. Pennsauken, NJ 08109 609 488-1700 CIRCLE 168 ON READER SERVICE CARD

#### Trapdoor Algorithm, continued...

would be obtained by not using a regular order for numbering the letters.)

Listing 3 can be used to do the conversion, but we must now abandon Basic because the precision arithmetic required would call for slow and complicated Basic programs.

#### Working With muMath

Figures <sup>2</sup> and 3, which show muMath

#### Figure 1.

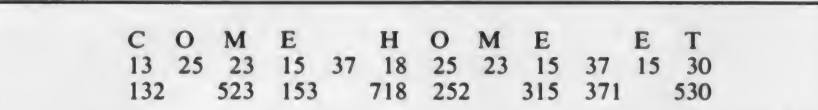

machine gave.

at work, require a little explanation. The machine prompt, the symbol telling the operator that the program is waiting for a command, is the question mark. The operator uses a colon for assignment and a semicolon to request a printout, with a left bracket to indicate exponentiation. The commercial at symbol (@) is a variable equal to the last answer the

Figure 2

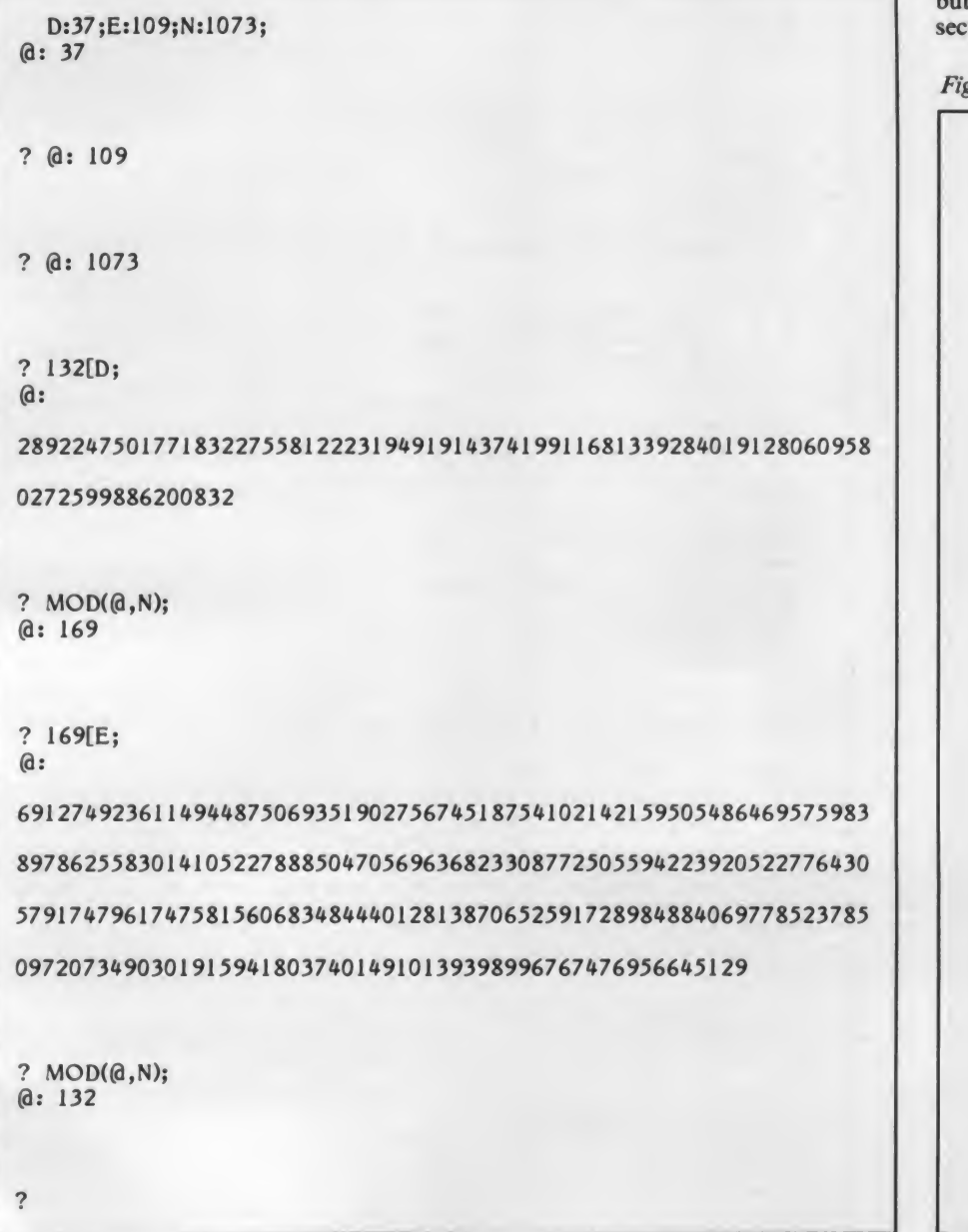

Figure 2 shows the process of en ciphering and deciphering the first group, 132, in detail. The first four lines show the values muMath has been given for D, E, and N. Lines 7 and 8 show that raising 132 to the 37th power yields a 79-digit number, which is then reduced mod 1073 to the cipher group 169. The work sheet goes on to reverse the process, calculating the 243-digit result of raising the code group 169 to the 109th power, then reducing that answer mod 1073 to 132, thereby recovering the original message group.

Figure 3 shows the process applied to the entire message in a more compact form, without printing out the inter mediate values.

This example of ciphering shows the mathematical operations of the method, but the short key numbers used destroy security. Anyone knowing the key num-

Figure 3.

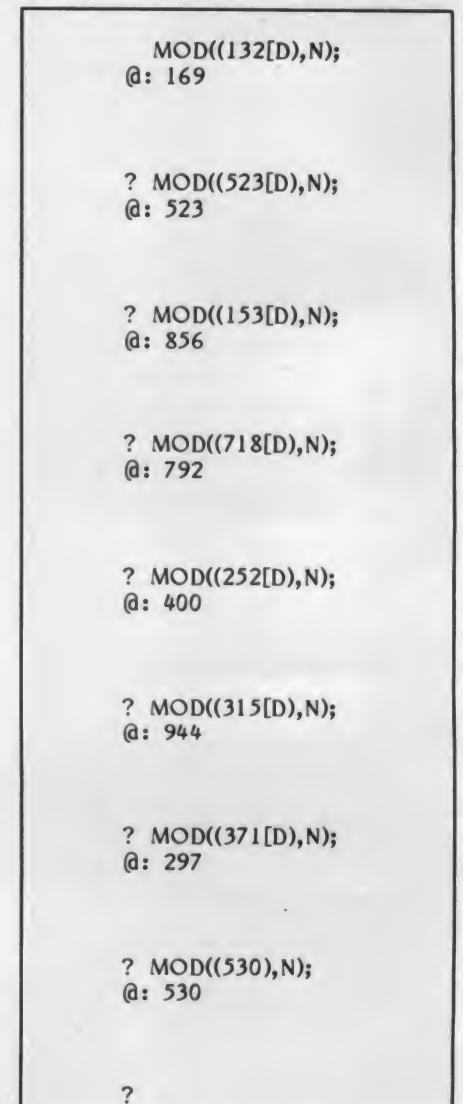

There's Only One Problem With Your IBM PC... Security.

There's Only One Solution For Under  $$300...$ 

#### The Futurex Encryptor:

- is a plug-in board for  $100\%$ secure data encryption
- scrambles data from PC to PC, micro to mainframe, or stand alone PC
- eliminates local data theft by scrambling data on floppy disc
- no two scrambled data sets are the same . . . your data is totally secured

For information write or call Mr. Dan Myers, toll free 800/251-5112  $\frac{1}{2}$   $\frac{1}{2}$  800/251-5111)

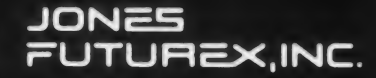

9700 Fair Oaks Boulevard Suite G Fair Oaks, California 95628 (916) 966-6836

Trapdoor Algorithm, continued... bers N and E could factor N quickly, us ing the method in Listing 2, and so recover D. A little experimentation would show him that the message had been divided into groups of three digits: only when he calculated groups of three raised to D, mod N, would he recover <sup>a</sup> range of about 26 two digit numbers. Listing 2. 10 PRINT mo 20 DIM A< 250) ,B< 100) ,PR<45) ,X< 10)  $30 L=1$ 40 FOR  $I=1$  TO 10: REM Read the prime values into array X. 50 READ X<I) 60 NEXT <sup>I</sup> 70 GOSUB 410 80 FOR I=1 TO 9: REM Get the different combinations of primes 90 FOR  $J=I+1$  TO 10 100  $A=X(I):B=X(J)$ <br>110  $N=A*B:$  RE REM Form the product, called N.  $120$  PR= $(A-1)$   $\angle$  (B-1) 130 PRINT #0, USING"######", A; B; N; A-1; B-1; 140 GOSUB 230 150 PR=PRXA+1  $160$   $PR(L) = PR: L = L + 1$ 170 PRINT #0,USING "########",PR; 180 GOSUB 330 190 NEXT J 200 NEXT <sup>I</sup> 210 END 220 DATA 19,23,29,31,37,41,43,47,53,57

230 REM EUCLID'S GREATEST COMMON DIVISOR

- $240$   $A=A-1:B=B-1$ 250 IF A>B THEN  $T=A:A=B:B=T$
- 260 C=B-INT (B/A) XA
- 270 IF C=0 THEN 310: REM: A is the greatest common divisor 280 IF C=1 THEN 320:REM THE NUMBERS ARE RELATIVELY PRIME  $290$  B=C 300 GOTO 250
- 310 PRINT #0,USING "####",A;:RETURN
- 320 PRINT #0,USING "####",1;:RETURN
- 330 REM FIND THE FACTORS
- 340 FOR Q=1 TO 55
	- 350 D=B< Q) 360 IF D=0 THEN 390
- 370 IF PR/D=INT(PR/D) THEN PRINT #0, USING"######", D; PR/D; RETURN
	- 380 NEXT Q 390 PRINT M0
	- 400 RETURN 410 A=1:L=A:M=0:Q=250:N=16
- 420 FOR M=2 TO 250
- 430 IF A(M) = 1 THEN NEXT M: GOTO 490
- 440 FOR J=M+M TO Q STEP M
- 450 IF J>250 THEN NEXT M:GOTO 490  $460 A(J) = A$
- 470 NEXT J
- 480 NEXT M
- 490 FOR K=2 TO Q: IF  $A(K)=0$  THEN  $B(L)=K: L=L+1$
- $510 L=0: I=L$

```
520 RETURN
```

```
Listing 3.
```
170 NEXT J

- 10 PRINT "This program converts messages into three=digit groups." 20 PRINT "Use only capital letters and spaces, spelling out num-" 30 PRINT "bers and punctuation." 40 INPUT LINE AS 50 DIM A(LEN(A\$))  $60$  L=LEN( $A$ \$) 70 FOR  $I=1$  TO L 80 A(1)=ASC(LEFT\$(A\$, 1))-54 90 AS=MIDS<AS,2> 100 IF A(1) = - 22 THEN A(1) = 37 110 NEXT <sup>I</sup> 120 FOR  $J=1$  TO L STEP 3 130 A=A(J) : B=A(J+1) : C=A(J+2)  $140 B1 = INT(B/10)$ \* 150 PRINT USING "###", 10XA+B1 160 PRINT USING "###", 100X(B-10XB1)+C
- CIRCLE 198 ON READER SERVICE CARD 194 May 1983 © Creative Computing

Worse still, a cryptographer looking at the cipher message would know immediately that some type of polyalphabetic substitution had been used. The methods of solving that type of cipher are well known and do not depend on a knowledge of the key. With a longer message, repetitions and frequency counts would provide valuable clues.

Returning to the trapdoor algorithm, <sup>I</sup> have one further point to make. The method requires obtaining D and E from P and Q. The security of the method de-

Table 1.

pends on choosing  $P^*Q = N$  large enough that N cannot possibly be fac tored in <sup>a</sup> reasonable time. But D and E were obtained by factoring GCD\*(P- $1^*(Q-1)+1$ , a number which will approach N in size. It looks, then, as though we shall find it as hard to select our keys as it would be for someone else to break our cipher. And as Table <sup>1</sup> illustrates, we could choose P and Q unwisely, in which case we would lose the labor we expend in trying to factor a prime number. □

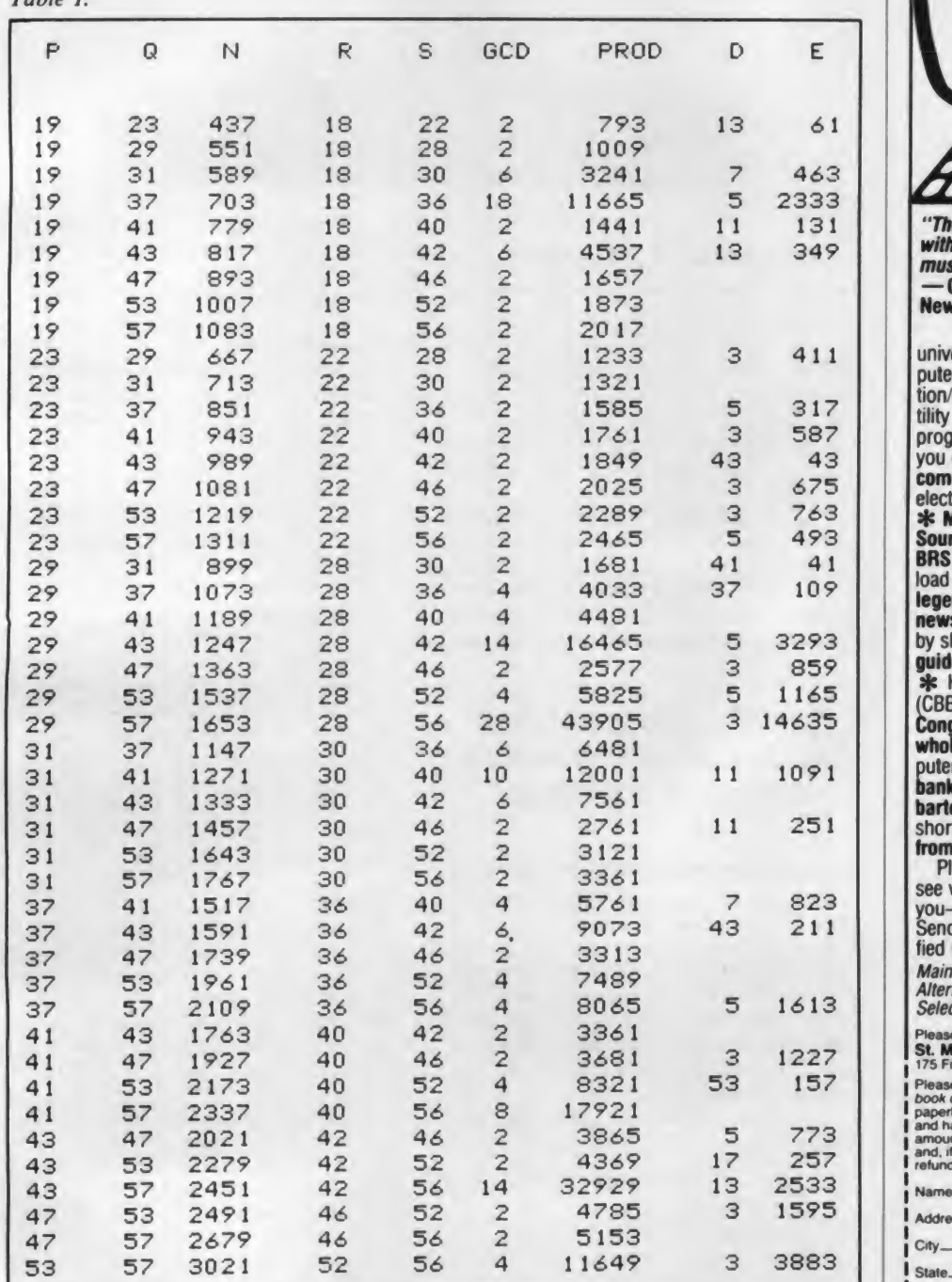

Bring thousands of dollars worth of information home for only \$14.95!

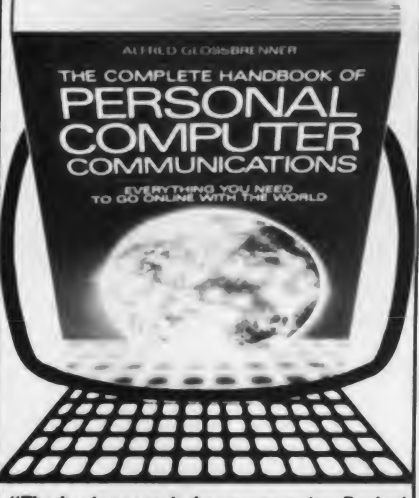

"The best reason to buy a computer Packed with useful information—it's an absolute must for computer owners everywhere."<br>— Gary G. Reibsamen, Vice-President of NewsNet Inc.

Your passport to the electronic universe—how to turn any personal computer or word processor into a communication/information machine of incredible versatility and power, even without a knowledge of programming. Here's just a sampling of what<br>you get—**3: How to select a modem and** communications software  $*$  How to send electronic letters, telexes and MailGrams"\* \* Money-saving techniques for usino The Source, Dow Jones News/Retrieval. DIALOG BRS and more  $*$  Get free software! Download thousands of programs \* Get privileged information from \$30,000 worth of newsletters  $*$  Get discounts of 10% to 40% by shopping on-line \* Trouble-shooter's<br>guide to problem-free communications \* Hundreds of free computer bulletin boards (CBBS) Access vast libraries (Library of Congress, M.Y. Times, magazines, and whole encyclopedias) \* Get real-time computer games and tournaments \* Electronic banking, investment management, and then barter \* Get toll-free numbers, valuable short-cut commands \* Get on-line advice from experienced users of your equipment.

Plus much more! In just two days you'll see what this unique handbook can do for you—but we'll give you two weeks to decide.<br>Send for your copy now; if you're not satisfied return it in two weeks for a full refund Main Selection of The Small Computer Book Club Alternate Book-of-the-Month Club/Science Selection

Please return this coupon to your bookseller or direct to: St. Martin's Press 175 Fifth Avenue, New York, N.Y. 10010 Attn: ML CC CC COMPLETE Hand-

1 *book of Personal Computer Communications* (a \$14.95<br>
1 paperback each. Please add \$1.50 per book for postage<br>
1 and handling. My check or money order is enclosed in the<br>
1 amount of \$<br>
1 and, if not 100% satisfied. I c

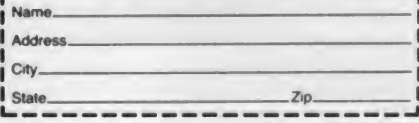

CIRCLE 255 ON READER SERVICE CARD

#### Will WWIII Be An Accident?

### The Apocalypse Equations

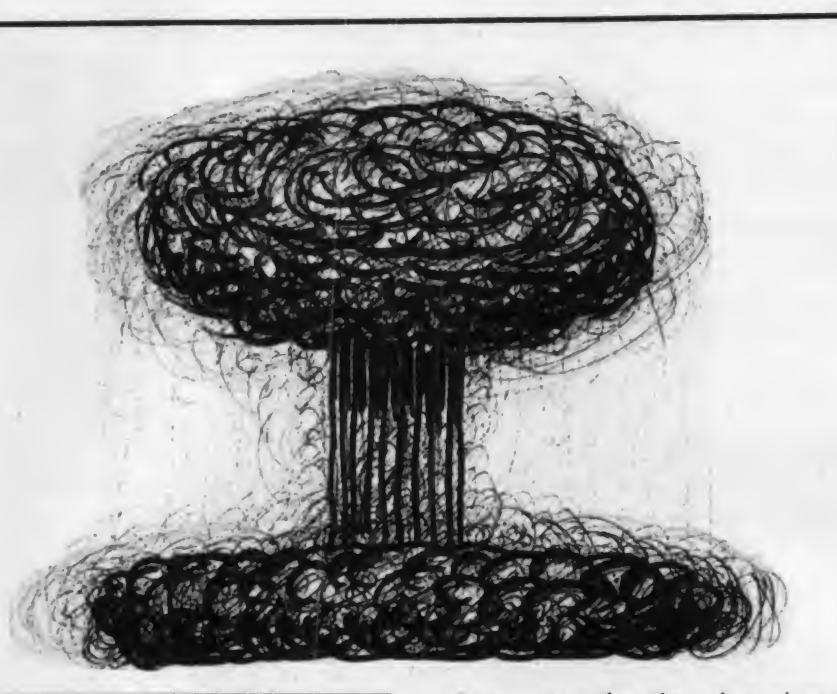

The last book of the Bible is that of Revelation or Apocalypse. It describes the end of this world with the Battle of Armageddon and the advent of the next and perfect world. Engendered by the growth of nuclear weaponry over the last 35 years and by massive and skillful Kremlin-fanned propaganda, there is a widespread fear of starting Armageddon by accidentally launching an armed nuclear missile from either the United States or Soviet Russia.

In the Harvard Magazine for March/April, 1982 appeared a letter by one Bradford Lyttle, of Chicago, presenting three forms of an equation which he says gives the probability of such an ac cidental Armageddon. The Apocalypse program, which follows, presents these equations so you may investigate the presumed probability of Apocalypse.

Probability is often expressed as a decimal between zero and one. A probability near zero indicates that the chances of a given event ocurring are considered very low. A probability near one says that the chances are very high that the event will occur. Probabilities exceeding about 0.95 are often consid-<br>ered practically certain. Probability is 1E-8. Change this if desired. ered practically certain. Probability is expressed as a percentage in this pro gram:  $100\% = 1.00$ , a certainty.

#### The Equations

The three equations use these symbols:

AP is the Probability of Apocalypse, that is, the probability over a period of time that the accidental launch of one nuclear missile by either the United States or the Soviet Union would falsely trigger a nuclear World War III.

Howard S. Balsam

U is the total number of strategic missiles in the U.S. arsenal. The program suggests 1900. You may wish to adjust this.

S is the total number of strategic missiles in the Soviet arsenal. The program suggests 2200; again, you may adjust this value.

P is the probability of the accidental launching of an armed strategic nuclear missile by either the U.S. or the Soviet Union during any 24-hour period. The program suggests that there is one

#### Run the program and find out what the future holds—if anything.

chance in one hundred million of this:

N is the number of days in the period. considered. You may enter whatever pe riod you wish: the program suggests 14,600 days—<sup>40</sup> years. You may consider that the clock started ticking per haps 20 years ago, with a much smaller try number of missiles.

Lyttle are:

Approximate:

 $AP = 1-(1-P(U + S))^{N}$ 

Closer approximation:

 $AP = 1-e^{(-NP(U+S))}$ Exact Form:

 $AP = 1-(1-P)(N(U+S))$ 

It turns out that the values given by the first two equations are usually very close to one another, while the exact equation gives a slightly smaller value.

#### Program Structure

The Applesoft program consists of 14 sections or routines ranging from 1 to 12 lines each in length. In approximate or der of operation, the main routines are:

1000-1090 Introduction

- 800- 890 Menu
- 600- 720 Entries
- 300- 370 Approximate Equation
- 400- 470 Closer Approximation
- 500- 570 Exact Equation
- 140- 180 Results

Brief routines handle such operations as centering phrases on the screen, rounding numbers, rejecting out-of-line values, and beeping three times. The Entries subroutine is designed to minimize number re-entries; after the initial entries, each re-entry with the same value can be made with one keystroke. The program is fairly well bullet -proofed and includes many REMarks.

#### Variations

While the program considers strategic missiles of the U.S. and Soviet Russia only, the nuclear "club" is growing. You may modify the program accordingly.

You may wish to take a short-cut, at least for a minimum-effort trial. If so, skipping lines 1000-1090 (Introduction).

The three equations given by Mr. If you do this, make line 10 read: GOTO 810. Of course, you may also omit the REMs. If you find the beeps annoying, delete lines 70-80 and GOSUB <sup>80</sup> inlines 200, 350, 450, 550, 890 and <sup>1</sup> 100.

> Now, RUN the program and find out what the future holds—if anything.

Howard S. Balsam. <sup>104</sup> Appleside Drive, Nashua. NH 03060.

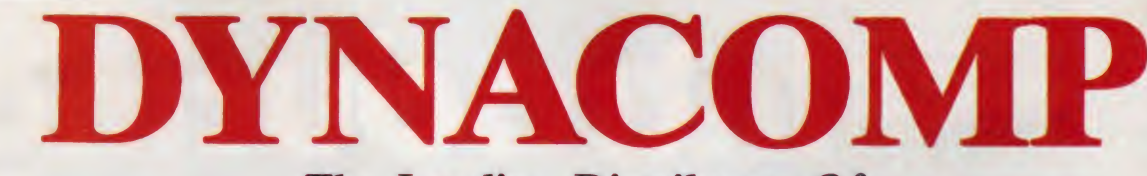

#### The Leading Distributor Of Microcomputer Software **PRESENTS**

#### PERSONAL FINANCE SYSTEM:

One of the most complete financial management packages available. Keeps track of all tax deductible items, bank deposits, monthly charges, cash payments and more.

Personal Finance System automatically deducts check fees, gives complete financial summaries for any category on a per item, monthly or yearly basis, prints results in detail or summary form, and even plots results on a monthly bar graph.<br>Available on diskette/disk only.<br>Price \$39.95 (diskette); \$42.45 (disk). Price \$39.95 (diskette); \$42.45 (disk).

#### BRIDGE MASTER™

**TARI** 

**IBM-PC** 

**NEC** 

**ORTHSTAR** 

**OSBORNE** 

**PETICB** 

**1S-80** 

**SUPERBRAIN** 

**CP/M-DISKS DISKETTES** 

After years of success with BRIDGE 2.0, we have decided to not simply upgrade this popular card program, but to totally rewrite it! the result is BRIDGE MASTER, the best overall bridge package available.

BRIDGE MASTER BIDS according to the Goren point count system. It PLAYS following the conventions. It SCORES according to the rules of duplicate bridge. BRIDGE MASTER'S features include continuous display of the bid and score during play, attractive screen display, score keeping and analysis, 1,000,000 different hands, and more!

BRIDGE MASTER has received rave reviews and an "A" for value (The Book of Atari Software 1983).

Available on diskette only. Requires 48K.

#### Price: \$29.95 (diskette); \$32.45 (disk) THESE ARE ONLY TWO OF THE HUNDREDS OF PROGRAMS AVAILABLE FROM THE DYNACOMP LIBRARY OF SOFT-WARE PROGRAMS:

- **Business/Utilities**
- **Adventure**
- **Personal Finance**
- **Games**
- **Education Thought Provokers Statistics** Card Games
- **Engineering**
- **Hardware**
- Supplies
- **And Much, Much More!**

Besides being the leading distributor of microcomputer software, DYNACOMP currently distributes software in over <sup>60</sup> countries. DYNACOMP provides FRIENDLY, ACCESSIBLE CUSTOMER SERVICE through our highly qualified and knowledgeable staff. WE'RE AS NEAR AS YOUR TELEPHONE.

DYNACOMP'S prices are highly competitive and we promise prompt processing of every order!

#### WRITE FOR A FREE, DETAILED CA TALOG

Daytime Toll Free Order Phones: (800) 828-6772 (800) 828-6773

24 Hour Message and Order Phone: (716) 442-8731

Office Hotline: 9-5 E.S.T. (716) 442-8960

#### DYNACOMP, INC.

<sup>1427</sup> Monroe Avenue • Rochester, NY <sup>14618</sup>

CIRCLE 165 ON READER SERVICE CARD

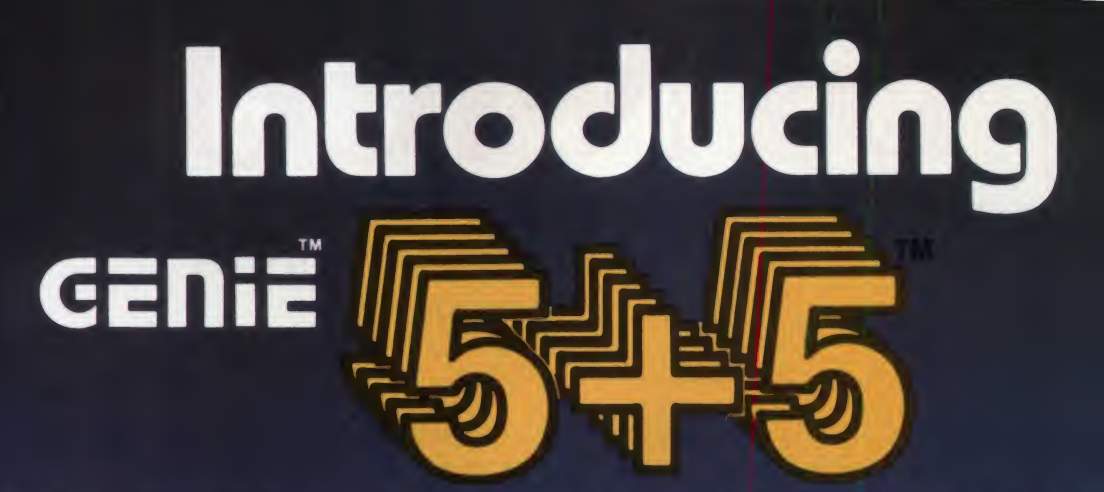

## 5.25" Removable GENIE Winchester Cartridge Drive IBM • APPLE II PLUS • RADIO SHACK • S-100

The Genie Cartridge Drive is a revolutionary new 10 Megabyte Hard Disk Drive that includes a 5 Megabyte removable Winchester catridge. The cartridge Drive system simply plugs into your computer, and includes all necessary software and hardware. Genie Drives are compat-

ible with most popular software, and each cartridge replaces over 30 double-density floppy disks.

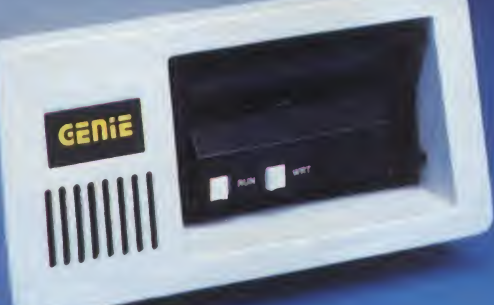

#### **FEATURES**

- 10 Megabytes of on-line storage.
- File sizes to 5 Megabytes.
- Power-on self-test.
- Easy back-ups in minutes.
- System expandable to eight drives.
- Built-in error detection and correction.
- No preventative maintenance required.
- Comes complete with all necessary software and hardware.

Only \$3995%\*

- MTBF 8000 Hours.
- Built-in fan.
- Operates 110/220 VAC 50-60 Hz.
- One year limited warranty.

Removable Cartridge, Imagine, 5 Megabytes in the palm of your hand. These small Winchester cartridges are only .75 inches thick and 5.50 inches square. The disk itself is completely sealed from the outside and all its hazards by a sliding door that opens only once the cartridge is firmly seated inside the drive. Long term availability of this cartridge is assured by its adoption by several well known manufacturers including Dysan and Memorex, the world leaders in computer mass storage media.

#### Talk about user friendly  $\bullet \bullet \bullet$

SENIE

Comprehensive system utilities package. Allows eight-character names to be assigned to virtual volumes.

UserCanback-uptoany Genie REMOVABLECartridge Drive, or to diskettes. Mix & Match different system file types on the same disk.

System status screen messages. Up to 16 volumes online at a time.

#### Aveilable at your local computer dealar

OO<sup>\*</sup> Manutacturer's suggested retail price, includes «It required components,<br>Concurrent CPIM-86 is a registered trade mark of Digital Research,<br>IBM Personal Computer is a registered trademark of IBM Corporation,<br>Apple is a reg

**CENIE COMPUTER CORPORATION** 

31125 Via Colinas #908 • Westlake Village, CA 91362 • (213) 991-6210 CIRCLE 102 ON READER SERVICE CARO

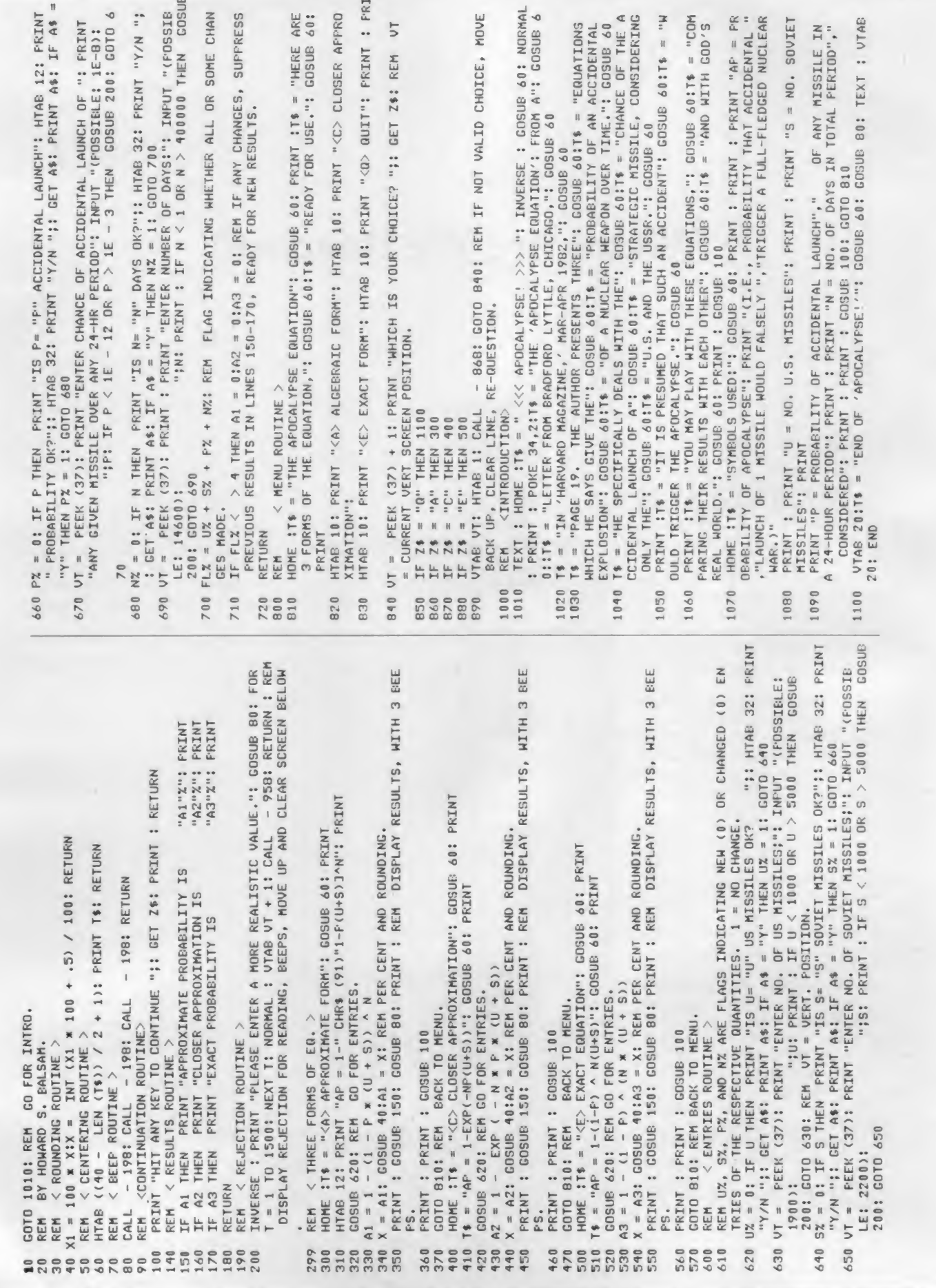

Apocalypse, continued...

#### A Program to Calculate the Limits to Growth

### Where Are We Headed?

The world population has been growing exponentially for as long as history has been recorded. Without constraint, itwould continue to do so, but there are constraints on our world system. There are limited amounts of land, food, and other natural resources. Even now, as we approach these limits, the world population shows signs of breaking its growth trends.

Jay W. Forrester presented this concept to the world over ten years ago in his book World Dynamics. He described a world dynamics computer model which predicted the breakdown of the growth patterns and showed how a breakdown in certain cases could be catastrophic. The implications of this model were further explored in the better known work Limits to Growth.

The world dynamics model was originally written in Dynamo by Dr. Forrester at MIT. The entire computer model has now been written in Atari Basic, so that anyone may experiment with the capabilities of the model.

Dr. Forrester's model treats the world as a closed continuous system, and models each important parameter in the system. Variables which measure levels, sometimes known as state variables, in this model include population (P), natural re sources (NR), capital investment (Cl), pollution (POL) and the fraction of capital devoted to agriculture (CIAF).

Each of these state variables affects the change of the other state variables

Mark Lewis Baldwin, 16927 Barcelona Dr.,<br>Friendswood, TX 77546. Figure 1. Death-rate-from-food multiplier vs. food ratio. Friendswood. TX 77546.

#### Mark Lewis Baldwin

through a set of relationships. It is the definition of these relationships which reflects both the accuracy of the model and its actions. Small changes in a relationship between two states could cause vast changes in the action of the model.

Let us examine a small portion of the

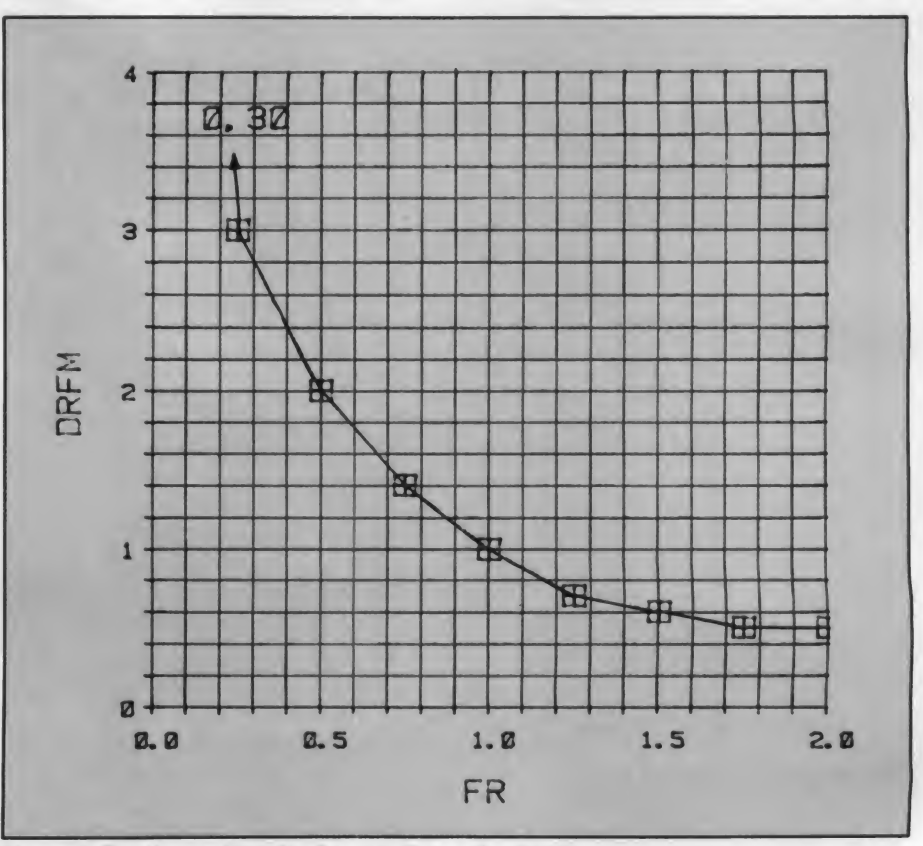

## Hundreds of ways to save hundreds of dollars.

#### Atari Software 1983 \$19.95

The Book of

Attention Atari 400/800 or 2600 (VCS) owners. Atari has been famous for games, but they also offer a broad selection of software in other areas, such as Business, Education, and Word Processing.

The Book of Atari Software 1983 contains hundreds of , incisive reviews. Each evaluation features a concise description of the program, plus a letter grade rating system (A through F), so you'll know at a glance whether or not a particular program is right for you. And<br>it will help to save you money<br>along the way. it will help to save you money along the way.

GREAT REVIEWS

Apple Software 1983

Software can be a significant investment. But many times it's difficult to compare similar programs to find exactly the

Enter The Book of Apple Software 1983. It's the only source that evaluates (not just lists) hundreds of programs available for Apple micro-

Each evaluation iswritten by an expert in the type of program being reviewed, be it Accounting, Education,Word Processing or Games. So you get top-notch, impartial

Not only does each evaluation tell you all the hard facts (like price, hardware requirements, language, etc), it also gives you a letter grade (A through F) in categories like Ease of Use, Reliability, and Value for Your Money.

The Book of

program you want.

computers.

information.

\$19.95

Pick up The Book of Atari Software 1983 soon. It's not just the best consumer guide to Atari software. It's the only one.

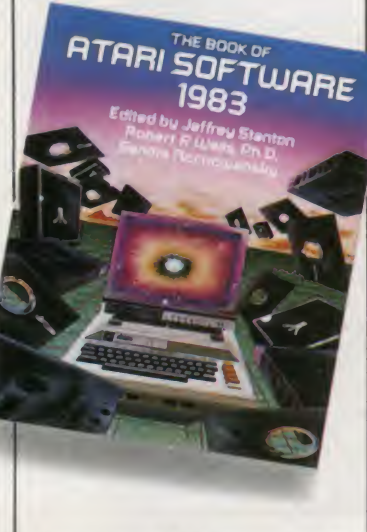

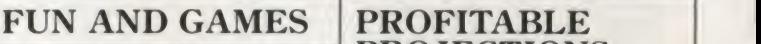

#### Apple Graphics and Arcade Game Design \$19.95

It's finally available. Everything you wanted to know about creating arcade games – from Space Invaders to Pacman but didn't know who to ask.

Jeffrey Stanton takes you from game concept through Lo- Res and Hi- Res color graphics at the machine language level. And he gives you a thorough grounding inthe Apple's screen architecture and the advantages of bit -mapped design.

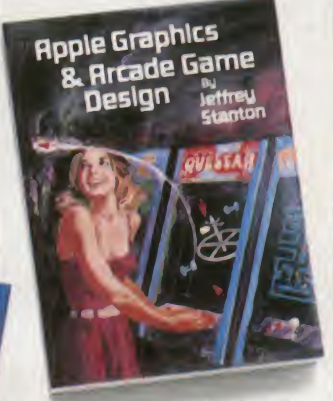

Using flow charts and working examples he discusses scoring, laser fire, and bomb drops in both single screen and scrolling games.

This is the "must-have" book for anyone who wants to understand and create a computer game.

A Division of Arrays, Inc.

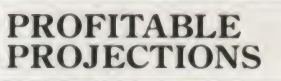

WHAT IF...? A Guide to Computer Modeling S19.95 .

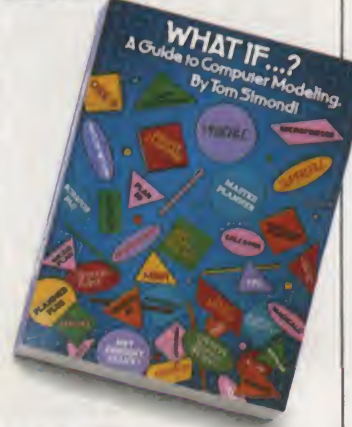

Almost every

**IE BOOK COMPANY** 

practical or business application of computers involves a complex scheme of projections called

a model.<br>*WHAT IF*...? tells you about these powerful programs in terms that even the new computer-user can understand. You get a general explanation of model building, a comparison of the most popular modeling packages on the market (like VisiCalc and SuperCalc), and all the tools you need to build your own modeling programs. So you' <sup>11</sup> be able to create models for everything from real estate analyses to cash flow projections for your own company.

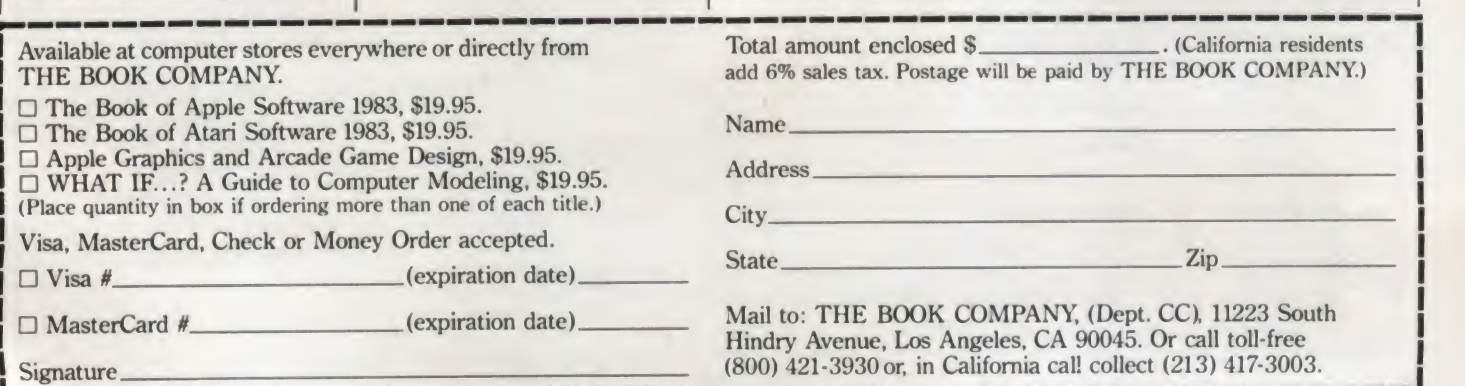

Apple is a registered trademark of Apple Computer, Inc., Atari is a registered trademark of Atari, Inc., Space Invaders is a registered trademark of Namico, VisiCalc is a registered trademark of VisiCorp., SuperCalc is a r

#### Limits to Growth, continued...

model. The population of the earth is affected directly by two factors, the death rate and the birth rate. If we were modeling a smaller system such as a country, we would also have to include immigration and emigration.

The birth rate in the world is approximately 4 percent per year. In the model, this value is BRN for Birth Rate Normal. Likewise, the death rate (DRN) is at 2 percent. These rates are approximations based on the year 1970 and include the entire world, not just the United States.

If these rates stayed the same, we would be able by simple integration to predict the world population at any future time, but these rates vary for many reasons. If the available food (Food Ratio, FR) decreases, the death rate varies in some inverse proportion until no food at which point the death rate becomes 100 percent. On the other hand, if an infinite food supply is available, the death rate does not drop to zero but asymptotically ap proaches some value that is less than what currently exists today.

Figure <sup>1</sup> shows the relationship between food and death rate incorporated into the model. This table appears on line 8290 inthe program. Other factors which influ ence the death rate include crowding (CR), pollution (POLR), and the material standard of living (MSL). All of the other rates in the model are controlled by the same types of considerations.

The model then integrates the values over time and we have our world simulation. The Basic version uses only a first order integration scheme with a step size of one year. Better integration schemes could be used but it seemed impractical considering the original approximations in the model.

What happens when we incorporate all of these factors? Figure 2 is a plot pro duced on an Atari showing some of the important variables and how they change with time. Variable values plotted include population, pollution, capital investment, food, natural resources, and the quality of life.

If the model is accurate, it shows that ifthe world continues on its current path, the population will peak in the year 2020. At the same time, the quality of life  $(Q)$ 

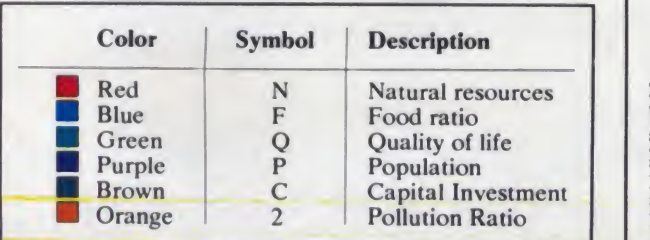

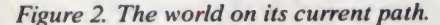

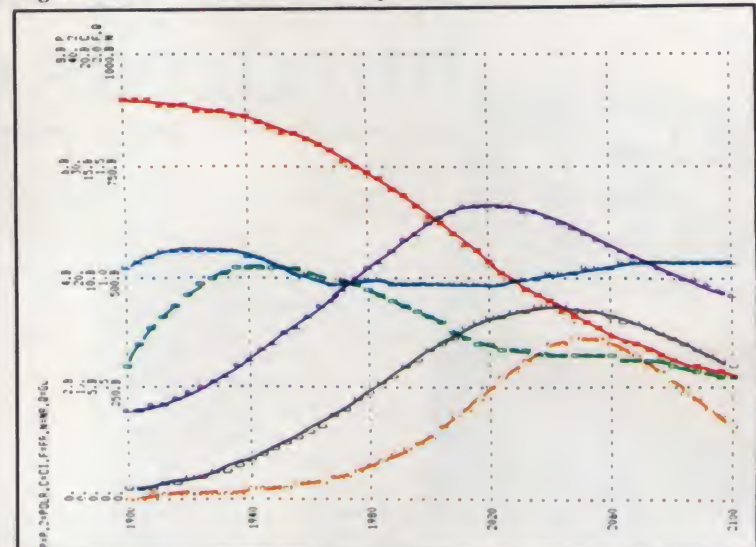

Figure 3. The world with a 25% reduction in birth rate.

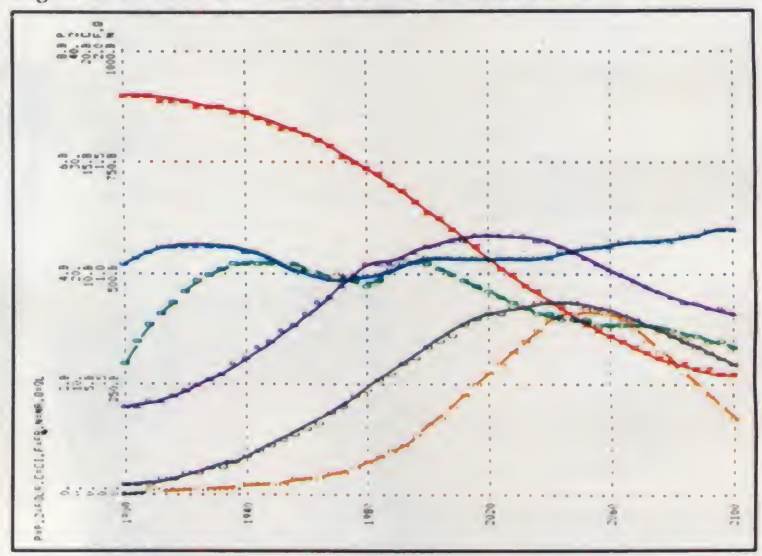

Figure 4. The world with a 75% reduction in the usage of natural resources.

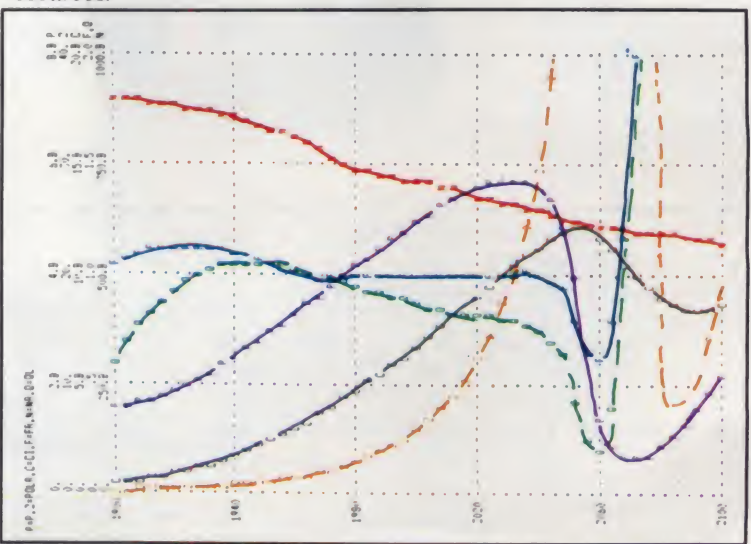

## Who says Information Management is simple?

Whether you are man-<br>cabinet, your success may depend upon your<br>crit Whether you are managing a business or your personal filing ability to process information. Tools can help.

BPI Systems has sold thousands of accounting systems in response to the need for effective management tools. Now, BPI and Aims Plus introduce the BPI Information Management System.

This system instantly expands your ability to store, search, retrieve and compare very large amounts of information. The BPI Information Management System is one of the most powerful tools available today for microcomputers.

You can easily build your input screens in any format that you desire. There is no need for laborious planning. You may add. delete, and redefine items in your records any time without rebuilding the entire file. The system even allows you to design an unlimited number of reports.

The BPI Information Management System automatically edits your entries for proper for-

mat of numeric, alphanumeric and date fields, thereby preventing the most common data entry errors. You can even define more editing criteria whenever and wherever you need it

The real power of the BPI Information Man agement System is found in data retrieval. Information in any field can be compared to other fields and displayed in seconds. Since the system performs all the basic math functions, you can see information expressed in percentages, rank order, alphanumeric sequence, or even as graphs. And you can switch formats with the stroke of one key.

This system can even automatically retrieve information directly from BPI's accounting systems.\* And BPI's password security protects your sensitive material.

The BPI Information Management System is a tool which enables you to do the things you always thought a computer should do. It's just that simple.

\*Those BPI Systems available on MS-DOS'\* /a trademark<br>of MicroSoft "

#### TEMS™ SIMPIY.THE MOST POWERFUL SOFTWARE IN BUSINESS.

3423 GUADALUPE / AUSTIN. TX 7870S / SI2-4S4-280I BPI and BPI Systems are trademarks of BPI Systems Inc.

CIRCLE 126 ON READER SERVICE CARD

## $\ket{E}$   $\bra{P}$   $\bra{N}$   $\ket{0}$   $\ket{A}$   $\ket{3}$   $\angle$ More memory for APPLE II<sup>®</sup>.. the smart way. 16K 32K 64K 128K

Need more memory for VisiCalc\*? Like to have an 80 column VisiCalc display? Then, you're ready for the complete SPECIAL PAC EXPAND-A-RAM with VC-Extender.

This package allows you to utilize the extra memory on EXPAND-A-RAM for larger VisiCalc worksheets and expand from 40 to 80 columns. It includes a special command that enables you to transfer large worksheets between memory and disk very quickly-a real time saver.

You get much more. There's MEMORY MANAGEMENT SYSTEM which relocates DOS so you have more free memory in BASIC for large BASIC programs. And, there's RAM TEST and UTILITY FUNCTIONS.<br>Plus, you get RAMDISK emulators for APPLE DOS, APPLE PASCAL, and CP/M. It's a software package that

emulates a standard Apple floppy disk drive but is 2 to 10 times fastervery handy for word processing applications like WORDSTAR.

EXPAND-A-RAM plugs into any slot. Unlike other memory expansion cards that were designed to function as solid state disks, EXPAND-A-RAM works with the many software programs that use 16K of RAM in slot 0-including CP/M. APPLE PASCAL, LISA, MERLIN . . . and many others. No modification of your Apple II is required.

Suggested retail prices for SPECIAL PAK EXPAND-A-RAM with VC-EXTENDER are \$475 for 64K and \$595 for the full 128K version. Without VC-EXTENDER they are \$425 and \$550.

You can start with the basic 16K EXPAND-A-RAM for \$225 and then expand to 32K, 64K, or the full 128K as needed by adding 16K or 64K memory chips and the software later. There are a number of options. See your local dealer for details. It's the smart way to handle your memory expansion.

\*Visicalc is a registered trademark of Visicorp.

Apple II is a registered trademark of Apple Computers, Inc.

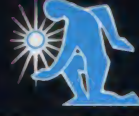

ETHEUS PRODUCTS INCORPORAT 45277 Fremont Blvd. • Fremont, CA 94538 • (415) 490-2370

CIRCLE 243 ON READER SERVICE CARD

#### Limits to Growth, continued...

will decrease significantly. One of the control the birth rate. This is simple to of this experiment. The change in birth important detrimental factors will be a test by inserting the following statement: rate helped some

drop in natural resources (NR). What we have done is decrease the What else can we try? Well, the govern-<br>Can we do something about this? One birth rate by 25 percent to 3 percent ment is always asking us to conserve our

Can we do something about this? One birth rate by <sup>25</sup> percent to <sup>3</sup> percent ment is always asking us to conserve our of the most common suggestions is to starting in 1980. Figure <sup>3</sup> shows the results resources. Let's try cutting the consump-

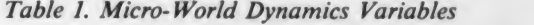

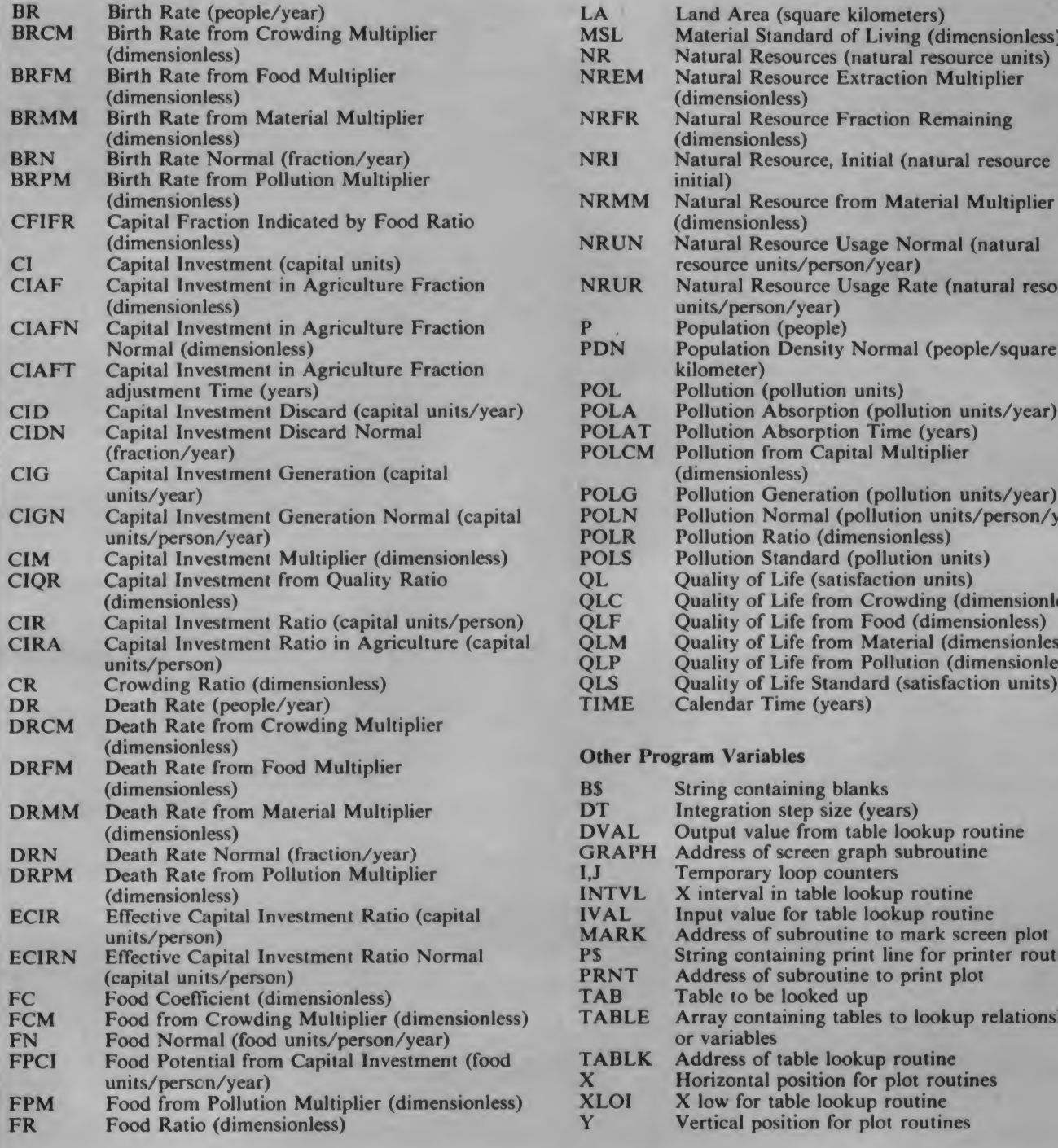

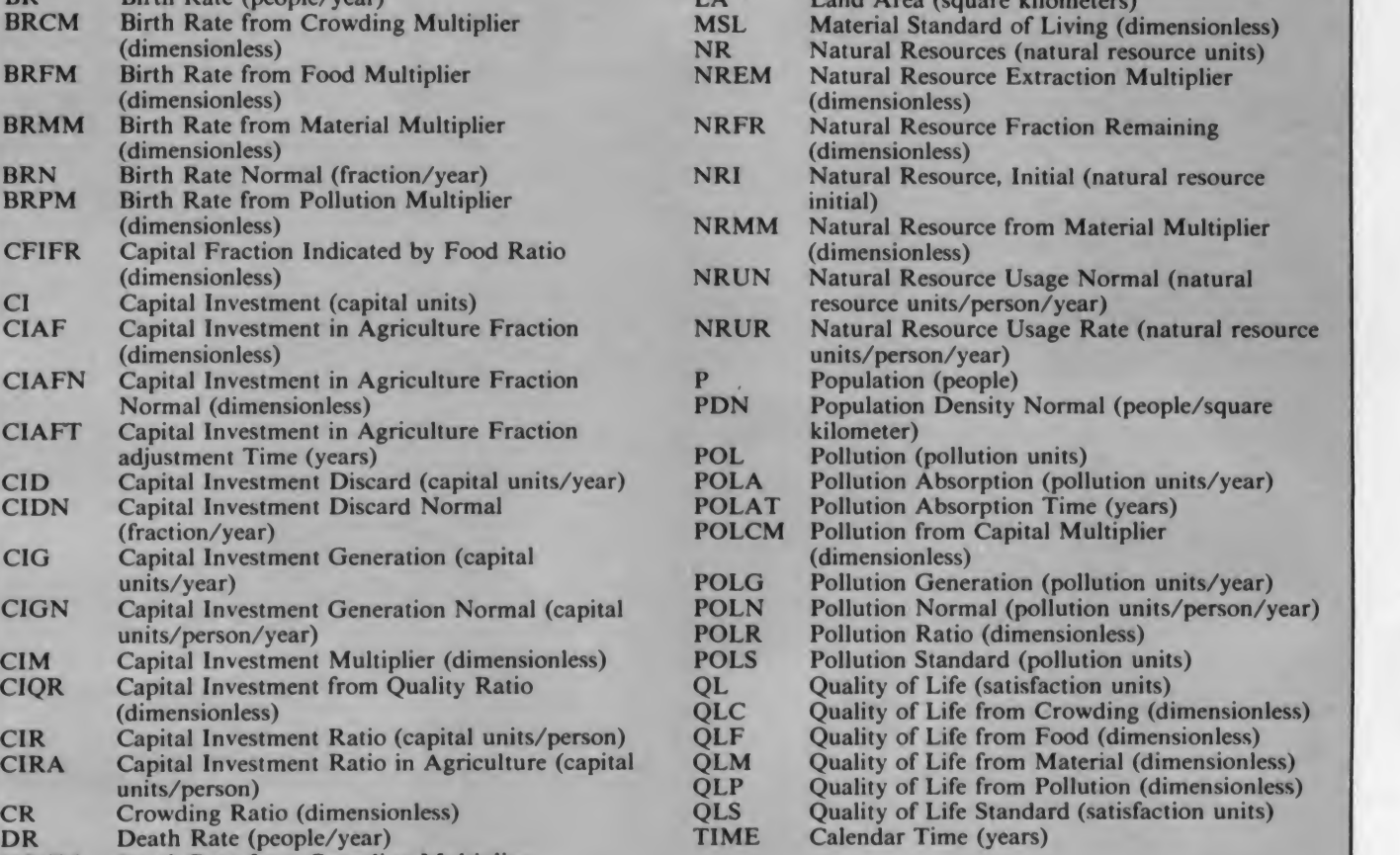

#### Other Program Variables

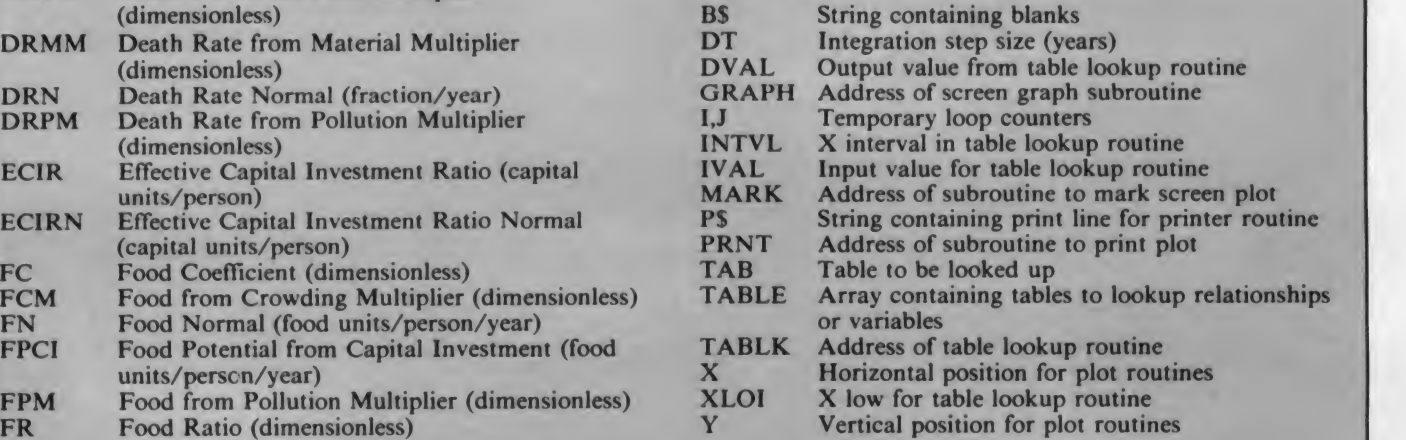

#### Limits to Growth, continued

tion of natural resources by 75 percent. This is easily done by adding the following line:

1495 IF TIME>1980 THEN NRUN=. 25 Look at Figure 4 for the results. A policy of reducing natural resource usage alone could be catastrophic to the world, by the year 2060, cutting our population by 80 percent. Here is an example of an obvious solution doing the opposite of what anyone would expect. Thought and analysis need to go into the decisions made by our world leaders.

That is where this model and more detailed variations of it are important. It allows us to examine and experiment with systems which are complex in nature with out destroying what we are testing. That is the real value of any computer model.

10 REM ##\*#\*#\*\*\*\*\* »«««»\*\*\*\*»«»«\*\*\*\*

The Basic program is shown in Listing 1, Table <sup>1</sup> lists all of the variables. For simplicity, the variable names are the same as those used in the original model.

Four of the subroutines in the program are specific to the Atari as they enable the computer to plot the results. Subroutine 10000 initializes the plotting routine for the screen while 12000 does the same for an Epson MX-80 printer. Routines 11000 and 13000 plot the data on the screen and printer respectively.

The rest of the program should be easily translatable into other Basics, so you need only write your own output routines.

A large number of simplifications and assumptions were required in the original model. Although there has been a great deal of argument in academic circles about the accuracy of Forrester's model, it is a first attempt at solving and describing a complex system, and it does provide some insights into the problem.

Don't just run the program, experiment with it. Vary the parameters and see what you can do with the world in your computer.

#### References

Forrester, Jay W., World Dynamics (Cambridge: Wright-Alien Press, 1971).

Meadows, Donella H.; Meadows, Dennis L.; Randers, Jorgen; and Behrens, William W. Ill, The Limits To Growth. A Report For The Club Of Romes Project On The Predicament Of Mankind (New York: Universe Books 1972) York: Universe Books, 1972).

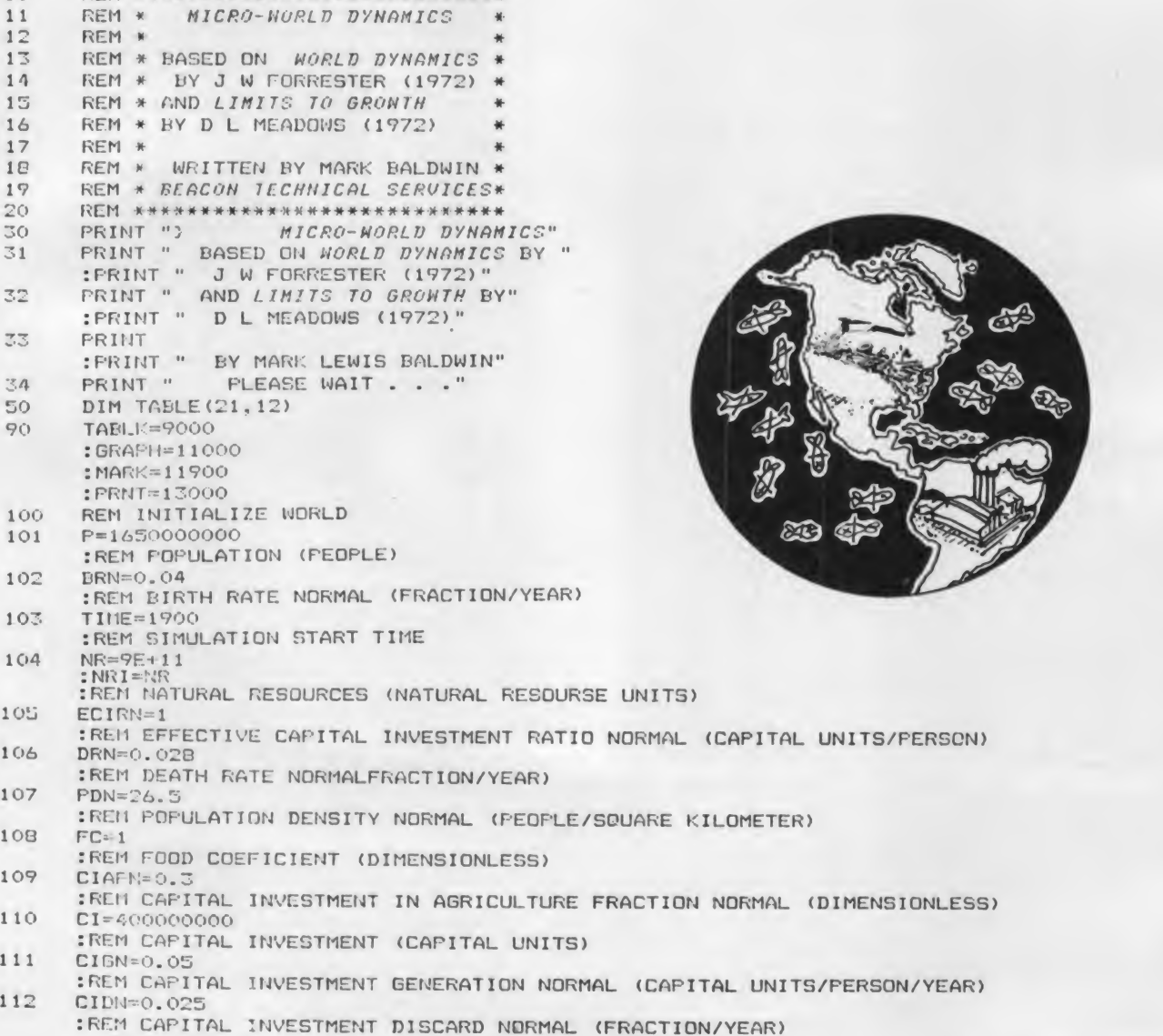

#### HERE'S THE PERSOHAL COMPUTER AD OUR COMPETITIOH DOESN'T WANT YOU TO READ.

It's an ad for NEC's APC" Advanced Personal Computer. A solutions-oriented system that solves business problems in the simplest, most cost-effective way. The APC supports both CP/M-86'\* and MS-DOS'\* It can store more information than any system in its price range. In short, it's got the best price/performance of any personal computer. That's why our competition would pr at you never see our systr

us why t' reason<sup>®</sup> s. They only p arket o 6-bit disk disp ca'

 $\Delta$ 

We asked some the business who seems that the set of the set of the set of the set of the set of the set of the set of the set of the set of the set of the set of the set of the set of the set of the set of the set of the busied us rly un APC **npute DOW** sor t. the

> $155$ her.' e sys-

> > good

-ilac

hese affo

couldn't any that well as

em that s in the Name Title **Company** 

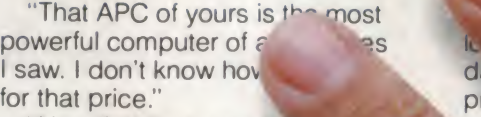

'Now that I've used it to awhile, I see why you name Advanced Personal Computer

And that from businessmen<br>In have tested the set tition! who have tested the set of the set of the voulue when you'll When you see the understand why, af others, all of these picked NEC.

Our business software<sup>1</sup> was optimized to take advantage of the APC's unique hardware features. That makes system operation faster and easier.

Our software includes a full set of general accounting packages, word processing, mailing list management, business planning, database management, and communications. And we're readying many more.

We're the only company to back our software with a unique nconditional quarantee. It will rk or you get your money .ick.

Our high-resolution color graphics run circles, arcs and lines around everybody else. The A<sup>r</sup> screen imagesline<sup>®</sup> characters pi are unprecedented in their clarity. lors against resolution

he APC compar^ for pla alysis da<sub>u</sub> hager. ord proce 's part and 'all **commu** vork, 'e the Ar nal fo **Fonic metal** ces. mput. ieta datab

A un n giv

proci

Π'n models The mo combines a black high-res 128K bytes of u a 1-million-byte h keyboard and m dard features yo

vehlive system.

letitive systems often must. Advanced Personal Computer<br>from NEC. Return the coupon to See for yourself the personal computer our competition wishes had never been invented. The Advanced Personal Computer NEC Information Systems, Inc., 5 Militia Drive, Lexington, MA 02173.

# Now available<br>with NEC hard disk.

APC is a trademark of Nippon Electric Co., Ltd. CP/M-86 is a trademark of Digital Research. Inc MS-DOS is a trademark of Microsoft. Inc.

Send me more information on the Advanced Personal Computer

Address

City. State. Zip

**Telephone** 

 $S = \frac{1}{2}$ NEC Information Systems, Inc. 5 Militia Drive, Lexington, MA 02173

#### The Benchmark in World Class Computers

CIRCLE 229 ON READER SERVICE CARO

CC0583

## OUR PRICES, SELECTION AND SAME-DAY SHIPPING MAKE US COMPETITIVE. OUR PEOPLE MAKE US EXPERTS.

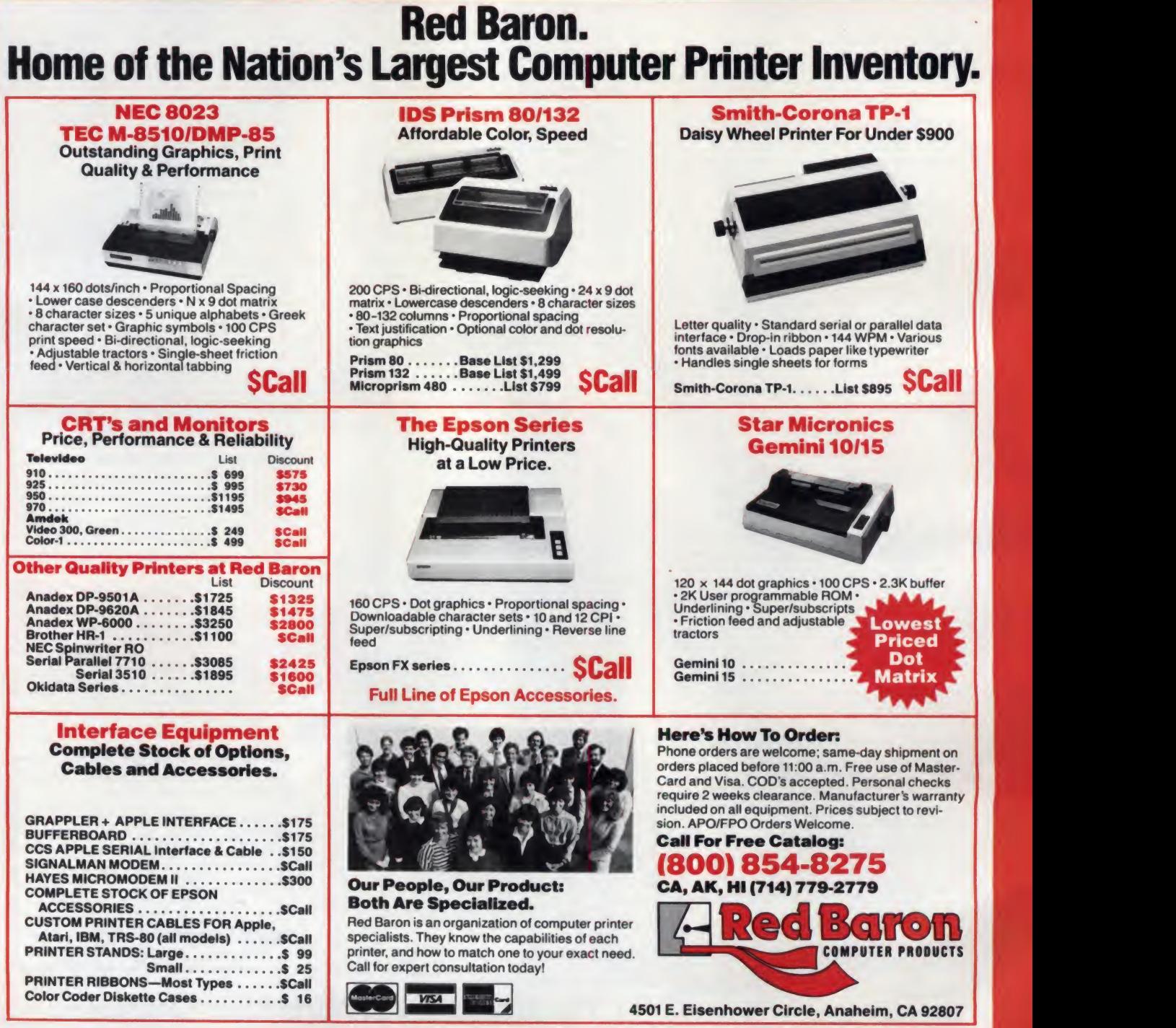

**Red Baron Computer Products, 1982** 

#### Limits to Growth, continued

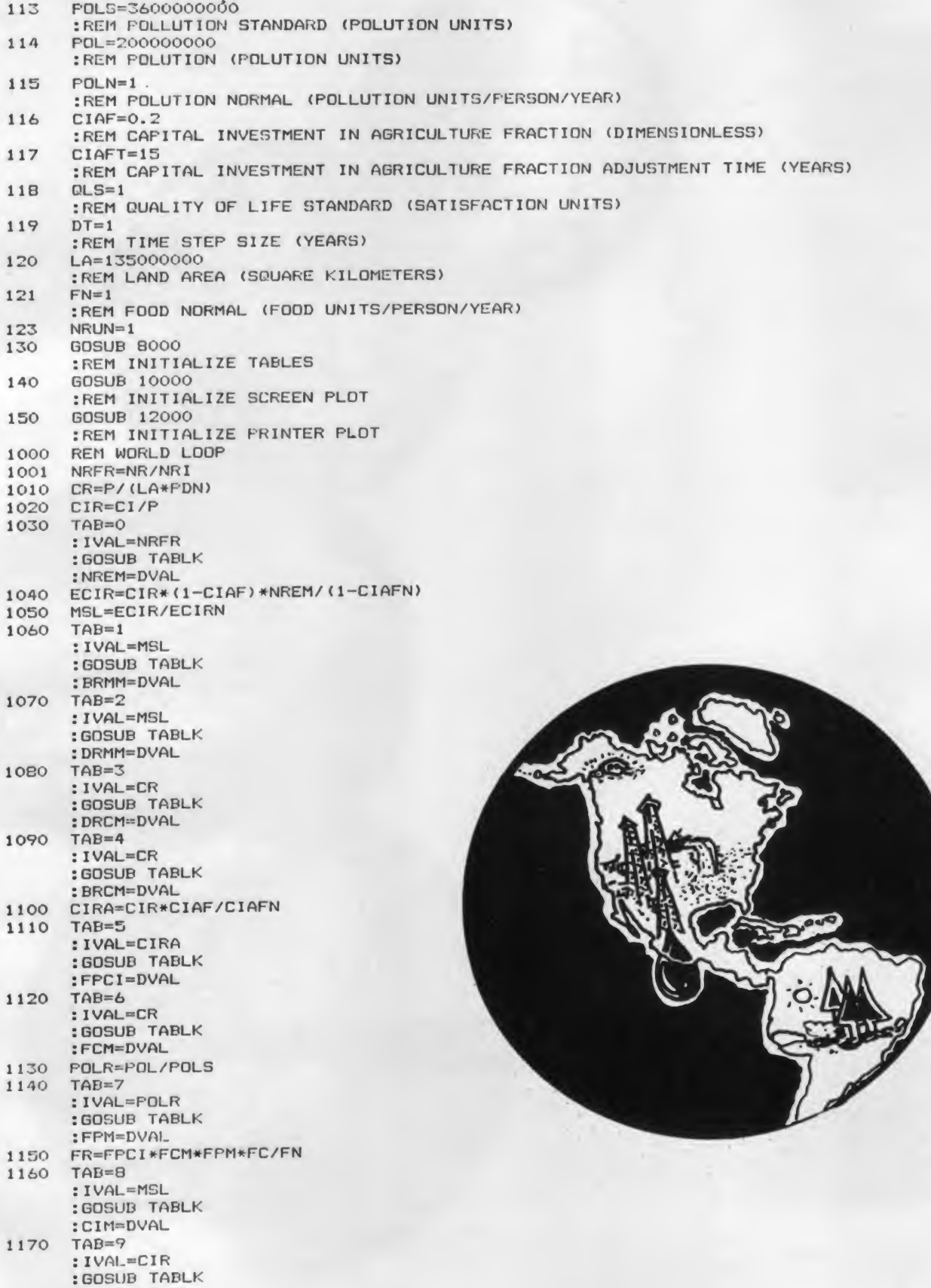

)

May 1983 © Creative Computing 209

: POLCM=DVAL

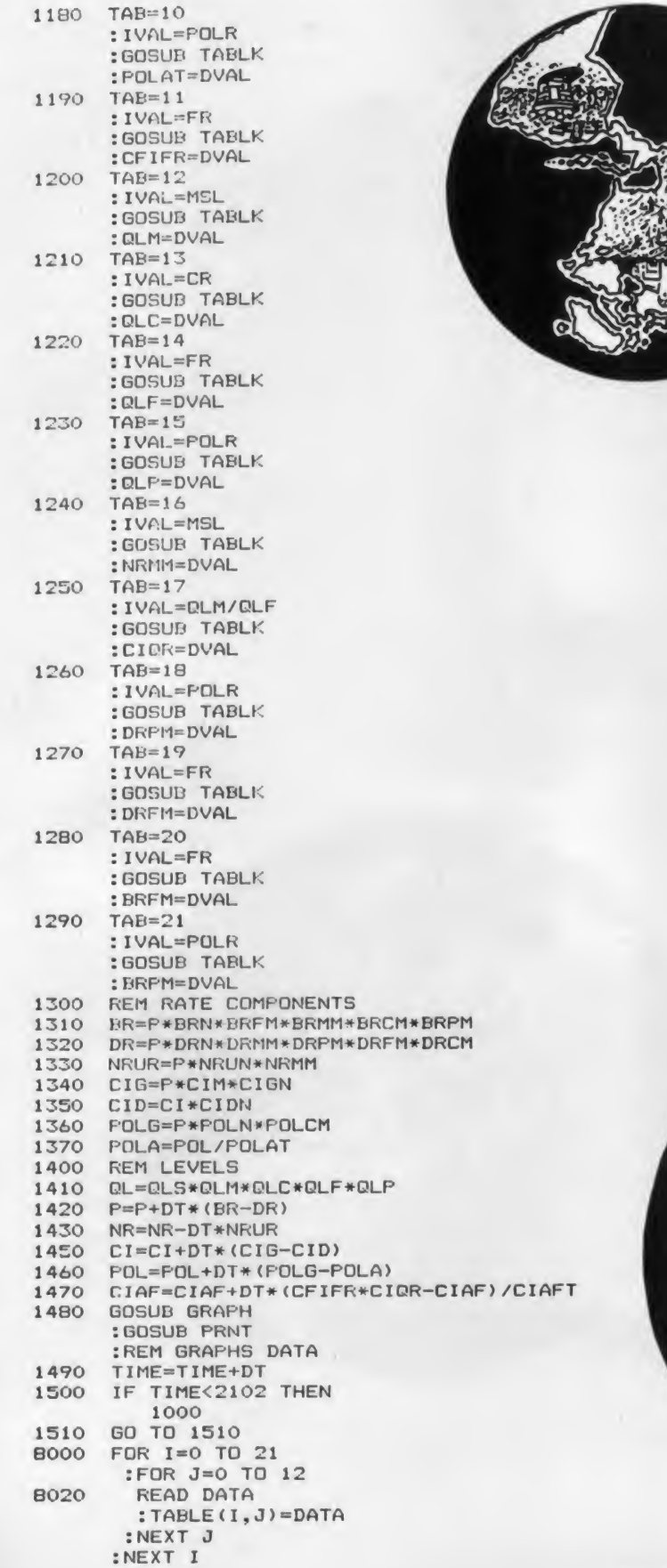

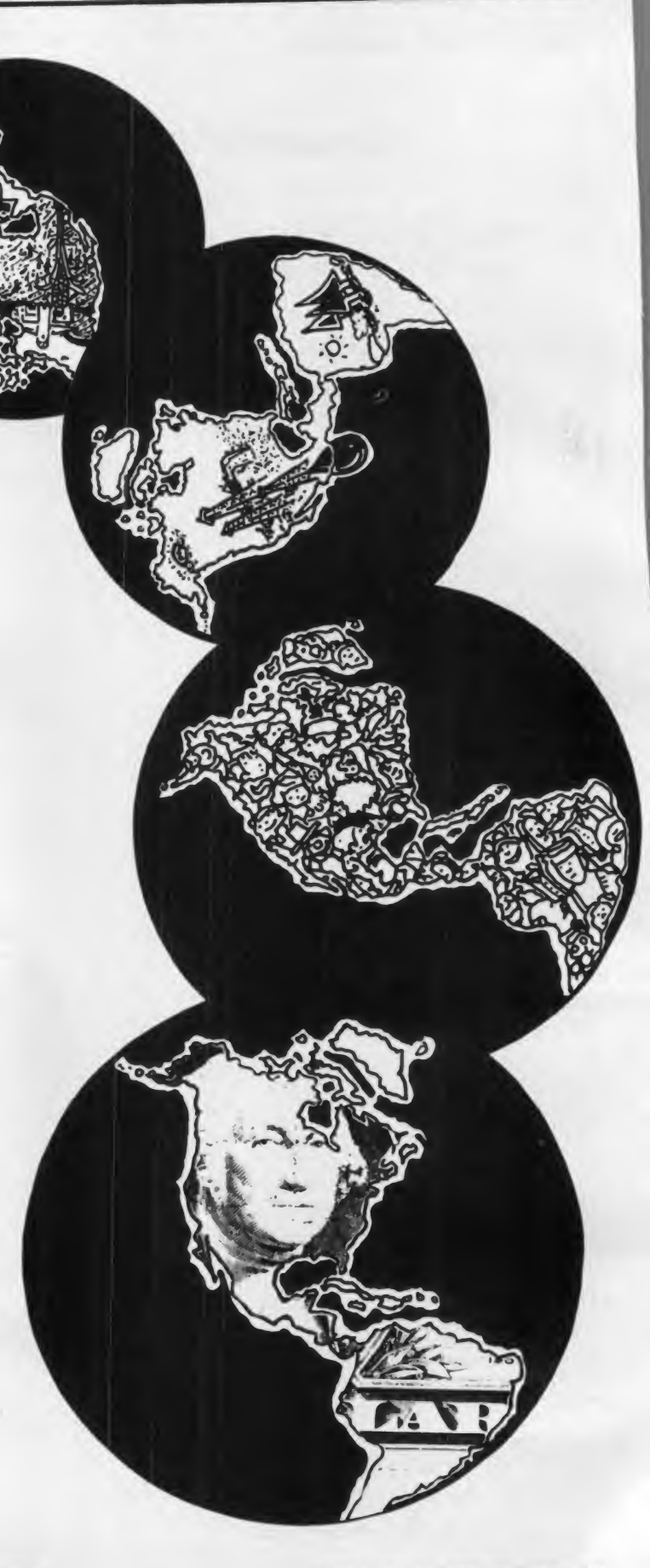

"This game is areade excitement at its best...On-Line has taken something genuinely exciting and added more... Rorke Weigandt and Eric Hammond, have packaged a genuine thrill-a-second arcade game...<sup>01</sup>

Microcomputing Jan. '83

"More than enough to challenge even the best areader...<sup>00</sup>

**Creative Computing Jan. '83** 

"MARAUDER is well done, and exhibits<br>uncommon intelligence and realism in the uncommon intelligence and realism in the enemy's tactics...You get your money's worth from MARAUDER..."

(Madrid Control of the Control of the Control of the Control of the Control of the Control of the Control of the Control of the Control of the Control of the Control of the Control of the Control of the Control of the Cont

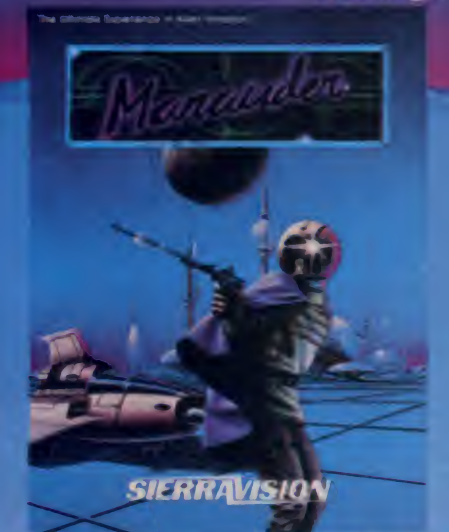

Any arcade game can be fun the first 100 times you play it. It's the jewels that play 200. . or 300. . or 500 times. Marauder - "You get your money <sup>s</sup> worth" in <sup>a</sup> game that's"more than enough to challenge even the best arcader." They said it: we believe it. So will you.

Marauder is available for Apple ll/ll + (48K) and Atari 400/800 (40K) for \$34.95. Order from your local dealer or directly from: Sierra On-Line, Inc., Sierra On-Line Building, Coarsegold, CA 93614, (209) 683-6858. CIRCLE 264 ON READER SERVICE CARD

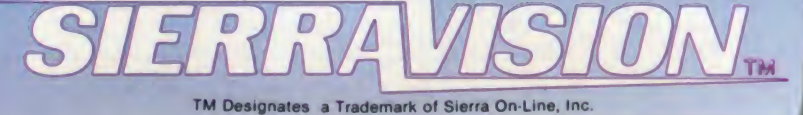

annedon

**V-LINE ING** 

"

**Mari** 

 $\sim$ 

## IF YOU OWN A COMMODORE COMPUTER, YOU KNOW IT CAN DO ALL THIS.

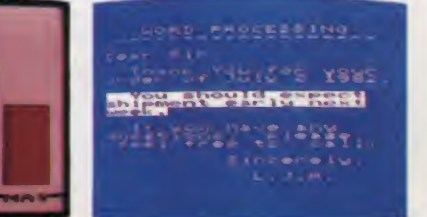

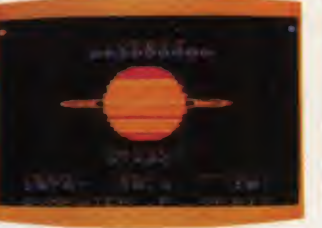

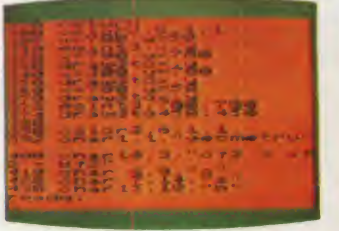

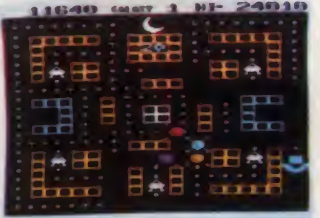

**BUSINESS** 

**EDUCATION** 

PROGRAMMING GAMES

\*

BUT DIDYOU KNOW FOR ABOUT \$100, YOU CAN ALSO GET IT TO DO ALL THIS?

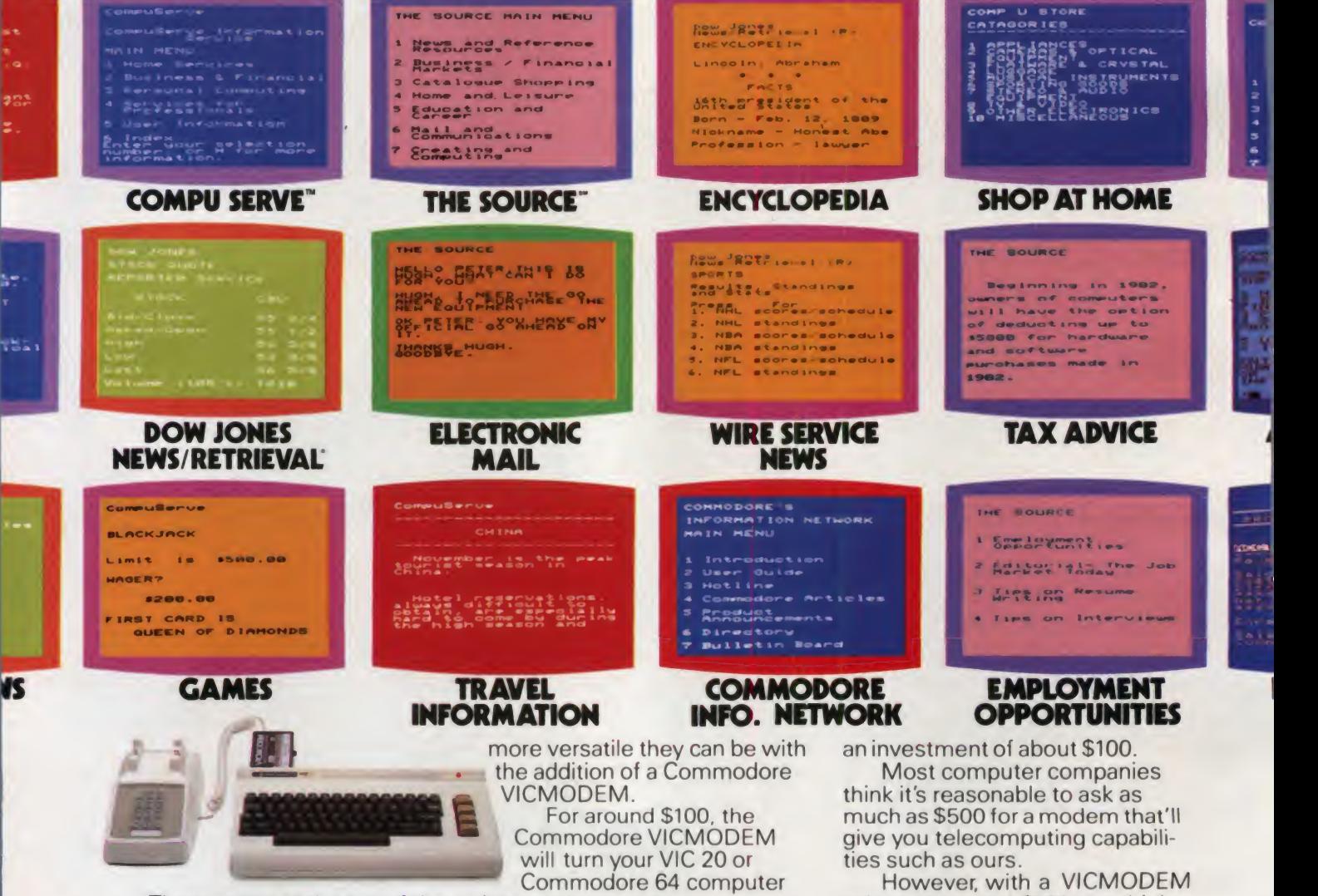

Commodore 64 computer

Commodore includes a few little. extras (such as a free hour's time on the two most popular telecom-

into a telecomputer.

The screens at the top of the into a telecomputer.<br>To make matters even better. page show a few examples of<br>how versatile the VIC 20<sup>th</sup> or Commodore 64™ can be with the addition of Commodore software. The screens below them give

you a few examples of how much puting services) that add up to a value of \$197.50\* A nice return on

U.S.A.-PO Box500,Conshohocken,PA19428,Canada- 3370PharmacyAvenue,Agincourt,Ontario,CanadaM1W2K4 \*Certain offers subject to change<br>CompuServe is a trademark of CompuServe, Inc. and H.& R. Block Co. Dow Jones News Retrieval

### **E** commodore COMPUTER

priced at around \$100, we think we're being a lot more reason-

able. Don'tyou agree?

CIRCLE 140 ON READER SERVICE CARD

#### Limits to Growth, continued...

8030 RETURN 8100 DATA 0,1,0.25,0,0.15,0.5,0.85,1,1,1,1,1,1,1<br>8110 DATA 0,5,1,1.2,1,0.85,0.75,0.7,0.7,0.7,0. 8100 DATA 0,1,0.25,0,0.15,0.5,0.85,1,1,1,1,1,1,1<br>8110 DATA 0,5,1,1.2,1,0.85,0.75,0.7,0.7,0.7,0.7,0.7,0.7 8120 DATA 0,4. 5, 0.5, 3, 1.8, 1,0.8,0.7,0.6,0.53,0.5,0.5,0.5 8130 DATA 0,5,1,0.9,1,1.2,1.5,1.9,3,3,3,3,3 8140 DATA 0,5,1, 1.05, 1,0.9,0.7,0.6,0.55,0.55,0.55,0.55,0.55 8150 DATA 0,6, 1,0.5, 1, 1.4, 1.7, 1.9,2.05,2.2,2.2,2.2,2.2 8160 DATA 0, 5, 1, 2.4, 1, 0.6, 0.4, 0.3, 0.2, 0.2, 0.2, 0.2, 0.2 8170 DATA 0,60, 10, 1.02,0.9,0.65,0.35,0.2,0. 1,0.05,0.05,0.05,0.05 8170 DATA 0,60,10,1.02,0.9,0.65,0.35,0.2,0.1,0.05,0.05,0<br>8180 DATA 0,5,1,0.1,1,1.8,2.4,2.8,3,3,3,3,3 8190 DATA 0,5, 1,0.05, <sup>1</sup> , 3, 5. 4, 7. 4, 8, B, 8, 8, 8 8200 DATA 0,60, 10,0.6,2.5,5,8,11.5, 15.5,20,20,20,20 **8210 DATA 8220 DATA** 8230 8240 DATA 0,4, 1,0, 1, 1.8, 2. 4, 2. 7, 2. 7, 2. 7, 2. 7, 2. 7, 2. 7 8250 DATA 0,60, 10, 1.04,0.85,0.6,0.3,0. 15,0.05,0.02,0.02,0.02,0.02 8260 DATA 0,9,1,0,1,1.8,2.4,2.9,3.3,3.6,3.8,3.9,4 8270 DATA 0,2, 0.5, 0.7, 0.8, 1, 1.5, 2, 2, 2, 2, 2, 8280 DATA 0,60, 10,0.92, <sup>1</sup> . 3, 2, 3. 2, 4. 8, 6. 8, 9. 2, 9. 2, 9. 2, 9. 2 8290 DATA 0,2,0.25,30,3,2, <sup>1</sup> . 4, <sup>1</sup> , 0. 7, 0. 6, 0. 5, 0. 5, 0. 8300 DATA 0,4,1,0,1,1.6,1.9,2,2,2,2,2,2 8310 DATA 0,60, 10, 1.02,0.9,0.7,0.4,0.25,0. 15,0.1,0.1,0.1,0.1 9000 REM TABLE LOOKUP SUBROUTINE 9010 IF IVAL<=TABLE(TAB,0) THEN DATA 0,2,0.5,1,0.6,0.3,0.15,0.1,0.1,0.1,0.1,0.1,0.1<br>DATA 0,5,1,0.2,1,1.7,2.3,2.7,2.9,2.9,2.9,2.9,2.9 DATA 0,4.5, 0.5, 2, 1.3, 1,0. 75, 0. 55, 0. 45, 0. 38, 0.3,0. 25, 0.2 DVAL=TABLE (TAB, 3) : RETURN 9020 IF IVAL>=TABLE(TAB, 1) THEN DVAL=TABLE (TAB, 12) : RETURN 9030 INTVL=INT ( ( I VAL-TABLE (TAB, 0) ) / TABLE (TAB, 2) )<br>9040 XLDI=TABLE (TAB, 2) \* INTVL<br>9050 NUM - TABLE (TAB, TATULLA) ( TABLE (TABLE 111) 14) 9050 DVAL=TABLE (TAB, INTVL+3) + (TABLE (TAB, INTVL+4) -TABLE (TAB, INTVL+3)) \* ( I VAL-XLOI ) /TABLE (TAB, 2> 9060 RETURN 10000 REM SET UP PLOT 10010 GOSUB 32000 10020 SETCOLOR 0,1,10 : SETCOLOR 1,5,10 : SETCOLOR 2,10,10 10030 COLOR <sup>4</sup> <sup>I</sup> F'LOT 9,0 IPLOT 10,0 : DRAWTO 10,160 : PLOT 9,40 IPLOT 9,80 IPLOT 9, 120 10040 PLOT 10,160 : DRAWTO 70, 160 10050 FOR 1=16 TO 71 STEP 5 IPLOT 1,160 IPLOT 1,164 <sup>I</sup> NEXT <sup>I</sup> 10060 RETURN 11000 REM DRAW DATA 11005 X=10+(TIME-1900)/4 11010 COLOR 10  $: Y=159-160*(P)/1E+10$ : GOSUB MARK <sup>1</sup> <sup>1</sup> 020 COLOR 8  $: Y=159-160*QL/2$ : GOSUB MARK 11030 COLOR 7  $: Y=159-160*NR/1E+12$ : GOSUB MARK 11040 COLOR 5  $: Y = 159 - 160*FOLR/40$ : GOSUB MARK 11050 COLOR 9 : Y=159-160\*CI/2E+10 : GOSUB MARK <sup>1</sup> <sup>1</sup> 060 COLOR <sup>1</sup>  $:Y=159-160*FR/2$ : GOSUB MARK 11800 RETURN

22 January 2014 12:00 percent and the control of the control of the control of the control of the control of

2

**On the company's company's company's** 

May 1983 © Creative Computing 213

#### Limits to Growth, continued...

32130 RETURN

11900 IF Y<0 THEN  $Y=0$ <sup>1</sup> COLOR 0 11910 IF Y>159 THEN  $Y=159$ 11920 PLOT X, Y<br>RETURN: : RETURN 12000 REM PRINTER SET UP ROUTINE FOR MX -80 12010 DIM P\$ (130), B\$ (130) :FOR 1=1 TO 130  $: B \oplus (I, I) = " "$ • NEXT I 12020 LPRINT CHRS(15) ;CHRS(27) ;CHRS(85) ;CHRS(1) ;CHRS(27) ;CHRS(27) ;CHRS(27) ; "O" 12030 LPRINT "F=P, 2=P0LR, C=CI , F=FR, N=NR, Q=QL" : LPRINT  $4. B$ 12040 LPRINT " 0. 2.B<br>6.B B.B P"  $O.$  2.B 6. B 8.B P"  $B. B. P''$ <br>  $0. 10.$ 12050 LPRINT " 0. 10. 20. 20. 20. 20. 40.  $2"$ <br>0.  $30.$  40.  $2''$  5. R 10. B 12060 LPRINT " 0. 5.B 10.B 15. B 20. B C"<br>2070 LFRINT " 0. 12070 LPRINT " 0. 5 1.0 1.5 2.0 F, Q"<br>80 LPRINT " 0. 500.B 12080 LPRINT " 0. 250.B<br>750.B 1000.B N" 1000. B N" 12100 RETURN 13000 REM PRINTER PLOT ROUTINE FOR MX-BO 13010 IF INT (TIME/4) \*4<>TIME THEN **RETURN** 13020 PS=BS : IF INT((TIME-100)/40)\*40=TIME-100 THEN 13050 13030 FOR 1=11 TO 91 STEP 20  $P@(1,1)=".$ <br>:NEXT I<br>:GOTO 13100 13050 P\$(6,10)=STR\$(TIME) SFOR 1=11 TO 91 STEP 2 : $P$(I, I) = " - "$ :next <sup>i</sup> 13100 X=1 i+QL/O. 025 : IF X<92 THEN  $P$ \$ (X, X) = "Q" 13110 X=11+NR/1.25E+10 : IF X<92 THEN  $P* (X, X) = "N"$ 13120 X=1 1+FR/O. 025 : IF X<92 THEN  $P=(X, X)="F"$ 13130 X=11+CI/250000000 : IF  $X < 92$  THEN<br> $P \oplus (X, X) = "C"$  $13140$  X=11+POLR/0.2 : IF X<92 THEN  $P\$(X, X) = "2"$ 13150 X=ll+P/100000000 : IF X<92 THEN  $P\$(X,X)="P"$ 13300 LPRINT PS 13310 RETURN 32000 REM SETS UP MULTI COLOR GRAPHICS MODE 32010 GRAPHICS 24 32020 DL=PEEK (560) +256\*PEEK <561 32030 POKE 559,0 32040 POKE DL+3,70 : POKE DL+99, 78 32050 FOR INSERT=DL+6 TO DL+98 32060 POKE INSERT, 14 32070 NEXT INSERT 32080 FOR INSERT=DL+102 TO DL+198 32090 POKE INSERT, 14 32100 NEXT INSERT 32110 POKE 87,10 32120 POKE 559,34
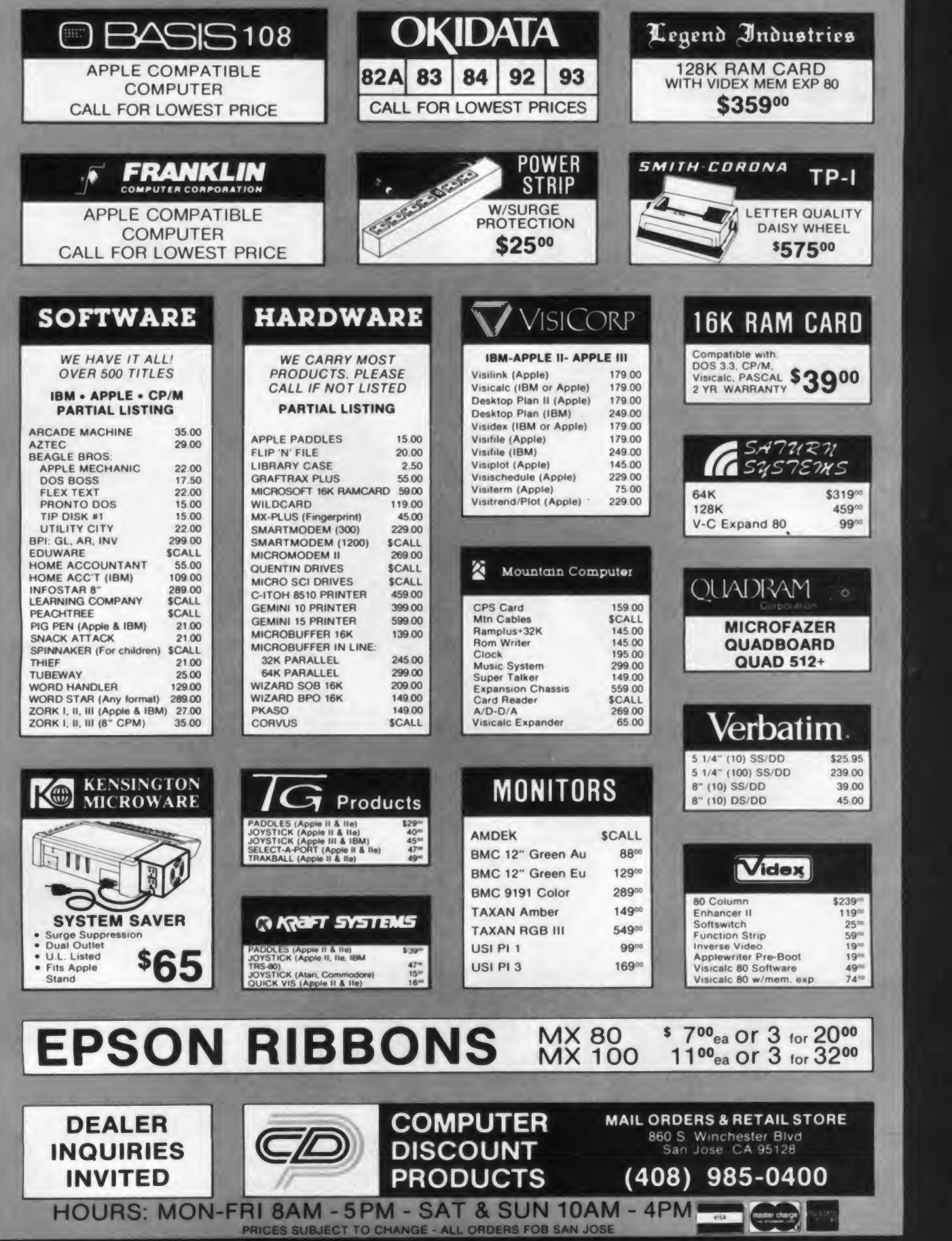

CIRCLE 144 ON READER SERVICE CARD

# The Light Pen Right Price:

Shown actual size

**SPECIAL INTRODUCTORY OFFER!** 

1-80

oram

Less is more. This maxim has never been more true than now with the introduction of our new **Edumate Light Pen. This** affordable and reliable tool was originally designed and developed for use with our Learning Center educational software-however, it is the perfect accessory for your Atari 400/800, VIC-20 or Commodore 64, regardless of application. Response has been so overwhelming that we now announce a new price schedule for quantity orders:

 $1 - 4 - $29$ <sup>95</sup> each 5-24-\$20° each 25-99-\$1948 each 100 and more  $517°$  each

Order now! See your local dealer or order direct. New catalog \$2.00. Visa and MasterCard acceptedplease add \$2.00 for postage and handling. Call toll free!

**DEALER INQUIRIES INVITED** 

adivision of **FUTURE HOUSE** p.o.box 3470, chapel hill, north carolina 27514, 919-967-0861 **CIRCLE 242 ON READER SERVICE CARD** 

## A Comparison of Sorts, Revisited

#### Howard Kaplon

During a recent search for a better sorting routine, a colleague offered the article "A Comparison of Sorts" by John Grillo (Nov/Dec 1976— Some people never discard their issues of Creative — EBS). Previously, <sup>I</sup> had always used the bubble sort technique for exactly the reasons given in the Grillo article: it was a simple technique and one which was very familiar. According to the article, the Shell-Metzner sorting routine would end the search.

However, another colleague suggested that a technique called quicksort described in The Art of Computer Pro gramming, Vol. Ill by Knuth be investi gated. Having programmed this algorithm and modified it slightly, <sup>I</sup> wanted to see how it compared with the Shell-Metzner sort.

An empirical approach seemed the most direct way to compare the two sort ing routines. The bubble sort was also included in the comparisons. At the end of this article (Listing 1) is the Basic program <sup>I</sup> used to make the comparisons. It is the Basic program given in "A Comparison of Sorts" that was modified for use on a Univac <sup>1</sup> 106 system and had the

Howard Kaplon. Towson Slate University. Towson. MD 21204.

Table I. Sort Execution Data.

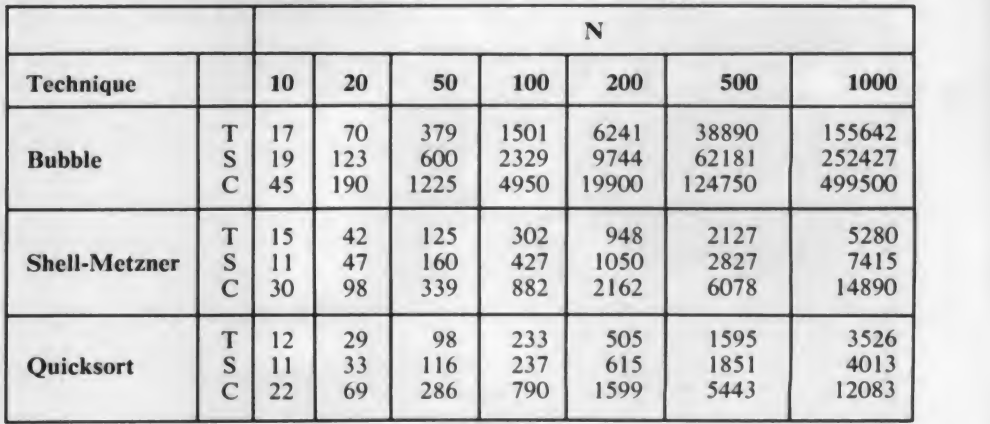

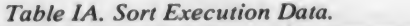

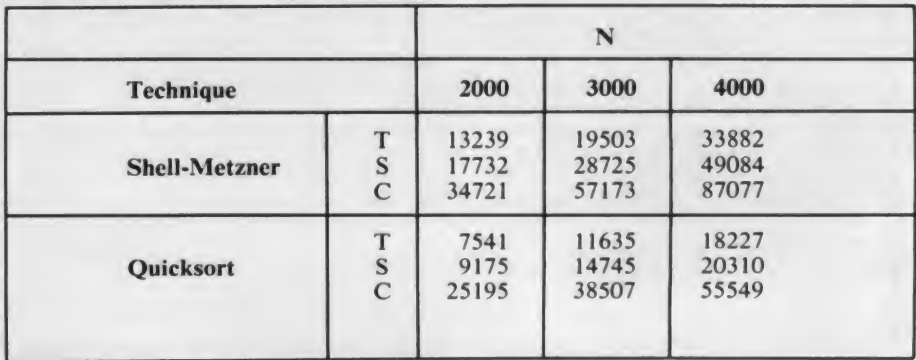

#### Comparison of Sorts, continued...

quicksort technique appended to it.

Tables <sup>I</sup> and I-A summarize information on sorting arrays of 10, 20, 50, 100, 200, 500, and 1000 items by each of the three techniques. Additionally, arrays of 2000, 3000, and 4000 items were sorted by the Shell-Metzner and quicksort tech niques. Each of the arrays consisted of a random sample generated from a normal distribution with a mean of 5000 and a standard deviation of 2000. The codes  $are: T = time of execution in milliseconds$ on a Univac 1106 time sharing system provided by the Maryland State Colleges Information Center,  $S =$  number of times that pairs of elements were switched, <sup>C</sup> <sup>=</sup> number of times that pairs of elements were compared, and  $N =$  number of items in the array.

As in the Grillo article, a regression model of the form  $T = AN<sup>B</sup>$  was used to predict the sorting time (T) from the array size (N). Table <sup>11</sup> gives the estimated regression equation for each of the three techniques. Using these equations and extrapolating, <sup>1</sup> calculated the predicted sorting times for large arrays as shown in Table 111.

Differences between the values pre sented in Tables 1, I-A and III of this article and the corresponding values that Grillo presented may be attributed to the different operating systems. However, the

figures themselves are not nearly as important as the comparison among the three techniques.

What has been accomplished? First of all, we see the logic of the quicksort algorithm is much clearer than that of the Shell-Metzner algorithm. Briefly, the quicksort routine chooses a pivot element (the first element in this case) of the array and divides the array into two subarrays such that the left subarray contains all of the elements that are less than the pivot. The larger of the subarrays is put on a stack. The smaller subarray is further divided by its pivot into two subarrays. This process is repeated with each larger subarray being put on the stack until a smaller subarray has fewer than ten ele ments. This subarray is then bubble sorted, and the last subarray on the stack

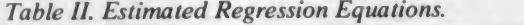

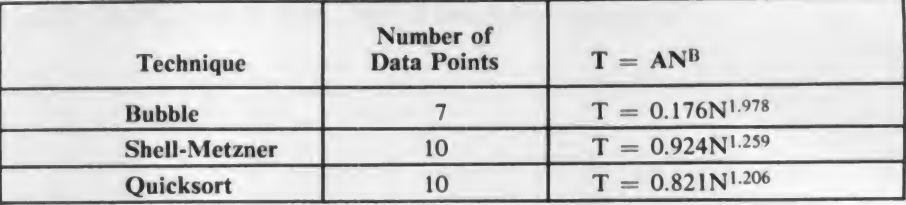

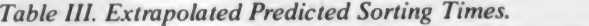

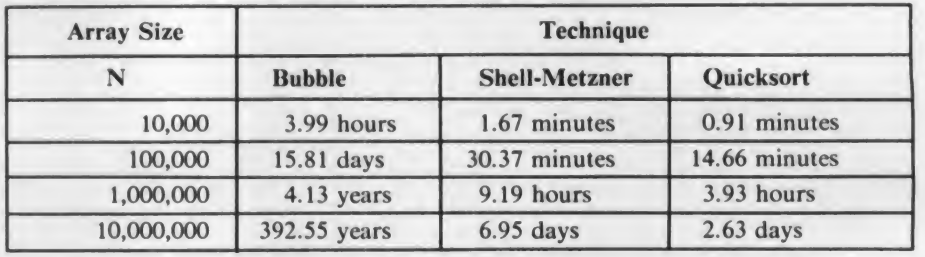

#### LET YOUR APPLE SEE THE WORLD!

The DS-65 Digisector<sup>®</sup> opens up a whole new world for your Apple II. Your computer can now be <sup>a</sup> part of the action, taking pictures to amuse your friends, watching your house while you're away, taking computer portraits ... the applications abound! The DS-65 is a random access video digitizer. It converts a TV camera's output into digital information your computer can process. The DS-65 features:

• High Resolution — a 256  $\times$  256 picture element scan • Precision — 64 levels of grey scale

• Versatility — Accepts either NTSC or industrial video input • Economy — <sup>A</sup> professional tool priced for the hobbyist

The DS-65 is an intelligent peripheral card with on board software in 2708 EPROM. Check these software features:

- Full screen scans directly to Apple Hi-Res screen
- Easy random access digitizing by Basic programs
- Line-scan digitizing for reading charts or tracking objects
- Utility functions for clearing and copying the Hi-Res screen

Use the DS-65 for precision security systems; computer portraiture; robotics; fast to slow scan conversion; moving target indicators; reading UPC codes, musical scores and paper tape and more! GIVE YOUR APPLE THE GIFT OF S

ADDITIONAL SOFTWARE FOR THE DS-65<br>-Picture Scanner: Provides a variety of different dithering algorithms for compressing the digitized image into the Hi-Res<br>screen. Available on 13-sector disk. Price: \$39.95

-Superscan: Enables you to enhance the DS-65's Hi-Res pictures with colors! Choose from 21 different colors and assign them to grey scale values, modify pictures, zoom, enhance contrast, etc. Print routines for the Anadex and Paper Tiger\* are provided. Comes on a 13-sector disk. Written for The Micro Works by Magna Soft. Price: \$79.95

- Portrait System Software: This program includes captions and a credit line, reverse printing for T-shirt application and the option to save portraits on disk. Specifically for use with a Malibu 165 printer. Call or writ

AND PICTURE SCANNER SOFTWARE

HI RES PICTURE USING THE DS-65

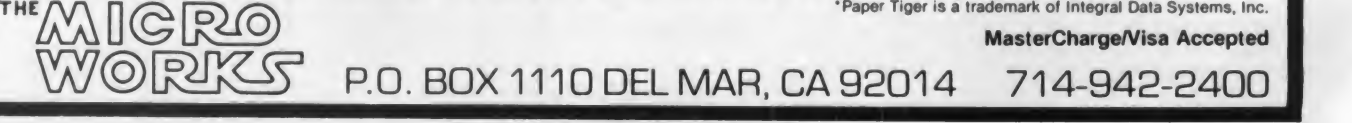

CIRCLE 222 ON READER SERVICE CARD

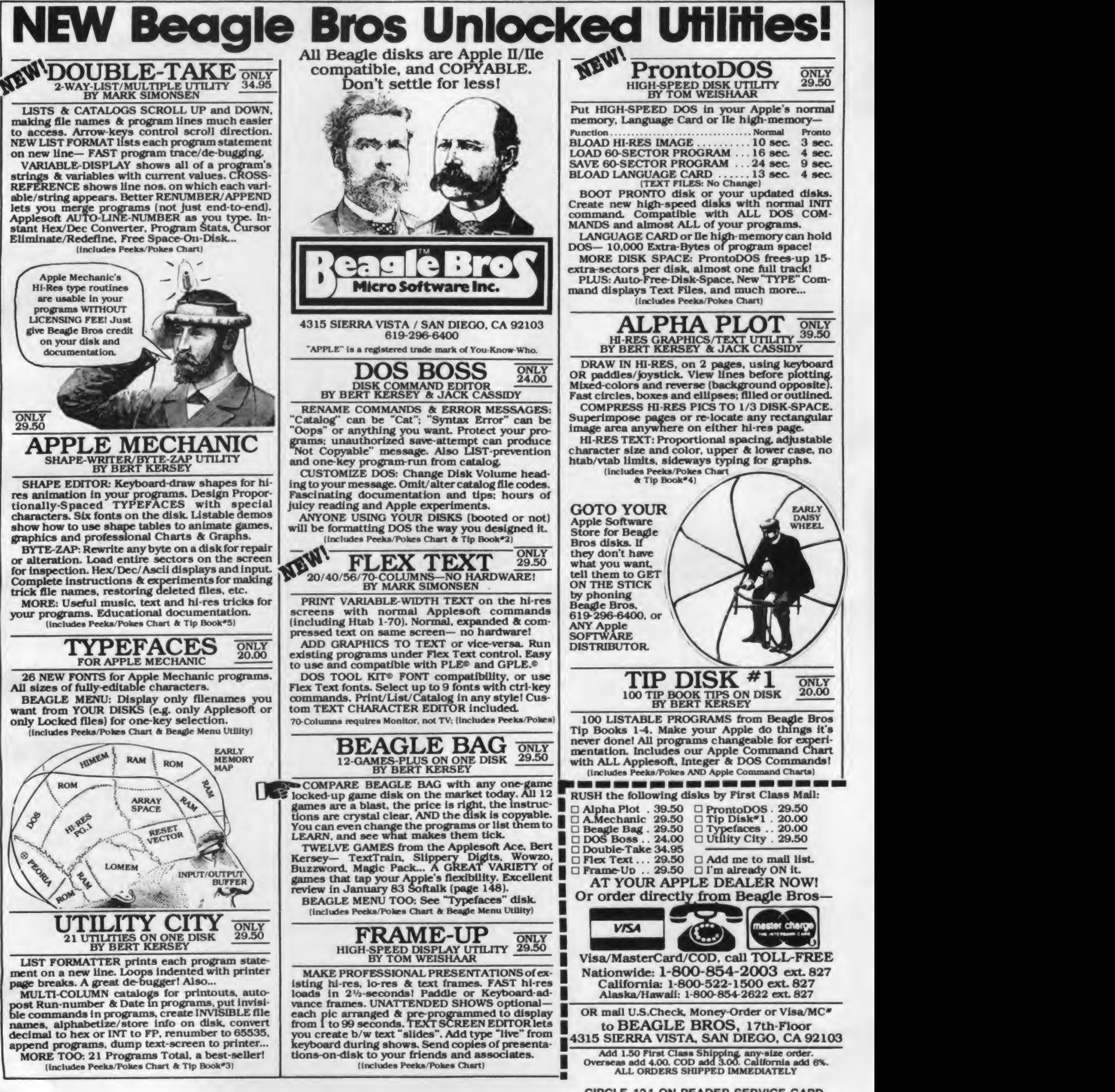

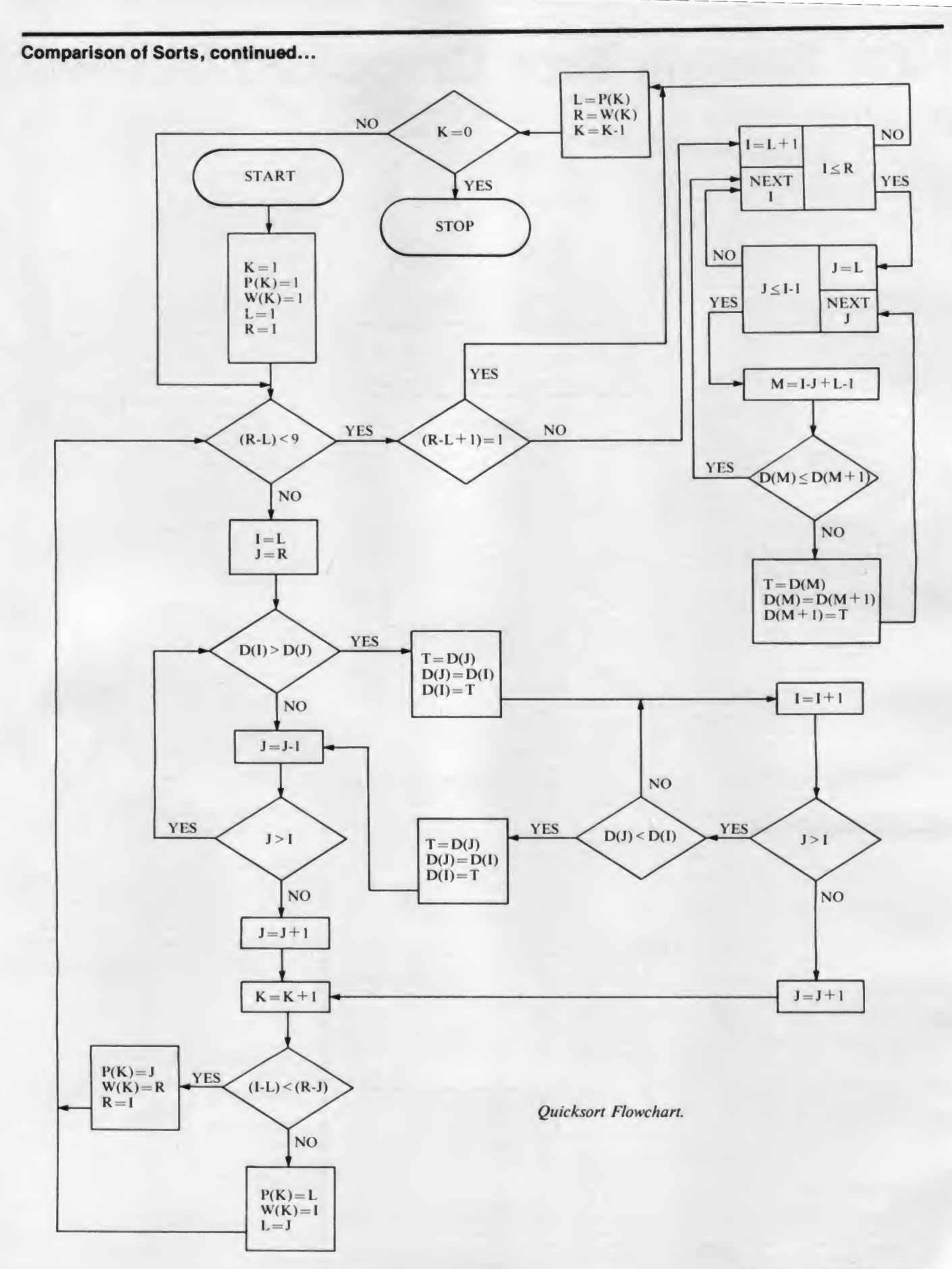

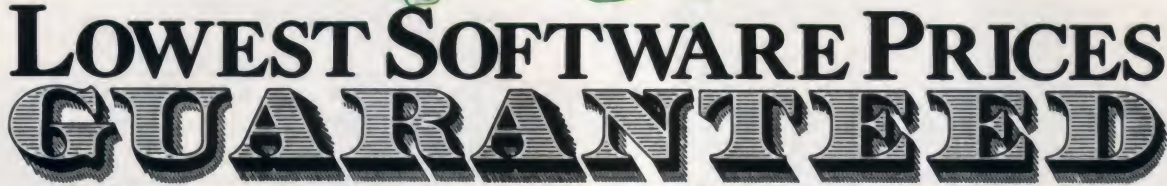

**URIBUS** 

**SORCIM** 

**SUPERSOFT** 

Act

Ada...

..\$1099

 $...$ \$319<br>..\$1999

We hereby certify that your purchase from Discount Software represents the lowest price sold anywhere. If you find a lower price on what you purchased within 30 days, send the ad and we'll refund the difference.

 $\cdots$  . . . . . . . . . . . \$157

 $3270$ 

\$249 SuperCalc

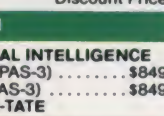

 $EBDE$ 

**MDBS** 

#### \$4?? dBASE II...

CP/N

ARTIFICI

Medical

Dental (P

ASHTON

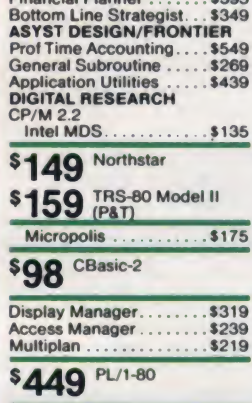

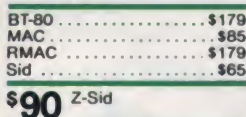

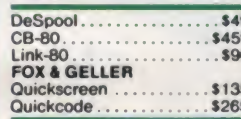

#### \$65 DUtil

#### **MICRO-AP**

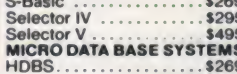

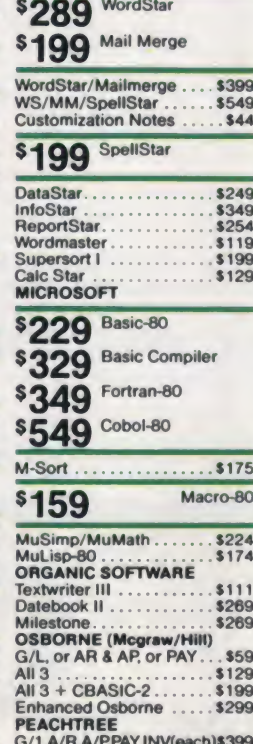

P8 Version . . . . . . . . . Add \$234 Peachcalc .......<br>Other ..........  $...$  \$249 STAR COMPUTER SYSTEMS<br>G/L, A/R, A/P, Pay(each). . \$349 All 4 ..\$1129 Legal or Property Mgt......<br>STRUCTURED SYSTEMS \$849 **Business Packages (call)** 

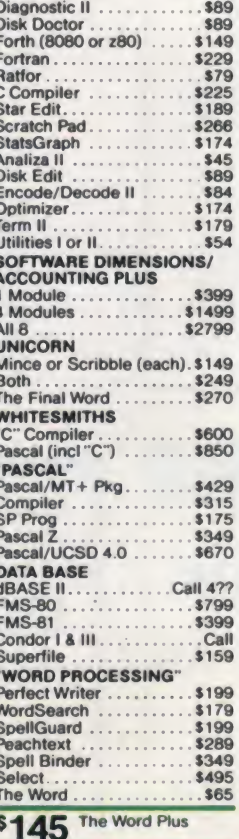

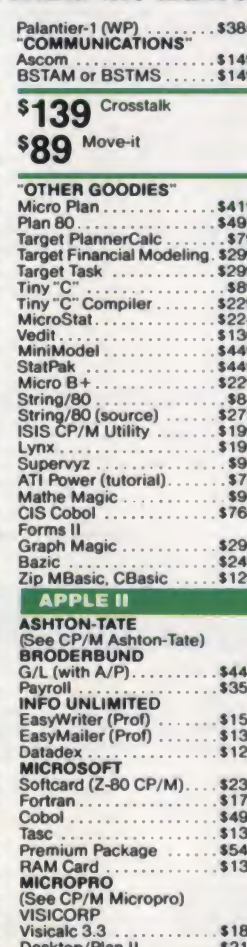

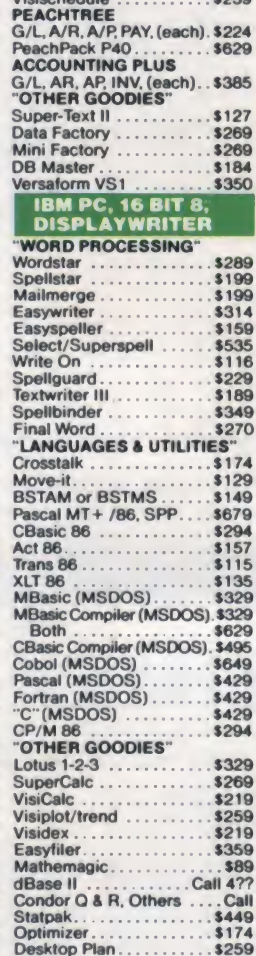

Visifile<br>Visischedule

 $$219$ 

15

 $\ldots \ldots$ \$259

## **FREE WITH PURCHASE:**

**Complete Software Buyer's Guide**  $($ \$5.00 value $)$ **Filled with facts and** usable advice about scores and scores of

**Exclusive Service** "Hotline" Our reputation for courteous and knowledgeable service has resulted in calls from people who never purchased our products. accounting and business Now a separate "hotline" is systems to word processing available to customers only.

Visiterm.

Visitrend/Visiplot

Visidex

CIRCLE 309 ON READER SERVICE CARD

**UNIT SOFTV** 

## **Confidential Software**

son

\$219

\$259

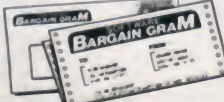

sil

**Bargain Grams Regular notices of insider's** bargains not available to the general public.

#### **DISCOUNT SOFTWARE**

DISOUUT 1 SOFT WARE<br>
2011 1 SUP AND BOURS Air<br>
Parcel Post. Add \$3.50 postage and handling<br>
per each litem. California residents add 6%<br>
sales tax. Allow 2 weeks on checks. C.O.D. \$3.00<br>
extra. Prices subject to change wit

CC 583

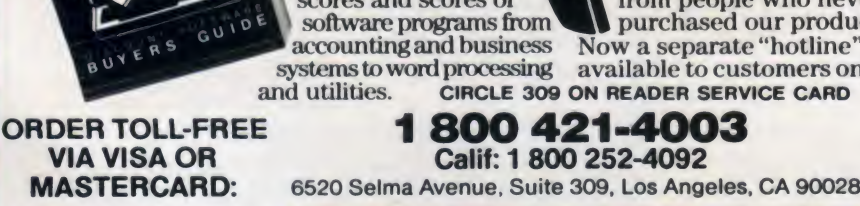

O

C

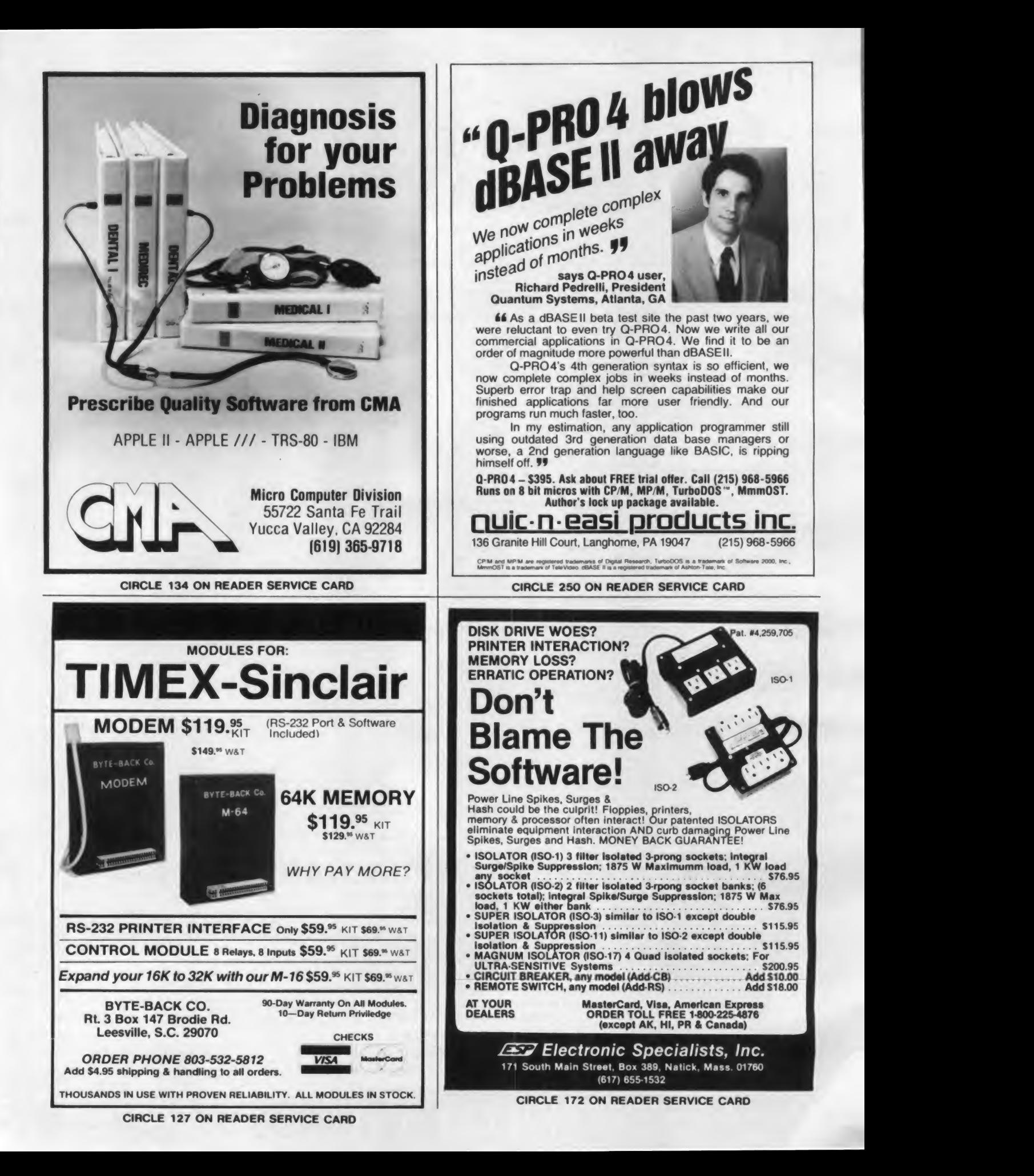

#### Comparison of Sorts, continued...

is examined. It is either divided or bubble sorted depending on whether it has at least ten or fewer than ten elements. Since all of the elements in each subarray are less than all of the elements in the next subarray to the right, after each subarray has been sorted, the sorted subarrays form the complete sorted array.

Secondly, one may compare the sorting times of the three techniques. Using the equations in Table II, <sup>I</sup> estimated that quicksort is  $0.214N^{0.772}$  times as fast as the

#### Producing a Frequency Table

One of the more common applications of numeric sorting is its use in producing a frequency table. Frequency tables are very useful when analyzing many different situations from inventory data to school test scores. Tables may be constructed by creating a new cate gory each time a new value appears in the list. However, these categories are rarely in sorted order, and this proce dure is inefficient when there are more than a few categories. On the other hand if the data list can be efficiently sorted, a frequency table can be constructed easier, faster and in increasing categorical order. The quicksort technique accomplishes this task.

To understand how quicksort works, consider an example. Suppose the list consists of the test scores of 500 students whose records are arranged in alphabetical order according to the students' last names. The first student's score isused as a pivot. It is compared to scores at the end of the alphabetical list beginning with the last score then the next to last score, etc., until a score smaller than the pivot is located. Call this the rth score. The pivot and this score are interchanged. Now compare the pivot with the second, third, etc., score until a score larger than the pivot is found. Call this the kth score. The pivot and this score are interchanged. Next the pivot is compared to the (r-l)st, (r-2)nd, etc. score until a score smaller than the pivot is found. The pivot and this score are interchanged. This process— comparing the pivot to right end scores and working toward the center until a smaller score is found, interchanging, comparing the pivot to left end scores and working toward the center until a larger score isfound, interchanging, and continuing to alternate comparing the pivot with right and left side scores always working toward the center— is continued until all scores have been compared with the pivot. The pivot is now in the pth posi tion of the list. At this point, the scores will be arranged such that all of the scores smaller than or equal to the pivot bubble sort and  $1.125N<sup>0.053</sup>$  times as fast as the Shell-Metzer sort. From these esti mates one may conclude that quicksort has the fastest sorting execution time and as the size of the array increases, the advantages of quicksort over the other two sorts also increase.

Finally, Harold Lorin indicates that quicksort with some minor modifications, as done by Richard C. Singleton, on the choice of the pivot and the sorting tech nique for the subarrays with less than ten elements may be the fastest of the currently known sorting techniques.

and the control of the control of the con-

Since there is some theory to indicate that the sorting times of the bubble sort, Shell-Metzner sort, and quicksort are pro portional to  $N^2$ ,  $N\ln(N)$ , and  $N\ln(N)$ respectively, alternate regression models of  $T = KN^2$ ,  $T = KN^2$ ,  $T = KN^2$ ,  $T = KN^2$ KNln(N) respectively were set up. For all three techniques, the estimated regression equations were computed using the seven data points. Then, with the additional data

will be in the first p positions of the list. and the last (500-p) scores in the list will be greater than the pivot.

The entire list has been subdivided into two sublists; one being the first p scores, and the second consisting of the last (500-p) scores. These sublists are further subdivided in the same manner (choosing the first score in each sublist as the pivot for that sublist). Each time, all of the sublists are in increasing order as groups, however the scores within each sublist are not sorted. When a sublist is produced that has fewer than ten scores, it is bubble sorted in its present position in the entire list. After each has been subdivided into fewer than ten scores and bubble sorted, the entire list is sorted into increasing order.

A frequency table may now be easily constructed by going through the list starting at the first position, incrementing the first counter by one until a nonequal score appears, incrementing the next counter by one until a nonequal score appears, etc., until the list is exhausted.

Step by step example of the quicksort algorithm.

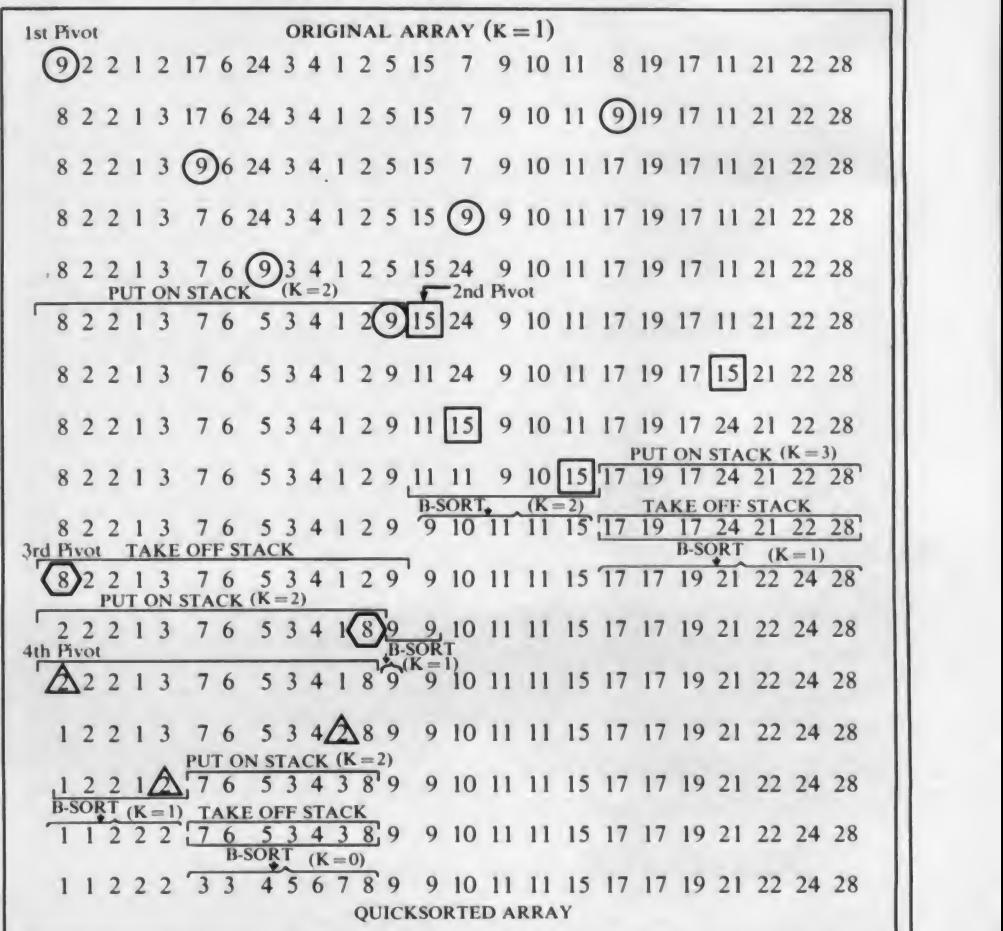

223 May 1983 © Creative Computing

## Why Pay More 100% Satisfaction Guaranteed (30 Days)

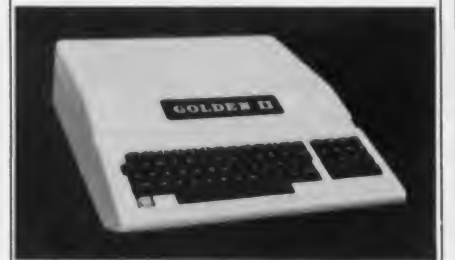

GOLDEN II PLUS — now \$699.00 • 48K with 8 expansion slots

- Upper and lower case functions
- Additional numeric key pad
- 100% compatible to Apple II plus (TM)
- Language 6502/assembler

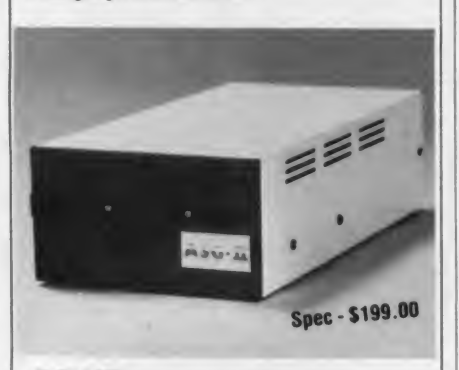

#### SLIM LINE DISK DRIVE — \$299 now \$225

• Apple compatible

• 40 track. 80 when half tracking

• Data-transfer rate 125K bits/sec • Head loading time 35M sec

#### ACCESSORIES

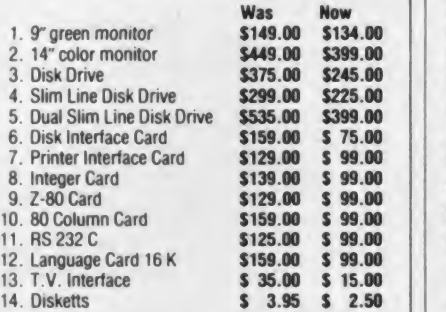

If it works or runs on an Apple (TM\*) it works or runs on ours

#### DISCOUNT COMPUTERS

3500 N. Orange Ave., Suite 102

#### Orlando, FL 32806 (305) 425-7770

 $Quality + Volume = Low Price$ 

**TERMS:** Cashiers check, money order, or wire. 00130 PRINT<br>Checks require 10 days for clearing. No COD's. 00140 PRINT Checks require 10 days for clearing. No COD's. | 00140 FRINT 'DO YOU WISH TO TIME SORTING ROUTINES?' •TM - Apple Computer Co.

#### Comparison of Sorts, continued...

Table IV. Alternative Estimated Regression Equations.

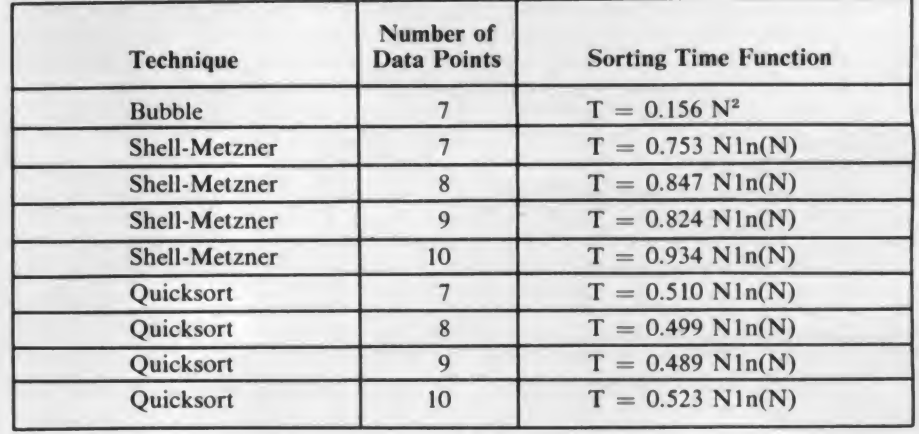

Table V. Average Alternative Estimated Regression Equations.

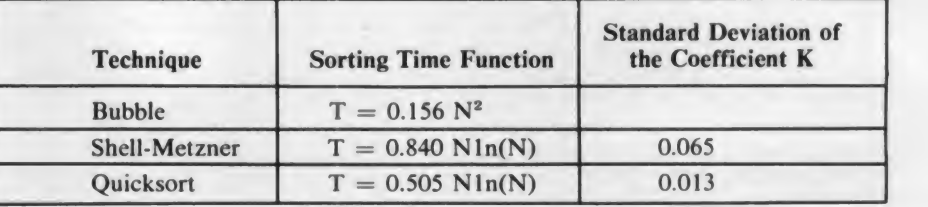

Table VI. Alternative Extrapolated Predicted Sorting Times.

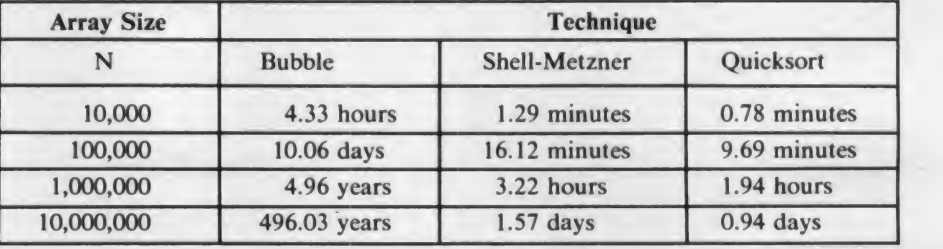

when  $N = 2000$ , 3000, and 4000 added one point at a time, three additional esti mated regression equations were computed for each of the Shell-Metzner and quicksort techniques. These equations are given in Table IV. For the Shell-Metzner and quicksort techniques, the four esti mated values of K were averaged. These average estimated regression equations, the standard deviations of K, and the equation for the bubble sorting time are given in Table V. The extrapolated sort ing times for large arrays are shown in Table VI.

The conclusions that may be drawn from Table V are very similar to those already drawn from Table II, except that quicksort is now predicted to be a constant 1.663 times as fast as Shell-Metzner. However, <sup>I</sup> think that the values of extra polated predicted sorting times in Table

Listing I.

OOIOO DIM D<4000>

00110 DIM P(20), W(20)<br>00110 DIM P(20), W(20)<br>00120 PRINT 'THIS PROGRAM PRODUCES A NORMALLY DISTRIBUTED SAMPLE' 00130 PRINT 'OF UP TO 4000 POSITIVE INTEGERS ACCORDING TO YOUR DEMANDS

П

VI are more accurate than those in Table III when executed on the Univac <sup>1</sup> 106. In conclusion, while the understanding of the logic of the Shell-Metzner sort algorithm provides an interesting exercise, and while its sorting time is faster than that of the bubble sort, the delayed replacement sort and several other tech niques, it is less efficient than quicksort. And so it seems that when internal sorting techniques are discussed, quicksort should be among those presented. Among the advantages of quicksort are: it allows for experimentation with different simple sorting routines for the subarrays of fewer than ten elements; it allows for variation in the number of elements at which the smaller subarray is to be bubble or other wise simple sorted to optimize the execution time on each operating system; and it is easily programmed, clear, and quick.

## The Computer-Line believes that it is important to be competitive by offering low prices: however, we regard service as the mestimportant aspect of a mail-order organization.<br>All our lines are available so that you, the cu

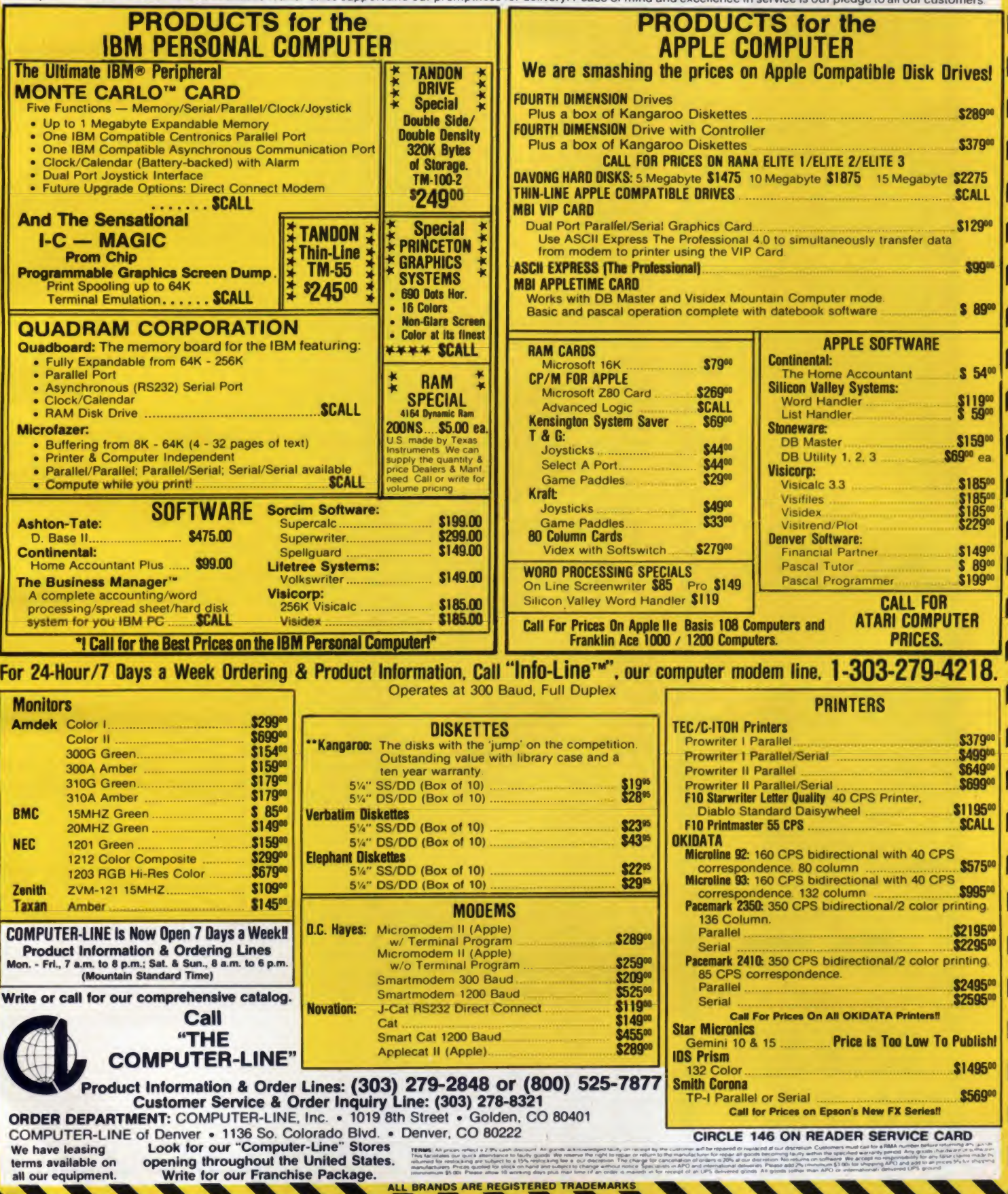

#### TLANTIC **COMPUTER** CCESSOR1ES PRINTERS \$ MODEMS \$ MONITORS \$ ETC.

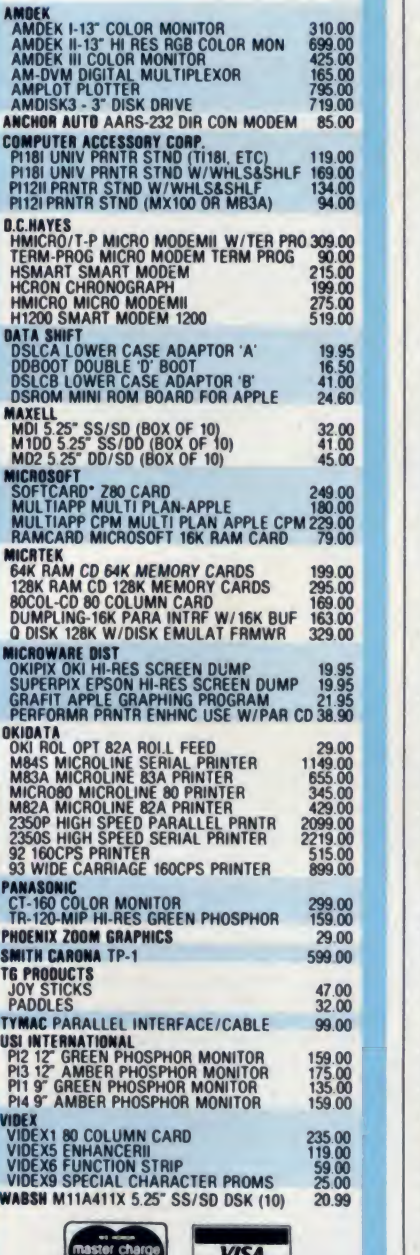

2% Discount/Payment W/Order 00930 WRITE ON 1: D(B); Fla. Residents Add 5% Tax. 1-800-327-6933 1 -305-972-5399 9:00 A.M. to 5:00 P.M.

6951 N.W. 15th Avenue Ft. Lauderdale. FL 33309

#### Comparison of Sorts, continued. .

WIDEXS FUNCTION STRIP<br>
WABSIN M11A411X 5.25' SS/SO DSK (10) 20.99<br>
WABSN M11A411X 5.25' SS/SO DSK (10) 20.99<br>
WASH M11A411X 5.25' SS/SO DSK (10) 20.99<br>
MASH M11A411X 5.25' SS/SO DSK (10) 20.99<br>
MASH M11A411X 5.25' SS/SO DS 00210 PRINT 'TYPE TO 00220 PRINT ' B 00230 PRINT ' R 00240 PRINT ' S 00250 PRINT ' K 00160 INPUT St 00170 IF S\$<>'YES' GO TO 270<br>00180 PRINT **00180 PRINT** 00190 PRINT 'SELECT SORTING ALGORITHM' PRINT 00200 PRINT 00260 INPUT S\* 00270 PRINT 00280 PRINT 'TYPE THE FOLLOWING: SAMPLE SIZE, MEAN, STD. DEV.'<br>00290 S2=S4=F=0 00290 S2=S4=F=0 00300 X1=TIM 00310 INPUT Y.M.S 00320 IF Y<=4000 GO TO 370 00320 IF Y<=4000 GO TO 370<br>00330 PRINT 'MAXIMUM SIZE = 4000' 00340 00350 GO TO 280 REM 00360 REM 00370 REM COMPUTE RANDOM NOS. USING CENTRAL LIMIT THEOREM TECHNIQUE 00380 FOR N=1 TO Y 00390 R=0 00400 FOR J=1 TO 12<br>00410 R=R+RND 00410 R=R+RND 00420 NEXT J 00430 R=M+S\*(R-6) 00440 D(N)=INT(R)<br>00450 S2=S2+D(N) 00460 00470 S4=S4+D<N)\*D(N) NEXT N 00480 X2=TIM-X1 00490 PRINT 00500 PRINT 00510 PRINT 00520 PRINT Y<del>)' RANDOM NUMBERS GENERA</del>TED IN'#X2#' SECONDS.'<br>00530 PRINT 00540 PRINT 00550 M2=S2/Y 00560 V2=S4-M2\*S2 00570 V2=V2/< Y-l TO USE'<br>BUBBLE SORT' DELAYED REPLACEMENT' SHELL - METZNER' QUICKSORT' 00580 PRINT 'MEAN = ' $i$ M2; 00590 PRINT ', STD. DEV. = ';SQR(V2) 00600 PRINT 00610 PRINT 00620 PRINT WHAT FORM OF OUTPUT DO YOU WANT? 00630 PRINT<br>00640 PRINT 'TYPE 00640 PRINT 'TYPE IF YOU WANT'<br>00650 PRINT ' G HISTOGRAM ON TTY'<br>00660 PRINT ' T NUMBERS ON FILE'<br>00670 PRINT ' TS NUMBERS ON TTY, SORTED'<br>00690 PRINT ' FS NUMBERS ON FILE, SORTED' 00700 INPUT Q\$ 00710 C\$=CPY\$(Q\$,1,1) 00720 D\$=CPY\$(Q\$,LEN(Q\$),1) 00730 IF C\$<>'F' GO TO 810 00740 PRINT 00750 PRINT 'A TEMPORARY FILE OF THE FORM: YOUR PR0JECT-ID4F4 00750 PRINT 'HAS BEEN ASIGNED TO THIS RUN. TO PRINT THE CONTENTS'<br>00770 PRINT 'OF THIS FILE, YOU MUST EXIT THE BASIC COMPILER AND'<br>00780 PRINT 'USE THE GED F\$. OR GDATA,L F\$. COMMANDS.' 00800 OPEN F\$ FOR TEMPORARY OUTPUT AS FILE 1<br>00810 IF Q\$<>'G' GO TO 860<br>00820 IF F=1 GO TO 840 00830 GOSUB 1470 00840 GOSUB 1260 00850 GO TO 1120<br>00860 IF D\$<>'S' GO TO 890 00870 IF F=1 GO TO 890 00880 GOSUB 1470<br>00890 IF C\$<>'F' GO TO 990<br>00900 FOR A\*1 TO Y STEP 10<br>00910 FOR B\*A TO A+9 00920 IF B>Y GO TO 1120 00940 NEXT B<br>00950 WRITE ON 1:<br>00960 NEXT A <sup>00970</sup> CLOSE <sup>1</sup> <sup>00980</sup> GO TO <sup>1140</sup> ^ 00990 IF C4\*'T' GO TO 1040 01000 IF LEN(0\$)>0 GO TO 1020<br>01010 STOP 01020 PRINT 'IMPROPER OUTPUT CODE, TRY AGAIN!' 01030 GO TO 600 01040 PRINT

.

## INTERNATIONAL SAVE ON ... COMPUTERS • MONITORS PRINTERS • PERIPHERALS • SUPPLIES \*

.

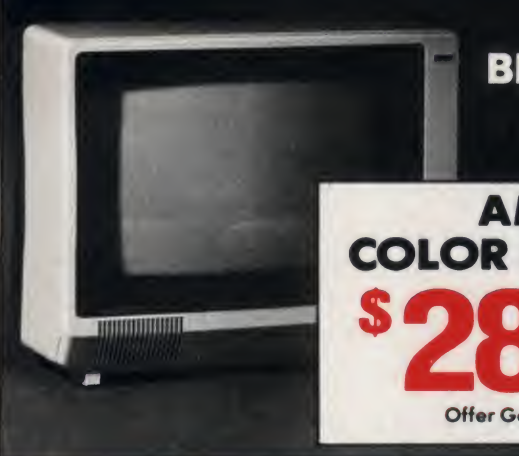

**OMEGA BLOCKBUSTER SPECIAL** 

**AMDEK COLOR I MONITOR** Manufacturers Suggested **Retail Price** 449.00

Offer Good Thru 5/31/83

## NEW!

#### EPSON FX-80 PRINTER

Now Available For Immediate Delivery!

• Up To 160 cps • 11 x 9 Matrix • Pinfeed Platen

• Proportional Spacing • Graphics • Elite Pitch

• Centronics Parallel Interface • Internal 2K Ram

It's All New... And It's OMEGA PRICED! For Our Price...CALL 1-800-343-0873 TODAY!

## SAVE ON LETTER QUALITY PRINTERS

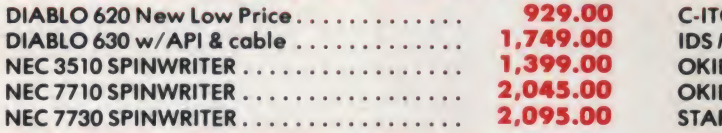

#### BIG SAVINGS ON ACCESSORIES

HAYES SMARTMODEM 300 Baud........ HAYES MICROMODEM II (APPLE II) MICROSOFT SOFTCARD PREMIUM SYSTEM ORANGE MICRO GRAPPLER + PKASO PRINTER CARDS........... RANA ELITE I (APPLE II) . . . . . . . . . . . . . . . . SIGNALMAN MODEMS (MK I) As Low As ..

#### ACCESSORIES & SUPPLIES

OMEGA Has A Complete Line of Accessories & Supplies for the Apple II and many other Popular Computers by manufacturers like:

- D. C. Hayes Microsoft Tymac
- M & <sup>R</sup> Enterprises \* Mountain Computers
- Kensington Microware Practical Peripherals
- T.G. Products Videx

#### SOFTWARE

Omega Caries Software by the following companies:

- American Business Systems Ashton Tate
- Dakin 5 Innovative Software Microsoft
- Sorcim Stoneware Visicorp

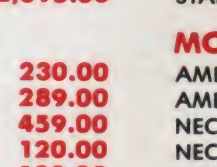

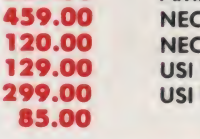

#### MAGNETIC MEDIA

OMEGA Stocks Diskettes by:

- Dysan Elephant Maxell Verbatim
- All Equipment Factory Fresh w/ MFT Warranty
- Prices Do Not Include Shipping Charges
- Mass. Residents Add 5% Sales Tax
- All Returns Subject To Restocking Fee

CUSTOMER PICKUP NOW AVAILABLE <sup>334</sup> <sup>R</sup> Cambridge St.. Burlington. Mass. (617) 229-6464

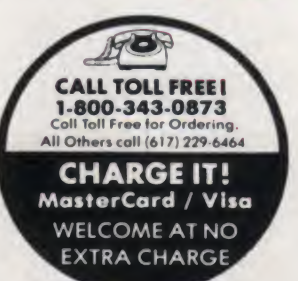

PRICES. SPECIFICATIONS AND AVAILABILITY OF ADVERTISED MERCHANDISE SUBJECT TO CHANGE WITHOUT NOTICE

## UNADVERTISED SPECIALS ON • COMREX • EPSON • NEC • IDS PRISM • OKIDATA OMEGA INTERNATIONAL

#### DOT MATRIX PRINTER BARGAINS

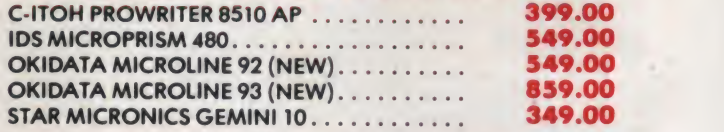

#### MONITOR SPECIALS FROM OMEGA

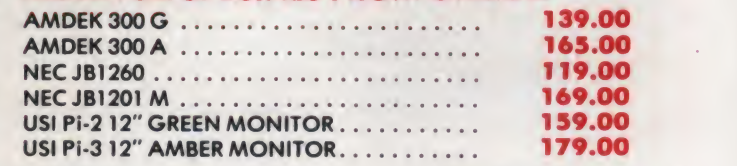

## ARE YOUA SMART BUYER?

For  $$89.95$  this is a smart buy if you're looking for a place to store your computer, peripherals, and accessories without spending a fortune.

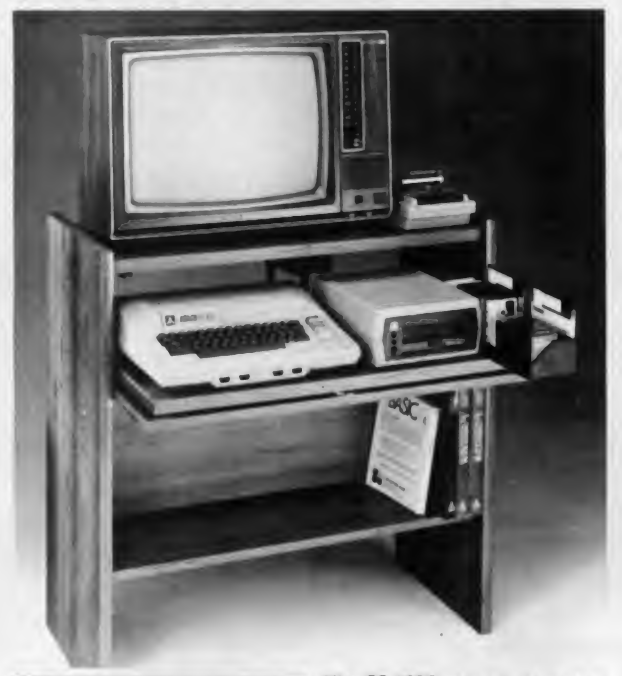

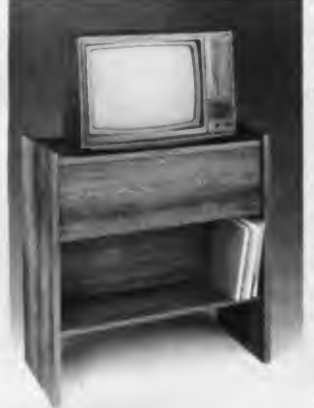

The CS 1632 computer storage cabinets compact yet functional design fits almost anywhere while<br>housing your computer monitor  $01490 \div 101490 = 1$ housing your computer monitor, joysticks, software, books and peripherals all for only \$89.95. The slide out shelf puts the computer at the right height and position for easy comfortable operation. The fold up locking door keeps

unwanted fingers off the key<br>board when not in use. To store joysticks just turn them  $01590 N^{7} = C7 = 0$ <br>upside down and slide them into  $01600 FOR A = 1 TD Y - 1$ upside down and slide them into the inverted storage rack. Twist tabs on the back of center panel allow for neat concealed grouping ofwires, while power packs rest hidden behind center

panel on shelf.<br>The slide out software tray has room for 14 cartridges or cassettes and up to 30 diskettes. Most brands of software will fit between the adjustable partitions with a convenient hook for the spare key at rear. Stand fits Atari 400 & 800, Commodore 64 & VIC 20, Ti 99/4A and TRS-80.

Cabinet dimensions overall 36" high x 33-7/8" wide x 16" deep. Cabinet comes unassembled. Assembly requires only a screwdriver,<br>hammer, and a few minutes of your time.<br>Choice in simulated wooddrain, of warm colden oak or tich natural 01760 REH

Choice in simulated woodgrain, ofwarm golden oak or rich natural walnut finish.

To order CS 1632, send \$89.95 to:

PO Bax 446 West Lim, OR 97068 01800 N7=C7=0<br>
Phone orders call, (503) 636-6888 01810 J7=K7=L<br>
01820 L7=L7+1

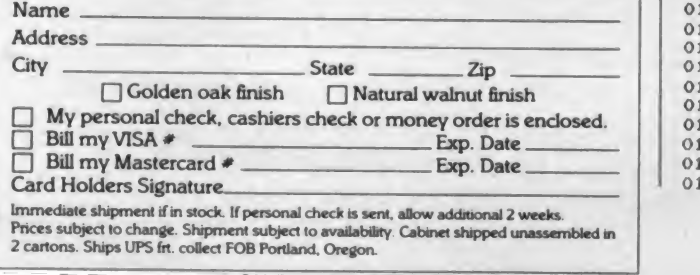

Comparison of Sorts, continued...

**110 - 110 - 110 - 110 - 110 - 110 - 110 - 110 - 110 - 110 - 110 - 110 - 110 - 110 - 110 - 110 - 110 - 110 - 1** 

)

01050 FOR A=1 TO Y STEP 10 01060 FOR B=A TO A+9<br>01070 IF B>Y GO TO 1120 01080 PRINT D<B>\* 01100 PRINT<br>01110 NEXT A<br>01120 PRINT 01130 PRINT 01140 PRINT 'DIFFERENT OUTPUT?' 01150 INPUT 0\$ 01160 IF 0\*\* 'YES' GO TO 630 01170 IF QtO'NO' GO TO 710 01180 PRINT<br>01190 PRINT 'DO YOU WANT ANOTHER SET OF NUMBERS?'<br>01200 INPUT T\$ 01210 IF T\$='YES' GO TO 270<br>01220 STOP 01230 REM<br>01240 REM 01250 REM GRAPHING ROUTINE 01260 L=D(1)<br>01270 H=D(Y)  $01280$  I= $(H-L)/30$ 01290 PRINT 01300 PRINT 'GRAPH OF';  $i'$  NUMBERS PRODUCED,<br>FROM  $iL$ ; to  $iH$ ; by ;<br>01310 PRINT MAX(1,I)<br>01320 PRINT 01330 PRINT<br>01340 B=1<br>01350 FOR A=L TO (H+MAX(1,I)) STEP MAX(1,I)<br>01360 FRINT INT(A), 01370 IF  $D(E) < D(E-1)$  GO TO 1440 01380 IF D(B)>A GO TO 1420 01390 PRINT '\*'; 01410 GO TO 1370<br>01420 FRINT 01430 NEXT A 01440 PRINT<br>01450 PRINT 01460 RETURN 01470 REM SORTING ROUTINE 01500 X1=TIM 01510 IF S\$='R' GO TO 1780 01520 IF S\$='B' GO TO 1580 01530 IF S\$='K' GO TO 2220 01540 GO TO 1990<br>01550 REM 01560 REM<br>01570 REM BUBBLE SORT 01580 PRINT 'BUBBLE SORT ALGORITHM' 01610 FOR B=A+1 TO Y<br>01620 C7=C7+1 01630 IF D(A)<D(B) GO TO 1680 01640 N7=N7+1 01650 T«D(A) 01660 D(A)=D(B)<br>01670 D(B)=T 01680 NEXT B<br>01690 NEXT A 01700 X2=TIM-X1<br>01710 PRINT X2;' SECONDS SORTING TIME' 01720 PRINT N7<sup>2</sup>' SWITCHES EXECUTED'<br>01730 PRINT C73' COMPARISONS EXECUTED' 01750 RETURN 01770 REM<br>01780 REM DELAYED REPLACEMENT SORT 01790 PRINT 'DELAYED REPLACEMENT SORT ALGORITHM' 01810 J7=K7=L7=0 01830 IF L7=Y GO TO 1700 01840 J7=L7 01850 K7»J7+1 01860 C7=C7+1 01870 IF D<K7)>D< J7> GO TO 1890 01880 J7=K7 01890 K7=K7+1 01900 IF K7<=Y GO TO 1860<br>01910 IF L7≔J7 GO TO 1820 01920 N7=N7+1

01930 T«D(J7) 01940  $D(J7) = D(L7)$ 01950  $D(L7)=T$ 01960 GO TO 1820 01980 REM<br>01990 REM SHELL - METZNER SORT 02000 PRINT 'SHELL - METZNER SORT'<br>02010 N7=C7=0 02020 M6=Y 02030 H6=INT(H6/2) 02040 IF M6=0 GO TO 1700  $02050 K6 = Y - M6$  $02060$   $J6=1$ 02070 I6=J6 02080 L6=I6+M6 02090 C7=C7+1 02100 IF D(I6) <= D(L6) GO TO 2170 02110 N7=N7+1  $02120 T=D(16)$  $02130 D(16)=D(L6)$  $02140$   $D(L6)=T$ 02150 I6=I6-M6 02160 IF I6>=1 GO TO 2080  $02170$   $J6=J6+1$ 02180 IF J6>K6 GO TO 2030 02190 GO TO 2070 02200 REM<br>02210 REM<br>02220 REM QUICKSORT 02230 PRINT 'QUICKSORT ALGORITHM' 02240 N7=C7=0  $02250$  K8=1  $02260$   $P(K8)=1$  $02270$  W(K8)=Y 02280 L8=1 02290 R8=Y 02300 IF ( R8-L8) <9 GO TO 2640 02310 I8=L8 02320 J8=R8<br>02330 C7=C7+1 02340 IF D(I8)>D(J8) GO TO 2440 02350 J8=J8-1 02360 IF J8>18 GO TO 2330 02370 J8\* J8+1 02380 KB=K8+1 02390 IF (I8-L8)<(R8-J8) GO TO 2600 02400 P(K8)=L8  $02410 W(K8) = 18$ 02420 L8=J8 02430 GO TO 2300<br>02440 N7=N7+1  $02450 T=D(JB)$  $02460 D(JB)=D(TB)$  $02470 \text{ D}(\text{IB}) = T$ 02480 GO TO 2510 02490 C7=C7+1 02500 IF D(J8)<D(I8) GO TO 2550  $02510$   $IR = IB + 1$ 02520 IF J8>I8 GO TO 2490<br>02530 J8=J8+1 02540 GO TO 2380 02550 N7=N7+  $02560$  T=D(J8)  $02570$   $D(JB)=D(TB)$  $02580 D(18)=T$ 02590 GO TO 2350 02600 P(K8)=J8  $02610 W(K8) = R8$ <br> $02620 R8 = I8$ 02630 GO TO 2300 02640 IF (R8-L8+1)=1 GO TO 2760 02650 FOR I8=(L8+1) TO R8<br>02660 FOR J8=L8 TO (I8-1) 02670 J9=18-J8+L8-1 02680 C7=C7+1 02690 IF D(J9) <= D(J9+1) GO TO 2750 02700 N7-N7+1 02710 T=D(J9) 02720 D(J9)=D(J9+1)<br>02730 D(J9+1)=T 02740 NEXT JB<br>02750 NEXT 18 02760 L8=P(K8) 02770 R8=W(K8) 02780 K8=K8-1 02790 IF K8=0 GO TO 1700 02800 GO TO 2300 02810 END

**Experience** the power of knowledge at the touch of a button. **Soothsayer** Soothsayer is based on the amazing I-Ching or "Book of Changes' developed in ancient China as a divination medium Only \$29.95

#### Order now for your first glimpse into the future.

For Apple II<sup>+</sup> 48K (or Apple II with language card) Call or write

## (uurirloch)<br>*(o*ftuurire/

LXVlSOM OF TYLOS CMC I9(X) Emer> St Suite 318 Atlanta CA 30318 1404) 352 IOI5

(account numbers  $\&$  expiration date) Please add si 50 postage and handling Georgia

residents add sales tax Dealer Inquiries \* Applier III and in registered trademarks of

CIRCLE 296 ON READER SERVICE CARD

ATARI 400/800 WHO \$1000

in cash royalties of

#### EYE OF THE IDOL

- monsters to fight
- traps to avoid
- puzzles to solve
- 9 levels
- 40 rooms per level

#### 32K Disk \$29.95

FOR DETAILS SEND SASE OR SEND \$29.95 TO:

#### MUNROE SOFTWARE

POST OFFICE BOX TWO ALLEN PARK, MICHIGAN 48101

Void where prohibited by law, taxed, restricted or licensed.

ATARI, Inc. trademark CIRCLE 227 ON READER SERVICE CARO

#### Learn Successful Computerized Investing To Make Money In Any Stock Market & Gain Financial Freedom

the quality, value and trend of any tar stock moving in any market

Easy to use. each program is

with error trapping entry and batch

If you want to increase your personal wealth the<br>while beating any stock market in the world sto at its own game, then the Wall Street TAP<br>System with its outstanding programs merit sam<br>your immediate and serious attention.

Stockline and Stock Stalker are finally available to help you build lifelong financial Q independence for yourself by unlocking the basic secrets of how to succeed in any are a<br>American, Canadian or international stock com<br>market. Now, more and more market way. professionals who use technical analysis, are switching to this kind of software

These two superior packages systematically compute stock and market data into graphic charts, displays and supplement of the state of the state of the state of the state of the s<br>printouts that allow you to quickly evaluate mas

- -

#### т. - 1 n simply revealing in its ability to spot tre Choose The Stock Appraisal sire<br>Software That Turns Stock re relative strengths and confirmation patterns based on price and volume data Chart Market Investing Into Computer<br>Play

**Play**<br>The Wall Street TAP System From Think [15] US \$149.95. Stockline uses classic

performance factors, from moving average through point and figure, to on balance volume. With its many <u>value-rated features</u> such as the stock split adjustment subsystem and simultaneous chart comparison capabilities you will have an efficient personal stock consultant at your command

mStockline With Wall Street TAP Form<br>Communications Package US \$199 95<br>Save \$10. **Elstockline Operations Manual by Itself**<br>US \$29.95.

US \$29.95.<br>□Stock Stalker The Basic Stock Appraiser 572<br>US \$49.95. A beginner's package that is y52

an kama da **F MA** - 1

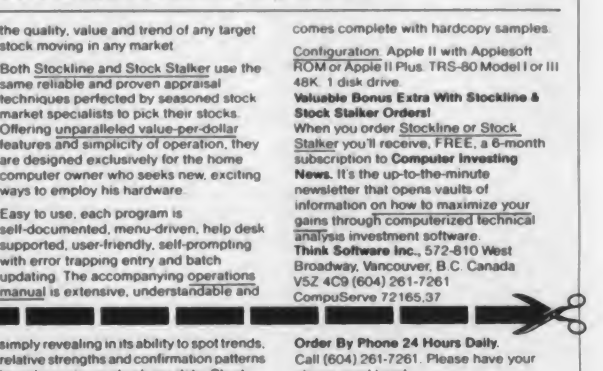

comparison system built-in. Documentation orditions<br>• sold separately<br>« Elimet TAP Communications Package Bro<br>US \$59.95. Tap into the CompuServe V52 charge card handy Order By MaM Complete coupon and mail to Think Software Inc . 572-610 W

database with Stockline and Stock Stalker Apple requires D C Hayes Micromodem Broadway, Vancouver, B.C. Canada<br>V5Z 4C9<br>Yes. Send me rush the stock appraisal<br>package(s) that I ve checked, I want to start making money in the stock market<br>immediately with my  $\Box$  Apple  $\Box$  TRS-80.

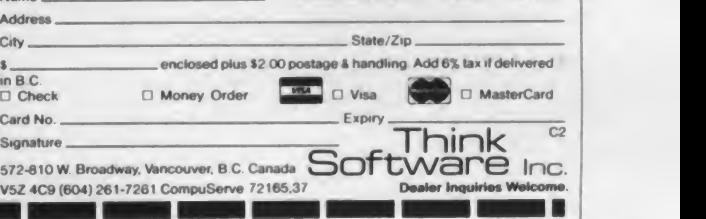

May 1983 ° Creative Computing

CIRCLE 279 ON READER SERVICE CARD

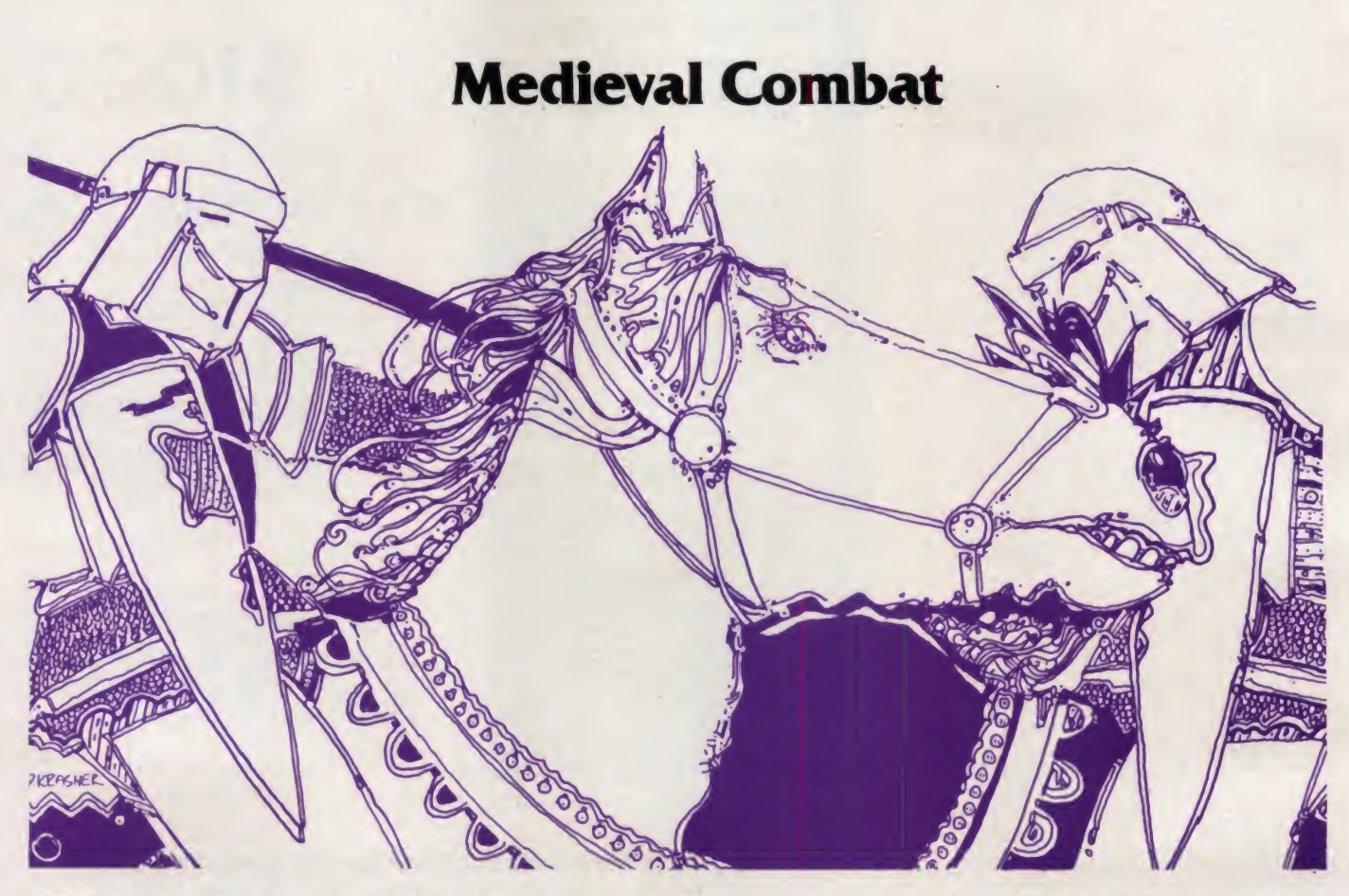

Medieval Combat is a strategy game for the Atari which requires 32K for cassette and 40K for disk.

The game is the medieval equivalent of "This town ain't big enough for both of us, pahdner!" You and your opponent are superpowers surrounded by lesser kingdoms. The enmity between your two countries is so great that neither can al low the other to survive.

The game universe consists of eight kingdoms. The castle and armies of the two opponents are in red and blue. Other kingdoms are in brown.

Initially, each opponent has 12 armies at his command; four each of archers, cavalry and infantry. The muster strength of each army is displayed in the first two lines of the text window (red is on the top line). These are updated after each battle. The combat strengths of the other (brown) kingdoms are assigned randomly. Since the peasamts in these kingdoms are loyal, you cannot find out the strength of the brown armies before you attack.

Your fighting or effective strength de pends on the type of battle fought and

Fred Pinho, <sup>676</sup> Rollingwood Way, Valley Cottage. NY 10989.

#### Fred Pinho

the army type as shown in Figure 1. Infantry were not very effective in opencountry warfare during this era. The ar mored knight still reigned supreme. On the other hand, knights were not too useful when laying siege to fixed fortifications. If you attack a neutral (brown) kingdom, you must win by besieging the castle. Battles between the red and blue armies take place in open country.

The outcome of the battle depends on the strength of the opposing forces. If the forces are closely matched, the battle will be indecisive, losses will be heavy,

and both sides will be forced to retreat. If you can set your strategy so that your forces are greater than those of your en emy, then your losses will be reduced. If you can overwhelm your opponent, you will destroy his armies. In addition, you will also further reduce your losses by recruiting a proportion of your foe's demoralized and discouraged soldiers.

Here, as in real life, it is considered very bad form to lose your "home" kingdom. If this happens, a significant proportion of your subjects become dis illusioned with your incompetence. They defect to your opponent providing him with sorely needed reinforcements. You also become nameless, being referred to solely by your color. This is a great humiliation for someone with your drive, ambition and ego.

Figure 1.

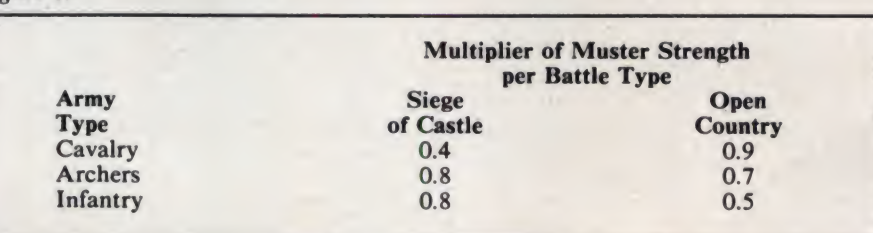

If both kings invade a neutral kingdom, the initial battle is between the forces of the two kings. However, the native forces immediately attack the vic tor in the hope of catching his armies while still weak and in disarray from the first battle.

During your campaign, you may be beset by natural disasters (illness, floods, etc.). No one said that war was <sup>a</sup> piece of cake. Also, you must constantly be on the alert for rebel attacks. Once you con quer a kingdom, the losers form a rebel army which will quickly attack should you display any weakness.

Type RUN and the program asks for the name of each king. Then the screen goes blank for a few seconds while the computer defines a new character set. The kingdom map is then drawn and the war begins.

The computer flashes each army on and off, in turn, while asking for your move. Type the first letter of the kingdom you wish to move to. It is not necessary to hit RETURN. To keep an army in place, type any number or letter key other than those of the kingdoms (i.e. A,B,C,G,N,P,S,V). The space bar is also OK. Each kingdom is labelled on the TV display.

Your forces are too massive to allow movement over the mountains or through the forests. They can move only via specific passes through these obstacles. The computer tells you if your move is illegal.

Note that within each army type, each army is identified by a dot. These dots identify the army number as follows:

 $\mathfrak{D}$ 

Since these dots are hard to see, the computer flashes the army when requesting battle commands.

It is necessary for the opponent to look away while the first player makes his moves. If you suspect that your opponent is cheating, you can try to out fox him by typing a key close to that of a kingdom's key. In this way, you can also exercise the diplomatic craft of deviousness along with your battle skills.

After all moves are entered, the computer moves the armies and the battle begins.

You can conquer your known world in two ways. If you can control a total of four kingdoms, your influence will be so great that your opponents will give up the fight. Alternately you can destroy your opponent's armies until their strength is so low that they will surren der and pledge their allegiance to your banner. Should you be so evenly

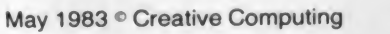

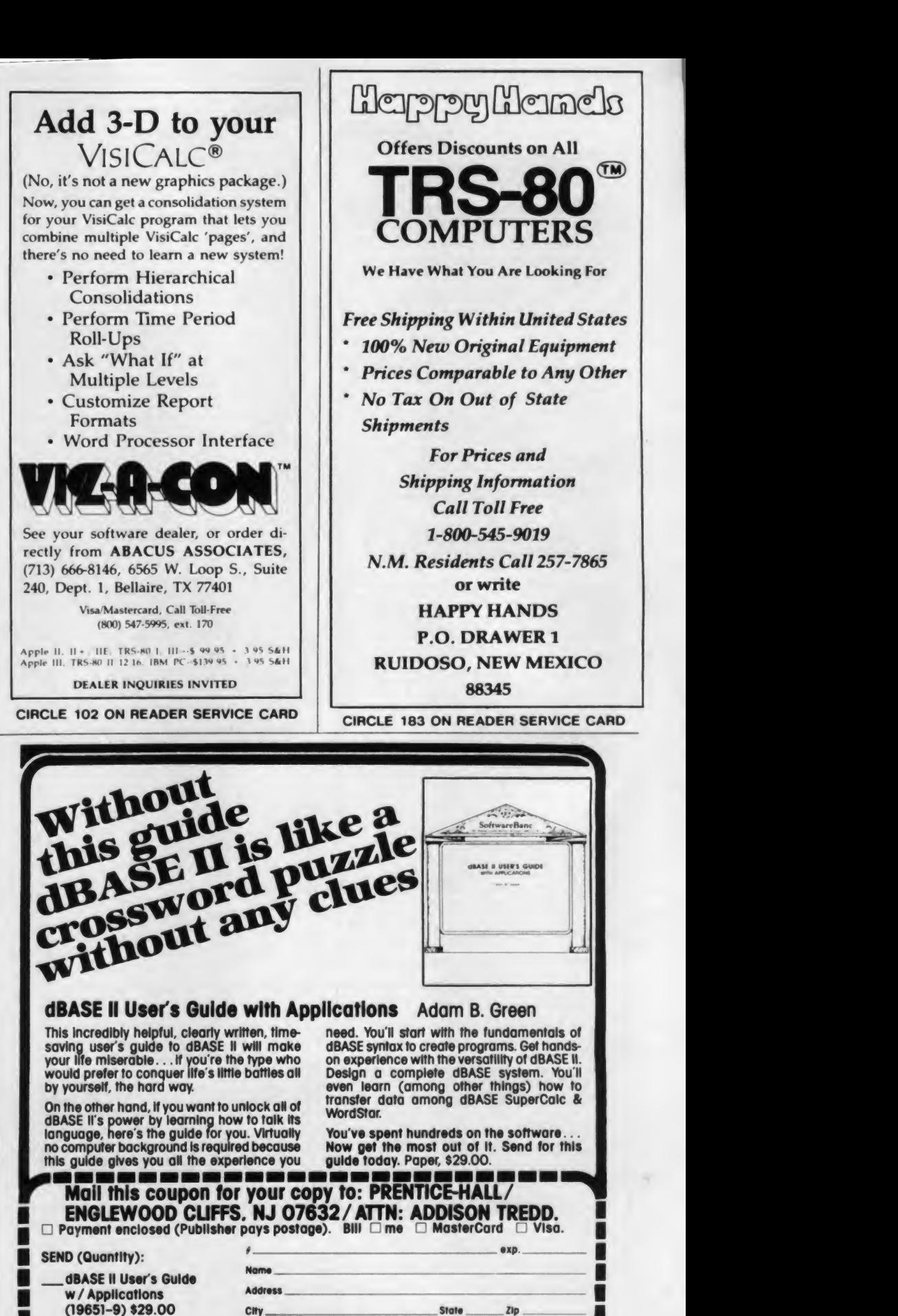

--------- 1 CIRCLE 241 ON READER SERVICE CARD

CC-5-83

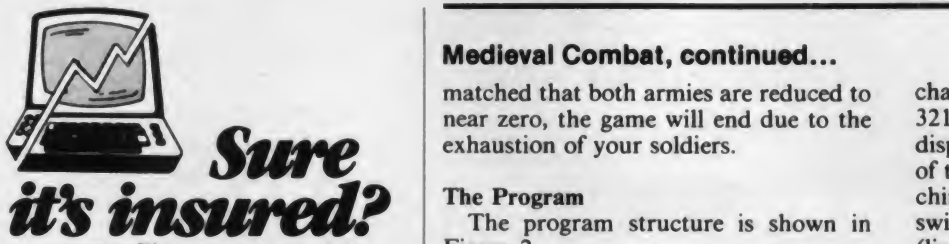

SAFEWARE™ Insurance provides full replacement of hardware, media and purchased software. As little as \$35/yr covers: • Fire • Theft • Power Surges • Earthquake • Water Damage • Auto Accident

For information or immediate coverage call:

1-800-848-3469 (In Ohio call 1-800-848-2112)

COLUMBIA NATIONAL GENERAL AGENCY

CIRCLE 316 ON READER SERVICE CARD

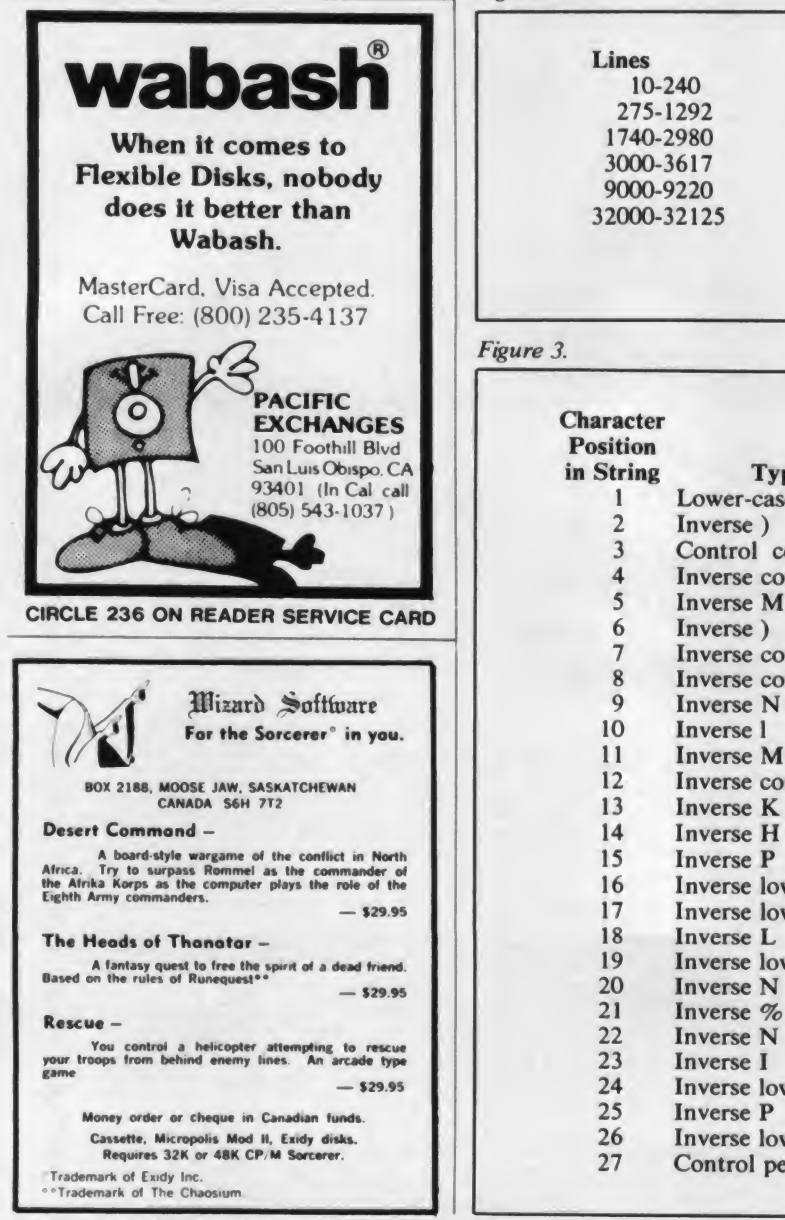

#### Medieval Combat, continued...

matched that both armies are reduced to exhaustion of your soldiers.

#### The Program

The program structure is shown in Figure 2.

The program makes use of two character sets. The standard one is stored in ROM beginning at memory location 57344. To form the second character set, the first half of the ROMbased set (512 bytes) is moved into RAM (lines 32000-32020). The location chosen was just beneath the Graphics <sup>1</sup> display list.

Then the punctuation characters are redefined into the army and landscape characters (lines 32030-32040, 32100- 32123). To make use of the two sets, a display list interrupt is set at the last line of the Gr. <sup>1</sup> display. Finally, a short machine language program is used to switch between the two character sets (lines 32050-32060, 32125).

Note that the machine language pro gram, used to move the ROM-based setinto RAM, is stored as graphics characters within <sup>a</sup> string (CHAR <sup>S</sup> in line 32020). Since the printer will not print graphics characters, type the string as shown in Figure 3.

I hope you enjoy this game as much as <sup>I</sup> enjoyed programming it. May all your campaigns be successful and may you rule your realm long and wisely.  $\Box$ 

.

#### Figure 2.

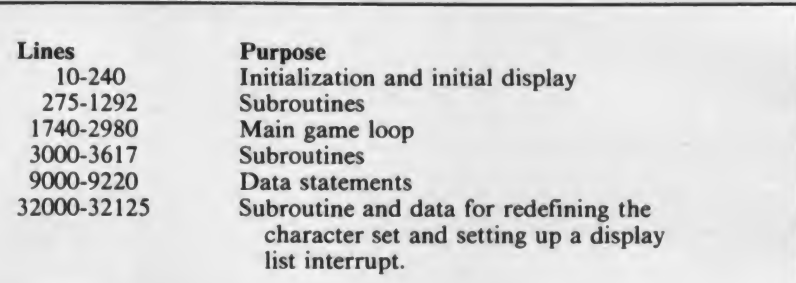

#### Figure 3.

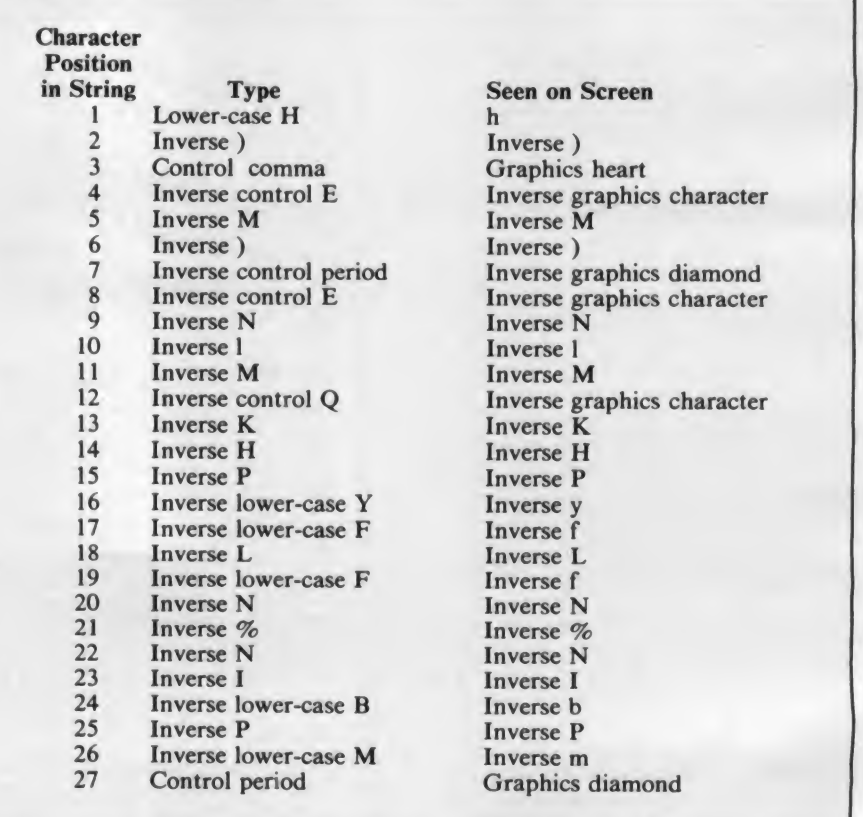

CIRCLE 303 ON READER SERVICE CARD

**JOIN OUR NETWORK OF OVER 50,000** Texas<br>Instruments 10 DIM KD(9,7), KS(3,7), RA(5,11), BA(5,11), NA(7), RBA(7), TE(1,11)<br>20 DIM ENS(48), MVRS(12), MVBS(12), MV0S(12), MIS(1), KDS(8), NMRS(9), NMBS(9), HLDS(8), 26 DIM LN>(9),NUMBERS(24)<br>PLS(1),JS(9),NUMBERS(24)<br>25 DIM ARMYS(24),BLKS(39),NAMERS(25),NAMEBS(25),LOGOS(35),WNS(9),LS\$(9) **Sers** 5679147999347999456999" 35 NUMBERS="FIRST SECONDTHIRD FOURTH": ARMYS="CAVALRY ARCHERS INFANTRY": MV0S="999 zinal 999999999 40 GRAPHICS 1:LOGOS="<br>
1,8:? #6;LOGOS(L,L+17):COLOR 138<br>
42 PLOT 0,7:DRAWTO 19,7:DRAWTO 0,9:DRAWTO 0,8<br>
42 PLOT 0,7:DRAWTO 19,7:DRAWTO 19,9:DRAWTO 0,8<br>
43 SOUND 0,L-14,10,14:SOUND 1,L-14-1,10,12:SETCOLOR 3,INT(RND(0)-16),4 40 GRAPHICS 1: LOGOS= MEDIEVAL COMBAT ": FOR L=1 TO 18: POSITION ware Exchange facing Program **Infoughs Product Revi Newsletters Language** d Changes Library nstrumer<sub>2</sub> Servi 275 35="12403576":RETURN<br>276 35="12403576":RETURN<br>277 35="43526071":RETURN  $\mathbf{C}$ rou Personal 280 POKE 656, 2: POKE 657, 1: RETURN<br>290 POKE 656, 3: POKE 657, 1: RETURN<br>300 ADD=0: SMW=0: SMLR=0: SMLB=0: IF RES>=1.2 THEN 325 Computer IF B IHEN M=0.85: GOSUB 1060: GOSUB 820. IF TESR>TESB AND TESB>0 THEN M=0.94: GO 385 Owners  $SUB$ 1060 IF R THEN M=0.85: GOSUB 1050: GOSUB 800: IF TESB>TESR AND TESR>0 THEN M=0.94: GO  $310$ **SUB 1050 Members** Get 315 IF N IHEN NA(J)=0.85=NA(J) 320 GOTO 565 Valuable IF RES>=1.5 THEN 360  $325$ IF B=10 THEN M=0.9:GOSUB 1060:IF R=1 THEN M=0.7:GOSUB 1050:GOSUB 800:GOTO 56 330 • Newsletters 335 IF B=10 THEN IF N=1 THEN RBA(J)=0.7-NA(J):NA(J)=0.GOTO 565<br>340 IF R=10 IHEN M=0.9.GUSUB 1050.IF B=1 THEN M=0.7.GOSUB 1060:GOSUB 820:GOTO 56  $Call-In$ Information/Referral 345 IF R=10 IHEN IF N=1 THEN RBA(J)=0.7=NA(J):NA(J)=0:GOTO 565<br>350 IF N=10 IHEN NA(J)=0.9=NA(J):IF B=1 THEN M=0.7:GOSUB 1060:GOSUB 820:GOTO 565<br>355 IF N=10 THEN IF R=1 THEN M=0.7:GOSUB 1050:GOSUB 800:GOTO 565 Services • Software Catalog - over 700 **J60 IF R<10 THEN 390** programs 370 V=0: GOSUB 1120 IF B=0 IHEN 445  $375$ • Product Updates 385 GOSUB 1130: GOTO 445 IF B<10 THEN 420 390 Special Discounts on all V=1: GOSUB 1120  $400$ 405 IF R=0 THEN 445 purchases 415 GOSUB 1140: GOTO 445  $420$ IF R=0 THEN 440 430 GOSUB 1140: GOTO 445<br>440 GOSUB 1130 Yes! I want to: IF RES>=2 THEN 495<br>IF B=10 THEN M=0.9:GOSUB 1060:IF R=1 THEN ADD=(SMLR+0.2)/SMW:V=1:GOSUB 1070: 445  $\Box$  JOIN - Enclosed is 450 M=0.5:00SUB 1050<br>456 IF 8=10 THEN IF R=1 THEN GOSUB 800:00TO 565<br>460 IF 8=10 THEN IF N=1 THEN ADD=(NA(J)=0.3)/SMW:V=1:GOSUB 1070:RBA(J)=0.5=NA(J)  $$18 \square$  Annual Regular Membership  $NA(J) = 0.60T0 565$ 165 IF R=10 IHEN M=0.9:GOSUB 1050:IF B=1 THEN ADD=(SMLB=0.2)/SMW:V=0:GOSUB 1070<br>471 IF R=10 IHEN IF B=1 THEN M=0.5:GOSUB 1060:GOSUB 820:GOTO 565<br>475 IF R=10 IHEN IF N=1 THEN ADD=(NA(J)=0.3)/SMW:V=0:GOSUB 1070:RBA(J)=0.5=N  $$65 \square$  Annual Presidents Club Membership : NA(J) =  $\theta$ : GOTO 565 : MACULE N=10 THEN NA(J)=0.9+NA(J): IF B=1 THEN NA(J)=NA(J)+SMLB+0.2<br>481 IF N=10 THEN IF B=1 THEN M=0.5:GOSUB 1060:GOSUB 820:GOTO 565<br>485 IF N=10 THEN IF R=1 THEN NA(J)=NA(J)+SMLR+0.2:M=0.5:GOSUB 1050:GOSUB 800:GOT □ RECEIVE  $0565$ **ADDITIONAL** 495 IF B=10 IHEN M=0.9: GOSUB 1060: IF R=1 THEN ADD=(SMLR=0.4)/SMW: V=1: GOSUB 1070: 495 IF 8=10 IHEN M=0.9:05UB 1060:IF R=1 IHEN ADD=(SMLK\*0.4)/SMW:V=1:00SUB 1070:<br>585 IF 8=10 IHEN IF N=1 IHEN ADD=(NA(J)+0.5)/SMW:V=1:00SUB 1070:NA(J)=0:00TO 565<br>510 IF R=10 IHEN M=0.9:00SUB 1050:IF 8=1 IHEN ADD=(SMLB+0.4) **INFORMATION BY RETURN MAIL** Name 060:00TO 565 530 IF N=10 THEN IF R=1 THEN NA(J)=NA(J)+SMLR=0.4:M=0.01:GOSUB 1050<br>565 FOR V=0 TO 1:FOR W=0 TO 11:TE(V,W)=(INT((TE(V,W)+0.05)=10))/10<br>5/0 X=1E(V,W):IF X<0 THEN 580 Address 5/5 IF  $X \le 0.1$  THEN TE(V, W)=0 576 GOTO 585 S80 TE(V, W) = -1000<br>S85 NEXT W: NEXT V: RETURN City 610 IF 2=67 THEN M15="0":RETURN<br>611 IF 2=66 THEN M15="1":RETURN<br>612 IF 2=71 THEN M15="2":RETURN State  $Zip$ **SHIM - WILLIAMS** 012 11 2=83 THEN M15="2":RETURN<br>614 11 2=83 THEN M15="3":RETURN<br>615 1F 2=88 THEN M15="5":RETURN<br>616 IF 2=78 THEN M15="6":RETURN International 瓜 P.O. Box 67  $\sqrt{ }$ ſı Bethany.  $\mathbb{R}$ **TATION ISSUES** 61/ If 2=86 THEN MIS="7": RETURN OK 73008 lisars-Grae n I -------------------------

**CIRCLE 195 ON READER SERVICE CARD** 

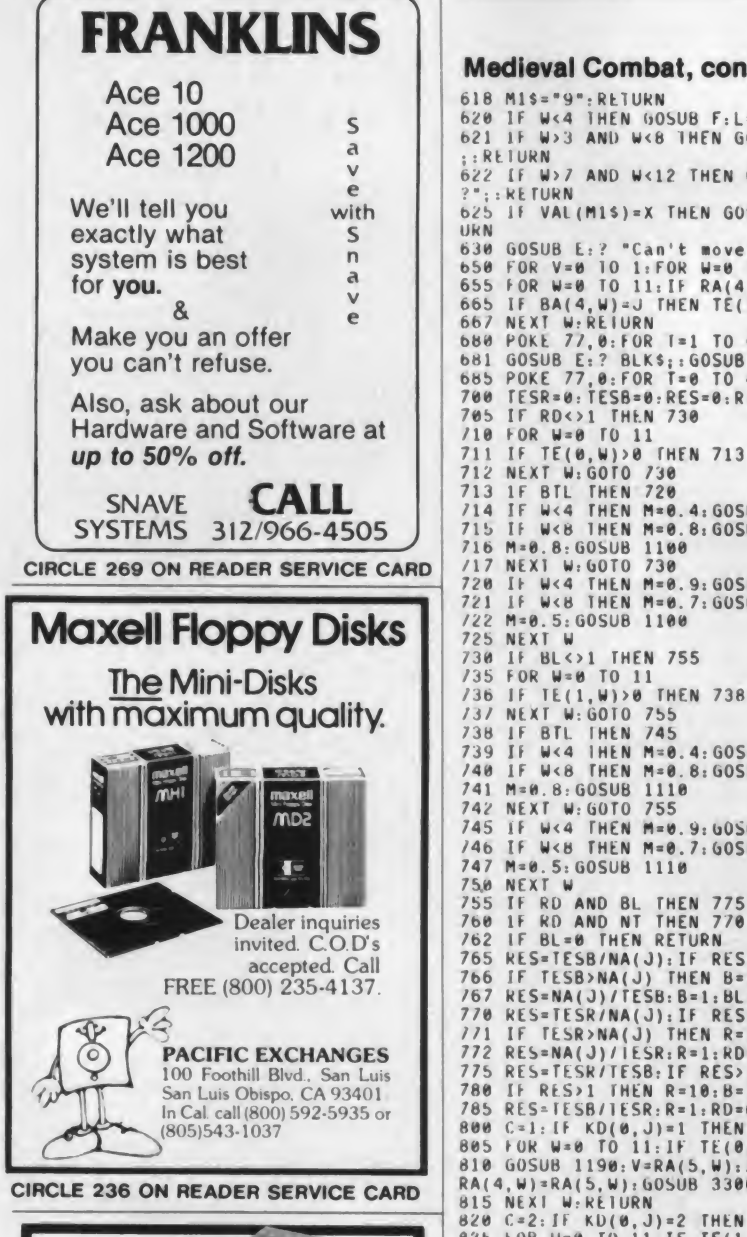

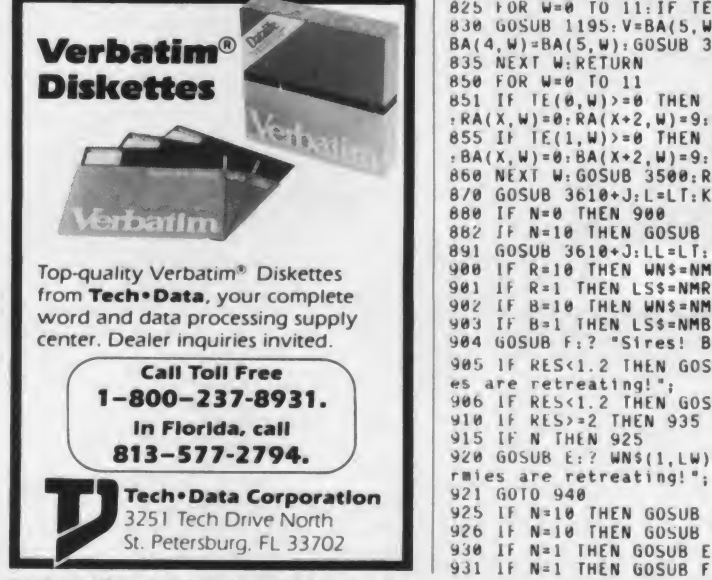

618 M1\$="9": RETURN 620 IF W<4 THEN GOSUB F:L=W\*6:? NUMBERS(L+1,L+6);" ";ARMYS(1,8);"?";:RETURN<br>621 IF W>3 AND W<8 THEN GOSUB F:L=(W-4)\*6:? NUMBERS(L+1,L+6);" ";ARMY\$(9,16);"?" i : Rt <sup>I</sup> URN  $622$  IF W>7 AND W<12 THEN GOSUB F: L=(W-8)\*6:? NUMBER\$(L\*1, L\*6);" "; ARMY\$(17, 24);"  $?$ ";  $:$   $kE$  TURN 625 IF VAL(M1\$)=X THEN GOSUB E:? "You're already there!";:GOSUB 1285:GOSUB G:RET 630 GOSUB E:? "Can't move there! Please try again.";:GOSUB 1285:GOSUB G:RETURN<br>650 FOR V=0 10 1:FOR W=0 TO 11:TE(V,W)=-1000:NEXT W:NEXT V<br>655 FOR W=0 TO 11:IF RA(4,W)=J THEN TE(0,W)=RA(1,W) 665 IF BA(4,W)=J THEN TE(1,W)=BA(1,W)<br>687 NEXT W:REIURN<br>688 POKE 77,0:FOR T=1 TO 600:NEXT T<br>681 GOSUB E:? BLK\$;:GOSUB F:? BLK\$;:RETURN<br>709 TESR=0:TESB=0:RES=0:R=0:B=0:N=0<br>705 IF RD<>1 THEN 730<br>695 FERE-0:>1 THEN 730 705 IF RD<>1 THEN 730<br>710 FOR W=0 TO 11 711 IF TE(0,W)>0 THEN 713<br>712 NEXT W:GOTO 730<br>713 IF BTL THEN 720<br>714 IF W<4 THEN M=0.4:GOSUB 1100:GOTO 717<br>715 IF W<8 THEN M=0.8:GOSUB 1100:GOTO 717 716 M=0.8:GOSUB 1100<br>/17 NEXT W:GOTO 739<br>720 IF W<4 THEN M=0.9:GOSUB 1100:GOTO 725<br>721 IF W<8 THEN M=0.7:GOSUB 1100:GOTO 725 722 M\*0 . 5: GOSUB 1100 725 NEXT W 730 IF BL<>1 THEN 755 735 FOR W≈0 TO 11<br>736 IF TE(1,W)>0 THEN 738 737 NEXT W: GOTO 755 738 IF BTL THEN 745 739 IF W<4 IHEN M=0.4: GOSUB 1110: GOTO 742 740 IF W<8 THEN M=0.8:GOSUB 1110:GOTO 742<br>741 M=0.8:GOSUB 1110<br>742 NEXT W:GOTO 755<br>745 IF W<4 THEN M=0.9:GOSUB 1110:GOTO 750\* /4205UF<br>746 IF W<8 THEN M=0.7:GOSUB 1110:GOTO 750\* /4205UE 747 M=0.5: GOSUB 1110<br>750 NEXT W 75,0 NEXT 755 IF RD AND BL THEN 775<br>760 IF RD AND NT THEN 770<br>762 IF BL=0 THEN RETURN 765 RES=TESB/NA(J):IF RES>(1/1.2) AND RES<1.2 THEN B=1:BL=0:N=1:RETURN<br>766 IF TESB>NA(J) THEN B=10:N=1:NT=0:RETURN 767 RES=NA(J)/TESB: B=1: BL=0: N=10: RETURN 770 RES=TESR/NA(J): IF RES>(1/1.2) AND RES<1.2 THEN R=1:RD=0:N=1:RETURN 771 IF TESR>NA(J) THEN R=10:N=1:NT=0:RETURN<br>772 RES=NA(J)/1ESR:R=1:RD=0:N=10:RETURN 775 RES=TESR/TESB:IF RES>(1/1.2) AND RES<1.2 THEN R=1:RD=0:B=1:BL=0:RETURN<br>780 IF RES>1 THEN R=10:B=1:BL=0:RETURN<br>705 RES=TESB/TESR:R=1:RD=0:B=10:RETURN 800 C=1: IF KD(0, J)=1 THEN RETURN<br>805 FOR W=0 TO 11: IF TE(0, W)<0.15 THEN 815 805 FUR W=0 TO 11:IF TE(0,W)<0.15 THEN 815<br>810 GOSUB 1190:V=RA(5,W):X1=KS(0,V):X2=KS(1,V):Y1=KS(2,V):Y2=KS(3,V):GOSUB 3400:<br>RA(4,W)=RA(5,W):GOSUB 3300<br>815 NEXI W:REIURN<br>826 C=2:IF KD(0,J)=2 THEN RETURN<br>825 FOR W=0 TO 11:I 850 FOR W=0 TO 11 851 IF TE(0,W)>=0 THEN RA(1,W)=TE(0,W):IF RA(1,W)=0 THEN GOSUB 1190:FOR X=2 TO 3<br>:RA(X,W)=0:RA(X+2,W)=9:NEXT X<br>855 IF TE(1,W)>=0 THEN BA(I,W)=TE(1,W):IF BA(1,W)=0 THEN GOSUB 1195:FOR X=2 TO 3<br>:BA(X,W)=0:BA(X+2,W)=9:NEXT X 660 NEXI W: GOSUB 3500: RETURN 870 GOSUB 3610+J:L=LT:KD\$=HLD\$:RETURN<br>880 IF N=0 THEN 900<br>862 IF N=10 THEN GOSUB 3610+J:LW=LT:WN\$=HLD\$:GOTO 900 891 GOSUB 3610+3: LL=LT: LS\$=HLD\$ 900 IF R=10 THEN WNS=NMRS: LW=LR 901 IF R=1 THEN LS\$=NMR\$:LL=LR 902 IF B=10 THEN WNS=NMBS: LW=LB 983 IF B=1 THEN LS\$=NMB\$;LL=LB<br>904 GOSUB f:? "Sires! Battle results!";: GOSUB G 905 IF RES<1.2 THEN GOSUB E:? "Heavy losses on both sides!";: GOSUB F:? "Both sid es are retreating!";<br>906 IF RES<1.2 THEN GOSUB G:GOTO 940 910 IF RES>=2 THEN 935<br>915 IF N THEN 925 920 GOSUB E:? WN\$(1,LW);" has defeated ";LS\$(1,LL);"!";:GOSUB F:? LS\$(1,LL);"s a<br>rmies are retreating!"; 921 GOTO 940<br>925 IF N=10 THEN GOSUB E:? WN\$(1,LW);" has withstood the siege!";<br>926 IF N=10 THEN GOSUB F:? LS\$(1,LL);"s armies are retreating!";:GOTO 940<br>930 IF N=1 THEN GOSUB E:? WN\$(1,LW);" has conquered ";LS\$(1,LL);"!";

CIRCLE 278 ON READER SERVICE CARD

Medieval Combat, continued...

935 GOSUB E:? "Forces of ";LS\$(1,LL);" destroyed!";:GOSUB F:? WN\$(1,LW);" is vic torious! 940 GOSUB G. RETURN 950 FOR W=0 TO 11:IF RA(4,W)=J THEN RA(1,W)=M+RA(1,W):RA(1,W)=(INT((RA(1,W)+0.05  $-10)1/10$ 970 IF BA(4,W)=J THEN BA(1,W)=M+BA(1,W):BA(1,W)=(INT((BA(1,W)+0.05)+10))/10<br>980 NEXT W:GOSUB 3500:RETURN 1000 RBA(J)=0.5\*RBA(J): GOSUB F: ? "Rebels retreat after a bloody battle!";: GOSUB 1285: GOSUB G: RETURN 1010 RBA(J)=0:GOSUB F:? "Rebels destroyed! A glorious victory!";:GOSUB 1285:GOSU **B** G: RETURN 1020 RBA(J)=0.8\*RBA(J): GOSUB E:? "Rebels inflict heavy losses";: GOSUB F:? "then fade away 1021 GOSÚB 1285: GOSUB G: RETURN 1030 RBA(J)=0.9+RBA(J): GOSUB E:? "Rebels destroy opposition!";: GOSUB F:? "A mili tary disaster! 1031 GOSUB 1285: GOSUB G: RETURN 1651 0000 1200:0000 0:REC(0,W)=N=TE(0,W):NEXT W:RETURN<br>1868 FOR W=0 TO 11:TE(1,W)=N=TE(1,W):NEXT W:RETURN<br>1878 FOR W=0 TO 11:TE(V,W)=TE(V,W)+ADD:NEXT W:RETURN<br>1890 FOR W=0 10 11:IF TE(V,W)>0 THEN TE(V,W)=N=TE(V,W):TE(V,W)=  $51 - 10)$ )/10 1091 NEXT W: RETURN<br>1100 TESR=TESR+M+TE(0,W): RETURN 1110 TESB=TESB+M=TE(1,W):RETURN<br>1120 FOR W=0 10 11:IF TE(V,W)>0 THEN SMW=SMW+1 1123 NEXT W: RETURN 1130 FOR W=0 TO 11:IF TE(1,W)>0 THEN SMLB=SMLB+TE(1,W) 1131 NEXT W: RETURN 1140 FOR W=0 10 11: IF TE(0, W)>0 THEN SMLR=SMLR+TE(0, W) 1150 X1=KS(1, 0): Y1=KS(2, 0): Y2=KS(3, 0): RETURN<br>1160 GOSUB E: ? "Epidemic of cholera has broken out in";: GOSUB F: ? "kingdom of ";<br>KD\$(1, L); "!";: GOSUB 9<br>1161 M=0.85; GOSUB 950; RETURN<br>1161 M=0.85; GOSUB 950; RETURN 1141 NEXT W: RETURN 1165 GOSUB L:? KD\$(1,L); " reports dysentery epidemic!";: GOSUB F:? "Many deaths r eported!";: GOSUB G<br>1166 M=0.8: GOSUB 950: RETURN "Mild influenza reported in "; KD\$(1, L); "!"; : GOSUB F: ? "Loses are 1170 GOSUB E: ? minimal!"; : GOSUB G<br>1171 M=0.9: GOSUB 950: RETURN 1175 GOSUB E: ? "Severe flooding in "; KD\$(1, L); "!"; : GOSUB F: ? "Heavy losses reported!"; : GOSUB G.<br>ted!"; : GOSUB G<br>1176 M=0.8: GOSUB 950: RETURN<br>1180 GOSUB F: ? "Reinforcements reported in "; KD\$(1, L); "!"; : GOSUB 50: RETURN 1190 COLOR 32: PLOT RA(2,W), RA(3,W): RETURN<br>1195 COLOR 32: PLOT BA(2,W), BA(3,W): RETURN<br>1200 IF IKB=J THEN GOSUB E: ? NAMERS: GOSUB G<br>1201 IF IKR=J THEN GOSUB E: ? NAMERS: GOSUB G 1202 GOSUB E:? "Sire! Due to your incompetence, ";: GOSUB F:? "your home kingdom h as been lost!":: GOSUB G<br>1205 GOSUB E:? "Your subjects are defecting to";: GOSUB F:? "join the opposing fo rces!";: GOSUB G 1210 FOR W=0 TO 11: IF IKB=J THEN IF RA(4, W)=J THEN RA(1, W)=(INT((1.3=RA(1, W)+0.0  $51 - 1011/10$ 1215 IF IKR=J THEN IF BA(4, W)=J THEN BA(1, W)=(INT((1.3-BA(1, W)+0.05)+10))/10 1220 NEXT W: IF IKB=J THEN IKB=9: NMB\$="Blue Sire": LB=9 IKR=J THEN IKR=9:NMR\$="Red Sire":LR=8 1225 IF 1230 RETURN 1250 FOR X=1 TO 30: SOUND 0, FR, 10, 10: SOUND 1, FR+10, 10, 10: SOUND 2, FR+20, 10, 10: FOR<br>Y=0 TO 2: SOUND Y, 0, 0, 0: NEXT Y<br>1251 NEXT X: RETURN 1255 FOR X=0 TO 230 STEP 2: SOUND 0, X+10, 10, 14: SOUND 1, 240-X, 10, 14: SOUND 2, INT(RN<br>D(0)-250), 10, 8: NEXT X  $1(0)$   $250$ ,  $10$ ,  $250$ UND X,  $\theta$ ,  $\theta$ ,  $\theta$ : NEXT X: RETURN<br>1256 FOR W=0 TO 7: IF KD( $\theta$ , W)=2 THEN J=W: PC=2: C=1: GOSUB 3350<br>1261 IF KD( $\theta$ , W)=3 THEN J=W: PC=3: C=1: GOSUB 3350<br>1262 NEXT W: GOSUB 3110 1268 FOR W=0 TO 11:IF BA(1, W)=0 THEN NEXT W:RETURN<br>1264 COLOR RA(0, W):PLOT BA(2, W), BA(3, W):NEXT W:RETURN<br>1265 FOR W=0 TO 7:IF KD(0, W)=1 THEN J=W:PC=1:C=2:GOSUB 3350<br>1266 IF KD(0, W)=3 THEN J=W:PC=3:C=2:GOSUB 3350 1267 NEXT W: GOSUB 3110 1268 FOR W=0 TO 11:IF RA(1,W)=0 THEN NEXT W:RETURN<br>1269 COLOR BA(0,W):PLOT RA(2,W),RA(3,W):NEXT W:RETURN<br>1275 FOR T=0 TO 100:NEXT T:FOR T=0 TO 1:FOR X=1 TO 20:FOR Y=1 TO 15:SETCOLOR 4,Y 14: NEXT Y: NEXT X: NEXT 1276 SFTCOLOR 4, 0, 0: GOSUB E<br>1276 SFTCOLOR 4, 0, 0: GOSUB E<br>1277 : "Sire! You have been proclaimed";: GOSUB F: ? "EMPEROR of the UNIVERSE!";: G OSUB 1285: GOSUB G: RETURN 1280 FOR X=16 TO 0 STEP -1: FOR Y=FR TO 250 STEP 10: SOUND 0, Y, 10, X: NEXT Y: NEXT X: **RETURN** 1285 A=INT(KND(0)=100)+100:FOR T=0 TO 60:SOUND 0.A.10.14:SOUND 1.A+1.10.14:NEXT  $T:$  SOUND  $\theta$ ,  $\theta$ ,  $\theta$ ,  $\theta$ 1286 SOUND 1,0,0,0:RETURN<br>1290 FOR W=0 TO 11:IF RA(2,W)>0 THEN GOSUB 1190<br>1291 IF BA(2,W)>0 THEN GOSUB 1195 NEXT W. RETURN  $1292$ 1740 GOSUB E:? "Sires! I am ready to accept";: GOSUB F:? "your battle commands!"; GOSUB G 1770 MVRS=MV0S: MVBS=MV0S: GOSUB F: ? NAMERS; ", COMMAND ME!";: GOSUB 1285: OPEN #3, 4, 0 "K: ": GOSUB G

May 1983 © Creative Computing

#### **HARMONY VIDEO & ELECTRONICS**

2357 Coney Island Ave. Brooklyn, New York 11223 212-627-6989

> Hours: Sun. 10 - 4 Mon.-Thurs. 9 - 6 Fridays 9 - 2

**COMPUTERS** To Order Call Toll Free 800-227-8927

#### $\cdots$

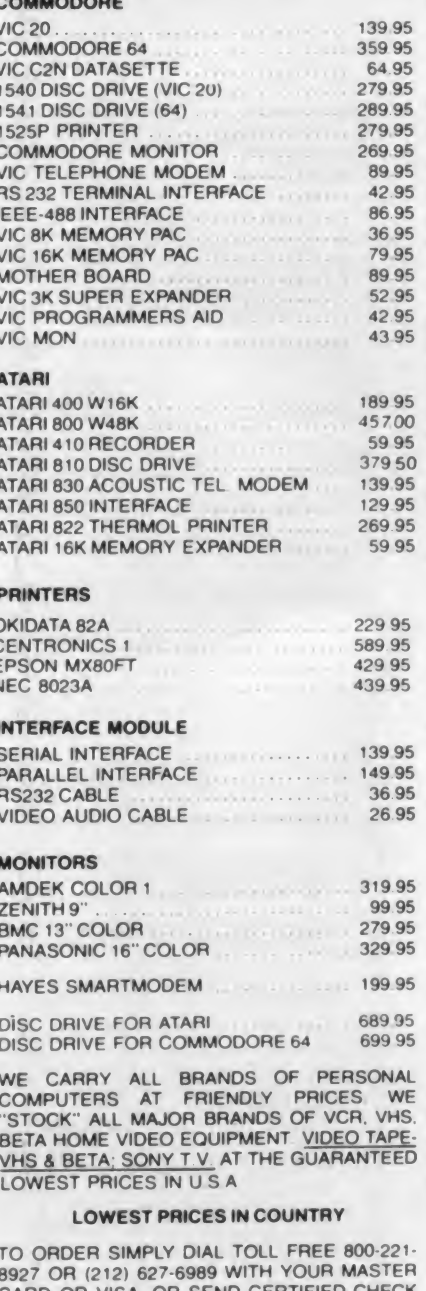

CARD OR VISA. OR SEND CERTIFIED OR MONEY ORDER TO HARMONY VIDEO & ELECTRONICS. 2357 CONEY ISLAND AVENUE. **BROOKLYN. NY** 11223 ADD APPROXIMATE SHIPPING & HANDLING CUSTOMER SERVICE (212) 627-8960. ALL PRICES & AVAILABILITY SUBJECT TO CHANGE WITHOUT NOTICE ALL ORDERS SHIPPED OUT OF STATE WITH NO **SALES TAX** 

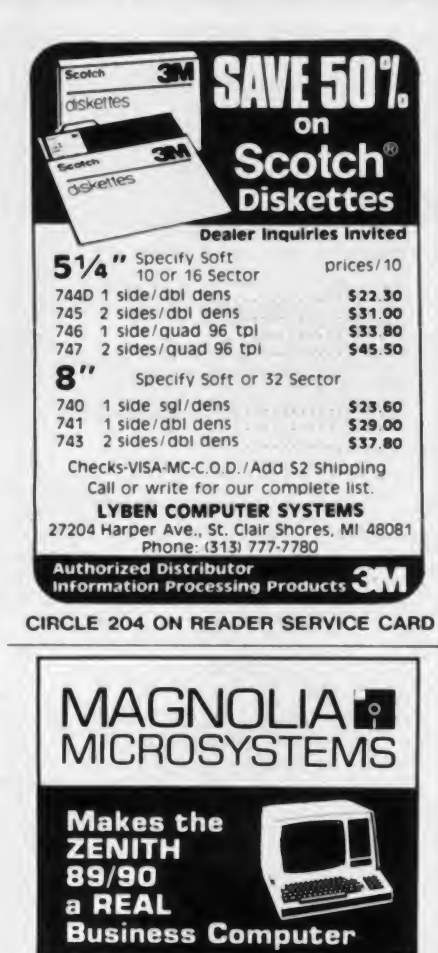

The solid Dependability of the Z89/90 with the xibility to configure it the way you need. **\* Memory Boards 16-128 KBytes<br>• Hard Disk Interfaces and Subsystems** 5-50 MBytes . Floppy Disk Controller: Mix B" and 5" drives MMS-Net<sup>1</sup> Networking . High-Speed/High-Capacity Auxiliary Processor<br>. The most powerful, flexible CP/M<sup>en</sup> available Ask your Zenith dealer about Magnolia products MAGNOLIA MICROSYSTEMS, INC<br>2264 15th Ave West . Seattle, WA 98119<br>(206) 285-7266 (800) 426-2841 CP/M is a trademark of Digital Research **CIRCLE 208 ON READER SERVICE CARD MEMOREX FLEXIBLE DISCS** 

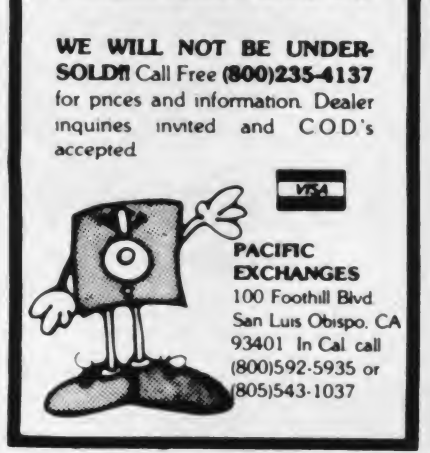

**CIRCLE 236 ON READER SERVICE CARD** 

**Medieval Combat, continued...** 1780 FOR W=0 TO 11:IF RA(1,W)=0 THEN NEXT W:GOTO 1850<br>1785 GOSUB 620:POKE 764,255 1798 COLOR RA(0,W):PLOT RA(2,W), RA(3,W):GOSUB 685: IF PEEK(764)<>255 THEN GET #3, 1888 GOSUB 1190: GOSUB 685: GOTO 1790 1820 X=RA(4,W):FOR Y=0 TO 5:L=1+X+6+Y:IF VAL(ENS(L,L))=VAL(M1S) THEN POP : GOTO 1  $H4H$ 1830 NEXT Y: GOSUB 625: W=W-1: NEXT W: GOTO 1850 1830 NEXT Y:GOSUB 625:W\*W-1:NEXT W:GOTO 1850<br>1840 NORS(W+1, W+1)=M15:NEXT W:GOTO 1850<br>1850 GOSUB 681:GOSUB F:? NAMEBS;",COMMAND ME!";:GOSUB 1285:GOSUB G<br>1860 FOR W=0 TO 11:IF BA(1,W)=0 THEN NEXT W:GOTO 1925<br>1865 GOSUB 628 1880 GOSUB 1195: GOSUB 685: GOTO 1870 1900 X=BA(4,W):FOR Y=0 TO 5:L=1+X+6+Y:IF VAL(ENS(L,L))=VAL(M1\$) THEN POP :GOTO 1  $920$ 1910 NEXT Y: GOSUB 625: W=W-1: NEXT W: GOTO 1925 1920 MVBS(W+1, W+1)=M1S: NEXT W 1925 SOUND 0,0,0,0,0,000 ESTER,24:FOR T=0 TO 6 STEP 2:POKE 53761+T,168:NEXT T:POK<br>
E 53760,240:POKE 53764,252<br>
1926 POKE 53762,28:POKE 53764,252<br>
1940 FOSUB 681:ClOSE #3:005UB F:? "Peasants report troop movements!";:GOSUB **GOSUR 3300** 1950 NEXT W 1960 FDR W=0 TO 11:J=VAL(MVB\$(W+1,W+1))<br>1965 IF J<B THFN GOSUB 1195:GOSUB 1150:C=2:GOSUB 3400:BA(5,W)=BA(4,W):BA(4,W)=J: **GOSUB 3300** 1970 NEX1 W: FOR T=0 10 3: SOUND T, 0, 0, 0: NEXT T 2000 Y=1NT(RND(0)+3): GOSUB 275+Y<br>2000 FOR 2=1 TO 8: J=VAL(JS(2,2)): BL=0: RD=0: NT=0: BTL=0<br>2010 FOR W=0 TO 11: TF RA(4, W)=J THEN RD=1: POP : GOTO 2030  $2020$  NEXI W 2030 FOR W=0 10 11: IF BA(4, W)=J THEN BL=1:POP : GOTO 2050 2040 NFX1 W 2050 IF RD AND BL THEN BTL=1:GOTO 2090 2060 IF RD=0 AND BL=0 THEN 2200<br>2070 IF RD=0 AND BL=0 THEN 2200 2080  $N = 1.811 = 0$ 2090 60508 650-60508 870:60SUB F:? "Battle underway in ";KD\$(1,L);"!";:FR=75:GOS UR 1280: GOSUB G 2100 GOSUB 700-GOSUB 880: GOSUB 300: GOSUB 850 2120 IF BFL=8 IHEN 2300<br>2130 IF KFL=8 IHEN 2300<br>2130 IF KD=0 AND BL=0 THEN NEXT 2:GOTO 2370<br>2140 NI=1:BTL=1:GOSUB 650:GOSUB F:? KD\$(1,L);'s forces attack the victors!";:FR= 150:005UB 1280:005UB G<br>2150:005UB 1280:005UB 880:005UB 300:005UB 850<br>2160 IF N=10 IHEN NEXT 2:00TO 2370 217W IF R=10 THEN C=1: PC=3: GOSUB 3350: GOSUB 3110: NEXT 2: GOTO 2370 2180 11 B-10 THEN C=2:PC=3:005UB 3358:005UB 3110:NEXT 2:00TO 2370 2210 GOSUR B70-GOSUB E: ? "Rebel forces take over "; KDS(1, L); "s";: GOSUB F: ? "unde rended castlet 2211 FR=10: GOSUB 1250: GOSUB G: IF IKB=J OR IKR=J THEN GOSUB 1200 220 NA(J)-RBA(J)+1:RBA(J)=0:C=3:PC=KD(0,J):GOSUB 3350:GOSUB 3110:NEXT Z:GOTO 23  $7<sub>M</sub>$ 2230 60506 870 IF BL=1 THEN 2270<br>2240 IF KDL0, JE LIHEN NEXT 2:60TO 2370 225M GOSUB F: / NMR\$(1,LR);" takes over";: GOSUB F: ? "undefended ";KD\$;"!";:FR=150 2250 6038 F: 2 NHR (1,18);<br>2255 FE IXB=cl THEN 60SUB 1200:60SUB 3500<br>2256 C 1: PC KD(0,1):60SUB 3350:60SUB 310.NEXT 2:60TO 2370<br>2270 TE KD(0,1):2 THEN NEXT 2:60TO 2370<br>2280 605UB F: 2 NMB\$(1,18);" takes over";:60SUB F:? "u 2285 LF TKK=J THEN GOSUB 1200:GOSUB 3500 2240 L-2:PC=KD(0,3)-GOSUB 3350:GOSUB 3110:NEXT 2:GOTO 2370<br>2300 LF R-10 IHEN IF KD(0,3)<>1 THEN C=1:PC=KD(0,3):GOSUB 3350:GOSUB 3110:IF IKB =J THEN GOSUB 1200: GOSUB 3500 2310 11 B-10 THEN IF KD(0, J)<>2 THEN C=2:PC=KD(0, J):GOSUB 3350:GOSUB 3110:IF IKR =J THEN GOSUB 1200:GOSUB 3500<br>2320 IF N=10 THEN IF KD(0, J)<>3 THEN C=3:PC=KD(0, J):GOSUB 3350:GOSUB 3110 2330 NEXT 2370 N=1NT(KND(0)=8):IF KD(0,3)=3 OR RBA(3)=0 OR IKB=3 OR IKR=3 THEN 2810<br>2390 GOSUB B70:GOSUB E:? "Peasants report rebels massing";:GOSUB F:? "in ";KD\$;"<br>""::R=10:GOSUB 1250:GOSUB G<br>2400 GOSUB E:? "My lord! Rebels have be 2400 GOSUB F. 2 "My<br>":KDS;"!":: GOSUB G 2410 GOSUB 650: TES-0.05: V=0: IF KD(0,3)=2 THEN V=1<br>2420 FOR W=0 TO IT: IF TE(V,W)>0 THEN TES=TES+TE(V,W)<br>2430 NEXT W 2440 IF RBA(J)>TES THEN 2520 2458 RES-FES/RBA(J): LF RES>=1.4 THEN 2588<br>2458 RES-FES/RBA(J): LF RES>=1.4 THEN 2588<br>2588 M=8.95: GOSUB 1890: GOSUB 1800: GOTO 2800<br>2528 M=9.5: GOSUB 1890: GOSUB 1828: GOTO 2800<br>2538 M=0.5: GOSUB 1890: GOSUB 1828: GOTO 28

2560 M 0.01: GOSUB 1090: GOSUB 1030: NA(J)=RBA(J):RBA(J)=0:PC=1+V:C=3: GOSUB 3350: GO

2800 GOSUB 850<br>2810 2=INT(RNU(0)=8)+1:IF 2>5 THEN 2870 236

**SUR 3110** 

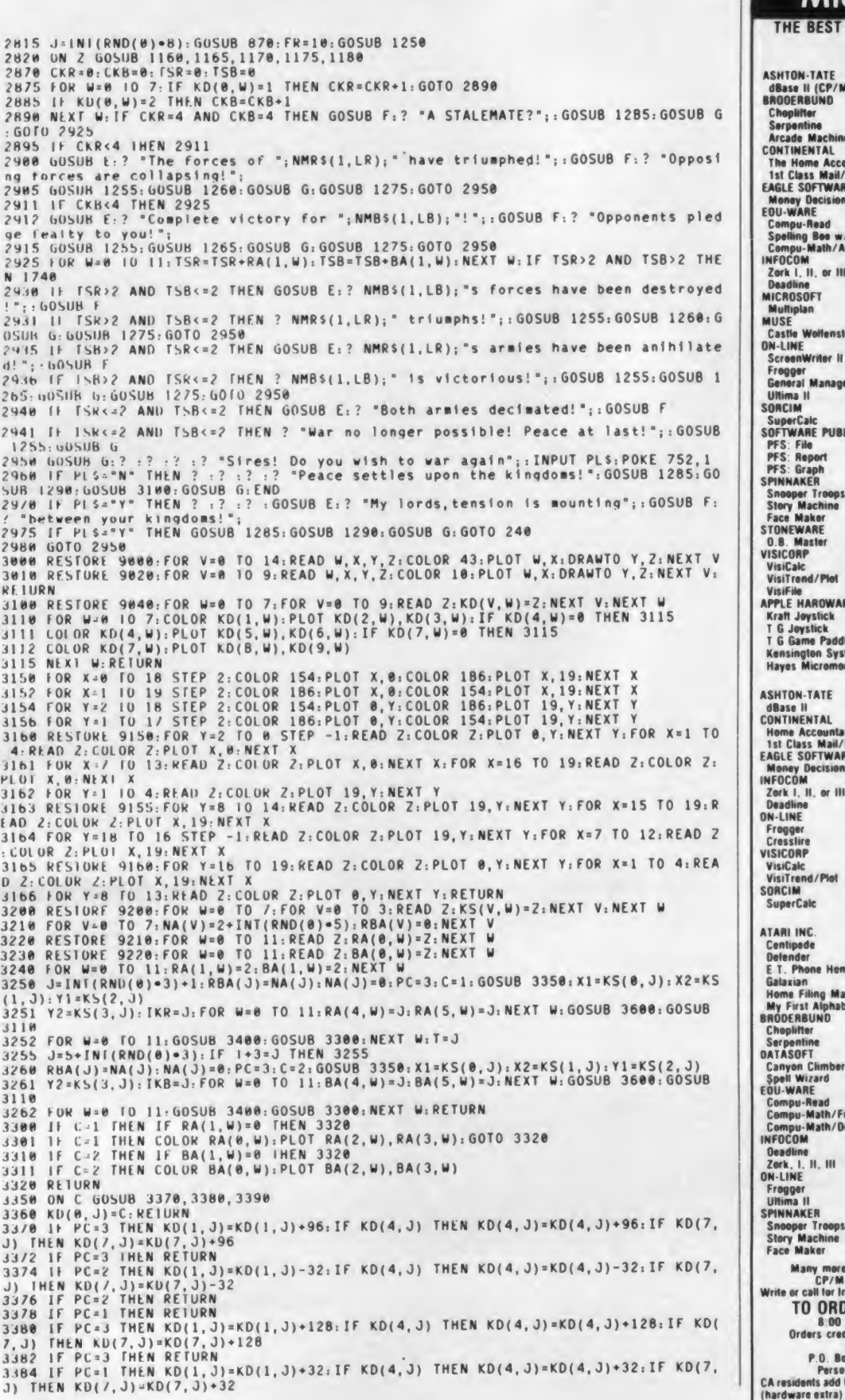

#### **Micro Products** HE BEST SELLERS AT THE BEST PRICES **APPLE** OUR **TON-TATE RETAIL** PRICE lase II (CP/M)<br>)OERBUND 700.00 449.00 ioplifter<br>irpentine<br>cade Machine 34.95<br>34.95<br>54.95 25.00<br>25.00<br>40.00 cade Macmine<br>NTINENTAL<br>Is Home Accountant<br>I: Class Mail/Form Letter<br>Seney Decisions<br>Oney Decisions<br>J-WARE 74.95<br>99.95 51.00<br>69.00 199.00 129.00 J-WARE<br>onling Boo w/Read. Prim.<br>onling Boo w/Read. Prim.<br>OCOM<br>OCOM.<br>rk I, II, or III 29.95<br>39.95<br>49.95 22.00  $30.00$ <br> $35.00$ 39.95<br>49.95 **29.00**<br>35.00 adline ROSOFT 275.00 **iftiplan** 189.00 SË эс<br>istle Wolfenstein<br>·LINE 29.95 23.00 reenWriter II 129.95<br>34.95 **85.00**<br>24.00 ogger<br>Ineral Manager<br>Ilma II<br>ICIM 229.95 161.00 42.00 perCalc<br>TWARE PUBLISHING CORP. 295.00 180.00 **TWANE PROJECT**<br>S: Report<br>S: Graph<br>NNAKER 125.00 88.00 125.00 **88.00**<br>88.00 44.95<br>34.95<br>34.95 32.00<br>25.00<br>25.00 ooper Troops I or II<br>bry Machine<br>ce Maker INEWARE<br>B. Master<br>ICORP 229.00 155.00 175.00<br>210.00<br>172.00 iiCalc<br>iiTrend/Plot 250.00 300.00 **iFile** LE HAROWARE<br>aft Joystick 64.95 49.00 G Joyslick<br>G Game Paddles<br>nsington System Saver Fan<br>yes Micromodem II w/Term. Prog. 59.95<br>39.95<br>89.95 45.00<br>30.00<br>69.00 409 00 299 00 **IBM PC** TON-TATE ase II<br>ITINENTAL 700.00 449.00 THENTAC<br>I Class Mail/Form Letter<br>ILE SOFTWARE PUBLISHING 150.00 99.00<br>86.00 199.00 129.00 ney Decisions<br>DCOM 39.95<br>49.95 29.00<br>34.00 k I, II, or III adline<br>LINE 34.95<br>29.95 24.00<br>21.00 ogger osslire<br>ICORP 175.00 iCalc **250.00<br>300.00** iTrend/Plot CIM perCalc 295.00 180.00 **ATARI** RI INC. 44.95<br>44.95<br>49.95<br>44.95<br>49.95 32.00 ntipede<br>fender<br>T. Phone Heme 32.00<br>38.00<br>32.00 laxian<br>me Filing Manager<br>r First Alphabet<br>IDERBUND  $36.00$ <br> $26.00$ 34.95 oplifter<br>rpentine<br>ASOFT 34.95<br>34.95  $25.00$ <br> $25.00$ nyon Climber<br>ell Wizard<br>|-WARE 29.95<br>79.97 22.00<br>59.00 mpu-Read<br>mpu-Math/Fractions<br>mpu-Math/Decimals<br>DCOM 29.95  $22.00$ 39.95<br>39.95 30.00  $30.00$ 49.95<br>39.95 34.00<br>27.00 dline rk, 1, 11, 111<br>LINE 34.95<br>59.95 23.00<br>39.00 ogger<br>tima II imaker<br>199per Troops I or II<br>197 Machine<br>ce Maker 32 00<br>25 00<br>25 00 44.95 34.95<br>34.95 Many more products available for APPLE. IBM. TI.<br>
CP/M. ATARI, COMMODORE, & TRS-80.<br>
o or call for Iree catalog. Same low discount prices.<br>
TO ORDER: CALL 1-714-951-5596 **IU UNIUENT. UALL 1-7 14-7-30**<br> **a. 00 A.M.-B.00 P.M. PST. Nen.-Sat.**<br>
Orders credited for call. Visa/Mastercard add 3%<br>
P.O. Box 2520 Mission Vieje, CA 92690<br>
Personal checks allow 2 weeks to clear.<br>
Prices subject to cha

Century

May 1983 · Creative Computing

CIRCLE 133 ON READER SERVICE CARD

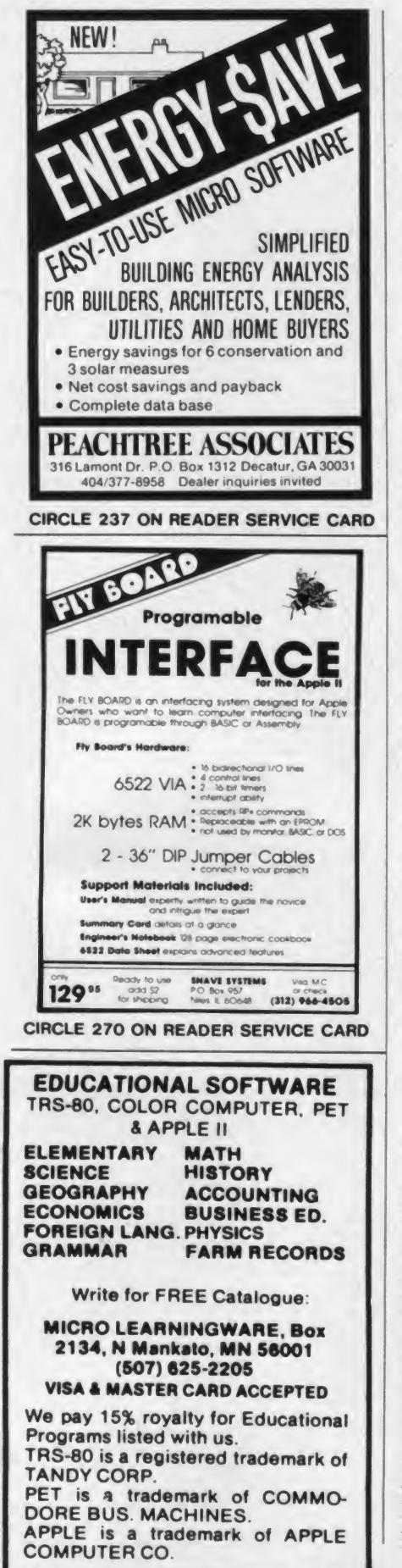

**Medieval Combat, continued...** 3386 IF PC=1 THEN RETURN<br>3388 IF PC=2 THEN RETURN 3390 IF PC=1 THEN KD(1,3)=KD(1,3)-96:IF KD(4,3) THEN KD(4,3)=KD(4,3)-96:IF KD(7,<br>3) THEN KD(7,3)=KD(7,3)-96 3398 IF PC=2 THEN RETURN<br>3392 IF PC=2 THEN RETURN<br>3394 IF PC=2 THEN RETURN<br>3394 IF PC=2 THEN RETURN<br>8396 IF PC=2 THEN RETURN<br>3396 IF PC=3 THEN RETURN<br>3396 IF PC=3 THEN RETURN 3408 FOR X=X1 TO X2: FOR Y=Y1 TO Y2: LOCATE X, Y, V: IF V<>32 THEN 3440<br>3418 IF C=1 THEN RA(2, W)=X: RA(3, W)=Y: POP : POP : GOTO 3490<br>3420 IF C=2 THEN BA(2, W)=X: BA(3, W)=Y: POP : POP : GOTO 3490 3440 NEXT Y: NEXT X 3490 RETURN 3500 POKE 752,0:POKE 656,0:POKE 657,1:? "C";:FOR X=0 TO 3:GOSUB 3540:NEXT X:? "A<br>";:FOR X=4 TO 7:GOSUB 3540:NEXT X 3500 PUKE 4 10 7:60SUB 3540:NEXT X<br>3510 ? "I"::FOR X=8 TO 11:GOSUB 3540:NEXT X<br>3520 POKE 656,1:POKE 657,1:? "C"::FOR X=0 TO 3:GOSUB 3570:NEXT X:? "A";:FOR X=4 3520 POKE 656,1:POKE 657,1:7 "L";:ruk A=0 10 3:00506 3570:REAT A:: 0<br>160 7:60SUB 3570:NEXT X<br>3530 2 "I";:FOR X=8 TO 11:60SUB 3570:NEXT X:POKE 752,1:? " ";:RETURN<br>3540 S=10+RA(1,X):IF S<10 THEN 3560<br>3560 ? " ";S;" ";:RETURN  $? S_1 " ";:RETURN 2 " "; S; " ";:RETURN 2 "$ 3580 3590 3598 : 153: 1610+3.17 C=1 THEN NMR\$=HLD\$;LR=LT;RETURN<br>3608 1F C=2 THEN NMB\$=HLD\$;LB=LT;RETURN 3610 HLDS="CAMELOF":LT=7:RETURN 3611 HLDS="BURGANDY": LT=8: RETURN 3b12 HLDS="GALESIA": LT=7: RETURN 3612 HLDS="GALESIA":LI=7:REIDRN<br>3614 HLDS="ARAGON":LT=6:REIDRN<br>3614 HLDS="ARAGON":LT=6:REIDRN<br>3615 HLDS="NORMANDY":LT=7:RETURN<br>3615 HLDS="VALHALLA":LT=8:RETURN<br>3617 HLDS="VALHALLA":LT=8:RETURN<br>3617 HLDS="VALHALLA":LT=8:RET 9000 UATA 7, 2, 7, 9, 8, 4, 8, 7, 9, 5, 9, 7, 7, 10, 7, 11, 13, 7, 17, 7, 12, 9, 12, 10, 13, 8, 13, 10, 14, 1  $0, 14, 11$ 9010 DAIA 14, 12, 15, 12, 3, 12, 4, 12, 1, 13, 4, 13, 1, 14, 5, 14, 1, 15, 2, 15, 8, 15, 8, 17, 9, 15, 9, 1 9020 DATA 13, 3, 13, 4, 6, 2, 6, 7, 13, 5, 14, 5, 15, 4, 15, 6, 5, 5, 5, 7, 1, 7, 3, 7, 14, 14, 15, 14, 15, 1<br>5, 18, 15, 8, 14, 12, 14, 10, 15, 10, 17<br>9040 DATA 3, 39, 2, 3, 35, 3, 3, 0, 0, 0<br>9050 DATA 3, 35, 17, 2, 0, 0, 9, 225, 206, 228, 217<br>9155 DATA 208, 233, 195, 225, 210, 228, 217, 246, 193, 236, 200, 225, 204, 236, 193, 225, 210, 22 9155 DAIA 2006<br>
9169 DAIA 238, 207, 242, 205, 225, 206, 226, 217, 243, 193, 248, 207, 238, 217<br>
9201 DAIA 1, 5, 1, 6, 14, 18, 1, 6, 8, 12, 1, 6, 16, 8, 12<br>
9201 DAIA 8, 13, 8, 13, 15, 158, 149, 141, 17, 15, 18, 11, 18, 15, 32000 GRAPHICS 1:POKE 559,0:START=(PEEK(106)-6)+256:POKE 756,START/256:POKE 752, 32010 SHI : INT(START/256): SLO=START-SHI+256: POKE 203, SLO: POKE 204, SHI 32020 DIM CHARS(28):CHARS="h)M) NIMKHPyfLfN%NIbPm`":Z=USR(ADR(CHARS)):RESTORE 32  $100$ 32030 READ X: IF X = - 1 THEN 32050 32040 FOR Y=0 TO 7:RFAD 2:POKE X+Y+START, 2:NEXT Y:GOTO 32030<br>32050 DLSI=PEEK(560)+256+PLEK(561):POKE DLST+24,134:RESTORE 32125:FOR X=0 TO 15: 3/856 DLSI=PEEK (568) +256+PEEK (561) : POKE DLSI=24, 134: RESTORE 32125: FOR<br>
32868 POKE 1536-X, Y. NEXT X: POKE 512, 0: POKE 513, 6: POKE 54266, 192: RETURN<br>
32108 DATA 16, 66, 231, 231, 231, 255, 231, 255, 255<br>
32101 DA READ Y 32125 DATA /2, 169, 5, 133, 204, 198, 204, 208, 252, 169, 224, 141, 9, 212, 104, 64

#### AARDVARK - THE ADVENTURE PLACE TRS-80 COLOR COMMODORE <sup>24</sup> VIC-20 SINCLAIR/TIMEX TI99

#### WE CARRY MORE THAN ADVENTURES! ADVENTURES - Adventures are a unique<br>MAYI BROS WORD BROCESSING sIGN form of computer game. They let you spend

**MAXI-PROS WORD PROCESSING NEW**<br>The easiest to use word processor that I know of. Has all the features of a major word processor (right and left margin justification, page numbering, global and line editing, single, double, triple spacing, text centering, etc.) at a very cheap price because we wrote it in Basic<br>BASIC. Includes 40 page manual and learning quire guide. Easily modified to handle almost any who do not like computers. printer combination. Available on disk or tape for VIC20, COMMODORE64, and TRS-80 COLOR computer. Requires 13k RAM on Vic, 16k EXTENDED on TRS-80 COLOR.<br>\$19.95 on tape \$24.95 on disk \$19.95 on tape \$24.95 on disk.

GENERAL LEDGER - Complete bookkeeping for a small business. Disk required. For Vic20 (13k), Commodore64, TRS-80 COLOR that will<br>(16k EXTENDED). \$69.95 (Send \$1.00 for several sit manual before ordering.)

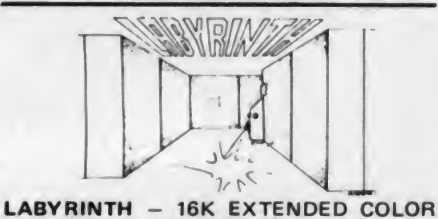

BASIC — With amazing 3D graphics, you fight your way through a maze facing real time monsters. The graphics are real enough to cause claustrophobia.

treasure instead of monsters \$14.95.

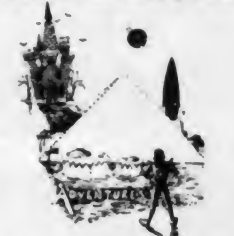

ADVENTURE WRITING/DEATHSHIP by Rodger Olsen — This is <sup>a</sup> data sheet showing how we do it. It is about 14 pages of detailed instructions how to write your own adventures. It contains the entire text of Deathship. Data sheet - \$3.95. NOTE: Owners of TI99. TRS-80, TRS-80 Color, and Vic 20 computers can also get Deathship on tape for an additional \$5.00.

Dealers — We have the best deal going for you. Good discounts, exchange programs, and fac tory support. Send for Dealer Information.

Authors — Aardvark pays the highest commissions in the industry and gives programs the widest possible advertising coverage. Send a Self Addressed Stamped Envelope for our Authors Information Package.

<sup>30</sup> to <sup>70</sup> hours exploring and conquering <sup>a</sup> world you have never seen before. There is little or no luck in Adventuring. The rewards are for creative thinking, courage, and wise gambling — not fast reflexes.

In Adventuring, the computer speaks and listens to plain English. No prior knowledge of computers, special controls, or games is re-<br>quired so everyone enjoys them — even people

Except for Quest, itself unique among Adventure games. Adventures are non-graphic.<br>Adventures are more like a novel than a comic **MARS** by Rodger Olsen – Your ship crashed. book or arcade game. It is like reading a particular exciting book where you are the main

character.<br>All of the Adventures in this ad are in Basic. All of the Adventures in this ad are in Basic. to get home again.<br>They are full featured, fully plotted adventures Authors note to several sittings) to play.

Adventuring requires 16k on Sinclair, TRS-80, and TRS-80 Color. They require 8k on OSI and 13k on VIC-20. Sinclair requires extended BASIC. Now available for TI99.

TREK ADVENTURE by Bob Retelle - This one takes place aboard a familiar starship and is a must for trekkies. The problem is a familiar one — The ship is in <sup>a</sup> "decaying orbit" (the Captain never could learn to park!) and the engines are out (You would think that in all those years, they would have learned to  $\hat{y}$ options are to start the engine, save the ship, get off the ship, or die. Good Luck.

cause claustrophobia.<br>Similar game for Timex/Sinclair 16k - hunting  $\qquad$  and a lot of fun. It was nice to wander Authors note to players — <sup>I</sup> wrote this one  $-$  and a lot of fun. It was nice to wander around the ship instead of watching it on T.V.

> DERELICT by Rodger Olsen and Bob Ander son - For Wealth and Glory, you have to ransack a thousand year old space ship. You'll have to learn to speak their language and operate the machinery they left behind. The hardest problem of all is to live through it.

> Authors note to players - This adventure is the new winner in the "Toughest Adventure at Aardvark Sweepstakes". Our most difficult problem in writing the adventure was to keep it logical and realistic. There are no irrational traps and sudden senseless deaths in Derelict. This ship was designed to be perfectly safe for its' builders. It just happens to be deadly to alien invaders like you.

Dungeons of Death — Just for the 16k TRS-80 COLOR, this is the first D&D type game good enough to qualify at Aardvark. This is seriest<br>serious D&D that allows 1 to 6 players to go 32 on a Dragon Hunting, Monster Killing, Dungeon Exploring Quest. Played on an on-screen more Questing. map, you get a choice of race and character (Human, Dwarf, Soldier, Wizard, etc.), a chance to grow from game to game, and a15 page manual. At the normal price for an Adventure (\$14.95 tape, \$19.95 disk), this is a giveaway.

ADVENTURES - Adventures are a unique PYRAMID by Rodger Olsen - This is one of PYRAMID by Rodger Olsen — This is one of<br>our toughest Adventures. Average time<br>through the Pyramid is 50 to 70 hours. The old boys who built this Pyramid did not mean for it to be ransacked by people like you. Authors note to players — This is<sup>a</sup> very

entertaining and very tough adventure. I left<br>clues everywhere but came up with some in-<br>genous problems. This one has captivated<br>people so much that I get calls daily from as far away as New Zealand and France from bleary eyed people who are stuck in the Pyramid and desperate for more clues.

on the Red Planet and you have to get home.<br>You will have to explore a Martian city, repair your ship and deal with possibly hostile aliens

that will take a minimum of thirty hours (in recommended as a first adventure. It is in no<br>several sittings) to play.<br>Adventuring requires 16k on Sinclair, TRS- 30 to 50 hours — but it is constructed in a<br>80, and TRS-80 Co Authors note to players - This is highly recommended as a first adventure. It is in no way our open" manner to let you try out adventuring and get used to the game before you hit the really tough problems.

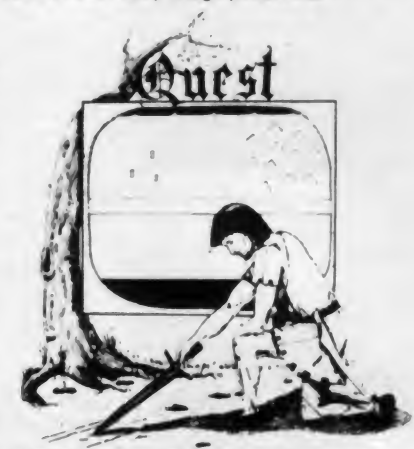

QUEST by Bob Retelle and Rodger Olsen THIS IS DIFFERENT FROM ALL THE OTHER GAMES OF ADVENTURE!!!! It is played on <sup>a</sup> computer generated map of Alesia. You lead <sup>a</sup> small band of adventurers on a mission to conquer the Citadel of Moorlock. You have to build an army and then arm and feed them by combat, bargaining, exploration of ruins and temples, and outright banditry. The game takes 2 to 5 hours to play and is different each time. The TRS-80 Color version has nice visual effects and sound. Not available on OSI. This is the most popular game we have ever published.

32K TRS 80 COLOR Version \$24.95.

Adds a second level with dungeons and

PRICE AND AVAILABILITY:

All adventures are \$14.95 on tape. Disk versions are available on VIC/COMMODORE and TRS-80 Color for \$2.00 additional. \$2.00 shipping charge on each order.

#### Please specify system on all orders

ALSO FROM AARDVARK — This is only <sup>a</sup> partial list of what we carry. We have <sup>a</sup> lot of other games (particularly for the TRS-80 Color and OSI), business programs, blank tapes and disks and hardware. Send \$1.00 for our complete catalog.

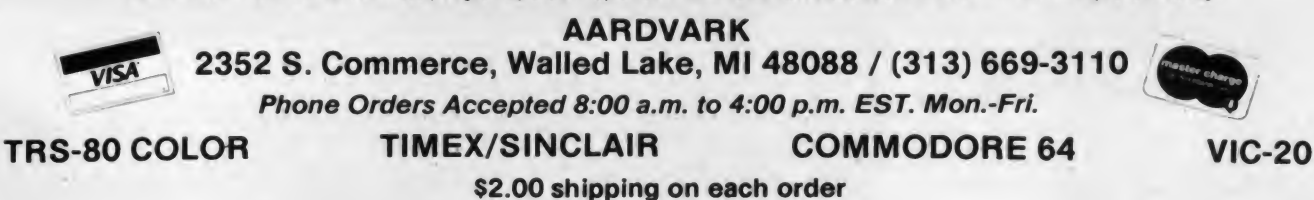

CIRCLE 101 ON READER SERVICE CARD

## A Joystick For The Color Computer

One of the strong points of the TRS-80 Color Computer is its game playing ability. For many games, joysticks are essential. They come in two basic varieties: the proportional control type contains a pair of potentiometers, one for vertical and the other for horizontal control. This type of joystick normally works with an analog-to-digital converter and yields values from <sup>1</sup> to 63 (for the 6-bit converter on the Color Computer) with 31 at the center. The switch type of joystick contains four momentary contact switches and gives values of up, down, left, right and center, but no in-between states. These joysticks nor mally have a spring return to center.

The joysticks sold by Radio Shack for the Color Computer are of the proportional control type, and do not automatically return to center. They are well suited to controlling objects on the

You will be amazed by the control you have over your favorite arcade games.

screen where the position of the object is controlled by the position of the joystick. Many arcade type games do not behave this way, however. Instead, the player moves or changes direction whenever the joystick is off center and stops mov-

Ian Hodgson, 296 Malcolm Circle. Dorval. Quebec H9S IT7.

#### Ian Hodgson

ing or changing direction when center isreached. For such games the response is much better when a switch-type joystick is used. The most common of the switch type joysticks are those sold by Atari and Commodore. Here you will learn how to connect these to your Color Computer.

#### **Theory**

The Atari joystick contains five small "oilcan" type switches for left, right, up, down and fire. (Note: if your joystick contains coil spring switches, you have an ancient model and <sup>I</sup> suggest you buy one of the newer ones.) All five have one side connected to a common ground return; the other sides are used to connect one of five input lines to ground. The original wiring is shown in Figure 1.

The Radio Shack joystick interface requires quite a different arrangement, which allows you to vary a voltage from about 0.25v to 4.75v on each of two input lines. This means that you must isolate the common connection from several of the switches. This is done by cutting two of the traces on the joystick printed circuit, and setting the voltages to the correct values with four resistors (the voltage is already supplied by the Color Computer). The final circuit wir ing is shown in Figure 2.

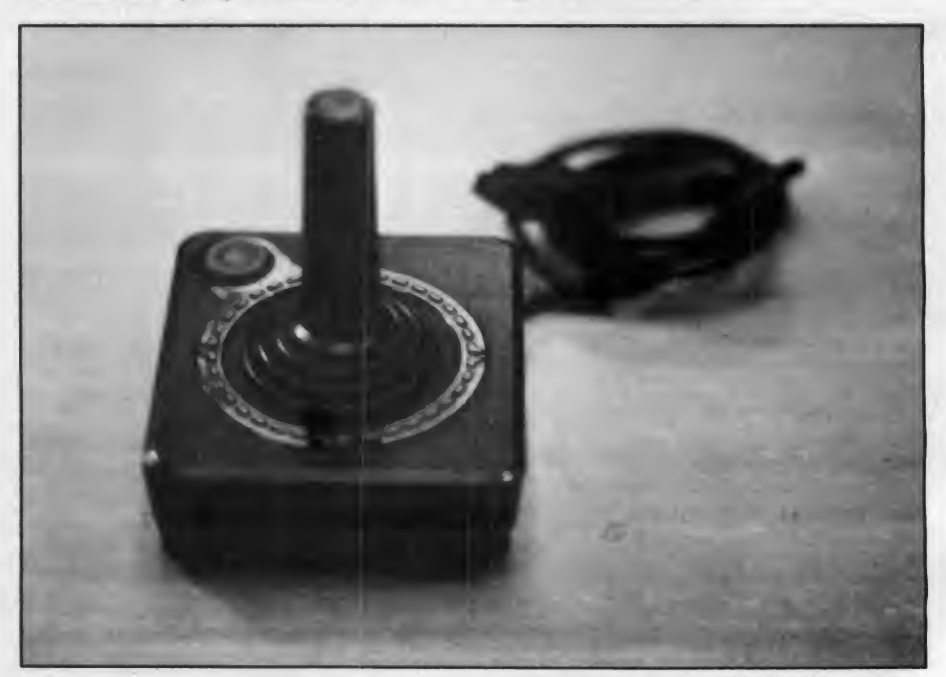

240 May 1983 © Creative Computing

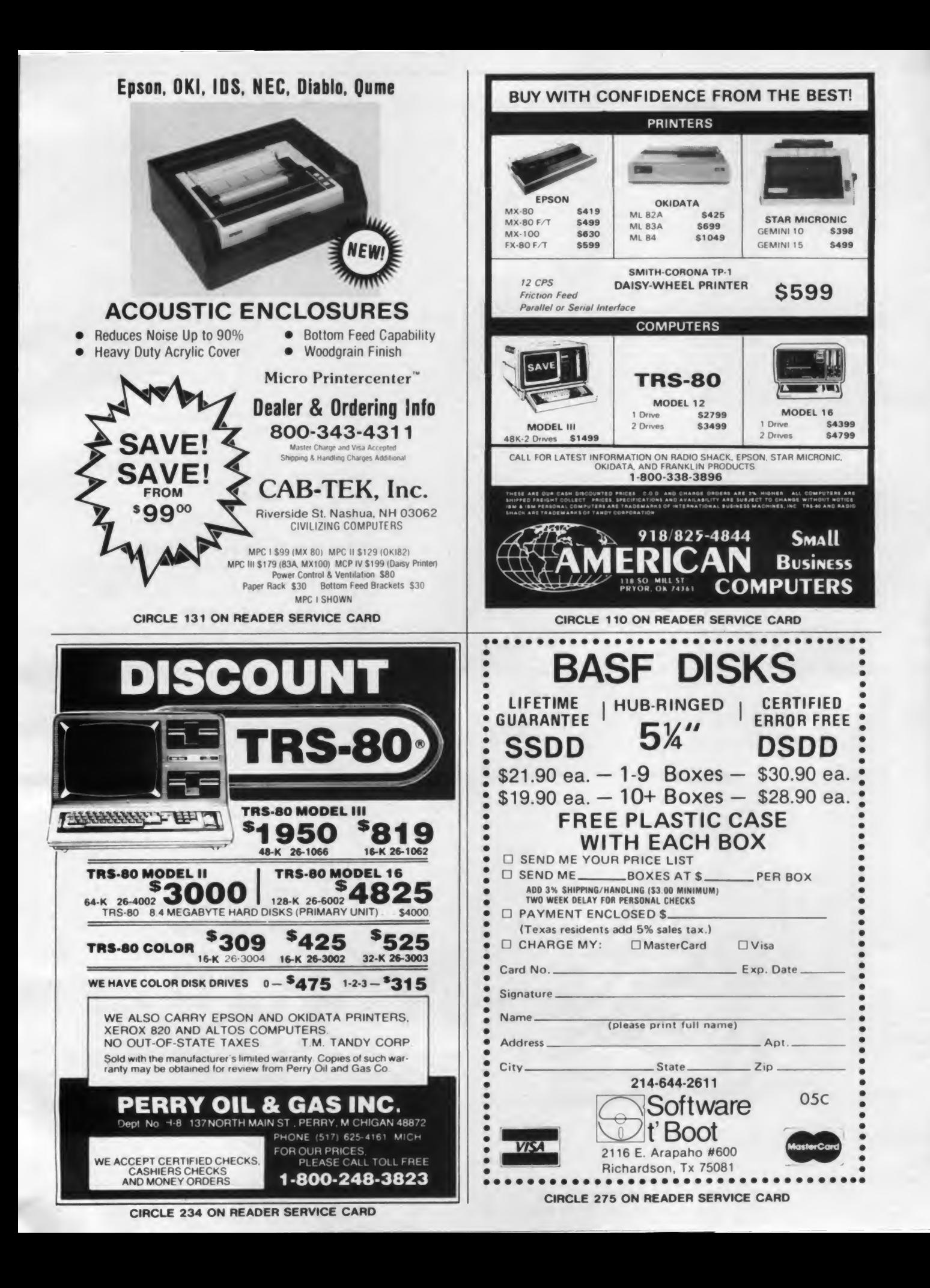

#### Joystick, continued...

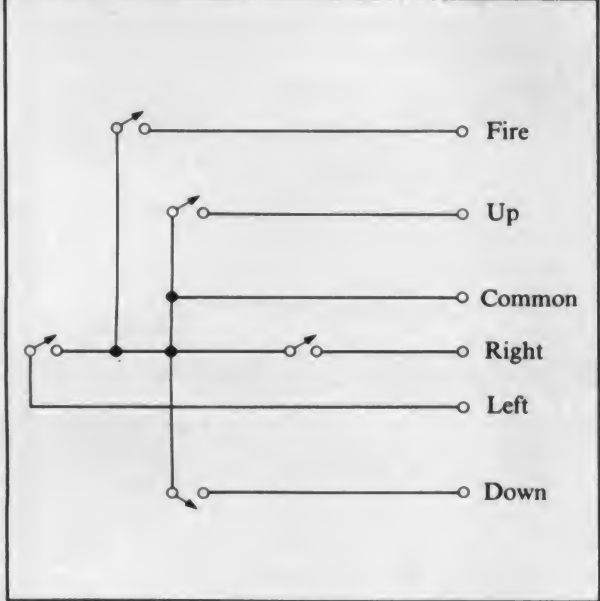

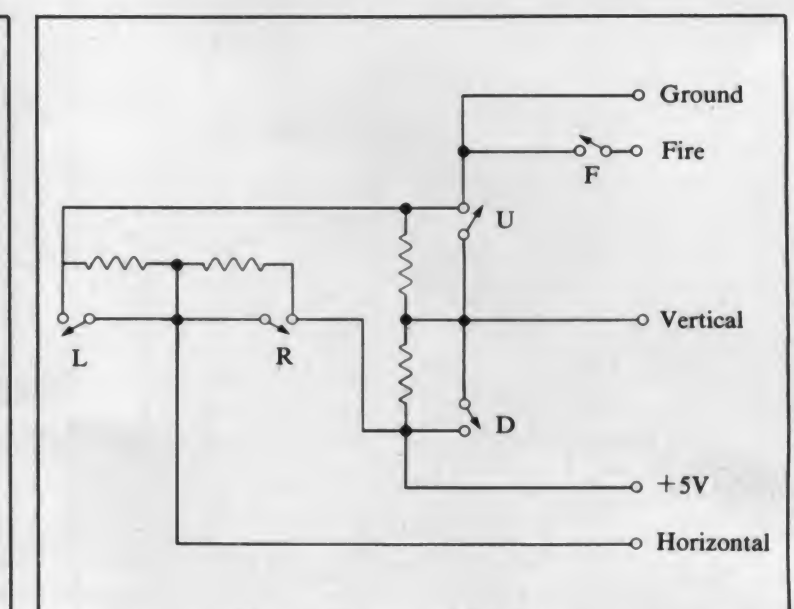

the Color Computer. Four resistors and two circuit cuts are required to

Figure 1. The original wiring of the Atari or Commodore Figure 2. The joystick circuit must be modified as shown to work with

#### Construction

To do the job, you will need: an Atari or Commodore joystick (they appear to be identical), a 5-pin, wide spaced (240 degree) DIN plug to match the joystick connector on the TRS-80; four 51K ohm,  $\frac{1}{4}$  watt resistors; some fine gauge wire (I used wire wrap wire); and a soldering iron, as well as ordinary elec tronic tools.

To begin, remove the bottom from the Atari joystick. It is held in place by four Philips head screws. Hold the joystick upside down while separating the halves of the case, and be careful not to lose the small spring in the fire button. Inside, you will see a small printed circuit board as shown in Figure 3a. (Since this article was originally written <sup>I</sup> have bought a second joystick and it is constructed dif-

do this.

ferently in a much smaller case. The operation is identical, though, and its circuit board is shown in Figure 3b.) This board is covered with a transparent plastic tape and has five small circular switches held in place by the tape. Do not lift the tape and disturb them, as they must be accurately positioned. You must make some modifications to this board.

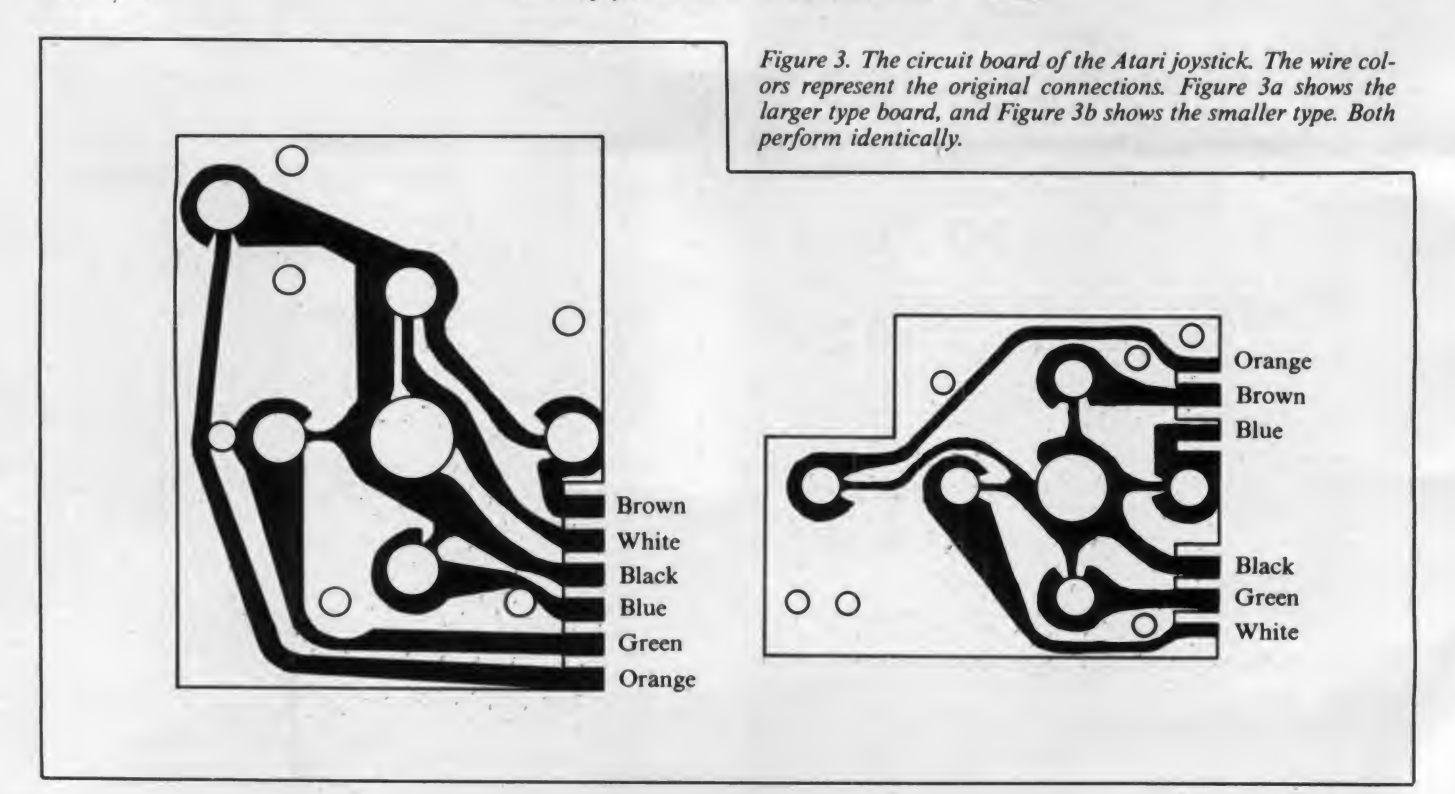

## **7 Good reasons why you should and strategies of the Computing of the Subscribe to Creative Computing and the Subscribe to Creative Computing and the Subscribe to Creative Computing and the Subscribe to Creative Computing Subscribe to Creative Computing.**

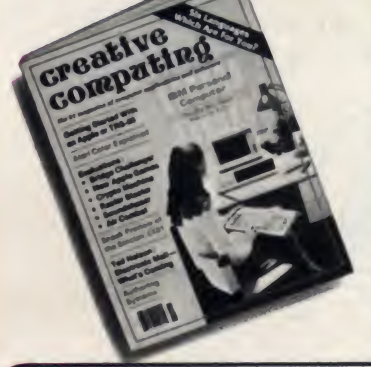

#### It's the Number One magazine of computer applications and software!

There's one place you can always be sure of learning more about microcomputer software and applications: Creative Computing.

Every month Creative Computing provides you with a continuing education on everything related to microcomputers and computer equipment. Useful articles, "how to" tutorials, exciting new applications, games and "no for y holds barred" reviews of the latest software and equipment make up a major part of Creative Computing's editorial content.

We give you probing features on programming breakthroughs and important news. Plus in-depth articles on elementary, intermediate and advanced software and applications topics— to help you develop your knowledge and skills, save hundreds (perhaps thousands) of dollars in unneeded software, discover uses for your personal computer that you might never have considered. Articles that increase your overall "computer consciousness." Here's how.

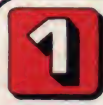

#### Creative Computing gives you things to actually do with a computer.

Just owning a computer isn't enough. You've got to know what to do with it. That's why applications are our primary focus. Text editing, animation, graphics, business simulations, data base and file systems, music synthesis, control of household devices, communications,<br>games—some of the applications and software you'll learn about in Creative Computing

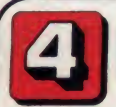

#### Creative Computing covers computer education in depth.

We started out as a computer education publication, and we're still committed to the educational community. We regularly carry articles on designing educational software, evaluating educational software, teaching concepts and terminology in computer education, text editing applications for lit- erature and computer simulations in the classroom—plus a great deal more.

#### Our price is right.

By subscribing to *Creative*<br>Computing now, you can save<br>as much as 33% off the full subscription price. To learn

elsewhere what you'll learn from Creative Computing, you might spend hundreds of dollars in course fees and books. Then you'd have to winnow out what you could use from all that you'd learned. But Creative Computing does that for you, so you'll have time to enjoy your own computing interests. And that saving of time makes this offer very inexpensive indeed

Join over 150.000 Creative Computing readers by subscribing today! Just use the coupon at right

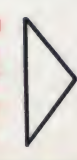

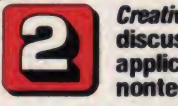

Creative Computing discusses business applications in simple, nontechnical language.

If you're a business person who needs to know about the latest developments in word processing and office applications, turn to Creative Computing. We clarify such business applications as investment analysis, futures evaluations, data base management, mailing list programs, text<br>editing, word processing and simulations.<br>And all the software available for business people

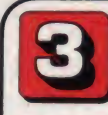

#### Creative Computing helps you decide which computer equipment is best for you.

Our tough, no-nonsense equipment profiles arm you with the facts before you walk<br>into a computer store. You'll know the right questions to ask and how to cut through the jargon and sales hype. We give you authoritative guidance in deciding what you need, what you don't need—and what's right for you and your pocketbook

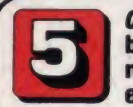

#### Creative Computing brings you hours ot mina-expanding game entertainment.

We've got a soft spot for the computer game addict—and computer game soft ware. We know you want to understand more about the new computer games flooding the market: which ones are easi est to learn? Require the most skill? Offer the most surprises? Give you the best graphics? Provide the most challenge? Contain a new twist? Creative Computing brings you the answers

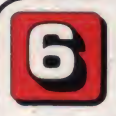

Creative Computing features the state of the art.

Columns on the most popular personal computers, a "software legal forum," let ters to the editor. Reviews of books, games, organizations, dealers and events.<br>Fascinating interviews with leading innovators, equipment designers, program de-<br>velopers and game inventors—men and women who'll give you a real glimpse of the future!

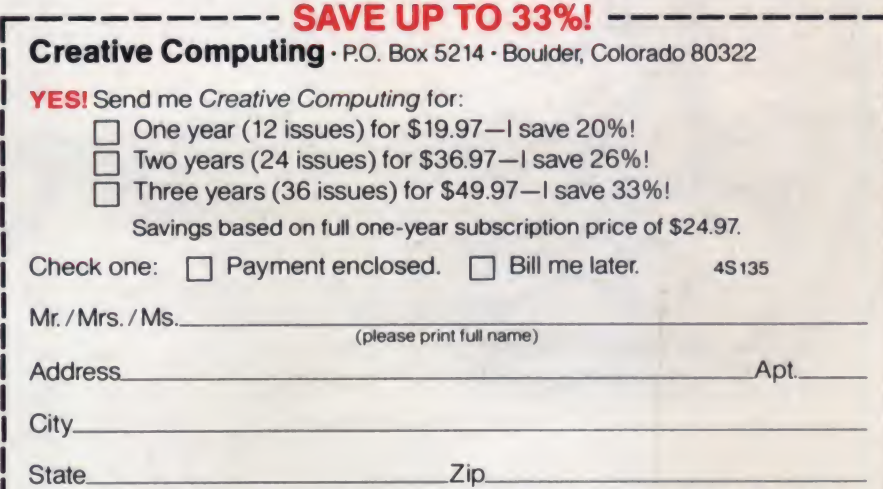

Offer valid in U.S. and possessions only. Please allow 30 to 60 days for delivery of first issue.

#### Joystick, continued...

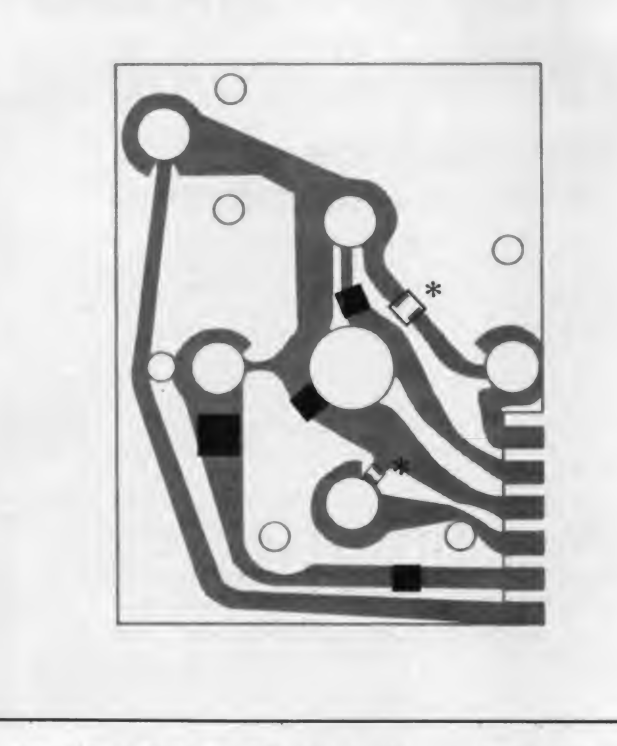

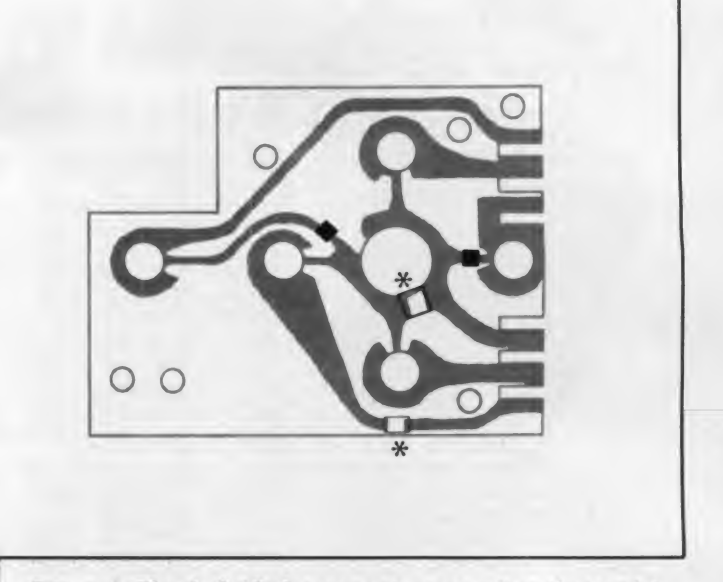

Figure 4. The dark block represents areas where the insulating tape should be cut off the board as described in the text. Two places marked with open boxes and \*'s should also have a cut made in the copper foil.

Six colored wires are attached to the At the two openings marked with an easily. If it does not, you have probably board, as shown in Figure 3. They may  $*$ , carefully cut through the copper not cut all the way through the be removed so that the board is easily traces on the board. To do this, firmly Check with a magnifying glass to make accessible. Using a small X-acto knife, scribe two lines about 1mm apart, cut-<br>accessible. Using a small carefully cut small rectangles out of the ting completely through the copper these points.<br>tape in the six spots shown in Figure 4a trace. Then, with the point of the knife, Install the four 51K ohm resistors tape in the six spots shown in Figure 4a trace. Then, with the point of the knife, for the older type or Figure 4b for the pry out the small sliver of copper that for the older type or Figure 4b for the pry out the small sliver of copper that (47K should work just as well and may newer one. The point of the knife may be has been freed. On this phenolic board be easier to find) in th

\*, carefully cut through the copper newer one. The point of the knife may be has been freed. On this phenolic board used to lift the bits of tape off the board. material the copper should lift off quite

scribe two lines about 1mm apart, cut-<br>ting completely through the copper these points.

in Figure 5a or 5b. Trim and shape their

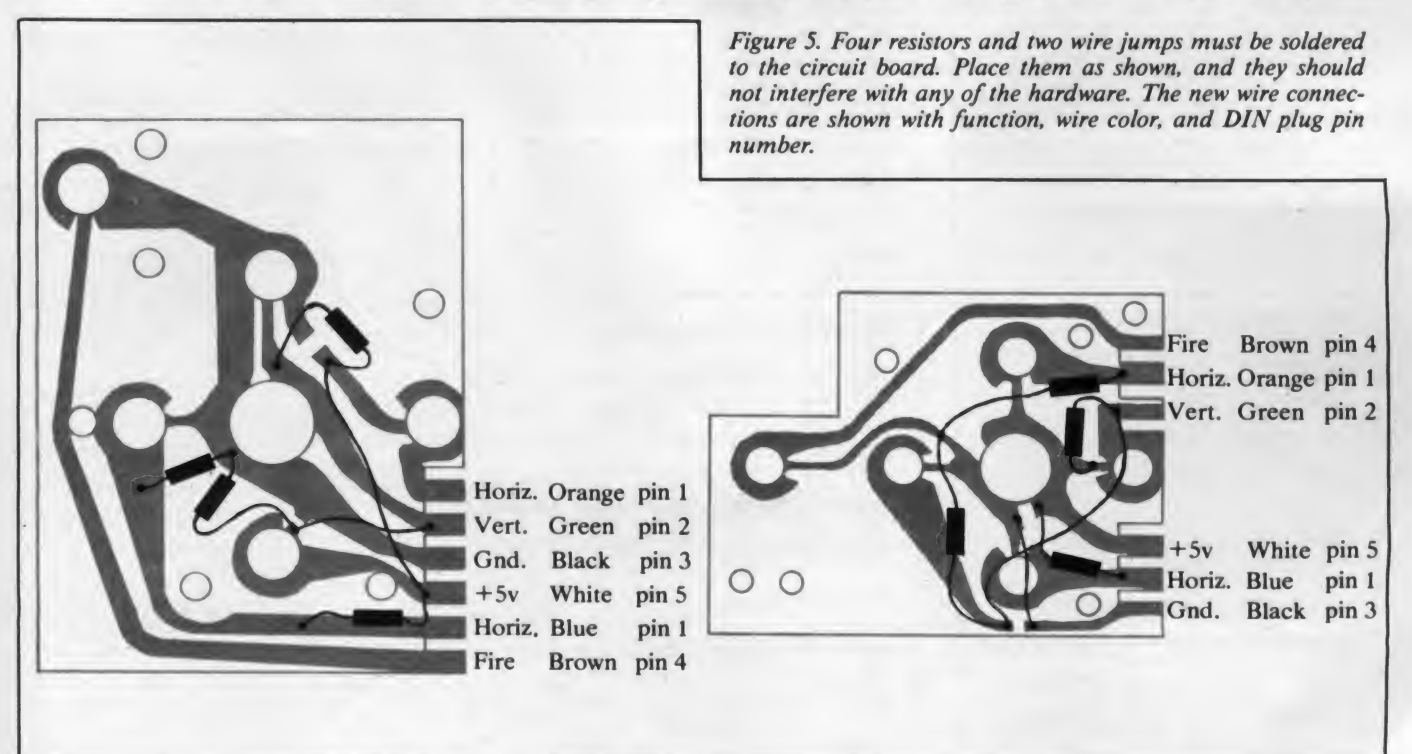

## NEW from Creative Computing— Three great books for Apple, Atari and TRS-80owners!

Creative Computing has just produced the books you've been waiting for-the most informative, challenging and stimulating volumes yet written for the Apple," Atari," or TRS-80" owner!

#### THE CREATIVE APPLE

brings you 450 pages of the best articles and features on the Apple to appear in the past four years of Creative Computing. Revised and updated, this wealth of material gives you dozens of ways to tap the tremendous potential of your Apple, with informa tion-packed chapters on

- Graphics Music Education Word
- Processing Business Applecart
- Software Reviews Programs- Ready
- to Run Tips for Easier Programming • Branches

Whether you use your Apple for business, teaching, home budgeting or just having fun, you'll find plenty of ways here to get more out of it than you ever dreamed!

THE CREATIVE APPLE, edited by Mark Pelczarski and Joe Tate. 81/2" x 11", softcover, illustrated. \$15.95.

THE CREATIVE ATARI is an invaluable guide for the average, non-expert user who knows <sup>a</sup> little about BASIC and simple programming. The Atari is one of the most sophisticated consumer graphics devices ever invented Yet, because it is so powerful, learning how to use its special features can be difficult for all but the most skilled program mers. Here's where THE CREATIVE ATARI can help. Taking articles, columns and tutorials that previously appeared in Creative Computing, the authors have updated the material for maximum learning ease THE CREATIVE ATARI contains four main sections:

- An introduction, with a discussion of Atari memory con cepts essential to programming.
- A tutorial on Atari graphics.
- A collection of programming tips, plus information on non-graphics areas.
- Programs you can type in yourself, with reviews of other good commercial programs available for the Atari.

You'll also find an Appendix with a reference guide to useful Atari information. Whether you're a long-time Atari owner or are just thinking about getting one, this is the book to have!

THE CREATIVE ATARI, edited by D. Small, S. Small and  $G.$  Blank.  $8\frac{1}{2}$ " x  $11$ ", softcover, illustrated. \$15.95.

#### THE CREATIVE TRS-80 is <sup>a</sup> complete

guide based on articles that appeared in Creative Computing, covering everything from games to business applications for the TRS-80 Chapters include:

- Games, with nine full-length listings you can type directly into your computer.
- Personal Productivity, with discussions on expense management, record keeping and other packages.
- Education, detailing uses for pre-school, elementary and high school students.
- Business, and making the most of investment opportunities.
- Word Processing, covering Scripsit, LazyWriter and more
- Programming Tips, Suggestions on structured pro gramming, debugging, error trapping and numerical techniques
- Graphics, with advice from experts on how to enhance your programming capabilities
- TRS-80 Strings- reprints of this monthly Creative Computing column.
- Software, and overview of commercial software ranging from chess to improving your computer's language capabilities
- Hardware, including discussions on new models, printers and other peripherals.

Your TRS-80 is a wonderful tool for learning, having fun, and improving the quality of your life. With THE CREATIVE TRS-80, you'll expand the uses of your machine- and its value to you-in a hundred new and exciting ways!

THE CREATIVE TRS-80, edited by Ken Mazur. 81/2" x 11", softcover, illustrated. \$15.95.

Registered Trademarks: Apple: Apple Computer Inc.; Atari Atari Inc .<br>TRS 80: Radio Shack Division of Tandy Corp.

#### For faster service PHONE TOLL FREE: 800-631-8112 (In NJ call 201-540-0445.)

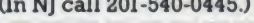

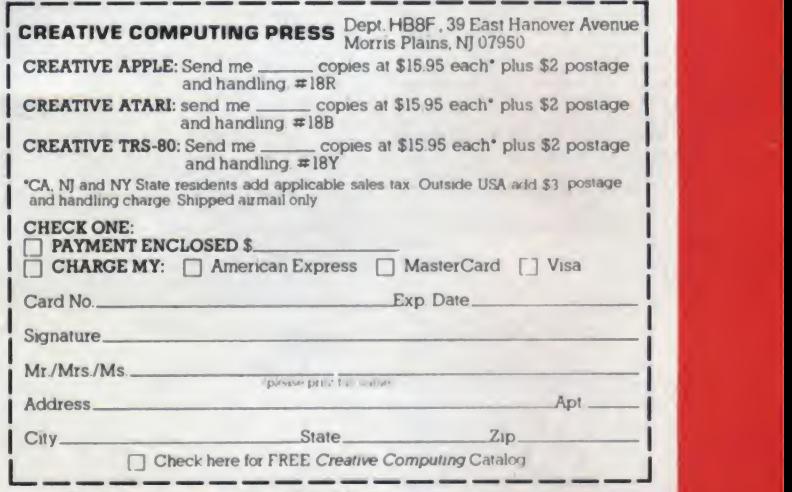

Available at your local bookstore or computer store.

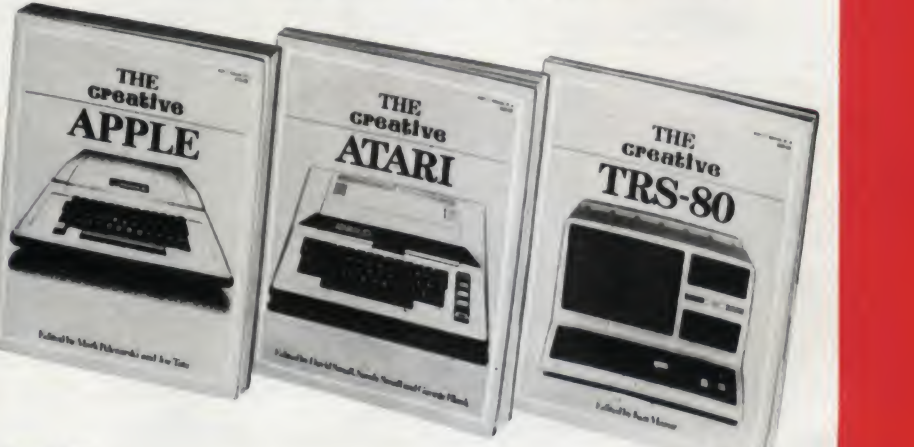

### **UNSINKABLE PRICES One Hull of a Deal**

#### **SYSCOM II Faithful to the Core S725**

#### **COMPUTERS**

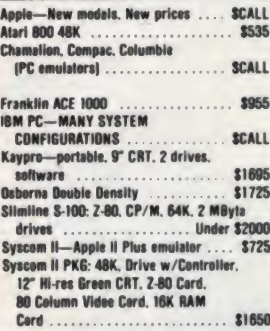

#### FOR APPLE & FRANKLIN

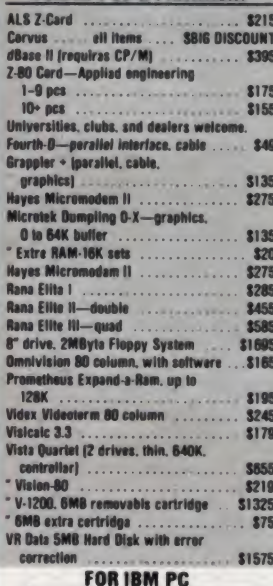

There is no market more competitivs then IBM-<br>PC compatible cards. AST RESEARCH rightfully sells the most. IRDNSIDES COMPUTER, recognizing functionality and design regardless of<br>price, endorses AST RESEARCH products as **BEST. Beyond ell doubt.<br>AST RESEARCH CAROS NOW INCLUDE SPOOLER** 

AND DISK EMULATOR

 $. 3375$ 

Clock<br>AST MegaPlus 64K, axpandable to 512K, 

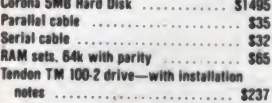

#### **TANDON DRIVES**

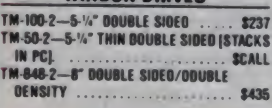

#### **Chameleon "The Compatible Computer"**

• Huns IBM PC & 2-80 seltware • 128K RAM, axpandable to 700K<br>• Dual 320K drives • PC style kayboard • 9 green display, 80 × 25<br>with graphics • Software: DBS. Partect Writer, Perfect Colc, Basic<br>• PORTABLEM

You must register your order now to<br>receive the introductory price of **S1995** 

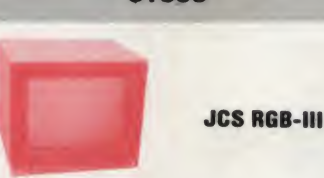

#### **VIDEO MONITORS**

• Industrial steel case • 13" CRT • 16 colors on IBM PC . Cable for IBM PC . 630 lines horizontal resolution - Made in Japan with industrial Hitachi CRT . High brightness phosphors • 1 year parts warranty **CUSTOMERS: GET A \$50 REBATE FOR BUYING** 

#### AFTER ARRANGING A DEMO AT YOUR LOCAL **COMPUTER STORE.**

**DEALERS: CALL FOR DETAILS ON DEMO PLAN.** 

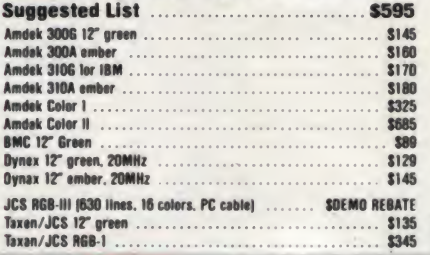

**STAR MICRONICS GEMINI 10** 

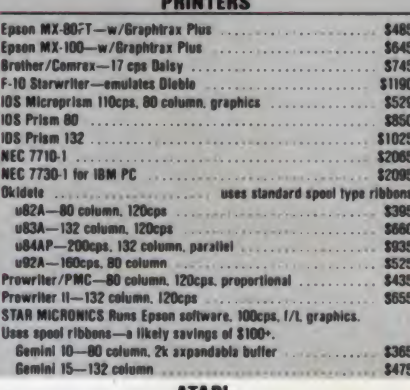

**ATARI** 

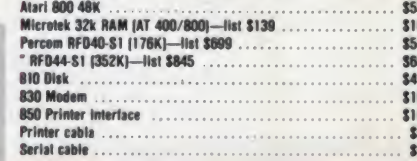

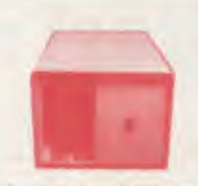

#### **S-1000 THINLINE MAINFRAME**

+ 6 slot motherboard, caga + Power for S-100 and 2 thinline 8" drives + Fan, EMI lilter, connactor cutouts + 12" wida × 19" deep × 9.8" high  $1-4$  pcs  $...$  \$475 5-9 pcs . . . \$450  $10+$ 

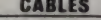

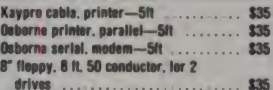

Alse see Apple, IBM, and Atari

#### **SIERRA DATA SCIENCES**

. S-100 cards for single and multi-usar systems . Multi-user systems need one mas-<br>ter. one edditionel slave per user and TurboDOS soltware . Complate systems with drives and **CRT** terminal are evailable 7-80 AMILy Master IRAK /2 serial/floory

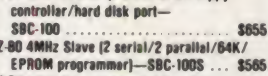

4-Port serial communication board-7810/4 ............................ \$235 RS-232 Multiplexor board-SDS-MUX<br>Hard disk interface for Micropolis— \$235

SOS-HOI-M ........ . . . . . . . . . . . . \$129 CP/M for Master with BIOS-CPM/BIOS ....... \$150

TURBO-DOS ..................... **SS45** 

#### **MODEMS**

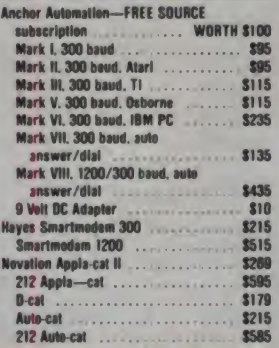

#### **ALPHA SOFTWARE**

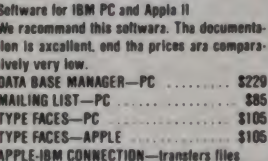

#### between ......................... \$175 **OUME DRIVES**

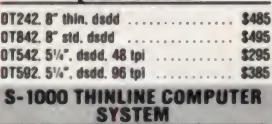

• Z-80 4MHz, 64K, CP/M · 2 Thinline drives. B", 2MByte . Mainframe . Add any standard<br>video terminal and printer

NOT \$3500 NOT \$2500 **JUST \$1895 ADD-ON DRIVES FOR** 

#### **ZENITH Z-100 COMPUTERS**

· 2 Thinline 8" drives, doubls sided, 2MByte · Thinline cabinet, vartical, power supply, fan,

cable **Just plug it in ..................... \$1175** 

#### **MOURRO IR. IL**

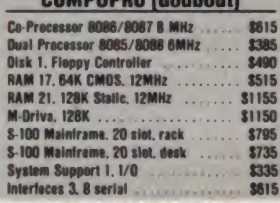

#### **WABASH DISKETTES**

5%". Singla Sidad. Double Density with Hub Ring

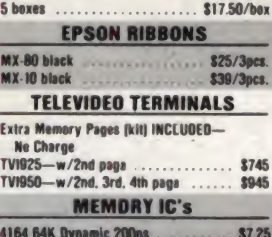

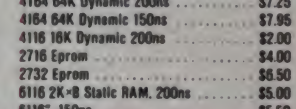

Verify prices by phone. Add 2% for Visa or Mastercard. Add 6½% tax on California orders. Shipping is extra except within the Continental US on prepaid orders. \$3 surcharge on orders under \$25.

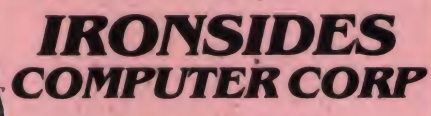

 $(213)$  344-3563  $(800)$  528-9537 18546 Sherman Way, **Suite #110.** Reseda, CA 91335

**\$365** 

35 05 i45<br>185 50 59<br>65 35<br>35

#### Joystick, continued...

leads before soldering, and use a small, hot iron and low temperature (63% tin) solder if you can get it. Temporarily replace the covers to make sure that the resistors don't interfere with the support posts; move the resistors if they do. There is nothing like a fast session with Space Invaders to break improperly and start over. Otherwise, assemble the mounted resistors. Install the two wire jumpers also shown in Figure 5. The new circuit diagram is shown in Figure 2.

Now you may replace the board in the holder and reconnect the wires using the color coding shown in Figure 5. Hold the assembly upside down and replace the bottom of the case making sure that no wires are trapped or interfere with DIN plug and note that the pins are numbered. If you can't read the numbers, refer to Figure 6. Cut off the DB-9 connector on the end of the Atari cable (if you leave a few inches of wire on it, you may be able to re-use it for something else later). Strip about  $\frac{1}{2}$ " of insulation off the cable, and about  $\frac{1}{s}$ " off the colored wires. Then solder the wires to the pins as follows:

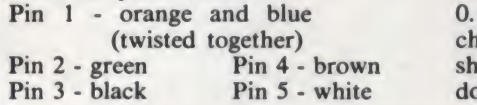

Figure 6. The DIN 5-pin plug, viewed from the pin end. On most plugs the pin numbers are clearly marked. Slide the hood over the cable before soldering to the pins.

Now you will probably discover that you have forgotten to slide the plug hood over the cable. If so, you will have to undo those nice solder connections DIN connector, and the job should be finished.

#### Testing and Operating

Connect the joystick to the right joystick connector, and type in the follow ing program to test it:

> 10CLS  $20 A = JOYSTK(0)$  $30 B = JOYSTK(1)$ 40 F = PEEK<65280) 50 PRINT@0,A,B,F 60 GOTO 20

" fire button. The 127 should change to a When you run this program, your screen should clear and show values of 31, 31 and either 127 or 255. Press the 126 (or the 255 to a 254). Push the stick left. This should change the first 31 to a 0. Push the stick right. This should change the first 31 to a 63. Similarly, up should change the second 31 to a 0 and down should change it to a 63.

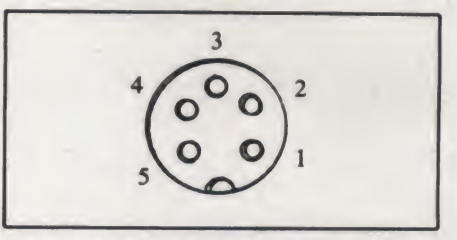

Congratulations! It works. Now, how do you use it?

Unlike the Radio Shack joysticks, which allow any value from 0 to 63 in both the vertical and horizontal directions, this conversion allows only values of 0, 31, and 63 in each direction. Most games that <sup>I</sup> have tried work perfectly with this arrangement. If you are writing your own programs, you will have to ar range a timing loop so that the position or speed of objects depends on how long the joystick returns a 0 or 63 rather than on its exact position.

You will be amazed by the control you now have over your favorite arcade games. The spring return to center instantly quadrupled my score on Gobbler (a Pac-Man type game). The entire job can be done in less than an hour for only about \$12. n

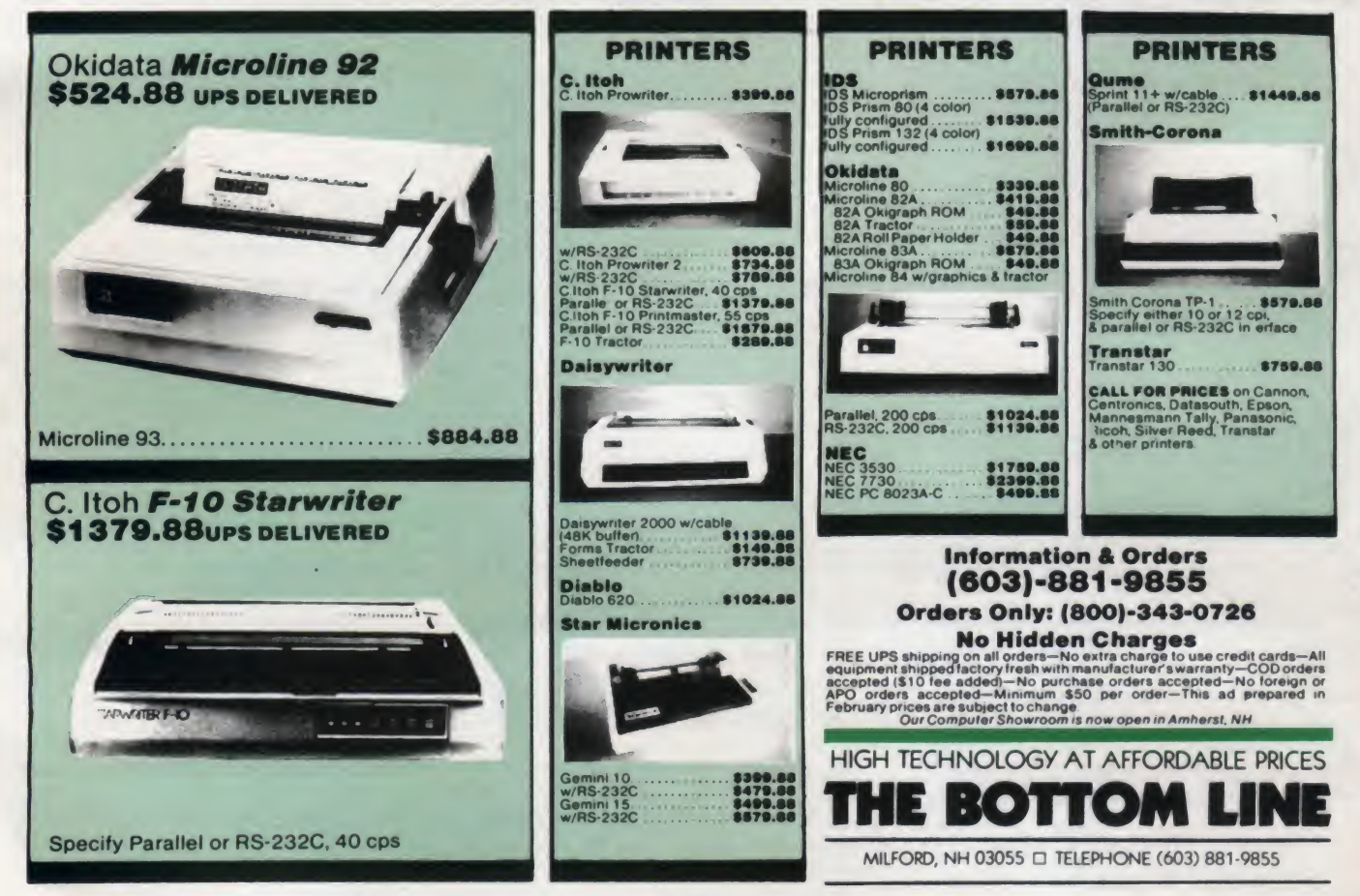

May 1983 © Creative Computing 247

## Computer Art For The Tektronix 4052

This month <sup>I</sup> will discuss my Sine Product computer program. This is somewhat similar in structure to the other polar coordinate programs <sup>I</sup> pre sented in recent issues of Creative Computing; it involves successive angular sweeps with the radius incremented between sweeps. However,

Joe Jacobson. 675 E. Street Road. Apt. 1009, Warminster. PA 18974.

88 REM SINE PRODUCT 81 PAGE<br>82 PRINT 82 <mark>PRINT "ENTER B"</mark><br>83 INPUT B 83 INPUT<br>84 PRINT 84 PRINT "ENTER C"<br>85 INPUT C 85 INPUT C 86 PRINT "ENTER H"<br>87 INPUT H 87 INPUT H<br>88 PRINT " 88 PRINT "ENTER M; M MUST BE 1 OR 2."<br>89 INPUT M INPUT M 98 PRINT "ENTER G"<br>91 INPUT G 91 INPUT G 92 PRINT "ENTER K" 93 INPUT K 94 Z1=0 95 PRINT "ENTER L" 96 INPUT L 100 PRINT "ENTER D" INPUT D 120 U\*INT<360/G)+10 130 DIM X<U)»Y<U) 140 SET DEGREES 150 PRINT "ENTER T1. T1 MUST BE 1 OR 2."

> Technically, this program was more difficult to write because it required automatic scaling. The radius values computed can be very large or very small, depending on the input parameter values selected, and it is desirable to have the pattern just fill the screen in all cases. This scaling was accomplished through the use of storage arrays and an algorithm that finds the maximum value of the radius.

Joe Jacobson

a different polar function is used in Sine

The radius is computed as the weighted sum of products of two sinusoids, or as the absolute value of that weighted sum (depending on the value you enter for the parameter M).

Product.

```
160 INPUT T1
170
PAGE
180 FOR Q=D TO
190 \text{ } U=1190 U=1<br>200 FOR A=0 TO 360 ST
200 FOR A=0 TO 360 S<br>210 GOSUB 330
220 V=V+1
230
NEXT A 240
GO TO 540
250 FOR Q1=1 TO U-1
260
IF Q1 >1 THEN 290
270 MOVE X(Q1), Y(Q1)
280
GO TO 300
290 DRAW X(Q1),Y(Q1)
300
NEXT Q1
310
NEXT Q
320
GO TO 420
330 R=B*SIN<L*A)*COS<K*A)+C*SIN<L*A)*SIN<K*A)+H*COS<L*A)*COS<K*A)
340 R = Q * R350 IF M=1 THEN 370
360 R=ABS(R)
370
IF Q>D THEN 390
380 Z1 = R MAX Z1390 X(V)=R*COS(A)
400 Y(V)=R*SIN(A)
410
RETURN
420 IF T1=2 THEN 530
430 WINDOW
440 VIEWPO
450
MOUE 0. 10
460 PRINT
470 MOVE 0.5
480 PRINT
490 PRINT
500
INPUT J$
510 T1=2
520
GO TO 170
530 END<br>540 IF
540 IF T1=
550
VIEWPORT 22,108,14,100
560
GO TO 580
570 VIEWPO
580
590
22»22*<360/D>
600
WINDOW -22,22, -22,22
610
GO TO 250
   UINDOM 0. 130.0. 100
   VIEWPORT 0, 130.0. 100
                         SINE PRODUCT PROGRAM PARAMETERS"
   MOUE 0,5<br>Print ",";M;",";G;",";K;",";L;",";D;")" <";B;",";<br>Print ",";M;",";G;",";K;",";L;",";D;")"
    END<br>IF T1=2 THEN 570
   VIEWPORT 15,115,0,100
   22=Z1+Z1/1000
                              plot with the input parameter values
```
The parameters B, C, and H, which are requested in user prompts, are the weighting coefficients for the products of sinusoids. K and L are angular fre quency coefficients in the arguments of the sinusoids. D is the radius increment added between successive angular sweeps. G is the angular increment within a sweep. Enter  $M=2$  if you want<br>the radius to be an absolute value; enter  $M=1$  otherwise.<br>As with the programs previously de-

**STATISTICS STATISTICS** 

scribed, setting  $T1 = 1$  yields a design

listed at the bottom. Then you clear the screen and hit RETURN and <sup>a</sup> "clean" plot (without the parameter list) appears. If you don't want the parameter list at all, set  $T1 = 2$ .

Table <sup>1</sup> lists ranges of input parameters that <sup>I</sup> have found to give good results. Some values outside these intervals may also work well. Note that B, C, H, G, K, L, and D can be decimal fractions (i.e., not only integers) and some of these can even be negative. You should ex plore the possibilities inherent in this program by trying various combinations of parameter values.  $\Box$ 

#### Table 1. Suggested Parameter Values.

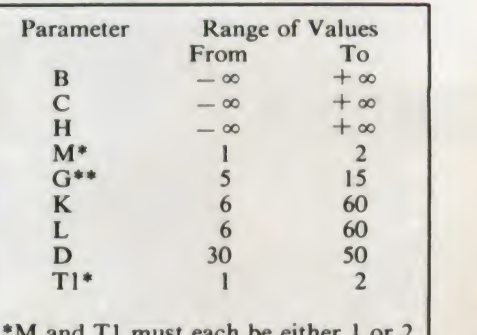

M and T1 must each be either 1 or 2. \*\*G must be  $+2.4$  or greater.

## I 11 O 2001 SUPERIN NORTH STATES AND THE STATES OF THE STATES AND THE STATES OF THE STATES OF THE STATES OF TH icts. ..new products... nev

#### **COMPUTERS**

#### IBM ANNOUNCES PC XT, PRICE REDUCTIONS

IBM today extended its Personal Computer line with the IBM Personal Computer XT, which provides individuals and businesses with more than nine times the storage capacity previously available.

The base system, which is priced at \$4995, features 131,072 characters of user memory, a dual-sided disk drive with a 368,640 character capacity and a fixed disk drive with a capacity of more than 10 million characters. The IBM Personal Computer XT also includes an asynchron ous communications adapter to enable<br>the system to communicate with other IBM Personal Computers, larger IBM systems and outside information sources. In addition, there are eight expansion slots, three of which are used for the already installed communications adapter and the floppy and fixed disk drives.

With an optional expansion unit install ed, and maximum user memory, the XT can store nearly 22 million characters of information, or the equivalent of 11,000 double-spaced, typewritten pages.

Also announced was the IBM Color

Display, which features a 12-1/2" screen capable of displaying 256 characters in 16 colors against one of eight background colors.

Along with the introduction of the XT, IBM announced price reductions for IBM Personal Computer products.

A configuration including System Unit with 64K of user memory, keyboard, 160K disk drive and color graphics monitor adapter will be \$2108 at IBM Product Centers. Addition of an IBM graphics printer, printer adapter and printer cable would bring the price to \$2908. Formerly, this entire configuration would have cost \$3305.

A larger configuration, consisting of <sup>a</sup> 64K system unit and keyboard, with two 160K disk drives, monochrome display, display/printer adapter and an asynchron ous communications adapter, will be \$2953. Adding a graphics printer and printer cable would bring the price to \$3603.

IBM also introduced a new version of its Disk Operating System, DOS 2.0, which supports the expanded capabilities for both IBM Personal Computers and includes a new version of the Basic Inter preter. The operating system also permits selected IBM application programs to operate on both IBM Personal Computers, as long as the necessary memory, disk storage and other system resources are available.

Peach Text, a new word processing

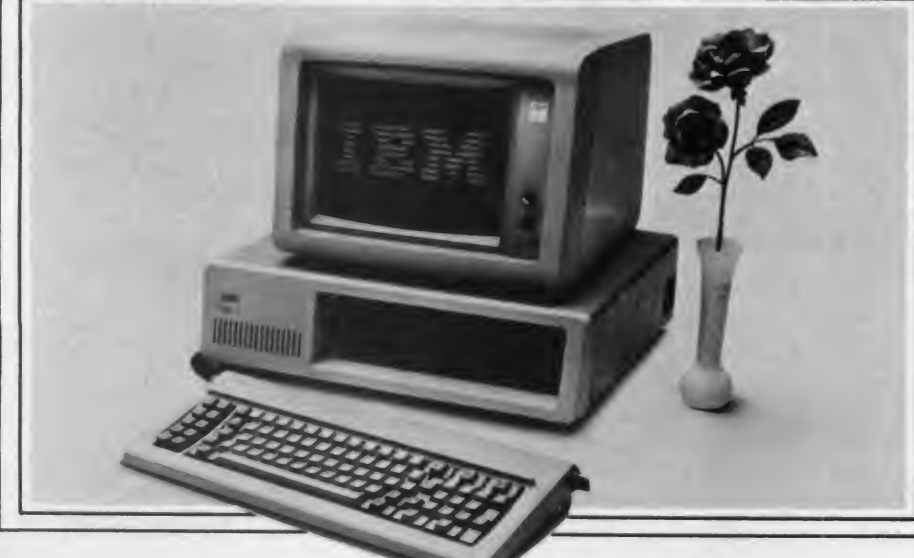

package for IBM Personal Computers by Peachtree Software, Incorporated, pro vides a series of Help menus for quick problem solving. The program allows the user to insert new copy in existing text. Simple commands from a single menu enable users to write, correct, change, edit, store, display and print documents.

New versions of IBM Personal Computer business software packages also were announced. Users who already have Version 1.0 of the Peachtree Accounting System may upgrade each program to Version 1.1 through Authorized IBM Per sonal Computer Dealers. The cost of up grading each program is \$120 at IBM Product Centers.

CIRCLE 405 ON READER SERVICE CARD

## TERMINALS & I/O

#### BAUSCH & LOMB PORTABLE PLOTTER

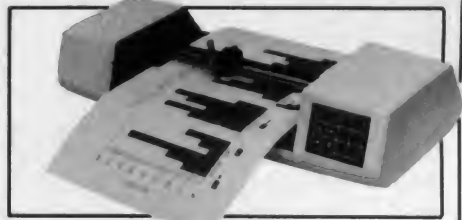

A new small plotter is available from Houston Instrument. The DMP-40 is a portable single-pen frum plotter featuring pen speeds of up to 4.2 ips, and a format size of up to  $11"$  x  $17"$ .

Internal firmware enables the DMP-40 to automatically generate circles, arcs, ellipses and general curves on command. Five different character sets are resident in ROM, which may be presented normally, or as italics, and at 255 possible sizes and 360 different degrees of rotation. Eleven different line types are available, ranging from solid lines, to variations on dotted and dashed lines. The DMP-40 will also clip, window, viewport and scale to size. RS-232-C interfacing is built in, as is the ability to autobaud, at no extra cost. Price is \$995.

Bausch & Lomb, 8500 Cameron Road, Austin, TX 78753. (512) 835-0900. CIRCLE 406 ON READER SERVICE CARD
# THE MICRO COMPUTER BUSINESS WILL GROW FROM \$10 TO \$100 BILLION IN THE NEXT EIGHT YEARS! ARE YOU READY TO CASH IN?

The micro computer business is predicted to grow from its present \$10 billion to \$100 billion before 1990! Imagine the possibilities this opens for you! No matter where you live, if you're starting up or presently in business, no other industry offers

Now, finally, all the inside information you need to secure a prosperous future in this dynamic industry is available in<br>one place - THE COMPUTER ENTREPRENEUR MANUAL! - An immense information source, compiled by our inquis team, aided by a panel of experts and business people from all areas of the computer industry!

We present the inside story of more than 100 lucrative computer businesses you can enter, where you'll find the real<br>opportunities for the eighties: from one man operations like Programming Author, Word Processing Center o Systems House, Service Bureau, Computer Store etc! Many at little or no investment! All the invaluable facts and figures:<br>How to start, Capital needs, Profit estimates and Margins, How to Sell and Market, How missing techn experience need not stand in your way. Source of Suppliers, etc! Details that could take years to find out on your own!<br>We'll show you inside tricks, like how to never again pay retail for computer products and consumer el

We'll show you **inside tricks**, like how to never again pay retail for computer products and consumer electronics, even for<br>one item - right now, while you're starting your business! How to get free merchandise and trade s mistakes, and profit from their success stories! Where you'll be one year from now depends on your actions today! Let us show you how to take the first crucial steps!

Order now and take advantage of our limited introduction special, THE COMPUTER ENTREPRENEUR MANUAL, and a<br>six month subscription to THE COMPUTER ENTREPRENEUR REPORT/NEWSLETTER ( so you're always up-to-date with the industry), both for only \$29.95! You must be convinced on how easy you can strike it rich in the micro computer business - or you may return the manual for a full refund within thirty days! USE OUR TOLL FREE NUMBER TO ORDE

# EVERYTHING YOU NEED TO KNOW TO SUCCEED IN THE COMPUTER BUSINESS IS ALL IN THIS MANUAL!

THE COMPUTER ENTREPRENEUR MANUAL has the anawera to all your questions about<br>selecting, starting and successfully running a computer business! There has never been such a<br>tacts you need to plan and achelive your goals in e

These are some of the 100-plus businesses covered in PART ONE of the manual, with the facts on How to start and run. Start-up Cost ( Even how to operate on a shoestring ), What profits to expect, Wholesale prices, Mark-ups. Suppliers, future outlook, case histories for each, etc:<br>Systems House, Software Author (who to sell to and who to avoid ). Service Bureau, Soft-

ware Publisher ( How to find programs that sell, Word Proceasing Service, Consulting and Conaultant Broker ( use your skills or those of others, make \$150 - \$1000 a day!). The incredible Gamea Buaineaa, Computer Store ( Franchises) Pro and Contra. or a low inventory store in your home!), OEM, Hardware Mfg, Data base and Teletext Service (big prospecta!), Used Com-<br>putera, Repairs, Rent-A-Computer, Promote Feata and Trade Shows, Turnkey Syatema,

Bartering. Mail Order. Compile and rent mailing lists. Specialized Data Headhunting and Temp Help Service. Tech Writer Shop. Custom Engineering. The highly profitable Seminars and Training Business . and many more!

Many new ideas and ground floor opportunities! Interviews and success stories on companies of all sizes! Privy info on the profits made: How some c**omputer store** operators **net \$100 - \$250,000!** Little known outfits that made their owners **millionairea,** one of these low-key companies, making simple boards.<br>went from **nil to \$20,000,000** and 100 **employees in four** 

Whatever your goal is - Silicon Valley Tycoon, or just a business at home - we guarantee you'll find a business to suit you - or your money back!

PART TWO of the manual is loaded with the know-how and "atreetfighting" savvy you need, both as a novice or business veteran, to get started, to stay and to prosper in the micro computer business! A goldmine of Information in clear and easy-to-use instructions: How to prepare your Busineas Plan, Outside and the state of the and the and the man of the and the state of th Keeping, how to estimate your market before you start. Use multiple locations to maximize profits, how to promote and stay steps ahead of the competition! How to get free advertising, free merchandise, free advice, Power negotiating with suppliers to double your profit margina, etc! Even how to keep a present job while starting a business part time!

Don't miss this opportunity to be part of this great industry - the next aucceas atory could be your own! Order the manual today! Part one and two.<br>bound in a deluxe ring binder, where you can also collect our newsletter (

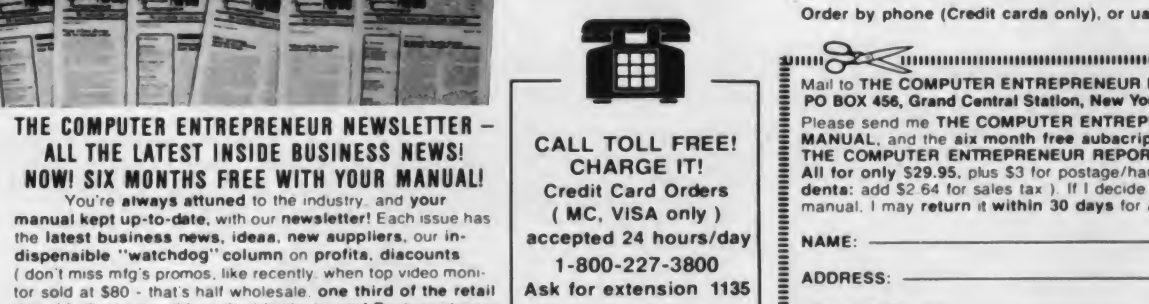

price! ). the competition, the big deals, etc! Feature stories with start-up info and case histories on new micro businesses'

•"

CAN MAKE CAN MAKE AN MICROS!

You'll get invitations to trade shows and conventions. the usage of our advisory service and our discount buying service for your purchases<sup>1</sup>

You'll find many items in our newsletter that will save you the cost of your manual many times over!

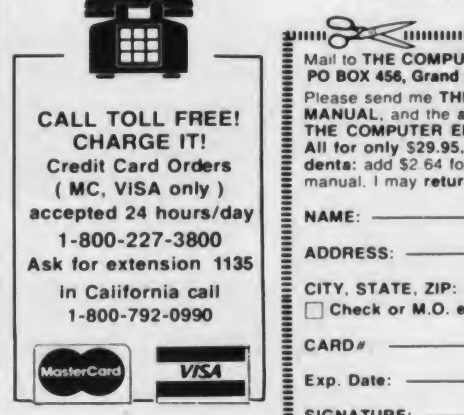

Order by phone (Credit cards only), or use the coupon:

and **Security and an international contract of the second contract of the second second second second second second second second second second second second second second second second second second second second second s** Mail to THE COMPUTER ENTREPRENEUR PUBLISHING CO. PO BOX 456, Grand Central Station, New York, N.Y. 10163 Please send me THE COMPUTER ENTREPRENEUR MANUAL, and the six month free subscription to THE COMPUTER ENTREPRENEUR REPORT/NEWSLETTER. All for only \$29.95. plus \$3 for postage/handling (NY resi-<br>dents: add \$2.64 for sales tax ). If I decide not to keep the<br>manual. I may return it within 30 days for a full refund. CITY. STATE. ZIP: □ Check or M.O. enclosed Charge to □ VISA □ MC

**CR0583** 

SIGNATURE: -

<sup>c</sup> 1982. THE COMPUTER ENTREPRENEUR CIRCLE 147 ON READER SERVICE CARO

### New Products, continued...

# DAISYWHEEL PRINTER

Digital Associates has introduced the DP Series 35 and 55 cps daisywheel printers.

Features include in-use noise level of less than 62 dBA; aselection of over 100 font styles in both plastic and metal print wheels; column/status display (DP-55); 90 degree printwheel rotation to permit easy changing; universal power supply; re moveable platen; and expandable pro grammable memory. Compatibility with many computer systems is available. Optional features include cut sheet feeder; tractor feed paper; bottom feed paper slot, and word processing package.

Digital Associates Corp., 1039 E. Main St., Stamford, CT 06902. (800) 243-9054.

CIRCLE 407 ON READER SERVICE CARD

### IBM GRAPHICS PRINTER

IBM has announced the IBM Graphics Printer, a new version of the Personal Computer Matrix Printer.

The 80 characters per second, bi-di rectional printer includes the following<br>features for text and graphics text and graphics applications.

All points addressable graphics capability with up to 240 dots per inch horizontally, 216 dots vertically; two character sets, one of which is similar to the video display character set, while the other adds international characters enabling users to print French, Spanish, Italian and German; and superscript and subscript capability and an underline module. \$595.

IBM Corp., P.O. Box 1328, Boca Raton, FL 33432.

CIRCLE 408 ON READER SERVICE CARD

#### THERMAL PRINTER

ACI has introduced the MP 2000, <sup>a</sup> 20 column thermal printer. Features include an integral Bell 103 standard ASCII 300 baud FSK modem for communications over any dial-up phone line and unattend ed automatic answering on the first or

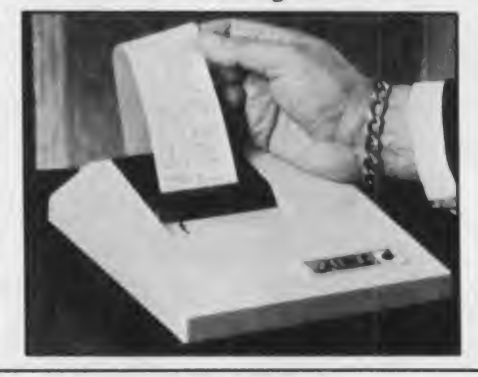

fourth ring which allows incoming messages to be printed at 30 characters per second, 24 hours <sup>a</sup> day. The FCC regis tered printer plugs into any standard RJ11 telephone jack and does not require special installation.

Advanced Communication, Inc., 462 Oakmead Pky., Sunnyvale, CA 94086. (408) 773-8585.

CIRCLE 409 ON READER SERVICE CARD

#### APPLE PRINTERS

A dot matrix and <sup>a</sup> letter quality printer are now available from Apple Computer, Inc.

The Apple Dot Matrix Printer, which uses a parallel interface, has a printhead life of over 100 million characters. It offers high-resolution graphics output (7 x 9 dot matrix, 144 x 160 dots per square inch) and a bi-directional print speed of 120 characters per second. It permits multiple-pitch and proportional spacing, and will mix fonts during a single pass. The Dot Matrix Printer utilizes pinaddressable graphics, and handles cut sheets or tractor-fed paper (roll or fanfold). \$695.

The Apple Letter Quality Printer, which uses a serial interface, prints bi directionally at 40 cps on individual sheets or continuous forms. Its switch-selectable settings include vertical and horizontal

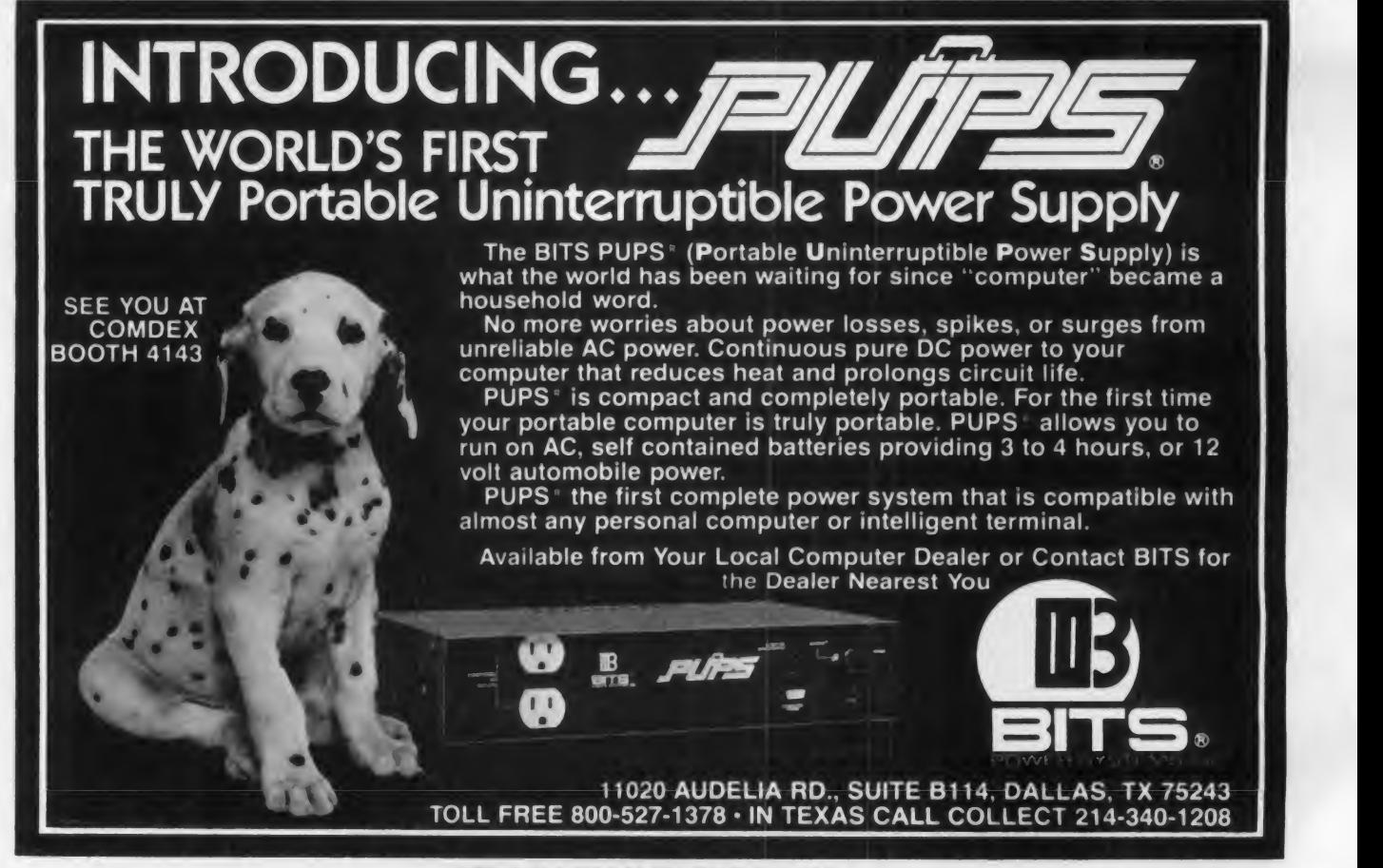

tabs, 6 or 8 lines-per-inch vertical pitch; 10, 12, or 15 characters-per-inch hori zontal pitch; and Auto-Line-Feed toggle. A full complement of print wheels, in cluding six foreign language character sets, will be available. \$2195.

Apple Computer, Inc. 10260 Bandley Dr., Cupertino, CA 95014. (408) 996- 1010.

**CIRCLE 410 ON READER SERVICE CARD** 

#### COMPOSITE VIDEO COLOR MONITOR

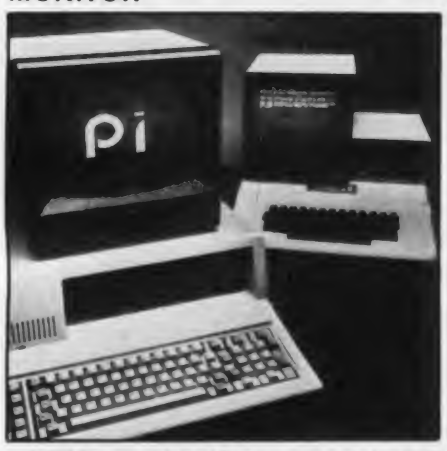

USI International has announced a 14" composite video color monitor.

The monitor eliminates the two-step process of converting the computer's video signal to a form that a television can receive and the subsequent conversion within the television set back to a  $\mathsf{THE}$ pure video signal. \$399.

USI Computer Products, 71 Park Lane, Brisbane, CA 94005. (415) 468-4900.

CIRCLE <sup>411</sup> ON READER SERVICE CARD

#### TYPEWRITERS BECOME PRINTERS

Vertical Data Systems Inc. has an nounced a line of Converters which turn Olivetti and IBM electronic typewriters into computer printers and/or terminals. Printing speeds range from 175 to 230 words per minute.

Converters are available for either Centronix type parallel or RS-232 serial input. The serial version can send as well as receive data and is available for IBM models 50, 60, and or 75. Both versions are available for Olivetti ET121 or ET221.

The Converter fits inside the typewriter, does not affect normal use and requires no modifications. Serial inter faces have selectable baud rates, hard ware or XON, XOFF handshake protocols and a built in self test mode.

Vertical Data Systems Inc., 1215 Meyerside Dr., Unit 2, Mississauga, Ontario, Canada L5T 1H3. (416) 671- 1752.

CIRCLE 412 ON READER SERVICE CARD

# America's # <sup>1</sup> Software Dealer

# Pick AProgram. Any Program. **At A Software City Store!**

•Programs \*Books 'Magazines 'Peripherals 'Disks 'Accessories SOFTWARE ALWAYS DISCOUNTED

Now you can browse through thousands of programs for your per sonal computer — at Software City, your program discount center. When you need software for business, education, entertainment, utility or home management, Software City has a program for you.

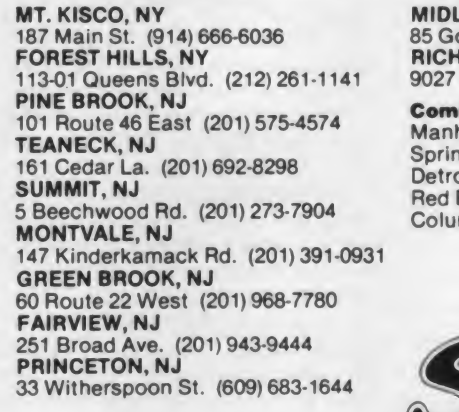

MIDLAND PARK, NJ <sup>85</sup> Godwin Ave. (201) 447-9794 RICHMOND. VA 9027 Quioccasin Rd. (804) 740-8400

Coming soon: Manhattan, NY Springfield. MA Detroit, Ml Red Bank, NJ Columbus, OH

White Plains, NY Stamford, CT West Chester, PA Cherry Hill, NJ Sarasota, FL Tampa, FL

Franchises for retail stores. Approximate total investment, \$30-35,000. Write Software City, PO Box 313, Closter, NJ 07624. Offering by prospectus only.

CIRCLE 272 ON READER SERVICE CARD

# THE TECH<sup>"</sup> SHIRT

The TECH Shirt™ with the CF design is "The Symbol of Hig Tech", designed exclusively f the high-tech professional ar home computer enthusias The TECH Shirt is made of the popular LaCoste knit with fashion-knit collar and re resents the high quality ar classic styling that is the sta dard in fine casual wea

Now for  $$21.95$  each, this fashionable collection of shirt is available in four colors: light yellow, kelly green, navy blue and scarlet. You can order by using your MasterCard, Visa, send check or money order t

TECH Products

( ) Check or Money Order Enclosed

STATE: ZIP:

NAME: ADORESS:

( ) MasterCard # . <sup>&</sup>lt; ) Vlaa»

> Expiration Date: Signature

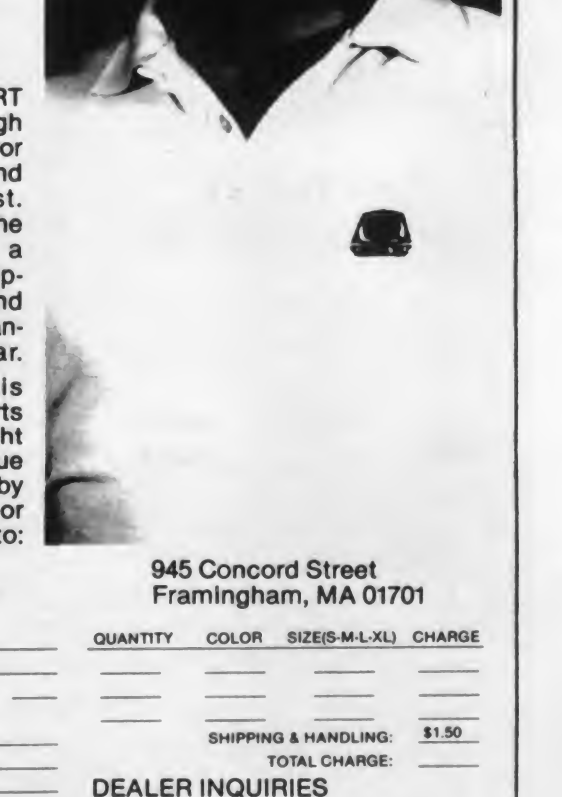

INVITED

May 1983 © Creative Computing CIRCLE 288 ON READER SERVICE CARD

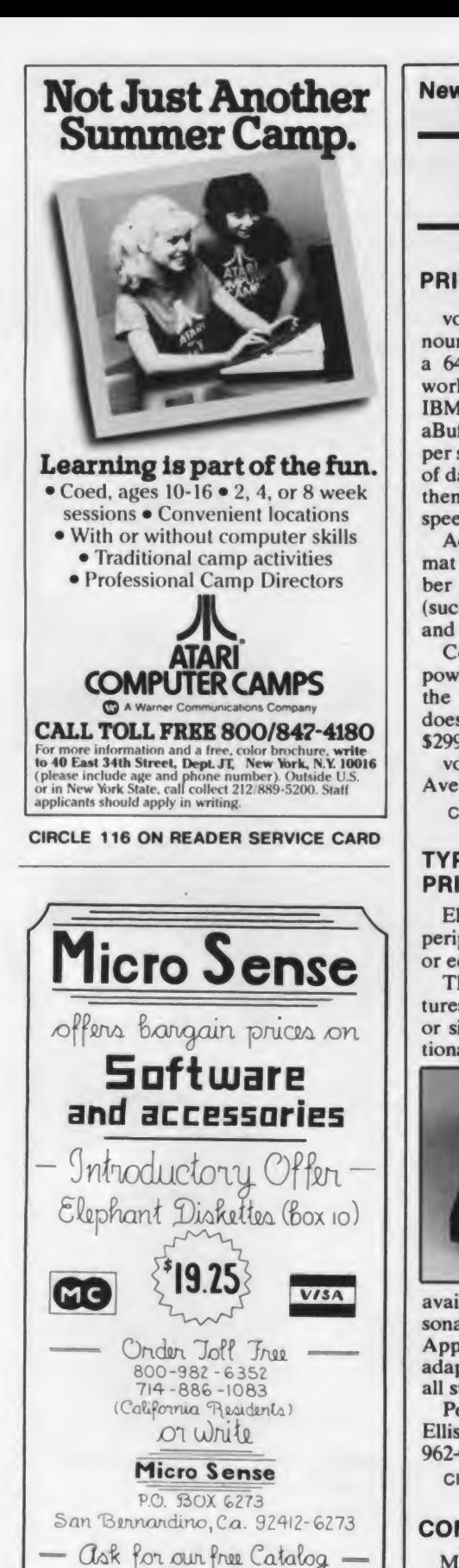

New Products, continued...

# PERIPHERALS

# PRINTER BUFFER FOR IBM PC

von Leivendyke Enterprises has an nounced ConvertaBuffer, model CBP-64, a 64K byte printer buffer designed to work with the IBM PC and the IBM/Epson dot matrix printer. ConvertaBuffer accepts data at 1000 characters per second; stores up to 27 average pages of data in its built-in memory buffer; and then sends it at the IBM/Epson's slower speed of 80 characters per second.

al Camp Directors<br>
ber the pages, insert a standard header<br>
(such as the date) at the top of each page,<br>
and print multiple copies.<br>
ConvertaBuffer comes with its own<br>
micros Additionally, ConvertaBuffer can for mat pages to skip over perforations, number the pages, insert a standard header (such as the date) at the top of each page, and print multiple copies.

power supply, and since it connects to the standard parallel printer adapter, it does not use a card slot inside the PC. \$299.

von Leivendyke Enterprises, Silvermine Ave., Norwalk, CT 06850. (203) 846-4973.

**CIRCLE 413 ON READER SERVICE CARD** 

### TYPEWRITER TURNED INTO PRINTER

Electric Typing Fingers (ETF-80) is a peripheral which turns an IBM Selectric or equivalent typewriter into a printer.

The ETF-80 offers the following fea tures: compatibility with IBM Selectric or similar typewriters, no need for additional software required, interface cables

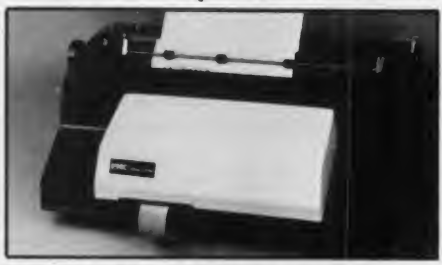

available for Radio Shack TRS-80, Per sonal Micro Computers PMC-80/81 and Apple II, IBM Personal Computer adapter available and computer access to all standard typewriter functions. \$595.

Personal Micro Computers, Inc., 475 Ellis Street, Mt. View, CA 94043. (415) 962-0220.

CIRCLE <sup>414</sup> ON READER SERVICE CARD

# COMPUTER CAMERA

 $\overline{\phantom{a}}$  COMPUTER CAMERA intervalse intervalse  $\overline{\phantom{a}}$  intervalse Micron Technology, Inc. has anvisual function to a home computer or an

inexpensive eye for industrial robotics. Other applications include image storage, signature analysis, games, and scanning for security of home or property.

The major component in the camera is the Micron IS32 OpticRAM, which is a light sensitive 64K dynamic RAM in <sup>a</sup> clear package. The MicronEye connects to the Apple II, IBM PC, TRS-80 Color Computer, Commodore 64 or Timex Sinclair. Included with the camera are the 16mm C-mount lens, tripod, 6' telephone cord (camera to computer), serial inter face card, floppy disk with basic software routines, and an instruction manual. \$475.

Micron Technology, Inc., 2805 East Columbia Rd., Boise, ID 83706. (208) 383- 4000.

CIRCLE 415 ON READER SERVICE CARD

# MOUSE FOR MICRO COMPUTERS

Micromouse, designed and priced for microcomputers, has been introduced by the 3G Company. The mouse acts as a pointing device. Roughly the size of a bar of soap and with two pushbutton switches

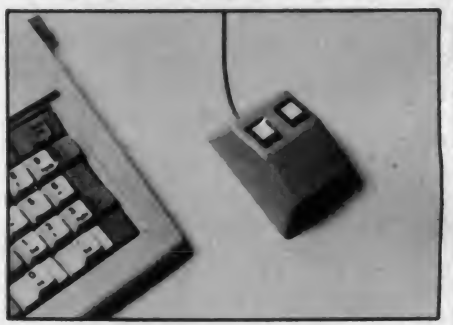

on top, when it ismoved on a table top, a small cursor is moved on the computer screen. The pushbutton switches are used to initiate a computer action at the identi fied screen location. The mouse has word processing and graphics applications. \$180.

3G Company, Inc., Rt. 3, Box 28A, Gaston, OR 97119. (503) 357-9889.

CIRCLE 416 ON READER SERVICE CARD

# LIGHT METER FOR APPLE

A plug-in light meter with accompanying software is being offered by Centronic, Inc. Called "Light Meter II." this hand-size device may be used in a variety of applications including laboratory photometric measurements; home, office or physical plant lighting control; photographic light measurements; solar energy management; and other environ mental controls.

nounced the MicronEye, which adds a software, which comes on a DOS 3.3 disk, The Centronic Light Meter II plugs into any Apple microcomputer and measures light levels up to 6 feet away. The may operate either as a stand-alone light

APPlE-IBM -TRS-80 -COMMODORE 64 VIC-20 - FRANKLIN ACE 1000

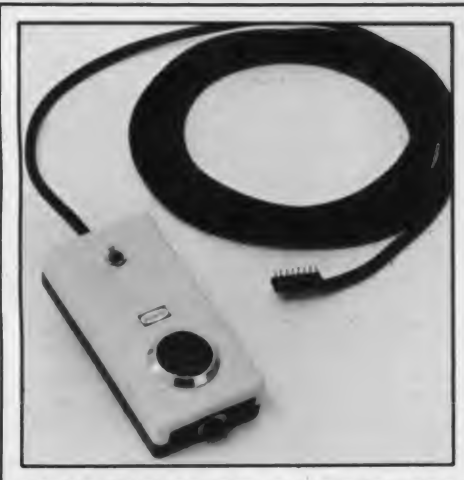

measurement program or as a subroutine package incorporated into existing application programs. The software can dis play light levels in footcandles, lumens, or photos. \$69.95. Muirhead, Inc., 1101 Bristol Road, Mountainside, NJ 07092. (201)233-7200.

**CIRCLE 417 ON READER SERVICE CARD** 

### TEXT-TO-SPEECH SYNTHESIZER

Micromint, Inc. has introduced the Microvox, a second generation text-to speech synthesizer.

It can annunciate data transmitted at high baud rates over telephone lines or serve as an unlimited vocabulary audio interface for telephone transaction appli cations. Features include 64 digitally pro grammable levels of inflection, a 6K text to-phoneme algorithm, 750 character buffer, RS-232C parallel connector, music and sound effects capability, and adjust able baud rate.

Attached to a terminal keyboard, Microvox can function as a typewriter for the blind or as a communicator for the vocally impaired. Every ASCII char acter is recognized (including punctuation) as it is typed and can be echoed automatically. \$295.

The Micromint, Inc., 917 Midway, Woodmere, NY 11598. (516) 374-6793.

CIRCLE <sup>418</sup> ON READER SERVICE CARD

#### PRINT SPOOLING FOR IBM PC

Persyst Inc. has announced Wait-Less | programming time as much as 40% Printing, a software print spooler for the IBM Personal Computer.

Wait-Less supports both parallel and serial printers and user-selectable buffer sizes from 2K to 62 Bytes. Buffer size may be automatically assigned through the execution of AUTOEXEC.BAT when the system is initially loaded. \$49.95.

Personal Systems Technology, 22957 La Cadena, Laguna Hills, CA 92653. (714) 859-8871.

CIRCLE <sup>419</sup> ON READER SERVICE CARD

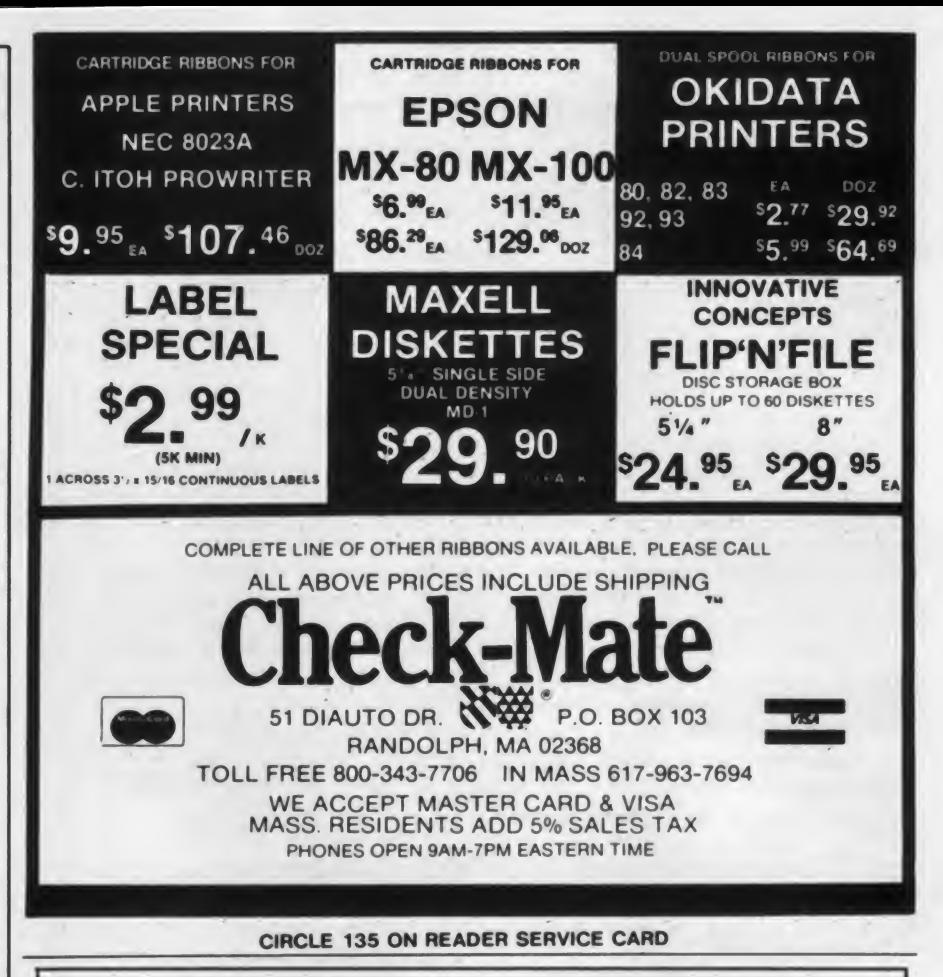

# Attention: Programmers

Do you need a screen generator package that lets you produce clear, uncluttered professional quality monitor screen formats with just a few lines of code in your BASIC program. Selection menus, data-entry, inquiry display, etc....done quickly and easily with Microscreens. • Microscreens provides configuration routines for monitor control characters that

- permits use of any monitor
- Microscreens provides a ''DRAW'' program that permits the programmer to create any screen format on a blank screen.
- Microscreens provides protected, unprotected and variable useage fields
- Microscreens provides editing of input to data-entry screens and full date validity checking.
- Microscreens provides highlighting and reverse video features useage (when available on your monitor).
- Microscreens lets you position the cursor at the beginning of any data input field.
- Microscreens provides six different escape codes for help, emergency stop or any other abnormal complication of input.
- Microscreens can be INCLUDE'd in CP/M® BASIC compiled programs or MERGE'd with the MICROSOFT ®BASIC Interpreter for Apple II with Softcard®.
- Microscreens screen handling routines use only 3K memory, frequently less than your own code for monitor input/output
- Microscreens is a screen generator providing maximum flexibility, reducing your

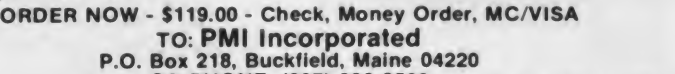

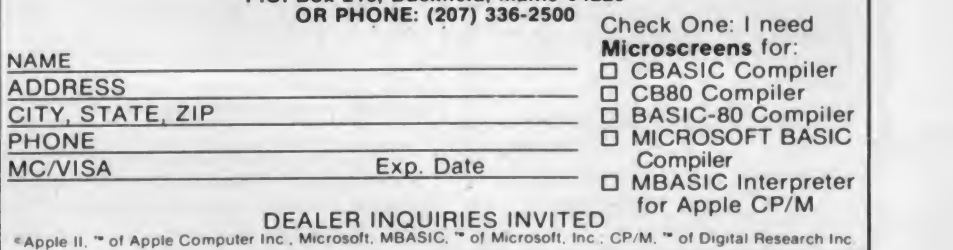

CIRCLE 239 ON READER SERVICE CARD

# CALCULATOR PROGRAMS SOLVE MACHINE SHOP PROBLEMS

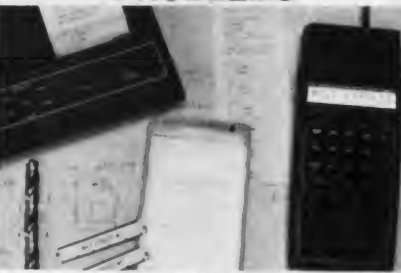

A program set for the Hewlett- Packard HP 41CV calculator solves problems in bolt pattern drilling coordinates, bolt pattern cost optimization, load & torque calculations, 3 wire thread gages, production capacity costs, purchase vs. lease decisions, NC machine tape decoding, and general regression analysis using eight types of curves. Software only: \$295.00, complete systems from \$695.00.

HP 41CV MACHINE TOOL ENGI-NEERING PAC <sup>1</sup> from:

SIERRA DIGITAL RESEARCH, INC.<br>P.O. BOX 50089 100 WASHINGTON ST. SUITE 104 RENO, NEVADA 89513

CIRCLE 265 ON READER SERVICE CARD

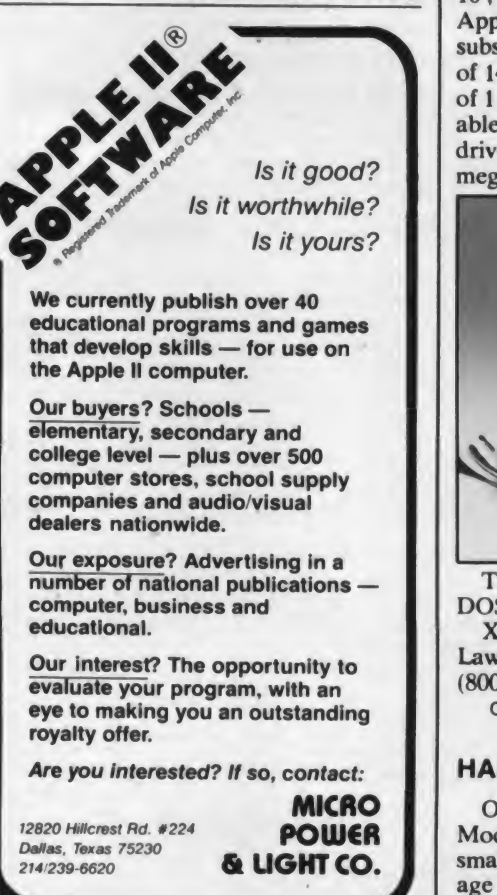

New Products, continued...

# DISK SYSTEMS

## DISK DRIVE FOR APPLE II

A 5-1/4" floppy disk drive system with half-tracking and 250K of unformatted storage is available for the Apple II computer.

A standard 20-conductor cable connects the drive system with the Apple Disk II interface PCBA. No external power supply is required. The system is designed to handle 3.3 DOS, Pascal and CP/M programs. An Apple Disk Controller is required.

The complete single drive system with 250K unformatted storage, is \$375. The dual drive system, which includes two drives, an Apple disk controller and fea tures 500K of unformatted storage, is \$850.

Interface, Inc., 20932 Cantara St., Canoga Park, CA 91304. (213) 341-7914. CIRCLE 420 ON READER SERVICE CARD

# WINCHESTER DRIVE FOR APPLE II

XitenSystems has announced Gallium 10, The Ten Meg Plus Winchester for Apple II computers. The Winchester disk subsystem offers an unformatted capacity of 14.4 megabytes and formatted capacity of 11.3 megabytes. Each controller is capable of driving up to four Winchester disk drives for a total formatted capacity of 45 megabytes.

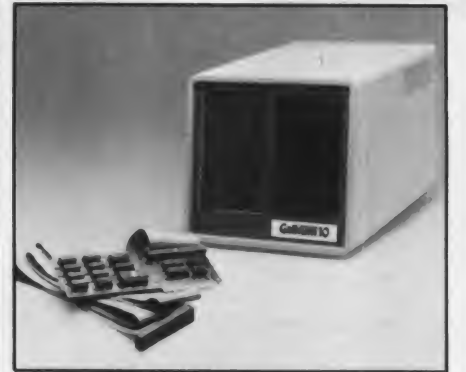

The Gallium 10 is compatible with DOS 3.3, Pascal and CP/M.

XitenSystems, 16815 Hawthorne Blvd., Lawndale, CA 90260. (213) 370-3966 or (800) 421-1947.

CIRCLE <sup>421</sup> ON READER SERVICE CARD

# HARD DISK FOR TRS-80

age capacities and cut data accessing and Owners of the Radio Shack TRS-80 Models II and III, and other personal and small business computers can expand stor-

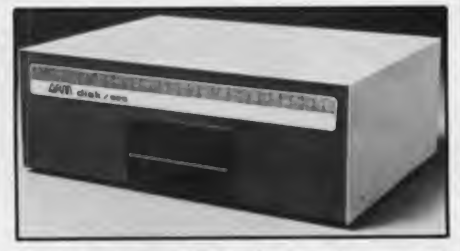

times by as much as 80% with Automated Resource Management's ARMdisk/525 Winchester disk subsystem.

It offers 30 megabytes of formatted hard disk storage and allows up to 4 hosts of equal design to share the same unit. The ARMdisk/525 is supported by TRS-DOS compatible operating systems (HSDS for TRS-80 Model II and LDOS for TRS-80 III). Price is \$3395 for the 7- 1/2 megabyte system. \$3995 for the 15 megabyte system, and \$6695 for the 30 megabyte system.

Automated Resource Management, 3613 West MacArthur Blvd., Santa Ana, CA 92704. (714) 850-9792.

CIRCLE <sup>422</sup> ON READER SERVICE CARD

### HARD DISK FOR APPLE III

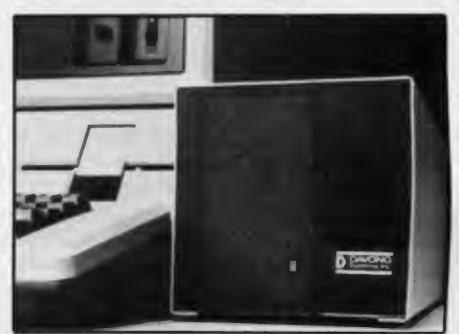

Davong Systems has introduced three hard disk expansion systems for the Apple III, the DSI-A306 with 5Mb formatted (6Mb unformatted), the DSI-A312 with 10Mb formatted (12Mb unformatted), and the DSI-A319 with 15Mb formatted (19Mb unformatted).

All Davong hard disk systems include support for up to four hard disks and back-up for files larger than a floppy disk.

They are compatible with all standard Apple III software: Prices begin at \$1995.

Davong Systems, Inc. 1061 Terra Bella Ave., Mountain View, CA 94043. (415) 965-7130.

CIRCLE 423 ON READER SERVICE CARD

# GRAPHICS

# 80-QRAFIX BOARD

The 80-Grafix board gives any config uration of a TRS-80 Model III computer an effective resolution of  $512 \times 192$  (256 x)

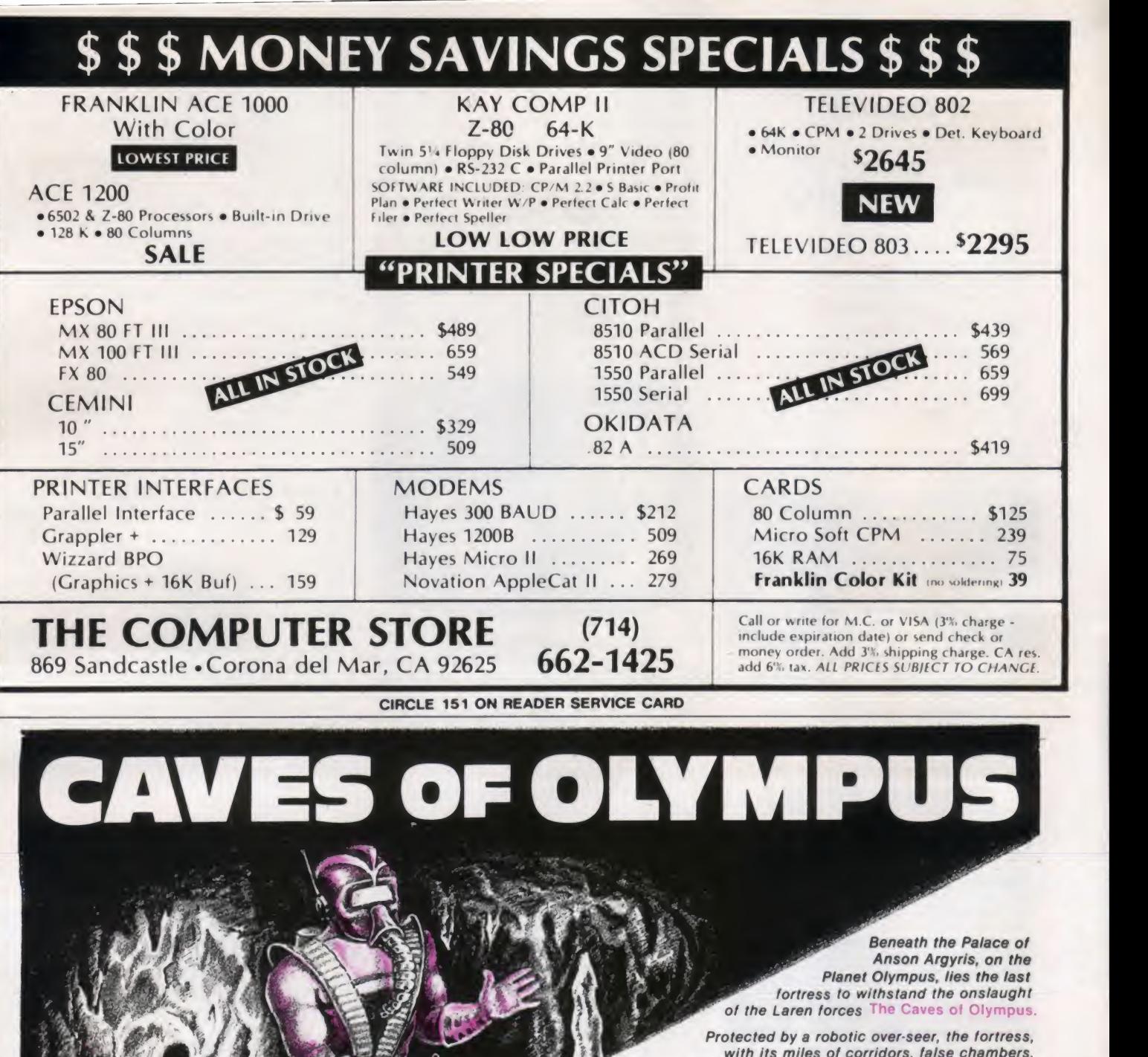

with its miles of corridors, false chambers, death traps, one way doors, and matter transport devices, is impregnable to all but one. . . the little

• Full Color Hi-Res Graphics • Blaster, sight and sound special effects • Requires both quick action, and careful plotting and reasoning • Pulsating matter transportation

Caves of Olympus #26094 \$39.95 Apple IIe-Plus"

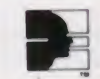

Howard W. Sams & Co., Inc. 4300 West 62nd Street Indianapolis, IN 46268

Vario 500 egg-shaped robot you become.

To find your nearest dealer or to order, call 800-428-3696<br>or 317-298-5566 and reference SW102. In Canada, contact<br>Lenbrook Industries, Ltd., Scarborough, Ontario.

Apple products are a registered trademark of Apple Computer, Inc.

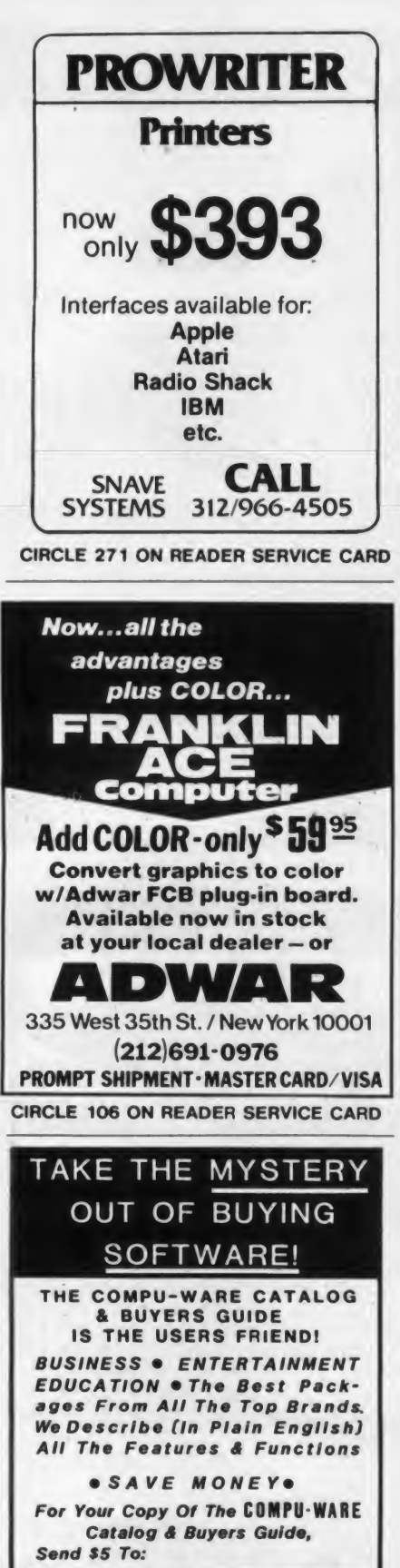

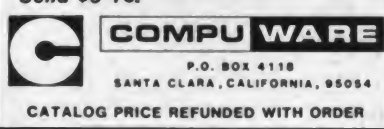

**CIRCLE 152 ON READER SERVICE CARD** 

### New Products, continued...

and rapidly displayed with a PRINT or 192 in the 32 character mode) through the use of 128 programmable characters. These characters are each made up of a 8 x 12 matrix of individually controlled dots. Once programmed, in Basic or machine language, the characters can be easily POKE statement. Software which uses the normal graphics is not affected since the high resolution graphics are disabled whenever the reset button is pressed. In the high resolution mode, which isenabled by a Basic or Assembly language OUT statement, the new graphics characters are given the values 128 to 255.

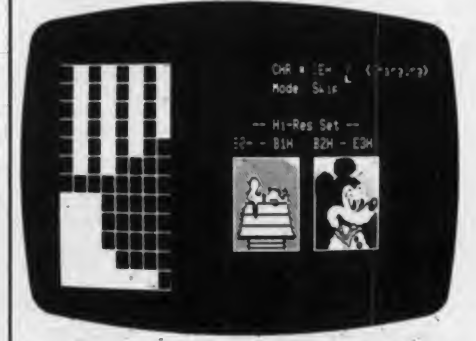

The board is supported with over 20 programs/files. In addition to many example Versa Computing. Inc. announces EZ programs, included are the utility pro grams Create, Gethr, and Hires83. Hires83, for example, allows you to edit an entire character set one character at a time on an enlarged grid using the arrow keys to draw characters.

The 80-Grafix programmable character generator gives you the ability to make accurace representations of objects that can be easily and quickly moved around, the ability to experiment with graphics, and 100% compatibility with previously written software. Installation requires clipping on six micro-clips, cutting two traces, and removing three integrated circuits from sockets. \$169.95.

Micro-Labs Inc., 902 Pinecrest, Richardson, TX 75080. (214) 235-0915.

CIRCLE 424 ON READER SERVICE CARD

# MISCELLANEOUS

# RS-232C CABLES AND ADAPTORS FOR TRS-80

Radio Shack offers TRS-80 computer users eight RS-232 cables and adapters used to connect computers together to transfer information, or to connect peripherals.

RS-232C cables are offered in four

lengths: 10 feet (26-1490) for \$29.95; 25 feet (26-1491) for \$39.95; 50 feet (26-1492) for \$54.95; and 100 feet (26-1493) for \$89.95. An 8-inch flat cable extender (26- 1497) for \$17.95 allows the use of longer cables with the TRS-80 Model III desktop microcomputer, which requires flat RS- 232C cable.

Two RS-232C cables (male-terminated at both ends) can be connected using a new female-to-female RS-232C adapter (26-1495) for \$29.95. The null modem (26-1496) for \$29.95 lets two RS-232Cequipped computers communicate with out additional equipment. A 5-foot, 4-pin to RS-232 cable (26-1494) for \$19.95 connects the TRS-80 Color Computer to Net work III.

Tandy Corporation/Radio Shack, 1800 One Tandy Center, Fort Worth, TX 76102. (817) 390-3300.

### EZ PORT-II FOR APPLE

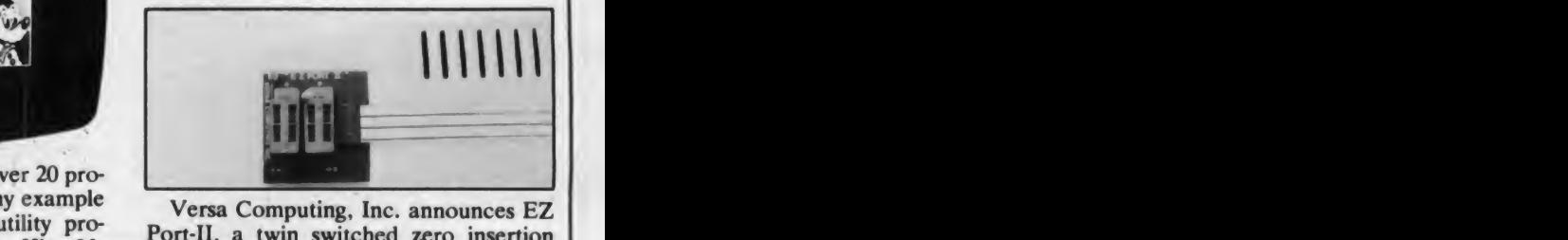

Port-II, a twin switched zero insertion force (ZIF) socketed extension and cable designed to extend the Apple computer game I/O Port. EZ Port-II is <sup>a</sup> two socket version of EZ Port-I which extends the I/O games port outside of the computer. \$34.95.

Versa Computing, Inc., 3541 Old Conejo Rd., Suite 104, Newbury Park, CA 91320. (805) 498-1956.

CIRCLE 426 ON READER SERVICE CARD

# SOFTWARE

#### TRS-80 PROGRAM LIBRARY

Over the past two years, Gordon Speer has written over 250 Basic programs for die 16K TRS-80 Model <sup>I</sup> and III, most of which have been published in  $H \& E$ Computronics Magazine. For those who do not wish to type them in, Gordon is now offering these programs individually on tape or disk for the nominal cost of \$2 each for <sup>1</sup> to 10 and \$1 each for programs over 10.

Gordon also has eight business pro grams such as inventory, dealer list, health insurance and mail lists at prices ranging from \$40 to \$495. Send a self-addressed stamped envelope for a complete list.

Gordon Speer, 3304 Woodlawn Road, Sterling, IL 61081.

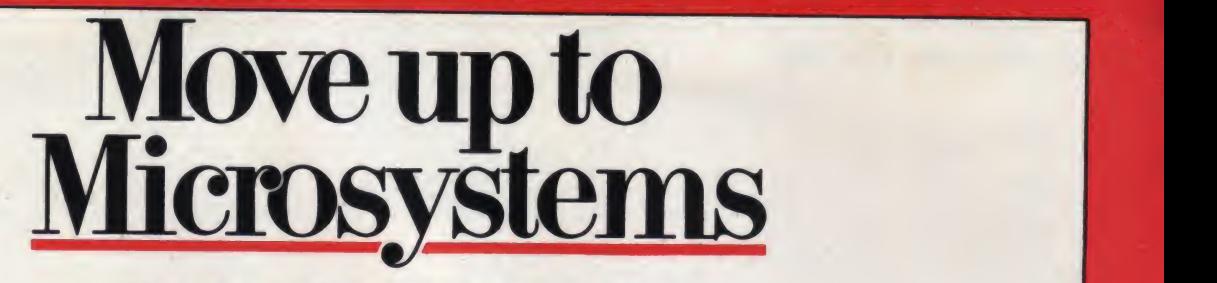

# THE JOURNAL FOR SOPHISTICATED MICROCOMPUTER USERS.

Microsystems is not, in any sense, for beginners. Unlike "personal computer" magazines. Microsystems is written exclusively for expert users and designers in the software and support hard ware field.

If you need a reliable, high-level, up-to-date journal devoted to CP/M,<sup>®</sup> MP/M,<sup>®</sup> MS-DOS,™ UNIX,<sup>®</sup> XENIX<sup>™</sup> OASIS and other operating systems, then *Microsystems* is for you. We feature tutorials on the modification and special use of systems, offer short-cut routines, show you debugging procedures, techniques for interfacing, and much more. Our one purpose is to keep the advanced microcomputer professional at the leading edge of DOS development and use.

# In a few recent issues of Microsystems you would have seen:

- Reviews of four C compilers: BDS C, Small C, tiny <sup>c</sup> TWO™ and Whitesmiths C.
- A programming style comparison: Digital Research PL/I-80™ vs. Microsoft BASIC.
- **T** Twenty-seven 16-Bit DOS compared.
- **Virtual segment procedures under UCSD** Pascal.
- An in-depth look at MP/M-80 II.™
- A simple 6-byte hexadecimal ASCII conversion routine.
- **Using CP/M's undocumented "Autoload"** feature.
- **An explanation of double density disk** controllers.

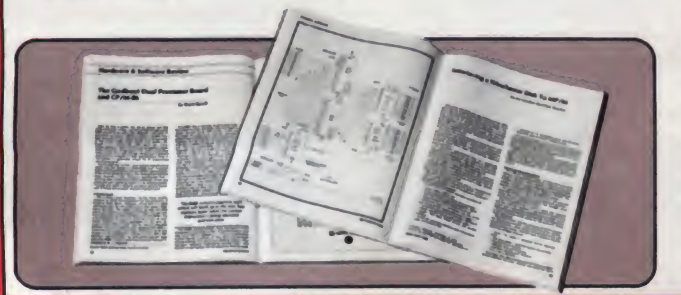

- A comparison of five popular S-100 disk controller cards.
- OS-1—a UNIX-like DOS with a CP/M adapter.

Every issue of Microsystems keeps you at the forefront of the industry in customizing software and adapting hardware to meet new requirements and standards. You'll also find industry news, book and new product reviews, plus our regular Software Directory listing newly available programs.

To get the high-level systems information you want, join the club of serious microcomputer professionals who subscribe to Microsystems. Use the coupon below to order, and save up to33%!

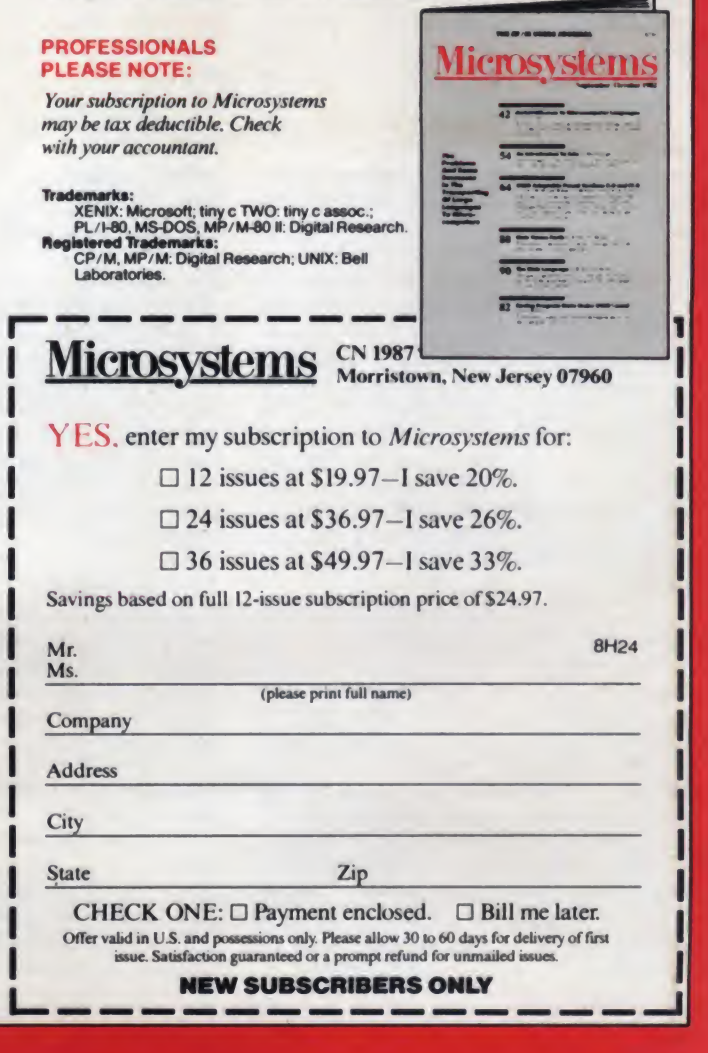

# Controller Corner

# Multiple Socket Extensions

This month we will show you how tobuild multiple socket extensions for Apple computers. These devices provide several convenient functions for the computer user: they bring the game port out of the case to a position beside the keyboard; they permit switching game controllers without interrupting the pro gram currently running; and, with appropriate software, they let you use two standard joysticks at once.

Socket extensions are available commercially, of course, but no single unit has all the features we will describe. Besides, you can construct a home built unit for about half the cost of a commercial one. A multiple socket extension is an excellent first project for learning to work on computer hardware, since the device is simple and easy to construct. The materials are easy to obtain, and only a small multimeter is required for testing the finished unit. What more could you want?

Figures <sup>1</sup> through 5 give you the details of units that were built for the Apple II. We will discuss what might be done to construct multiple socket extensions for other computers later in the article.

#### Types of Multiple Sockets

There are two types of multiple socket extensions. Those which permit the choice of one of two or more controls will be referred to as selection units. Those which permit two standard paddle sets or joysticks to be used at the same time will be called  $two-person$  units.

We will also describe special features. for each type of unit, including click action power switches, isolation diodes

Tom and Kelda Riley. <sup>1002</sup> Lewis Avc.. Rockville, MD 20851.

# Tom and Kelda Riley

that prevent controls from affecting each other's readings, and zip (zero insertion pressure) sockets. These special features will let you customize the unit to your exact needs.

#### A Word of Caution

Good practice for working on elec tronic equipment requires that the power to the unit be turned off before any plug is installed or removed. The power switches on these multiple sockets are intended to allow you to select among controls already plugged into the sockets. Plugging in a paddle when the power switch is off but the computer is turned on violates good practice, al though it is preferable to plugging the paddle into a live socket. Remember: turn off the main power supply to your computer before plugging in or unplugging any device from any of these socket extensions.

#### Tools Required

The construction of a socket extension is primarily a precise and somewhat te dious soldering job. Soldering is the key stone of all hardware skills and one that can only be learned through practice. It is definitely a skill worth mastering.

For this project you need a small pencil soldering iron of about 25 watts and a reach spade 11. stand to hold it, a sponge to clean the tip of the iron, desoldering braid to remove solder bridges, and fine resin-core solder. Other tools you should have on hand in clude a pair of small diagonal cutters, long-nose pliers (for bending fine wires), an X-acto or other small-bladed knife.

and wire strippers. The plier-type wire strippers with an adjustment bolt work well but must be adjusted and tested on each new wire size.

#### The Stacked Plug Unit

The plugs on Apple paddles and joysticks are easily damaged and may have to be replaced. It is helpful to replace the plug with a stacked plug and socket, thus providing an extra socket of the two-person type. For this replacement you will need a 16-pin wire-wrap socket and a 16-pin dip header. The construction details are given in Figure 1. The socket rides on top of the header, providing not only a new socket but also a handle for the plug.

First trim off the socket pins to an even  $\frac{1}{2}$ " and bend them out slightly. (You might cut the #2 pin  $\frac{1}{16}$ " longer.) Then straighten the pin ends as shown in the end view of Figure 1; this allows the wire-wrap pins to slip over the spades of the header. Double check to be sure that the pin <sup>1</sup> end of the header, marked with a cut off corner, is matched to the pin <sup>1</sup> end of the socket, marked with a notch or cut off corner.

Plug the header into another unattached socket so that its pins will not misalign when heated. Solder pins 1, 8, 9, and 16. Then solder pins 3, 5, 12, 13, 14, and 15. Cut off pins 4, 7, and 11 about  $\frac{1}{8}$  down from the socket. Using long-nose pliers, bend pin 6 over to fit into spade 7 and bend pin 10 over to

Now for the tricky part: pin 2 must be bent around behind pin 3 to reach spade 4, but without touching pin 3. If this gives you trouble, try cutting off the  $#2$ pin  $\frac{1}{8}$ " from the socket and soldering a  $\frac{3}{4}$ " piece of insulated  $\#22$  solid wire between the pin 2 stub and spade 4.

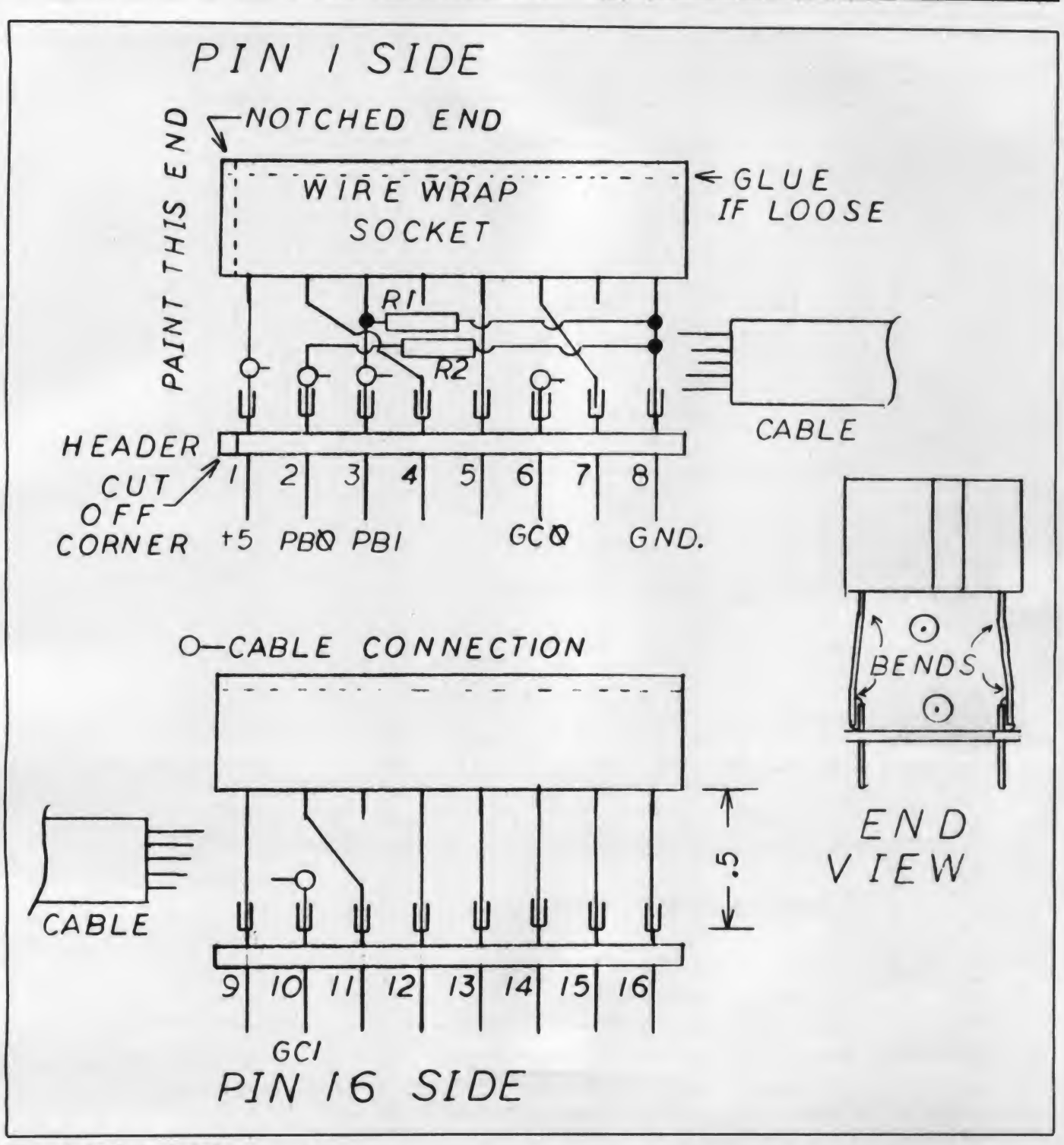

Figure 1. Apple stacked plug.

If the old paddle plug that you are replacing with the stacked unit needs pull-down resistors for its pushbuttons, these can be installed between the socket pins. We used two  $\frac{1}{4}$  watt, 1K ohm, 5% resistors. They share pin 8 for ground; one resistor goes to spade 2 and the other to pin 3. Trim the wires carefully, bend them neatly around the pins, and solder.

May 1983 <sup>o</sup> Creative Computing

The cable should be stripped of its outer cover for  $\frac{3}{4}$ " and the wire set trimmed. Since the cable normally enters from the pin 8 end, the  $+5$  wire will be longest and the ground wire shortest. Strip the wire back  $\frac{3}{16}$ ", twist the strands, bend them into a small hook, and tin the wire. Your wire stripper must be set so that none of the fine wires are cut. Try several adjustments on a

scrap of the same wire until you have it set correctly. One at a time, press each wire into the correct fork or close the hook around the pin shaft, and solder it.

The pin <sup>1</sup> end should be marked with light-colored fingernail polish, model enamel, or white typing correction fluid covered with clear fingernail polish. Sometimes the plastic top of the socket comes loose and must be glued back on Controller Corner, continued...

Figure 2. Multiple socket with isolation diodes.

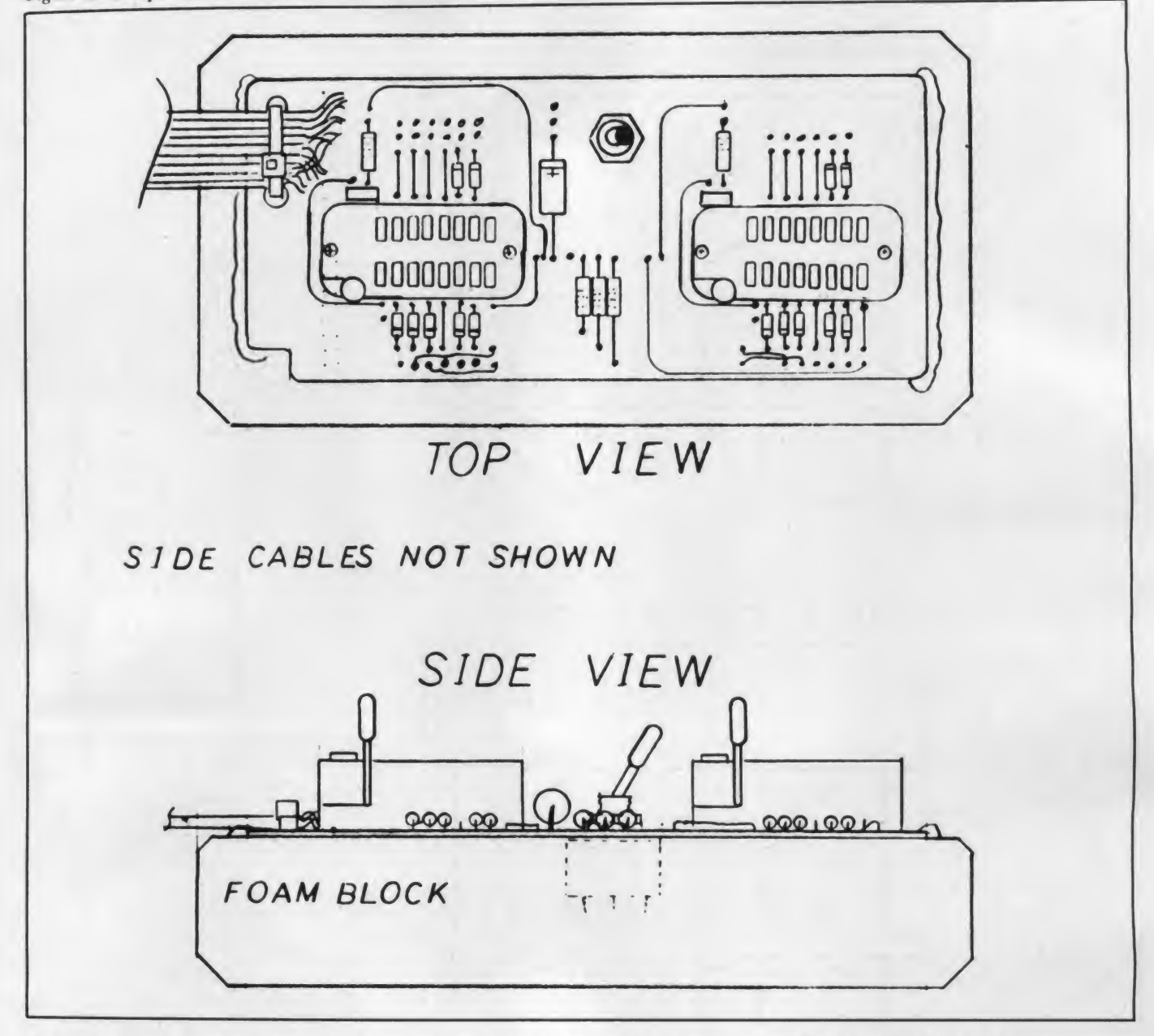

with Super Glue or clear fingernail polish.

# Testing the Stacked Plug Unit

If you have a multimeter you should check your wiring for continuity and to insure against shorts. Pin <sup>1</sup> to pin 8 must measure in excess of 50 ohms, and the measurement is usually much greater.

If you have difficulty inserting a plug into the new socket the first time you try it, stick a medium sewing needle into each of the holes in the socket to realign the internal parts with the holes. If you plug the control with this stacked socket into the Apple and then plug a standard set of paddles or a joystick into the new socket, pot 0 of the second joystick acts

as pot 2, and its pot <sup>1</sup> acts as pot 3. Similarly, its pushbutton 0 acts as 1 pushbutton 2, but its pushbutton <sup>1</sup> re mains pushbutton <sup>1</sup> and is shared with the original joystick. (Apple II has only three pushbuttons.) Incidentally, if you have made the shift key modification for upper/lower case, it will hold pushbutton 2 closed unless the shift key is pressed. This will interfere with the use of the pushbutton on the second joystick plugged into the stacked plug.

You now have all the hardware you need to play two-person competitive games with full joystick control. There is not much software available that makes use of this feature, but you can dream, or write your own.

The Selection Switch Unit

Now let's look at the construction of <sup>a</sup> multiple socket that can be placed beside the Apple to let you choose between two controls with the flick of a switch. Fig ure 2 is a sketch of this unit showing the component layout. The terminations of the main cable wires and two side cables are not shown because they would hide the components. These cables will be discussed later.

This multiple socket extension has all the most popular features, including sockets, a click switch, and isolation di odes. If you don't need all of these fea tures and want to leave one or more of them off, the cost of the parts will be reduced.

262 May 1983 <sup>®</sup> Creative Computing

# Best for your system.Better for your budget. **BMC.** The logical choice.

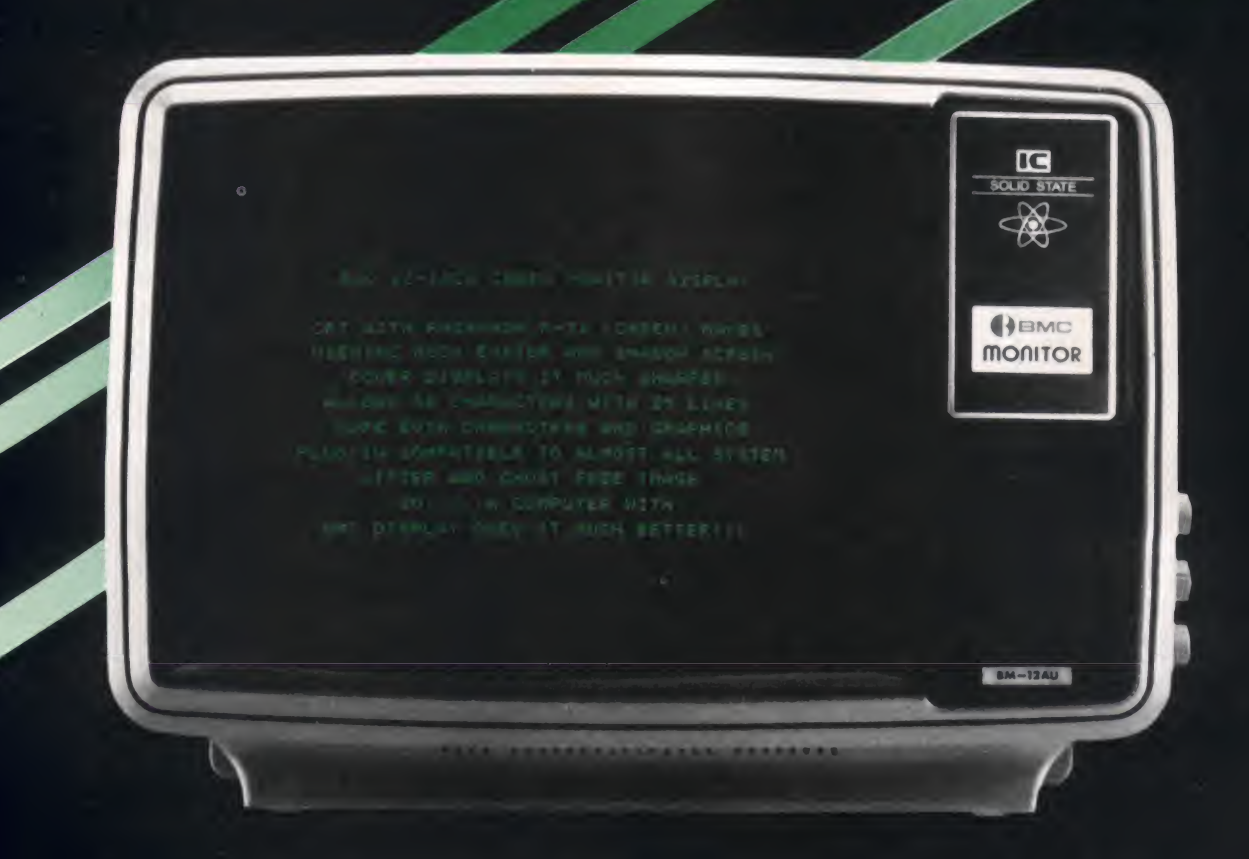

If you choose your display monitor with the same care you've given to the other components of your business or personal computer system, you'll choose BMC

The BM|-12AU features a P31 picture tube that gives you a large, bright 12inch diagonal green display with a bold  $80\times24$  character format that is remarkably easy on your eyes. And each unit is given a careful underscan adjustment at the factory so even the corners are clear and

sharp. The BM-12AU connects quickly and simply to most popular computers with no interface or modifications needed. But best of all the BM-12AU is designed to fit your budget. Compare specifications, quality and price. BMC is the logical choice.

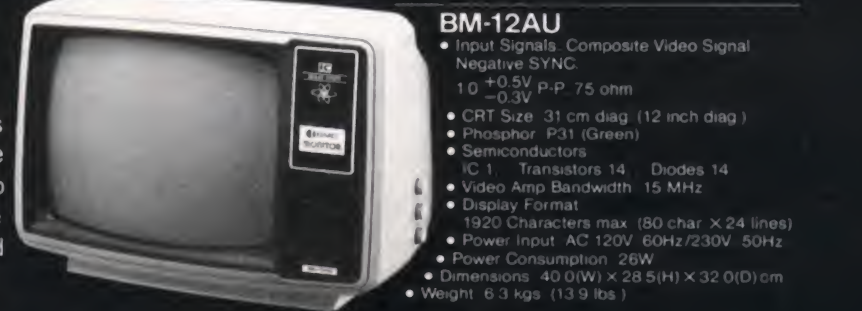

- 
- 
- 
- 

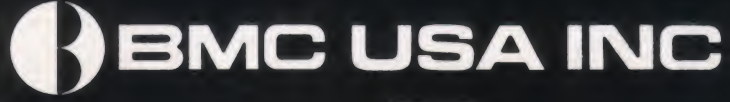

LOS ANGELES<br>16830 South Avalon Bivd. Carson CA 90746<br>• Telex 133221 BMC USA TRNC Phone 213-515 6005 New 169x 133221 BMC N

450 Bareli Avenue Carlstadt NJ 07072 Telex 133221 BMC NY CARL Phone 201-939-7079. 7061

CIRCLE 125 ON READER SERVICE CARD

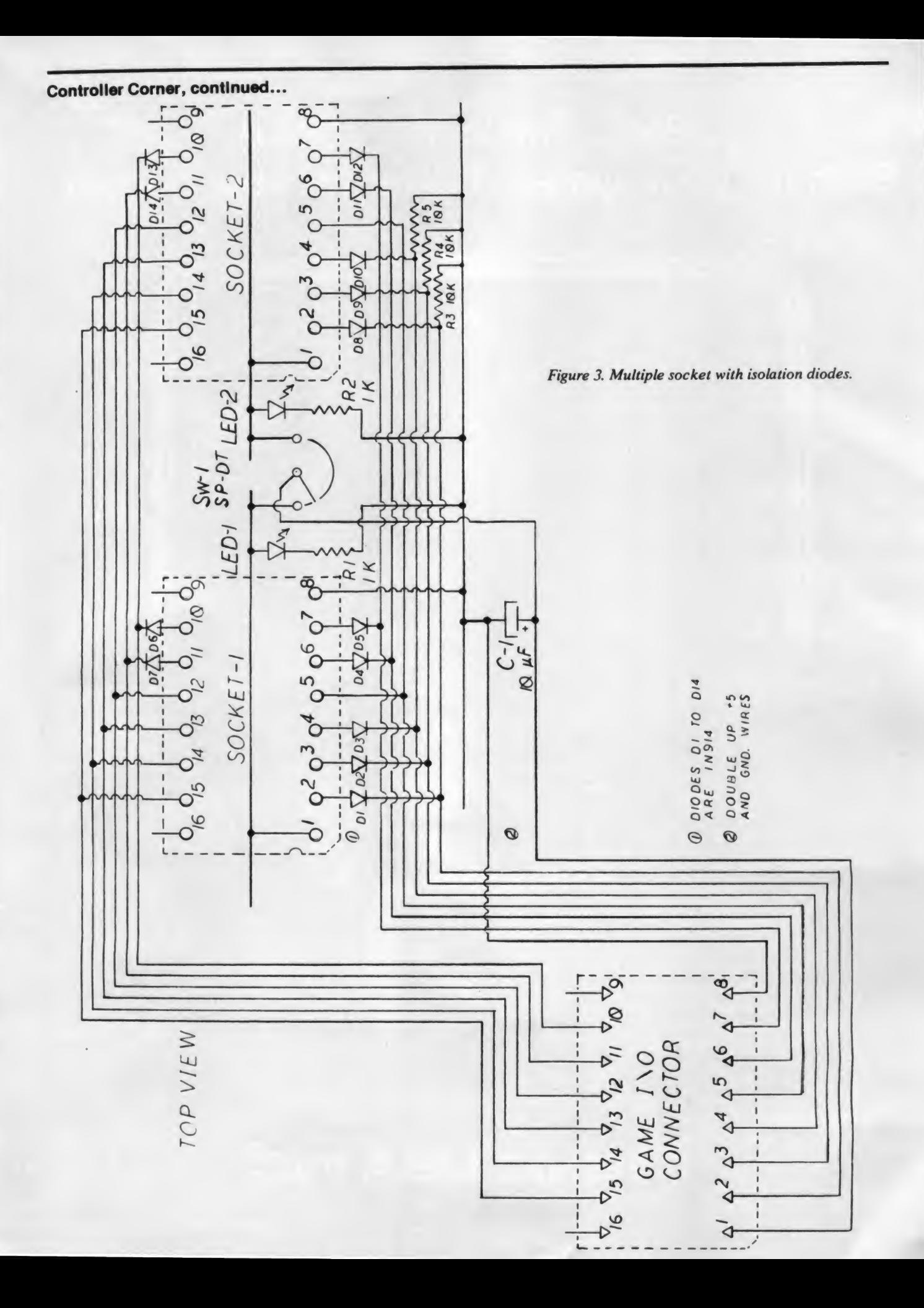

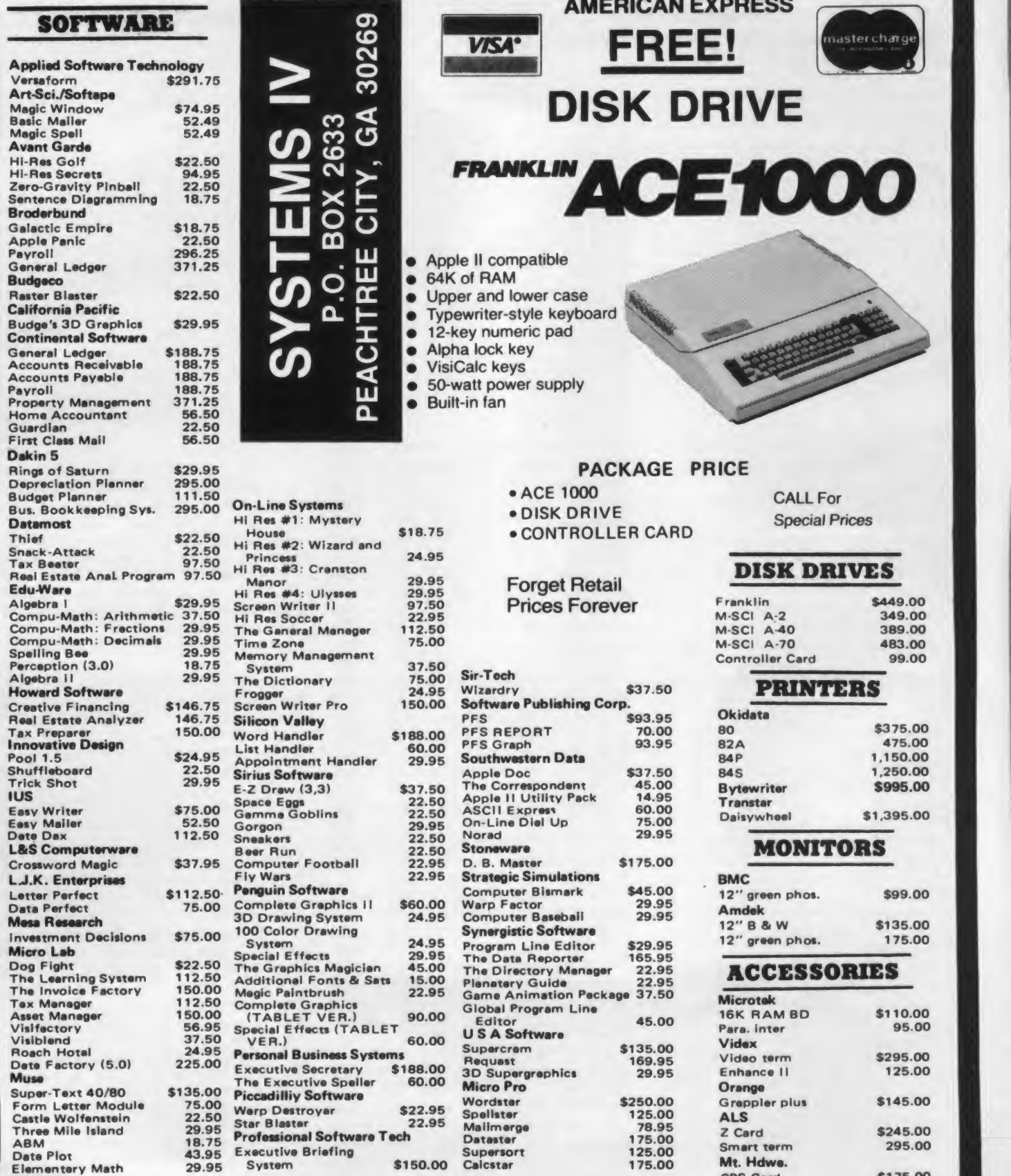

1 04-487-7538 you pay for the call we pay for the printing TG Joy Stick Prometheus

Calcstar 175.00 M

Mt. Hdwe. CPS Card<br>TG Joy Stick

Verse Card \$189.00

\$175.00

Supersort<br>\$150.00 Calcstar

## Controller Corner, continued...

The zip plugs used for this unit cost about \$6.20 each (see Farts List), compared to \$1.00 for a good standard socket. The zip plugs are larger and have <sup>a</sup> small lever on the side that locks and unlocks the socket. If you have only one set of paddles and a joystick and want to switch back and forth between them,  $\frac{2}{1}$ you probably won't want to pay extra for zip plugs, so buy standard, gold-

We prefer a switch that clicks and makes positive contact to the simple slide switches commonly used on commercial extension sockets. A click switch, however, extends below the cir cuit board, requiring the foam block<br>shown in Figure 1 for a base<br>Suppliers: shown in Figure <sup>1</sup> for a base.

Figure 3 is the schematic for the selec tion socket. It is basically very simple: 13 pins of the plug are connected to their counterparts on each socket. The  $+5$ supply (pin 1) is filtered with a capacitor and switched between the two sockets. The only complication is the isolation diodes.

Each socket has seven 1N914 or equivalent general purpose silicon di odes. On the pushbutton lines, they pre vent the pull-down resistors or the plugged-in paddles from being in parallel. This would waste  $+5$  current and, if more than four paddles were plugged in at one time, might overload the  $+5$ supply. The use of these diodes necessitates the three 10K pull-down resistors (R3, R4, and R5) on this board.

The four diodes on the game control inputs prevent the pots in the unused controls from affecting the readings of the one in use. These diodes are a must if correction caps are used on any paddle. They may have a slight effect on the paddle readings. Some devices such as the sketch pad (the subject of an up coming article) and the quad thermometer, will have to have their calibrations checked for when used in sockets with diodes.

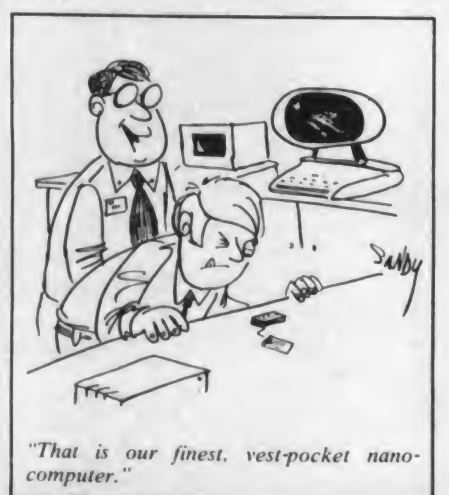

### Parts List Number<br>Required Represention of Part Supplier Suggested Total<br>
Supplier Cost <sup>1</sup> 276-154A Experimental Bread Board Radio Shack \$ 3.70 2 216-3340 ZIP DIP II Socket, 16-pin Jameco 12.40<br>2 16-pin W.W. Socket, gold plated Jameco 1.40 2 16-pin W.W. Socket, gold plated Jameco 1.40 <sup>1</sup> 16-pin H.P. (Header Plug) Jameco .70 2 ft. Ribbon cable, 20-conductor Radio Shack .40<br>
14 1 1 1914 (or 1 N4148) diodes Jameco 1.00 1 1N914 (or 1N4148) diodes Jameco 1.00<br>1 Capacitor, 10 uf. 15 yolt Radio Shack 40 1 Capacitor, 10 uf, 15 volt Radio Shack .40<br>3 Resistor, 10 K ohm, 1/, watt, 5% Radio Shack .40 3 Resistor, 10K ohm,  $\frac{1}{4}$  watt, 5% Radio Shack .40<br>2 Resistor, 1K ohm,  $\frac{1}{4}$  watt, 5% Radio Shack .40 2 Resistor, IK ohm,  $\frac{1}{4}$  watt, 5% Radio Shack .40<br>2 Light Emitting Diodes Radio Shack 1.50 2 Light Emitting Diodes<br>Misc. Silicone sealant, solder. Silicone sealant, solder, etc. Total 1.10 \$26.00 Jameco Electronics 1355 Shoreway Rd. Belmont, CA <sup>94002</sup>

#### Circuit Board for the Selection Switch

Figure 4 shows the bottom of half of a Radio Shack printed circuit board (Catalog No. 276-154A Experimental), with modifications to suit this device. The board was cut in half by scoring both sides with an X-acto knife and breaking it over the edge of a table. Each half will make a two-socket unit. Drill a hole in the board to suit the switch you choose and a hole for a wire tie to secure the main cable.

The existing copper lanes must then be cut in 24 places, as shown by the dashed lines in Figure 4.This is done by making two cuts,  $\frac{1}{32}$ " apart, with an Xacto knife and removing the copper sliver between the cuts. Some skill and practice as well as a sharp knife blade are required for this step.

Smooth the edges of the board and the drilled holes with a fine file. Clean the copper lanes by rubbing them vigorously with a pink eraser. This last step, a stan dard electronics practice, is vital.

The sockets are installed first. Figure 4 shows the pin locations from the bot tom: both  $#1$  pins go toward the cable end. The socket pins and all wires should be bent over flat for  $\frac{1}{16}$  before a w soldering, since this circuit board does not have the metal-lined holes (often called "plated-through") that a more expensive board would.

The 1N914 diodes can now be in stalled on pins 2, 3, 4, 6, 7, 10, and 11 of each socket. The end with the black band is the cathode, or positive, terminal and must point away from the socket. Bend the wires over flat, solder them, and cut off the excess. In the 18 places shown in Figure 4, the wires must be bent across an open space to make abridge from one small copper pad to another. Use the wires cut off of the diodes to make straight wire jumpers the same

length as the diodes for pins 5, 12, 13, 14, and 15 on both sockets. This step will make it easier to install the cables.

One of the long copper traces that runs through the socket is used for the ground bus. The negative lead of the capacitor and one end of each pull-down resistor (R3, R4, R5) go to the ground bus. In addition, a wire from pin 8 of each socket must be run to this bus as shown in Figure 2.

The single-pole double-throw switch requires three insulated wires on the underside of the board. The first wire runs from the plus wire of the cap to the center common of the switch, and the other two wires run from pin <sup>1</sup> of each socket to the opposite switch terminal.

The LEDs (light emitting diodes) used for the prototype are small and rectangular, one red, one green. They are slightly more expensive than round LEDs, but that is the only difference. Purchase round ones of any color, if you prefer them. Install the LEDs beside the socket and even with its top. From the positive terminal, run a wire around to pin <sup>1</sup> of each socket. Then install the current-limiting resistors R1 and R2 on a wire run to the ground bus for each. The LED for socket 1 is in an area where there are no copper pads, so loop one wire around the other one before you solder them.

On the pin <sup>1</sup> side (see Figure 4), three bus lanes are used for the pull-down resistors of the pushbuttons. Short in sulated jumper wires are needed to run between pins 3 and 4 and these buses on each end, as shown in Figure 2. Both #2 pins are jumped to <sup>a</sup> bus below the board. As detailed in Figure 5, two of these jumper wires go into holes through which cable wires must also be inserted, so you must wait until the second wire isready before you solder them both.

The mail order companies who claimed their prices couldn't be beat... HAVE BEEN BEATEN ...and so have we!

As our grand opening celebration, we're willing to get beaten-up on prices just to show you we are serious about saving you big money when it comes to the most popular and the newest software packages for your personal computers.

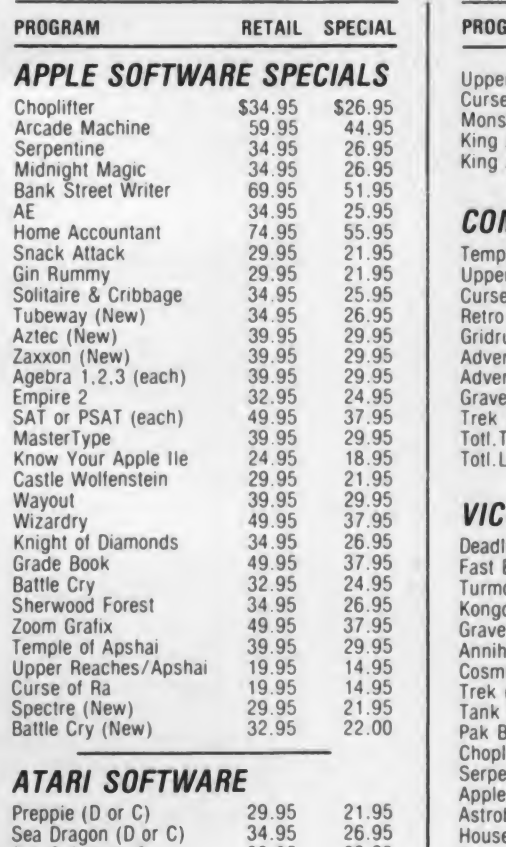

# ATARI SOFTWARE

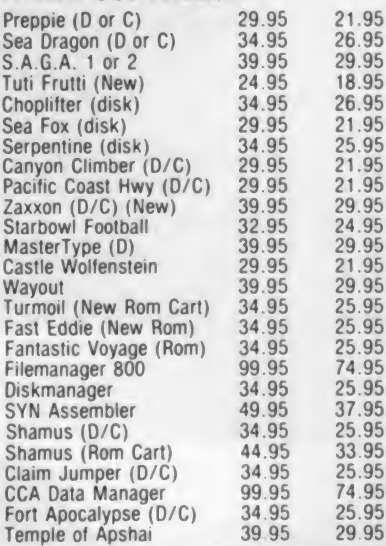

21.95

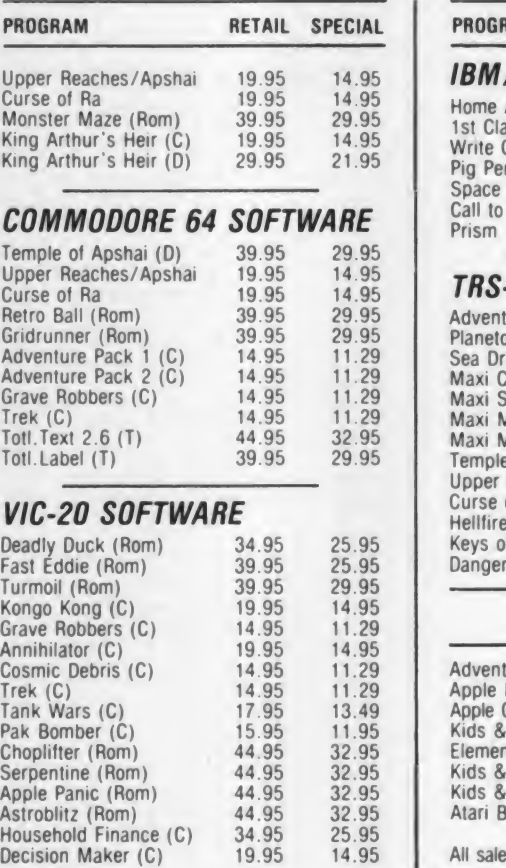

# Here is just a sample of programs you can beat us on!

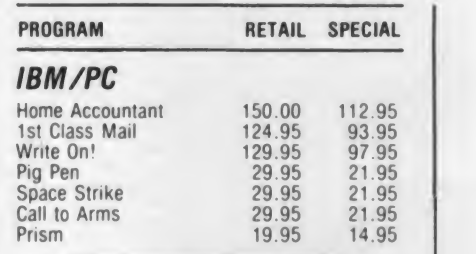

# TRS-80 MOD <sup>I</sup> & III

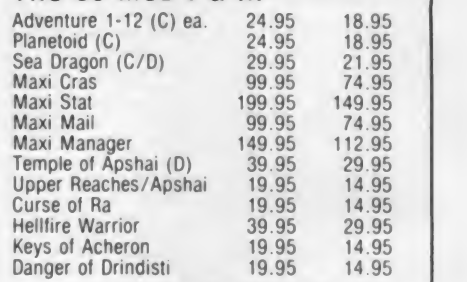

# BOOK SALE

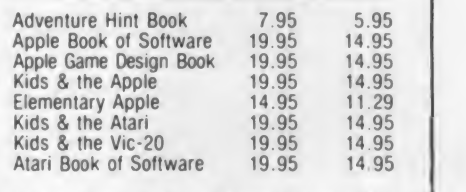

All sales final...Use your Master Charge or Visa...

# BEAT US UP by taking advantage of these great prices on the best software in the country.

 $24.95$   $\frac{6}{100}$ CALL 800-343-8019 For fast delivery, send certified checks, money orders, or use your Master Charge or Visa and call toll tree 1-800-343-8019. From inside

 $\begin{array}{|c|c|c|c|c|}\n 5.95 & \text{clear. All prices are}\n \end{array}$ 7.95 out notice. Please include  $\begin{array}{|c|c|c|c|c|}\n 5.95 & \text{Out induce.} \n 5.95 & \text{S2.00 per package for}\n\end{array}$  $3.95$  **\$2.00 per package** is seen as a set of the set of the set of the set of the set of the set of the set of the set of the set of the set of the set of the set of the set of the set of the set of the set of the set o New Hampshire call 1-542-6175. Personal or company checks require two to three weeks to subject to change with-

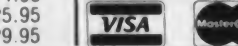

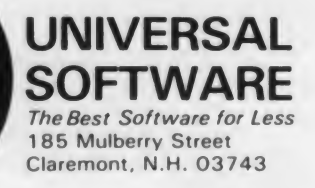

CIRCLE 291 ON READER SERVICE CARD

**Controller Corner, continued...** 

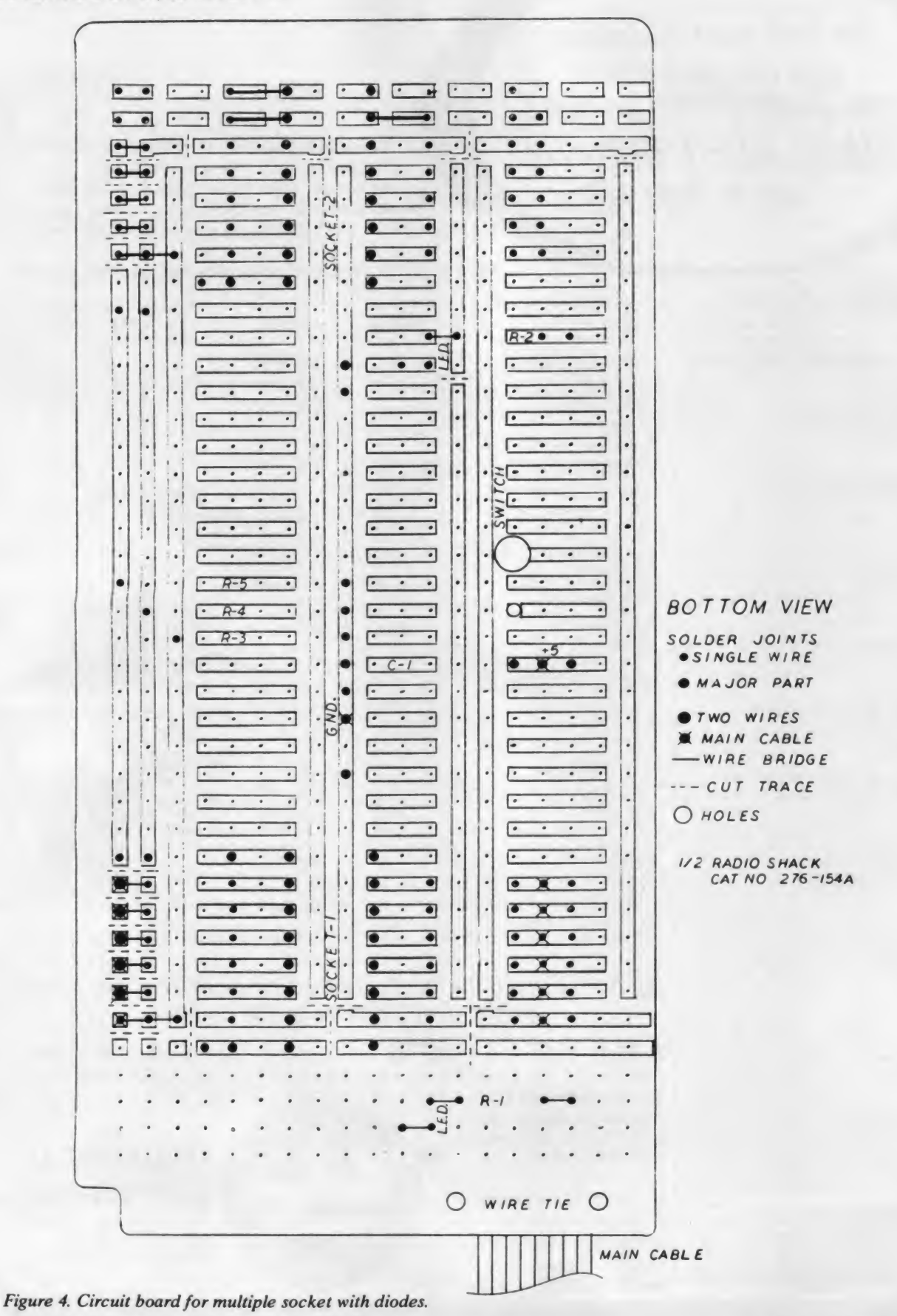

268

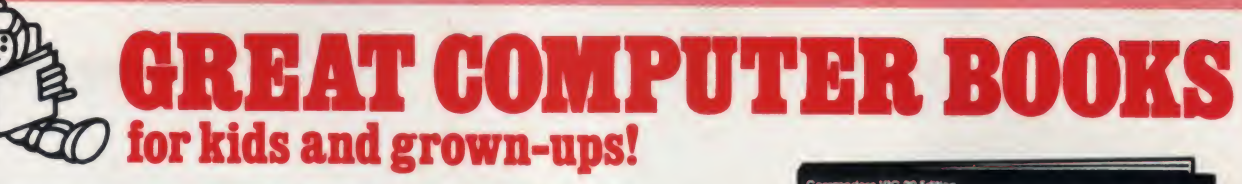

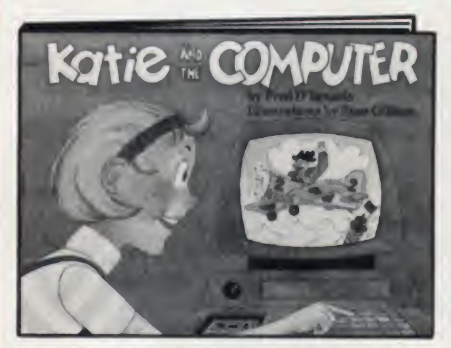

# Katie and the Computer By Fred D'lgnazio Illustrated by Stan Gilliam

This wonderful book teaches even the youngest child how a microcomputer works. Katie gets inside her dad's new micro. . and has an adventure with Colonel Byte and the other characters who make a computer work. Her journey follows the path of a computer command; her experi ences are technically accurate yet easily understandable, right down to her encounters with a program bug. Additional material will help you relate the story to actual working parts of the computer. With truly exceptional color illustrations, this is our favorite beginner computer book for your children.

Hardcover, 11" x 81%", illustrated. \$8.95  $($2.00)$  #12A

# Computers for Kids

By Sally Greenwood Larsen

Written for elementary-age children and tailored to each of the most popular home computers, Computers for Kids teaches microcomputer programming in BASIC Each edition has large, easy-to-read text and complete instructions on writing pro grams that print, draw pictures and play games. Also includes how to write flow charts, save and load programs. A special section offers guidance to parents and teachers. Choose the edition for your microcomputer!

Softcover, 11" x 81/2", illustrated. \$4.95 each.  $(S1.00)$ 

# Basic Computer Games

Edited by David H. Ahl

A great collection of <sup>101</sup> classic computer game programs you can play on your home computer. All come complete with sample run, and are written in easy-to-use Microsoft" BASIC

Games include everything from Blackjack to Nim to War. There's plenty of fun here for you! Also includes game conversion tips for Apple II, Radio Shack and other ver sions of BASIC.

Softcover, 8%" x 11". \$7.95 (\$1.50) #6C

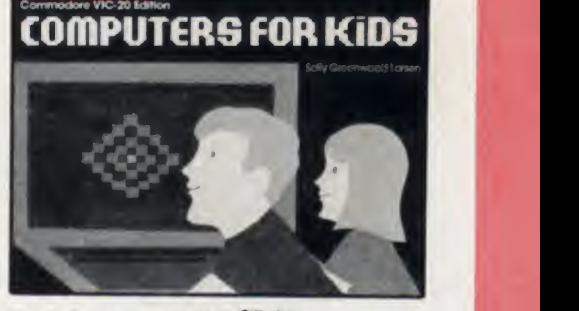

Apple\* edition; #12G \$5.95 Atari<sup>®</sup> edition: #12J Sinclair edition: #12S TRS-80® edition: #12H Commodore VIC®-20 edition: \$5.95 #12V

# More Basic Computer Games

Edited by David H. Ahl In this sequel to Basic Computer Games you'll find 84 more  $challenging - and$ fun- games you can program into your home computer. In cludes program list ings and sample runs.

All are ready to run on any computer using Microsoft BASIC- including Apple II with Applesoft BASIC and any machine using the CP/M disk operating system. Also available in TRS-80 edition.

Softcover, 8%" x 11". \$7.95 each. (\$1.50) Standard edition: #6C2 TRS-80 edition: #6C4

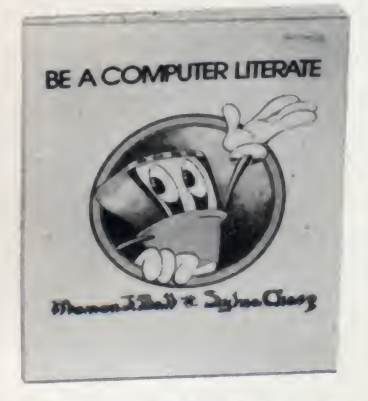

### Be a Computer Literate By Marion J. Ball and Sylvia Charp

A simplified overview of computers, with emphasis on larger systems. Covers digital and analog computers, input, memory, arithmetic, output and control units, flow charting and simple programming.

Softcover, 81/4" x 11", color illustrations, glossary.  $$6.95$  (\$1.00)  $#6H$ 

Registered trademarks Apple Apple Computer Inc.;<br>Atari Atari Inc., TRS 80, Radio Shack Division of Tandy<br>Corporation, VIC Commodore Business Machines; Microsoft Consumer Products Inc., CP/M Digital [15] Research

# For faster service, PHONE TOLL FREE: 800-631-8112

(In NJ only: 201-540-0445)

Also available at your local bookstore or computer store.

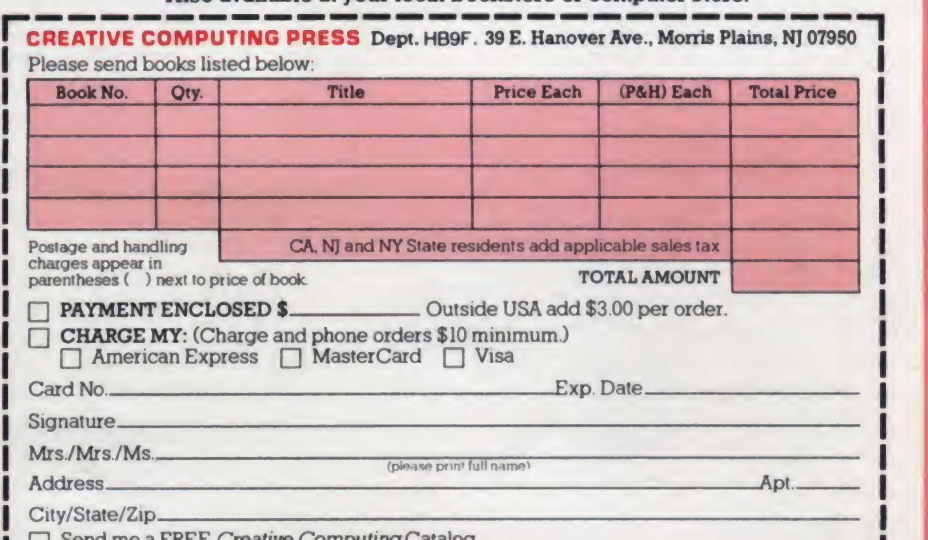

Send me a FREE Creative Computing Catalog.

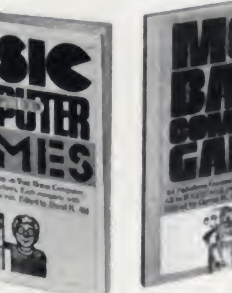

Controller Corner, continued...

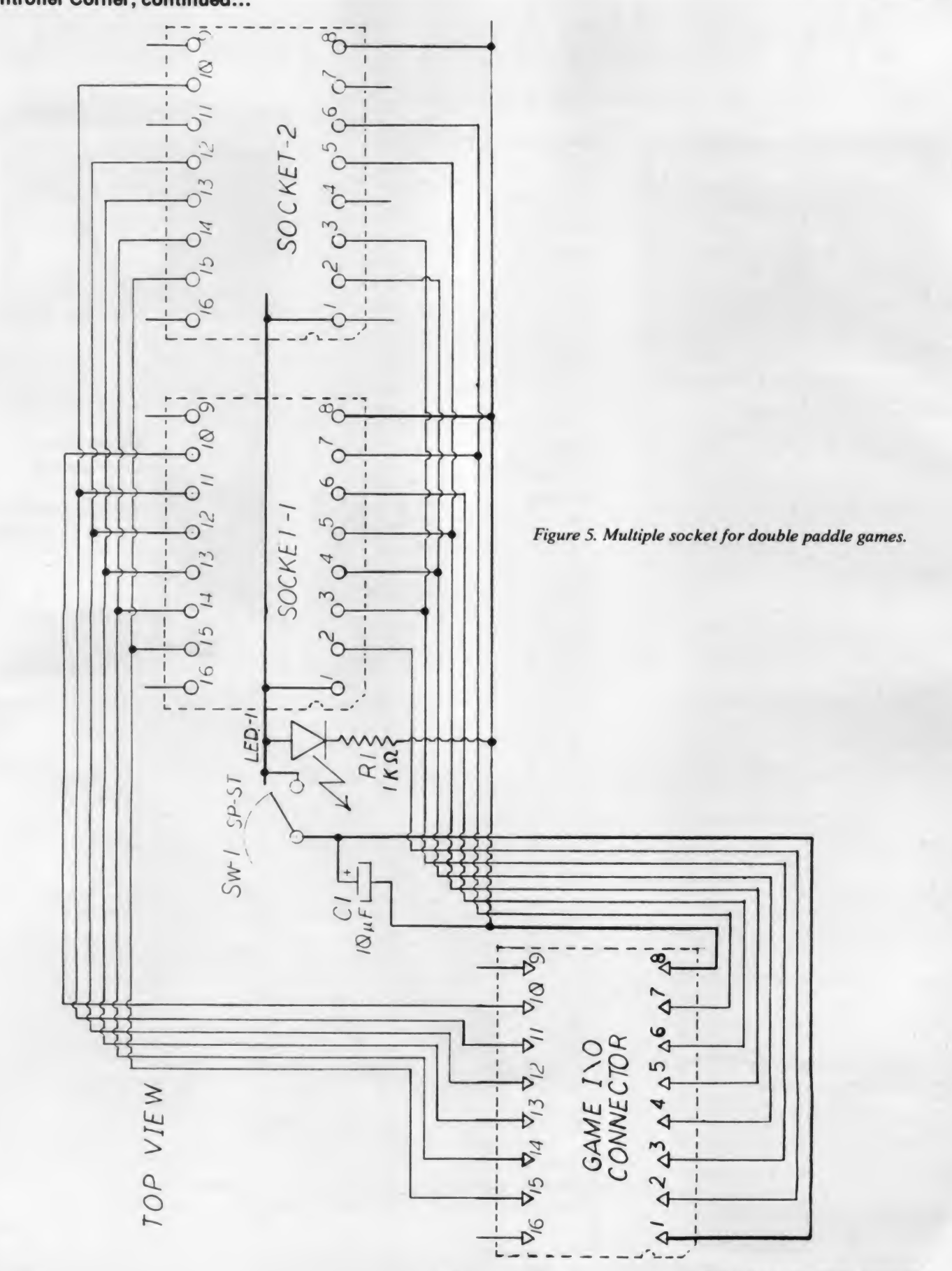

There is a total of five such double-wire holes, and it is somewhat tricky to install and solder the wires. When using a general-purpose circuit board, you will run into a few difficulties like this as a matter of course.

#### Cables for the Selection Switch

The two side cables noted previously must now be made up and installed. (They were omitted from Figure 2 for the sake of clarity; their locations are shown on Figure 5.) The one on the pin <sup>1</sup> side has three conductors, for pins 5, 6, and 7. The one on the pin 16 side has six conductors, for pins 10, 11, 12, 13, 14, and 15. You can use two pieces of ribbon cable or individual wires for these cables.

The main cable requires 14 conductors. You can use <sup>a</sup> DIP jumper cable; these come with DIP plugs on each end. Cut off one plug and fan out the wires. Be certain to check the jumper for continuity end-to-end and for each wire since DIP jumpers sometimes have open pins.

We prefer to use 16-wire ribbon cable (cut from 20-wire ribbon) and double up the wires on pins <sup>1</sup> and 8. This improves the electrical characteristics of the unit and lets you add the stacked plug socket described earlier. The pull-down resis tors R3, R4, and R5 need not be put in side the plug since they are on the board, but careful soldering is required to place 16 wires in so small a space.

Separate 2" of ribbon on the board end of the cable into individual wires and trim them to the required length. The longest wire is the double ground that runs to the central bus. The  $+5$ wires that run to the plus end of the cap are only a bit shorter. The rest of the wires connect along each side of socket 1. Each wire is trimmed, stripped, twisted, tinned, inserted into its hole, and soldered.

People with small hands have a defi nite advantage in doing this type of elec tronic work. You will find that a stand or clamp to hold the board is also a great help.

The cables should be laid down neatly and secured with <sup>a</sup> wire wrap. A 1" thick block of white plastic foam, stiff but flexible, from a shipping box makes an excellent base for the unit. Cut out a hole for the switch and secure the board in place with a small amount of silicone sealant. If you are concerned about the exposed wires you could cover the top with a sheet of plastic with three holes cut into it.

#### Testing the Selection Switch

To test the selection unit, measure the resistance from pin <sup>1</sup> to pin <sup>8</sup> of each socket. The reading should be infinite at all switch positions. Inspect the solder side of the circuit board, looking for bridges between copper lanes and cold solder joints that have an excess of dark resin. To double check your work, ask a friend to check conductance wire-bywire, with the multimeter on a low ohms setting, and color in the second photocopy of the schematic.

When you are satisfied that the circuit tests out correctly, plug in the selection socket and turn on the Apple. (We as sume that you first turned off your computer if it was already on.) If the computer does not start up in a completely normal fashion, turn it off at once and recheck your work. If the computer starts up correctly, try the switch and watch the LEDs. Next, turn off the computer and plug a trusted paddle into your new socket extension. Start up the computer again and run a paddle check program (for an example of such a pro gram, refer to "Rebuilding Game Paddles and Joysticks" in the February issue.)

If there are any bugs in the unit, they will quickly become apparent. Turn off the computer and carefully check the solder joints associated with any feature that didn't work properly. Most problems are visible on close inspection. Also, remember to test the stacked plug that is now inside the computer case.

#### Construction of Other Types of Extensions

Figure 5 is the circuit schematic for a two-person game multiple socket board. This unit has an on/off switch for both sockets and does not need isolation di odes. Pins 2 and 4, 6 and 7, and 10 and 11 are cross wired. Like the stacked plug, this circuit gives you the two-per son game feature, but makes it available outside the Apple case.

Alternatively, you could make up a four-socket board that included both schematics (Figures 4 and 5), with a three-position rotary switch in the center. The rotary switch would direct power to socket 1, 2, or 3, while the fourth socket on the board would be at tached to socket 3 as shown in Figure 5. Seven isolation diodes would be required for socket 3 (none for socket 4), but the connection to socket 4 would be located between the diodes and the sockets. But why stop at four sockets? There is no particular limit except the size of the cir cuit board.

Owners of computers other than the Apple will also find it beneficial to bring the game ports out of the case and add a choice switch. The type of plug is different for each computer, and of course the pin numbers will change. In many systems, all the plugs and sockets would be on short cables, with the switch, di odes, and resistors on a circuit board in

the center. It will take some work to find the correct pin out information and lo cate a supplier for the connectors. Some systems may use pull-up resistors, connected to the  $+5$  supply rather than the ground, instead of the Apple pull-down resistors. Other systems may not need resistors at all.

There is one other type of multiple control worth mentioning. The multi plexing control, for which the computer chooses the active control, is not used for games. When the control input is <sup>a</sup> measurement (for example, of temperature or light level) and you must log the measurements from more than four sensors automatically, you would use a multiplexing control. In this way you could monitor a solar hot water system or a science project. This type of multiple socket is quite similar to the units we have just described. We will try to cover the multiplexing control at a later date.

#### In Conclusion

The multiple socket extension is one of the most popular additions to the Apple and other personal computers. The home built version not only costs less than a commercial unit but has more features and is an excellent beginning project in computer hardware.

Next time we will discuss the construction of a sketch pad and digitizer. With this unit you can draw on a piece of paper and on the hi-res screen at the same time. You can also use it to enter information from charts and graphs directly off paper into the computer memory.

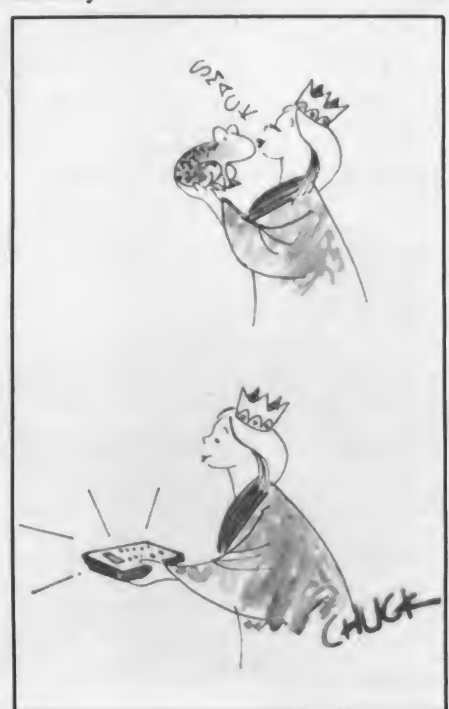

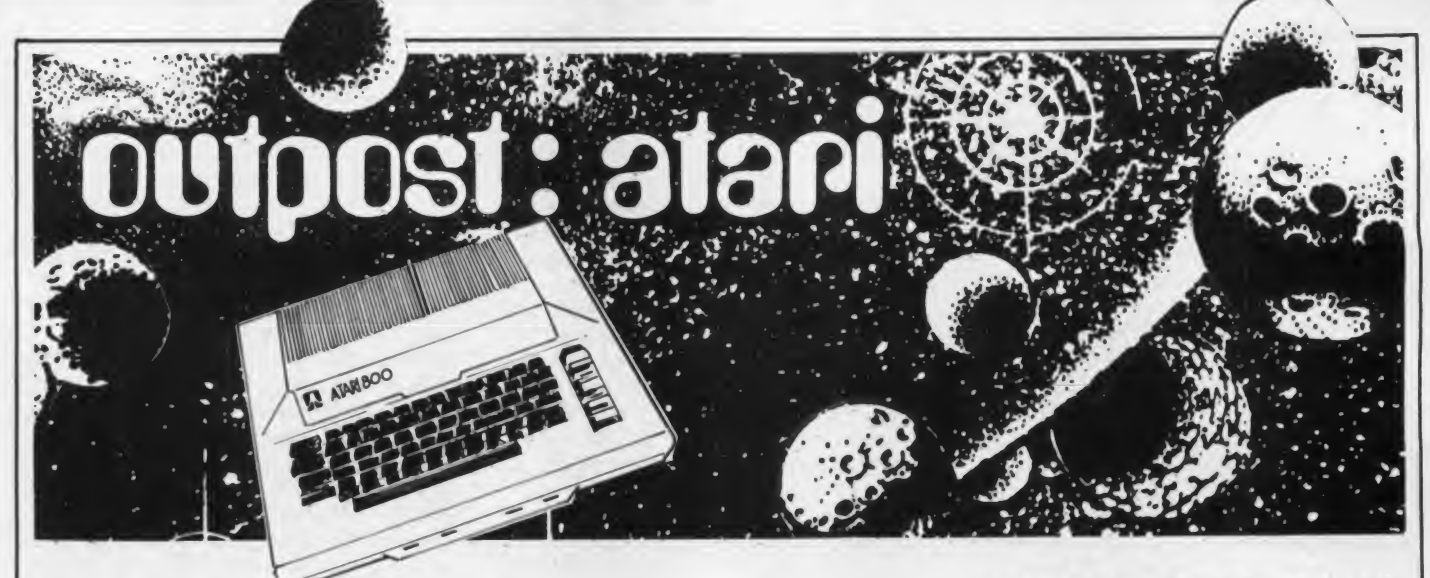

Is it possible that there is a touch of spring in the air? Could it be that those are buds on the trees? Can the sun be turning warm and rich with promise? Is it time for a young man's fancy to turn to thoughts of—yes—the viability of Atari marketing?

Maybe you are the kind of devout Atari follower who is offended by any critical comment aimed at the makers of your impressive array of hardware. I'll bet the last place you would want to en counter these is in the Outpost. If so, please skip ahead to our next topic.

#### Scuttlebytes

"What's good for General Motors,'' they used to say, "is good for the USA.'' Well that may or may not have ever been true, but it seems now that a good part of the USA is worried about Atari. From the Wall Street Journal to Rolling Stone magazine and ABC news, word has it that Atari is "demoralized," due in large part to the plummeting of Warner Communications stock in early 1983. It has lost 1.3 billion (yes folks, that's billion) dollars in share value since the end of last year, and when pressed for a reason, Warner points a shaky fin ger at Atari. It is only fair: when Warner was making more profits from Atari than all of its other subsidiaries combined, that was Atari's doing, too. They can now at least take the heat.

The thing that has Wall Street really skitterish is the fear that Atari will suck other video game interests down the drain with it if it goes the way of the Titanic. Companies such as Mattel are already hurting through no fault of their own. The key word is "saturation." Has the video games market reached "satura tion"? If so, it is time to sell out and head for the lifeboats. Unsinkable Atari may have struck an iceberg, and America's economic waters are frigid. Backers and brokers first!

# John Anderson

While remaining one of its most loyal fans, I have been a follower and sometimes vocal critic of Atari for some years now, observing its occasionally erratic market behavior. It is amazing to me, first of all, that Atari has survived its own remarkable rate of expansion. It is a credit to the company that it has held to gether through periods of growth so rapid that a more rigid organization might have shattered. And Atari did more than that—it continued developing quality products.

But the company has made some wrong turns lately. One of the least productive and most destructive affairs to befall Atari recently is the vitu perative feuding between its Home Com-<br>
puter Division and Consumer **Consumer** Electronics (home video game) Division. This rift has compromised the effective ness of each, and the proof is in the latest products.

At a time when categories of home computers and home entertainment machines are meshing. Atari has in troduced the 5200 Supersystem, which is

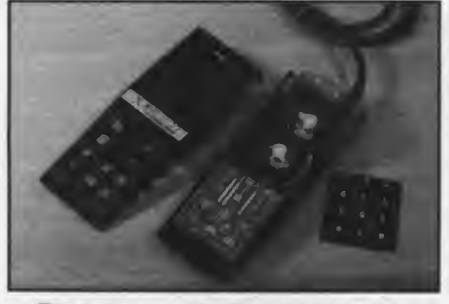

The infamous 5200 controller, with the slowest action in the West, East, or in between. It is also next to impossible to get one back together once it's apart.

a somewhat redesigned Atari 400, undercutting and completely incompatible with it or any other Atari computer. This was a serious marketing error, es pecially coming from a company that prides itself on marketing savvy.

The reason? Well the only one that <sup>I</sup> can posit is fear on the part of the powerful Consumer Electronics Division that it would be made obsolete or ab sorbed by the Home Computer Division, if the 400/800 became the games "heir apparent" to the ubiquitous VCS model 2600. Witness the introduction of a keyboard peripheral for the VCS that will be upwardly incompatible with any other Atari product. It just doesn't make sense.

Although the Supersystem is selling, it is up against some very stiff competition, and its poorly designed controllers detract seriously from game playability (they are even slower than those on the Bally Astrocade). <sup>I</sup> would much rather play the 400/800/1200 versions of its game cartridges to avoid the sluggish 5200 joysticks, which make Pac-Man play like he's stuck in quicksand. Whatever was on the design team's mind (I suspect the design of a single controller to act as paddle and joystick, and opening up the possibility of an analog trackball), they went wrong here.

Then there is the model <sup>1200</sup> XL computer, the Home Computer Division's "next generation." If it had been announced at \$499 instead of \$899, it would have been a welcome addition to the Atari computer line. As it stands, itis strike two for Atari. The 1200 has met with nearly universal insouciance in the microcomputer community, and for good reason. It has an extra 16K in a de signer case, without a right cartridge slot, expansion slots, or a third and fourth controller jack. It has no standard parallel or RS-232 ports. Only substantive price cuts will help its image in any tangible way.

# $NEW FOR ATARI$  FROM MMG MICRO SOFTWARE

# **BASIC COMMANDER**

**MMG BASIC DEBUGGER** 

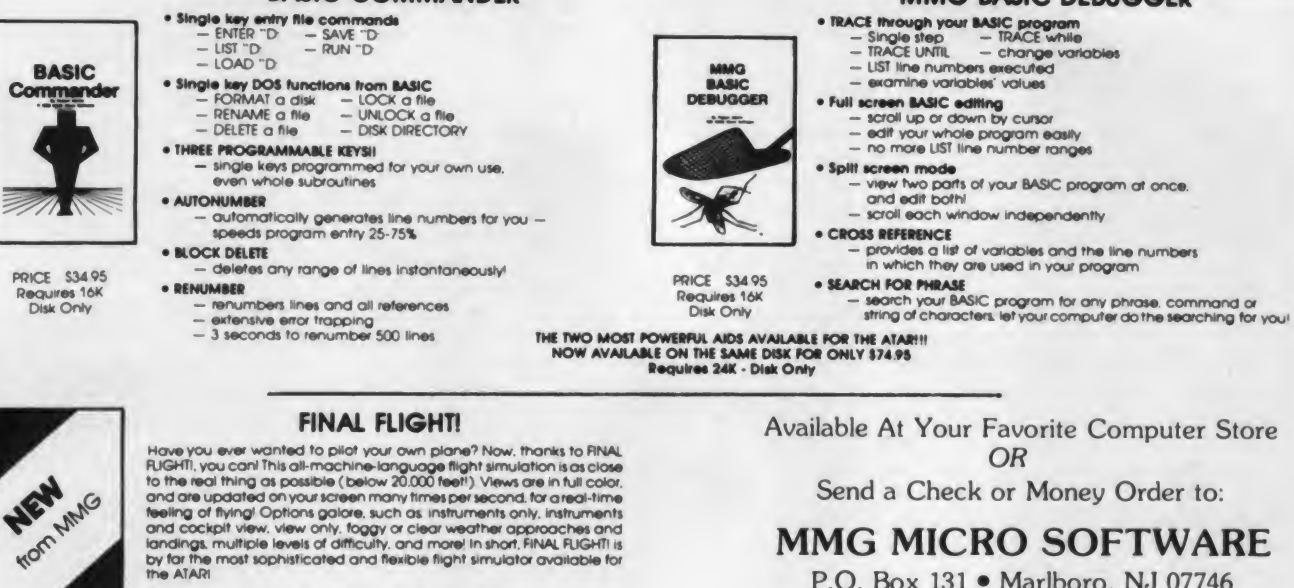

**MMG MICRO SOFTWARE** 

P.O. Box 131 . Marlboro, NJ 07746 OR CALL

# $(201)$  431-3472

For MasterCard, Visa or COD Deliveries

(Please Add \$3.00 For Postage & Handling)

ATARI is a registered trademark of ATARI. Inc.

**NJ RESIDENTS ADD SALES TAX** 

Available on tape or disk - \$29.95 Requires 24K

**CIRCLE 225 ON READER SERVICE CARD** 

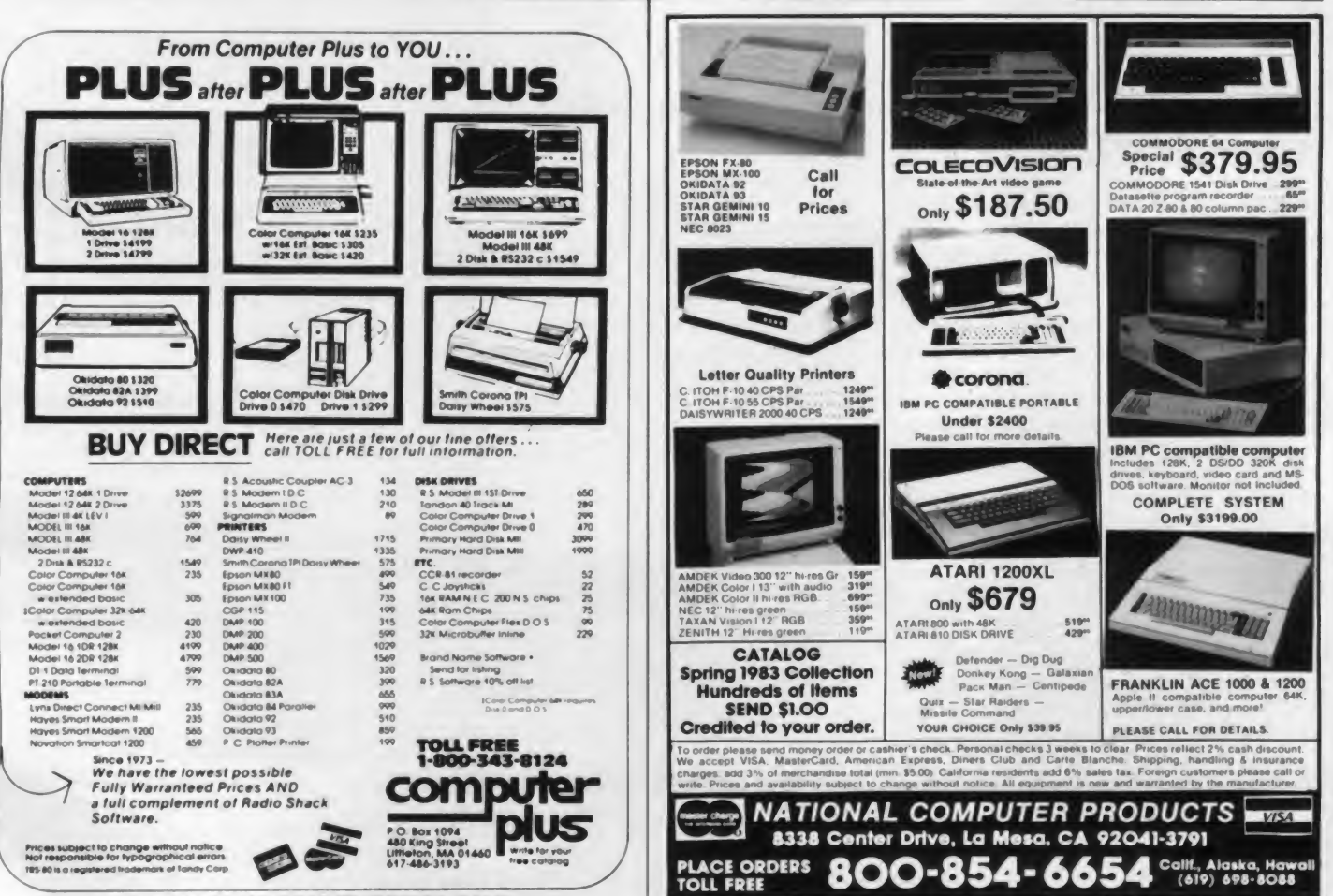

CIRCLE 150 ON READER SERVICE CARD

**CIRCLE 177 ON READER SERVICE CARD** 

#### Outpost: Atari, continued...

And what of the Atari 600? Well, it seems we may never see such a product, because word has it the Atari 600 has been postponed indefinitely. The reason? Nowhere to fit it into the product line. With the 800 now discounted to as low as \$450, the 600 can't fit between the 400 and the 800 in pricing.

Even more damaging to the Atari Home Computer Division is the downright hostility that it has displayed to third-party support. It seems that marketing resents, and seeks to eliminate or absorb, those who develop third-party hardware. Interfacing is kept intentionally nonstandard, expansion slots are phased out, and potential interfacing controller jacks are removed. One of the more enlightened sales points of the original <sup>800</sup> was its modularity—it would never be obsolete, said Atari, be cause the operating system was on a plug-in board, as was RAM memory, and all could be replaced in a matter of seconds.

Well the new 800s are not modular. In fact, the memory slot area on the new 800 machines is no longer accessible! This means <sup>a</sup> new 64K OS for the 800 is not on the docket from Atari, and operating systems from other sources will be discouraged.

These moves constitute a very serious underestimation by Atari concerning the attitude of the home computer con sumer. While the home user is in most Greg cases not a computer "hacker," he should not be patronized, either. He might want modularity, 80 column capability, or bank-selectable RAM. He may see uses for the machine that no body has yet dreamed, and should have every opportunity to realize those applications.

This is the kind of open-ended flexibility that made the Apple the most popular microcomputer of its day. It is the kind of attitude that Commodore is tak ing to get the model 64 off to a strong start. It is an attitude that Atari has continually misunderstood, discouraged, and somehow confused with and somehow confused with caus<br>piracy—"it's *our* machine," I imagine belov them saying, "we'll design the nove peripherals." They should really rethink that outlook, and quickly.

For if Atari misses with its next swing, reports of its death may not be so exaggerated. This is a fickle business, and the early lead of the VCS, as well as the inspiration that bred the magnificent 400 and 800, has now been spent. Atari must play it smart now. It can do so only by responding to the needs and desires of an increasingly discriminating and well-versed buyer.

Well enough of that. It is well known that the Atari is my favorite microcomputer, and it is time to underscore the positive side of that opinion.

#### Light Pen Revisited

Though it was years ago, <sup>I</sup> can still vividly remember my frustration. <sup>I</sup> was new to the Atari, and starved for programming applications to help me get the most from, and learn the most about, my machine. And there <sup>I</sup> was, having typed in a program from a magazine four hours on end, to discover not only that it didn't run, but that it couldn't run as it was printed. Someto the about the able to institute my<br>times I would be able to institute my<br> $\begin{array}{c|c|c|c|c|c|c} \hline \end{array}$  COLLECTOR  $\begin{array}{c|c|c|c|c} \multicolumn{1}{c|c|c} \multicolumn{1}{c|c} \multicolumn{1}{c|c} \multicolumn{1}{c|c} \multicolumn{1}{c|c} \multicolumn{1}{c|c} \multicolumn{1}{c|c} \multicolumn{1}{c|c$ own fix, and other times I couldn't.  $\begin{bmatrix} 1 & (T-3) \\ T & T \end{bmatrix}$ Sometimes the magazine would  $\begin{bmatrix} 1 & 0 & 1 \\ 8 & 0 & 0 \\ 8 & 0 & 0 \end{bmatrix}$  (GROUND) - TO EMITTER acknowledge the problem in a sub-<br>sequent issue and print a fix Sometimes  $9 - (PADDLE 0 HOT) - TO PEN$ sequent issue, and print a fix. Sometimes  $\begin{bmatrix} 9 \\ 1 \end{bmatrix}$  BODY the flaw would never be addressed.

As a lasting result of these trials, <sup>I</sup> try very hard to make sure that everything that makes it into this column is correct when it gets here. It is hard for me to prove that assertion right this minute, however, because of a reversed figure, dropped program line, and lack of attention to the unique features of the Atari 400 in the March home-brew light pen column. This has caused a lot of consternation. All <sup>I</sup> can do is tender my sincere apologies, and set out the corrections.

The first person to bring these problems to my attention was my friend Leslie, sysop of the GREKELCOM Atari BBS in Oklahoma City (give them a call 24 hours a day at (405) 722-5056). The patches for the 800 are as simple as a pair of switched wires and a missing program line, but that's quite enough to cause aggravating foul ups for many readers. The touch ring on a pen constructed as originally indicated value of 228 no matter what.

The touch switch is actually part of a circuit that feeds a small voltage from the wire loop, through the user, and into the body of the pen. The voltage feeds into pin 9 on port <sup>1</sup> of the computer, causing the PADDLE (0) value to dip below 228. With the pen body grounded, no voltage can flow. The following swap is needed:

Inside the pen, disconnect the loop wire from the wire that leads to pin 9. Then solder the loop wire to the end of the resistor that is not connected to the phototransistor. There should be an other wire soldered there which goes to pin 7 on the DE-9 plug.

The wire that is friction-fit against the metal pen body needs to be disconnected from the emitter of the phototransistor and soldered to the wire that leads to pin 9 (the disconnected lead described above).

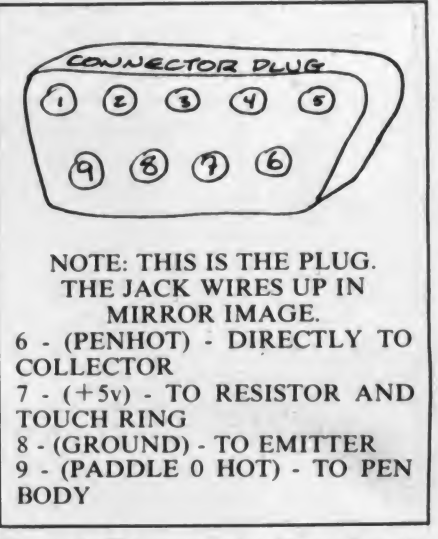

Figure 1. This supercedes Figure 8 in the March Outpost.

Now, if all is well, the wire loop will be connected to  $+5v$  (pin 7), the pen body will be connected to the paddle in put (pin 9), and the switch should work as advertised. A revised Figure <sup>8</sup> appears here as Figure 1.

As <sup>I</sup> first mentioned, it may be nec essary to dampen your finger for best results. Pen sensitivity may also be improved by increasing the brightness control on your TV or monitor.

That's not all. Line 130 is missing from Figure 12, and should be exactly the same as line 130 in Figure 11: 130  $Y = PEEK(565)$ .

will not work, returning a PADDLE (0) substitute PADDLE(6) for all references value of 228 no matter what. to PADDLE(0) in the demo programs. In addition, there are some hardware differences between the Atari 400 and 800 models which cause the light pen to be read from port 4 on the 400. If you have a 400, plug the pen into port 4 and substitute PADDLE(6) for all references From there everything should be peachy.

Jeepers. I'm sorry about that. <sup>I</sup> hope it didn't cause too many readers to throw their light pens in the trash. It really can be done, and with impressive results. Greg told me he was quite happy with his pen once he had worked out the gremlins, and that it compared favorably to some commercial models.

And <sup>I</sup> promise I'll check possible patches for the 400 on all hardware projects to come! I've had a lesson on those differences here, as well as the need for triple-checking of figures and listings.

#### Programming Utilities

Have you ever wished you had a pro gram editor for developing Atari Basic or assembler code? The Atari Program-Text Editor, available from APX, has

# At last, the first home video joystick that puts the firing button where it should have been in the first place.

The new Triga-Command is like no other home video joystick controller you've ever used.

The firing button is directly under your trigger finger, the finger with the fastest reflex action. Which means your thumb doesn't ache any more after playing long games, your firing is more accurate, and your scores are higher.

No other joystick gives you such a terri fic grip either. That's because the handle is big and comfortable, not thin and spindly like the others. It's shaped to fit your hand, and has a diamond-cut textured sur face to give you the "feel" of genuine Arcade-style joysticks.

Another unique feature are our removable suction cups under the base which clamp TrigaCommand firmly to any smooth playing surface for total single handed operation.

And our joystick is tough. It's made from high impact plastic, so it won't crack under pressure.

Do you use an Atari 400 or 800 computer, the Atari 2600 system, Vic-Commodore computers, or Sears Tele-Games? No problem. Triga-Command fits them all.

All thumbs with ordinary home video joysticks? Get a grip with Triga-Command. It's the first joystick to put the firing button under your trigger finger. —And isn't that where it should  $\overline{d}$   $\overline{d}$   $\overline{$ 

TRTEY ?

have been in the first place?

1983 Electra Concepts Corp. 125 Wilbur Place **EXPlania New York 117 fc Atari, Vic-Commodors and Sears Telegames are registered Trademarks** 

# Outpost: Atari, continued...

and powerful entry, ERedit brings over numbering, block delete, and transpar-

renaming of files, and renumbering. For example, you might assign the AZ 85713. (602) 790-7141.

dious and sometimes dangerous editing that the Atari can't? *grams*, by Linda M. Schreiber. 244 pp.<br>processes (beware the infamous key-<br>This is another of the category of fea-<br>TAB Books, Blue Ridge Summit, PA fussless and trouble free.  $\qquad \qquad \text{on during program development, and \quad tion to programming uses generic.}$ 

tact EHR3 Inc.,<sup>174</sup> Summit Ave., Sum- Software, P.O. Box 131, Marlboro, NJ niques to dispel the fears of flowcharting

Another product that can be of mas-<br>sive help during programming is *Basic* **DOS Access from Forth beginners** or trapping I've seen in an Atari work. the user to list, save, enter, load, run, de-<br>lete, lock, unlock, and format disks, most Forth implementation available for be even nicer if it came with a disk. programs are on the market with similar

long been the only sophisticated tool features," you may say. Well, Basic environment. Think of it: no more inavailable in this category. Now a new *Commander* also features automatic line compatibility between Forth screens and and powerful entry. *ERedit* brings over numbering, block delete, and transpar- DOS files. 25 separate editing commands to the dis- ency during use. "All well and good," The ValDOS package is documented posal of the Atari programmer.<br>Among its standard features are com-<br>Among its standard features are com-<br>key Wrench do those things just fine." vious ValForth packages, and retails for mands to search for strings, search and Yeah, but do they allow three user-pro- \$45. This includes a file editor that al replace strings, move, copy, insert, and grammable function keys for simulta- lows Forth code to be saved in DOS delete portions of the files; full cursor neous macro definition? This program format. control; file comparison; formatting of does, and it is a very convenient For more information, contact Valpar disks; locking and unlocking, as well as potential. International, 3801 E. 34th St., Tucson,

In addition, the editor provides in-<br>keystrokes CONTROL-L to the string depth help functions for each of its com- "LOAD D1:", CONTROL-S to the string Reference Books Revisited mands, and best of all, English error "SAVE D1:", and CONTROL-R to the In the December 1982 Outpost, we mands, and best of all, English error "SAVE D1:", and CONTROL-R to the In the December 1982 Outpost, we messages when the master disk is acces-<br>messages when the master disk is acces-<br>string "RUN D1:". Cursor placement too sible in drive 1. can then be determined within the Atari computer owner. These ranged The program supports multiple drive macro so that the user need only type from books for the child or beginner to systems as well as printers. the file name and RETURN to execute the advanced technical notes for machine<br>Once you use an editor such as *ERedit* desired command. Or the string can just language programmers. Let's add to t Once you use an editor such as *ERedit* desired command. Or the string can just language programmers. Let's add to that to aid program development, you'll as easily be embedded within a bit of list the following new titles as easily be embedded within a bit of list the following new titles: never want to work "raw" again. The te- code. Who says the IBM can do things Atari Programming With 55 Pro-<br>dious and sometimes dangerous editing that the Atari can't?<br>grams, by Linda M. Schreiber. 244 pp.

board lock-up syndrome) are made tures that a programmer learns to lean 17214. This crisply organized introduc-ERedit is a new product, and its retail would from that moment on miss dearly information alongside an Atari-specific

most Forth implementation available for be even nicer if it came with a disk, the Atari computer. This new package is *Inside Atari Basic*, by Bill Carris. without needing to invoke the main the Atari computer. This new package is *Inside Atari Basic*, by Bill Carris. 181 DOS program. "But many mini-DOS *ValDOS*, which allows access to con-<br>pp. Reston Publishing, Reston, VA p

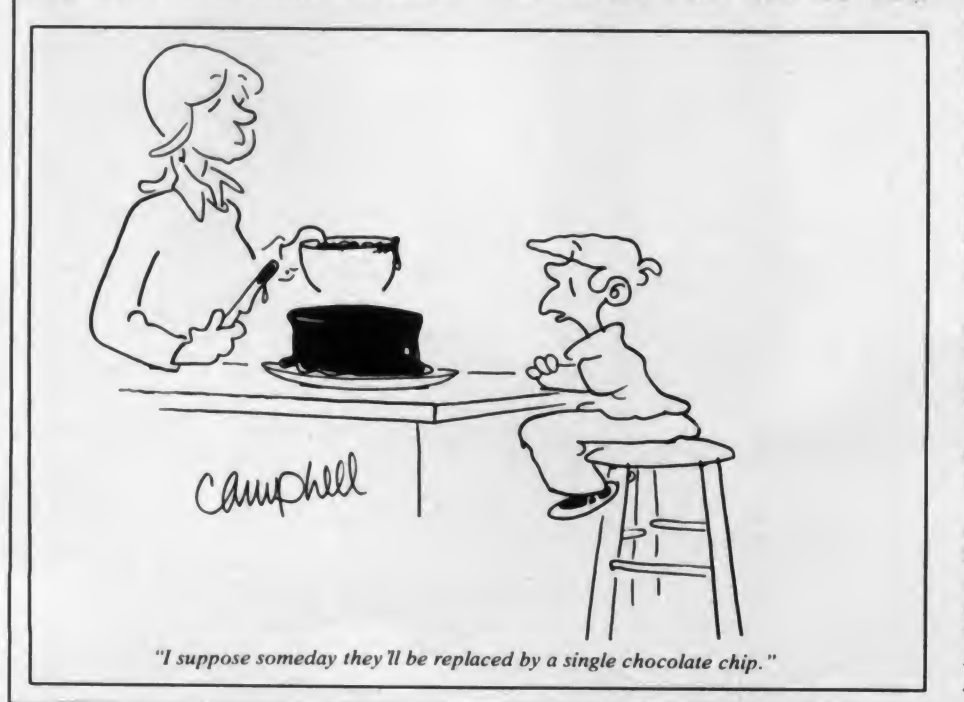

This is another of the category of fea- TAB Books, Blue Ridge Summit, PA price was not fixed at press time. It re- were they not available. manual to approach the fundamentals of quires a 24K system with at least one Basic Commander lists for \$34.95. For Basic. Programs are neat and really do disk drive. For more information con-<br>disk drive. For more information con- more information, contact MMG M disk drive. For more information con- more information, contact MMG Micro work. There are nicely presented tech-<br>tact EHR3 Inc., 174 Summit Ave., Sum- Software, P.O. Box 131, Marlboro, NJ niques to dispel the fears of flow it, NJ 07901. (201) 277-6785. 07746. So common in beginners (and not-so-<br>Another product that can be of mas-<br>beginners) and the best description of er-SS Access from Forth ror-trapping I've seen in an Atari work.<br>Valpar International has added yet The book offers quick immersion into Commander, from MMG Micro Soft-<br>ware. It contains a mini-DOS, allowing another package to its growing ValForth assembler and then sets you back out ware. It contains a mini-DOS, allowing another package to its growing ValForth assembler and then sets you back out the user to list, save, enter, load, run, de-<br>the user to list, save, enter, load, run, de-<br>series, which

> replace Atari Basic in the carton accompanying Atari computers, and it is an improvement over that beginner's text (though not of the caliber of Your Atari Computer). Carris touches on basic points with humor and common sense. The book is quite short, and therefore necessarily rather shallow most of the time, but of great help to the beginner. It is not for the intermediate or advanced programmer.

> And heaven save me from the invet erate programming punster. Ever take note of how often "programming-madepainless" texts inflict sadistic puns at ev ery turn? Best (worst) one in this book: "Hip Hip Array." As my buddy Arlan says, somebody please gag that man with a spoon.

> Understanding Atari Graphics, by Michael Boom. 49 pp. Alfred Publishing, Sherman Oaks, CA 91403. Though really not much more than a tall pamphlet, this work contains a great deal of valuable reference material pertaining to Atari graphics, including a keypress to ATASCII character chart, which can be

found in no other reference I have seen. and a color chart showing the hues available with SETCOLOR commands. It also contains interesting material pertaining to the GTIA chip. <sup>I</sup> just wish there were more than 49 pages available to the author, so he might have taken up a meaty subject or two, like playermissile graphics or display list manipulation.

The Visicalc Book, Atari Edition, by Donald H. Beil. 298 pp. Reston Publishing, Reston, VA 22090. The best Visicalc reference around is now in an edition to complement Atari Visicalc. This primer on accessing the real power of the pro gram, and the creation of templates to best serve user's needs, is available in hard and softcover editions.

There are at least a couple of other new publications on the Atari now appearing, and <sup>I</sup> hope to get a look at them soon. <sup>I</sup> will report my book find ings again shortly.

#### Supertext Revisited

<sup>I</sup> created <sup>a</sup> monster. When <sup>I</sup> posed <sup>a</sup> challenge to readers of the February col umn to send in <sup>a</sup> self-modifying version of the title card generator <sup>I</sup> had written, <sup>I</sup> little expected to be buried in a bliz zard of entries (we've had enough bliz zards out this way for one year, thank you). <sup>I</sup> wish <sup>I</sup> could reply to everybody personally, but that just isn't possible. If you receive mystery software in the mail, it is probably from me. And my thanks to you for participating, and for the many words of encouragement you sent. As many of you have suggested, <sup>I</sup> hope to pose another challenge in an up coming column.

As promised, in a month or so you will see an entire self-modifying supertext program, encompassing the best of the many techniques we have seen for accomplishing it. In the meantime, I'd like to single out a few contestants for programs that showed, for one reason or another, what <sup>I</sup> thought was exceptional originality, elegance, or cleverness.

The names of these people appear as [A] Figure 2. The order of the names does |Jor not represent any sort of ranking, but merely the order in which they were re ceived. <sup>I</sup> salute these folks, whose programming savvy in many cases far exceeds mine, and wish them the best in their further efforts on the Atari, as well as in all of their endeavors.

#### Mail Bag Revisited

While we're revisiting so many things, <sup>I</sup> shall take an opportunity to answer a few of the many questions that have come my way. Yes, there will be <sup>a</sup> Logo for the Atari, and we should see it some time soon. Itwill be on <sup>a</sup> 16K ROM cartridge. Yes, there will be a 16K Microsoft Basic ROM cartridge as well, but no, Microsoft is not built into the 1200 XL. Nice thought, though. Nor do <sup>I</sup> know much about the rumored new graphics modes of that machine, as we still have not received one at the lab.

In answer to a common query, <sup>I</sup> unfortunately know of no way to toggle off **HIGH** the internal speaker through software. <sup>I</sup> attached a toggle switch to the underside of my original 800, and pulled the speakers entirely from two other units <sup>I</sup> use regularly. A description of the speaker switch project will appear in next month's Outpost. The 1200, by the way, has no internal speaker at all, and routes its beeps, glurps, and gurgles to the TV or monitor speaker. Apparently <sup>I</sup> was not the only Atari user being driven slowly looney by keyclick and razzes.

Until next time, do try to keep your Computing Creative . .

### Contest Entries Of Special Merit

Kaiwing Kenner, Great Falls, VA Mark Warner, Milwaukee, WI Fred Tedsen, Sonoma, CA Page Starr, Philadelphia, PA Dave Adair, Cuyahoga Falls, Ohio Sol Guber, Saint Louis, MO Alan Belke, Belvidere, IL Eric Vaterlaus, Beaverton, OR Harold Watson, Dayton, OH Rod Smoliak, New Hope, MN Scott Zimmerman, Salt Lake City, UT David Thigpen, Killen, AL Adam Kao, Walnut Creek, CA Jim Lauman, Oregon City, OR Larry West, Burlington, Ontario Jeffrey Olkin, North Miami Beach, FL James Brezden, Northglenn, CO Debby Keen, Raccoon, KY Richard Cole, Mobile, AL Brian Fitzpatrick and Gary Herzenstiel, Lansing, MI David Brandman, Manchester, MO Richard Kulas, Winona, MN John Davis, Lubbock, TX Alfred Arnold, Mountain Home, ID Jorge Villasenor, Mexico City, Mexico Brian Biggs, Falls Church, VA Eldon Black, Colorado City, AZ Timothy Connor, Saint Petersburg, FL Philip Kreiker, Loveland, CO Alfred Louie, Flushing, NY Allen Warren, Tyler, TX Alan Stockbridge, Grand Ledge, MI Gordon Oppenheimer, Milford, CT Gordon Burnham, Orlando, FL Dick Peterson, Lansing, MI<br>Mark Odendahl, Bloomington, MN (Soc) Paul Richard, Maurepas, LA

Figure 2. The honor roll.

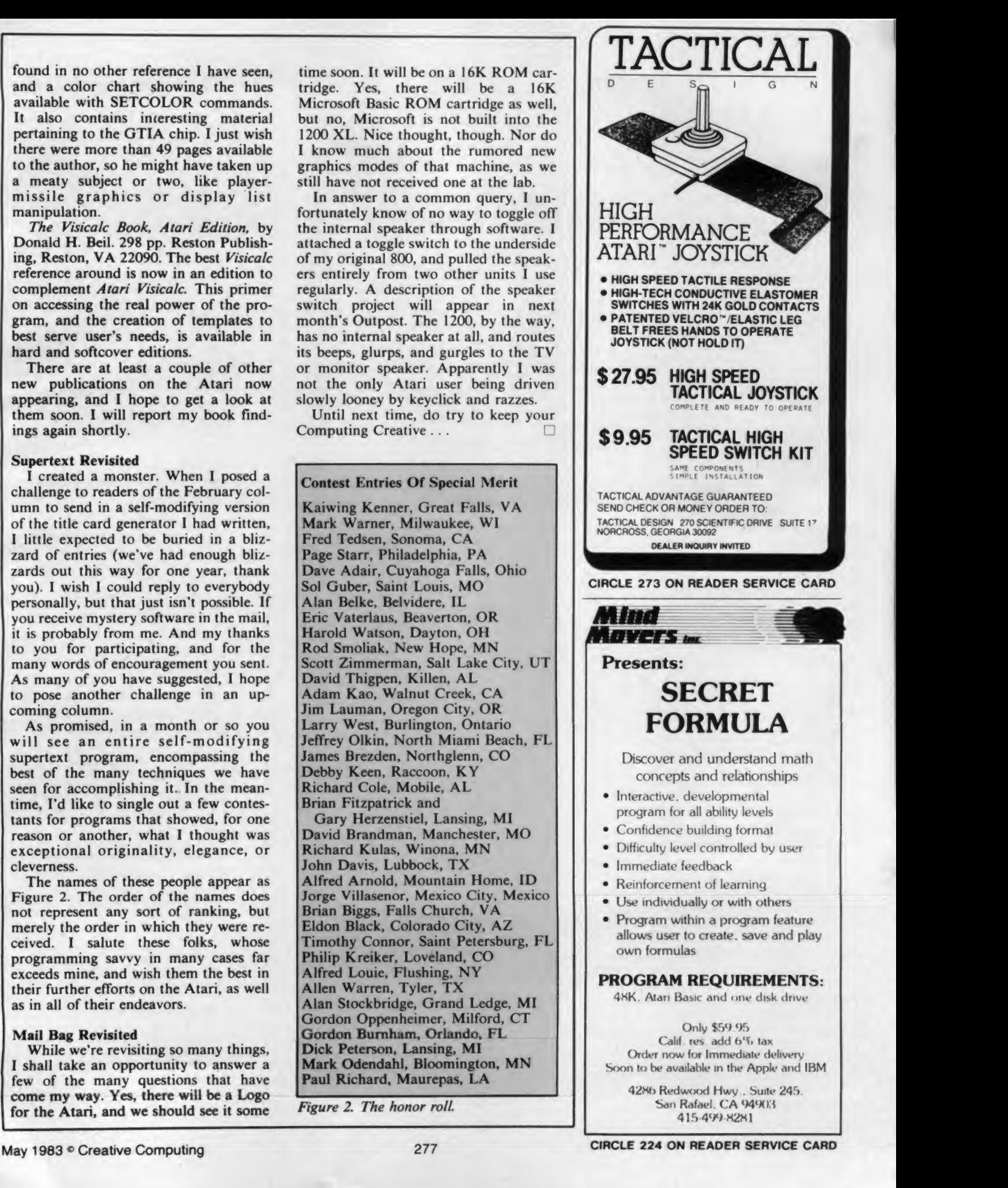

Pt...COMMOdOPE'S port...CO

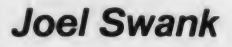

c commodare

Our guest columnist this month is Joel Swank, who will present a tutorial concerning screen manipulation with the Vic-20. If you have questions for Mr. Swank, please contact him directly at 12550 SW Colony #3, Beaverton, OR 97005. - JJA

#### **Expanding the Vic 20 Screen**

Most Vic owners know that the Vic displays information on a screen that has 23 lines of 22 characters each. Routines in the Vic KERNAL (control program) take care of formatting output to match this screen size. But the Vic is not limited to this screen configuration. In fact, the 6560 VIC (Video Interface Chip) TV controller IC (Integrated Circuit) can display a wide variety of other screen formats. After the 6502 microprocessor IC that controls all operations in the VIC, the 6560 is the most important. It generates the color display and sound that are the most impressive features of the Vic.

The Vic uses a technique called memory-mapped video for displaying information on a TV. This technique is

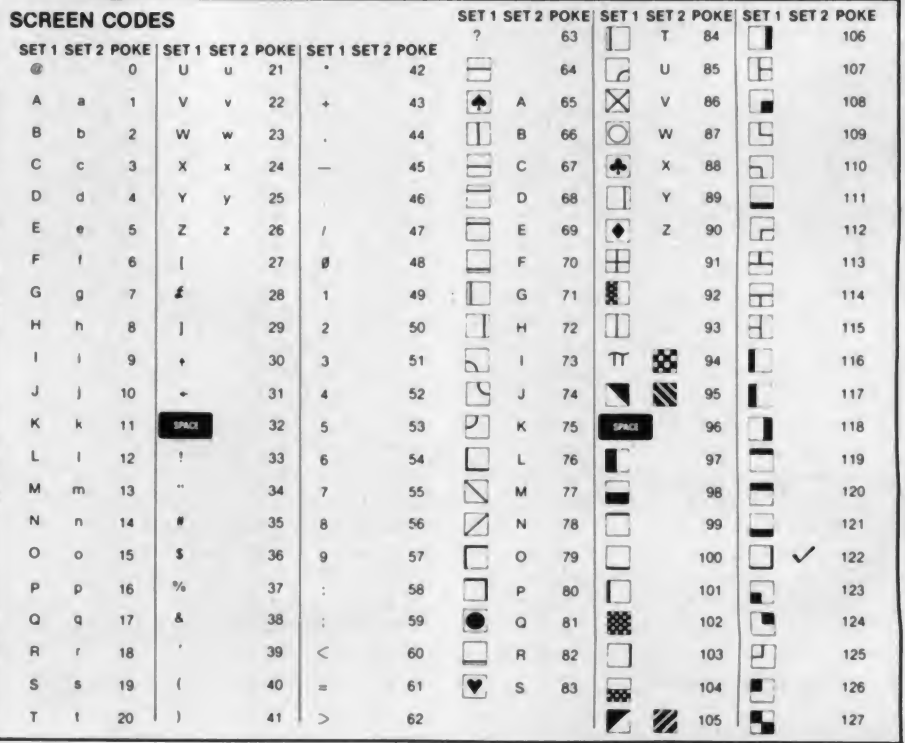

Table 1. A list of the screen code for each Vic character. Two possible characters can be displayed for each code, depending on which of the Vic's two standard character sets is being used. Vic character sets can be switched by pressing the shift and Commodore keys at the same time.

Reprinted from the Vic-20 Programmers Manual courtesy of Commodore Inc

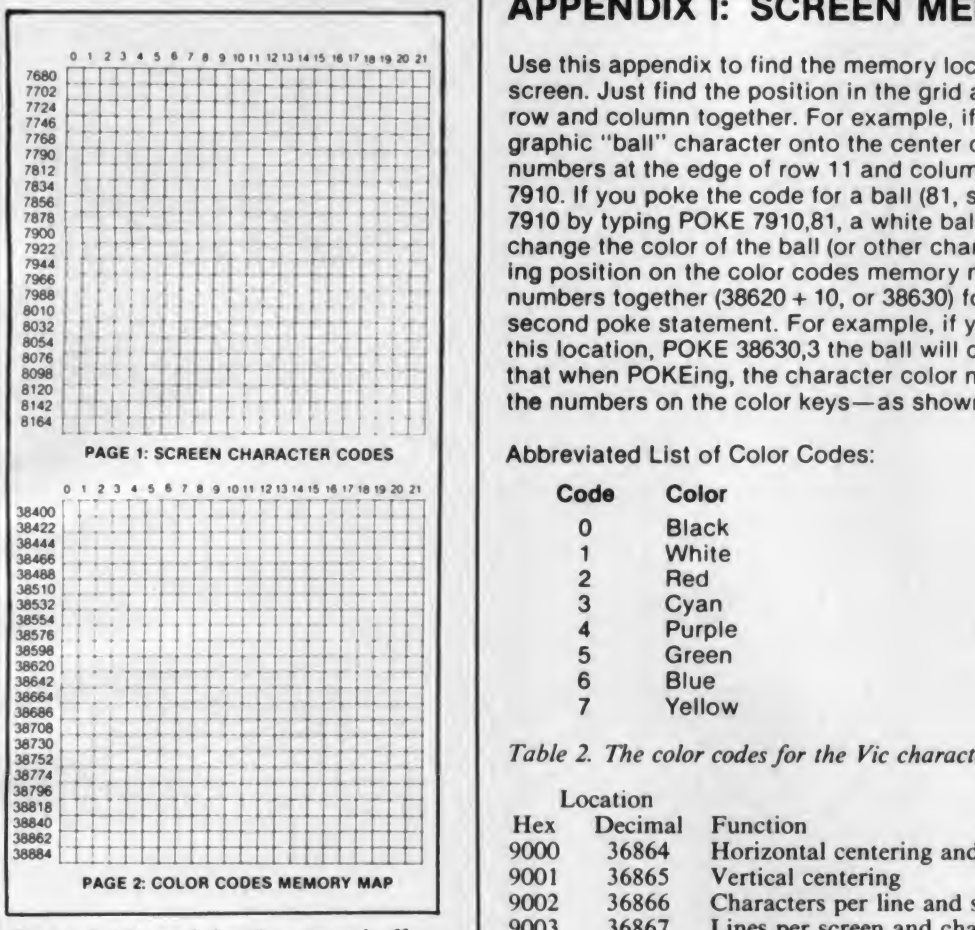

Figure 1. Maps of the Vic screen buffer and color buffer. Codes from Table <sup>I</sup> are poked into the page <sup>1</sup> of this figure to place characters on the screen. Color codes from Table 2 are poked into locations on page 2 of this figure to set the color of each character.

common among low cost computers. With memory-mapped video, a section of the computer memory or RAM (Random Access Memory) serves <sup>a</sup> dual purpose. It appears to the microprocessor as normal memory, but is also used by the video interface to determine what is dis played on the screen. Each byte of memory determines what pattern of dots is displayed in each area, or character, of the screen.

The video controller reads this section of memory every thirtieth of a second and displays it on the TV. So, whenever the microprocessor alters a byte of this memory, the change is immediately vis ible on the screen. This special section of memory is called the screen buffer. Each byte in the screen buffer contains the number, called the screen code, of the character that is to be displayed in one part of the screen.

If the display is to have color there must also be a section of memory that

# APPENDIX I: SCREEN MEMORY MAPS

Use this appendix to find the memory location of any position on the screen. Just find the position in the grid and add the numbers on the row and column together. For example, if you want to poke the graphic "ball" character onto the center of the screen, add the numbers at the edge of row 11 and column 11 ( $7900 + 10$ ) for a total of 7910. If you poke the code for a ball (81, see Appendix H) into location 7910 by typing POKE 7910,81, a white ball appears on the screen. To change the color of the ball (or other character), find the corresponding position on the color codes memory map, add the row and column numbers together (38620 + 10, or 38630) for the color code and type a second poke statement. For example, if you poke a color code into this location, POKE 38630,3 the ball will change color to cyan. Note that when POKEing, the character color numbers are one less than the numbers on the color keys— as shown below.

Abbreviated List of Color Codes:

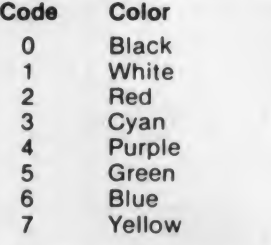

Table 2. The color codes for the Vic character colors.

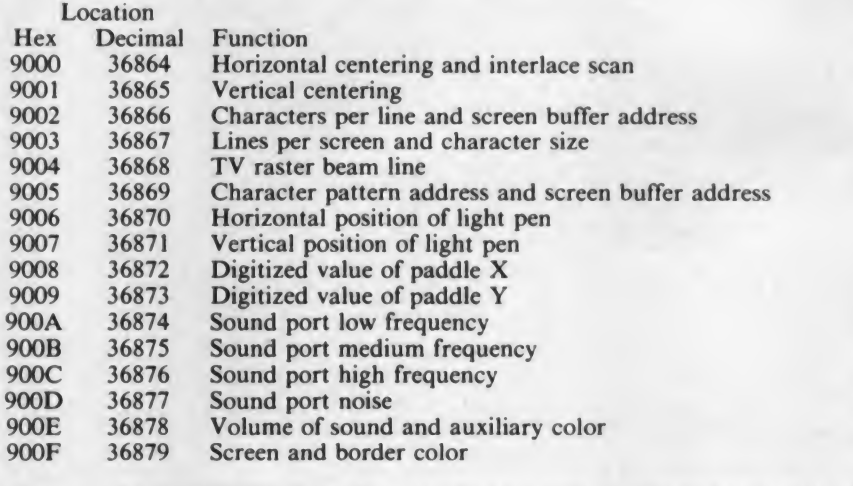

Table 3.The location and use of the 16 registers used to communicate with the 6560 Video Interface Chip.

determines the color of the characters on the screen. This is called the color buffer. Each byte of the color buffer determines the color of one character. So, each character on the screen must have one byte that determines its pattern of dots and one byte that determines its color.

Table <sup>1</sup> is a list of the screen codes for each Vic character from page 141 of the Vic user's manual. Table 2 is a list of the Vic color codes from page 144 of the user's manual.

To place a character directly onto the

screen, first look up the screen code of the character in Table <sup>1</sup> and the location of the desired spot on the screen in the top half of Figure 1. Then poke the screen code into the desired location. For example, to place an asterisk on the third character of the tenth row, type poke 7880,42.

If you do this on an empty screen you will not see the character. This is because the color code in the color buffer is still set to white, the screen color. Now find the location in the color buffer of the desired spot on the screen from the

#### Commodore's Port, continued...

second half of Figure 1, and the code for the desired color from Table 2, and POKE the color code into the color 400 buffer: POKE 38600,2. Since 2 is the code for red, a red asterisk should now appear  $\frac{600}{700}$  REM on row 10, character 3.

This technique can be used to place any character of any color anywhere on the screen.

#### Mapping The Display

The details of how the computer memory is used to map the display vary from one video controller to another. Many controllers have a fixed format and a fixed character set. The Vic 6560 controller has registers that allow the computer to change the way the 6560 displays memory. This adds a great deal of flexibility not found in simpler video controllers.

Table <sup>3</sup> gives a summary of the registers in the 6560. These registers control the size and format of the Vic screen, the color of the screen and border, and the location in memory of the screen buffer and color buffer. They also control other functions of the 6560 not normally found in a video controller, such as sound, game paddle inputs, and light pen. A complete description of all registers in the 6560 is given in the Vic pro grammer's reference guide, starting on page 212.

<sup>I</sup> will now explain and give some examples of using five of these registers to change the size and location of the Vic screen. Vic addresses will be given in decimal and hexadecimal for convenience. Hexadecimal numbers will be de noted with a leading dollar sign (\$).

The first two registers in the 6560 are the horizontal and vertical centering registers, located at 36864 (\$9000) and 36865 (\$9001). These are used to center the Vic screen within the border. Location 36864 is the horizontal control register. Increasing the value in this register moves the screen to the right, while decreasing the value moves the screen to the left.

The high order bit of this register is used for another function (interlace scan), so it should always be off. This means that the valid range for horizontal centering is 1 to 127.

Location 36865 controls the vertical position of the Vic screen within the border. Increasing the value in this register causes the screen to move down, and decreasing the value causes the screen to move up. The valid range of this register is 0 to 255. You can experiment with these registers by POKEing different val ues into them and watching the change in screen location. Pressing the stop/run and restore keys will re store them to the default values.

The next two registers in the 6560

```
100 REM STOPWATCH PROGRAM
200 REM
300 REM F1 = STAR<br>400 REM F3 = STOP<br>500 REM F5 = CLEAN<br>600 REM F7 = END 1<br>700 REM
SOO REM WILL NOT WORK WITH PROGRAMMERS AID
800 REM THIS PROGRAM MOVES THE SCREEN : RESET AFTER USING<br>900 REM THIS PROGRAM MOVES THE SCREEN : RESET AFTER USING<br>1100 C=PEEK(646):POKE646,2:GOSUB 1900 POKE646,C
            F1 = START= STOP
                     CLEAR
600 REM F7 = END PROGRAM
1200 GOSUB 4600:GOSUB 2600<br>1300 GET A$: IF A$="" THEN
1300 GET A # IF A#-" M THEN 1700
1400 A=ASC(A#)-132<br>1500 IF AC1 OR A>4
        IF AC1 OR A)4 THEN 1700
1600 ON A GOSUB 3400,4000,4600,5100<br>1700 IF OKD0 THEN GOSUB 2600
1700 IF 0<>0 THEN GOSUB 2600<br>1800 GOTO 1300
1800 GOTO 1300
       REM SCREEN INIT SUBROUTINE
2000 POKE 36867,48<br>2100 FOR 1=37888 IQ
2100 FOR 1=37888 TO 37888+16:POKE 1,1:NEXT<br>2200 FOR 1=8186 TO 8186+6 POKE 1,32 NEXT
2200 FOR 1*8136 TO 8186+6 POKE 1,32 NEXT
2300 FOR 1-38906 TO 33906+6 POKE I,PEEK<646> NEXT
2300 FOR I=:<br>2400 RETURN<br>2500 REM CL
2500 REM CLOCK UPDATE SUBROUTINE<br>2600 TT$=TI$
2600 TT$=TI$<br>2700 POKE 81
2700 POKE 8187,ASC<mark>(MID#(TT#,3,1))</mark><br>2800 POKE 8188.ASC(MID#(TT#,4,1))
2800 POKE 8188,ASC<mark>(mid#(tt$,4,1))</mark><br>2900 POKE 8189.58
2900 POKE 8189,58<br>3000 POKE 8190,AS
3000 POKE 8190,ASC(MID#(TT#,5,1))<br>3100 POKE 8191,ASC(MID#(TT#,6,1))
3100 POKE 8191,ASC(MID#(TT#,6,1))<br>3200 Return
       RETURN
3300 REM START STOPWATCH
3400 IF 0=1 THEN RETURN<br>3500 TI#=TT#
       3500 TIt-TT#
3600 0-1
3700 PRINT"START"
3300 RETURN
3900 REM STOP STOPMATCH
4000 IF 0=0 THEN RETURN<br>4100 TT$=T1$
        TT = T134200 0-0
4300 PRINT"STOP"
440© RE TURN
4500 REM CLEAR STOPWATCH
4600 T T #- "000000"
4700 TI$=TT$
4800 PRINT"CLEAR"
4900 GOSUB 2700
5000 RETURN
5100 PRINT "END"
5200 END
```

```
READ V
```
Listing 1. Stopwatch program. A stopwatch is displayed on the expanded Vic screen.

control the line length and the number of lines on the screen. Location 36866 (\$9002) controls the number of characters per line. Only the low order seven bits of this register are used for line length. Bit 7 is part of the screen buffer address and should not be changed.

This should allow from one to 127 characters per line, but the 6560 will accept no more than 29 characters per line. Location 36867 (\$9003) controls the number of lines on the screen. This value is kept in bits 1-6. Bits 0 and 7 are used for other functions. Six bits allow from one to 63 lines on the screen.

The Vic screen can be from one to 63 lines or from one to 29 characters. Just how much of the screen is actually vis ible at one time depends on the TV being used. Some TVs can barely display all of the standard Vic screen. Others display the screen with <sup>a</sup> wide border. My Sony can display a maximum of about 30 lines of 24 characters.

Some TVs have vertical and hori zontal size adjustments on the back that can be used to increase the amount of picture displayed. If these controls are external they can easily be adjusted. If they are internal, you can only change them by operating the TV with the back off, a dangerous proposition. Operating the TV with the back off should be left to experienced TV service personnel. The high voltages found in <sup>a</sup> TV can destroy the delicate circuits in the Vic. <sup>I</sup> have seen ICs actually explode when subjected to such voltages.

An expanded screen is not compatible with the Vic KERNAL. The KERNAL works properly only with the standard 22 x 23 screen. This means that PRINT statements and the cursor movement keys will not work properly. Things must be displayed by POKEing screen codes into the screen buffer, and color codes into the color buffer. Also, if you expand or move the screen, the maps in Figure <sup>1</sup> are no longer valid, and must be redrawn to match the new screen configuration.

The screen buffer normally resides at location 7680 (\$1E00) through location 8185 (\$1FF9). Vic memory ends at loca-

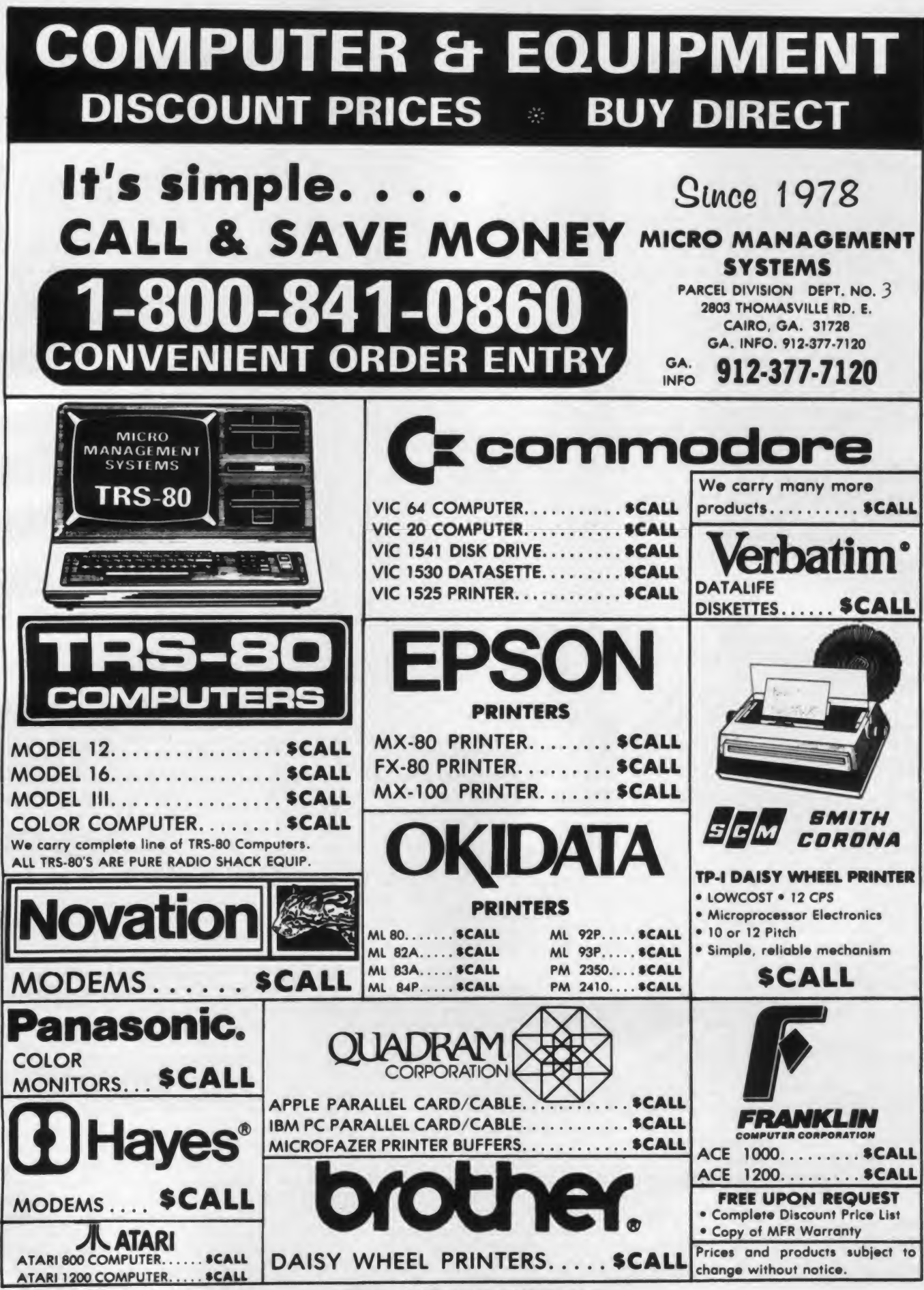

**CIRCLE 213 ON READER SERVICE CARD** 

#### **Commodore's Port, continued...**

tion 8192 (\$1FFF), leavng only six bytes for expansion. To expand the screen more than six bytes, the screen buffer must be relocated. But it is possible to expand the screen and use only these six bytes.

#### **Stopwatch Program**

Listing 1 is a short Basic program that makes use of these six bytes to display a stopwatch. It enlarges the screen by one line to 24 lines, but does not change the line length. Leaving the line length the same allows the KERNAL to be used to display information on the top 23 lines of the screen.

Since memory ends at location 8191, only the first six bytes of the new line are usable. The other 16 bytes are displayed from the Vic ROMs and cannot be changed. These 16 characters are blanked by storing the screen color (white) in their color buffer locations starting at location 37888 (\$9400).

The first six characters of the last line are used to display a four-digit stopwatch. The Vic's jiffy clock is used to keep time. The function keys also print their functions on the screen each time that they are pressed.

As the program runs and keys are pressed, the screen behaves normally. Lines scroll up just as they should, except that the line with the stopwatch is never used. KERNAL does not know about this line, and PRINT statements can never access it.

The only way to display anything on the last line is to POKE screen codes directly into the screen buffer. This means that the normal ASCII characters must be converted into screen codes. For numeric digits this is easy, since their ASCII code is the same as their screen code and can be converted by the Basic ASC function. Table 1 can be used to convert other characters from ASCII to screen codes.

#### **Expanding The Screen Further**

Expanding the screen further requires that the screen buffer be moved. Moving the screen buffer means telling the 6560 the new screen buffer address and also notifying the KERNAL and Basic of the move. Listing 2 is a Basic program that moves the screen buffer to location 7168  $$1C00$ ).

Basic is informed about the new location by POKEing 28 into locations 52 and 56 and executing a Basic CLR command. This tells Basic not to use any memory above memory page 28 (\$1C). The KERNAL is notified by POKEing 28 into location 646, and calling the KERNAL subroutine at 58648 (\$E518) to initialize KERNAL pointers. This subroutine also stores the new screen buffer location in the 6560 registers.

```
100 REM
               TIME OF DAY CLOCK
200
     REM
     REM SET TI$ BEFORE RUNNING<br>REM USE CURSOR KEY TO CENTER SCREEN<br>REM THIS PROGRAM MOVES THE SCREEN : RESET AFTER USE
300
400500
     POKES2,28:POKES6,28 POKES1,0 POKESS,0 CLR<br>C=PEEK(646) :POKE646,5 :GOSUB 2100 :POKE646,C
600
700888 GOSUB 2788
900 GET AS IF AS=""THEN 800
1888 IF ASC(AS)=17 THEN1588<br>1188 IF ASC(AS)=145 THEN1888
1200 PRINTASC(A$);<br>1300 IF POS(X))18 THENPRINT
       GOTOBBB
1400
       T=PEEK(36865):T=T+1 IF T)255 THEN T=0
1500
       POKE36865, T
1600
1700
       GOTO 800
1886T=PEEK(36865): T=T-1 IF TC0 THEN T=255
1900 POKE36865, T
2000
       GOTO 800
2000 BEN CLOCK INIT SUBROUTINE<br>2200 FOR 1=7674 TO 7674+65 READJ POKE I.J.NEXT<br>2300 FOR 1=38394 TO 38394+64 POKE I,PEEK(646) NEXT
2400 POKE 648,28 SYS58648
2600
       RETURN
2700
       H = MID + (T14, 1, 2)2800 H=VAL(H$)<br>2900 IF HC12 THEN P=1<br>3000 IF H=>12 THEN P=16 H=H-12
3100 IFH=0 THEN H=12
3200 H#=STR#(H):IF LEN(H#)=3 THEN H#=MID#(H#,2,2)
3200 REPORT OF LENGTHES THE<br>3300 POKE 7702, ASC(MID#(H#,1,1+)<br>3400 POKE 7703, ASC(MID#(H#,2,1+)
3500 PORE
              7704,58
3600 POKE 7705, ASC(MID#(TI#, 3,1))<br>3700 POKE 7706, ASC(MID#(TI#, 4,1))<br>3800 POKE 7707, 58
             7788, ASC(MIDI(TII, 5, 1))<br>7788, ASC(MIDI(TII, 6, 1))<br>7711, P
3980 POKE
4000 POKE
4100 POKE
4200 POKE 7712,13
4300 RETURN
4, 110, 32, 32, 32, 32
.93,32,32,32,32<br>4600 DATA 32,32,32,32,32,32,109,64,64,64,64,64,64,64,64,64,64.64.6
       4, 125, 32, 32, 32, 32
READY.
```
Listing 2. Time of day clock program. The Vic screen is expanded by three lines and relocated so that a digital clock can be displayed.

The new number of lines must be inserted into the 6560 register at 36867 (\$9003) and must be stored in bits 1 through 6 of this register, not using bits 0 and 7. To do this, the number of lines must be doubled. So to tell the 6560 26 lines, 52 must be POKEd into this register.

In this program the screen is expanded by three lines to 26 lines, and a full time of day clock is displayed in the three extra lines. Before this program is RUN the Vic jiffy clock must be set by entering the current time into the variable T1\$. Twenty-four hour clock time must be entered. For example to set the current time to  $6:33$ p.m., TIS="183300" would be entered. A full six digits must always be entered.

The program updates the clock display as it waits for input. When a key is pressed, its ASCII equivalent is displayed on the normal Vic screen. Once again the extra lines at the bottom are not affected by printing on the normal Vic screen.

Depending on the TV being used, all of the three extra lines may or may not be visible. The screen can be centered by pressing the cursor up/down key. When it is pressed, the program scrolls the entire screen up or down by incrementing or decrementing the vertical centering register in the 6560.

These three extra lines on the screen could be used for a wide variety of other things. A program could put status information there or a trace of where the program is executing. Any desired information can be displayed totally independently of what is happening on the standard screen.

It is also possible to expand the width of the screen by increasing the value in the line length register at location 36866 (\$9002), but doing this makes Basic PRINT statements totally unusable. All data to be displayed anywhere on the screen must be POKEd into the screen buffer. Expanding the screen this way is most useful for graphic displays such as video games.

The Vic has great flexibility in its screen format. There are many more possibilities than the simple examples given here. You can use this flexibility to add a personal touch to your applications and tailor the display to the specific needs of each application. Using the techniques presented here, you can make your programs easier and more pleasant to use.  $\Box$ 

# PRINTERS

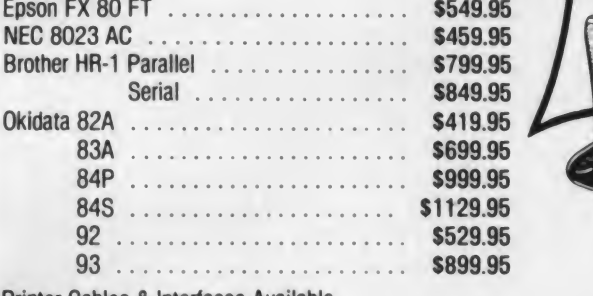

Printer Cables & Interfaces Available.

# DISK DRIVES

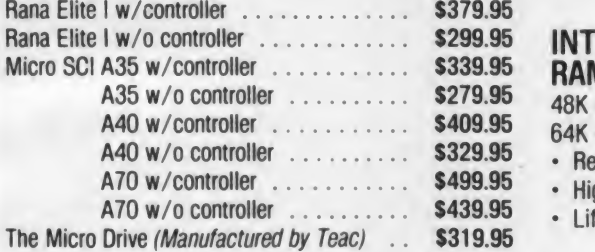

# **MONITORS**

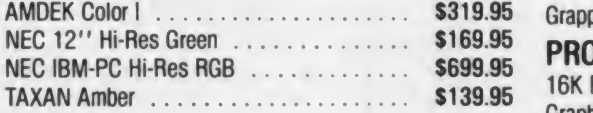

# BLANK MEDIA

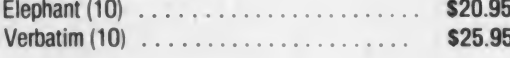

# MODEMS

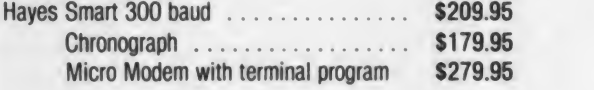

# PRINTER RIBBONS

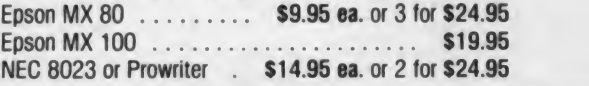

CA Residents add 6% Sales Tax. Credit Card orders add 3%

UPS Shipping: 3% Hardware, \$3 for Software. Shipping Minimum \$3.00.

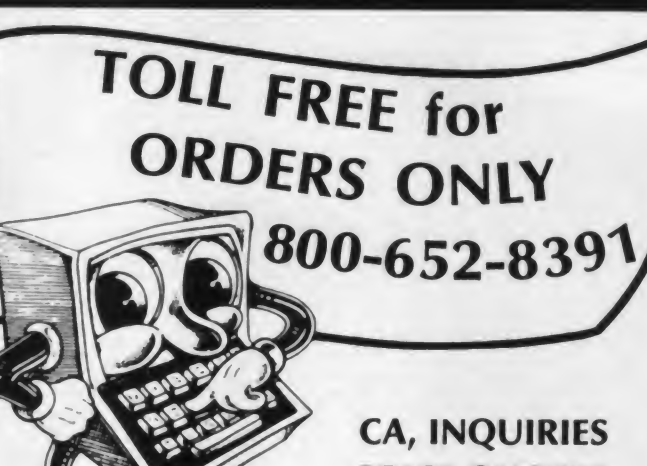

# PRICE QUOTES ( 714) 824-5555

# INTEC **RAM BOARDS** SOFTWARE<br>48K 400 . \$ 84.95 WordStar (Micro 48K 400 . \$ 84.95 WordStar (MicroPro) .............. \$344.95<br>64K 400 . \$109.95 The Bookkeeper (Atari) ............. \$179.95 64K 400 . \$109.95 The Bookkeeper (Atari) \$179.95 • Reduces Heat VisiCalc (VisiCorp) **(ViciCorp) (VisiCorp) (VisiCorp) (VisiCorp) (VisiCorp) (VisiCorp) (VisiCorp) (VisiCorp) (VisiCorp) (VisiCorp) (VisiCorp) (VisiOrp) (VisiOrp) (VisiOrp) (VisiOr** • Highest Quality The Home Accountant (Continental) . \$ 49.95<br>• Lifetime Warranty Personal Filing System (Software) . . \$ 93.95 Personal Filing System (Software) . . \$ 93.95 Data Perfect  $(LJK)$   $\ldots$   $\ldots$   $\ldots$  \$ 74.95 Personal Investor (PBL) . . . . . . . . . \$109.95

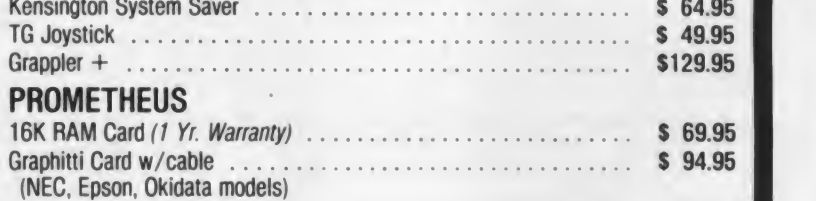

# **EDUCATION**

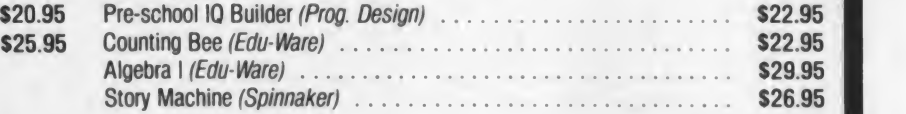

# **BOOKS**

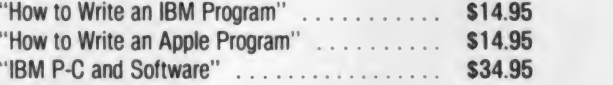

# **RECREATION**

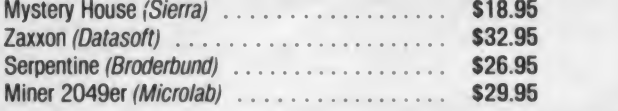

# **CRO MERCHANT** 290 North 10th Street, P.O. Box 1516, Colton, CA 92324

Outside U S A. add 10% Shipping. Minimum \$5.00. APO/FPO add 5% Shipping. Minimum \$5.00

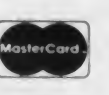

# crages.Jbm images... ibm kn

Here we go with another technical column, this time for you fans of Basic. Wait a minute, don't go away yet! Even if the word technical scares you, <sup>I</sup> think you might find the results of my work this month of some interest, and for a variety of reasons.

First and foremost, <sup>I</sup> have kept my promise to demonstrate how to interface Basic with routines in BIOS. Second, <sup>I</sup> have chosen to interface to the routine that handles scrolling of windows, since this is the only major feature of the video display system that is not directly avail able to the Basic programmer. Third, <sup>I</sup> have uncovered some interesting facts as <sup>a</sup> result of my work. Finally, the window handling routine is a handy one in general.

And don't be scared off by the assembly language routine printed herein: I'll show you how to use the routine without having to own or use the assembler. What's that? Still scared? Okay, forget it. I'll see you next month.

But if you're still here, let's get to work.

#### The Problem

Basic, of course, is the only programming language that is immediately avail able to the IBM PC owner. It comes "free" with the operating system. Basic is well known, and pretty easy to learn,

W.H. Fastie, Suite 211, The World Trade Center, Baltimore. MD 21202. Correspondence can only be acknowledged when <sup>a</sup> stamped, self-addressed envelope has been provided. Source Address: TCP 394.

# **Will Fastie**

so it is in widespread use. As a professional programming tool, it leaves much to be desired, but its combination of price and distribution are compelling.

Basic is often not well suited to the task at hand, especially if performance is an issue. This can partly be solved with the Basic Compiler, a truly valuable as-However, there are some things which even the Basic Compiler cannot deal with, and an entirely different set of things which the language can handle, but for which assembly language provides considerably more performance. We will discuss <sup>a</sup> feature that falls in the first category, something for which assembly language is required. The feature is the control of independent "windows" on the display screen.

As you probably know, the PC is delivered with a considerable amount of software in Read Only Memory (ROM). Part of this is the resident Basic inter preter, but the other part is called BIOS, for Basic Input/Output System. The so called "primitive" routines for handling most of the devices which can be attached to the PC are part of BIOS, including a very large section devoted to the video display devices, both color and monochrome. One of the features sup ported by the video I/O section is scrolling. Two routines are provided,

one for scrolling up and one for scrolling down.

set to the Basic program developer. pressing the ENTER key repeatedly at the Scrolling is the act of moving all the lines of text on the screen up (or down) by a line (or more). The top (or bottom) lines disappear from view, as if they had passed behind the edge of the screen. The space created at the bottom (or top) of the screen is usually blanked by the scrolling operation so that the program can insert new information for display. It is easy to see the effect simply by DOS prompt: sooner or later you get to the bottom of the screen and the display at the top begins to rise and go away.

> The PC version of scrolling is very sophisticated, both because it can go either up or down and because it can be applied to a rectangular window any where on the screen. Since the BIOS program provides only the scrolling function and not the management of windows, the application program is free to operate as many windows as are needed. And that is <sup>a</sup> vital point: your program does the real work, while BIOS provides a little bit of very fast help.

#### The Demonstration

Listing <sup>1</sup> is the program <sup>I</sup> wrote in Basic to demonstrate how windows and scrolling work. It uses two routines, SCROLLUP and SCROLLDN, which <sup>I</sup> will describe in a minute. It allows you to give scrolling commands and watch the effect of the command on the display.

```
Listing 1.
                      lOOO * Program to demonstrata interface routine to BIOS video scroll function
                       1010 *<br>1020 *
                       1020 ' Author: Will Fastie
                       1030 ' Created: 15 Jan 83<br>1050 ' Edited: 07 Feb 83
                                  Edited: 07 Feb 83 1100
                       1060 '<br>1070 '
                       1070 ' This program defines three windows on the screen. Two are filled with<br>1080 ' text and occupy the first 22 lines on the screen. half to arch
                       1080 ' text and occupy the first 22 lines on the screen, half to each.<br>1090 ' The third occupies 3 lines at the bottom, and is the command and status
                      1100 ' area. The commands that can be given are:<br>1110 '<br>1120 ' W selects Top or Bottom window
                      1120 * W selects Top or Bottom window<br>1130 * S scrolls the selected window
                      1130 'S scrolls the selected window Up or Down<br>1140 'C clears the selected window
                      1140 ' C clears the selected window<br>1150 ' F fills the selected window
                      1150 ' F fills the selected window with new text<br>1160 ' A sets the scroll line attribute. Defaul
                      1160 ' A sets the scroll line attribute. Default is white on black.<br>1170 ' R reset: clear screen, reset attributes, start over
                      1170 ' R reset: clear screen, reset attributes, start over<br>1180 ' X exits the program.
                                               exits the program.
                      1190 * 1200 ' Initialize memory and load the machine code interface routine.<br>1210 CLEAR ,32000 ' <------- Depends on your memory size !!<br>1220 BLOAD "scroll.abs"
                      1230 DEF SEG = &HIFFC \cdot <------- Depends on your memory size !!<br>1240 SCROLLUP = 0
                      1250 SCROLLDN = &HE<br>1260 ' ---------- Set
                                            ----- Setup the screen and initialize the control parameters
                       1270 DIM ULRX(3), ULCX(3), LRRX(3), LRCX(3), ATTRX(3)<br>1280 ULRX(1) = 0: ULCX(1) = 0: LRRX(1) = 9: LRCX(1) = 79<br>1290 ULRX(2) =11: ULCX(2) = 0: LRRX(2) =20: LRCX(2) = 79
                       1300 ULRX(3) =22:  ULCX(3) = 0:  LRRX(3) =23:  LRCX(3) = 79<br>1310 GOSUB 1790  ' reset screen
                       1320 ' Command Processing Section
1330 PROMPT* - "Enter command: "! GOSUB 1670
                      1340 X = INSTR("WSCFAXR",C$)<br>1350 IF X = 0 THEN BEEP: GOTO 1330
                      1360 ON XGOSUB 1380, 1430, 1500, 1540, 1620, 1650, 1790
                      1370 GOTO 1330
                                                  Select Window
                      1390 PROMPT$ = "Which window, T or B? ": GOSUB 1670<br>1400 IF C$ <> "T" AND C$ <> "B" THEN BEEP: GOTO 1390<br>1410 IF C$ = "T" THEN W = 1 ELSE W = 2<br>1420 RETURN
                      1430 ' Scroll Current Window
1440 PROMPT* - "Which way, U or D? ": GOSUB 1670
                      1450 IF C* <> "U" AND C* <> "D" THEN BEEP: GOTO 1440
1460 GOSUB 1740: INPUT "Enter number of lines to scroll: " , NRLINESX
1470 IF NRLINESX < O THEN BEEP: GOTO 1460
                              THEN CALL SCROLLUP (NRLINESX, ULRX(W), ULCX(W), LRRX(W), LRCX(W), ATTRX(W))<br>ELSE CALL SCROLLDN (NRLINESX, ULRX(W), ULCX(W), LRRX(W), LRCX(W), ATTRX(W))
                      1490 RETURN<br>1500 ' -----
                                            ---- Clear Current Window
                     1510 NRLINESX = 0
                      1520 CALL SCROLLUP (NRLINESX, ULRX(W), ULCX(W), LRRX(W), LRCX(W), ATTRX (W)
                      1530 RETURN<br>1540 ' -----
                      1540 * ---------- Fill Current Window with Text<br>1550 NRLINESX = 1<br>1560 FOR I = 1 TO 10
                     1570 CALL SCROLLUP (NRLINESX, ULRX(W), ULCX(W), LRRX(W), LRCX(W), ATTRX(W))<br>1580 LOCATE LRRX(W)+1, ULCX(W)+1
                      1580 LOCATE LRRX(W)+1, ULCX(W)+1<br>1590 PRINT USING "This is line 4
                                PRINT USING "This is line \oplus\hspace{-.08in}e\hspace{-.08in}d\hspace{-.05in}f lo lines of text in window \oplus"; I; W;
                      1600 NEXT I 1610 RETURN<br>1620 '----
                                         ----- Set Attribute for scrolled line
                     1630 GOSUB 1740: INPUT "Enter new attribute: ",ATTRX(W>
                     1640 RETURN
                                             --- Exit Program
                     1660 END<br>1670 -1670 ' ---------- Input command character and upperfy<br>1680 GOSUB 1740: PRINT PROMPT$;
                      1680 GOSUB 1740: PRINT PROMPT$;<br>1690 C$ = INKEY$: IF C$ = "" THEN 1690<br>1700 C$ = LEFT$(C$,1)<br>1710 IF C$ >= "a" AND C$ <= "z" THEN C$ = CHR$(ASC(C$) - (ASC("a")-ASC("A")))<br>1720 PRINT C$;<br>1730 RETURN
                     1740 ' ---------- Routine to clear command area
                     1750 NRLINESx = 01760 CALL SCROLLUP (NRLINESX, ULRX (3) , ULCX(3>, LRRX(3>, LRCX (3), ATTRX (3) ) 1770 LOCATE 23, 1 1780 RETURN<br>1790 '-----
                                                - reset both windows
                     1800 KEY OFF: CLS
                      1810 LOCATE 11, 1: PRINT STRING$(80,CHR$(205))<br>1820 LOCATE 22, 1: PRINT STRING$(80,CHR$(205))
                      1830 FOR W = 1 TO 2: ATTRX(W) = 7: GOSUB 1540: NEXT W<br>1840 ATTRX(3) = 7: GOSUB 1740<br>1850 W = 1  ' default is top window
                     1860 RETURN
```
### IBM Images, continued...

The program is clear, and instructions for its use are included in the comments. The commands are single letters, which are interpreted immediately without need of an ENTER key depression. When parameters are required, the program prompts for them; if letters, they are taken immediately, and if numbers, an ENTER is required.

When invoked, the program clears the screen, divides it into three windows, and fills the two upper windows with text. The bottom window is the com mand area in which the program<br>prompts are displayed. The routines SCROLLUP and SCROLLDN are used. in the program whenever the windows are to be scrolled, cleared, or filled. The reset command (R) can be used to re store the program to its initial state in case things go awry (they can).

The section of the program in lines 1200 to 1250 is the really tricky part in which the assembly language routine is loaded into memory. The first step (1210) is to specify how much memory Basic will use for its workspace. This is needed to reserve memory space outside the Basic workspace area for the assembly language program. If you are using Basic (as opposed to BasicA), the number 32000 should leave plenty of space. BasicA is bigger, so it might be necessary to specify a smaller number when it is used. In any case, the workspace size is a number which should be adjusted for your exact configuration. The second step is to load the program using BLOAD. The file created by the BSAVE command contains specific memory addresses, so line 1220 works without any additional parameters.

Lines 1230 through 1250 establish the values Basic will need to call the assembly language routines. What you have to do is specify the precise memory address for each routine loaded. Addresses for

# A Note on Diskettes

<sup>I</sup> have previously written about my great success with Radio Shack diskettes, even when used in double sided drives. <sup>I</sup> recently bought two boxes (this is diskette sale time, an annual affair it seems) and <sup>I</sup> ran into some problems.

<sup>I</sup> was immediately struck by the change in packaging, not so much for the form/factor as for the bold words on the front of the box: Single-Sided Diskettes. Even though all the Radio Shack computers use only single sided drives, they had never made a big deal about the diskettes before. <sup>I</sup> was a little hesitant, because <sup>I</sup> thought the media had changed in some way and was really only usable on one side. <sup>I</sup> tried the new box of diskettes within days.

Of the six disks <sup>I</sup> tried, only two formatted without error. Of the other four, two never made it past the formatter program and the other two both had bad tracks allocated. This problem occurred with both single and double sided formatting.

<sup>I</sup> called my local store manager, who was very nice about the whole thing and offered to take everything back. It turns out that she had some boxes of the previous batch of disks, so <sup>I</sup> was able to trade back for the ones <sup>I</sup> have been using all along. <sup>I</sup> have no complaints about the way the problem was handled at the store.

<sup>I</sup> suspected some major manufacturing change because an examination of one of the new diskettes next to the older one revealed a half dozen physical differences. <sup>I</sup> called Fort Worth and talked with Bob MacQuigg, Tandy's buyer for diskettes. <sup>I</sup> related my story to him, along with my suspicions, and gave him a description of the differences.

His response was surprise, and he told me straight out that there had been no change in vendor or formulation of the product. He said there had been no reports of field problems, but more to the point that no internal problems had been reported. All the Radio Shack software is placed on these same diskettes, and Bob felt that any problem with the media would have been caught inside.

Bob made one very interesting point. He said that Tandy had "overbuilt" when it came to diskettes be cause of the many different brands of disk drives used by Radio Shack computers. In order to avoid problems caused by minor variations in the drives, Tandy buys diskettes able to perform in all the drives without error. This might explain why <sup>I</sup> have had no problem using them with my double sided drives.

The problem may well have been localized to the box of diskettes <sup>I</sup> picked up, or even to that lot from the vendor. Under ordinary circumstances <sup>I</sup> would have let the matter rest since, after all, my problem was solved. However, <sup>I</sup> have rated Radio Shack diskettes so highly in the past that <sup>I</sup> felt compelled to tell this story.

the 8088 processor have two components, the segment address and the offset within the segment. In Basic, the DEF seg statement is used to establish the

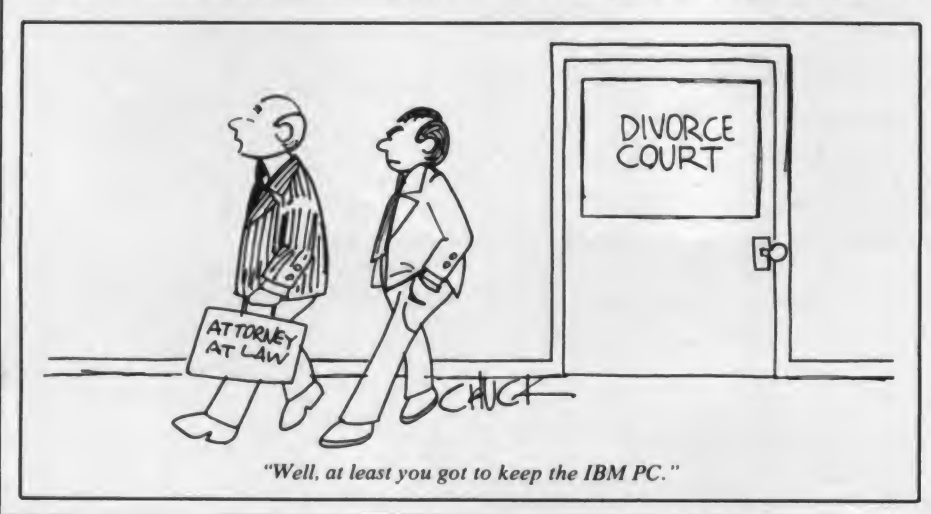

segment address, and the names of the subroutines are assigned the offset values. In this case, SCROLLUP is at location 0 in segment &H1FFC, while SCROLLDN is at location &HE. (Note: The &H is the Basic convention to de note a hexadecimal number.)

In this program the DEF SEG state ment has been used once, so its "scope" is the entire program. That means that Basic statements like call, poke, peek, and others that specify an offset against the current segment address are affected. This is not <sup>a</sup> problem for DEMO, but care must be exercised if a program of yours uses such statements to be sure that the correct address is being specified in each case. This might imply a DEF SEG before every such statement.

The two scroll routines require six arguments, of which four are the coordinates that define the position of the window on the display. Each co ordinate is a pair, one to specify the row
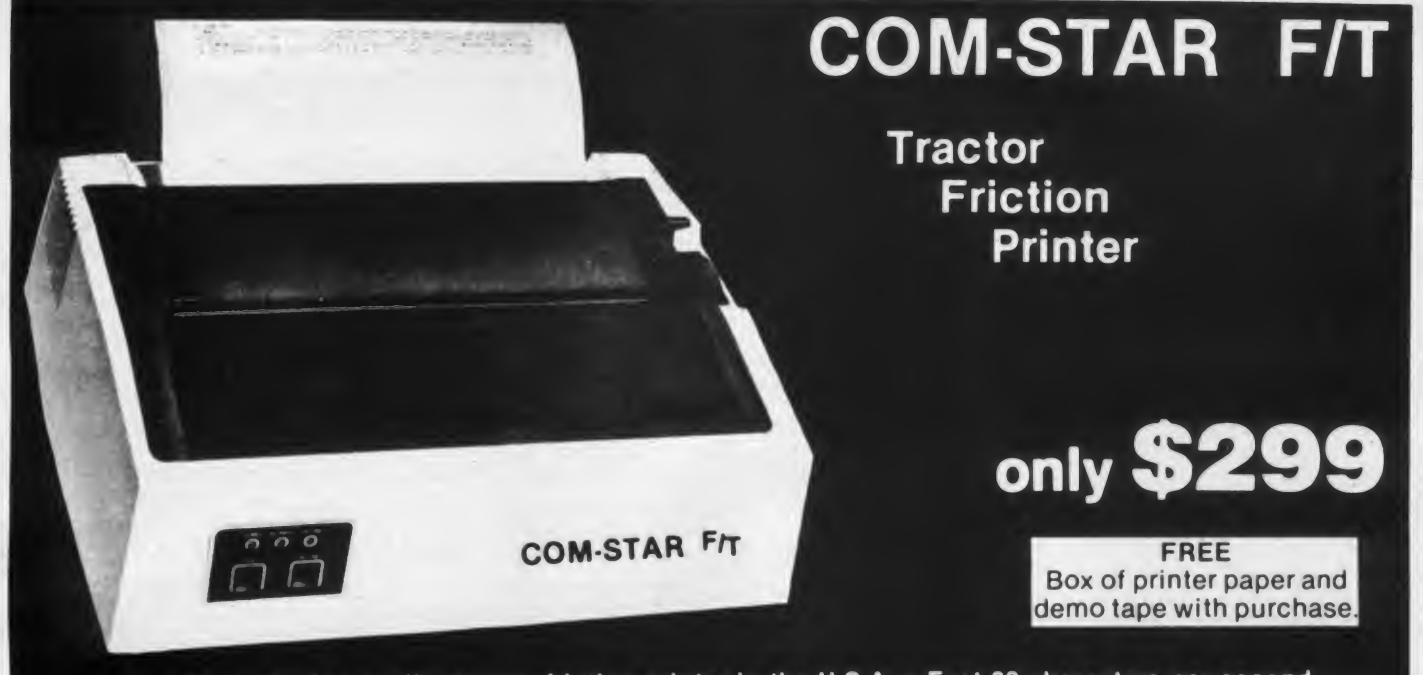

• Lowest price quality tractor friction printer in the U.S.A. • Fast 80 characters per second • 40, 46, 66, 80, 96, or <sup>132</sup> characters per line spacing • Prints labels, letters, graphs, and tables • List your programs • Print out data from modem services

#### Deluxe<br>COMSTAR F/T  $PRINTER - $299.00$

The Comstar is an excellent addition to any micro-computer system. (interfaces are available for Apple, VIC-20, Commodore-64, Pet, Atari 400 and 800, and Hewlett Packard) At only \$349. the Comstar gives you print quality and features found only on printers costing twice as much. Compare these features.

• BI-DIRECTIONAL PRINTING with a LOGIC SEEKING CARRIAGE CONTROL for higher through-put in actual text printing. 80 characters per second.

• PRINTING VERSATILITY: standard 96 ASCII character set plus block graphics and international scripts. An EPROM character generator includes up to 224 characters.

• INTERFACE FLEXIBILITY: Centronics is standard. Options include EIA RS232C, 20mA Current Loop. (Add \$20.00 for RS232)

• LONG LIFE PRINT HEAD: 100 million character life expectancy.

• THREE SELECTABLE CHARACTER PITCHES: • 10, 12 or 16.5 characters per Inch. 132 columns maximum. Double-width font also is standard for each character pitch.

• THREE SELECTABLE LINE SPACINGS: 6, 8 or 12 lines per inch.

• PROGRAMMABLE LINE FEED: program mable length from 1/144 to 255/144 inches.

• VERTICAL FORMAT CONTROL: program mable form length up to 127 lines, useful for short or over sized preprinted forms.

• FRICTION AND TRACTOR FEED: will accept single sheet paper.

- 224 TOTAL CHARACTERS
- USES STANDARD SIZE PAPER

if you want more try—

#### Premium Quality COMSTAR F/T SUPER-10" PRINTER — \$399.00

For \$449.00 you get all of the features of the Comstar plus 10" carriage, 100 cps, 9 <sup>x</sup> 9 dot matrix with double strike capability for 18 x 18 dotmatrix. High resolution bit image (120 <sup>x</sup> 144 dot matrix), underlining, backspacing, 2.3K buffer, left and right margin settings, true lower descenders, with super and subscripts, and prints standard, Italic, Block Graphics, characters. For the ultimate in price performance the Comstar F/T Super 10" leads the pack!

#### WE HAVE THE LOWEST PRICES

We sell to customers and you save the profit margin normally made by computer stores, department stores and distributors, we are willing to take a smaller margin to develop<br>volume. WE LOVE OUR CUSTOMERS — OUR PRICES PROVE IT!

#### Double Immediate Replacement Warranty

We have doubled the normal 90 day warranty to 180 days. Therefore if your printer fails within "180 days" from the date of purchase you simply send your printer to us via United Parcel Service, prepaid. We will IMMEDIATELY send you a replacement printer at no charge via United Parcel Service, prepaid. This warranty, once again, proves that WE LOVE OUR CUSTOMERS!

#### 15 DAY FREE TRIAL

#### OTHER OPTIONS

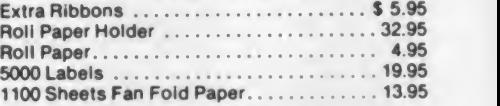

special characters, plus 2K of user definable lilinois residents please add 6% tax. Add<br>characters, Eq. the ultimate in price per. \$40.00 for CANADA, PUERTO RICO, HAWAII, Add \$20.00 shipping, handling and insurance. Illinois residents please add 6% tax. Add ALASKA orders. WE DO NOT EXPORT TO<br>OTHER COUNTRIES. Enclose cashiers check, money order or personal check. Allow 14 days for delivery, 2 to 7 days for phone orders, 1<br>day express mail available!! Canada orders must be in U.S. dollars.

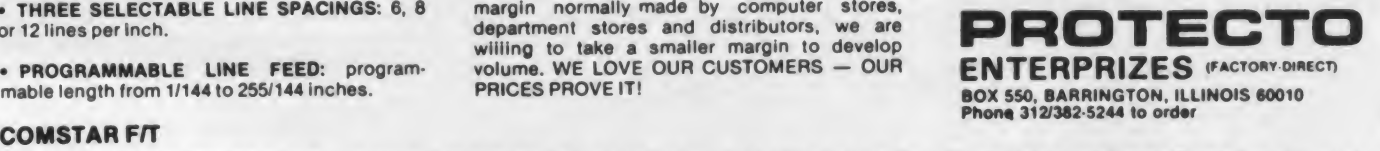

CONSTARFIT<br>ABCDEFGHIJKLMNOFQRSTUVWXYZabcdefshijk <sup>X</sup> mn oparstuvwxyz <sup>X</sup> 23•'T 5 7B\*9 O 1 mn operstuvwxyz 1234567890<br>ABCDEFGHIJKLMNOPQRSTUVWXYZabcdefshijklmnoperstuvwxyz1234567890

SUPER-10" ABCDEFGH I JKLMNOPQRSTUVWXYZ ABCDEFGHI JKLMNOPQR8TUVWXYZ 1234567890

CIRCLE 245 ON READER SERVICE CARD

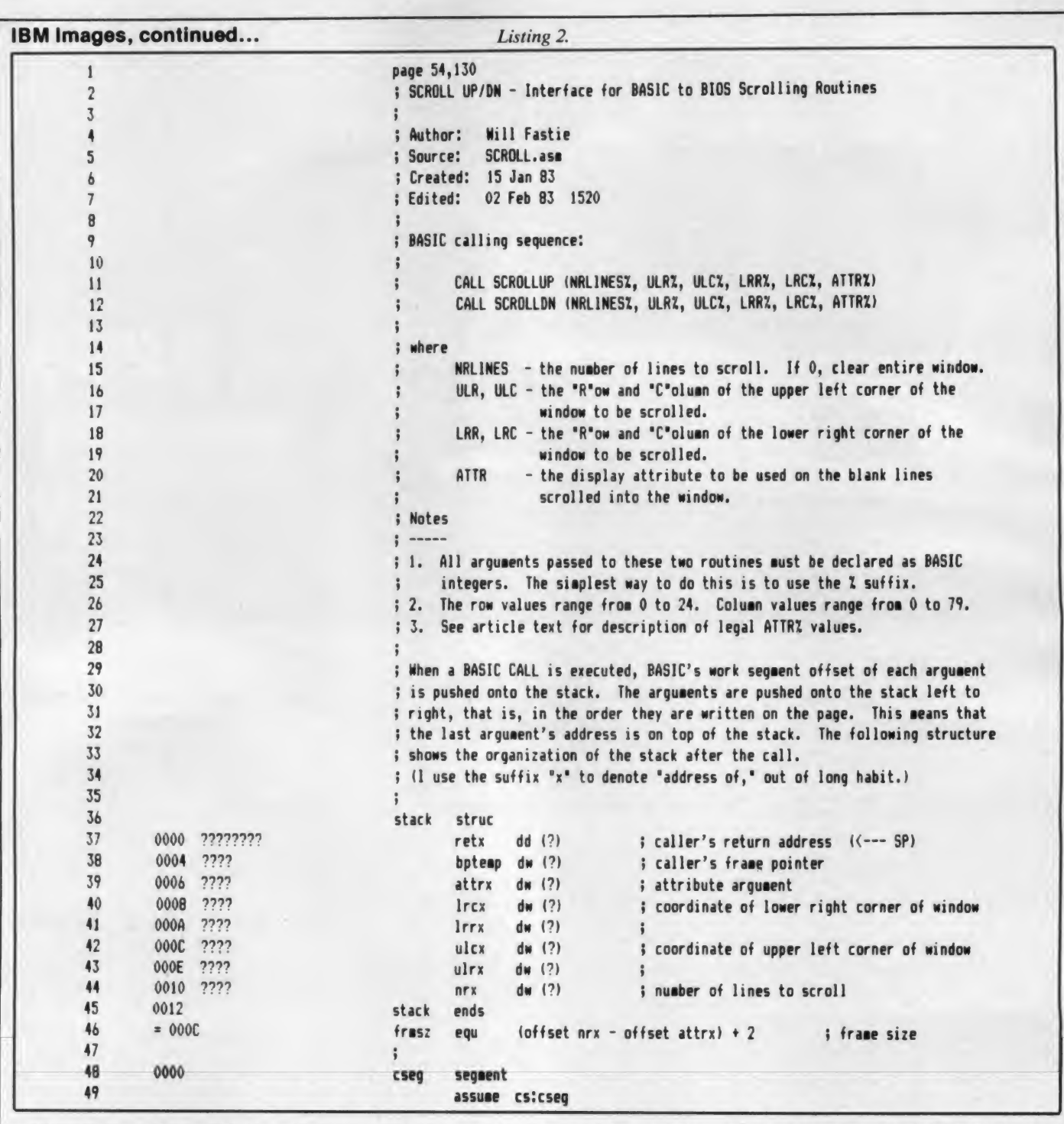

position and one to specify the column. The coordinates are stored in arrays named UL (upper left) and LR (lower right). The suffixed letter is either R (forrow) or C (by now, you should have the I know what you are thinking: "Hey, idea). The first argument to the routines Will, where'd that subroutine in idea). The first argument to the routines is the number of lines to be scrolled, and for which a value of zero means that the window is to be cleared. The last argu ment specifies the display attribute to be used on the blank lines that are scrolled in.

The rest of the program should be self explanatory. Note that SCROLLUP is

used as a way to clear window 3 (the command area).

#### The Subroutine

<sup>I</sup> know what you are thinking: "Hey, SCROLL.ABS come from anyway?" Fair question. The answer, unfortunately, is ridiculously complex.

The first part isn't too bad. Listing 2 shows the assembly language routines SCROLLUP and SCROLLDN. Again, <sup>I</sup> think it is well-documented, so <sup>I</sup> won't overdo the explanation here. I'll make

two points. First, the "struc" declaration beginning on line 36 defines a set of names that are used to reference values on the stack. <sup>I</sup> defined this structure so <sup>1</sup> wouldn't have to remember the actual numeric offset of each value; instead, the stack is referenced by expressions such as

#### [BP] . NRX

which is the address of the number of lines argument. This simply leads to greater clarity. Second, both scroll routines are exactly alike with the exception of the function code for the BIOS

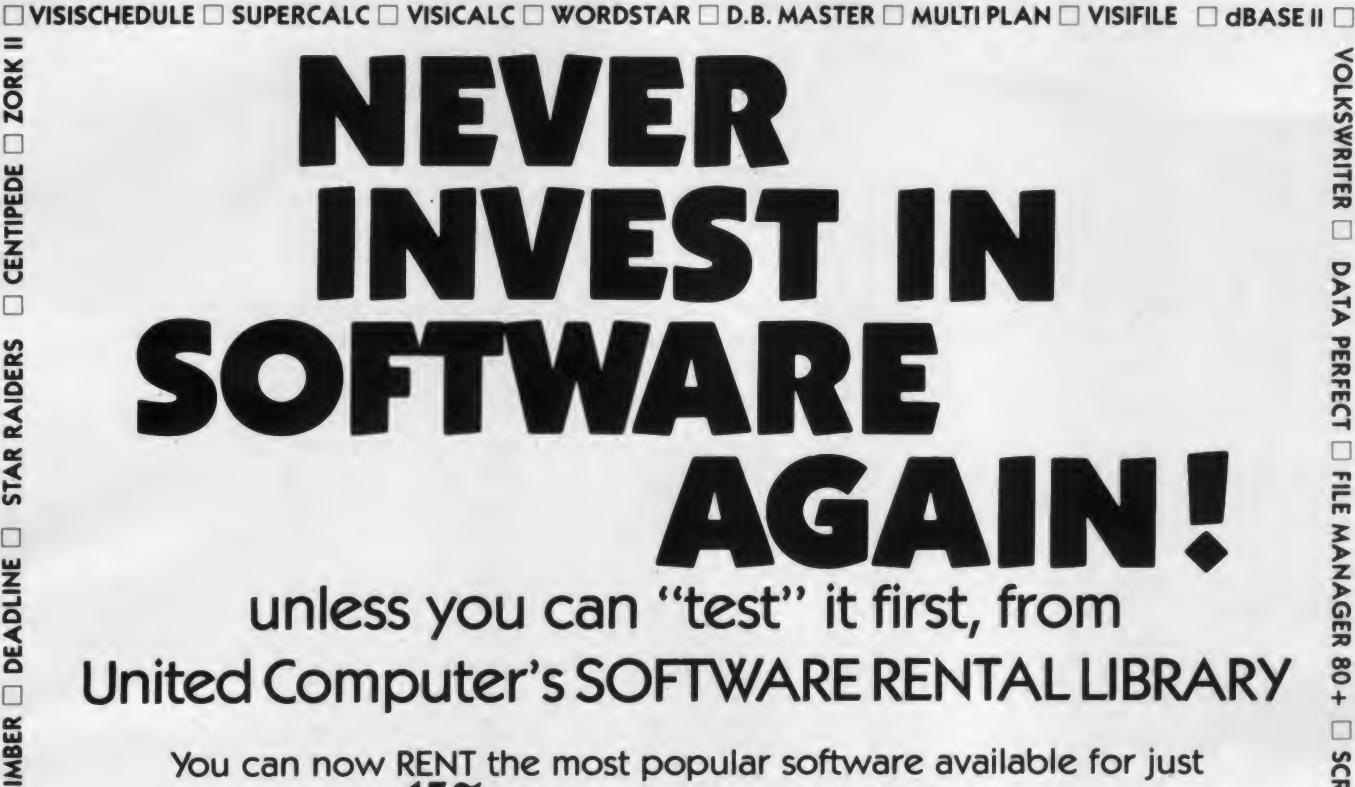

- 15% of Manufacturers' Retail Price
	- Eliminate the risk—rent first!
	- All purchases are 20% Off of Manufacturer's Susgested List
	- 100% of rental fee applies toward purchase
	- Rentals are for 7-days (plus 3 days grace for return shipping)

 $\frac{5}{8}$  There are now 2 different plans to choose from:<br> $\frac{5}{8}$  There are now 2 different plans to choose from:

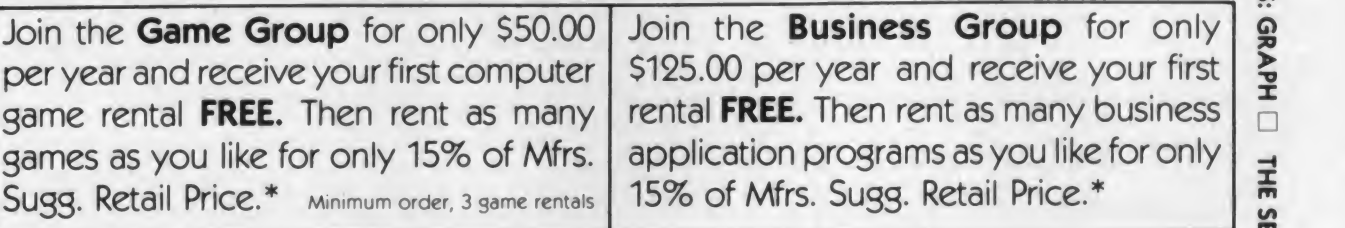

### REMEMBER, THESE ARE NOT DEMOS, BUT ORIGINAL UNRESTRICTED SOFTWARE PROGRAMS

(complete with manuals in original manufacturers' packages)

### To Immediately Order, or for more information:

Money Orders or credit cards visa |

BUSINESS HOURS Mon-Fri: 8:30-5:30 Saturday: 8:30-2:00 Pacific Time Zone

Toll Free CALL 1-800 992-7777 In California CALL 1-800 992-8888 In L.A. County CALL 1-213 823-4400

the control of the first process of the control of

VOLKSWRITER

DATA

PERFECT

 $\blacksquare$ 

 $\overline{\phantom{a}}$ 

**80+** 

SCREENWARD COMPANY

PROFESSIONAL

 $\Box$ 

PFS:

 $\epsilon$ 

THE STATE OF STATE OF STATE OF STATE OF STATE OF STATE OF STATE OF STATE OF STATE OF STATE OF STATE OF STATE OF STATE OF STATE OF STATE OF STATE OF STATE OF STATE OF STATE OF STATE OF STATE OF STATE OF STATE OF STATE OF ST

SENSIBILITY OF THE SENSIBILITY

SPELLER

VISITREND/PLOT

Checks allow 2 weeks

•plus postage and handling. Some programs may require 2-4 weeks delivery.

 $\Box$  Frogger  $\Box$  Choplifter  $\Box$  Gorf  $\Box$  David's midnight magic  $\Box$  eastern front (1941)  $\Box$  Zork i  $\Box$ CIRCLE 290 ON READER SERVICE CARD

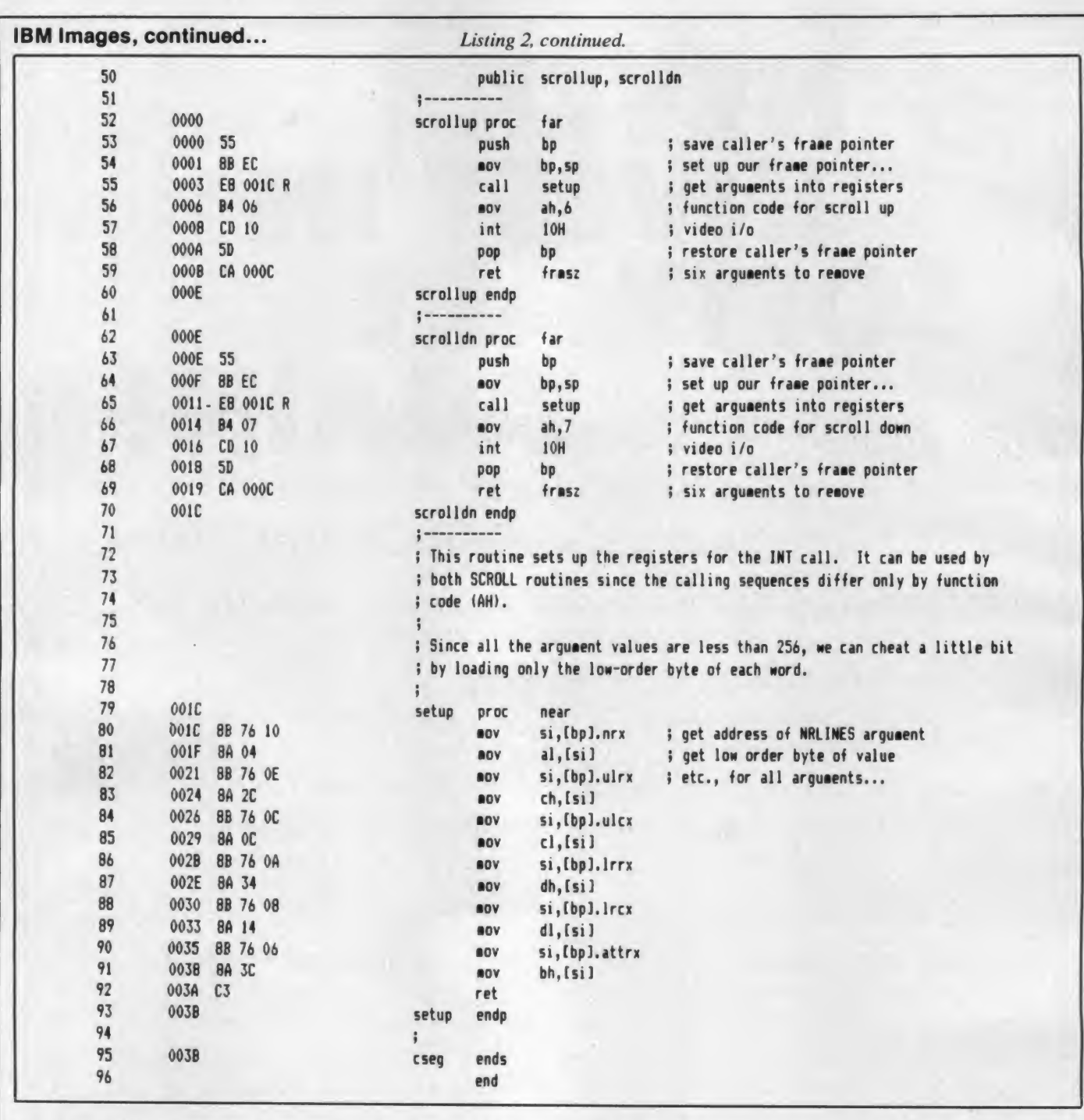

call. <sup>I</sup> have therefore written a common routine that is called by both scroll routines and whose function it is to set<br>up the registers for the call. The common routine, cleverly named "setup," does use one trick: since the value passed is always less than 256, only the low order byte of each integer is used.

In anticipation of testing the program with <sup>a</sup> compiled version of the DEMO program, <sup>I</sup> declared the names SCROLLUP and SCROLLDN "public," which simply means that LINK, the DOS linker, will "see" the names when it reads SCROLL.OBJ, the object

file. I used the same names in DEMO, and for the same reason. More on that later.

The Surgery

So now we have a program in Basic, and a routine in assembly language. How do we get them together? All my screaming and cursing did not help. The manuals did, however, and <sup>I</sup> must admit they were very clear and complete. Version 1.1 of the Basic manual includes explicit instructions for this entire process, including examples.

Nonetheless, it is a very painful pro-

cess to connect an interpreted Basic pro gram with assembly language routines. The compiled Basic program is simplicity itself; the linker does all the work. All that the linker does for the compiled program must be done by hand for the interpreted version.

The first step is to assemble the pro gram and run LINK to produce <sup>a</sup> .EXE file. Use the /HIGH switch to force the program to reside in the high end of memory. Do not link the module with any libraries, and do not attempt to actually execute the result—you will be disappointed. A record of the process is

# CALSOFT Personal— Entertainment— Business<br>SOFTWARE

Low Discount Prices/15% to 25% Discount off List Price Fast Convenient Service/Same day shipping on most orders Large Selection of Software/Call or Write for our FREE Catalog! **GRACOUNT** 

mmmmm

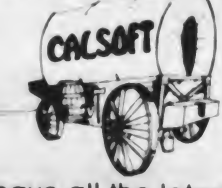

We have all the latest software— ASK US! ATARI, IBM PC, CP/M:<br>send for **FREE catalog!** 

Price

. .

### Call Toll Free: (800) 423-5290 In California: (213) 991-9641

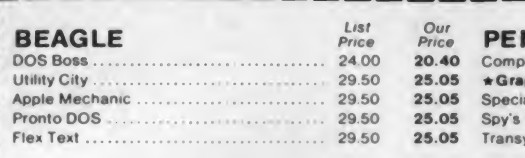

#### **BRODERBUND**

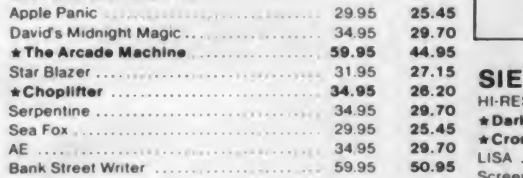

#### CONTINENTAL

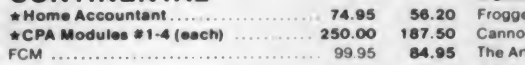

#### DATA MOST

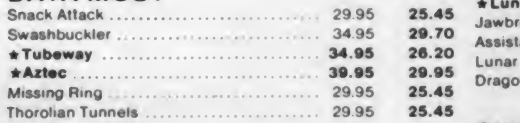

#### EDU-WARE

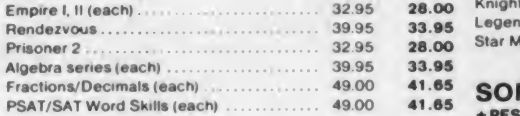

#### INFOCOM

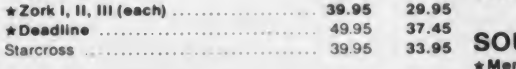

#### MULTIPLAN<br>5x00 206.25 275.00

#### MICROSOFT

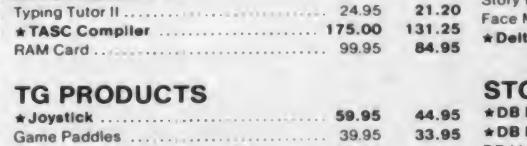

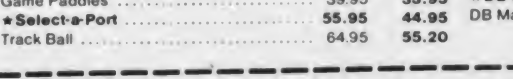

............................

346 N. Kanan Rd. #103

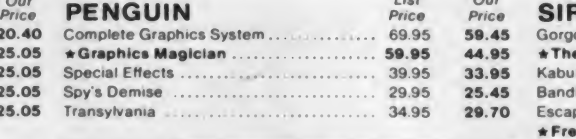

#### GENERAL MANAGER<br>229x00 171.75 171.75

Liar

#### SIERRA ON-LINE

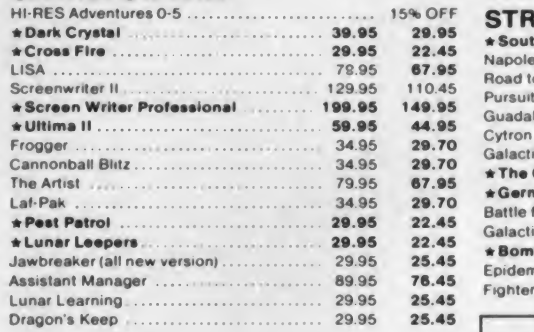

#### SIR-TECH

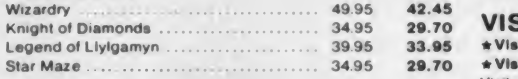

#### SOFTWARE PUBLISHING<br>\*PES 195.00 195.00

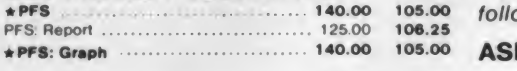

#### 39.95 37.45 SOUTHWESTERN

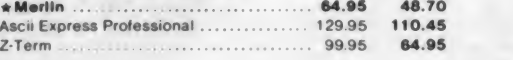

#### SPINNAKER

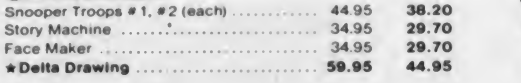

#### STONEWARE

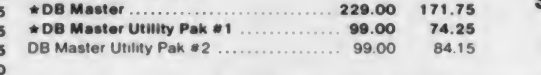

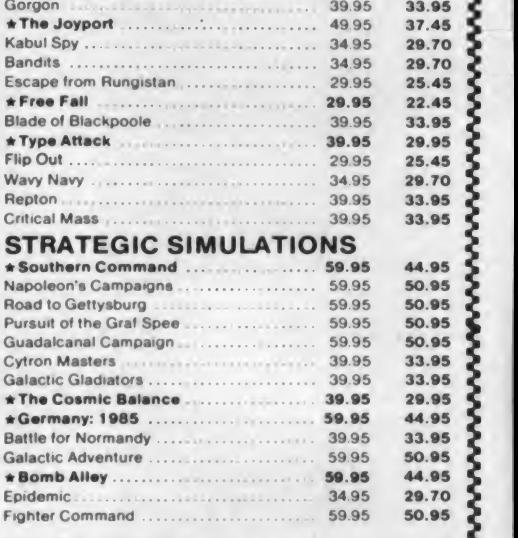

 $\frac{Our}{ Price}$  SIRIUS SOFTWARE  $\frac{List}{Price}$   $\frac{Our}{ Price}$   $\frac{Qur}{Price}$ 

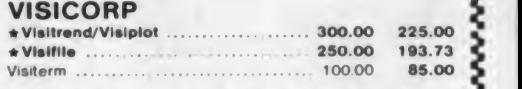

We also carry complete lines from the following comp

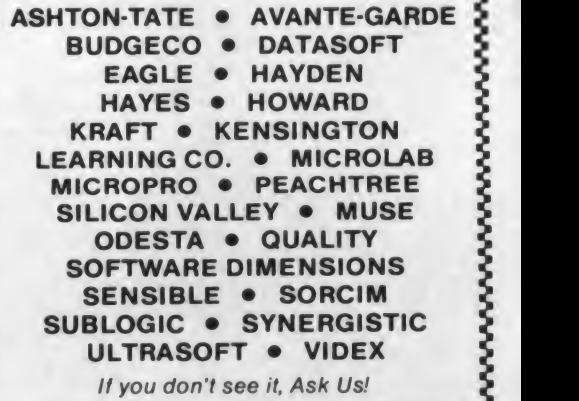

**CALSOFT** Call Toll Free: (800) 423-5290 **Call Toll Free:** (800) 423-5290 In California: (213) 991-9641<br>We accept Mastercard & Visa (include # and Expiration Date), check, COD (\$1.50 extra), or Money Order. California residents add 6% sales tax. Include \$2.00 for shipping (UPS Blue Label \$3.00, Canada \$6.00. other foreign countries 10% of order - minimum \$10.00)

Agoura, CA 91301  $\star$  Sale prices are through June only! Prices subject to change without notice.  $\star$  Sale prices are through June only! Prices subject to change without notice.

CIRCLE <sup>130</sup> ON READER SERVICE CARD

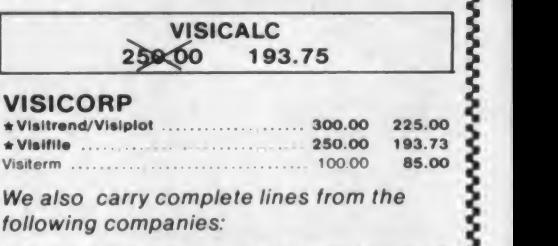

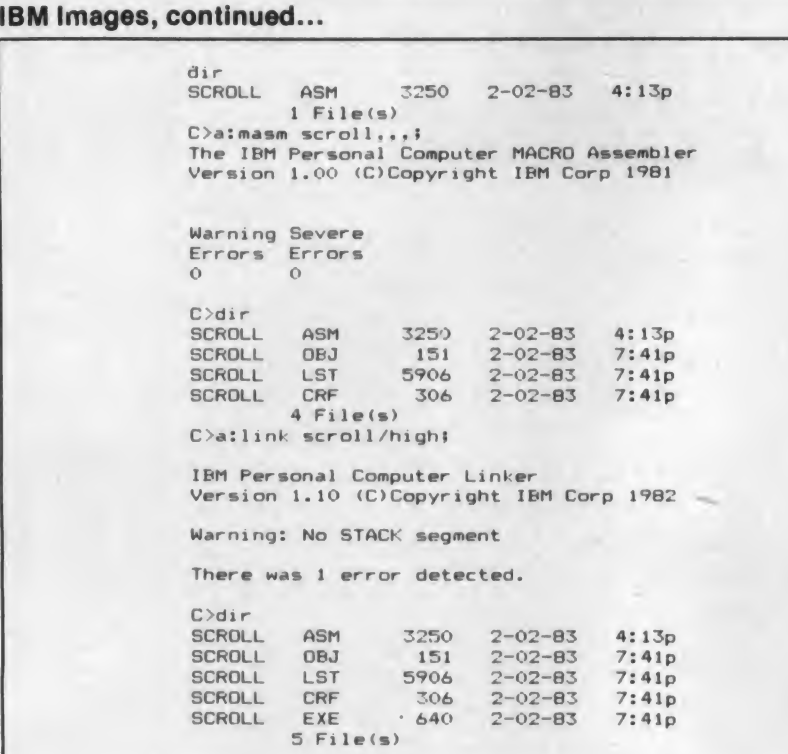

Listing 3.

into memory with the debugger while file." At first I was worried about this, the Basic interpreter is also resident in but after I failed in my attempts to make the Basic interpreter is also resident in but after I failed in my attempts to make memory. This process is shown in List-<br>the error go away, I decided to ignore it. memory. This process is shown in List-<br>ing 4. The debugger is invoked and Basic I have not yet discovered why this haping 4. The debugger is invoked and Basic I have not yet discovered why this hap-<br>is loaded. The registers are examined. pens, nor was it mentioned in the man-The file SCROLL.EXE is named and ual. It is possible that I should have then loaded into memory. The registers explicitly defined the Basic workspace in then loaded into memory. The registers explicitly defined the Basic workspace in are then examined to see where in mem-<br>the DOS command line (with the  $/M$ : are then examined to see where in mem-<br>ory the program is. Note the contents of switch), but because I have  $128K$  of ory the program is. Note the contents of switch), but because I have  $128K$  of CS (&HIFFC) and IP (0), which are the main memory, the assembly language CS ( $\&$ H1FFC) and IP (0), which are the main memory, the assembly language same as the values used in DEMO. Reg- routine ends up very high in memory, same as the values used in DEMO. Reg-<br>isters SS, CS, and IP are restored to their well beyond the limits of the biggest posisters SS, CS, and IP are restored to their well beyond the limits of the biggest pos-<br>earlier values, and the Basic interpreter sible Basic workspace. Once I ignored earlier values, and the Basic interpreter sible Basic workspace. Once I ignored is then executed by giving the DEBUG the message, the rest of the procedure command G, for go.

shown in Listing 3.<br>
Step two involves loading the program error message, "Direct statement in Step two involves loading the program error message, "Direct statement in into memory with the debugger while file." At first I was worried about this, pens, nor was it mentioned in the manthe message, the rest of the procedure was uneventful.

Listing 4.

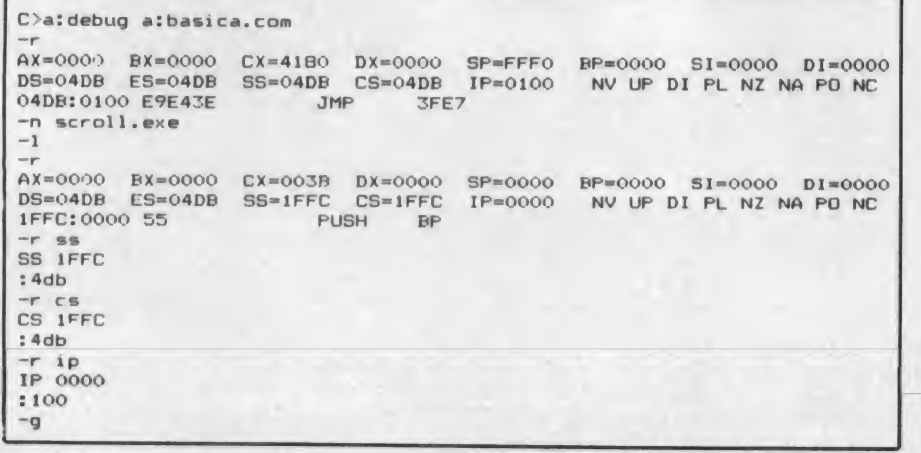

When the command Go is given, Basic gets control. And once in Basic, it is possible to write any portion of memory to a disk file with the BSAVE command. The exact sequence of commands <sup>I</sup> needed was

DEF SEG = &H1FFC BSAVE ''SCROLL.ABS'', 0, &H3B

These commands require information from the second set of registers shown in Listing 4. The value for the DEF SEG statement comes from the CS register. The offset 0 from the BSAVE command comes from the IP register, and the length &H3B comes from the CX register.

And bingo! The file SCROLL.ABS has the subroutine in a format that can be loaded by the BLOAD command, just as is done by the DEMO program. Only one thing remains, and that is to figure out how to get out of Basic, out of DE-BUG, and back to DOS. Say system to leave Basic, which in this case takes you not to DOS but to the debugger, which will report "Program terminated nor mally." Then use the Q command toleave the debugger.

And don't forget, the values shown in these listings may not be for you. You must do the whole process yourself and get numbers that fit your system.

#### The Catch

Ah yes. The Catch.

The catch is that you must have the assembler to develop and implement such routines, unless you are a master at encoding instructions into hexadecimal notation and placing them into memory by hand. The assembler isn't very much, only \$100 from your dealer, so it might be a practical addition to your software library if you have many things like this to do.

If you are interested in these routines but don't have the assembler, you can still manage. It will just take more manual labor. What you have to do is use the debugger to enter the hexadecimal val ues into memory, and then write the section of memory to disk. You can then use a procedure similar to the one <sup>I</sup> have outlined to get the program loaded with your Basic program. Another possibility is to take the hexadecimal values and put them into DATA statements in your Basic program. You then have to write a short routine that will poke them into some appropriate place in memory.

You must watch one thing, though. Lines 55 and 65 of Listing 2 are calls to the setup routine. On the listing, they are shown as if they had been encoded as E8 001C. However, you must not use the 001C value as is. It is the actual off set in the program of the label SETUP.

# WE WILL NOT BE UNDERSOLD

#### TERMINALS

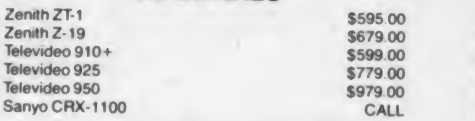

#### COMPUTERS

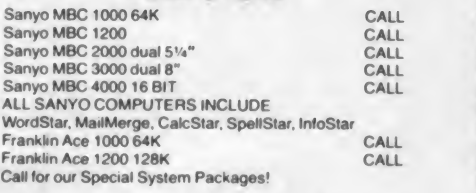

#### TELECOMMUNICATIONS

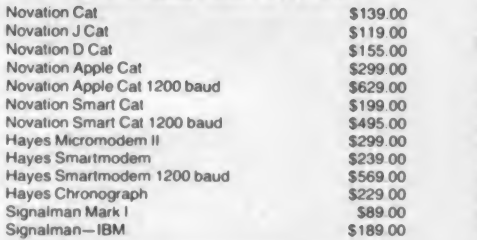

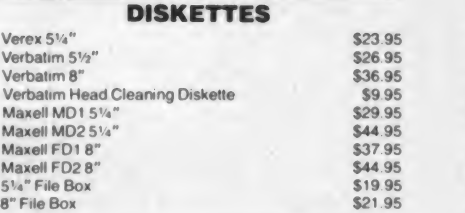

#### MONITORS

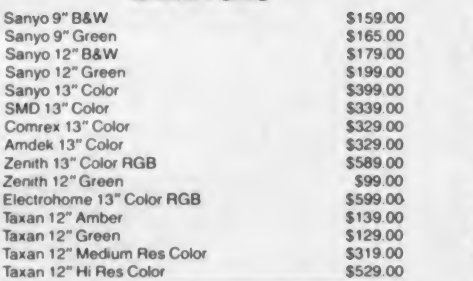

# The CPU Computer Corporation

Announces<br>The Local Area Network that uses real CP/M " for Apples. CPUnet allows you to run hundreds of popular CP/M \* programs, on your Apple terminals, without disk drives' Call for more information

#### \$2995.00

Technical information call 617/242-3361

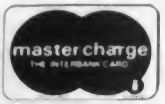

APPLE ACCESSORIES

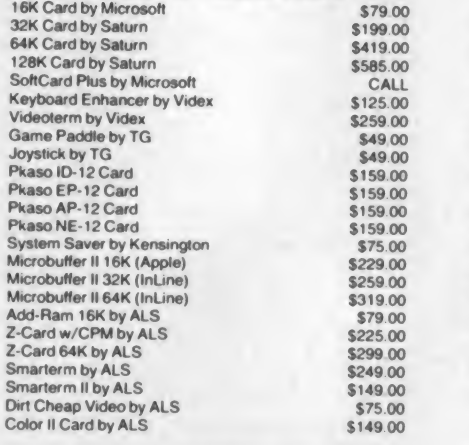

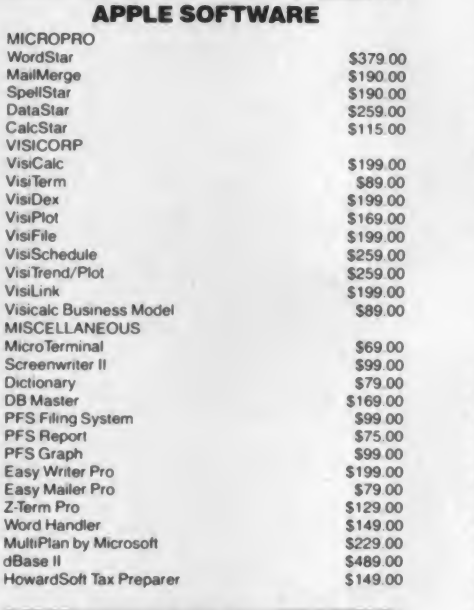

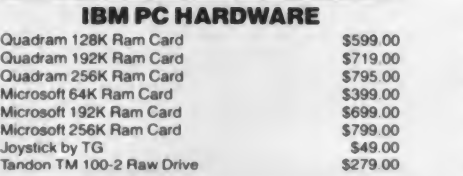

#### TO ORDER CALLTOLL FREE 1-800-343-6522

For fast delivery, send certified checks, money orders, or call to arrange direct bank wire transfers. Personal or company checks require one to three weeks to clear AN prices are mail order only and are subject to change without notice Call for shipping charges.

#### IBM PC SOFTWARE

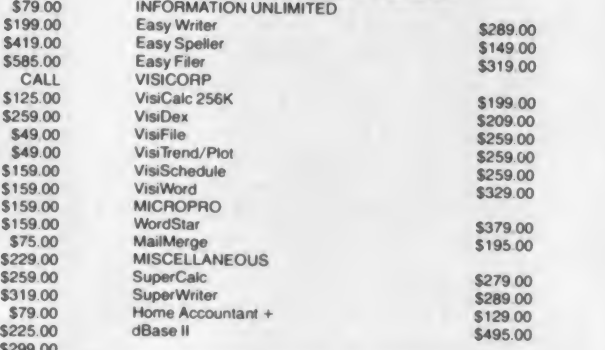

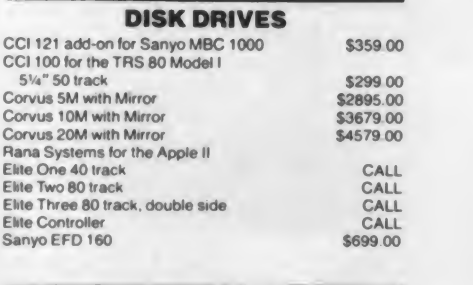

#### RAM 16K Ram Kit for Apple II and TRS 80 41 16 chips 200 nano seconds \$17.50

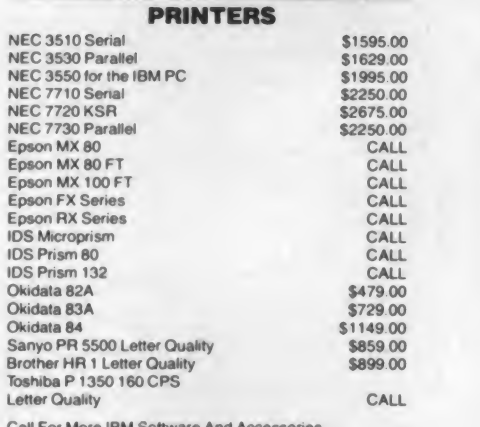

Call For More IBM Software And Accessories CP/M is a registered trademark of Digital Research

#### SPECIAL OF THE MONTH SANYO PR 5500 LETTER QUALITY PRINTER **18 CPS-DAISY WHEEL BI-DIRECTIONAL SCALLS**

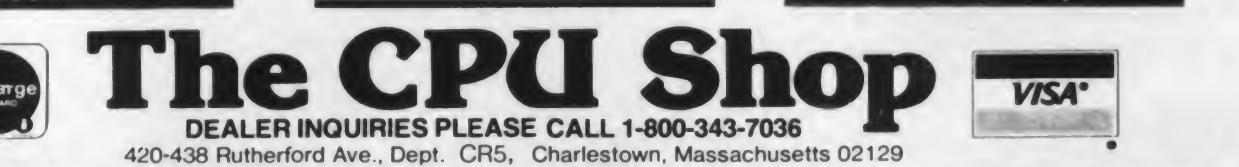

Hours 9 AM - 9 PM (EST) Mon.-Fri. (Sat. till 6) TWX- 710-348-1796 Massachusetts Residents call 617/242-3361<br>Technical information call 617/242-3361 Massachusetts Residents add 5% Sales Tax

CIRCLE 157 ON READER SERVICE CARD

#### IBM Images, continued...

If you look at lines 79 and 80 you will<br>see that value in the leftmost column It see that value in the leftmost column. It is the linker which will fill in the actual value that is needed, which is the dis-<br>changing the display attribute used tance between the E8 instruction and the by the scroll routines. The following

SETUP routine.<br>If the SCROLL.EXE program is in unassemble  $(U)$  command can be used to color displays. You can use the prodisplay the contents of memory in assembly language terms, and the actual offset can be seen. The actual offsets are 22 for line 55 and 8 for line 65. Also, the offsets are stored low byte first, so line 55 should have a contents of E8 16 00 and line 65 should read E8 08 00. Note that <sup>I</sup> have shown the low-order value of these numbers first, because the 8088 ex pects them to be stored in memory that way.

What <sup>I</sup> craved during all this was a program that would take the .EXE file and convert it into a file to be BLOADed. Except for time, <sup>I</sup> would have done it. It is the one thing that would have elimi nated all these crazy steps.

#### The Performance

The DEMO program demonstrates not only the scrolling features, but how tremendously fast they are. It is simply not possible to see any scrolling at all; things just happen. <sup>I</sup> was not prepared for quite that much speed, and it actually caused me to change the program. At first, <sup>I</sup> had cleared the command area by writing blanks into it. This could be seen to be slow, so <sup>I</sup> defined the third window and had the scroll routine clear the area.

It is nice that the performance is so good. It made me mad, though, because

The DEMO program is capable of SETUP routine.<br>If the SCROLL.EXE program is in monochrome display. With the memory with the debugger, the exception of 1, they also work for the gram to experiment with others.

0 No display (black screen)

Underline this character

Normal display (white on black)

112 Reverse Video (black on white)

the BIOS should be capable of similar speeds for writing to the display. As <sup>I</sup> have mentioned before, that process is painfully slow, a design flaw in the BIOS. The scrolling routines clearly show how quick the machine can be, particularly if you realize that the scrolling operation requires the move ment of each character from one display memory location to another. Well, maybe in PC II, eh?

#### The Bug

Leave it to me to find <sup>a</sup> bug wandering around. You can see the effect if you can see<br>have DEMO running. Give the com- DEMO. have DEMO running. Give the com mand S followed by U or D, and <sup>a</sup> number 10 or greater. The screen goes bonkers (the best word <sup>I</sup> could come up with to describe what happens).

It appears that BIOS does not check to see if the requested number of lines is bigger than the size of the window. When it is, the scroll is not right. <sup>I</sup> call

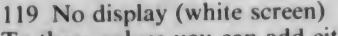

To these values you can add either 8, to make the characters bold, or 128, to make them blink, or both. For example, 143  $(7 + 8 + 128)$  makes blinking, bold white characters on a black background.

The data which are filled into the windows will not have the same attribute, because Basic uses information from COLOR statements when it writes to the display. You could easily modify DEMO to decode the attribute and make the appropriate statement of COLOR before writing anything to the screen.

this a bug because there is nothing documented to indicate that such a value is illegal and because the routine should handle all cases anyway.

#### The Irritation

One thing bugged me. <sup>I</sup> am used to using row and column coordinates that start at <sup>1</sup> because these are expected by the LOCATE statement. The BIOS routines want values that start at 0. This was a great hassle until <sup>I</sup> spent a few minutes marking a listing of the pro gram and getting everything just so. You can see the problem in line 1580 of

<sup>I</sup> lay the blame for this at the doorstep of Basic, because it is out of step with everything else. In BIOS, everything seems to start from 0, and therefore other languages tend to support those conventions. In defense of Basic, <sup>I</sup> must admit that human beings start from 1, so it is more natural.

#### The Result

The final program suite is useful for experimenting with windows. It is easily modified to support more windows; the set of routines forms a kernel around which a larger, more complex screen management program can be developed.

The DEMO program also includes several useful programming techniques. One is the use of the INSTR function to decode the command letter, and the sub sequent use of the value to control an on . . .gosub statement. Another is the statement that converts all input characters to upper case. It is interesting be cause it does not use "magic" numbers, and the only piece of information as sumed is that the ASCII value for the letter a is numerically greater than that for the letter A.

Other routines in BIOS, and those that you might write yourself, can be interfaced to Basic using the techniques illustrated here. <sup>I</sup> hope all this information has been helpful.

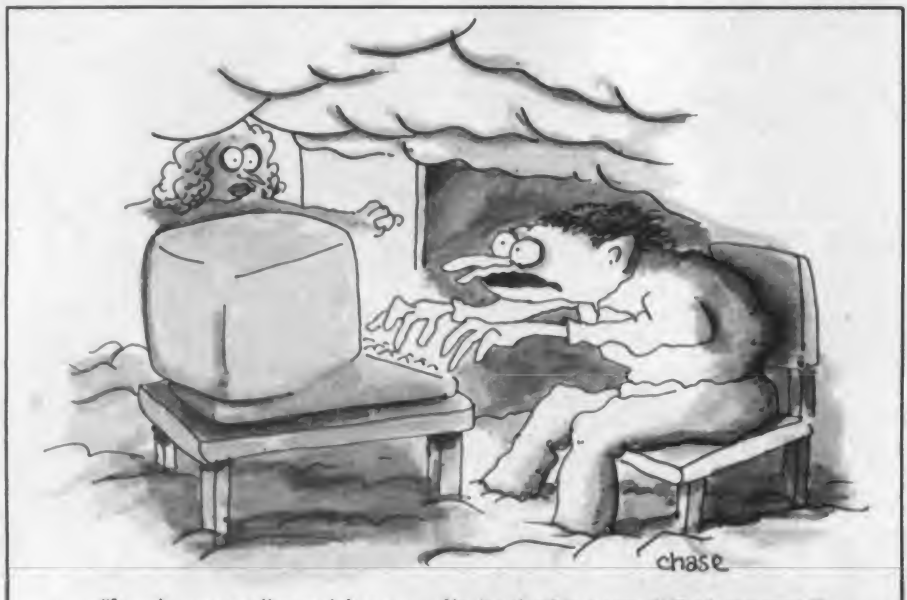

"I can't come to dinner right now  $-$  I'm involved in a very difficult program!"

# **IT'S TIME TO START WINNING**

**WITH** 

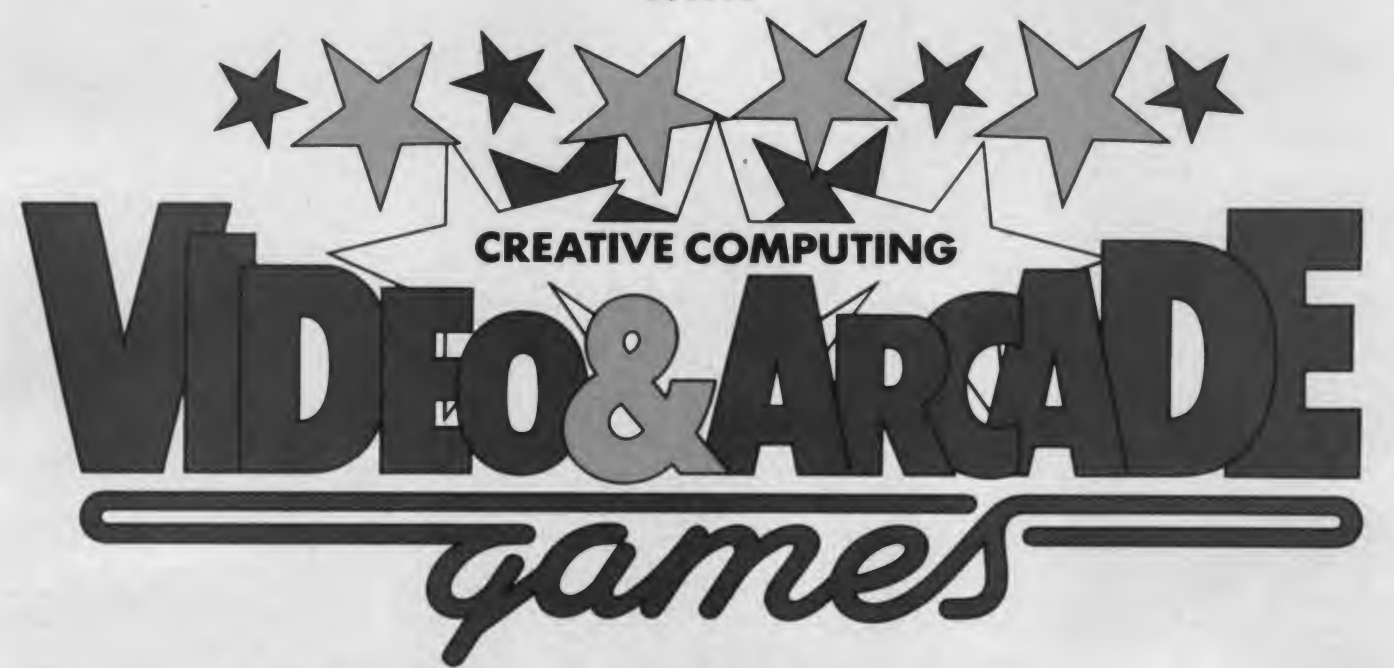

### NEW from Creative Computing, for anyone who enjoys electronic games!

with joystick fever-here's the pub<sup>f</sup> you're fascinated by video games, turned on by VCS challenges, filled lication you've been waiting for!

Video & Arcade Games, from the editors of Creative Computing, is writ ten for the video games enthusiast who wants to know more, learn more, and enjoy more- about every kind of video and arcade game available. If you love the excitement of electronic game challenges, Video & Arcade Games is the one publication you can't afford to be without.

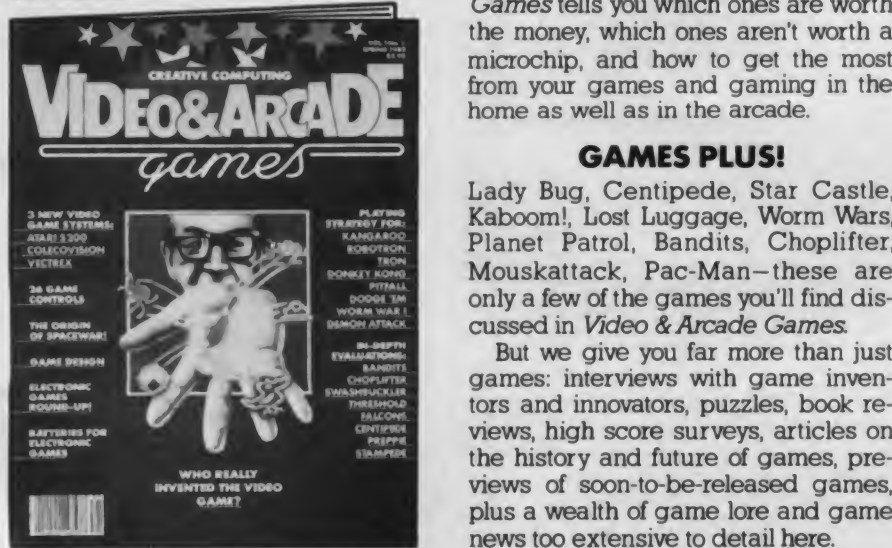

#### A PRACTICAL PLAYER'S GUIDE

 $*$  which ones aren't worth a microchip, and how to get the most Video & Arcade Games is packed with information and "how to" strategy tips on all the latest electronic enter tainment-arcade games, home video games, home computer games, home electronic games and all the games that bridge these categories. You get descriptions and reviews of every game, pointers on playing techniques and a comparative assessment of games that are similar. Video &Arcade Games tells you which ones are worth the money, which ones aren't worth a from your games and gaming in the

#### GAMES PLUS!

Lady Bug, Centipede, Star Castle, Kaboom!, Lost Luggage, Worm Wars, Planet Patrol, Bandits, Choplifter, Mouskattack, Pac-Man- these are only a few of the games you'll find dis cussed in Video &Arcade Games.

But we give you far more than just games: interviews with game inventors and innovators, puzzles, book re views, high score surveys, articles on the history and future of games, pre views of soon-to-be-released games, plus a wealth of game lore and game news too extensive to detail here.

#### ORDER YOUR COPY TODAY!

Tb get your copy of Video & Arcade Games, fill out the coupon below and mail it to us with \$3.95, plus the appropriate sales tax (if any).

But you'd better do it today! Supplies of Video & Arcade Games are limited, and they're sure to go fast.

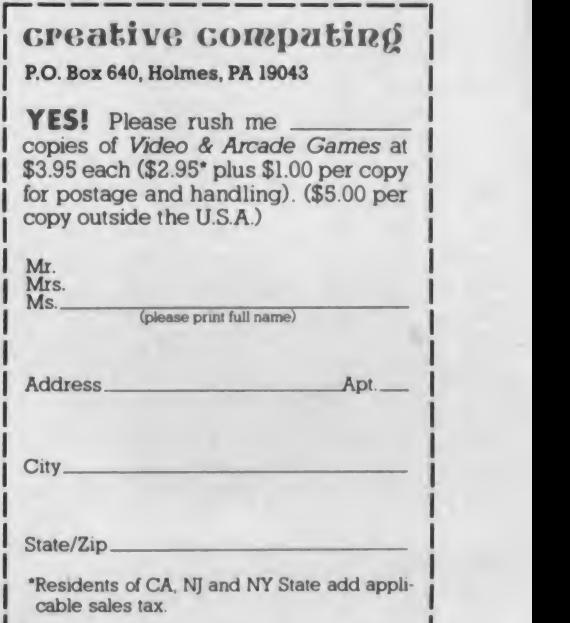

<u>is a component component component component component component component component component component compo</u>

j

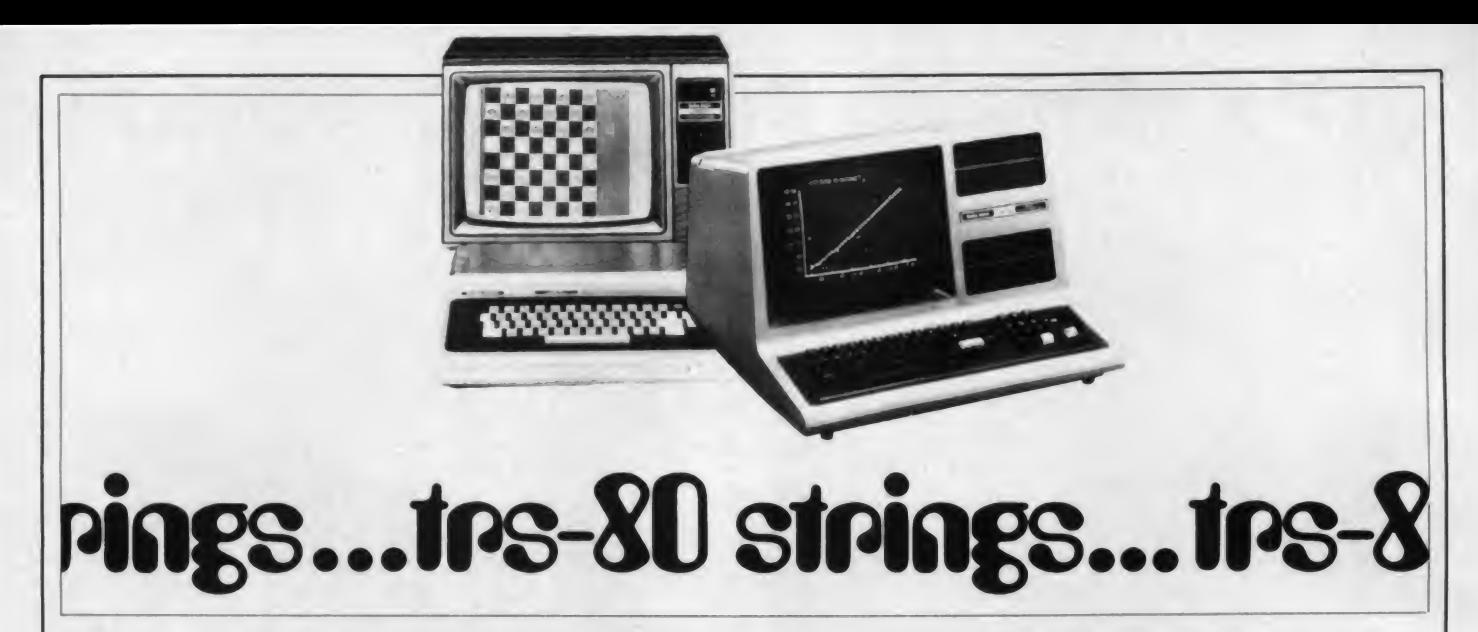

As we pass the fifty-first planet in the solar system known only as TRS-80, we see ahead of us a cassette magazine for the Color Computer, CLOAD magazine on disk, three books recommended for the Color Computer, how to make sure a program is SAVFd to disk. Hippies, a school newsletter, and short program that's a screen editor.

#### Cassette Magazine for Color Computer

The publishers of CLOAD magazine (for the TRS-80 Model <sup>I</sup> and III) an nounced a cassette magazine for the Color Computer with an ad in these pages back in June 1981.

Now that I've had Extended Color Basic with high-resolution graphics added to my Color Computer, <sup>I</sup> can fi nally review Chromasette Magazine (Box 1087, Santa Barbara, CA 93102). A subscription is \$45 <sup>a</sup> year for <sup>12</sup> is sues, which have six to eight programs on each cassette. Six issues are \$25; a sample one is \$5.

Chromasette is very much like CLOAD, with <sup>a</sup> cassette wrapped in an accompanying letter that lists the pro grams, gives their PMODE and PCLEAR values (if needed), their locations on tape, several paragraphs of documentation about each (sometimes suggesting program alterations that change or im prove the results), a variety of information about the Color Computer and some of the hardware and software available for it, and some ads.

Each issue, as with CLOAD, starts with a cover, just like a regular magazine. The first issue, dated July 1981, was described in March 1982 (p. 36). Briefly, the first cover shows the Chromasette name in script, moves it left, right, up, down, etc. The listing in-<br>Figure 2. cludes seven strings of 192 characters each, according to the letter, which goes into nice detail on how the program was written.

#### Stephen B. Gray

All programs are recorded twice, and are written for Extended Color Basic; 16K is required because many programs are long. Back copies of all issues are available; they'll send you a list on request.

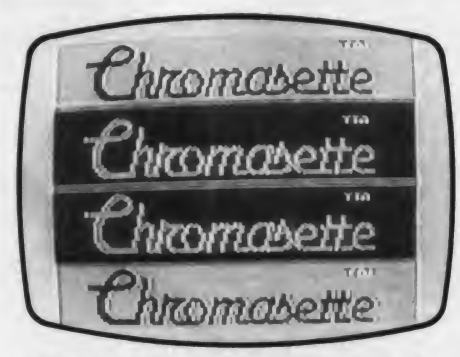

Figure 1. Chromasette's first cover makes use of the cassette-magazine's logo, moving it all over the screen, in duplicate and quadruplicate, and in various colors

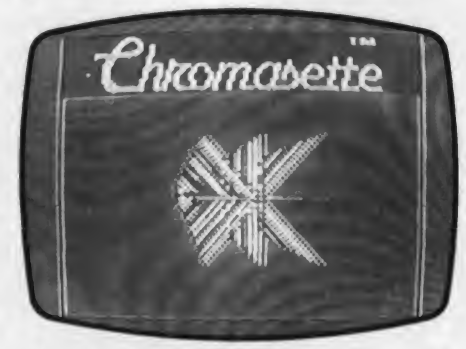

The second cover of Chromasette (August 1981) is a demonstration of the DRA W command, using the Scale, Color, and Angle modes, and the No-Update option.

#### Later Chromasette Issues

Subsequent issues of Chromassette magazine contain a version of Lunar Lander, tutorials on debugging pro grams, a high-precision calculator (to 900 places), "repeat-the-musical-pattern" game. Motorcycle Jump, Morsecode tutor, typing tutor, disassembler, Rubik's Cube, String Art, disk editor. Star Map (with constellations). Equations (matrix manipulation). Display Demo (28 display routines), Tape In ventory (catalogs tape programs), disk cataloger, Astromines, Pong (the original videogame). Life, Curve Fit, plus many other games, utilities, educational programs, and some great color covers.

Incidentally, in just little more than a year, Chromasette overtook CLOAD, and has more subscribers than the parent; by the end of this year, it may have twice as many, according to editor Dave, who also says his crew is working on a disk version of Chromasette. (Dave signs only his first name to the CLOAD and Chromasette letters, in keeping with their informal air.)

#### CLOAD on Disk

Speaking of disk, CLOAD has been available on disk since last October, at \$95 a year for 12 issues (the cassette version is \$50 a year), \$55 for six issues, and \$11 for a single copy (Box 1448, Santa Barbara, CA 93102).

If you've gotten used to the convenience and speed of disk, you may be will ing to pay the extra for CLOAD on disk. In much less time than it takes just to find the program you want on tape, you can have the disk version up and running.

Just get into Basic, key in RUN "AWAY"

and the program menu is displayed. Any time you want to get back to the menu, just a BREAK and

RUN "AWAY"

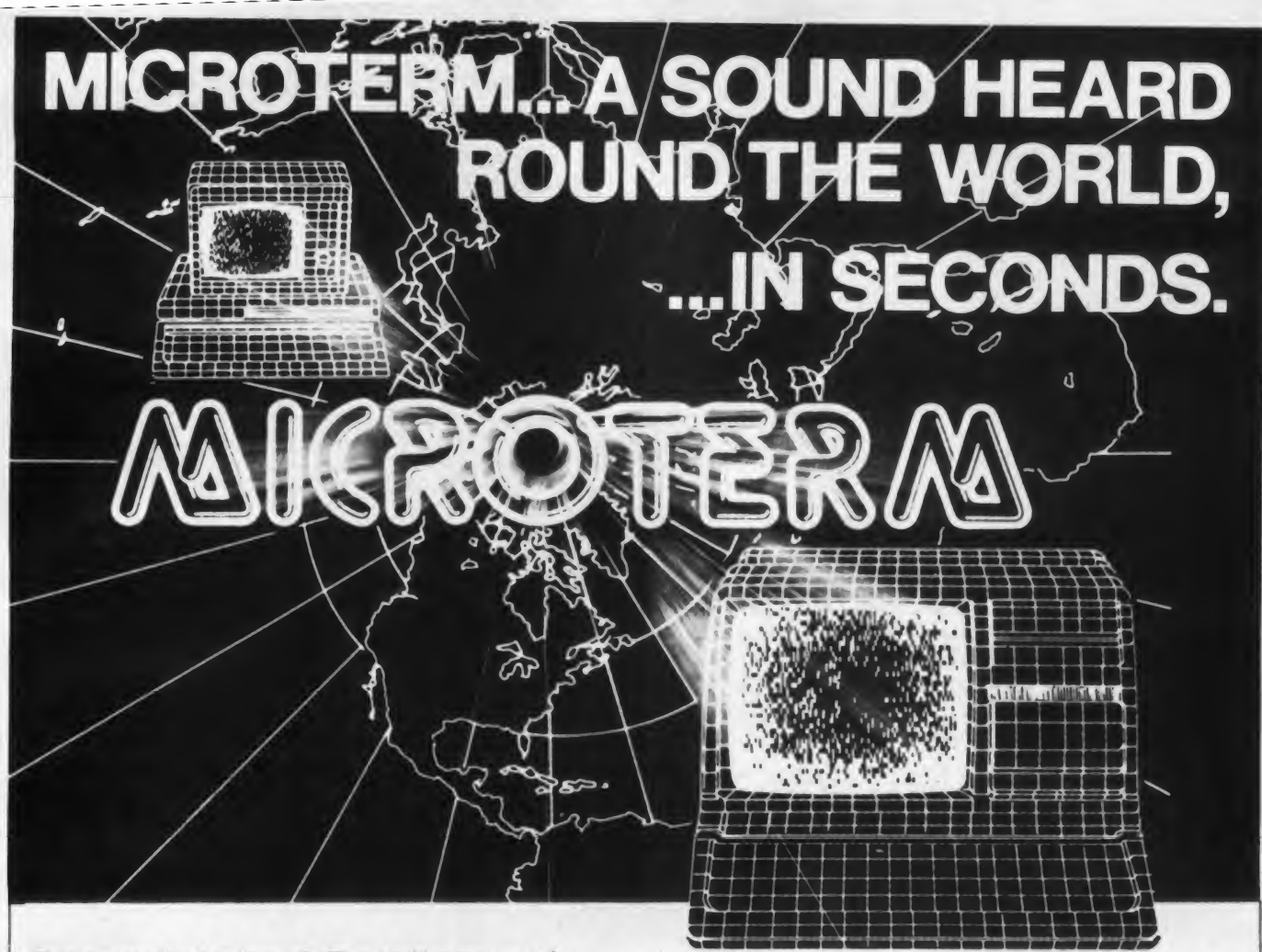

The expanding horizon of office and home use of new communications and data services tying smart terminals into networks through telecommunications links makes the world need a high speed terminal program.

Busy computers shouldn't have to wait for data simply because an old fashioned link can't handle today and tomorrow's telecommunications. Slow terminal telecommunications can stand the smart operator's world on its ear.

Into today's fast paced world, Micro Systems Software presents MicroTerm, the first truly high speed terminal for this inquisitive world. Some computers can run at up to 4800 baud null-free (9600 in some direct connect applications).

MicroTerm enables you to do more in less time, in both ASCII and the new "error-free" direct file mode. Its unique Macro-Key function allows you to have 10 user-defined keys that transmit up to 64 characters at a single stroke. You can even dial a phone number and transmit the buffer at a specified time completely unattended by the operator.

And while MicroTerm improves your computer's "ears" by outperforming any other telecommunications terminal program, its low price won't take a bite from your bit budget. It's only \$79.95 retail.

You can't lose with MicroTerm's features, performance, price, documentation, or support.

It's the only terminal program enabling you to continue operations in the command mode while receiving additional data through the RS232 cable. And you can adjust video width, turn on the printer, open the buffer and do many other things and then return to the terminal mode without missing a thing.

Available for the TRS-80 Models I. II. III. 16. IBM PC. Zenith Z-100, and Apple II computers.

If these advantages are what you want in your world, communicate with your nearest MicroTerm dealer. For information contact: Micro Systems Software, Inc., 4301-18 Oak Circle, Boca Raton, Florida 33431, Telephone Toll Free: 1-800-327-8724 In Florida (305) 983-3390

### MICRO-SYSTEMS SOFTWARE, INC.

4301-18 Oak Circle, Boca Raton, Florida 33431, Telephone: 1-800-327-8724 In Florida (305) 983-3390

#### TRS-80 Strings, continued...

will recall it, unless the program is in machine language, in which case you'll have to hit the reset button and then get back into Basic again. That's all there is to it.

#### The Lone Survivor

Of the several TRS-80 Model <sup>I</sup> cassette magazines that were started over the past few years, only CLOAD is still in business. The December 1982 issue (the most recent <sup>I</sup> have on hand at this writing) is the 58th, and runs on Models <sup>I</sup> and III, either cassette or disk systems.

CLOAD seems to contain <sup>a</sup> little higher percentage of games than several years ago. The last three issues of 1982 contain 23 programs, of which three are covers and nine are games. (Two of the latter, Swarm and Cave Raider, seem impossible to beat.) The others include Bond (financial), Air Nav (flight planning for pilots). Disk Copy (for one-disk systems), Menu (reads the disk directory, displays it in menu form), Loan Amortization, Logic Trainer (teaches logic circuits), Planets (shows relative positions for a given date), and Net Worth (computes yours).

For a good mix of games, utilities and practical programs, try a sample copy of CLOAD or Chromasette, or a six-month subscription. It's well worth the money.

#### Three Books for the Color Computer

Three fine books for the Color Computer were recently issued by Reston Publishing Co., part of Prentice-Hall. Two are on graphics, and the third gives an idea of what can be done with this computer.

Don Inman's TRS-80 Color Computer Graphics (hardcover \$20.95, paperback \$14.95) concentrates on the 16K Extended Color Basic graphics. It follows pretty much the same sequence as the Radio Shack manual, but much more clearly, with many helpful diagrams.

Once you have fully understood this book, you may want to move on to Assembly Language Graphics for the TRS-80 Color Computer, by Don Inman and Kurt Inman, which shows how assembly language can be used to write programs that would be difficult or impossible to write in Basic. Learning is simplified by the use of sound and graphics programs rather than a mathematical approach, in a book writ ten for hands-on use.

The beginner who has read Radio Shack's Getting Started With Color Basic but doesn't know where to go from there, can find a variety of applications in TRS-80 Programs and Applications for the Color Computer, by Alfred Baker. Almost every chapter contains games, which range from Home Inventory to a

color version of Mastermind, from a checkbook program to Spaceship. All program lines are very nicely annotated.

If not for you, then these three would make <sup>a</sup> very nice gift for anyone who has gotten a Color Computer and wants to learn how to make real use of it.

#### Did ItWrite to Disk OK?

If you have a disk system, perhaps you just assume everything is working fine when you do a save, and don't bother to check. But if you have ever had the experience of trying to LOAD a disk program, only to find that part or all of it didn't get recorded, or somehow was merged partially with another pro gram, then you may want to check every save with a LOAD.

(Most of these problems occur when your disk drive is out of alignment, and your first inkling of the misalignment islikely to be a bad save. But even after you get the drive repaired, you may find, as <sup>I</sup> did, that it is a good idea to do a read after a write, meaning a checkout LOAD after a SAVE.)

One way of verifying a save is to clear the screen and then do a LOAD, as some books on the TRS-80 suggest. But if you didn't do a PRINT beforehand, you may lose the entire program. This is one reason for always printing your program before doing a save, especially if it's late and you're a little tired; it's amazing how many wrong keys get pressed after midnight. (Assuming you have a printer, or course; one of my main uses for a printer is to put every program of Scripsit text on a readable medium before a save. If this seems like a great deal of work, consider the large number of backup files that have to be made constantly in business applications, just to make sure nothing is wiped out for keeps.)

But even if you did print the program, having to enter it all over again by hand, because the save went wrong, isn't much fun. There is a simple way to look at the SAVEd copy without first erasing the original from the screen.

If you use Scripsit, after you have done a

S PROG23

for example, just do a load-and-chain with

L , C PROG23

and the SAVEd text will be displayed right after the original. If there is anything wrong with the second text on the screen, you still have the original text.

#### Checking a SAVEd Basic Program

Reading back a Basic program after you have SAVEd it to disk is a little more complicated than checking a Scripsit text, but it can be well worth the time. especially if you have a long program and suspect there is something wrong with your disk drive. First you write the program

> 10 ClS 20 X-RN0(126)-1 30  $Y=RND(48)-1$ 40 SET (X » Y 50 GOTO 20

and save it in ASCII format with, for example,

SAVE "PG4 7" , A

rather than in the usual compressed format.

Then renumber the program on the screen with, for example,

NAME 100.10,20

which will renumber all the lines start ing with line 10, change the first line number to 100, increment the sub sequent lines by 20, and renumber line references within the program:

100 CLS 120 X-RND <sup>&</sup>lt; 128 <sup>&</sup>gt; -1  $140 Y =$ FRND(48)-1 160 SET ( X \* Y ) 180 GOTO 120

Now merge this program on the screen with the original program on disk, using

MERGE "PG47

(which requires that the original pro gram be stored on disk in ASCII format) and the display turns into

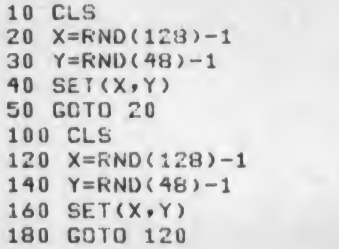

That may seem like more work than it's worth, but if you have ever wiped out a long program you spent many hours on, you will find it well worth the extra time spent.

Of course, the renumbered program should have line numbers far above the line numbers of the original program to ensure that there is no interference be tween them. Otherwise some lines from the renumbered program might be in serted between lines in the original pro gram, or worse, replace those lines.

This method for checking a Basic save assumes that you are using TRSDOS, which has both renumbering

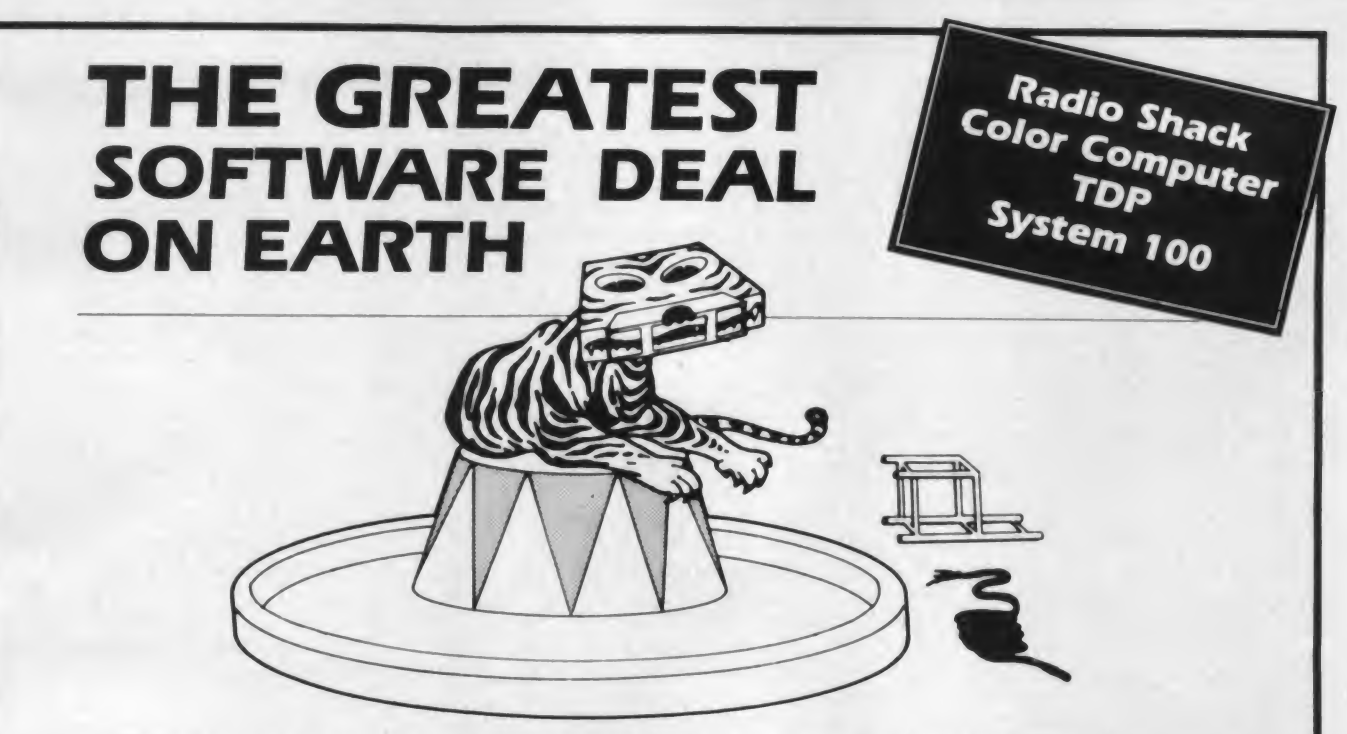

Tame your computer without breaking your wallet's spirit! Quality programs on tape for the price of peanuts!

A subscription to **Chromasette Magazine** consists of 6 to 8 ready-to-load useful, practical, and fun programs delivered by First Class Mail every month. Programs like Curve Fit, Diggem, Graph Text, List Mod, Robot Run, House Adventure, and Keep Text.

Treat yourself to a great show  $-$  get a subscription to **Chromasette Magazine.** Or catch a single act and try a back issue. You'll be delighted by the tricks your computer will do!

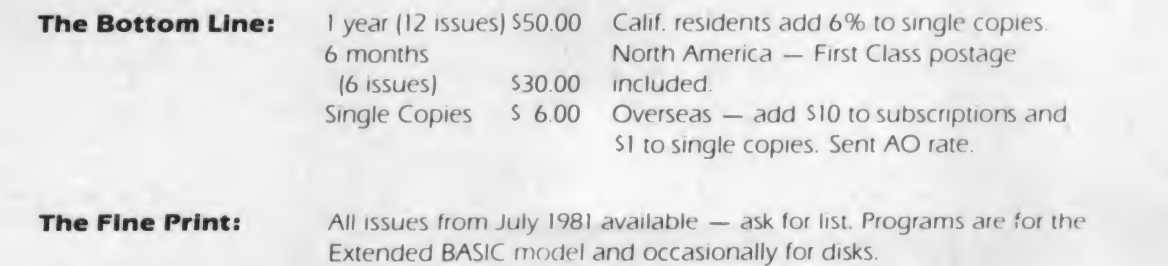

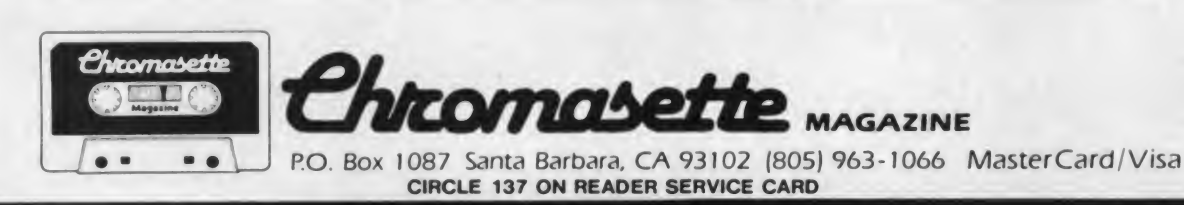

If you have a Radio Shack TRS-80 Model <sup>I</sup> or III there is Cload Magazine with programs on tape or disk especially tailored for your system.

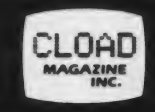

P.O. Box 1448, Santa Barbara, CA <sup>93102</sup> (805) 962-6271 CIRCLE <sup>138</sup> ON READER SERVICE CARD

#### TRS-80 Strings, continued...

and merge routines. Not all DOS pro grams have both.

#### **Flippies**

What's <sup>a</sup> flippy? A double-sided floppy, that's what—a floppy disk you<br>can turn over and use on both sides. Who makes them? Well, for one, Omni Resources Corp. (4 Oak Pond Ave., Millbury, MA 01527). For another, Nashua Corp.'s Computer Products Division (Nashua, NH 03061).

There's some controversy about the wisdom of using the both sides of a floppy disk, mostly coming from companies that make floppies, but not flippies. One such company spoke only of the "contamination factor." Another told me, "When you turn the disk in the opposite direction, you're liable to dislodge dust and dirt particles that have gotten nicely embedded in the felt pad that presses against the disk, and cause hard errors." But they had to agree that this isn't likely to happen if you perform standard preventive maintenance, changing the pad and cleaning the head regularly.

Verbatim did have a 5  $\frac{1}{4}$ " flippy, but dropped it from their line because of low customer demand. "Most people weren't using the flippies, except for law offices, where they have a lot of text to store," a Verbatim salesman told me.

Omni Resources, which runs ads in these pages, has no problems with spinning floppies in both directions. When <sup>I</sup> asked marketing manager Paul Johnson about the story that reversing the direction of a floppy can bring out dirt, he said they had tested what Omni calls "Flip/Floppy reversible" disks for long periods, reversing them over and over. and found no significant excess wear over normal disk wear.

Omni has a network of dealers in the U.S. and Canada. If you can't find one locally, you can get reversible  $5\frac{1}{4}$ " Omni disks at \$39.90 for ten, plus \$2 for shipping and handling, from Archive (152 Boston Turnpike, Shrewsbury, MA 01545). Remember tospecify what type of machine and disk drive you're using.

Can't you use both sides of any floppy? Yes, but not without some alter ations. You have to cut a write-protect notch in the opposite edge of the disk jacket, otherwise you will never be able to write on the second side. Also, you must cut another index hole thru the jacket, so the photocell can detect the light from the LED for sector timing when the disk is turned over. The Omni Flip/Floppies come with two sets of notches and holes.

The head of a software company gave me the details, "You can take floppies and notch them yourself. If you don't write on the disks, you needn't make the notch. You can use a paper punch that makes a round hole for the write-protect notch; it's better for strain relief than the dies used commercially, because the cir cle doesn't crimp the cardboard as much as the die."

As for the index hole, he said, "Use the paper punch, open the pocket, and punch holes in the top and bottom. Don't touch the disk itself."

The main problem with using the other side of single-sided disks is that those other sides aren't certified as being error-free. So you can't be sure they will write data properly, and read it all back. Omni certifies its Flip/Floppy disks to be 100-percent error-free on both sides.

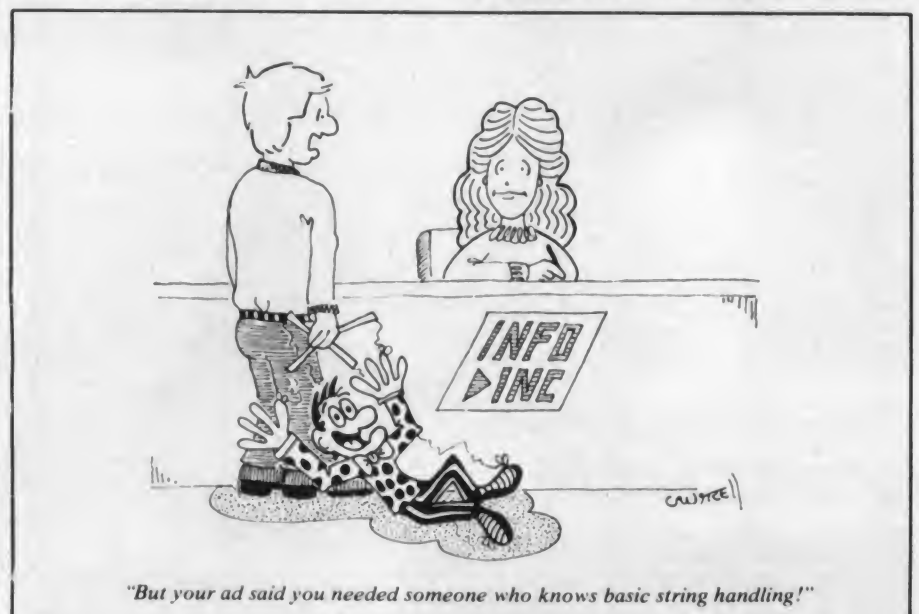

<sup>1</sup>/<sub>4</sub>" space requirements in half. (Omni sin-For about 1.7 times the cost of a single sided disk, you can double the storage capacity to each disk by using a Flip/Floppy, and cut your disk-storage gle-sided double-density disks for the Model III TRS-80 are \$23.90 for ten.)

#### School Newsletter

For several years, a computer newsletter was published for teachers in the Cleveland public school system, which had started to use the TRS-80 computers throughout the secondary schools, and for the educational computer organizations in the area.

Wallace P. Havenhill, who edited the newsletter, tried to publish it monthly, but had to suspend it due to lack of time. He hoped to start it up again, last time we talked.

The first issue, published in September 1979, provided three graphics pro grams (graphing functions, drawing line segments, and line graphs) with program lines explained; a merge program; and five pages of basic TRS-80 tutorial (with simple programs for hands-on use).

Later issues included information about computer courses given by local Radio Shack stores, tutorials on TRS-80 graphics, a glossary of computer terms, and details of an upcoming computer programming contest.

In his most recent letter, the newsletter editor noted that although the schools had several dozen of the Model <sup>I</sup> (connected to TV sets with 23" screens) and had ordered a dozen of the Model III, he suspected that "the Color Computer will be a better general purpose educational computer than the Model III or Model I." (At the time of the first newsletter, he was a math department chairman in one of the junior highs, but as the number of computers grew, he was reassigned "to train teachers to use computers, to develop educational soft ware, and to advise the subject supervisor on what hardware is needed or best suits our needs," as he put it.)

Hopefully the newsletter was (or will be) resumed but, having published the first personal computer newsletter in the world (from 1966 to 1977), <sup>I</sup> know all too well the problems of trying to find time, as well as money.

#### Short Program #38: Screen Editor

This letter with a very clever program came some months ago from Alex Lewin of North Haven, CT:

"I am twelve years old, and have <sup>a</sup> TRS-80 Model <sup>I</sup> Level-II with 16K RAM. I was once trying to solve a very complex puzzle on the computer, but <sup>I</sup> gave it up (it would have taken about 30 hours). Instead, I made a screen editor and solved it easily.

and RUN it. The cursor can be moved, without harming whatever it passes over, by using an arrow in conjunction with SHIFT. Things may be typed as normally done. Pressing CLEAR will clear everything below the cursor. You may erase single characters by using space or the left-arrow.

"The T in the lower-right corner indicates text mode. To move into graphics mode, press SHIFT G. Typing in three-number sequences will produce the corresponding character. Graphics mode may be exited by pressing SHIFT T or an impossible character (such as 783)."

Line 40 puts <sup>a</sup> T in the lower-right comer of the screen. Lines 50-60 cause the screen to display the character corresponding to whatever key ispressed, unless the character is SHIFT G

10 ON ERROR GOTO 140 80 Z="": FOR J=1 TO 3<br>20 DEFINT A-V: DEFSTR W-Z: CLS 90 Y=INKEY\$: IF Y=" THEN 90 20 DEFINT A-V: DEFSTR W-Z: CLS<br>30 PRINT CHR\$(14); 40 PCKE 16383,84 '\* T INDICATOR<br>50 Z=INKEY\$: IF Z="" THEN 50 50 Z=INKEY\$: IF Z="" THEN 50 120 A=VAL(Z): PRINT CHR\$(A); 60 IF ASC(Z)<>103 PRINT Z;: GOTO 50 130 GOTO 70<br>20 PDKE 14383.71 '\* C INDICATOR 140 RESUME 70 POKE 16383,71 '\* G INDICATOR

"To operate this program, type it in program moves to line 70, which puts a (g or ASCII code 103). If it is, then the G in the lower-right corner.

> Line 80 counts three key depressions, and lines 100-110 turn the three numbers (if they are between 128 and 191) into a graphics character and display it on the screen. Unless the user presses SHIFT T (t or ASCII code 116), in which case line 100 moves the program to line 40.

> As written, this program, which does a great deal for such a short one, can create text or graphics on the screen but can neither save them nor edit pre viously written programs. So <sup>I</sup> wrote Alex to ask what he used the program for. He replied:

"I used the program to solve DONALD GERALD ROBERT

where  $D = 5$ , and each letter represents

one digit (no two letters are the same digit). What <sup>I</sup> did was this: <sup>I</sup> set up <sup>a</sup> chart like this:

—

5onal5<br>geral5 robert

**A CONTRACTOR** in the control of the con-

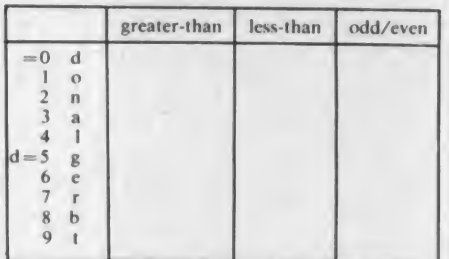

and when <sup>I</sup> found something out about a letter, <sup>I</sup> replaced it in the problem with

the approprate digit."<br>Can you solve the  $DOMALD+$  $GERALD = ROBERT$  problem with the screen editor?  $\Box$ 

100 IF ASC(Y)=116 THEN 40<br>110 Z=Z+Y: NEXT J

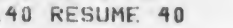

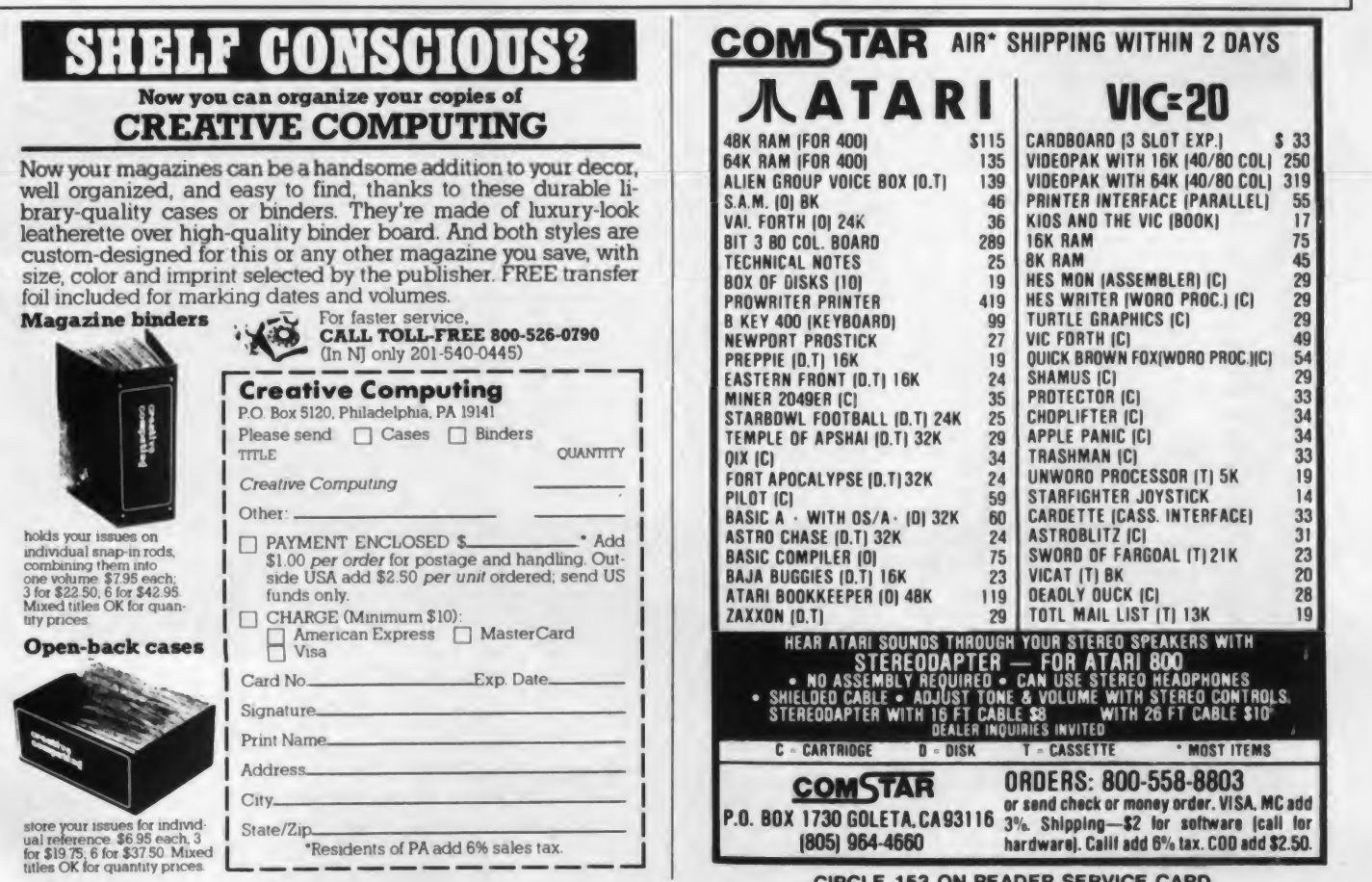

May 1983 <sup>o</sup> Creative Computing 301

CIRCLE 153 ON READER SERVICE CARD

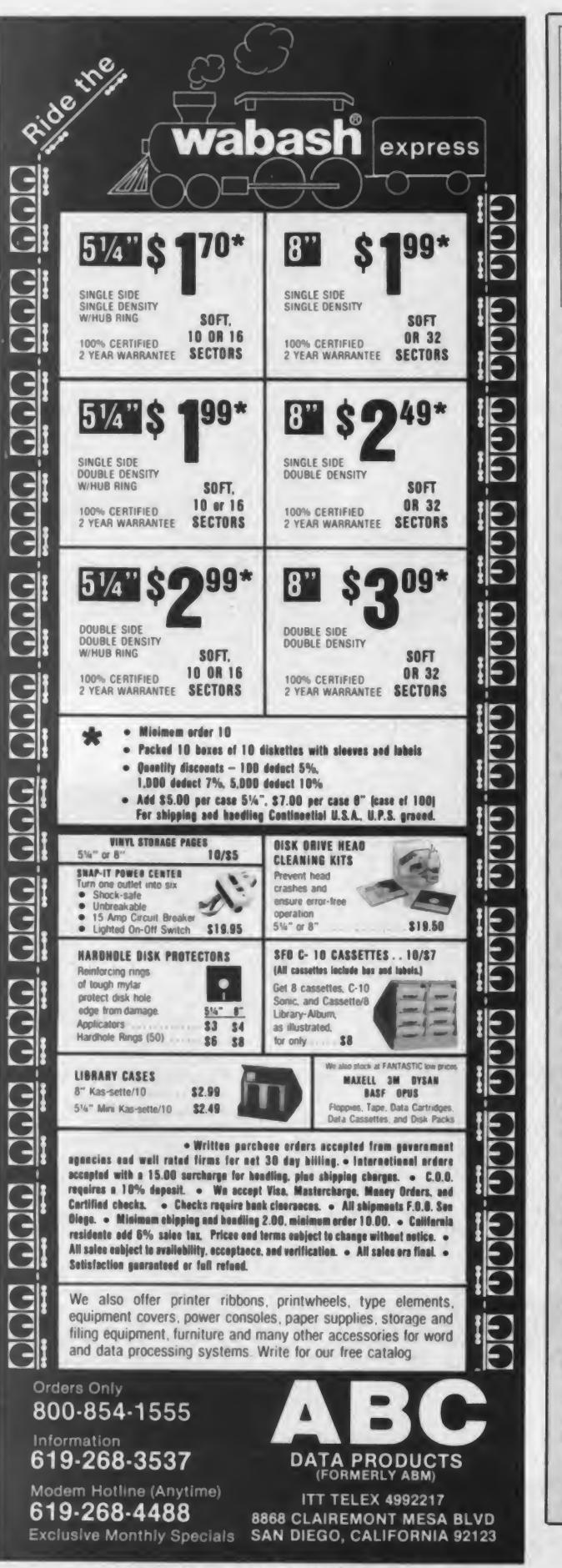

# iews...book p

2010: Odyssey 2, by Arthur C. Clarke. DelRey/Ballantine, New York. 291 pp., hardcover, \$14.95. 1982.

**Louisvalle** 

When asked if and when he would ever write a sequel to 2001:<br>A Space Odyssey, Arthur Clarke spent the better part of a decade explaining that such an undertaking would be utterly impossible. He was right, of course, and his reasons for changing his mind are nearly beyond my capability to fathom.

Nonetheless, we have lately been presented with 2010: Odyssey 2, and sheer curiosity, <sup>1</sup> should think, to some degree accounts for its having spent two months on the Times Best Seller list.

Having been a fan of Arthur C. Clarke and 2001 since child hood, <sup>I</sup> was not about to let the pusillanimous attempt sneak past me. <sup>1</sup> knew <sup>I</sup> would be disappointed, but somehow held out the vague hope that the author would manage to do the impossible: write a sequel to a book for which no sequel can be written.

When they don't work, sequels tend to leave an especially bitter taste on the palate. For in the worst case, they manage not only to disappoint, but to compromise their very namesakes, and in the process undermine our estimation of the original work, the supposed inspiration of the sequel.

Extremely unfortunately, <sup>1</sup> found this to be much the case with 2010: Odyssey 2. While I would agree that the job of writing a sequel to 2001 is nearly impossible to even contemplate. I am sure that many of the pitfalls into which Clarke seems to have blithely swan-dived could have been avoided.

It should be pointed out that Clarke's short story "Childhood's End" served as a very loose framework for the development of the 2001 screenplay, and that his novelization of the film appeared after the fact. Further, his wide-ranging disputes with Stanley Kubrick nearly dissolved the collaboration on more than one occasion. Kubrick is a notorious film autheur of unlimited singlemindedness and perfectionism. Much of the originality of 2001 can be traced to him as opposed to Clarke, who was, by his own admission, reduced to the post of technical advisor.

In personally assuming the reins of the new work, Clarke breaks the most serious sequel commandment: he compromises the symbolism of the earlier work. This is the worst flaw in Odyssey 2, which treats its estimable original symbols and characters with a marked lack of respect. Dr. Heywood Floyd, a minor character from the original work, is the protagonist in the new book. He is treated deferentially enough, although he is not really a very engaging main character. But the two major characters from the original who reappear, HAL and Bowman, are treated with all the courtesy an annoyed patrolman might extend to a bag lady. <sup>I</sup> was appalled.

Was solely due to his preoccupation with the second with the second with the second with the second with the second with a bit of therapy from a second with the second with a bit of therapy from a second with the second wi Poor, poor HAL. Clarke explains to us that HAL's malfunction in murdering several crew members on the original Jupiter probe was solely due to his preoccupation with the security of the mission. Not to fear: with a bit of therapy from a stereotypical AI type, HAL is as docile as a pussycat this time around. What a slap in the mouth.

The strength of HAL as <sup>a</sup> symbol in the original work is severely undermined in this weak and narrow interpretation. To me, HAL embodied all the dangers posed by the concept of

CIRCLE 103 ON READER SERVICE CARD

# VIEWS... DOOK FOOT AND NEW! 2049er

man-made intelligence. When <sup>a</sup> conventional machine malfunctions it might stop working or work incorrectly. When <sup>a</sup> thinking machine malfunctions, however, it might become insane— and we may not realize it until it is too late. HAL was acting on irrational impulses when he terminated the crew of the Jupiter probe— any attempt to rationalize them, let alone diffuse them, desecrates HAL's original meaning. HAL's appearance in 2010: Odyssey 2 is therefore reduced to even less than a gratuitous cameo.

But this is nothing compared to what the author does to the symbol of David Bowman. Here is a character who has been immersed in the ultimate transcendental experience: he has experienced his own physical death, traveled through corridors between universes, then returned to earth as the "star child." The resurrection myth plays heavily here. Clarke now has the audacity not only to reintroduce Bowman as a character, but even allows him to recontact his old girlfriend by appearing to her inside her TV set! The reader is left to wonder about the nature of the commercials aired during his program.

Then there is Clarke's mistreatment of the monolith, which is by far the most heinous debasement of a major image from the original. <sup>I</sup> will spare you the gruesome details. Suffice to say that Clarke reduces the imagery of the monolith to a symbol with all the intrinsic worth of a "No Parking" sign.

By treating Bowman as Casper the Friendly Ghost, HAL as <sup>a</sup>woebegone Atari 800, and the monolith as an intergalactic whoopee cushion, Clarke manages to transform one of the most resplendent stories of the '60s into a segment from "Bewitched." He does, to some small credit, sandwich some new sci-fi action into the chapters describing a supplementary probe to Jupiter, tries to work in some new material discovered by Voyager, and many of his visual descriptions are vintage stuff. But these constitute precious little justification for the liberties he has taken with a now-classic story he himself knew was better left alone. 2010: Odyssey 2 does not deserve to inhabit the same universe as its predecessor. —JJA

The New Alchemists: Silicon Valley And The Microelectronics Revolution, by Dirk Hanson. Little, Brown And Company, Boston. 364 pages. SI 5.95. 1982.

If you only read one book about computers this year, be sure The New Alchemists is it. In <sup>a</sup> highly readable, non-technical style, Dirk Hanson chronicles the history of electronics from the first attempts to harness electricity in the 1800's to the age of computers skyrocketing into outer space.

From the onset, Hanson enchants the reader with anecdotes about the electrical pioneers. Thomas Edison "zapped dogs with a thousand volts of alternating current" to demonstrate the hazards of AC which <sup>a</sup> rival and competitor proposed. Nikola Tesla, the renowned electrical investigator, claimed "that he could vibrate the entire planet." Alan Turing, one of the foremost architects of the modem computer, "died at the age of 42 from suicide by poison" after being threatened with public exposure of his homosexuality. These not-to-be-found-in-the-encyclopedia

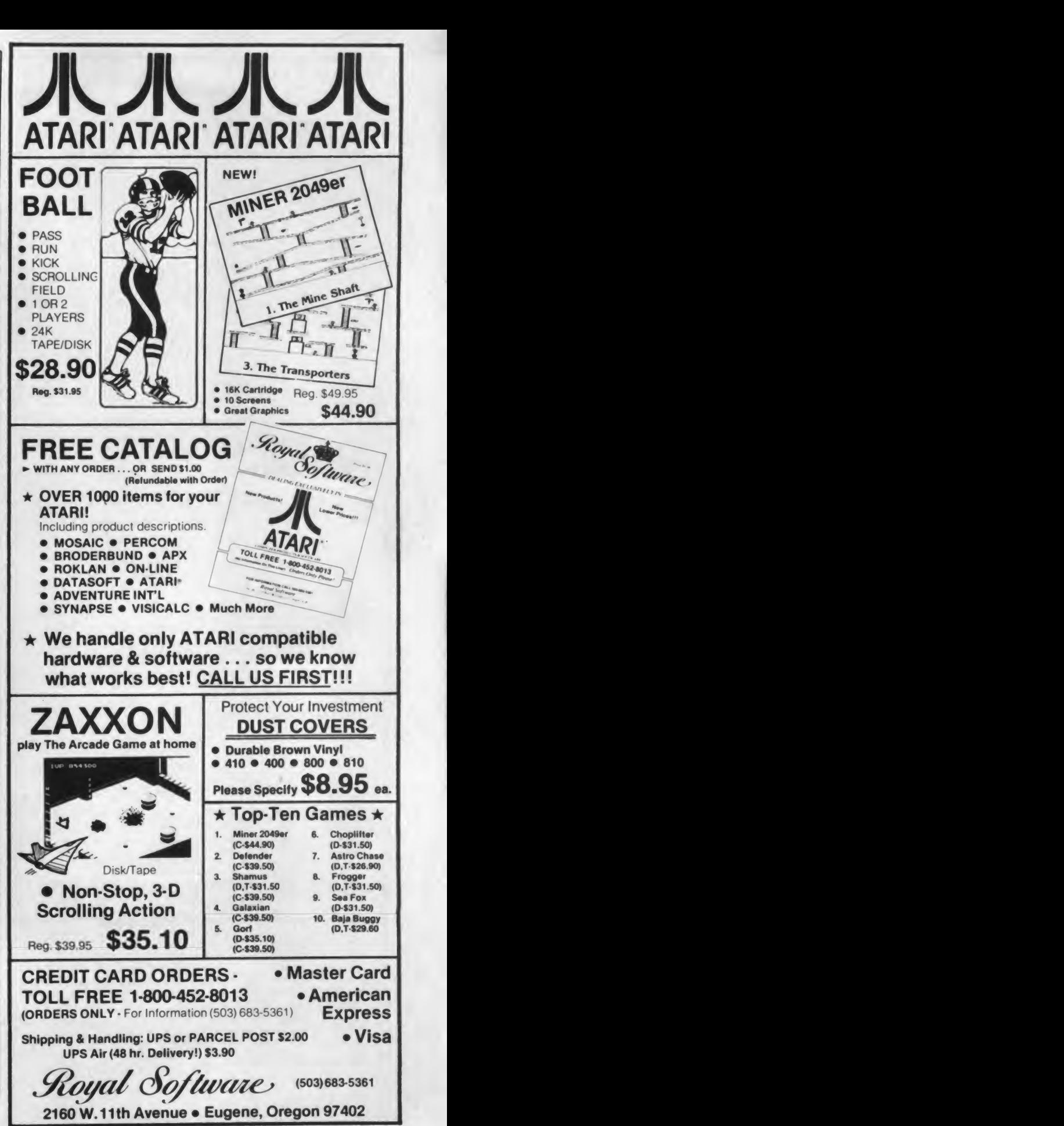

CIRCLE 260 ON READER SERVICE CARO

Look what I've<br>got for you

# a<sup>\$</sup>39<sup>95</sup> Light Pen suits, which occurred as

# **for • COMMODORE VIC 20<br>• COMMODORE VIC 64<br>• ATARI 400/800**

• **APPLE II**<br>Now you can make your computer come alive<br>and free yourself of many keyboard strokes. Touch my light pen to your TV screen and draw or paint multicolored pictures or pick from a menu. It's that easy!

My LP-10 low cost, no switch light pen is active at all times.

My LP-15 high resolution, high speed light pen has a push switch to activate the signal. It is supersensitive and can control the curser 6 inches from the screen.

LP-10 . . . \$39.95 LP-15 . . . \$119.95 Interface card required for Apple II with<br>LP-10 & LP-15...\$99.95 All Light Pens are sold complete with Demo Cassettes & Instructions.

The Sketch Inc. is a subsidiary of Ampower Instrument Com<br>26 Just Road • Fairfield, N.J. 070<br>Dealers and Distributor inquiries invit TECH-SKETCHINC. Tech-Sketch Inc. is a subsidiary of Ampower Instrument Company. Inc. 26 Just Road • Fairfield, N.J. 07006 | | T Dealers and Distributor inquiries invited.

Please print clearly

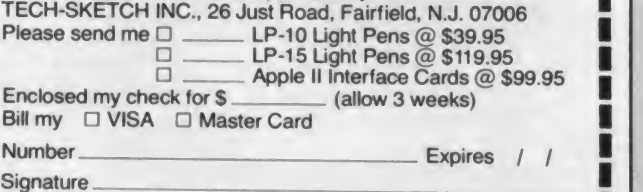

Name Address **City** 

State **Zip**.

**I. I.e. I.e. I.e. II. II. is designed back guarantee CIRCLE 111 ON READER SERVICE CARD** 

# iews...book n

revelations add a humane richness to the bigger than life images accorded these famed scientists.

After three chapters of historical roots, the saga accelerates, paced by its high-tech subject matter. Vacuum tubes, transistors, and Atari culminate in the transformation of the San Jose Valley from fruit orchards to the fertile hub of computer technology. "The Valley has gained a well-deserved reputation as the Flor ence of the information age. ..the densest concentration of brainpower in the world...digital circuit and computer manufacturers, Nobel Prize winners, maverick scientists, university researchers, electronic warfare specialists, and high-octane investors."

Despite its burgeoning subject matter, electronics (where fifty percent of what electrical engineers learn is outmoded within three years of graduation). Alchemists is remarkably inclusive. Covering the current political scene, Hanson discusses the U.S. Justice Department dismissals of the AT&T and IBM antitrust suits, which occurred as recently as January 1982. On the scientific horizons, he foresees Dick Tracy two-way wristradio communications via satellites and gram-sized artificial brains being launched into space for exploration of the cosmos. In Toward the Silicon Future, the concluding chapter, the author toys with artificial intelligence in machines that walk and talk.

City planners and business leaders who hope to establish hightechnology electronics centers in their municipalities would do well to read this book. "The microelectronics industry has been a textbook example of a capitalist production engine tuned and running to near-perfection," writes Hanson. The 3000 electronic firms in Silicon Valley foster the nation's most spectacular growth and a comfortable lifestyle for residents of this affluent area, which is also known as "Porscheland."

The author outlines a simple recipe for success: mix excellent engineering schools with a good pool of labor and plenty of energy. Sprinkle liberally with entrepreneurs and venture capitalists. Let simmer in a pleasant climate. Serve-a billion dollar industry.

The New Alchemists is <sup>a</sup> fascinating exploration of the intense human drama taking place inside the microelectronics revolution. Within the next century, <sup>I</sup> forecast that technology will mandate a revised edition of Alchemists. In this version, the microelectronics revolution will have progressed beyond the video games of the 1980's to <sup>a</sup> new species. A silicon species, whose machine intelligence vastly surpasses the cellular, human mind!<br>-Edward Joyce

ABC's of Microcomputing by Linda Gail Christie and Jess W. Curry, Jr. Prentice-Hall Spectrum Books, Englewood Cliffs, NJ. 221 pages, paperback, \$7.95, 1983.

As old hands at the microcomputer age, one of the hardest things for us to remember is that the novices don't share the common knowledge and vocabulary that some of us have been working with for years. And these days there are almost more novices than old hands. They find themselves bewildered by what seems intuitively obvious to us. The novices spend some time bumping their bauds into ROMfulls of floppy chips. The experience of coming up to speed can be painful. Fortunately

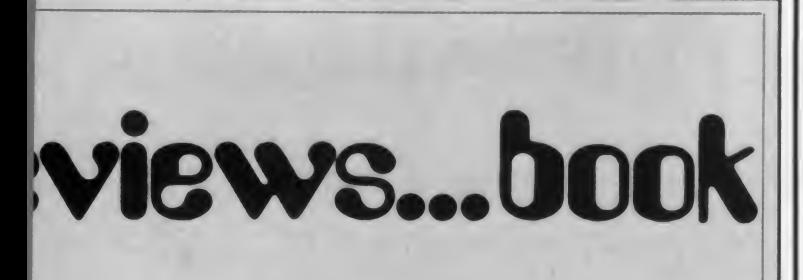

most of them get through the period with a minimum of bloody noses and skinned shins. They would get through it a lot faster if they read this book.

 $\overline{ABC}$ 's is divided into standalone chapters. The reader can pick and choose as suits his whim. Thus a home user might skip<br>the chapter Evaluating Educational Software or Is Security Really<br>a Problem? in favor of Selecting a Printer. I found some of the<br>chapters a bit disappointing. the chapter Evaluating Educational Software or Is Security Really a Problem? in favor of Selecting a Printer. I found some of the chapters a bit disappointing. But then <sup>I</sup> have been at this a long time. <sup>101</sup> Home Computer Applications was titled artistically rather than factually. If you count word processing the club newsletter, your personal correspondence, and articles as three separate applications, then you come closer to 101. Still it forms<br>a good starting point for a novice's daydreams. Other chapters<br>fare better. Programming is like Writing a Novel contained one a good starting point for a novice's daydreams. Other chapters fare better. Programming is like Writing a Novel contained one of the best discussions on organizing the programmer's job <sup>I</sup> have seen.

<sup>I</sup> do have a few more serious complaints, though in retrospect they may actually be strengths. This book has almost no illustra tions and no photographs. This seems especially odd considering the clever and descriptive language of some of the chapters. <sup>I</sup> think a few photographs and a couple of cartoons would greatly enhance the value of the book. Second, the authors have studiously avoided making references to trademarks. This does avoid dating the book but <sup>I</sup> think the novice reader would be better served by discussions of such items as VisiCalc and CP/M.

 $ABC$ 's is aimed at the adult rank beginner. It will hold little<br>peal to the computer literate user and is pitched at too high a<br>vel for most younger readers. It would be a good first purchase<br>r the person who is thinking a appeal to the computer literate user and is pitched at too high a level for most younger readers. It would be a good first purchase for the person who is thinking about buying a computer but doesn't know where to start. - Stephen Kimmel

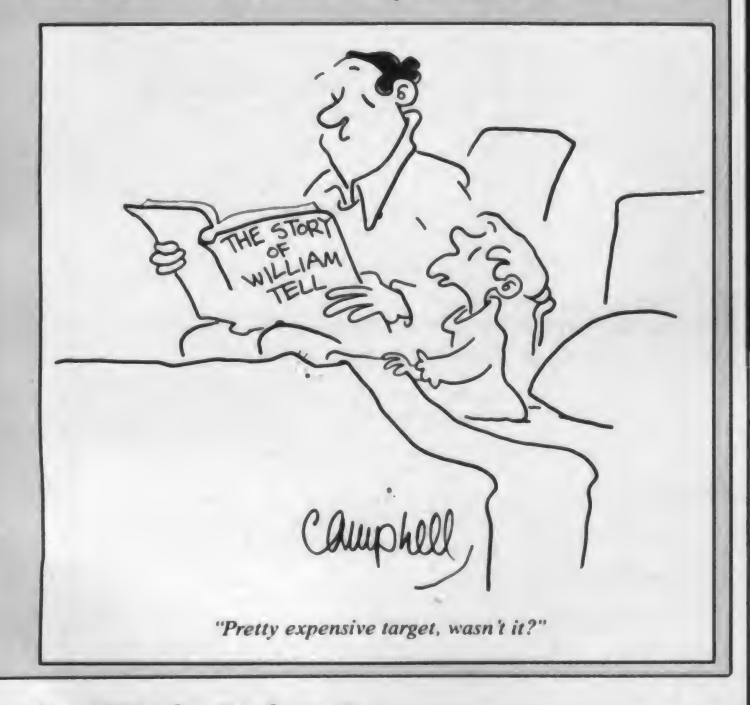

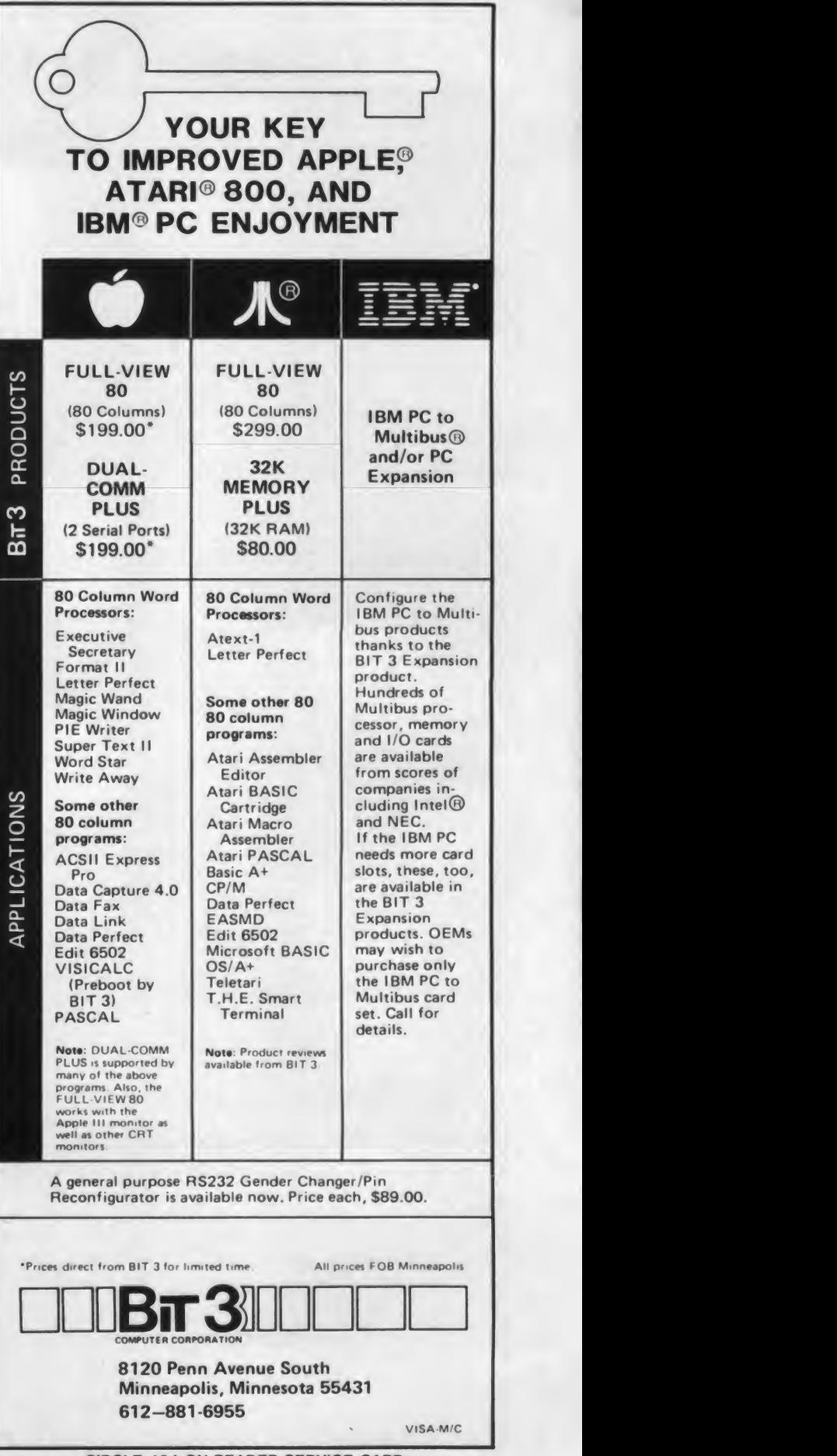

May 1983 ° Creative Computing

CIRCLE 124 ON READER SERVICE CARD

# For home or classroom

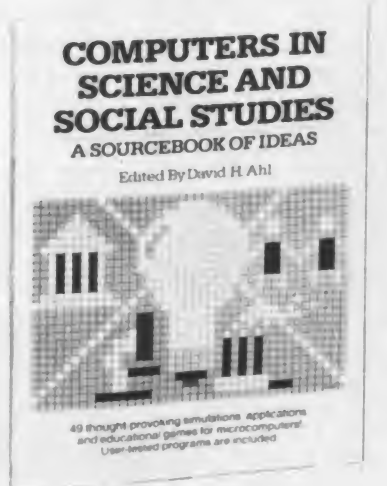

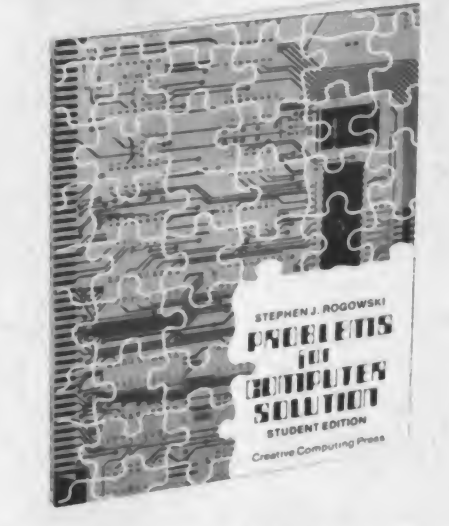

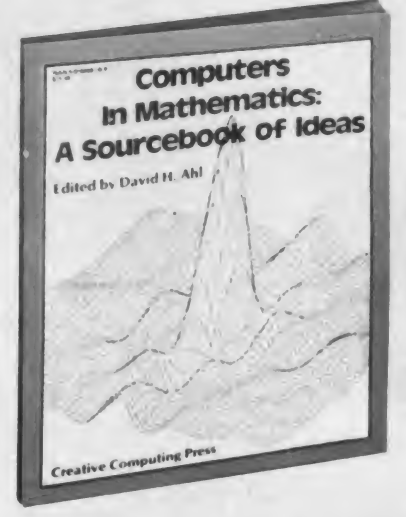

## Use these three books for state-of-the-art learning material!

#### COMPUTERS IN SCIENCE AND SOCIAL STUDIES Edited by David H. Ahl

Are you involved with one of the physical or social sciences? This new book brings together 40 science-oriented computer articles from the pages of Creative Computing.

Fields covered include Social Studies, Psychology, Chemistry, Biology, Physics, Health, Ecology, Astronomy, Fig. History, Economics, Geography, Medicine—even Interstellar Trade! You'll find games, brief tutorials and programs that bring together the many exciting uses of the computer in spcial studies and science!

8½″ x 11″, softcover.<br>\$14.95 (\$2.00) #9X

#### PROBLEMS FOR COMPUTER SOLUTION By Stephen Rogowskl

Here are 90 intriguing math and science problems—most consisting of several parts—that will provide hours of fasci nation and challenge. Each problem is clearly presented and thoroughly dis cussed, with references made to standard math texts. Problems cover eight areas: arithmetic . . . geometry . . . trigonometry . . . number theory . . . probability ... statistics . . . calculus . . . science.

The Student Edition includes only the problems, while the Teacher's Edition contains problems, solutions, a complete listing and run in BASIC for each, and in-depth analyses explaining the algorithms and theory for each problem.

8Vi"xTI", softcover. Student Edition \$4.95 (\$1.00) #9Z; Teacher Edition \$9.95 (\$2.00) #9Y

#### COMPUTERS IN MATHEMATICS: A SOURCEBOOK OF IDEAS

#### Edited by David H. Ahl

Scores of ready-to-use, classroomtested ideas in dozens of areas such as solving differential equations ... trigonometric functions and Tchebychev approximations . . . computer simulations and problem-solving in probability. . . binary counting . . . regression analysis. Practice programs, art and graphing problems, program listings and sample runs are included, plus over 250 problems, puzzles and programming ideas.

8½″ x 11″, softcover, illustrated.<br>\$15.95 (\$2.00) # 12D

For faster service, **PHONE TOLL FREE: 800-631-8112** (In NJ only: 201-540-0445)

Also available atyour local bookstore or computer store.

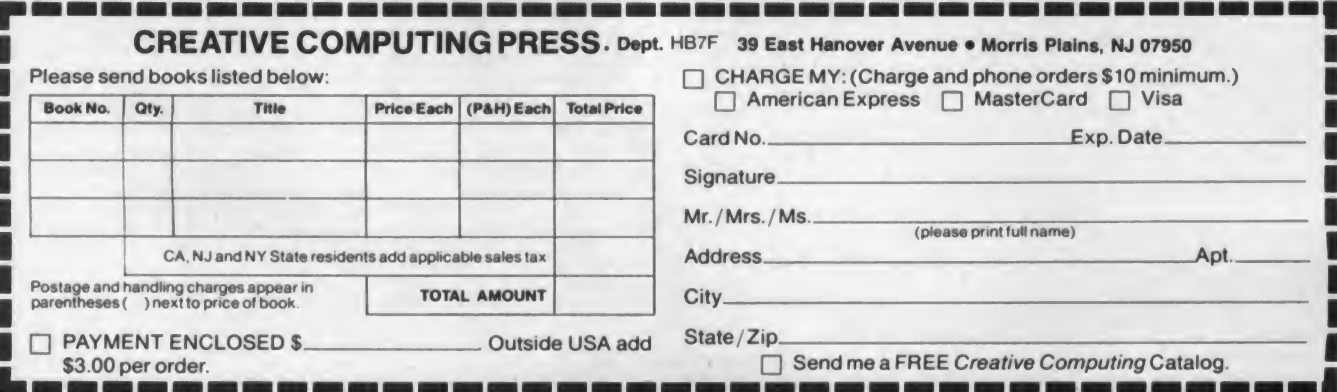

### the creative computer mart

SOFTWARE AND HARDWARE SHOPPERS GUIDE

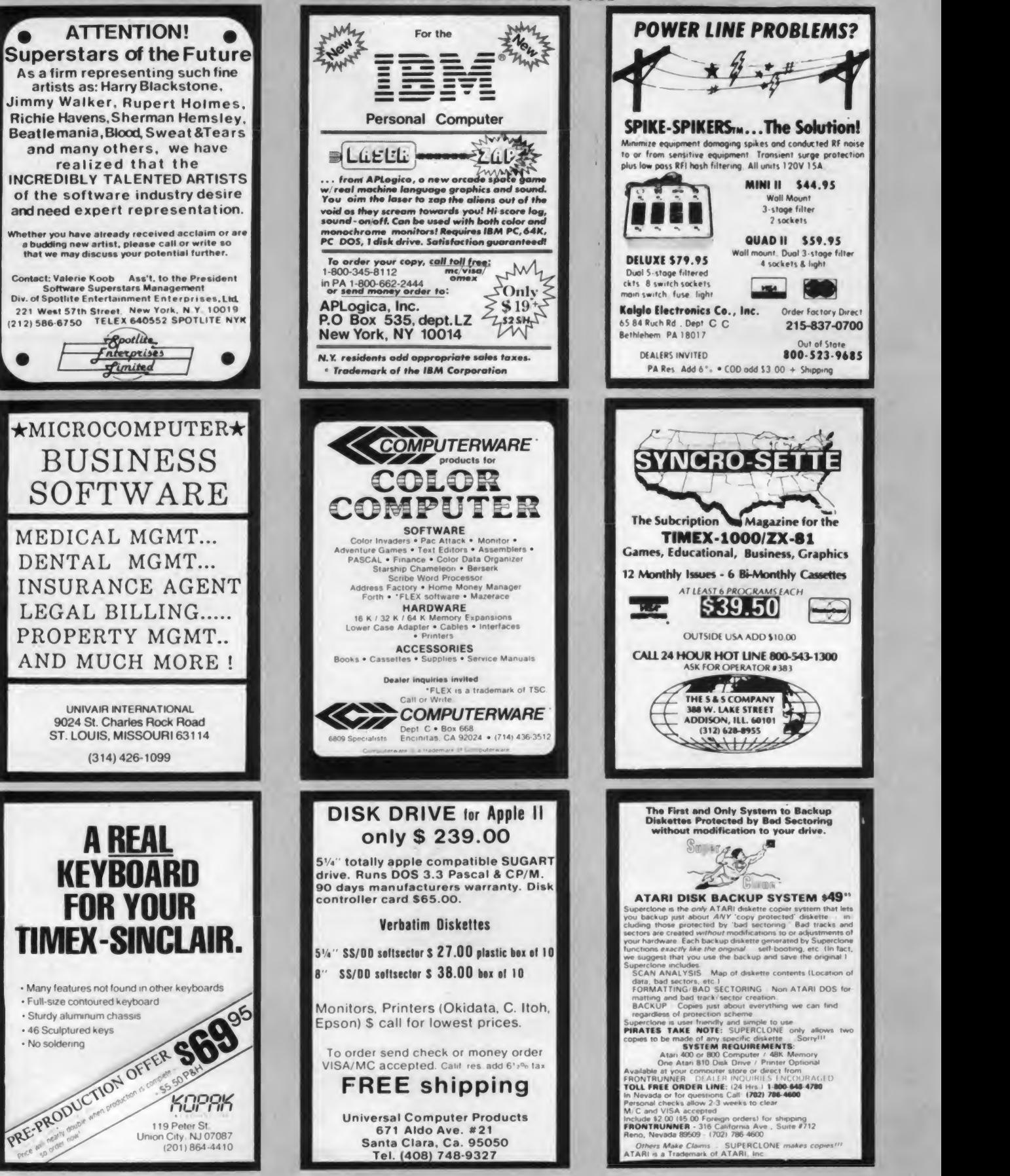

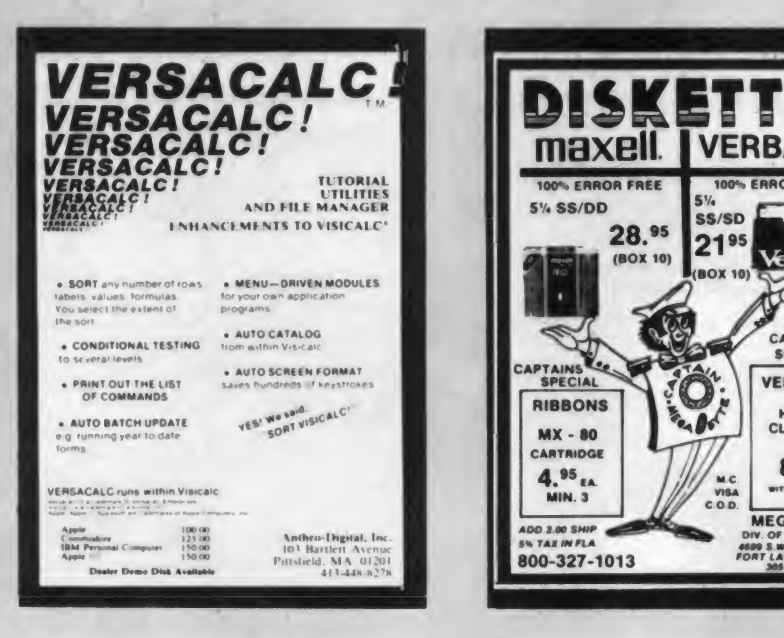

TIMEX-SINCLAIR<br>1000<br>1000

**1983 Directory**<br>
• Where to find: Disk Drives, RAM Extensions, Print-<br>
ers, Modems, Keyboards, Game & Serious Soft-<br>
ware, Books, Periodicals, Programming Aids, and<br>
other Exciting Accessories!

• Articles on: Special applications like Control Cir-cuitry. Enhanced Graphics. Voice Generation. Music Synthesis. Video Inversion. Light Pens. Joysticks,

etc.<br>• Complete Descriptions: We'll tell you what it is,<br>what it does, how much it costs, and where to buy it. • Jam-packed w/photographs: We knew you'd want to see what these products look like So. we

To Order; Send check, money order, or VISA/MC number and expiration date MN residents add 6%

Only \$5.00 ... Postpaid!

E. Arthur Brown Company<br>
Dept. ZE-3<br>
Alexandria, MN 56308<br>
Ph: 612/762-8847

got pictures and put them in'

sales tax.<br>
Dealer Inquiries Welcome.

 $1000$ 

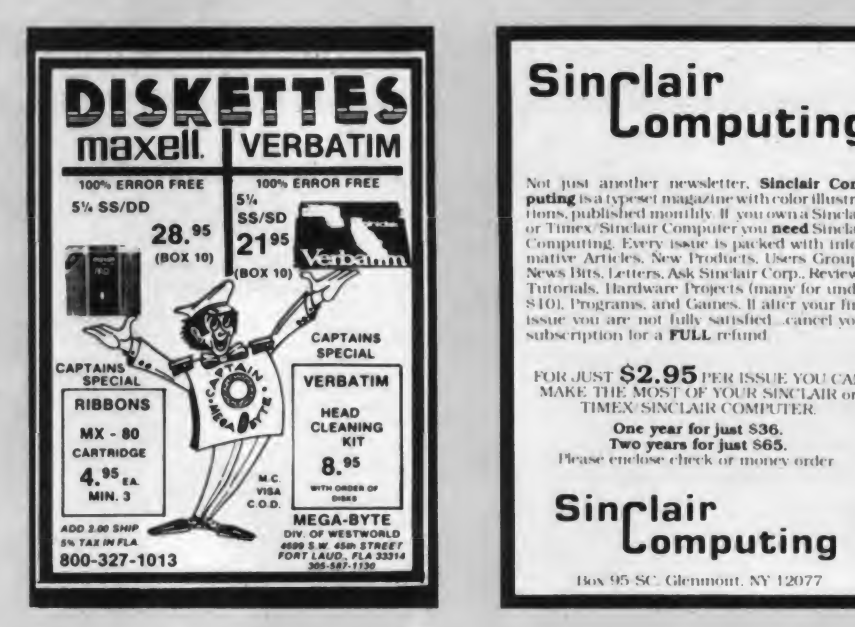

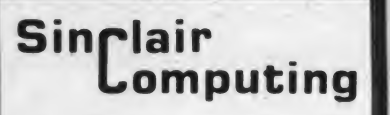

Not |usi another newsletter Sinclair Com putinji Isa l\pnrl magazine will) roll >rIII list ra lion\*, publisfted monthk II you own a Sinrlair or Times/Sinclar Computer you **need** Sinclair<br>Computing, Every issue is packed with informative Articles, New Products. Users Groups,<br>News Bits, Letters, Ask Sinclair Corp., Reviews,<br>Tutorials, Hardware Projects (many for subscription lor a FULL refund

FOR JUST \$2.95 PER ISSUE YOU CAN MAKE THE MOST OF YOUR SINCLAIR or TIMEX SINCLAIR COMPUTER. One year for just \$36.<br>Two years for just \$65.<br>Please enclose check or money order

Sinrlair Lomputing Mox 95 SC Glenmont. NT 12077

### ELIZA IS HERE!

program is now available to run on your mi

Created at MIT in 1966, ELIZA has become the world celebrated artificial intelligence demonstration program. ELIZA is<br>a non-directive psychotherapist who analyzes each statement as<br>you type it in and then responds with her own comment or question<br>— and her remarks are ofte

Designed to run on a large mainframe E LIZA has hitherto been<br>unavailable to personal computer users except in greatly stripped<br>down versions lacking the sophistication which made the original

Now our new mcrocomputer version possessing the FULL power and range of expression of the original is being offered at the introductory price of only \$25. And 4 you want to find out how she does it (or teach her to do more) we want to<br>**Source Program** for only \$20 additional will include the complete Source Program tor only \$20 additional

Order your copy of EL IZA today and you II ne to respond when you hear someone say Okay, let's see what this computer of yours can actually do'

#### ELIZA IS AVAILABLE IN THE FOLLOWING DISK FORMATS:<br>1 Standard 8 inch single density for all CP/M based computers<br>\$25 for ELIZA COM add \$20 for Microsoft BASIC 80 Squiro

- 
- 2 Sta mch CPM for Apple II equipped with Z-80 SoftCard \$25 for ELIZA COM add \$20 for Microsoft BASIC 80 So
- 3 S<sup>t</sup>s inch for 48K Apple II with Applesoft ROM and DOS 3 3<br>\$25 for Protected F ile add \$20 for Applesoft Source
- 
- 4 S's inch for 64K IBM Fersonal Computer<br>\$25 for Protected File add 120 for IBM Osia BASIC Source<br>5 Sts inch for Oaborne I Microcomputer<br>5 125 for Protected File add 120 for Microsoft BASIC 80 Source

**ARTIFICIAL INTELLIGENCE RESEARCH GROUP**<br>921 NORTH LA JOLLA AVENUE- DEPT R

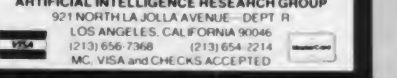

#### **QUIET** YOUR MICRO-PRINTER FIRST TIME AVAILABLE For Radio Shack\* Line Printers II thru VII and other printers lacking sound absorbing material Full 1/2" premium acoustic foam • Precision Die Cut • Pressure Sens Adhesive Backing • Complete Instructions Installs in Minutes • Money Back Guarantee Only \$19.95 + \$2.00 P/H • Get add'l Quieting with Wall & Desk Top Pads \$5 00 ea w/kit. else \$7.50 ea. + \$2.00 P/H Send Check or Money Order<br>(Specify Printer)

**ACOUSTIC RESEARCH** 9560 S.W. Barbur Blvd. Suite 67-A<br>Portland, OR 97219<br>That (503) 625-6845 'Trademark ot Tandy Corp

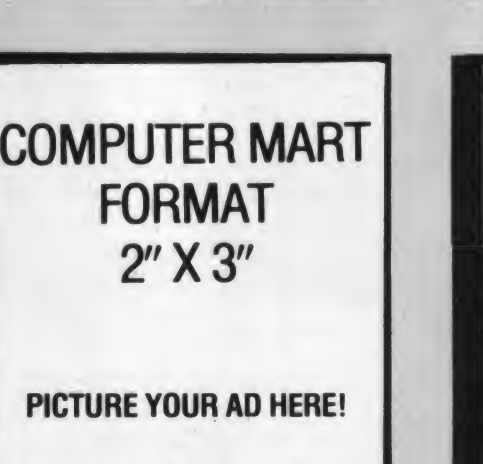

WANTED:

SOFTWARE AUTHORS . . .

1983

Microsource Editor Goddard & Case Publishers. Inc. '08 Orerjo\*' AyPMuo BfOn-vHc NV '0708 (91 4» 779 8869

for a comprehensive applications soft ware directory which will be offered free to the public Lowcost national advertising for amateur and professional programmers Just S25 per listing for a full year all types of per sonal computers will be represented. all types of programs are wanted - games. educational, home/personal, business, and professional, for an information kit and software listing form, write or call

NEXT CLOSING DATE: MAY<sub>3</sub>

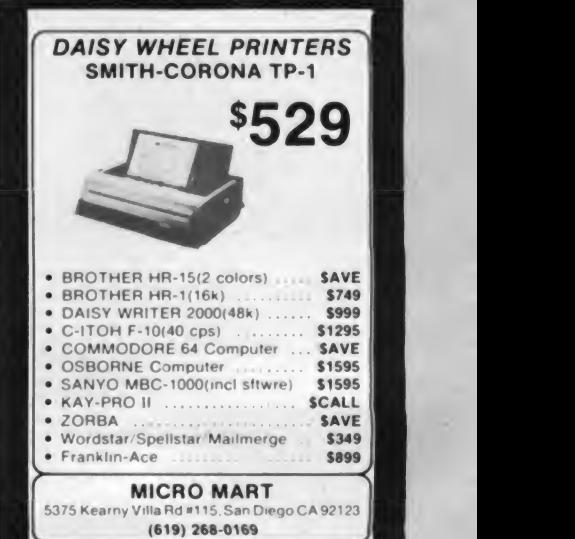

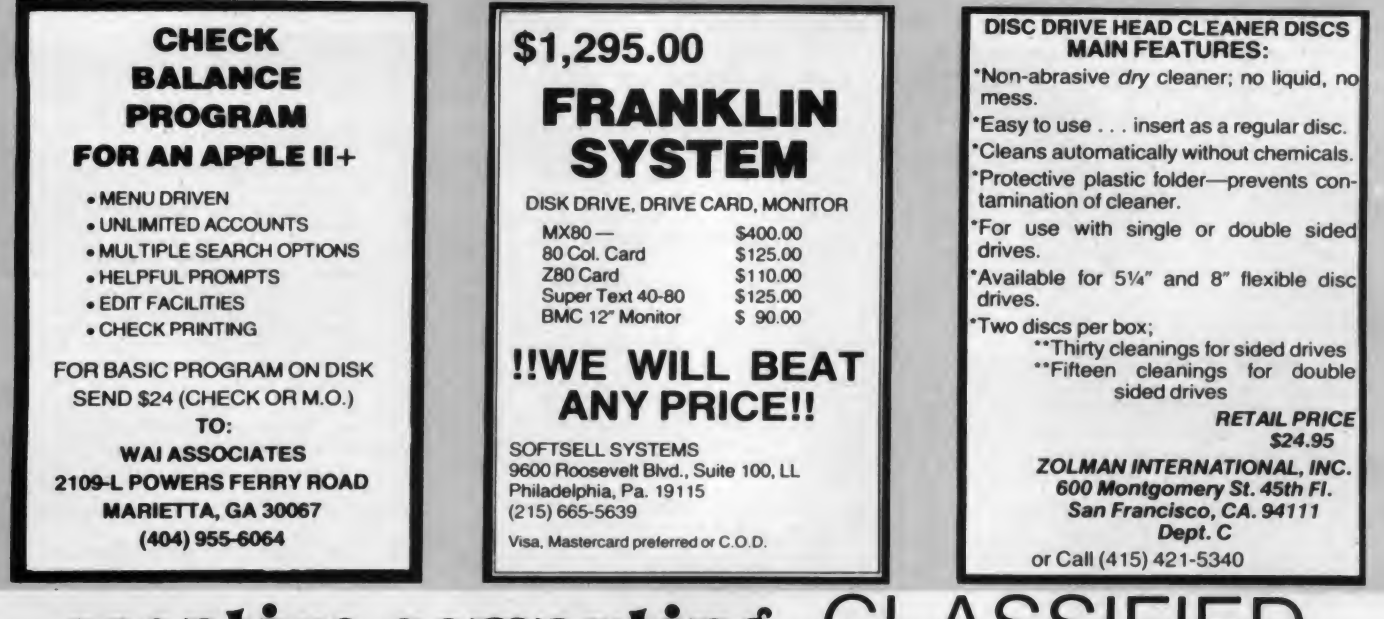

# creative computing CLASSIF

CLASSIFIED RATES: Per Word, <sup>15</sup> Word Minimum. REGULAR: \$2.00. EXPAND-AD\*: \$3.00 Ads set in all bold type at 20% premium. Ads set with background screen @ 25% premium. GENERAL INFORMATION: Prepayment discounts available. Payment must accompany order except credit card—Am. Ex., Diners, MC, VISA (include exp. date)—or accredited ad agency insertions. Copy subject to publisher's approval; must be typewritten or phnted. First word set in caps. Advertisers using P.O. Boxes MUST supply permanent address and telephone number. Orders not acknowledged. They willappear in next available issue after receipt. Closing date: 5th of the 3rd month preceding cover date (e g., April issue closes Jan. 5th). Send order & remittance to: Classified Advertising. CREATIVE COMPUTING Magazine, <sup>1</sup> Park Avenue. New York, N.Y. 10016. Direct inquiries to: Kenneth L. Novotny (212) 725-3927.

FREE SOFTWARE DIRECTORY. Database manager, mailing list, inventory, accounting, payroll. TRS-80, xe-<br>rox, IBM-PC. Long SASE. 37¢. Micro Architect, 96 Dothan. Arlington, MA 02174. 617-643-4713.

ATARI SOFTWARE—Super discount prices. Free catalog. 1-Stop Software Stores, PO Box 21828, Denver, CO Manual, MUCH MORE! 8" SS/SD only \$28.95 or send for 80221 (303) 431-6598

LIBRARY MATE: Filing/keyword retrieval system for THEOVE.<br>books, articles, excerpts, etc. Supports multi-volume RENT, PURCHASE OR EXCHANGE MICROCOMPUTER books, articles, excerpts, etc. Supports multi-volume \_ REP<br>database. CONTOUR MAPPING: High quality contouring \_ SOI<br>system for printer, plotter, CRT. Includes data editor, file \_ and manager Accepts irregular/gridded data. Manual and Hi- Res demo disk. \$15.00. Consulting/Development of Geological/Geographical Software for Apple and others.<br>Geosystems. Inc., 802 E. Grand River. Williamston. (Inc. Michigan 48895 (517) 655-3726

DISCOUNT SOFTWARE for IBM. Apple II. Apple///. TRS-80. and Tl 99/4. Send \$1.00 for Catalog. Creative Dis count Software, 256 South Robertson Blvd., Suite 2156. Beverl<sup>y</sup> Hills. CA 90211

VIC-20 TRS <sup>80</sup> SOFTWARE. HARDWARE—Morse code. RTTY. EPROM, programmer memory. FRANK LYMAN. P.O. Box 3091. Nashua. NH 03061

FREE CATALOG—PET, VIC, Commodore 64 software, EXP.<br>Books. TIS, Box 921 Dept. CC5, Los Alamos. NM 87544. SCI

ATTENTION TI99/4A HOME COMPUTER OSERS! Four super graphic-game programs. Send \$12.00 for data<br>cassette. Programs, 162 Chapel Drive, Churchville, PA 18966.(215)355-4573

OPTION-INVESTING PROGRAM MAXIMIZES PROFIT. For Apple, TRS-80, IBM, \$125. Free Brochure. OP-TIONS-80. Box <sup>471</sup> -C. Concord. MA 01742.

TYPE-WRITER: Transforms your Apple into a powerful<br>multi-lingual word processor for Danish. English, Fin-<br>nish, French, German, Hawaiian, Hungarian, Italian, Nor-<br>wegian, Spanish, Swedish. Upper and lower case display<br>**SOI** with accented letters appear on the screen (without hardware modification) Can be tailored to operate with most printers Only \$69 95' FREE CATALOGUE THE PROFESSOR. P.O Box 301. Swanton. Vermont. 05488. (514) 747-9130

OSBORNE" GRAPHICS—Create graphics images, mov-<br>les. Features: graphics—and text, half-intensity, block move, underlying, automatic program generation. 55 page manual, shipping \$29 95 MC. Visa. (813)687-0194 Supergraphics from RUFF SOFTWARE. Box 98. Plant City. FL 33566

APPLE EDUCATIONAL SOFTWARE by teacher. Entertaining. authentic, hi-res pre historic creatures. Disk. 48K Sale. \$24.95. Free Brochure (S.A.S.E.). Dealers wel come. Visa, Mastercard. OMEGA STAR INC., Box 87413, Houston. TX 77287. (713) 991-1176

THE BEST OF PUBLIC DOMAIN CP/M SOFTWARE! Utility Programs. Processor of Words. Catalog Disks. Compress and Unerase Files, Includes Complete User's FREE Information. UNITECH, BOX 98, MANCHESTER, NY 14504

SOFTWARE. Save 25% on retail. Send \$2.00 for catalog and full details. Software Network. Inc.. Dept. 583CC. 10540 Jerome Road. Plain City. Ohio 43064

T/S 1000. ZX81 usersl 10 program software cassette (including checkbook balancer, madlib, bar grapher, \_\_\_<br>number guess, math drill, others). Only \$9,951 Phil BLA Blankenship, 145 Chateau Terr., Apt. 20, Athens, GA 30606

APPLE OWNERS SAVE 20-30% on all Apple software. Send for our free catalog. Soft Warehouse, P.O. Box 153, Dept. CC. West Islip. NY 11795.

WE PAY CASH for your software! Free details. Send SASE. Creare Software. Dept C35, Box 22564, San Diego. CA 92122.

SCHOOLS, PARENTS EDUCATIONAL SOFTWARE for 920<br>Model-64, Vic-20, Pet. K-6, 7-9, 10-12. Ten programs \$15. Per Specify machine, grade level. Free catalog. BYTE BY BYTE. 1183 West 1380. North Provo. UT 84604

GO—plays at <sup>9</sup> kyu level, scores automatically, can vary board size. etc. \$29. John F. Moore. 1145 Alameda #1, Belmont. CA 94002.

CHEMISTRY SOFTWARE. Ideal for college and high school students. For ZX81 or PET (specify). \$9.95. Aris- Bo:<br>totle Software, 1645 West Street, Utica, NY 13501. Infor- <sub>TL</sub> mation available.

SOFTWARE CATALOG. We carry brand names at discount—Accounting, Payroll, Inventory/Job Control, \_\_\_\_<br>Wordprocessing, Financial Modeling, Data Base, Taxes, \_\_APP Stock Market. Real Estate. Medical. Mailing List. Home. Education and Entertainment. If you're a serious Ap-<br>ple/IBMPC/Osborne user, write for our free catalog. American Computer Stores. P.O. Box 608, Freehold, NJ 07728.

VIC-20: Eighty Software Programs on cassette. \$10.00 check or money order, includes postage. Public Domain.<br>FANFARE SOFTWARE, 120 E. Main St., El Cajon, CA 92020

APPLE EDUCATIONAL SOFTWARE by teacher. Enter- TI PROGRAMS ON CASSETTE, large selection and va-<br>SOFTWARE taining, authentic, hi-res pre-historic creatures. Disk, 48K. Thety, 4 sample programs and catalog \$3.00, KS Software. Box 27130, Cincinnati. OH 45227.

> ATARI OWNERS! We will meet or beat any prices on software in this magazine. Hundreds of programs. Write for free list. Video AD Ventures. P.O. Box 13131, North Palm Beach. FL 33408

> VIC-20 40-COLUMN Basic subroutine. 96 characters. \$5. HEW. 1022 Clarke. Brentwood Bay, BC, Canada. V0S1A0. U.S. Inquiries only.

> FREE EDUCATIONAL SOFTWARE CATALOG — Pet. Apple H+. TRS-80 — Island Software. PO Box 300. Dept. G. Lake Grove. NY 11755 (516) 585-3755

"ROBBIE" — ROBOT SIMULATOR for Vic-20. Fun and<br>educational. Send \$10.00 to R.S.V.P. Software, 384 Lakeview Drive. Wyckoff. NJ 07481

BLACKJACK — Cassette game teaches best strategy as you play. For TI 99/4A. Send \$12 to Mr. Holloway, 383 Tamarack, Henderson. NV 89015.

APPLE II, CIVIL-ARCHITECTURE design software. Hydraulics, hydrology, earthwork, beam design, structural.<br>Newly available vertical curve AASHTO criteria and flood routing. Brochure available. CIVIL-WARE, 3112 Duffield Avenue. Loveland. CO 80537 (303) 669-0830

VIC-20 OWNERS send for your free animated catalog cassette. M. Pascal Software. Box 1143-C. Santee. CA 92071

RENT. PURCHASE. EXCHANGE SOFTWARE Apple. Atari. TRS-80. IBM-PC Save 20-25% on retail! Write or cal! for free 25 pp. catalog and full details. SOFTWARE NETWORK, INC., Dept. 483CC, 10540 Jerome Rd., Plain<br>City, OH 43064, (614) 873-3155.

SCIENTIFIC SOFTWARE ZX80. ZX81 Software 16k memory discreet Fourier transform. 1DFT \$30.00. BUSH. Box 444, RD2, Rome. NY 13440. (315) 336-3808

TI-99/4A PROGRAMMERS: 6 programs plus list. \$6 95 Cash, check, m.o., or \$1 for list. PROGRAMS. 1435 Burnley Square North. Columbus. OH 43229

APPLE. TRS-80. Stock market software. Free information. Stock Market Computers. 235 Mesa Avenue. Newbury Park, CA 91320. (213) 884-6900.

#### **HARDWARE**

ATARI, VIC-20, all peripherals. Printers, Modems, Moni-<br>tors, Diskettes. Apple/Atari Voicebox. Software for Atari,<br>Apple. VIC-20, TRS 80. Catalogue available. We'll beat<br>most prices. Its a Micro World, P.O. 17636, Rocheste New York 14617.

#### COMPUTER EQUIPMENT/SUPPLIES

PLUGS-INS AND ADD-ONS FOR THE IBM PERSONAL COMPUTER. Available in kit form as well as assembled. Build it yourself and save. Free information. Compatible Computer Corp.. Dept CC 8. Box 51102. Seattle. WA 98115.

WANT A PLEASANT SURPRISE! Call or write for our quotes. Atari. Commodore. Timex. Franklin. Tl. Okidata nd more. ACCESSORIES, SOFTWARE. Factory sealed with full manufacturer's warranty. HARDWARE, SOFT- Sund<br>WARE, ANYWARE, 10 Coles Street, Brooklyn, NY 11231. (212) 596-3592

END COMPUTER CLUTTER! Store color computer, all accessories, in fine furniture cabinet under TV. Opens toform desk work surface. Send \$7.00 for professionally detailed plans to: Neat Designs. Box 94266. Birming ham. AL 35220.

EPROM ERASER \$49.95. Erases all UV Eproms, 90 day <sup>videt</sup><br>warranty, send orders to LOGICAL DEVICES INC., 781 stoc<br>W. Oakland Blvd., Ft. Lauderdale, Florida 33311, (305) infor 776-5870

Pack (24 templates) or Statistical Pack (16 templates). Requires most recent VISICALC." Price \$14.95 per pack. Send check or money order to: R.H. Flast & Co., 6 Peter Cooper Road, New York, NY 10010.

VIC-20 CASSETTE ADAPTOR saves, loads programs on portable audio cassette recorder. \$21.95. LGS. 6871 Eighth Street Lane. Oakdale. MN 55119.

MAXELL DISKS 5<sup>14</sup>' SS/DD, \$28.95/box. +\$2.00/order for ship/hand. Wl residents add sales tax. Check, money order. Write for software prices. Sunrise Systems Group, Box 33. Cudahy. Wl 53110

DOUBLE YOUR STORAGE CAPACITY and save 30 to 50% on disk costs. Use double-sided disks on any single-sided 5\4 inch disk drive. Simple five minute proce dure with complete and easy-to-follow instructions. Send \$5.95 to Palmer-Leigh Ltd., P.O. Box 4037, Sparks, NV 89432

#### COMPUTER PUBLICATIONS

APPLE SOFTWARE DIRECTORY. Over 500 programs with full program descriptions, prices, and ordering in- formation. Available at APPLE dealers, bookstores, or<br>formation. Available at APPLE dealers, bookstores, or formation. send \$4.95 to: The LAMA Software Directory, PO Box 201, Bloomingdale. Illinois 60108. Next deadline for program listings March 31, 1983.

FREE BOOKLET: How <sup>I</sup> make comfortable living with my computer. Embee. Pinegrove. Kingston. NY 12401

NOW GET \$\$\$ BACK FROM YOUR COMPUTER. Sample newsletter \$1. COMPU-PROFIT, Dept. CC4, Fairfax Station, VA. 22039 0332.

USERS WISH BOOK: Apple software 1983. Over 500 independent reviews and program descriptions. Invalua- \_\_\_\_\_<br>ble. Know before you buy. 490 Pages. Business, \_\_FREI education, utilities, games. \$19.95 + \$2.00 shipping. Dynamic Software, Box 3576. Federalway. WA 98003

FREE' COMPREHENSIVE MICROCOMPUTER BOOK-GUIDE. 819 titles, critically annotated, 64pp. Includes in-<br>formation on fast, personal service for book ordering. Til and \$2, refundable with first book purchase, to: 1035-C1, 31st., Washington, D.C. 20007. (202) 338-2727.

\$2 FOR TS1000, ZX81 string search listing and catalog from PEAK, P.O. Box 8005, Suite 231, Boulder, CO 80306-8005

#### COMPUTER CLUB

JOIN THE BIG RED APPLE CLUB, a national Apple user's group with benefits including monthly newsletter and large library of free software. Annual membership \$12. Samwsletter \$1. BIG RED APPLE CLUB, 1301 N. 19th. Norfolk. NE 68701: (402) 379-3531.

#### FOR SALE/BARTER

TELETYPE EQUIPMENT for experienced computer enthusiasts and beginners Teletype machines, parts, sup-plies Catalog: \$1 00 ATLANTIC SALES. 3730 Nautilus Ave., Brooklyn, NY 11224. (212) 372-0349.

RESISTORS, 1/2W1/2W5% C.F. 3¢ ea., 1% metalfilms. No commitments. Cabinet Assortments. Quantity Discounts. Details from JR INDUSTRIES. 5834-G. Swancreek. Toledo. OH 43614

DIAMOND NEEDLES and STEREO CARTRIDGES AT DISCOUNT PRICES for SHURE, PICKERING, 0RT0F0N, ADC, SONUS AND MICRO-ACOUS-TICS. Send S.A.S.E., free catalog. LYLE CAR- TRIDGES. Dept. C, Box 69. Brooklyn, NY 11218. For fast COD service TOLL FREE 1-800-221-0906. NY state (212) 871-3303. 9AM-8PM except Sunday.

#### BUSINESS OPPORTUNITIES

MAILORDER OPPORTUNITY! Start profitable business without experience or capital. Information free. MAIL ORDER ASSOCIATES, Dept. 477, Montvale, NJ 07645.

MAKE MONEY IN COLLEGE—Sell consumer audio, video, car stereo and computers. Over 10.000 items in stock of name brand merchandise. Call 800-241-6270 for information and 200-page catalog: ask for Kay.

TRS-80, IBM-PC) Discount Prices. Minimal investment.<br>VISICALC<sup>"</sup> Templates for APPLE/ATARI. Financial CWMOA 164 Colorado Ave., Montrose. CO 81401. (303) CWMOA, 164 Colorado Ave., Montrose, CO 81401. (303) 249-9324

> MAKING MONEY WITH PERSONAL COMPUTERS! 3 Cassette package \$19.95, with book \$25.00. Computer Resources, 1659 Mills Street, Chula Vista, CA 92010.

BUILT A BETTER MOUSETRAP? We will buy. finance, or jointly develop your ideas, inventions, new products, patented or not. Confidentiality assured. HBI INC., P.O. NEW JERSEY MICROCOMPUTER SHOW AND FLEA-<br>Box 1020, Wykagyl Stations, New Rochelle, NY 10804. MARKET. June 11-12, Meadowlands Hilton-new loca-Box 1020. Wykagyl Stations. New Rochelle. NY 10804. Prompt responses to all inquiries.

#### GAMES

JIGSAW GENERATOR creates new puzzles each game. Four skill levels. 10 to 49 pieces. Ten supplied pictures or draw your own. Apple II Plus 48K Dos 3.3. Send \$24.95 to Leslie Hoffenberg. I.E. Scott #1405, Chicago. IL 60610. \$1.00 for more info, graphic sample.

<sup>5</sup> VIC-20 PROGRAMS for \$15 95 The best on cassette Fun for the whole family. 5K, Kompu-fun. P.O. Box 806D, Richboro. PA 18954

VIDEO GAME CARTRIDGES are easy to duplicate Av erage cost per game \$10.00 Complete, detailed plans \$9.95. Random Access. Box 41770F. Phoenix. AZ 85080.

COLOR COMPUTER GAMES: Machine-language, fast action. high-resolution color graphics with sound. Write for free catalog. Color Software. 4247 Makyes. Syra cuse. NY 13215.

Tl 99/4A MOON TRIP animated graphic program on cassette. Guide module through astroid belt. Then land on moon. Speech synthesizer and joyst capability. \$12.00 postpaid JAG Software. P.O. Box 2225. Dept. 1C. Ocean. NJ 07712.

VIDEO GAME CARTRIDGES are easy to duplicate. Average cost per game \$10.00. Complete detailed plans \$9.95. Random Access. Box 41770F. Phoenix. AZ 85080.

#### IBM PC PRODUCTS

FREE PC INFORMATION. RGB Color Cables. Graphics Software and Booklet—'CHOOSING COLOR MONI-TORS.' J.C. Strick & Associates. 949 S. Southlake Drive. Hollywood. Florida 33019. Or call (305) 925-7004.

#### TIMEX/SINCLAIR

WIDEST LINE OF HARDWARE AND SOFTWARE avail able for the TS 1000/ZX 81 computers. Memory packs, printers, keyboards, joysticks, relay and transistor drivers, centronics and RS 232, I/O ports, motherboards, etc. Games, business, education, utility and Monti<br>personal use software. Catalog free in U.S., \$1 outside Monti<br>U.S. SINCLAIR PLACE, Box 2288A, Redmond, WA 98052.

TIMEX/SINCLAIR 16k general ledger \$29.95, games<br>\$9.95, reverse video module \$8.95, and more. SASE for CHUR information. Cottage Technology. 5720 W. Little York, Suite 178, Houston, TX 77091.

2K PROGRAMS! Four Games \$9.95. Free color catalog. SASE: 2-BIT SOFTWARE. CC-1. <sup>13674</sup> Boquita. Delmar. CA <sup>92014</sup>

YOUR SINCLAIR CAN DRIVE A Video monitor with our direct video kit. only \$9 95. 12' <sup>B</sup> & W video monitor \$98.45. Random Access. Box 41770F, Phoenix. AZ 85080.

KROK. STAR SEARCH. NOAH S ARK. finest programs available. Machine language action, graphics. SASE Brown Cottage. 5486 Bright Hawk. Columbia. MD 21045.

FREE CATALOG: games, business, science, household software, also hardware. JPR Software. P.O Box 4155. Dept-C. Winter Park. FL 32793

#### ALARMS

STANTON, EMPIRE, GRADO, AUDIO TECHNICA, Free catalog of systems for SCHOOLS and STORES.<br>OPTOFON, ADC., SONIIS, AND. MICRO-ACOUS- SGM Corporation, 6 West Main, Bound Brook, NJ 08805. PROTECT MICROCOMPUTERS AND ELECTRONICS! Free catalog of systems for SCHOOLS and STORES. (201) 496-8585.

#### COMPUTER INSTRUCTION  $\epsilon$

COMPUTER REPAIR. PROGRAMMING. WORD PRO- CESSING Courses. Exciting 'Hands On\* training in <sup>4</sup> months, lifetime placement assistance. Systems Tech-nology Institute. 6442 Edgewater Drive. Orlando. FL 32810. (305) 299-6535

PC-1 OWNERSI Leam machine language fundamentals. Includes a machine monitor, editor, assembler, and binary calculator with tutorial/manual... \$30 ppd. Also have Program catalog utility.. .\$25 ppd, and the Pocket Banner for vertical/horizontal messages. ..\$10 ppd. Structured MicroSyst, 3402 Femandina Road, Columbia, SC 29210.

MLM OF HOME COMPUTER SOFTWARE (Apple, Vic. Tl. Woods. Write: Computer Camp, c/o North Lakeland Ele-SUMMER COMPUTER CAMPS in Wisconsin North mentary School. Maitowish Waters. Wl 54545. (715) 543- 2296

#### COMPUTER SHOWS

COMPUFAIR '83 May 14th at Penn State Univ., Hazleton Campus. For Information call (717) 454-8731.

NEW JERSEY MICROCOMPUTER SHOW AND FLEAtion. For information (201) 297-2526.

#### COMMODORE 64

ARCADE ACTION—MOVIE THRILLS—'Lightcycles'. futuristic motorcycle chase-fast machine language for Commodore 64 on Disk or cassette. Send \$15.95 to UNICORN. Box 7L, Graysummit, MO 63039

#### AUDIO/VIDEO TAPES

SUCCESS MOTIVATION TAPES. Free Catalog. Subliminal Sample \$2.98. Rhythmetic International Systems. 2108-C Garnet. San Diego. CA 92109

#### MAILING LISTS

MAILING LISTS of over 250,000 microcomputer owners for rent. By machine: Apple, IBM, TRS-80. etc. Plus stores, clubs and much more. Write for catalog or call. Irv Brechner, Box 453, Livingston, NJ 07039. (201) 731- 4382.

#### POSITION OPEN

TESTING EXPERT NEEDED — Knowledgeable to con duct and write office systems micro hardware and soft ware evaluations. Please enclose sample of writing. Touch Tech, P.O. Box 47, West Nyack, N.Y. 10994.

#### SERVICES

PROTECT YOUR HARDWARE. Anodized plates. Mark anything permanently. National retrieval service. Catalog \$1.00. FINDERS. Box 2500-CC. Chesapeake. VA 23320

#### TRS-80 COLOR COMPUTER

HIGH QUALITY 16K SOFTWARE! Entertainment, Edu-<br>cation. Business. Send SASE for FREE CATALOG. IL-UME DESIGN, Dept. CC, 4653 Jeanne-Mance Street. Montreal. Quebec, Canada H2V 4J5. U.S. Inquiries only.

#### TRS-80 SOFTWARE

CHURCH PROGRAMS for TRS-80 Models I. II. III. Cus tom Data. Box 1066. Alamogordo. NM 88310. (505) 434- 1096

#### USERS GROUPS

VIC-20 USERS GROUP, receive newsletter, programs, discounts and more. Send SASE for information. P.O. Box 459. Dept. 8. Ladson. South Carolina 29456.

#### MISCELLANEOUS

INVENTIONS. IDEAS. NEW PRODUCTS WANTED for presentation to industry and exhibition at national tech-<br>nology exposition. Call 1-800-528-6050. Arizona, 1-800-<br>352-0458. X831.

# creative computing's RETAIL ROSTER

A DIRECTORY Of STORES AND THE RROOUCTS THEY CARRY TO PLACE A LISTING CALL COLLECT: LOIS PRICE (212) 725-7226

#### ALABAMA

VILLAGE COMPUTERS. <sup>1720</sup> 28th Avenue South. Homowood. 35209. (205) 870-8943 Apple. Vector. Graphics. Peripherals. Software. Training and Service.

#### ARIZONA

PHOENIX — HEATHKIT ELECTRONIC CENTER. <sup>2727</sup> W Indian School Rd., 85017. (602) 279-6247. Heath/Zenith Computers. Software. Peripherals

TUCSON — HEATHKIT ELECTRONIC CENTER. <sup>7109</sup> <sup>E</sup> Broadway 85710. (602) 885-6773. Heath/Zenith Computers. Software. Peripherals.

#### ARKANSAS

GAME SHOP — Ft. Smith 72902. Computer Software for personal computers. 7 days/week

#### CALIFORNIA

D.E.S. DATA EQUIPMENT SUPPLY - 8315 Firestone. Downey 90241. (213) 923-9361. VICVILLE: (714) 778-5455. Commodore PET. Commodore 64. Vic 20 specialists. Latest Software. Hardware. Books. Supplies. Peripherals in stock.

ANAHEIM — HEATHKIT ELECTRONIC CENTER. <sup>330</sup> <sup>E</sup> Ball Rd., 92805. (714) 776-9420. Heath/Zenith Computers. Software. Peripherals.

CAMPBELL — HEATHKIT ELECTRONIC CENTER. <sup>2350</sup> S. Bascom Ave., 95009. (408) 377-8920. Heath/Zenith Computers. Software. Peripherals

EL CERRITO — HEATHKIT ELECTRONIC CENTER. <sup>6000</sup> Potrero Ave., 94530. (415) 236-8870. Heath/Zenith Computers. Software. Peripherals

LA MESA — HEATHKIT ELECTRONIC CENTER. <sup>8363</sup> Center Dr., 92041. (714) 461-0110. Heath/Zenith Computers. Software. Peripherals

LOS ANGELES — HEATHKIT ELECTRONIC CENTER. 2309 S. Flower St., (213) 749-0261. Heath/Zenith Computers. Software. Peripherals

POMONA — HEATHKIT ELECTRONIC CENTER. <sup>1555</sup> <sup>N</sup> Orange Grove Ave.. (714) 623-3543. Heath/Zenith Computers. Software. Peripherals

REDWOOD CITY—HEATHKIT ELECTRONIC CENTER. 2001 Middlefield Rd., (415) 365-8155. Heath/Zenith Computers, Software, Peripherals.

SACRAMENTO—HEATHKIT ELECTRONIC CENTER. 1860 Fulton Ave.. (916) 486-1575. Heath/Zenith Computers. Software. Peripherals.

WOODLAND HILLS— HEATHKIT ELECTRONIC CEN-TER, 22504 Ventura Blvd., (213) 883-0531. Heath/Zenith Computers. Software. Peripherals

P.C. COMPUTERS, 10166 San Pablo Ave., El Cerrito 94530 (415) 527 6044 Commodore Pet. Vic 20 Specialists. In House Maintenance

BEST COMPUTER STORES. INC. 1122 B Street. Hayward 94541 (415) 537-2983 Apple. Compupro. Gimix. Osborne. Otrona, Panasonic.

BYTE SHOP OF HAYWARD. 1122 B Street. Hayward 94541 (415) 537-2983 Apple. Compupro. Gimix. Osborne. Otrona. Panasonic

COMPUTERLAND— 16720 South Hawthorne. Lawndale 90260. (213) 371-4624. IBM, Apple, Commodore, Os- JACK:<br>borne, Fortune. Software. Service. Computer 8262 Enlightenment

pair S100 Sales/Service. Okidata Service. L.A., California 90038 (213) 851-2226

PROGRAMS UNLIMITED. 11672 Ventura Blvd. Studio City. 90069 213-763-3425 Hardware. Software. Peripherals, Magazines, Books. Talk to the pros today!

EXPERT TRAINING, SALES AND INSTALLATION. Systems Consulting. 265 Lytton Ave., Palo Alto. CA 94301. VILL<br>(415) 326-8605. Apple. Epson. Xerox. Diablo. etc. borr

ANAHEIM COMPUTER AND VIDEO, 3016 W. Lincoln Blvd . Anaheim. CA 92801. (714) 995-0224. Atari/O.S.I.. Vick Games

COMPUTER STORE/San Leandro— <sup>701</sup> MacArthur Blvd San Leandro. CA 94577. (415) 569-4174 Atari. Altos. S100, Printers. Terminals, software, books, magazines, Supplies.

SOFTWARE PLUS, 6201 °C° Greenback Lane, Citrus - ORI<br>Heights, 95610. 916-726-4979, TRS-80 color, model l/lll. - nial Apple. Atari. Vic-20. Tl. Sinclair

VANGUARD DATA SYSTEMS. 8696 South Atlantic Avenue. South Gate. 90280. 213-564-6402. Mon-Sat North Star. Televideo. CPM Software

VALLEJO—COMPUTER IDEAS. 1029 Tennessee St.. (707) 552-5076. Commodore. Epson. Sanyo. Software/ Peripherals. Full Service/Support.

STOCKTON-STOCKTON COMPUTER, 4555 N. Pershing. (209) 952-2028. Apple. Franklin. Software/Peripherals. Discount prices with full service and training!

CAMPBELL-DATA BANK. 394 E. Campbell. (408) 370- 0199. 1000+ Apple Software. 300+ Atari Software. 300+ VIC Software, plus NEC. TRS. PC. and more. Discount prices-Expert knowledge.

BERKELEY/OAKLAND—TECHNIKA COMPUTER CEN-TER. 2120 Dwight Way. Berkeley. (415) 841-5323 KAY- PRO. Pied Piper. Northstar. Compupro. Services/ Support/Training.

COMPUTER CHAMP, 1200 S. Sunset Ave., W. Covina, CA 91790 (213) 960-9844 Converts IBM Selectric/Electronic Typewriters into LETTER QUALITY PRINTERS' Sell at low cost Franklin & Apple Softwares. DTC Printers

#### COLORADO

ALPHA CENTER—12351 W. 64th, Arvada 80004. (303) 421\*6361. SUNDAYS! Atari, T.I., Timex, Commodore, Corvus, NEC, Source, Epson, Prowriter. Repairs.

DENVER—HEATHKIT ELECTRONIC CENTER. <sup>5940</sup> W 38th Ave.. 80212. (303) 422-3408. Heath/Zenith Computers, Software, Peripherals.

#### CONNECTICUT

COMPUTERWORKS— 1439 Post Rd East. Westport 06880; (203) 255-9096. 12-6 Tues.-Fri., 12-8 Thu., 10-5 Sat.

AVON — HEATHKIT ELECTRONIC CENTER. <sup>395</sup> W Main St. (Rt. 44) 06001. (203) 678-0323. Heath/Zenith Computers. Software. Peripherals

EAST HARTFORD—Computerifics. 1227 Burnside 06108 (203) 528-9819 Atari. Vector. NEC HW/SW Apple. Vic SW. Books

UNIT 65 COMMUNICATIONS. 91Chaffeeville Rd.. Mansfield Center 06250. (203) 423-0657. Retail outlet and wholesaling for dealers

MULTI-BUSINESS COMPUTER SYSTEMS—28 Marl borough Street. Portland. 06480. 203-342-2747. Complete Commodore Line. Hewlett-Packard. Northstar. Printers. CRT's.

#### DELAWARE

COMPUTERLAND. ASTRO SHOPPING CENTER. Newark 19711. (302) 738-9656. Authorized Sales/Service-IBM. Apple. Osborne. Software. Peripherals. Training

#### FLORIDA

HIALEAH—HEATHKIT ELECTRONIC CENTER. <sup>4705</sup> W 16th Ave., (305) 823-2280. Heath/Zenith Computers, Software. Peripherals

JACKSONVILLE—HEATHKIT ELECTRONIC CENTER. 8262 Arlington Expressway. (904) 725-4554. Heath/Ze-nith Computers. Software. Peripherals

COMPUTER SERVICE CENTER-Floppy disc drive re- PLANTATION-HEATHKIT ELECTRONIC CENTER, 7173 W. Broward Blvd. 33317. (305) 791-7300. Heath/Zenith Computers. Software. Peripherals

> PROGRAMS UNLIMITED. 2550 Okeechobee Blvd.. West Palm Beach 33409. 305-689-1200 Hardware. Software. Peripherals, Magazines, Books. Talk to the pros today.

> COMPUTER SYSTEM RESOURCES. INC.. GAINES- VILLE—Butler Plaza <sup>32601</sup> (904) 376-4276. Apple. Osborne. Atari. Software. Peripherals. Classes. Service

> GRICE ELECTRONICS. Fort Walton. Panama City. Pen sacola 32501. 800-342-4646. (800-874-8398). Apple. Hewlett-Packard. 24 Hour Service

> THE BYTE SHOP OF MIAMI & FT. LAUDERDALE-7873 Byrd Road, Miami 33155 (305) 264-BYTE-2176 W. Oakland Park Blvd., Ft. Lauderdale 33311, (305) 486-BYTE, Apple. Altos. Kapro. Alpha Micro.

ORLANDO—SOFTWARE UNLIMITED. 3216 East Colo-nial Drive 32803. (305) 894-3304. Discounted programs, accessories, supplies for personal computers.

COMPUTER TUTOR—1000-23 US Highway 19, Port<br>Richey, 33568 (813) 848-8121—(813) 847-0296. Apple. Kapro. Northstar. Micromation. Discount Prices.

TAMPA—HEATHKIT ELECTRONIC CENTER. <sup>4109</sup> W Hillsborough Ave. 33614. (813) 886-2541. Heath/Zenith Computers. Software. Peripherals

APPLE AND SANYO at fantastic savings. Service, sup-<br>port, discount prices. Southern Micro Computer, 15945 NW 57th Avenue, Miami Lakes, FL 33014, (305) 621-4137. Serving south Florida for over 5 years

FAMILY COMPUTERS, 4047 Bee Ridge Rd., Sarasota 33582. (813) 921-7510 TDP-100 micro, peripherals, books, software, all compatible with the TRS-80 color computer

#### GEORGIA

ATLANTA—HEATHKIT ELECTRONIC CENTER. 5285 Roswell Rd., (404) 252-4341. Heath/Zenith Computers, Software. Peripherals.

MENTOR TECHNOLOGY. 3957 Pleasantdale Road. Atlanta. 30340. 404-447-6236 Franklin. Atari. Televideo. Sanyo, Altos, C. ITOH Printers Software. CP/M, Apple, IBM

PROGRAMS UNLIMITED. 2524 Cobb Parkway. Atlanta 30080. Opening in December

#### ILLINOIS

COMPUTERLAND/DOWNERS GROVE—<sup>136</sup> Ogden Ave . Downers Plaza 60515; (312) 964-7762. 10-6 Mon.-Sat., 10-8 Tue.. Thurs. IBM. Apple. Atari. Osborne. IBM Per sonal Computer. Fortune

THE COMPUTER ROOM. 638 North Michigan. Chicago. IL. 60611. (312) 337-6744. Apple, Televideo, Osborne. Business Program Specialists

VIDEO ETC.. 465 Lake Cook Plaza. Deerfield, 60015. (312) 498 9669 Other locations; SKOKIE (312) 675-3655. Orland Park (312) 460-8980. Buffalo Grove. (312) 459-6677. strong Hard/Software support for Apple. Atari

 10-5 Sat. Apple. Osborne. Alpha Micro. Hewlett-Packard DATA DOMAIN OF SCHAUMBURG, 1612 E. Algonquin Rd., Schaumburg, 60195. (312) 397-8700. 12-9 Mon.-Fri., calculators. Largest book and Magazine selection

LOMBARD-COMPLETE COMPUTING-890 E. Roosevelt. (312) 620-0808: Apple, Atari, NEC, Altos, Dynabyte; Software. Peripherals. Classes

SYSTEMS SOURCE-131 W. Madison, Chicago 60603-Financial District. Apple, Osborne, Xerox, Altos. Business Support specialists

PROGRAMS UNLIMITED. 1029 East Golf Road. Wood field Commons West. Schaumburg 60195. Opening inDecember.

FARNSWORTH COMPUTER CENTER-1891 N. Farnsworth Ave., Aurora 60505, (312) 851-3888 and 383 E.<br>North Ave., Villa Park 60181, (312) 833-7100 Mon.-Fri. 10-8, Sat. 10-5. Apple, Fortune, Hewlett-Packard Series 80 Systems. HP Calculators. IDS Prism. SMC. Daisy Writer Printers.

COMPUTERS ETC . 2515 West 147th Place. Posen 60469. (South suburbs of Chicago) Apple. Zenith Hardware/ Software/Service. Complete learning center

NILES-COMPUTERLAND-9511 N. Milwaukee Ave. 60646. (312) 967-1714: Apple, IBM Personal, Cromemco. Fortune. Osborne. Otrona; Software

GALESBURG—MIDWEST INFORMATION SYSTEMS, 41<br>South Cherry, 61401. (309) 342-7177. APPLE SPECIAL-ISTS—Peripherals. Software! Open 6 days.

#### INDIANA

**GRAHAM ELECTRONICS COMPUTER CENTERS-133** South Pennsylvania. Indianapolis 46204. (317) 634-8202. Apple. Victor. NEC

GRAHAM ELECTRONICS COMPUTER CENTERS—96th A North Keystone. Indianapolis. 46204, (317) 844-1255 Apple. Victor. NEC

GRAHAM ELECTRONICS COMPUTER CENTERS—3433 E. Washington Blvd., Fort Wayne 46801, (219) 423-3422. Apple. Victor. NEC.

INDIANAPOLIS—HEATHKIT ELECTRONIC CENTER. 2112 E. 62nd St., 46220, (317) 257-4321. Heath/Zenith Computers. Software, Peripherals. Service

#### KANSAS

MISSION—HEATHKIT ELECTRONIC CENTER. 5960 Lamar Avenue 66202 (913) 362-4486 Heath/Zemth Computers. Software. Peripherals. Service

GAME SHOP—Wichita 62701. Computer Software for personal computers. 7 days/week.

#### **KENTUCKY**

SHELBYVILLE—SOUTHERN COMPUTER SYSTEMS— 630 Mam Street. 40065 (502) 633-5639 Microcomputers: Northstar, TRS-80, Kaypro, Basis 108, Atari. Peripherals: Okidata, C. Itoh, Smith Corona, Corvus. Software:<br>All major brands. Turnkey Systems, we service all major das brands and peripherals!

LOUISVILLE—HEATHKIT ELECTRONIC CENTER — 12401 Shelbyville Road, 40243, (502) 245-7811. Heath/ Zenith Computers. Hero Robots. Software. Peripherals

#### LOUISIANA

COMPUTERLAND/LOUISIANA—312 St. Charles, New 431-12<br>Orleans 70130. (504) 522-2255. IBM, Apple, Osborne. Softwa Fortune. Vector. #1 in service

THE COMPUTER PEOPLE-Apple, NEC. Osborne. Corvus Concept—Seminars, Sales. Service. Houma. Morgan City, Lafayette 70380. 1-800-352-5828.

HEATHKIT ELECTRONIC CENTER-KENNER. 1900 Veteran's Memorial Boulevard. (504) 467-6321. Come in and see the robots'

#### MARYLAND

COMPUTERS. ETC 13A Allegheny Ave . Towson. 21204 (301 ) 296-0520: 9330 Georgia Ave . Silver Spring. 20910. (301) 588-3748. 257 West St.. Annapolis 21401 (301) 268- 6505 Apple. Cromemco. Osborne. Northstar. Seequa Sales/Service/training.

BALTIMORE —HEATHKIT ELECTRONIC CENTER. <sup>1713</sup> E. Joppa Rd. 21234. (301) 661-4446. Heath/Zenith Computers. Software. Peripherals.

ROCKVILLE—HEATHKIT ELECTRONIC CENTER. 5542 Nicholson Lane 20852. (301) 881-5420. Heath/Zenith Computers. Software. Peripherals.

OLNEY COMPUTERS, 3414 First Ave., Olney 20832. Discount prices on Atari. NEC. Epson. Okidata. Commodore. Amdek

ersburg. 20878. 301-840-0412. All Hardware/Software compatible with Apple. Basis 108. Franklin. IBM. Kay Pro. Eagle, and the new Epson Computers, call for Discount Prices.

#### **MASSACHUSETTS**

vard Sq., Cambridge 02138; (617) 547-5917. 11-6 Monday-Saturday till 8 Thursday. Apple. Atari. IBM and TRS-80 games

PEABODY—HEATHKIT ELECTRONIC CENTER. <sup>242</sup> Andover St. 01960. (617) 531-9330. Heath/Zenith Computers. Software. Peripherals.

WELLESLEY —HEATHKIT ELECTRONIC CENTER. <sup>165</sup> Worchester Ave. 02181. (617) 237-1510. Heath/Zenith Computers. Software. Peripherals.

THE GAME SHOP—ACTON. <sup>427</sup> Great Road (01720); (617) 263-0418 N.E. s largest selection of Game/Recreational Software

#### MICHIGAN

COMPUTER CENTER—Garden City; (313) 425-2470 & West Bloomfield; (313)855-4220; Hewlett-Packard Computers/Calculators. Apple. North Star. Large Selection of Software/Hardware.

DETROIT—HEATHKIT ELECTRONIC-E. Detroit 48021:<br>18149 E. Eight Mile (313) 772-0416—Detroit: 18645 W. Eight Mile (313) 535-6480

COMPUTERLAND—<sup>22000</sup> Greater Mack Avenue. St Clair Shores 48080 (313) 772-6540 Altos. Apple. Atari. DEC. Fortune. IBM. Osborne. Xerox.

48439 (313) 694-3740 Apple. Altos. Software. Peripherals. Service. Busmess/Education/Personal.

#### **MISSISSIPPI**

MISSISSIPPI MICROS. Mart 51. 1700 Terry Road. Jackson. 39204. (601) 948-7846. Apple. Commodore. Atari. Cromemco. Sales and Service.

PROGRAMS UNLIMITED. 4030 Metro Drive. Metro Con venience Center, Jackson 39209. Opening in December.

#### MISSOURI

COMPUTER ANNEX—<sup>411</sup> South Campbell. Springfield 65806 (417) 864-7036. Franklin. Epson. Hardware/Software. Service. Supplies. Classes

#### NEVADA

HOME COMPUTERS-1775 E. Tropicana #6, Las Vegas 89109; (702) 798-1022 Mon -Sat. 10-7 Apple. Atari. Hardware/Software. Books & Service.

#### NEW HAMPSHIRE

COMPUTER MART OF NEW HAMPSHIRE. 170 Main St.. Nashua. 03060, (603) 883-2386 THE Apple Specialists Full line Hardware/Software. Training Service.

VIDEO STORE— <sup>140</sup> Congress. Portsmouth 03801 (603) 431-1211. Osborne and Atari for your business/home. Software. Supplies.

#### NEW JERSEY

STONEHENGE COMPUTER CORP., 89 Summit Ave., Summit 07901. (201) 277-1020. 10-6 M.-F., 10-5 Sat. Apple. Canon. Wicat. Authorized Dealer Sales and Service.

COMPUTERLAND, 35 Plaza, Rt. 4 West, Paramus. 07652.<br>(201) 845-9303, Annie JBM, Vector Graphic etc. We know. COMPUTER DISCOUNT SERVICES, 448 West 55th St., (201) 845-9303 Apple. IBM. Vector Graphic, etc. We know small computers.

COMPUTERS, ETC...Plaza 38 Center, Rt. 38, Cherry Hill. 2000<br>08002. (609) 779-0023. Apple, Cromemco. Osborne. LEIG Northstar. Seequa. Sales/Service/Training.

ASBURY PARK—HEATHKIT ELECTRONIC CENTER. 1013 State Hwy. 35; (201) 775-1231. Heath/Zenith Computers. Software. Peripherals.

Broadway (Rt. 4), (201) 791-6935. Heath/Zenith Computers. Software. Peripherals.

COMPUTERLAND OF CHERRY HILL—Pine Tree Plaza. 1442 E. Rt. 70, Cherry Hill 08034. (609) 795-5900. Apple. IBM. Fortune.

SOFTWARE MART—<sup>352</sup> Bloomfield Avenue. Caldwell 07006. 201 -228-4949 Software for Apple. Atari. TRS-80. 10-20% off list

BASIK COMPUTERS INC., 515 Firstfield Road. Gaith- WATNE SUP I WATE, 1939 NOUID 23, Wayne The Center. WAYNE SOFTWARE, 1459 Route 23, Wayne Tile Center. puters. Programs. Books. Peripherals. Discount Prices. 201-628-7318

PROGRAMS UNLIMITED, Soon to open in Paramus

BAYONNE: PARTS UNLIMITED, 433 Broadway 07002. (201) 339-5009 Apple. Atari. Sinclair. Commodore. Peripherals. software, full professional support.

SCIENCE FANTASY BOOKSTORE—18 Eliot St., Har-<br>vard Sq., Cambridge 02138; (617) 547-5917. 11-6 Mon-PINE BROOK, 101 Route 46 East 07058, (201) 575-4574; SOFTWARE CITY'S-The Program Discount Centers. TEANECK. 161 Cedar La . (201) 692-8298; SUMMIT. 5 Beechwood Rd., (201) 273-7904; MONTVALE, 146 Kinderkamack Rd.. (201) 391 0931; GREEN BROOK. 60 Route 22 West (201) 968-7224; FAIRVIEW. 251 Broad Avenue. (201) 943-9444; PRINCETON. 33 Witherspoon St.. (609) 683-1644; MIDLAND PARK. 85 Godwin Ave . (201)447-9794

> SOFTWARE ASYLUM, INC. 626 Roosevelt Ave., Carteret. 07008. (201) 969-1900. Huge selection for Atariover 400 programs available. Call for our catalog.

> WESTWOOD, BERGEN COUNTY-COMPUTER PAL-<br>ACE, 314 Third Avenue, 07675. (201) 358-0100. Atari,<br>Commodore, Tl. Franklin. Full range of peripherals/software. Expert Training. Programmers on staff.

BITS. BYTES. & PIECES. 190 Buckelew Avenue. Jamesburg. 08831. (201) 521-2432 Atari. Tl 99/4A. Commo-dore. North Star SPECIALIZING IN SOFTWARE. INCLUDING RENTALS

EARTHRISE COMPUTER CENTER. 6 Green Village Rd.. Madison. NJ 07940. (201) 377-4084 Atari. Franklin. Epson. Software/Peripherals/Classes/Service.

#### NEW YORK

COMPUTER CONTACT—3017 East Hill, Grand Blanc 14127. (716) 662-4141. M-F: 9-9, Sat: 9-5. Atari, Com-<br>48439. (313) 694-3740. Apple, Altos, Software, Periph- modore—VIC-20, 64, TI 99/4A. Epsom HX20, QX10 com-COMPUTER WORLD-6464 W. Quaker St., Orchard Park. 14127. (716) 662-4141. M-F: 9-9. Sat: 9-5. Atari. Computers. and printers. Hardware/Software.

AMHERST—HEATHKIT ELECTRONIC CENTER. 3476 Sheridan Drive., (716) 835-3090. Heath/Zenith Computers, Software, Peripherals.

—————————

ROCHESTER—HEATHKIT ELECTRONIC CENTER. 937 Jefferson Rd., (716) 424-2560. Heath/Zenith Computers, Software. Peripherals.

N WHITE PLAINS—HEATHKIT ELECTRONIC CENTER. Reservoir Rd., (914) 761-7690. Heath/Zenith Computers. Software. Peripherals

PROGRAMS UNLIMITED. 20A Jericho Turnpike. Jeri cho, Long Island 11753. (516) 333-2266. Hardware, Software, Peripherals, Magazines, Books. Talk to the pros today.

PROGRAMS UNLIMITED. Smith Haven Plaza. (Route 347) Smith Haven. Long Island 11755. (516) 724-4490. Hardware, Software. Peripherals, Books. Talk to the pros today.

PROGRAMS UNLIMITED. <sup>131</sup> Mamaroneck Avenue. White Plains 10601. (914) 761-9283 Hardware. Soft ware. Peripherals. Magazines. Books. Talk to the pros today

COMPUTER COTTAGE Inc., Main Road, Mattituck, N.Y. 11952 (516) 266-1084. 24 hours. Featuring Atari Home Computers. Also. Tl 99/4A, Commodore. North Star. Authorized Service.

PROGRAMS UNLIMITED. 5024A East Jericho Turnpike. Commack. 11725. 516-499-2828 Hardware. Software. Peripherals. Magazines. Books. Talk to the Pros today!

UPSTATE COMPUTER SHOP. 1823 Western Avenue. Albany. 12203. 518-456-3019. Commodore. Altos. Victor. Eagle

UPSTATE COMPUTER SHOP. Commercial Drive/Route 5A, Rd 1 Box 17A, Whitesboro, 13492. 315-768-8151, Apple. Commodore. Altos. Victor. Software/Hardware.

New York, 10019. 212-757-8698. Timex Sinclair, Atari, Texas Instruments Hardware. Software. Peripherals.

LEIGH S COMPUTERS. 212 East 85 Street. New York City <sup>10028</sup> (212) 879-6257 Apple. Atari. Franklin. VIC 20. Commodore 64. Tl. Timex Sinclair —Hardware/Software. All Peripherals. Classes. Discount prices.

FAIR LAWN—HEATHKIT ELECTRONIC CENTER, 35-07 FOREST HILLS, 113-01 Queens Blvd., (212) 261-1141. SOFTWARE CITY'S—The Program Discount Centers.<br>MOUNT KISCO, 187 Main St. 10549. (914) 666-6036;

> ROCHESTER—MICRO AGE COMPUTER STORE—<sup>1707</sup> Monroe Avenue 14618. (716) 244-9000. Personal/Busi ness Systems. CP/M. MP/M Specialists. Unusual appli cations. Expert Service. Books/Periodicals.

VIDEO VILLAGE. LONG ISLAND. 5060-A Sunrise High way, Massapequa Park, 11762. (516) 799-1616. Long Is-<br>land's largest Atari, Commodore, Franklin dealer. Great Software/Service. Catalog 25<

PLATTSBURGH—U-COMPUTE. <sup>582</sup> Cornelia Street. (518) 563-1679. Apple, Vector, Kaypro. School, Full Service Support, Full-Time Technician

BUFFALO-DEPEW. COMPUTER SYSTEMS, 4891 Transit Rd., (716) 668-5998. Complete line of Apple<br>Computers, Software and Peripherals. Service and Classes!

ALPHA STEREO—345 Cornelia Street. Plattsburgh 12901. (518) 561-2822 Atari computers and software. Weekdays 10-8, Sat. 10-6. Sun. 12-5.

FARMINGVILLE-DATASCAN COMPUTER SYSTEMS. 2306 N. Ocean Ave., (516) 698-6285. Atari, NEC, KAY-PRO. APPLE Compatibles. Business Systems. Software/Peripherals/Service/Classes

JERICHO— HEATHKIT ELECTRONIC CENTER. <sup>15</sup> Jeri cho Turnpike. (516) 334-8181. Heath/Zenith Computers. Software. Peripherals. Educational Classes.

WATERTOWN-MCDASNY COMPUTERS. Stateway Plaza. (315) 782-6808. Apple—Software/Peripherals. Full Service. Training is our specialty!

#### NORTH CAROLINA

GREENSBORO—HEATHKIT ELECTRONIC CENTER. 4620 W. Market Street. (919) 299-5390. Heath/Zenith Computers. Software. Peripherals

PERSONAL COMPUTER CENTER, 2605 Chapel Hill<br>Boulevard. Durham 27707, 919-493-5466. Raleigh 919-833-2240. Full Line of Apple Hardware/Software for Business. Education 8 Life.

COMPUTER & VIDEO CENTER—1902 Clarendon Blvd.,<br>New Bern 28560. (919) 638-5030. Vic-20. Northstar, Altos. Specializing in Small Business Systems.

HICKORY—SIMPLIFIED SOFTWARE. 118 Third Ave-nue. N.W . 28601.(704) 328-2386 Authorized Zenith Data Systems Dealer. Software for Z100, IBM/PC. Custom Programming.

#### OHIO

ABACUS II—1417 Bernath Pkwy., Toledo 43615; (419) <sup>Clai</sup><br>865-1009. 4751 Monroe St. (419) 471-0082. 10-6, 10-7 Thurs. Apple. Osborne. Adds. NEC. Atari. Epson & IDS Printers.

PROGRAMS UNLIMITED. Golden Gate Plaza. Mayfield Heights. 44124. (216) 449-4030. Hardware, software, peripherals, magazines, books. Talk to the pros today!

BARNHART STORES-548 N. Main, Urbana 43078. (513) 653-7257. 8AM-5PM. Atari/Commodore at discount prices. Timex/Sinclair.

ELECTRONIC CONNECTION-424 E. Stroop, Kettering 45429; (513) 294-0222—Trojan Village Shopping Center. Troy 45373. Atari, Commodore. Timex —Home Computer Specialists.

JERRY'S COMPUTER-The Euclid Arcade #30, Cleveland. 44115. (216) 579-0648— Authorized North Star. PMC80 dealer—Software— Peripherals

GRAHAM ELECTRONICS COMPUTER CENTERS—239 Northland Blvd.. Cincinnati 45246. (513) 772-1661 Apple. Victor. NEC

NORTH COAST COMPUTERS. 650 Dover Center. Bay Village 44140. 216-835-4345 10-6 Mon-Fri, 10-8 Tuesday, 9:30-5 Saturday. Apple, Osborne, Vector Graphics, Altos

MICRO LOGIC. 2322 Bethel-Maple Road. Hamersville. 45130. 513-735-3047. complete Commodore Line—VIC 20 64. PET. CBM

#### OKLAHOMA

OKLAHOMA CITY—HEATHKIT ELECTRONIC CENTER. 2727 Northwest Expressway. (405) 848-7593. Heath/Zenith Computers. Software. Peripherals

TULSA—ABS COMPUTER CENTER—8518-E East 71st (74133), (918) 252 1604: Atari, Apple, Hewlett-Packard. Software, Peripherals, Training.

GAME SHOP—Norman. Stillwater. Oklahoma City. Tulsa Computer Software for personal computers. 7 days/week.

ENID— Specialty Electronics (405) 233-1632 Atari. Commodore. Texas Instruments All Software/Business Applications. Open 6 days/week.

#### OREGON

BYTE SHOP—625 SW 10th. PORTLAND 97205/3482 SW Cedar Hills Boulevard. BEAVERTON 97005 Apple. IBM. Atari. Osborne. Northstar. Alpha Micro. All Software.

#### PENNSYLVANIA

CALDWELL COMPUTER CORP., 6720 Rising Sun Ave. Philadelphia 19111. (215) 742-8900. Apple. Commodore. Percom. Northstar Sales/Service.

ERIE COMPUTER CO., 2131 W. 8th St., Erie, 16505. (814) 454-7652. Apple. Commodore. OSI. Xerox. Atari. Huge inventory of Software.

MARKETLINE SYSTEMS INC . 975 Jaymor Road. Southampton, PA 18966, (215) 355-5400. We sell and service MicroComputers and Peripherals. Related books/ magazines available

20/20 COMPUTER. 2020 Hamilton Street. Allentown. 18104. (215) 439-1800. Atari. Apple. Durango. Hewlett-Packard. Data General, Zenith, Televideo. Hardware/ Software and Peripherals

PHILADELPHIA—HEATHKIT ELECTRONIC CENTER. 6318 Roosevelt Blvd. (215) 288-0180. Heath/Zenith Computers. Software. Peripherals.

FRAZER —HEATHKIT ELECTRONIC CENTER. <sup>630</sup> Lancaster Pike. (Rt. 30) 19355. (215) 647-5555. Heath/Zenith Computers. Software. Peripherals

PITTSBURGH—HEATHKIT ELECTRONIC CENTER. 3482 Wm. Penn. Hwy. 15230. (412) 824-3564. Heath/Zenith Computers Software Peripherals Computers. Software. Peripherals

THE COMPUTER SOURCE-546 Penn. Ave., West Reading, Pa. 19611, (215) 375-4231. Apple, I.D.S., Sales/ Service training.

THE TOY STORE AND COMPUTER CENTER, 104 S. . Account #. Washington Rd . McMurray 15317. (412) 941-2029 Whatever is available for the Atari 400/800, Vic-20, Com.<br>64. Texas Instruments, hardware/software is here!<br>PRINT NAME 64. Texas Instruments, hardware/software is here'

#### RHODE ISLAND

WARWICK—HEATHKIT ELECTRONIC CENTER. 558 Greenwich Ave. (401) 738-5150.

COMPUTOPIA. 653 North Main Street. Providence. Rl 02906. (401) 274-0330. Computer and peripherals specialist. Full Service. Classes

#### SOUTH CAROLINA

OPTEC COMPUTER SYSTEMS: PO Box 210546. Columbia. SC 29221. (803) 731-9731. Systems Service. Soft ware. Data Processing.

#### UTAH

MIDVALE—HEATHKIT ELECTRONIC CENTER. 58 East 7200 South. (801) 566-4626. Heath/Zenith Computers. Software. Peripherals

#### VERMONT

MONTPELIER, TIRONE'S INC., 22 Langdon Street 05602.<br>(803) 223 S063, Atari, TJ 99/44, Berinherals, Software, SOFTRACK SOFTWARE, 519 King Street West, TO-(802) 223-6063. Atari. Tl 99/4A Peripherals. Software. Training. Authorized Atari Service Center

#### VIRGINIA

COMPUTERS, ETC...6671 Backlick Rd., Springfield. 22150 (703) 644-5500. Apple. Cromemco. Osborne. Northstar, Seequa. Sales/Service/Training.

ALEXANDRIA— HEATHKIT ELECTRONIC CENTER. 6201 Richmond Hwy.. (703) 765-5515. Heath/Zenith Computers. Software. Peripherals

VIRGINIA BEACH—HEATHKIT ELECTRONIC CENTER 1055 Independence Blvd. (804) 460-0997. Heatri/Zenith<br>Computers, Software, Peripherals.

VIRGINIA BEACH. UNITED COMPUTER CENTER —IBM. Apple. Osborne. Vector Graphics. Olivetti. Alpha Micro. 2929 Virginia Beach Blvd 23452 804-340-1977; 1107 South Military Highway. 804-424-1075.

SOFTWARE CITY, 9027 Quioccasin Bd., Richmond, (804) 750-8400

#### WASHINGTON

SEATTLE—HEATHKIT ELECTRONIC CENTER. 505 8th Ave., N. (206) 682-2172. Heath/Zenith Computers, Software. Peripherals.

TUKWILA—HEATHKIT ELECTRONIC CENTER. 15439 53rd Ave.. S (206) 246-5358. Heath/Zenith Computers. Software. Peripherals.

VANCOUVER—HEATHKIT ELECTRONIC CENTER. 516 S.E. Chaklov Dr. 98661. (206) 254-4441. Heath/Zenith Computers. Software. Peripherals

TACOMA-COMPUTERS +, 2504 Jefferson Avenue 98402. (206) 272-2329. Atari/Commodore Computers. Atari/ Commodore/TRS-80 Software. Supplies

CREATIVE COMPUTERS-KENT, 1415 West Meeker, 98031, (206) 854-7629; SEATTLE, 10732 Fifth Street 98124, (206) 365-6502. ATARI, KAYPRO 2. FRANKLIN. Peripherals, software. SERVICE, TRAININGI

#### WISCONSIN

MAGIC LANTERN. 406 South Park Street. Madison 53715. (608)251-9112. Atari. Timex. Commodore. Texas Instruments 700 programs in store.

#### CANADA

ARKON ELECTRONICS LTD. - 409 Queen St. West, Toronto M5V 2A5. (416) 593-6502. Apple dealer, Software/<br>Hardware for Apple. Atari. VIC-20, TRS-80. and more.<br>Books/Magazines. U.S. Inquiries only.

RONTO M5V 1K4, (416) 596-8911. Apple. IBM. Atari. TRS-80. CPM. Business/Education/Graphics/Games. Service and Training. US Inquiries only

BYTE SHOP—VANCOUVER. <sup>2151</sup> Burrard Street. V6J 3H7. (604) 738-2181 Apple Authorized National Account Dealer. DEC, IMS, Morrows. Hardware/Software, Service/Training.

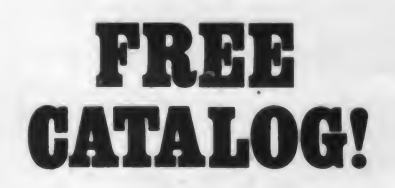

Just let us know and we'll mail you a FREE Creative Computing Catalog-16 pages filled with books, buyer's quides. magazines, and more!

To get your FREE catalog, write to: Creative Computing Catalog, Dept NA1X 39 East Hanover Ave., Morris Plains, N] 07950.

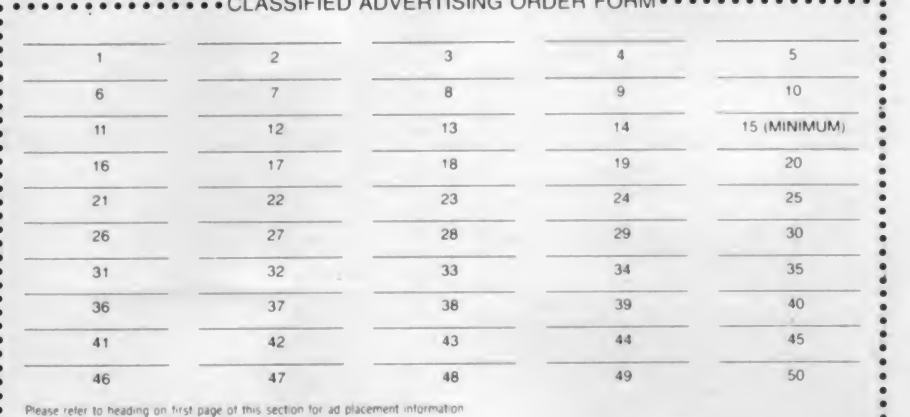

LOUEDTICING ODDER FORM.

REGULAR: \$2.00 EXPAND-AD": \$3.00 # OF INSERTIONS

PAYMENT ENCLOSED \$

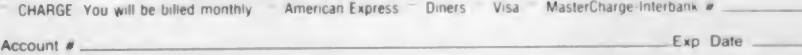

**SIGNATURE** 

PRINT NAME —

ADDRESS\_

CITY STATE ZIP CC-583

# $\cdot$  index to advertisers  $\cdot$

Page

134-135<br>150

176-177<br>194<br>107

164-165

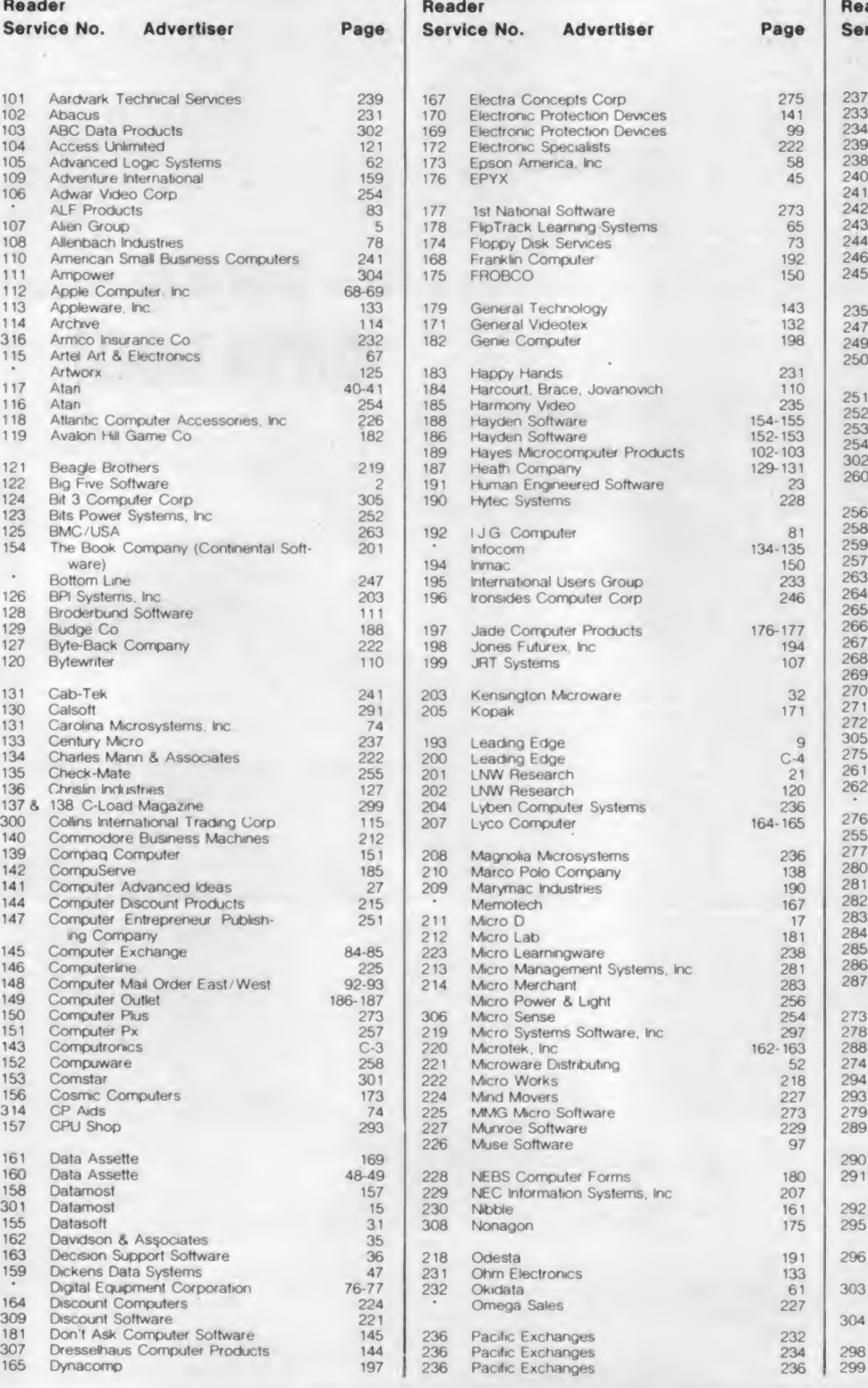

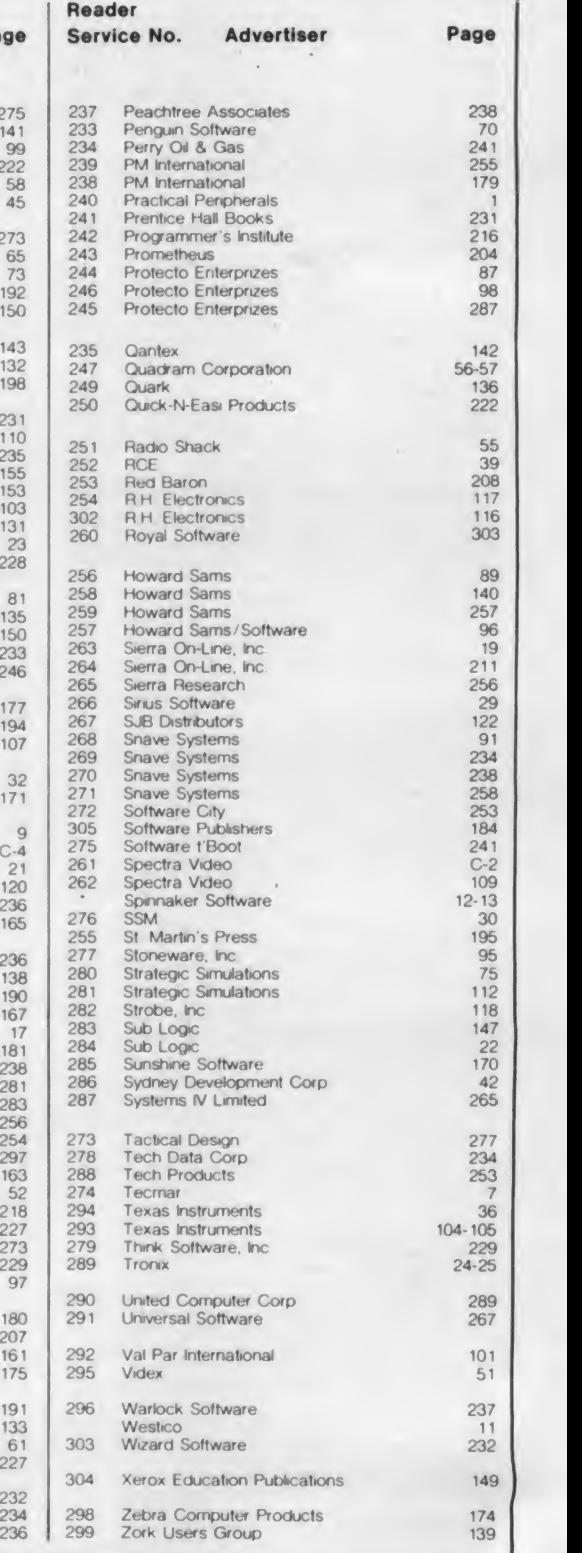

# Introducing the Most Powerful Business Software Ever! **Production and Publishers, 2000 and Publishers, 2000 and Publishers, 2000 and Publishers, 2000 and Publishers, 2000**

 $TRS\text{-}80^{\text{--}}$  (Model I, II, III, or 16) • APPLE" • IBM" • OSBORNE" • CP/M" • XEROX"

awnivers.

DAYROLL SIMPLIFIED

# The VersaBusiness" Series

Each VersaBusiness module can be purchased and used independently, or can be linked in any combination to form a complete, coordinated business system.

 $VERSARECEIVABLES"$  \$99.95<br>VERSARECEIVABLES" a complete menu-driven accounts receivable, invoicing, and<br>monthly statement generating system. It keeps track of all information related to who<br>owes you or your company money, and can

**VERSAPAYABLES**<br>VERSAPAYABLES" is designed to keep track of current and aged payables, keeping you<br>in touch with all information regarding how much money your company owes, and to<br>whom. VERSAPAYABLES" maintains a complete

 ${\bf VERSAPAYROL!} ``\texttt{SPSPACE} ``\texttt{SP99.95}$ VERSAPAYROLL'" is a powerful and sophisticated, but easy to use payroll system that keeps track of all government-required payroll information. Complete employee records are maintained, and

**VERSAINVENTORY**<br> **S99.95**<br>
VERSANYENTORY" is a complete inventory control system that gives you instant access<br>
to data on any item. VERSANVENTORY" keeps track of all information related to what<br>
items are in stock, out o

# **FORMPUTRONXCS**: Edition on District COD. or non-UP

#### <sup>50</sup> N. PASCACK ROAD, SPRING VALLEY, N.Y. <sup>10977</sup>

• TRS <sup>80</sup> is <sup>a</sup> trademark of the Radio Shack Division of Tandy Corp 'APPLE is <sup>a</sup> trademark of Apple Corp \*IBM is <sup>a</sup> trademark of IBM Corp 'OSBORNE is <sup>a</sup> trademark of Osborne Corp •CP <sup>M</sup> is <sup>a</sup> trademark of Digital Research 'XEROX is <sup>a</sup> trademark of Xerox Corp

CIRCLE 143 ON READER SERVICE CARD

GENERAL LEDGER?

**VERSA** LEDGER

**Difference** 

**VERSALEDGER II"** \$149.95<br>
VERSALEDGER II" is a complete accounting system that grows as your business<br>
grows. VERSALEDGER II" can be used as a simple personal checkbook register,<br>
expanded to a small business bookkeeping

- 
- 
- 
- 
- 
- prints tractor feed checks,<br>• handles multiple checkbooks and general ledgers,<br>• prints 17 customized accounting reports including check registers,<br>balance sheets, income statements, transaction reports, account listings, etc.

VERSALEDGER II" comes with a professionally-written 160 page manual designed for first-time users. The VERSALEDGER II" manual will help you become quickly familiar with VERSALEDGER II", using complete sample data files sup

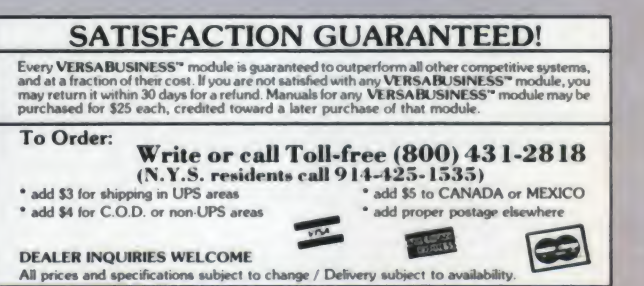

# GUARANTED<br>1006H.

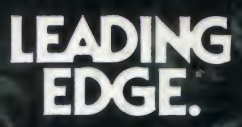

225 Turnpike Street, Canton, Massachusetts 02021 Toll-free: 1-800-343-6833; in Massachusetts (617) 828-8150. Telex 951-624. CIRCLE 200 ON READER SERVICE CARD